# **MITSUBISHI**

# GOT-A900系列用户手册

(GT Works版本5/GT Designer版本5兼容连接系统手册)

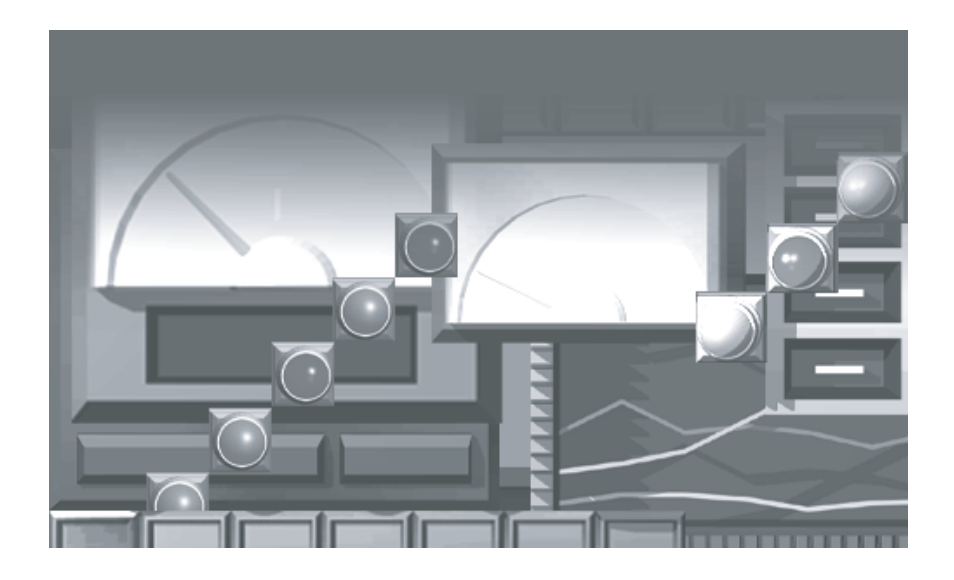

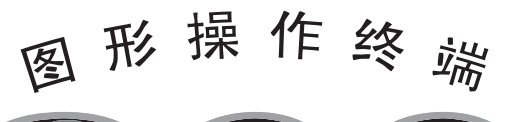

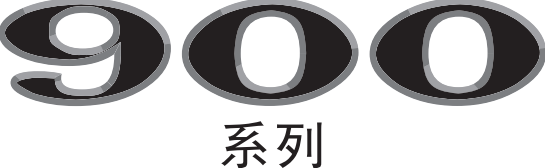

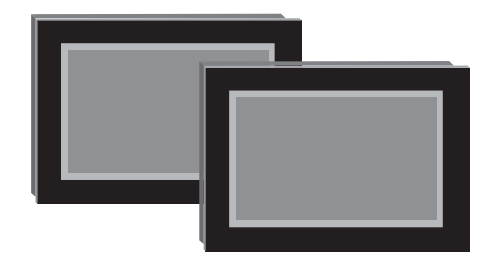

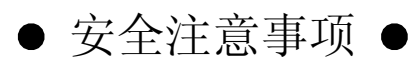

### (在使用本设备之前请务必仔细阅读本注意事项)

在使用本产品之前, 请仔细阅读本手册及本手册中介绍的相关手册, 同时应注意安全、正确地操作本产品。 此手册针对本产品专门编写, 如果用户要了解有关可编程控制器系统的安全说明, 请查阅 CPU 模块用户手册。 本手册中, 安全说明分为"危险"和"注意"两个安全级别。

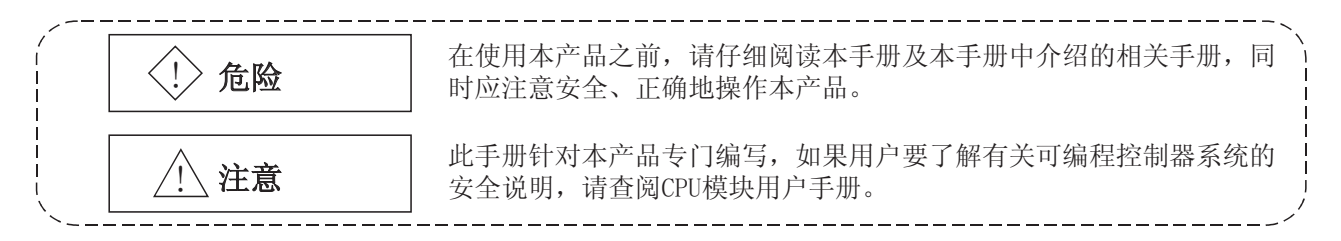

注: / \注意中涉及的误操作在某些情况下仍可能引起严重的后果, 所以操作人员务必要遵循以上两种安全说 明中的要求,否则可能会引起人身安全问题。

请保存好本手册以备不时之需, 并确保将其送达最终用户手中。

# [设计说明]

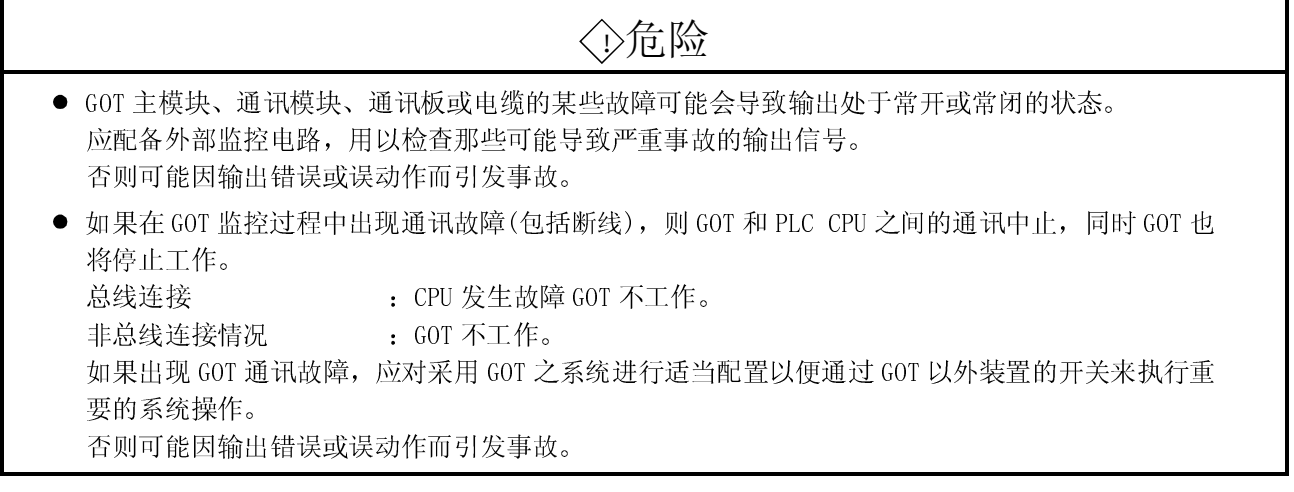

# △注意

● 不得将控制和通讯电缆与主电路、电源或其它配线捆在一起, 应将电缆单独布置, 与这些配线的距 离至少应保持 100mm 间距。 否则, 所产生的噪声将会引发误动作。

[安装说明]

# ◇危险

- 在把 GOT 主模块安装到外壳上或从外壳卸下时, 务必要将 GOT 外部所有相位的电源切断。 否则容易引起模块故障或误动作。
- 在安装/拆卸通讯板、通讯模块、存储板、外部 I/0 接口模块或内存卡接口模块之前, 务必要将 GOT 外部所有相位的电源切断。

否则容易引起模块故障或误动作。

# △注意 ● 注意 GOT 的使用环境应和 GOT 用户手册中的一般说明相符合。 否则容易导致触电、火灾、误动作、产品损坏或劣化等。 ● 在外壳中安装 GOT 主部件时, 应按照所规定的扭据范围拧紧安装螺丝。 如果安装螺丝拧不紧, 则容易引起掉落、短路或误动作等情况。 反之, 如果螺丝拧得过紧, 则可能因螺丝或模块损坏而导致掉落、短路或误动作等情况发生。 ● 在 G0T 主模块上加载通讯板或通讯模块时, 务必正确将其安装到 G0T 连接接口并应按照所规定的扭 据范围拧紧安装螺丝。 如果安装螺丝拧不紧, 则容易引起掉落、故障或误动作等情况。 反之, 如果螺丝拧得过紧, 则可能因螺丝或模块损坏而导致掉落、故障或误动作等情况发生。 ● 在 GOT 主模块上加载内存板时, 务必应将其正确安装到相应的 GOT 插槽中, 并按照所规定的扭据范 围拧紧安装螺丝。 如果安装螺丝拧不紧, 则可能因接触故障而引起误动作。 反之, 如果螺丝拧得过紧, 则可能因螺丝或模块损坏而导致误动作。 ● 在 G0T 主模块上加载 PC 存储卡时, 插入 PC 存储卡并将其推至相应的 G0T 插槽直至 PC 存储卡弹出按 钮露出为止。 否则可能因接触故障而引起误动作。 ● 从 GOT 上加载或卸下 PC 存储卡 PC 存储卡之前, 请务必把内存卡存取开关置于 OFF 位置。 否则容易引起 PC 存储卡上数据丢失。

# [布线说明]

# ◇危险

● 开始布线之前, 务必将 GOT 外部所有相位的电源切断, 否则可能引发触电、产品损坏或误动作。

# △注意

- 务必将 GOT 电源的接地端子、FG 和 LG 接地与保护接地导体连接, 否则将可能导致触电或误动作等。
- 在对 GOT 电源模块进行正确布线之前应确定产品的端子布置和额定电压, 否则可能引起火灾或故障。
- 按照规定的扭据范围拧紧 GOT 电源部分的端子螺丝。 如果螺丝拧不紧, 则可能引起短路或误动作等情况。 反之, 如果螺丝拧得过紧, 则可能因螺丝或模块损坏而导致短路或误动作。
- 应避免碎片和零碎的电线头等杂物掉入模块, 否则可能引起火灾、故障或误动作。
- 将总线连接电缆插入连接模块的连接器中, 直至听到其搭接声音为止。 插入总线连接电缆之后, 检查是否正确插入, 如果未插好, 则可能因接触故障而导致误动作的发生。
- 将通讯电缆插入到连接模块的连接器中并按照规定的扭据范围拧紧安装螺丝和端子螺丝。 如果螺丝拧不紧, 则可能引起短路或误动作等情况。 反之, 如果螺丝拧得过紧, 则可能因螺丝或模块损坏而导致短路或误动作。

# [试运行说明]

# ◇危险

● 在试运行用户创建的监视屏幕(位软元件开/关、字软元件当前值更改、定时器/计数器设定值和当 前值更改、缓冲存储器当前值更改)、系统监控、特殊模块监控或梯形图监控之前,请仔细阅读本 手册, 详细了解如何使用本设备。 在试运行过程中,不得更改软元件(用来执行系统的重要操作)的数据。 输出错误或误动作都可能引发事故。

[启动/维修说明]

# ◇危险

- 电源接通之后不得触摸此端子, 否则将导致触电或误动作。
- 不得更换扩展级数设定开关或 I/0 插槽设定开关, 否则将导致误动作。
- 开始清洁或重新上紧端子螺丝之前, 务必将外部所有相位的电源切断。 如果不能把所有相位的电源断开,将引发模块故障或误动作。 如果螺丝拧不紧, 则可能引起短路或误动作等情况。 反之, 如果螺丝拧得过紧, 则可能因螺丝或模块损坏而导致短路或误动作。

# △注意

- 不得卸下或改动模块, 否则将导致故障、误动作、人身伤害或火灾等事故。
- 不得直接触摸模块的传导和电子部位, 否则将导致模块误动作或故障。
- 与模块相连接的电缆必须使用导管或用夹子固定, 否则将导致模块或电缆因摇晃、移动或意外拖拽电 缆等原因损坏, 也可能因电缆连接出现故障而引起误动作。
- 应注意避免直接拉拽电缆, 否则可能引起模块或电缆损坏, 也可能因电缆连接故障而引起误动作。

# [报废说明]

# △注意

● 如果产品需报废, 应将其作为工业废料来处理。

### 修订记录

\* 本手册编号请参见封底左下脚

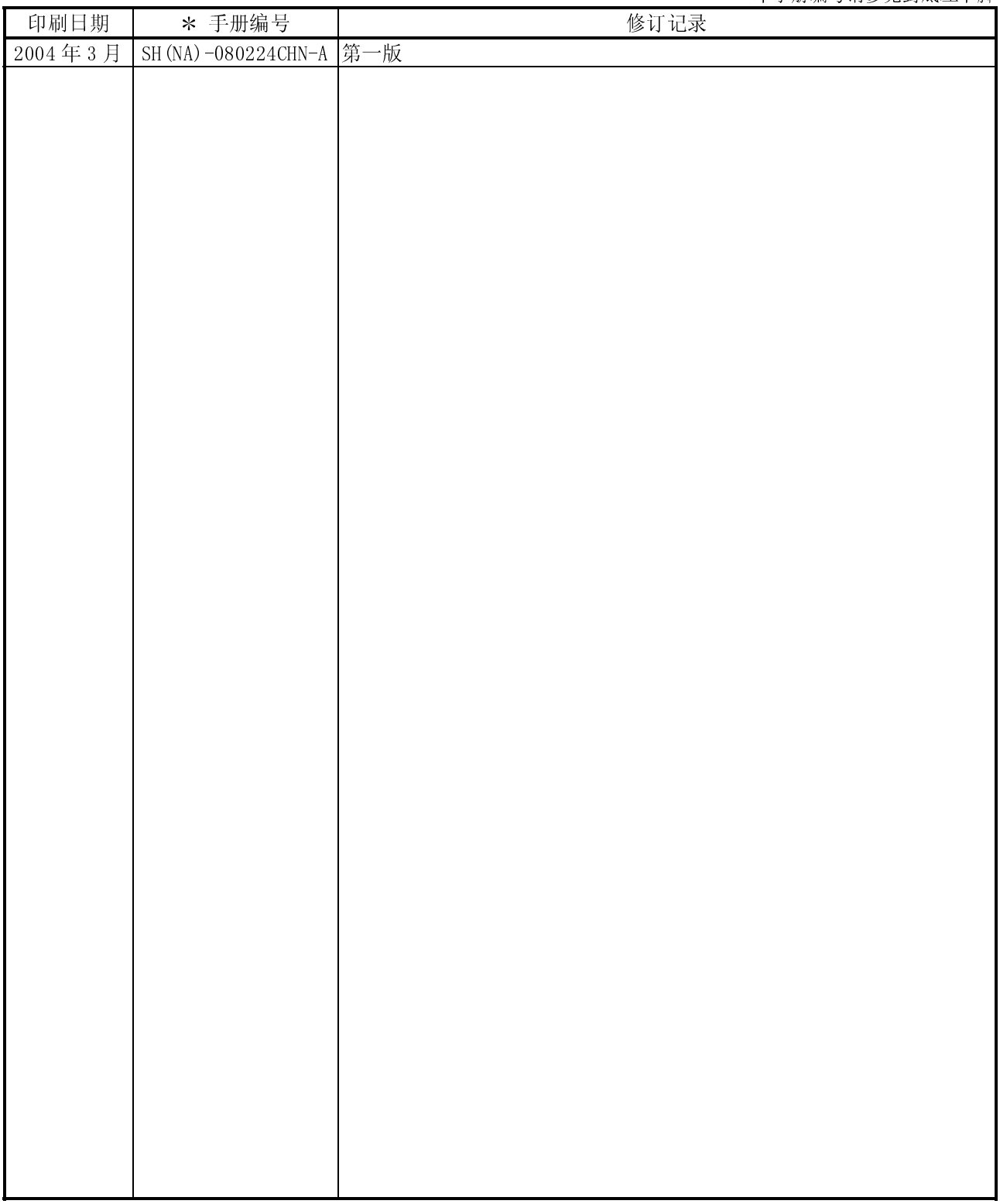

英文手册版本 SH(NA)-080119-J

本手册未授予任何工业产权以及任何其它权利,同时也未授予任何专利许可。如果因本手册中的内容而引起任何工业 产权问题, 三菱电机公司概不负责。

# 引言

首先感谢您选择了三菱公司的图形操作终端, 在使用本设备之前, 请您仔细阅读本手册, 熟悉其功能并正 确操作,充分发挥产品性能。

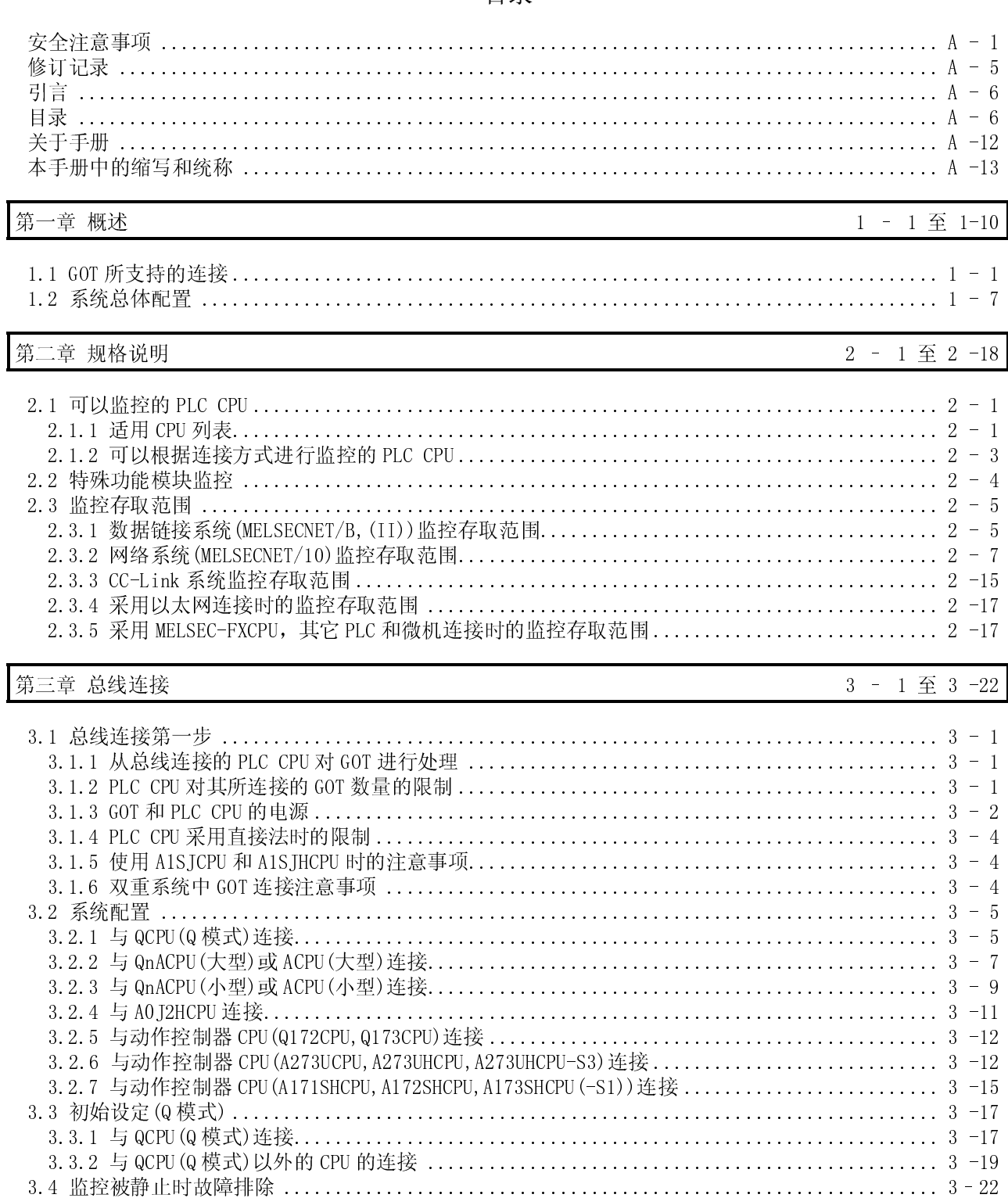

日录

 $\overline{\phantom{a}}$ 

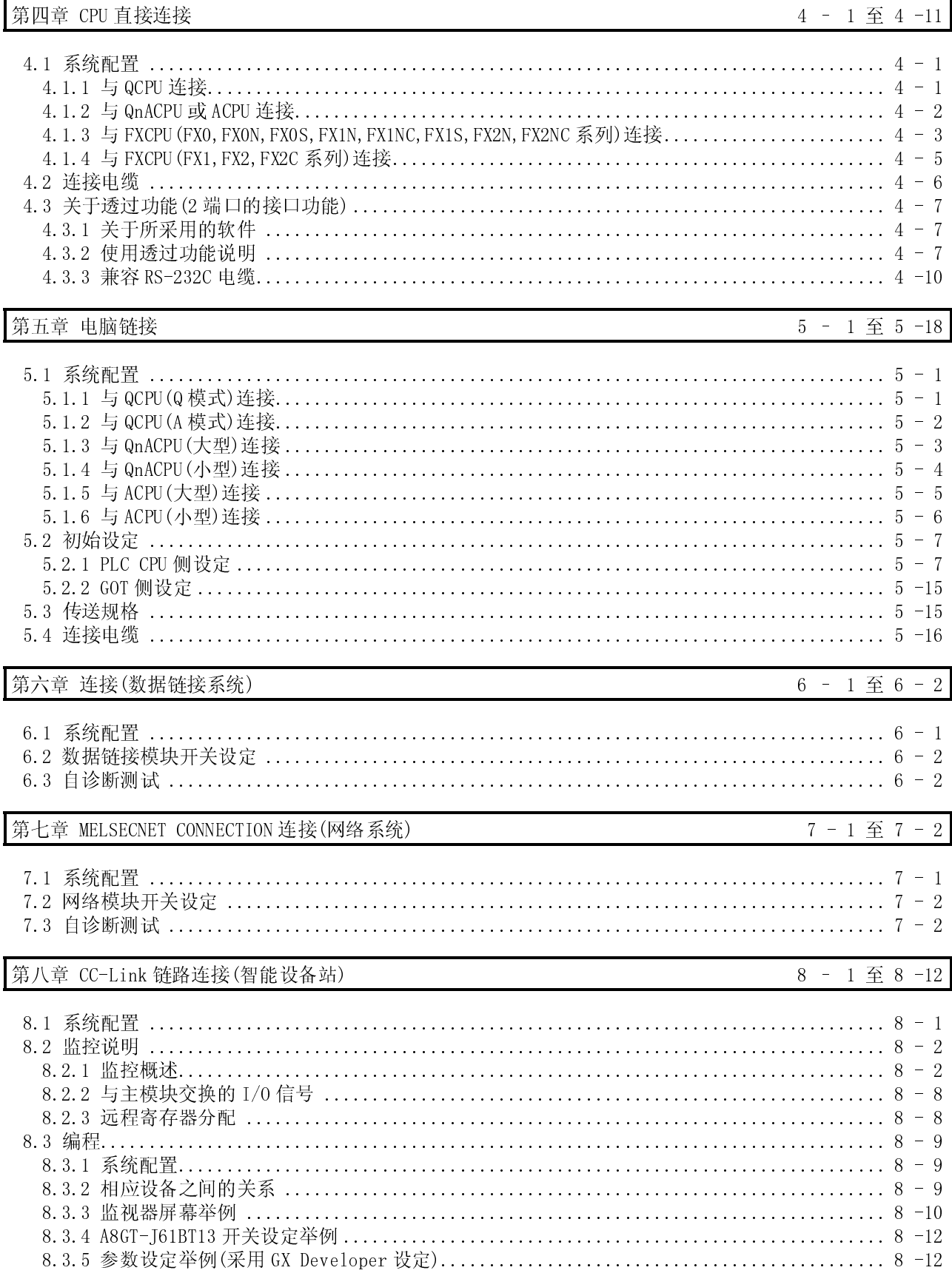

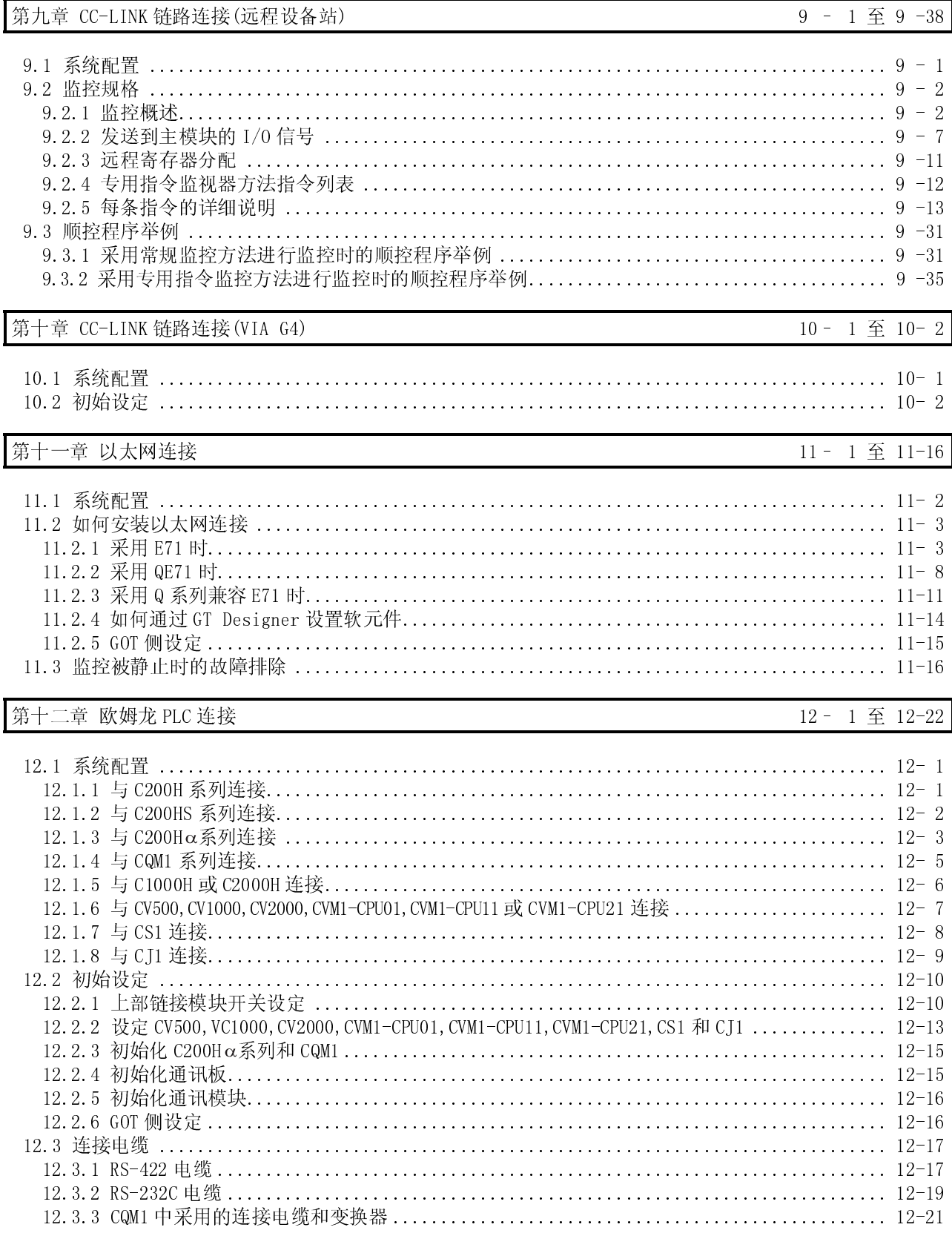

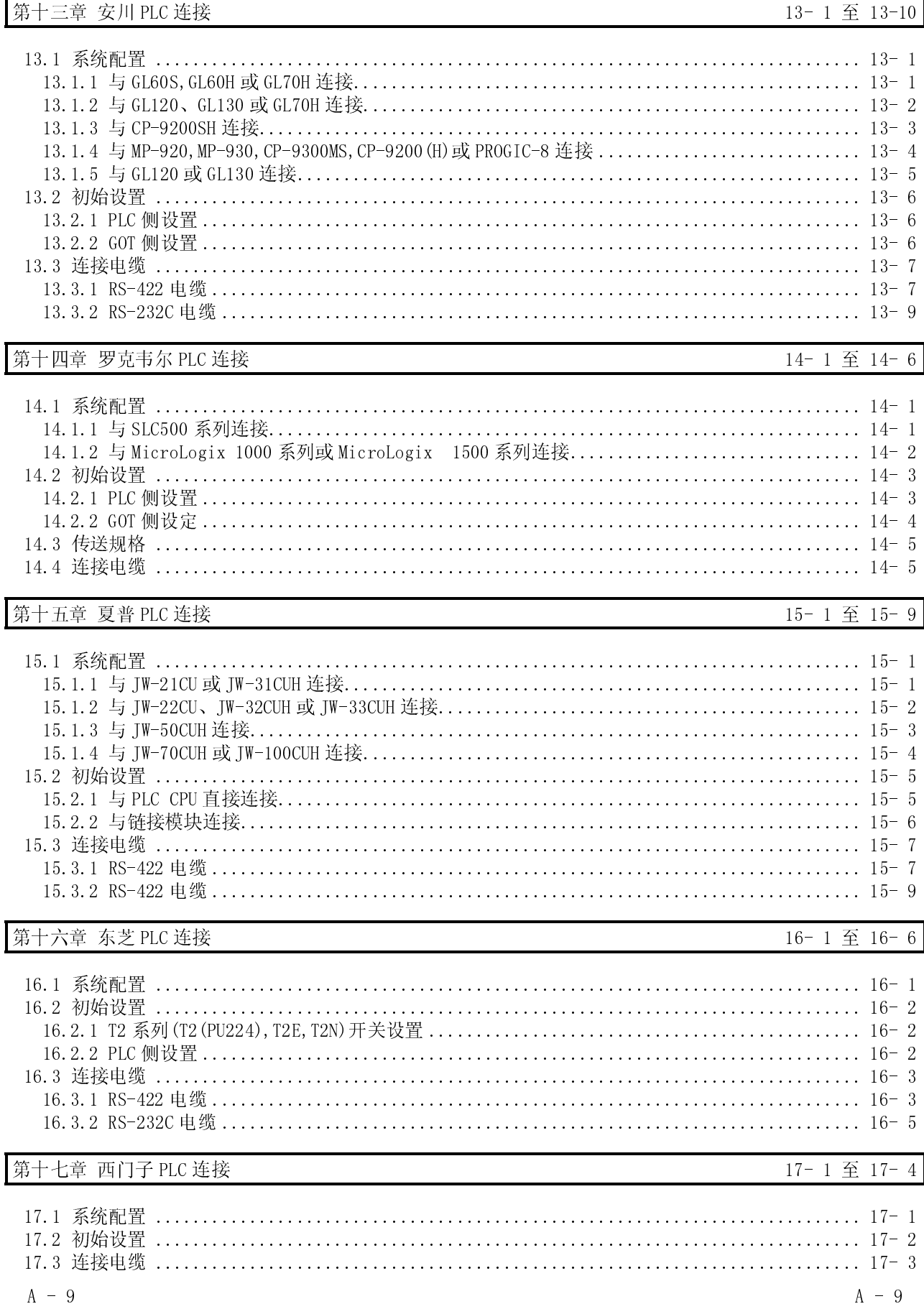

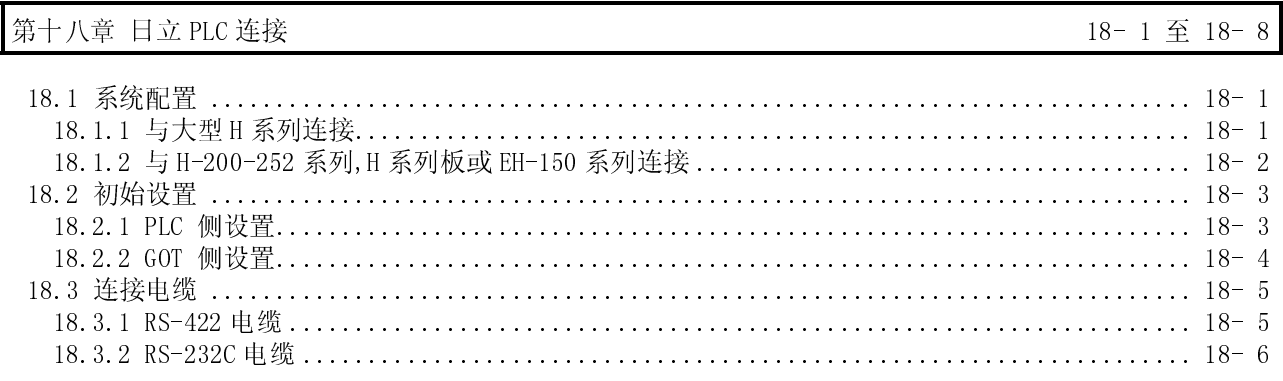

# pÙÑïY¤ CB ¯Î¯E

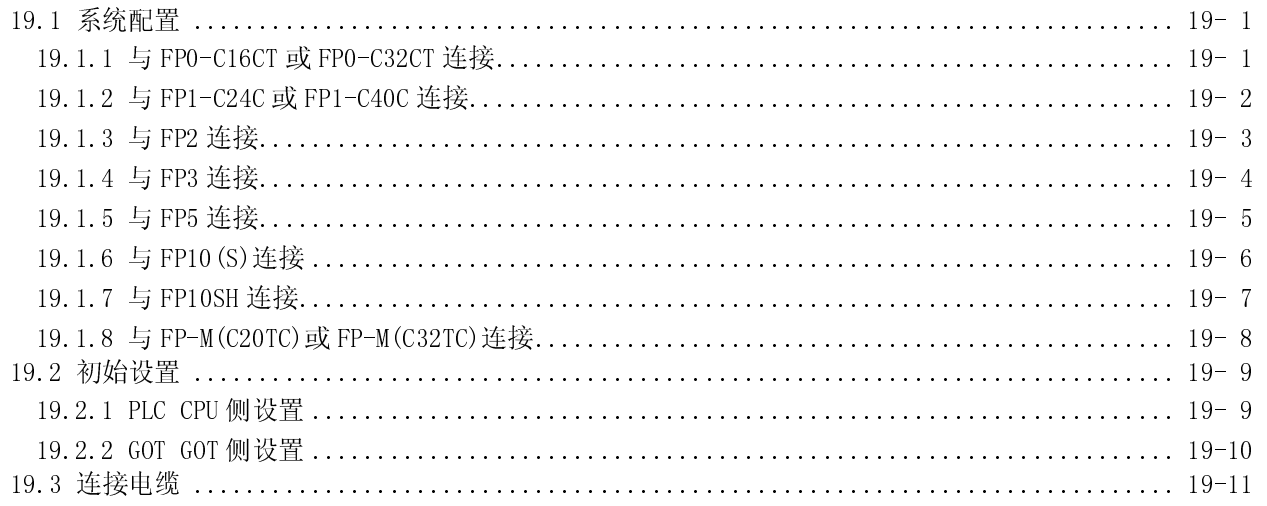

# 第二十章 微机连接 20-14

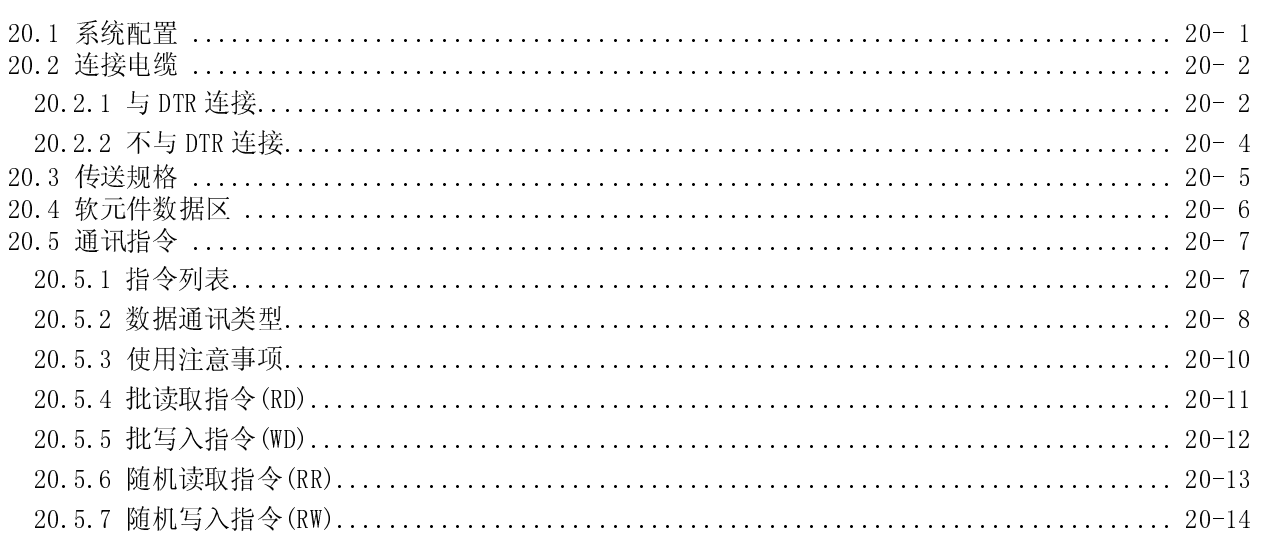

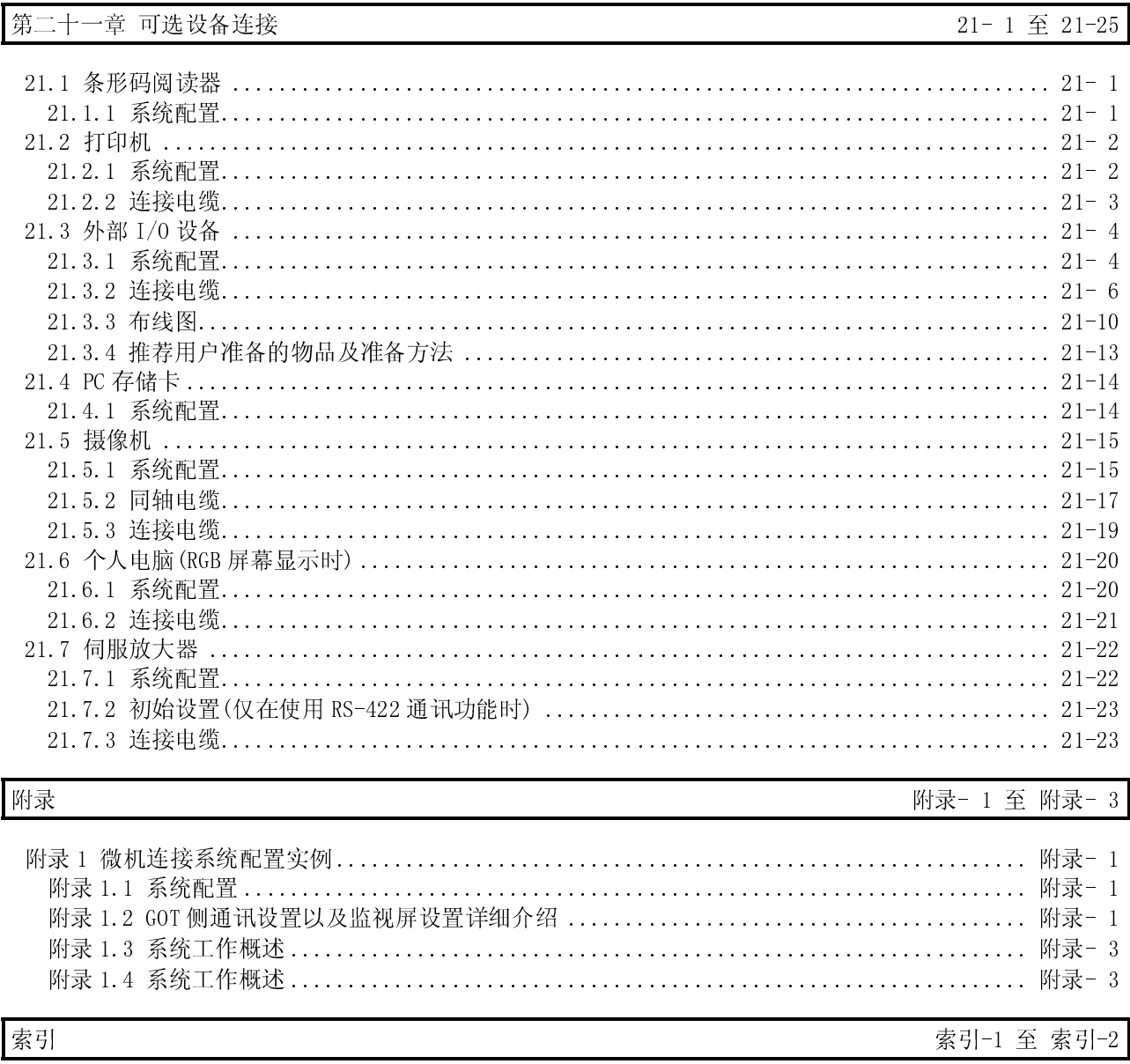

### 关于手册

# 用户可以索取下表中列出的与本产品有关的手册, 按照下表根据需要索取相关手册:

● 相关手册

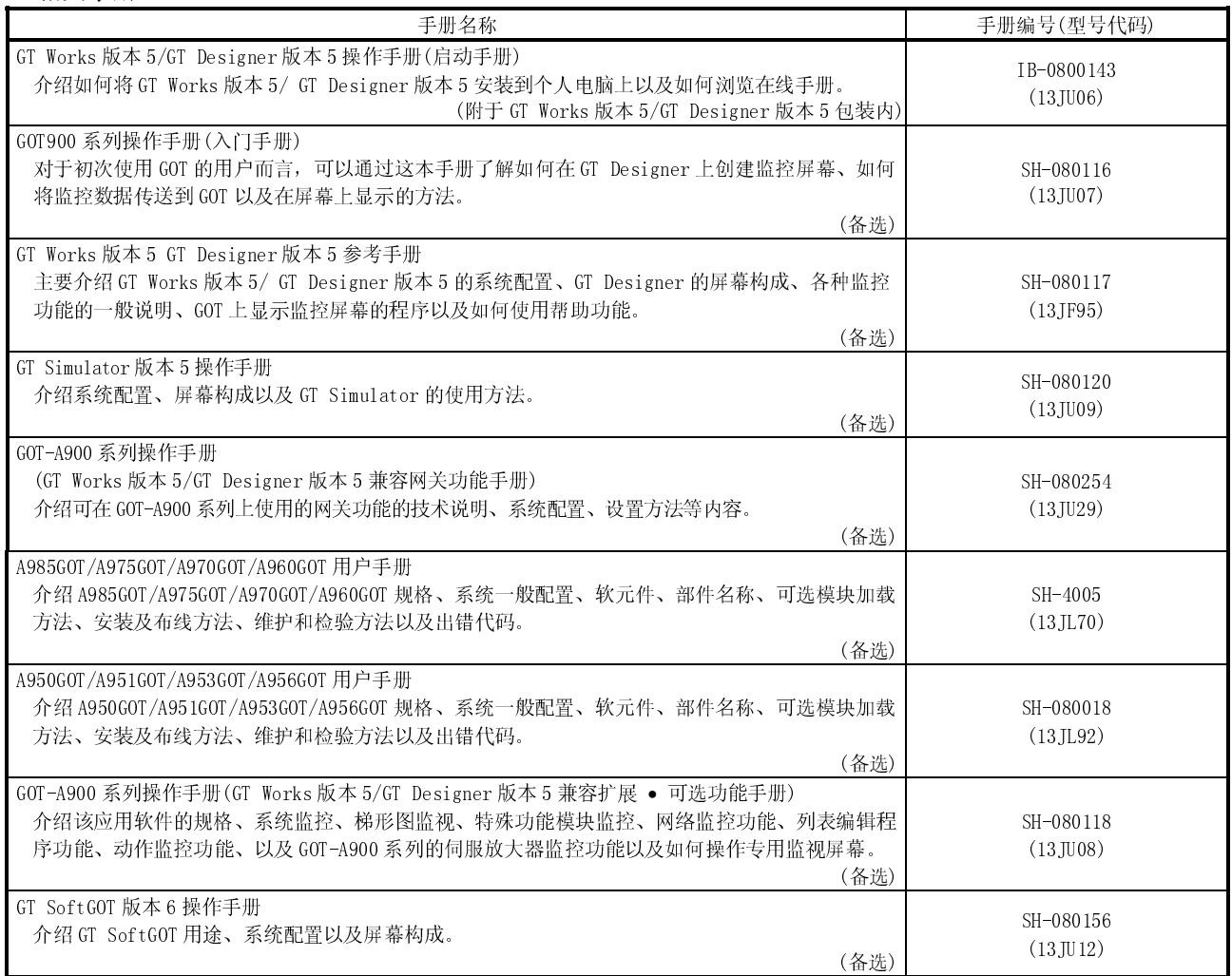

# 本手册中的缩写和统称

### 本手册有关缩写和统称现介绍如下:

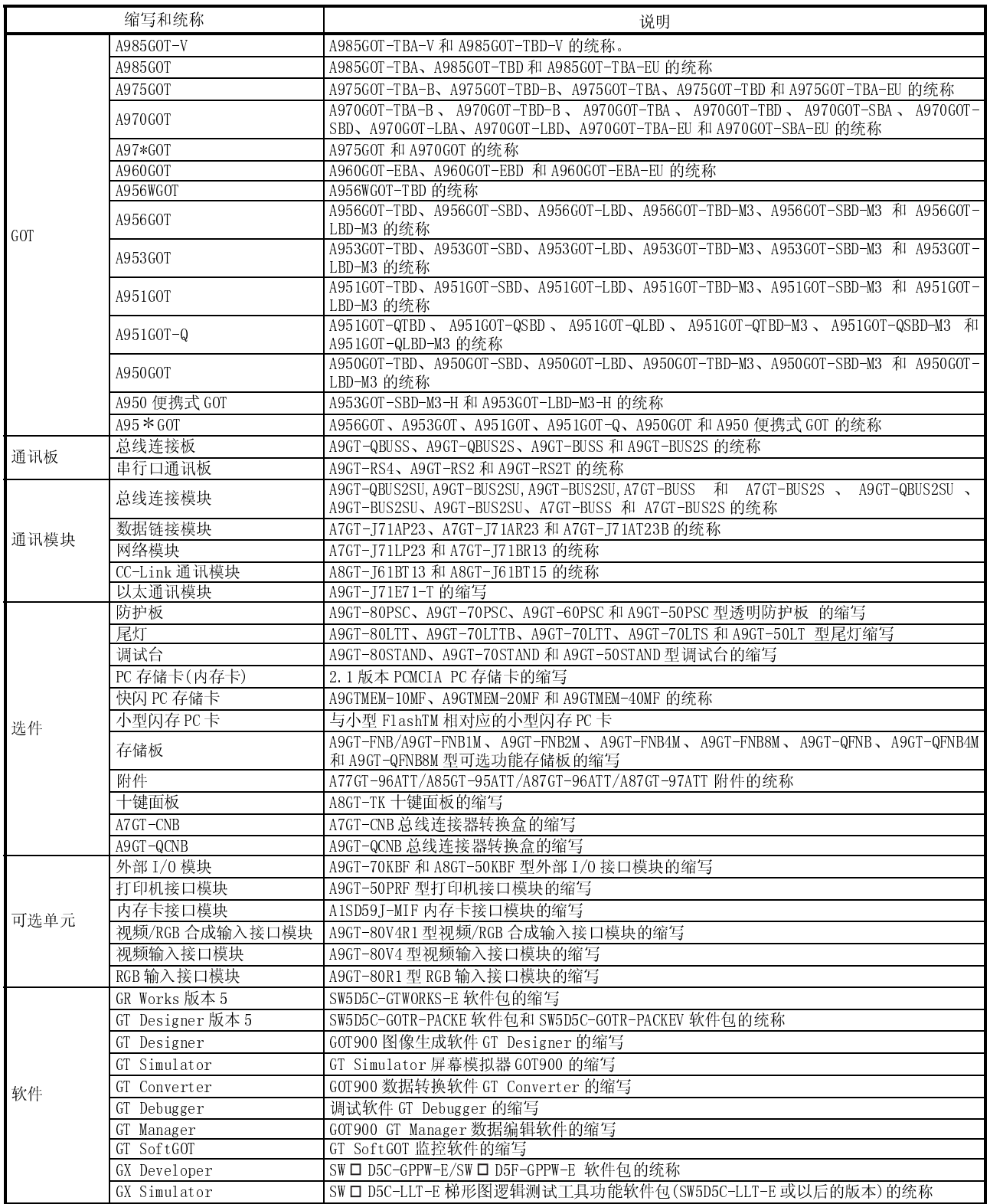

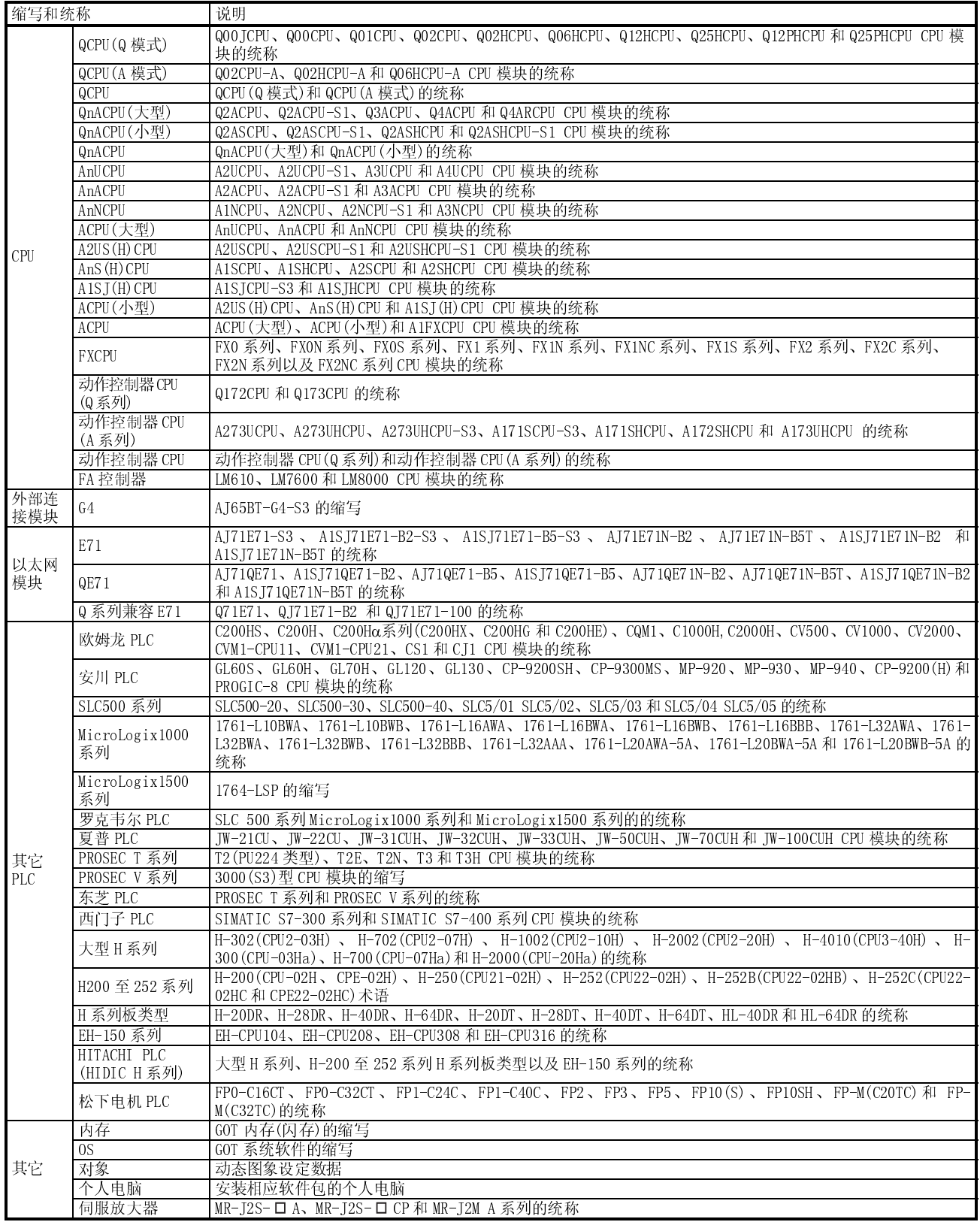

\* 本手册中下列产品一律采用新名称

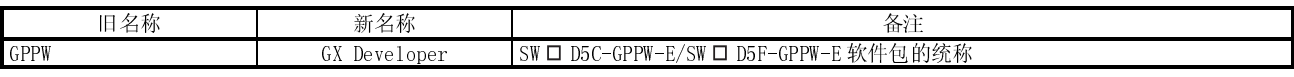

1

# 第一章 概述

本手册介绍 GOT 所支持的各链接规格、系统配置、设置方法、连接电缆以及其他内 容。

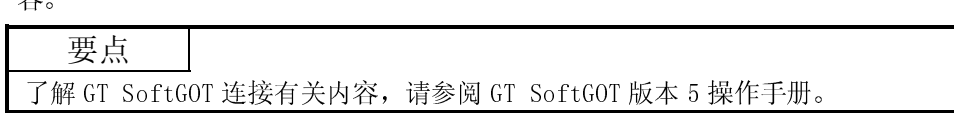

# 1.1 GOT 所支持的连接

(1) 总线连接(参见第三章) 总线连接是一种采用基板扩展连接器连接 GOT (通过 I/O 总线连接) 的一种方法, 在 GOT 连接方式中,这种连接方法响应 PLC CPU 的速度最快。 多 GOT 能够从远离 PLC CPU 的位置与之连接。

但是,根据所连接的 PLC CPU 具体情况,有时只能连接到一个 GOT。

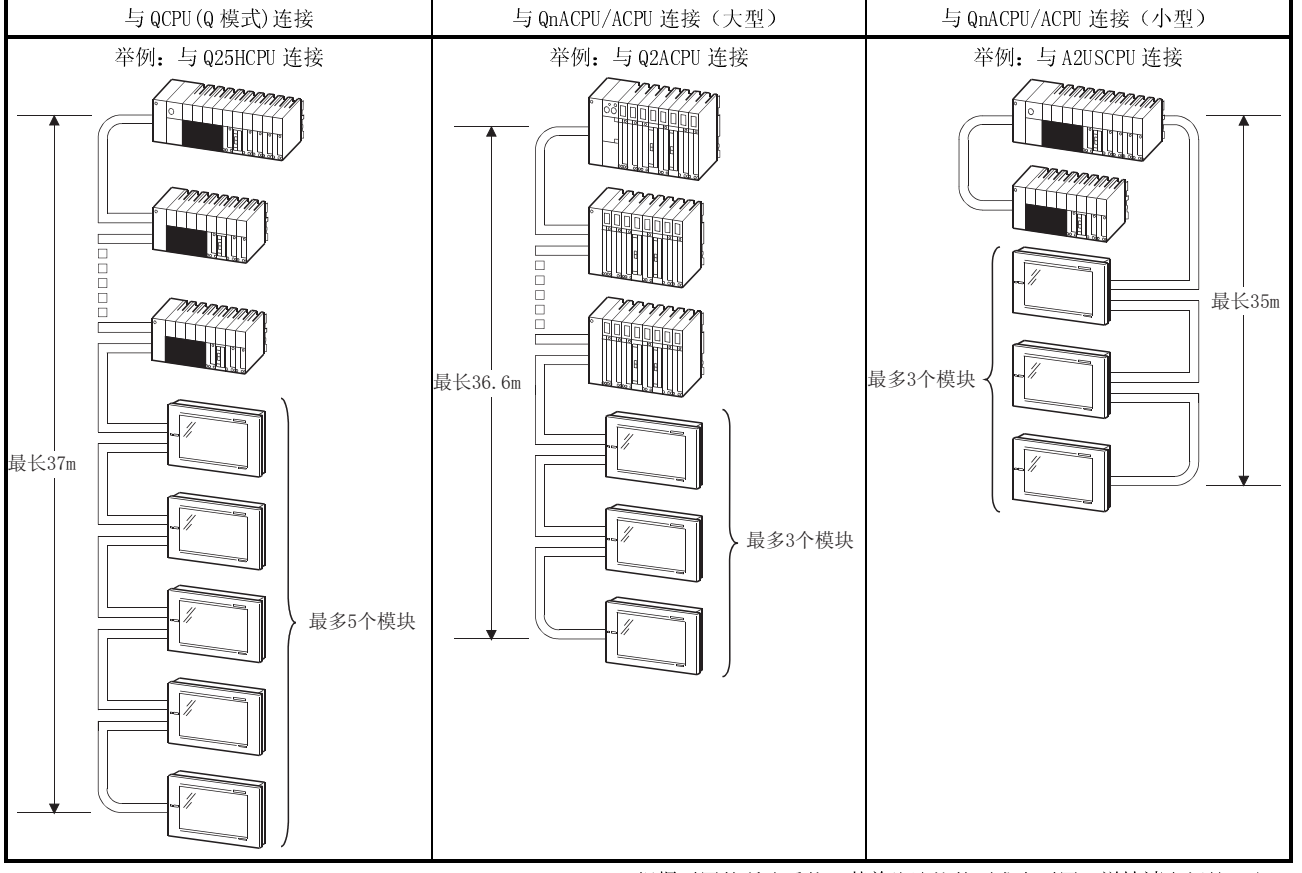

\* 根据不同的所选系统, 其总线连接的要求也不同, 详情请参阅第三章。

(2) 与 CPU直接连接(参见第四章) 用户可以通过一根 RS-422/RS-232C 电缆将 GOT 与 PLC CPU 连接起来,这种连接方 法最经济。

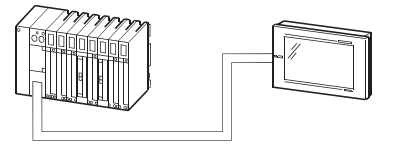

(3) 计算机链路连接(参见第五章)

既然 GOT 可以按照 1:1 或 1:2(功能版本仅为 B 的 QJ71C24(-R2))的比例与计算机 数据链接模块/串行口通讯模块连接,所以多 GOT 也可以根据安装到 PLC CPU 上的 计算机链接模块/串行口通讯模块的数量进行连接。

而且,从 GOT 上进行监控时,可以在外围设备上调试顺控程序,例如,与 PLC CPU 或串行口通讯模块(功能版本仅为 B 的 QJ71C24(-R2))相连接的 GX Developer。

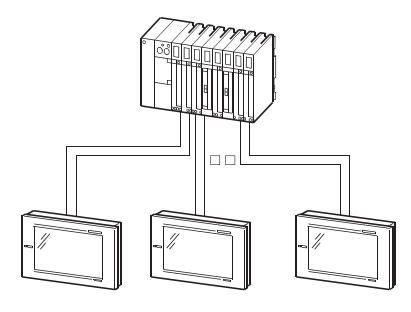

(4) MELSECNET 连接(参见第六、七章) GOT 用作数据链接系统本地站或网络系统普通站,可以通过网络进行远程控制。

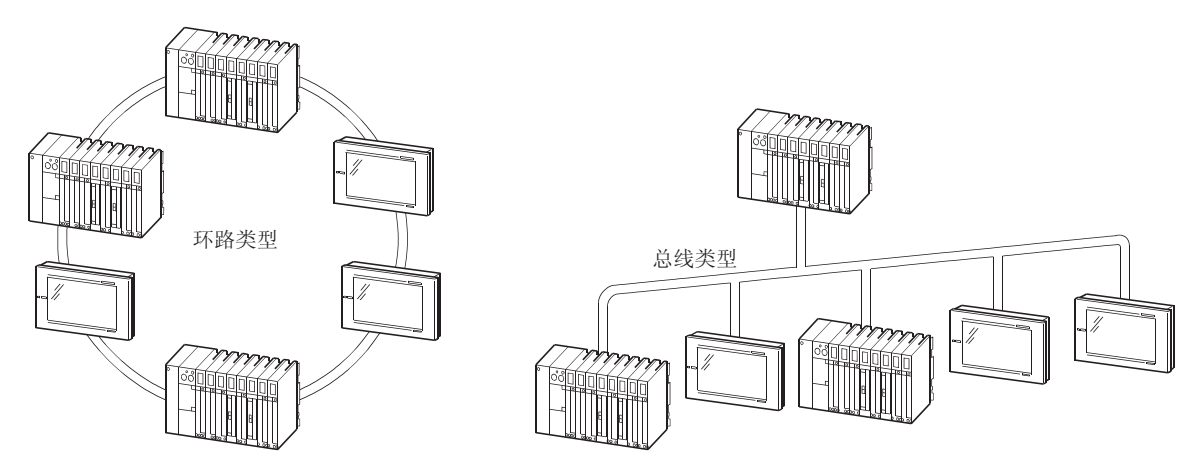

(5) CC-Link 连接(参见第八、九章) GOT 用作 CC-Link 系统远程设备站或智能设备站,可以通过网络进行远程控制。 GOT 也可以通过 G4 集成到 CC-Link 系统中(如果 GOT 通过 G4 连接, 则只能对 QCPU (Q 模式)进行监控)。

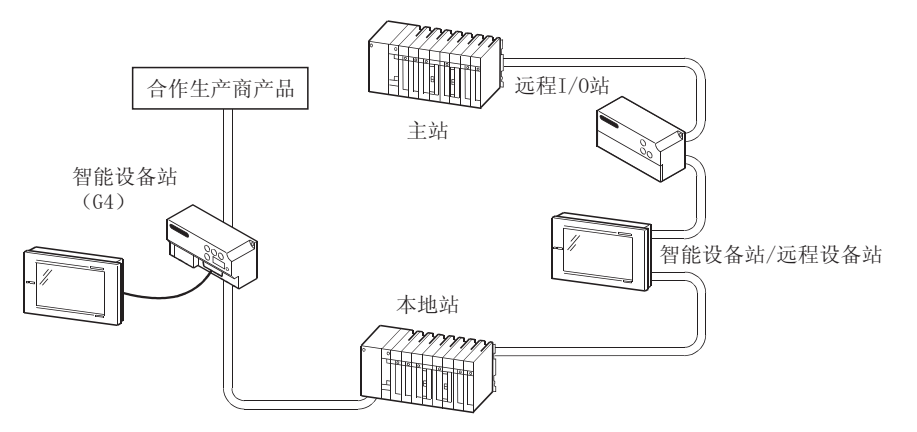

1

(6) 以太网连接(参见第十一章) 把 GOT 集成到以太网系统(UDP/IP 通讯协议),可以利用网络实现对 PLC CPU 进 行远程控制。

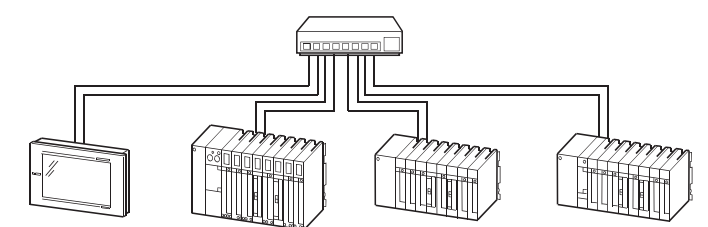

- (7) 第三方 PLC 连接(参见十二至十九章) GOT 可与下列任意第三方 PLC CPU 连接进行监控。
	- 欧姆龙 PLC  $\bullet$  安川 PLC
	- 罗克韦尔 PLC 夏普 PLC
	- 日立 PLC  $\bullet$  松下电机 PLC
	- 东芝 PLC  $\bullet$  西门子 PLC
	- <u>ा तत</u>
- (8) 微机连接(参见第十六章) 可以通过向/从个人电脑、微机板以及 PLC 等(以下简称"自站")发送/接收数 据对 GOT 虚拟设备(D)进行监控。

软元件数据区

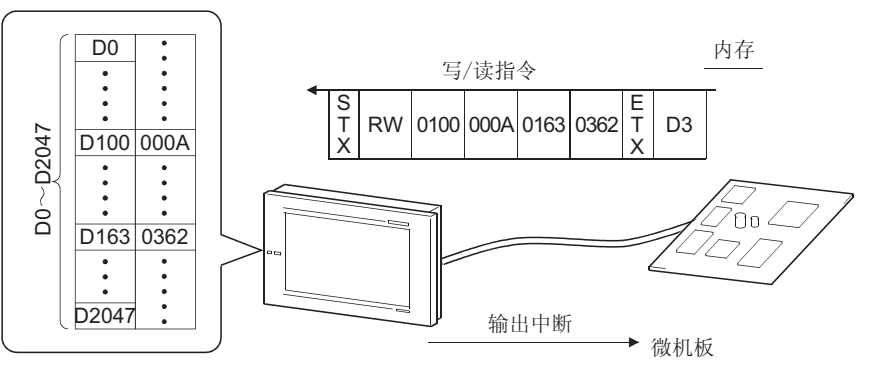

- (9) 可选软元件连接(参见第二十一章)
	- (a) 条形码阅读器 如果与条形码阅读器相连接,则 GOT 可以将条形码阅读器读取的数据写入 PLC CPU 中。

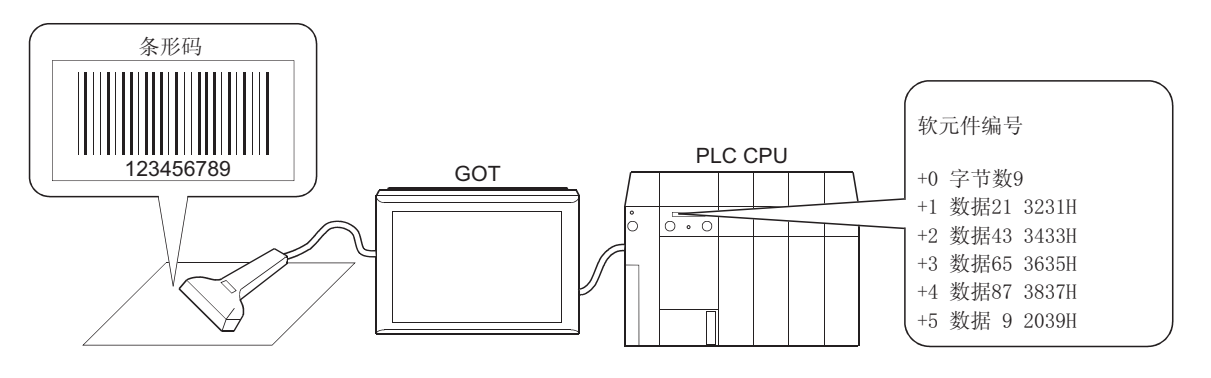

(b) 打印机 如果和打印机相连接,GOT 可以打印报警记录数据和执行硬拷贝功能。

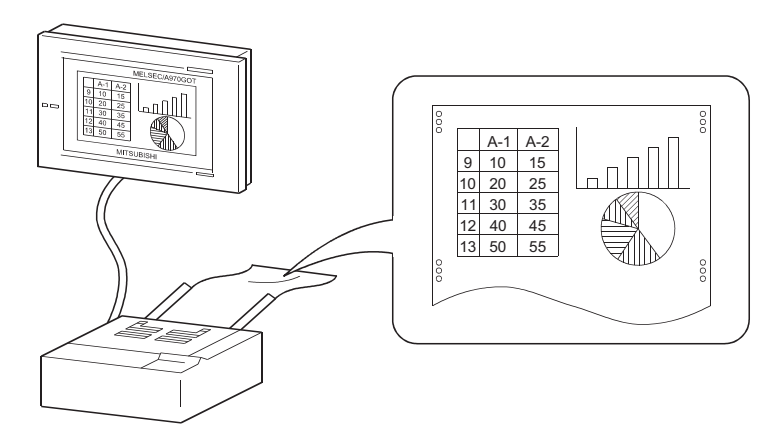

(c) 外部 I/O 设备

通过连接输入设备(操作面板、十键面板、按键等),用户可以从 GOT 外部 向软元件进行写入操作,例如:触摸输入、数字输入以及屏幕切换等。 此外,用户也可以将输出设备(指示灯、继电器等)连接起来,从 GOT 向外 部进行输出操作。

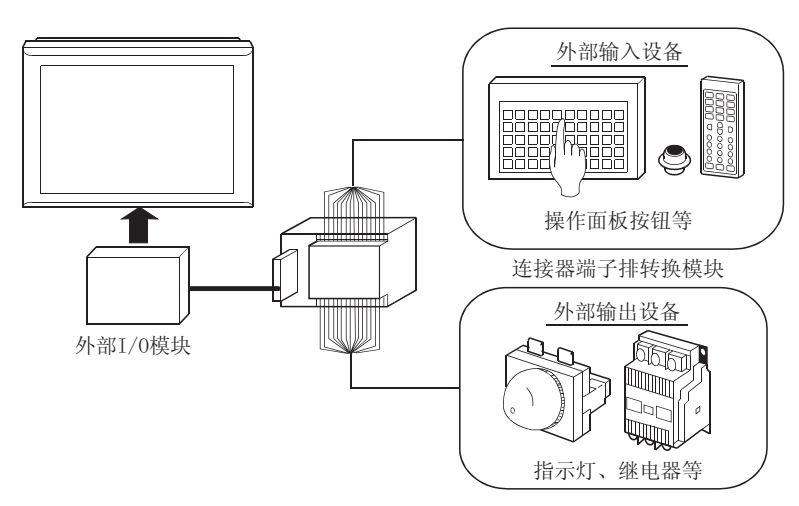

(d) PC 存储卡

在 GOT 上安装 PC 存储卡可以存储具有传输(系统程序、监视屏数据)和对 象功能(报警记录功能、数据配方等)的数据。

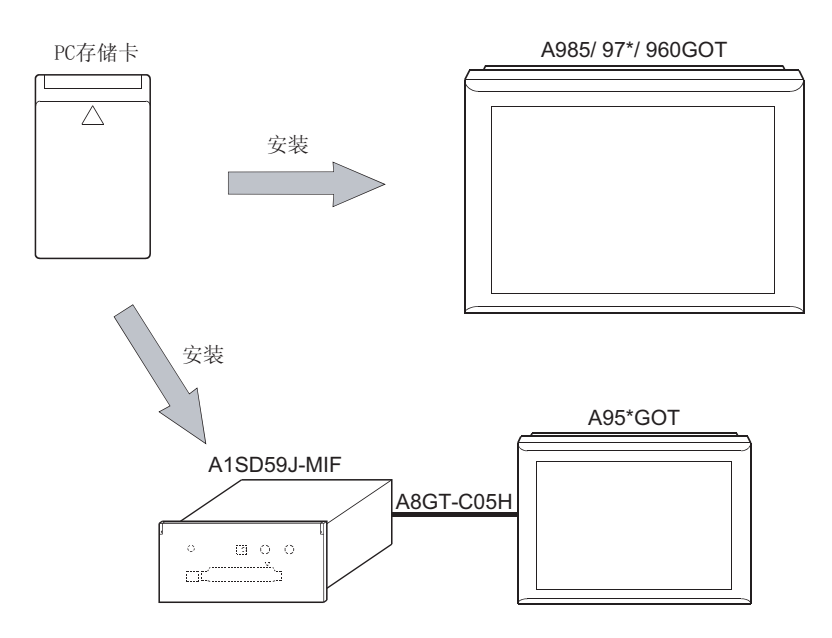

(e) 摄像机

将摄像机与 GOT 连接, 用户可以在 GOT 视频窗口中显示摄像机拍摄的图像。

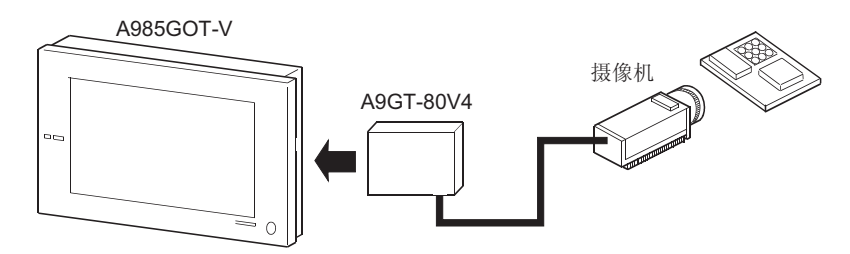

(f) 个人电脑 将个人电脑与 GOT 连接, 用户可以在 GOT 上显示个人电脑屏幕。

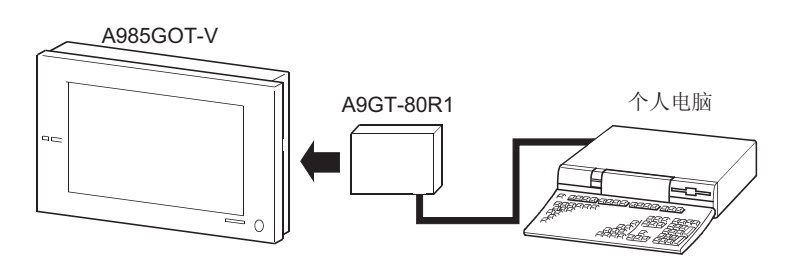

(g) 伺服放大器

将伺服放大器与 GOT 连接,用户可以完成伺服放大器的各种监视功能、参数 设定更改、试运行等。

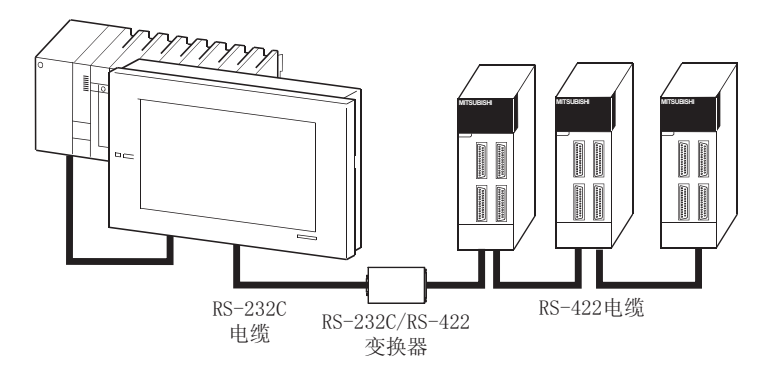

# 1.2 系统整体配置

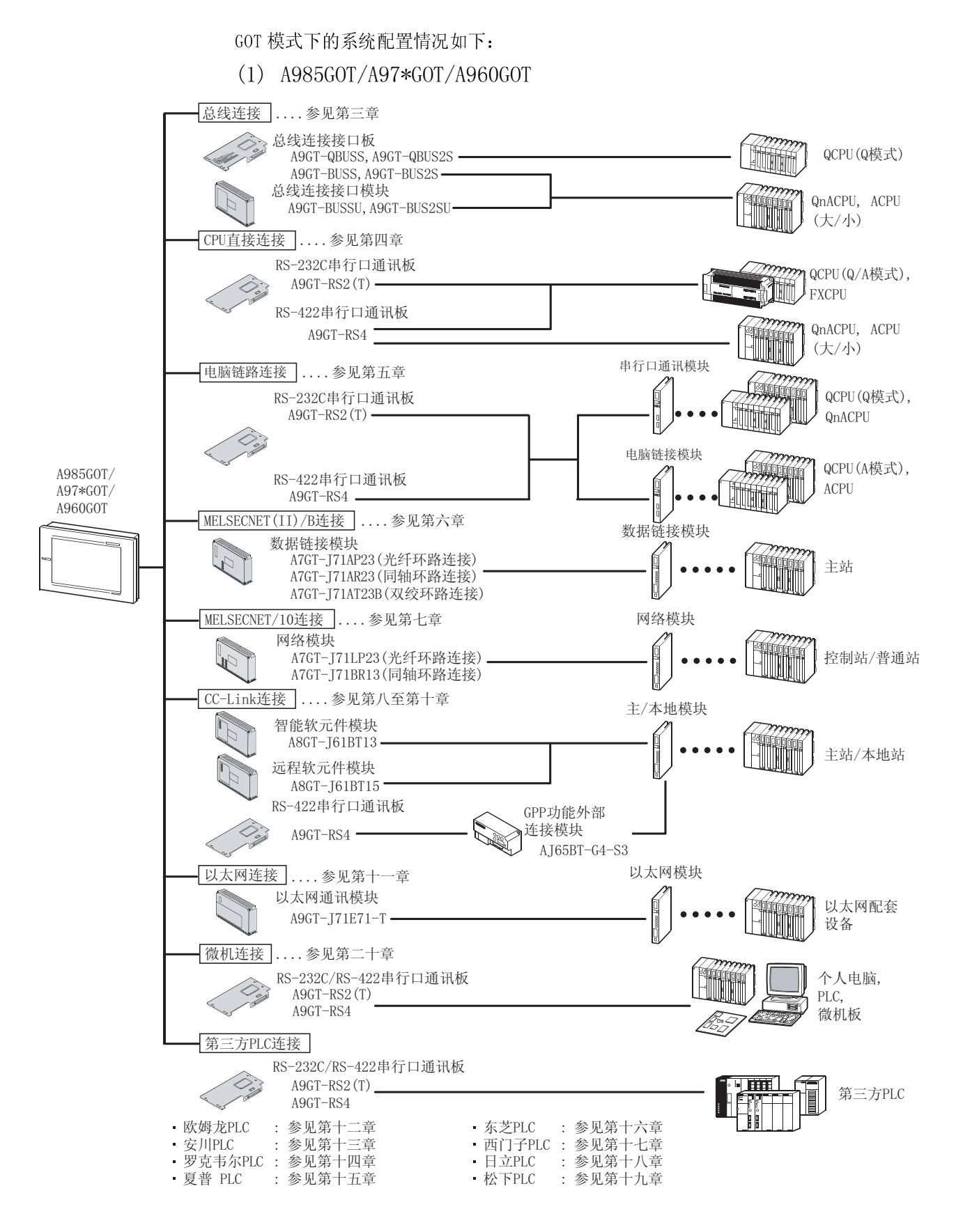

(2) A956WGOT 总线连接 ] .... 参见第三章 ● 总线连接接口板 A9GT-50WQBUSS mm H QCPU (Q模式) 总线连接在口模块 A9GT-QBUSS2U-总线连接接口板 A9GT-50WBUSS QnACPU, ACPU 总线连接接口模块 (大/小) A9GT-BUSSU/A9GT-BUS2SU A7GT-BUSSU/A7GT-BUS2SU CPU直接连接 |....参见第四章 RS-232C串行口通讯板 222222229 QCPU (Q/A模式), A9GT-50WRS2.  $\begin{bmatrix} 3 & 2 & 2 \\ 2 & 1 & 1 \end{bmatrix}$  FXCPU ( RS-422串行口通讯板 QnACPU, ACPU **THE SECTION** A9GT-50WRS4 (大/小) 串行口通讯模块 <u>电脑链路连接 ]</u> . . . 参见第五章 (Zmm QCPU (Q模式), RS-232C串行口通讯板 **The Contract of the Contract of the Contract of The Contract of The Contract of The Contract of The Contract o**  $A9GT - 50WRS2$ QnACPU □□□√  $\frac{1}{2}$ A956WGOT QCPU (A模式), →<br>■ RS-422串行口通讯板 HOU **ACPU** A9GT-50WRS4-L MELSECNET(II)/B连接 |....参见第六章 ᭄䫒ഫ ᭄䫒ഫ A7GT-J71AP23 (光纤环路连接) 主站 A7GT-171AR23 (同轴环路连接) A7GT-J71AT23B (双绞环路连接) IJ. 网络模块 <u>MELSECNET/10连接 |</u> ....参见第七章 网络模块  $\mathcal{M}$ 控制站/普通站 A7GT-J71LP23 (光纤环路连接)  $A7GT-T71BR13$  (同轴环路连接) IJ, CC-Link连接 |....参见第八至第十章 主/本地模块 智能软元件模块 A8GT-J61BT13 主站/本地站 远程软元件模块 A8GT-J61BT15 GPP功能外部 RS-422串行口通讯板 **RAND** 连接模块 A9GT- 50WRS4 A T65BT-G4-S3 ҹ㔥䖲 খ㾕कϔゴ ҹ㔥ഫ 以太网通讯模块 以太网配套 A9GT-J71E71-T· 设备 微机连接 |....参见第二十章 RS-232C/RS-422串行口通讯板<br>A9GT-50WRS2 PLC, PLC, A9GT-50WRS2 PLC. A9GT-50WRS4 微机板 第三方PLC连接 RS-232C/RS-422串行口通讯板 A9GT-50WRS2 A9GT-50WRS4 第三方PLC · 欧姆龙PLC : 参见第十二章 东芝PLC : 参见第十六章 安川PLC : 参见第十三章 西门子PLC : 参见第十七章 罗克韦尔PLC : 参见第十四章 日立PLC : 参见第十八章

**◆ 松下PLC** 

: 参见第十九章

• 夏普PLC

: 参见第十五章

(3) A956GOT

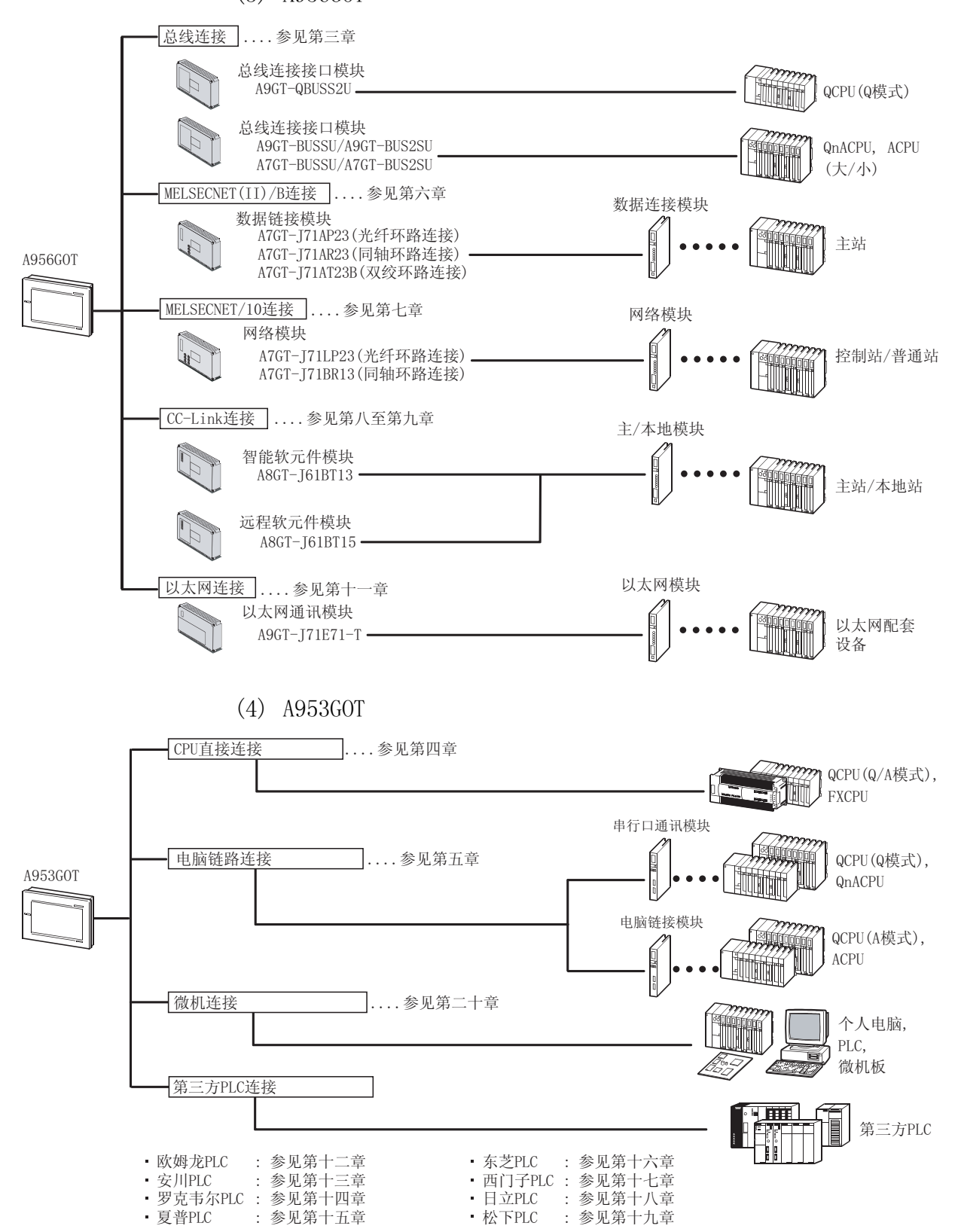

(5) A951GOT

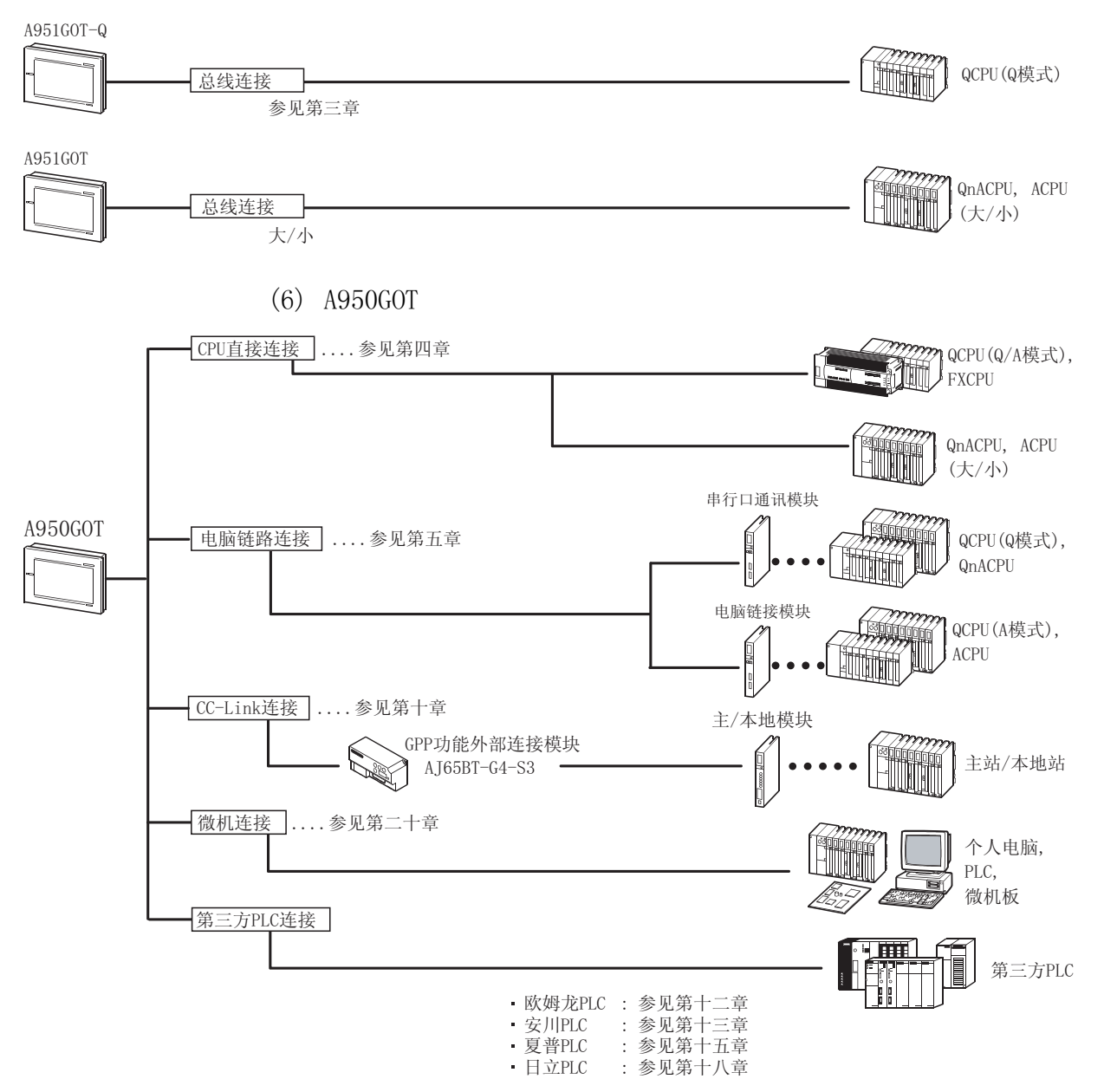

# 第二章 规格说明

### 2.1 可监控的 PLC CPU

# 2.1.1 可用 CPU 列表

下表为可以通过 GOT 进行监控的 PLC CPU:

(1) MELSEC PLC

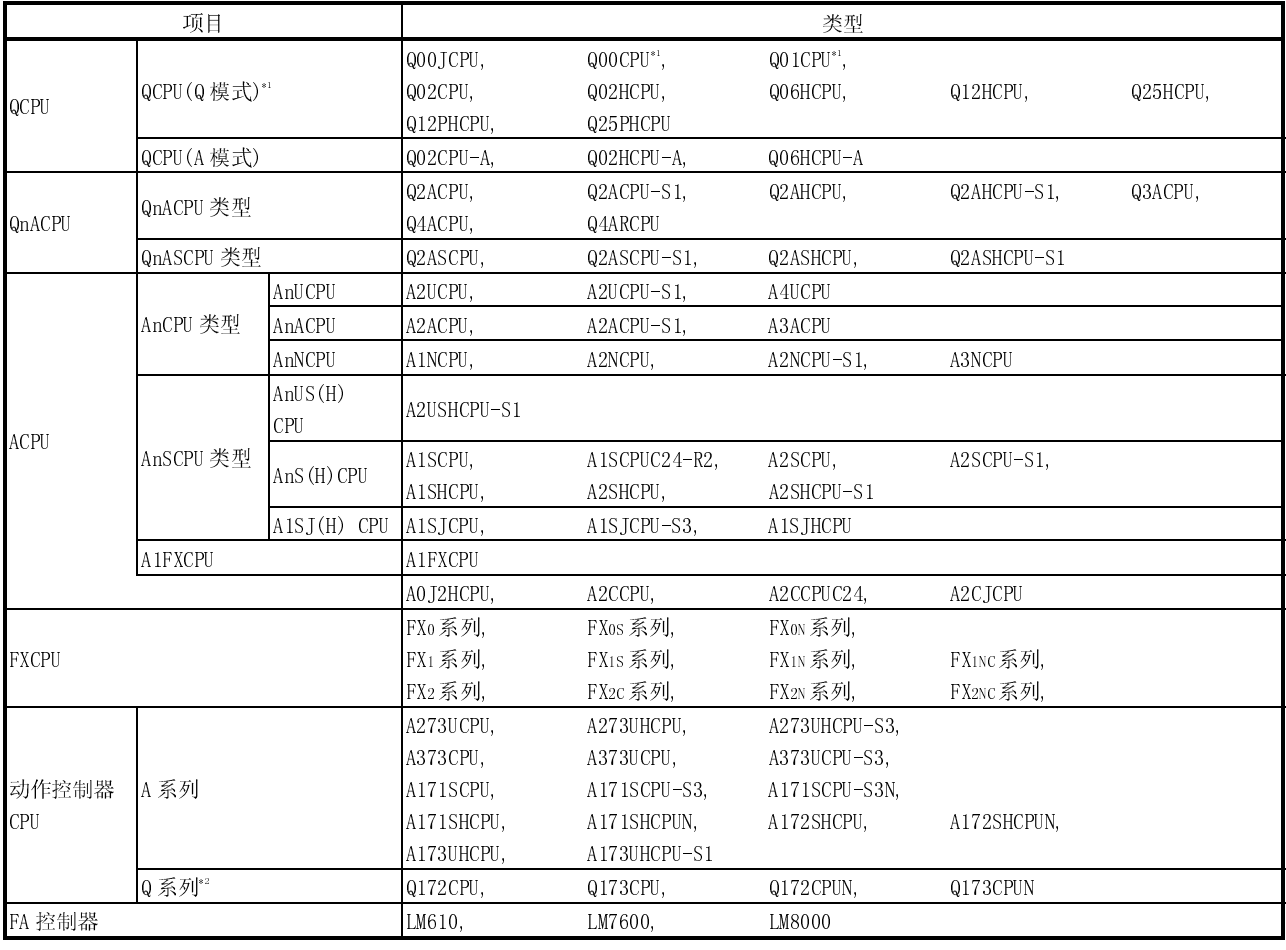

\*1 GOT 不支持串行口通讯功能,建议将它应用于 Q 系列基本型号直接连接。

\*2 采用下列版本的动作控制器 CPU(Q 系列)。

1) 带 00E 版本模块 OS 的产品

2) 具有如下序列号(CPU 模块侧面标牌上)的主模块

Q172CPU : 序列号 K\*\*\*\*\*\*, Q173CPU : 序列号 J\*\*\*\*\*\*

(2) 其他 PLC

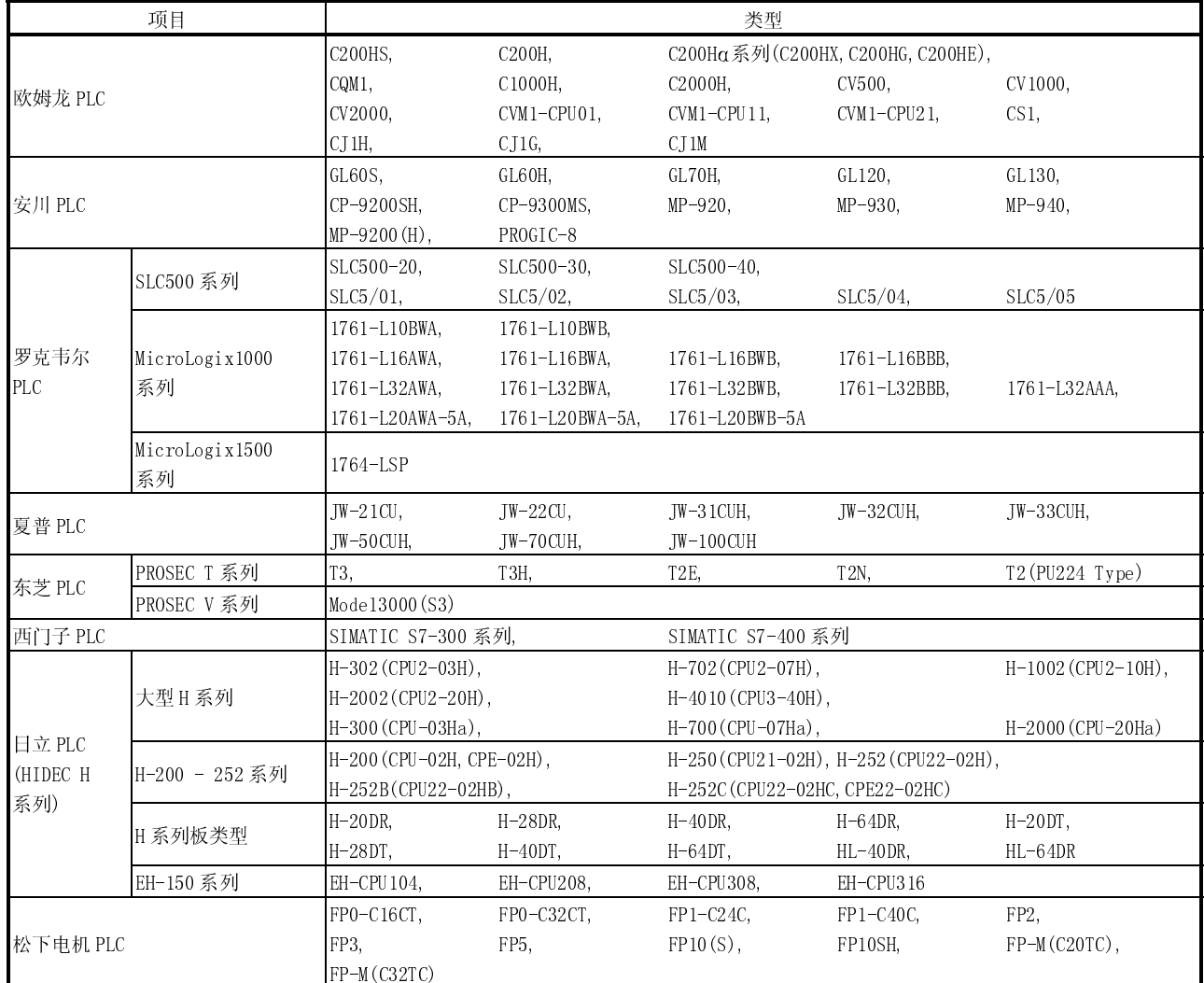

### 2.1.2 每种连接方式的可监控 PLC CPU

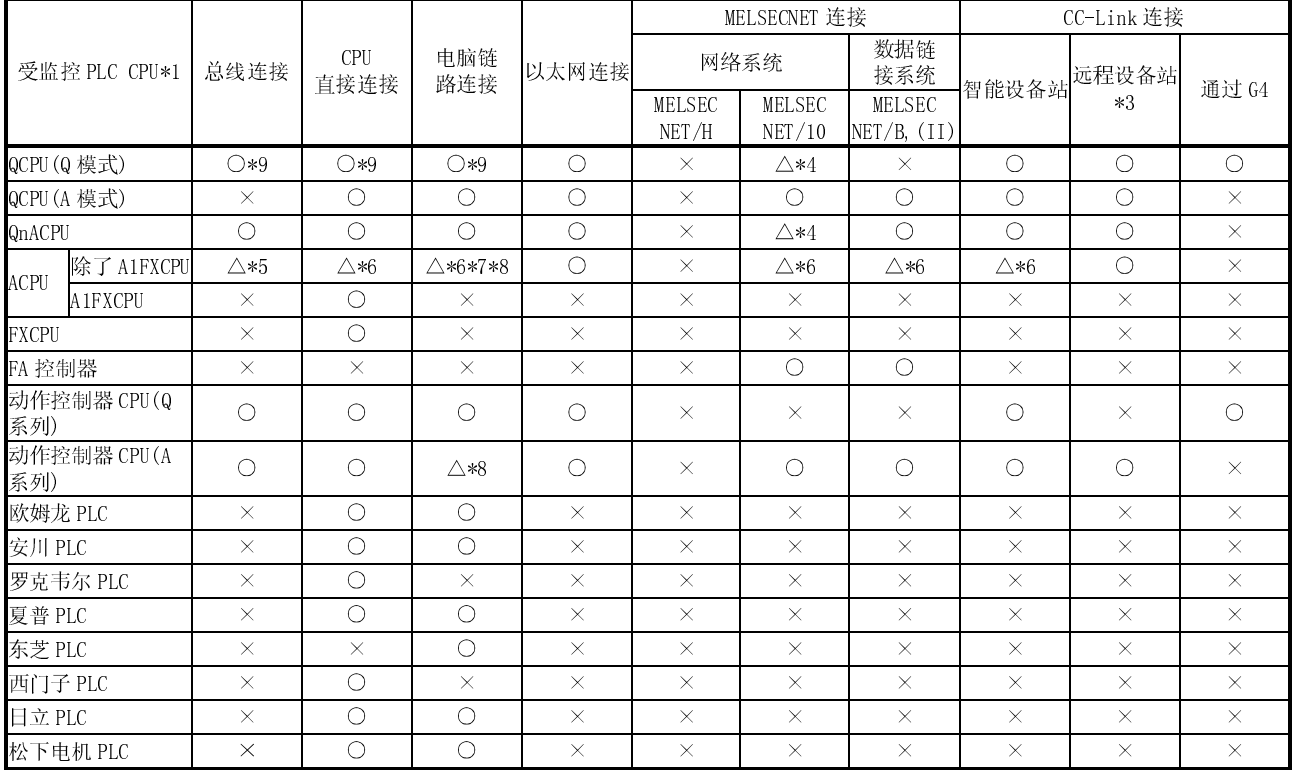

### 对于不同的系统,GOT 所监控的 PLC CPU 也相应不同(连接方式)。 对于每种连接方式,可以通过 GOT 监控的 PLC CPU 见下表:

\*1 如果不采用该连接方式,则无法与远程 I/O 站进行连接。

\*2 无法与远程 I/O 网络实现连接。

在 NET/10 模式下使用 MELSECNET/H 的时候也出现这一情形。

\*3 对于远程设备站连接,只有分配到 GOT 的链接软元件(RX、RY、RWw、RWr)可能被监控。

\*4 如果要通过 GT Designer 创建监视器屏幕(工程数据),应注意以下两点:

● 在设置监视软元件时, 注意可以监控的软元件范围就是监控 ACPU (相当于 A3ACPU) 的范围;

● 所监控的 PLC CPU 为 QCPU (Q 模式)和 QnACPU, 但是 PLC 类型必须设定为 MELSEC-A。

\*5 A2CCPU 和 A2CCPUC24 无法进行总线连接。

\*6 在对 AnNCPU(S1)、A2SCPU、A0J2HCPU 或 A2CCPU 进行监控时,如果 CPU 比下列软件版本老,则无法向其写入数据。 ● AnNCPU(S1): 链接 CPU 版本 L 或其以后版本,未链接 CPU 版本 H 或其以后版本。<br>● A2SCPU: 版本 H 或其以后版本 ● A0J2HCPU: 版本 E 或其以后版本 ● A2CCPU: 版本 H 或其以后版本

 $\bullet$  A0J2HCPU: 版本 E 或其以后版本 \*7 A2CCPU 不能进行电脑链路连接。

\*8 如果要对 A2SCPU、A2SHCPU-S1、A2SHCPU、A1SHCPU、A1SJHCPU、A0J2HCPU、A171SHCPU 和 A172SHCPU 进行电脑链路 连接, 应采用软件版本为 II 或其以后的电脑链接模块, 需要指出的是, 不能使用 A012-C214-S1 (A012HCPU 专用电 脑链接模块)。

\*9 如果所监控的软元件 N/W 号设为 0,同时站号也设为 0(实际上该站并不存在),GOT 将对主机进行监控。 可监控的软元件范围是监控 ACPU (相当于 A3ACPU) 的范围。

# 2.2 特殊功能模块监控

- (1) 采用总线连接/CPU 直接连接/电脑链路连接时:
	- 可以监控连接站和其它站上的特殊功能模块。
	- 为下列组合形式的系统激活电脑链路连接特殊模块监控:

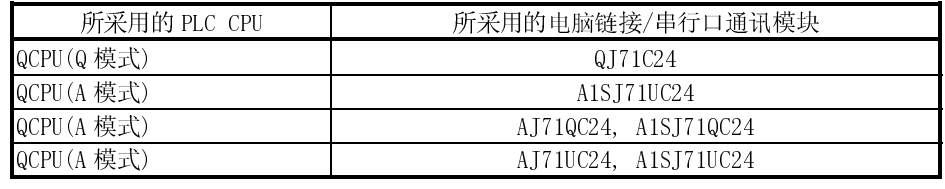

- (2) 采用 MELSECNET(II)连接/ MELSECNET/B 连接时:
	- 可以监控主站上特殊功能模块。 (如果主站为 QnACPU 时,不能监控。)
	- 不能监控本地站上的特殊功能模块。
	- 在配备远程 I/O 站的系统配置中,不能对特殊功能模块进行监控。
- (3) 采用 MELSECNET/10 连接时:
	- 可以监控控制站和普通站上特殊功能模块。 (如果站点为 QnACPU, 则不能监控。)
	- 在配备远程 I/O 站的系统配置中,不能对特殊功能模块进行监控。
- (4) 采用 CC-Link 连接时(远程设备站):
	- 不能对特殊功能模块进行监控。
- (5) 采用 CC-Link 连接(智能设备站)/CC-Link 连接(通过 G4)时:
	- 可以监控主站和本地站上特殊功能模块。
	- **在配备远程 I/O 站的系统配置中, 不能对特殊功能模块进行监控。**
- (6) 采用以太网连接时:
	- 分配 IP 地址的 PLC CPU 上的特殊功能模块可以监控。 主站和本地站上特殊功能模块可以监控。 (在 GT Designer 以太网设置中分配的站点可以监控)

### 2.3 监控访问范围

要点 应注意避免在网络系统和数据链接系统中连接 GOT 来监控远程 I/O 站。

# 2.3.1 数据链接系统(MELSECNET/B, (II))监控访问范围

- (1) 总线连接/CPU 直接连接/电脑链路连接
	- (a) 与主站相连接:
		- 本地站可以监控,如果本地站的 PLC CPU 为 QnACPU, 则链接参数所分配的 B和 W 以外的软元件不能被监控。  $\mathcal{C}_1 \geq \mathcal{C}_2$
	- (b) 与本地站相连接:
		- 主站可以监控, 如果本地站的 PLC CPU 为 QnACPU, 则链接参数所分配的 B 和 W 以外的软元件不能被监控。
		- 其它本地站不能被监控。
	- (c) 与第三层主站连接:
		- 第二层主站和第三层本地站可以被监 控,如果本地站的 PLC CPU 为 QnACPU, 则链接参数所分配的 B 和 W 以外的软 元件不能被监控。
		-

(2) MELSECNET/B 连接和 MELSECNET(II)连接

- GOT 当作本地站,只能对主站进行监 控。如果本地站的 PLC CPU 为 QnACPU,则链接参数所分配的 B 和 W 以外的软元件不能被监控。
- 局部软元件不能被监控。在设置监视 软元件时,应按照下列要求指定 NW 编 号以及站号:
	- 在对链接参数所分配的软元件 B 和 W 进行监控时: NW 编号:0;站号:本地。

在对主站 B 和 W 以外的软元件进行监 控时: NW 编号:0;站号:其它(站号:0)

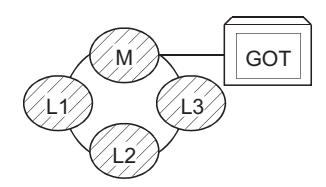

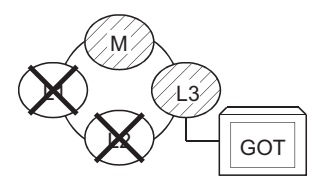

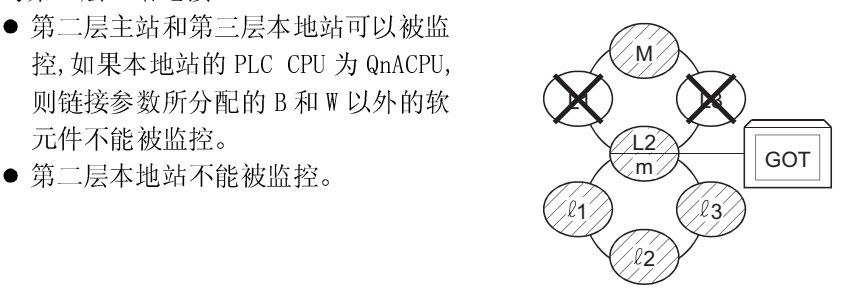

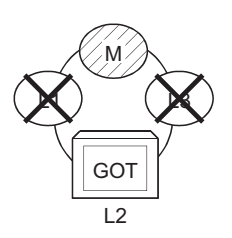

要点

L<br>降。

方一……<br>为了监控通过网络参数分 䜡ⱘ䕃ܗӊ%:ˈབᵰᣛ 定分配到其它站点的软元 件,应使用局部软元件编 号, 否则, 显示速度将下

(3) 监控其它站点软元件

如果数据链接系统中的其它软元件受到监控,则显示速度将大大降低,因此应监控 链接参数所分配的链接继电器(B)和链接寄存器(W)。

(4) 监视软元件的设定方法

下面举例介绍设置监视软元件的 NW 编号以及设定站号的方法:

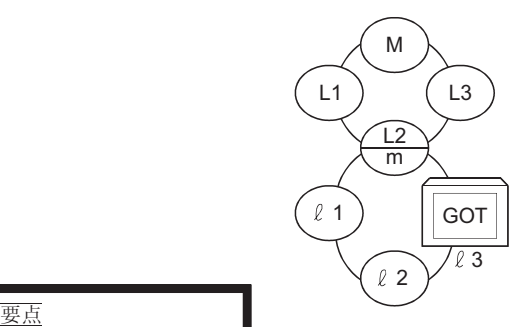

为了监控通过网络参数分 配的软元件B和W,如果指 定分配到其它站点的软元 件,应使用局部软元件编 号,否则,显示速度将下 降。

1

(a) 对链接参数和连接站(本地站)所分配的软元件 B 和 W 进行监控时: NW 编号:0,站号:本地

(b) 对其它站点软元件进行监控时: NW 编号:0,站号:见下表。

站号设置:

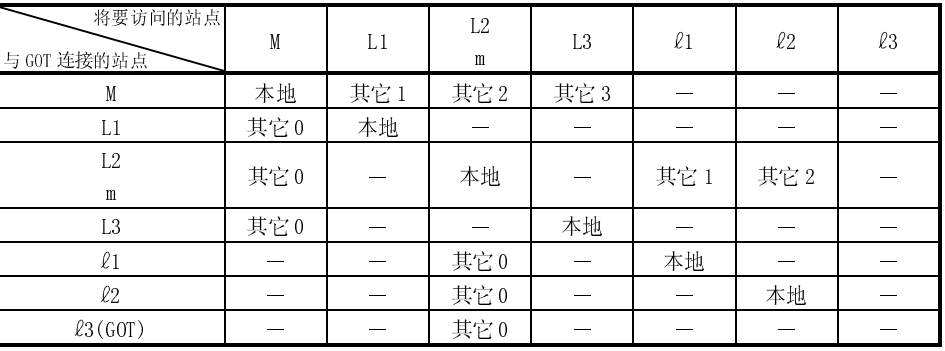

### 2.3.2 网络系统(MELSECNET/10)监控访问范围

(1) 总线连接

- (a) 与多 PLC 系统连接:
	- 1) 网络中的控制站以及所有普通站都可以被监控。
	- 2) 其它网络中的控制站以及所有普通站都可以被监控。 (如果要监控其它网络,务必先指定路由参数)
	- $3)$ 如果监控对象为多 PLC 系统, 则 CPU (编号为 1-4)可以被监控。
	- 4) 其它站点软元件(不包括网络参数分配的软元件 B 和 W) 根据 PLC CPU 具体 情况可能无法监控。 参见(7)条中例 1 至例 4。
		- 其它站点动作控制器 CPU(Q 系列)不能被监控。
- (b) 与 QCPU(Q 模式)/QnACPU/AnUCPU 连接:
	- 1) 网络中的控制站以及所有普通站可以被监控。
	- 2) 其它网络中的控制站以及所有普通站可以被监控。 (如果要监控其它网络,必须指定路由参数)
	- 3) 如果与中间站连接,同时包括数据链接系统,则可以对主站和本地站进行监 控。
	- 4) 如果与中间站连接, 则不必为连接站 PLC CPU 指定数据链接参数"访问其它 站点有效模块号"。(如果指定,则会忽略该参数)
	- 5) 其它站点软元件(不包括网络参数分配的软元件 B 和 W) 根据 PLC CPU 具体 情况可能无法监控。 参见(7)条中例 1 至例 4。
- (c) 与 AnACPU/AnNCPU 连接:
	- 1) 对网络上的控制站可以进行监控。 如果本地站 PLC CPU 为 QCPU (Q 模式) / QnACPU, 则网络参数所分配的 B 和 W 之外的软元件不能被监控。
	- 2) 网络上的普通站不能被监控。
	- 3) 其它网络上的站点不能被监控。
- (2) CPU 直接连接/电脑链路连接
	- (a) 与多 PLC 系统连接:
		- 1) 访问范围如(1)(a)所规定。
	- (b) 与 QCPU (Q 模式)/QnACPU 连接:
		- 1) 访问范围如(1)(b)所规定。
	- (c) 与 QCPU(A 模式)/AnUCPU 连接:
		- 1) 可以对网络上控制站和所有普通站进行监控。 在对其它站点上的软元件(不含网络参数所分配的软元件 B 和 W)进行监控 时, 如果要监控的 PLC CPU 为 QCPU (Q 模式)/QnACPU, 则不能进行监控。
		- 2) 如果与中间站点连接,应通过数据链接参数"访问其它站点有效模块号"指 定与被监控网络连接的模块编号。
	- (d) 与 AnACPU/AnNCPU 连接:
		- 1) 网络中的控制站可以监控。 如果控制站 PLC CPU 为 QCPU (Q 模式)/QnACPU, 则网络参数所分配的 B 和 W 以外的软元件不能被监控。
		- 2) 网络中普通站不能被监控。
		- 3) 其它网络不能被监控。

(3) CC-Link 连接(智能设备站)/CC-Link 连接(通过 G4)

- 连接站点可以被监控。
- 如果连接站为多 PLC 系统, 则可以对 1-4 号 CPU 进行监控。
- 对网络系统中其它站点不能进行监控。
- (4) MELSECNET/10 连接
	- (a) 把 GOT 看作普通站,可以对网络中的控制站以及所有普通站进行监控。 如果需要监控的 PLC CPU 为 QCPU(Q 模式)/QnACPU,在 AnA 软元件访问范围内, 可以进行监控(定时器 T 和计数器 C 监控访问范围:0-225,文件寄存器(R、 ER 和 ZR)不能监控)。 如果监控目标的 PLC CPU 为多 PLC 系统, 则可以对网络模块控制 PLC 进行监 控。
	- (b) 其它网络不能被监控
	- (c) 如果对其它站点软元件(不含网络参数所分配的软元件 B 和 W)进行监控, 根据 所要监控的网络系统 PLC CPU 具体情况,可能无法进行。参见例 6。
- (5) 监控网络中其它站点的软元件

如果对网络系统中其它站点软元件进行监控,则显示速度将明显降低,因此,应对 网络参数所分配的链接继电器(B)和链接寄存器(W)进行监控。

- (6) 监控其它网络软元件
	- (a) 务必要为连接站的 PLC CPU 指定路由参数。
	- (b) 如果对其它网络进行监控,则目标等的显示速度将显著降低。
- (7) 其它站点的监控访问范围以及监视软元件的设定方法 (例 1)采用总线连接时

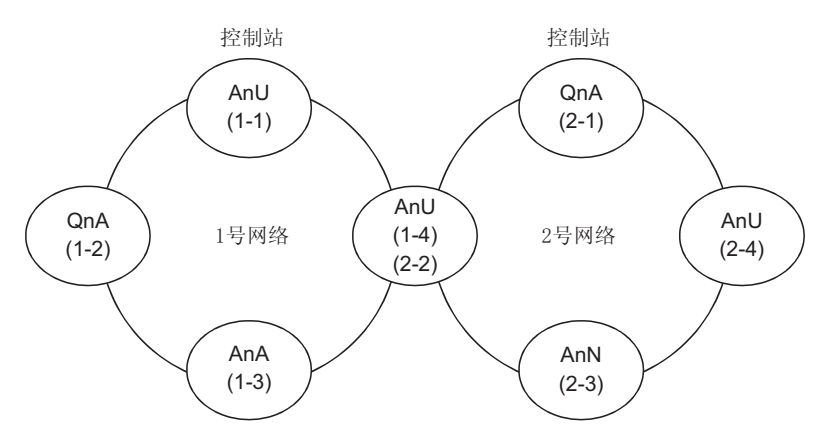

### ● 其它站点软元件(不含 B 和 W)/其它网络的监控访问范围

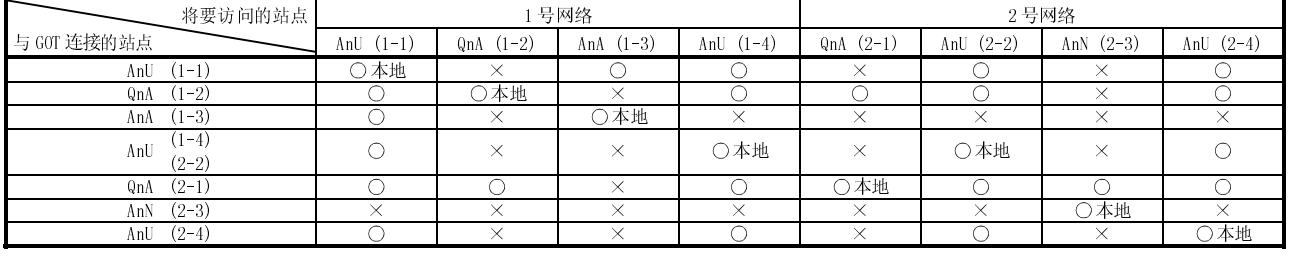

 $\bigcirc$  : 可以访问 × : 不可访问

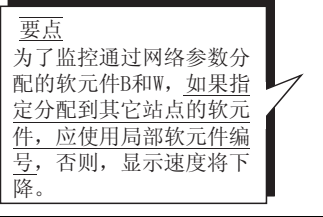

指定 NW 编号以及站号,设置监视软元件。

1) 对网络参数在连接站(本地站)所分配的软元件 B 和 W 进行监控时: NW 编号:0,站号:本地

2) 对其它站点(不含 B 和 W)/其它网络进行监控时:

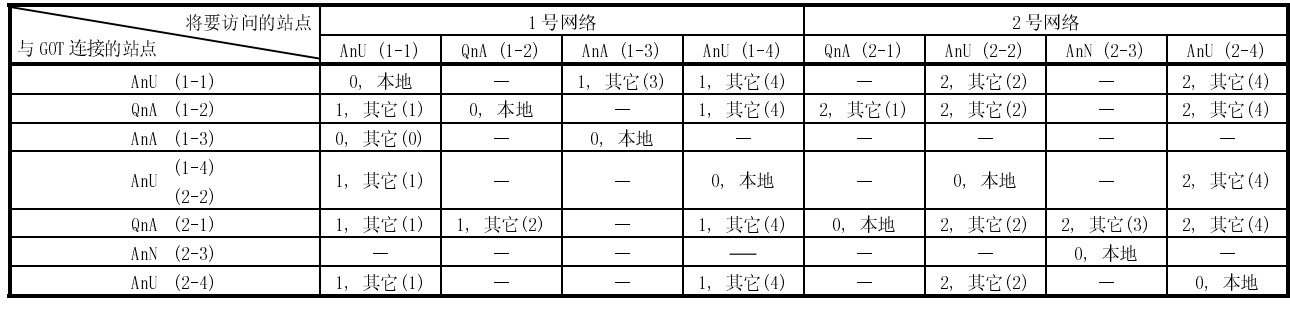

如何阅读该表 2, 其它(2)

 $\uparrow$  $\uparrow$ NW 编号 站号

(例 2)采用总线连接时:

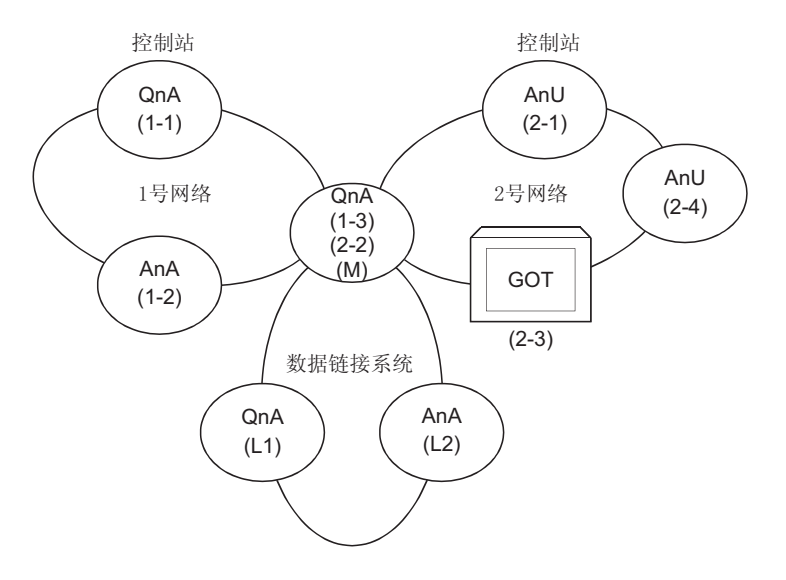

● 其它站点软元件(不含 B 和 W)/其它网络监控访问范围

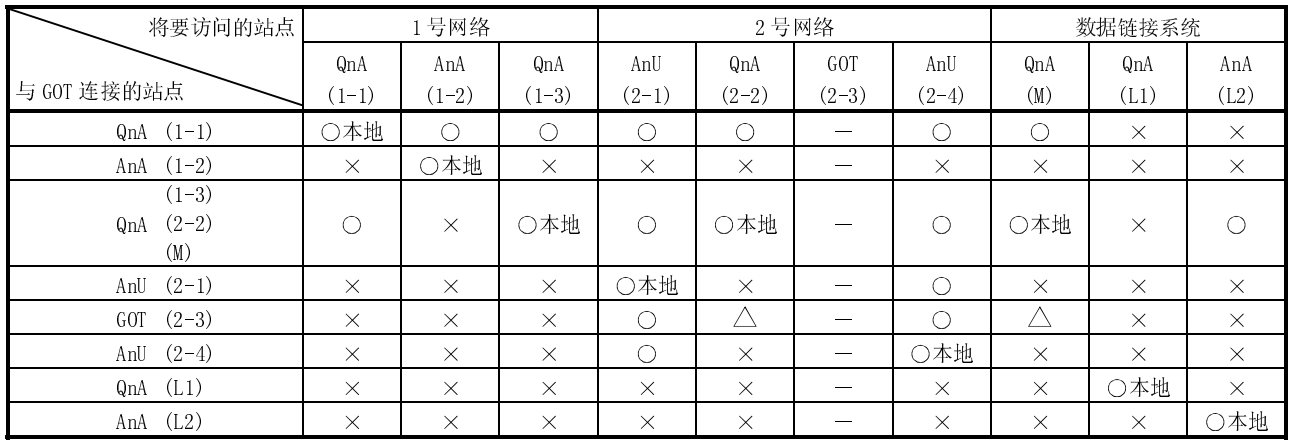

 $\bigcirc$ : 可以访问  $\bigtriangleup$ : 在 AnA 范围内可以访问(T/C: 0-255, R/ER/ZR 不能监控)

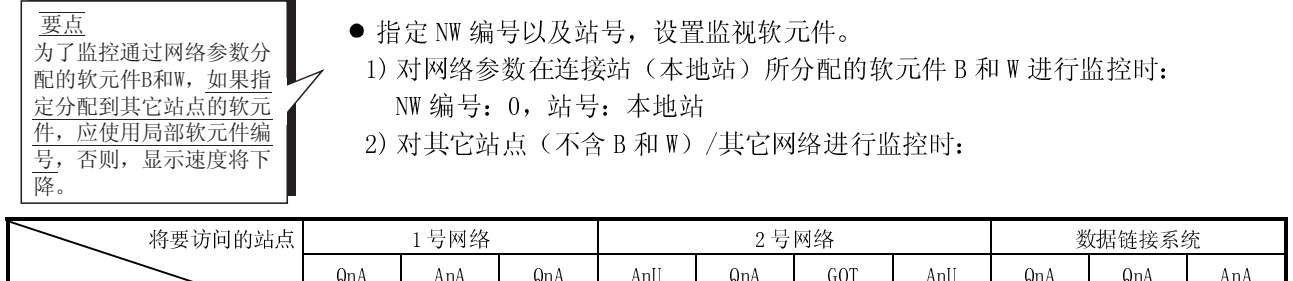

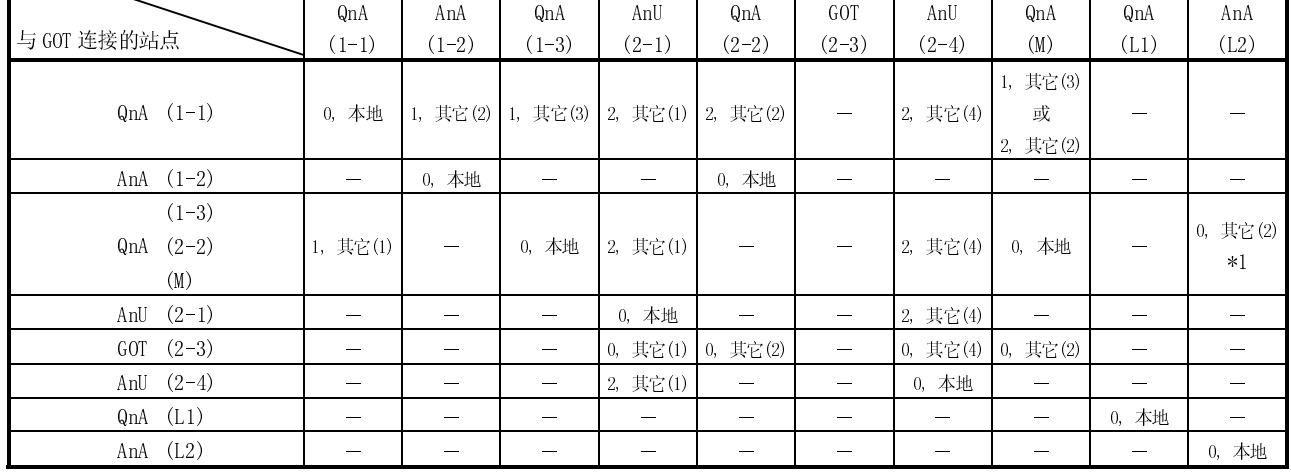

\*1 对数据链接系统进行监控时, 指定 NW 编号为 0。<br>如何阅读该表 2, <u>其它(2)</u><br>
1

如何阅读该表 2, 其它(2)

 $\overline{\uparrow}$ NW 编号 站号

 $2 - 10$   $2 - 10$ 

(例 3)采用 CPU 直接连接或电脑链路连接时:

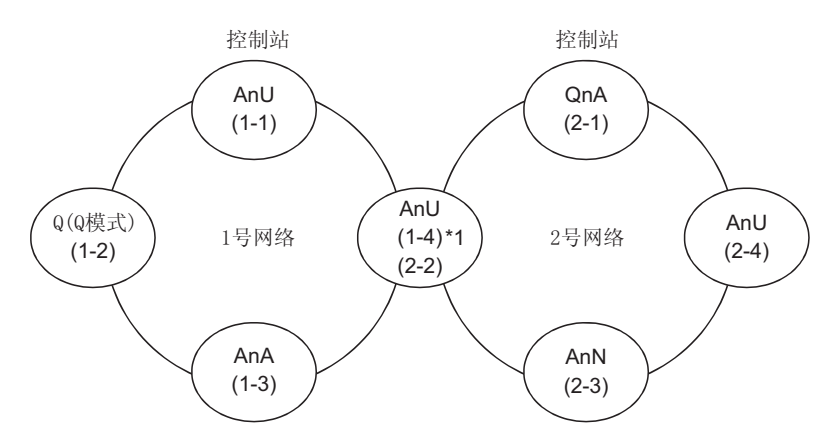

\*1 为与 1 号网络连接的模块编号指定数据链接参数"访问其它站点有效模块号"。

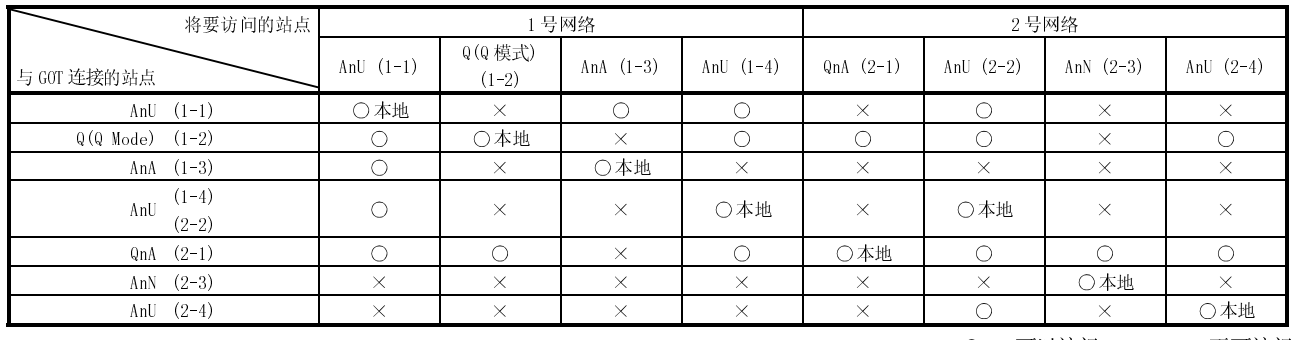

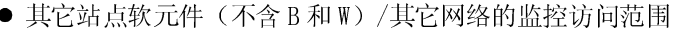

 $\bigcirc$ : 可以访问 > : 不可访问

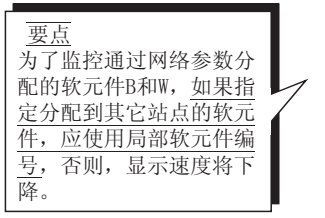

- 指定 NW 编号以及站号,设置监视软元件。
- 1) 对网络参数在连接站(本地站)所分配的软元件 B 和 W 进行监控时: NW 编号:0,站号:本地
	- 2) 对其它站点(不含 B 和 W)/其它网络进行监控时:

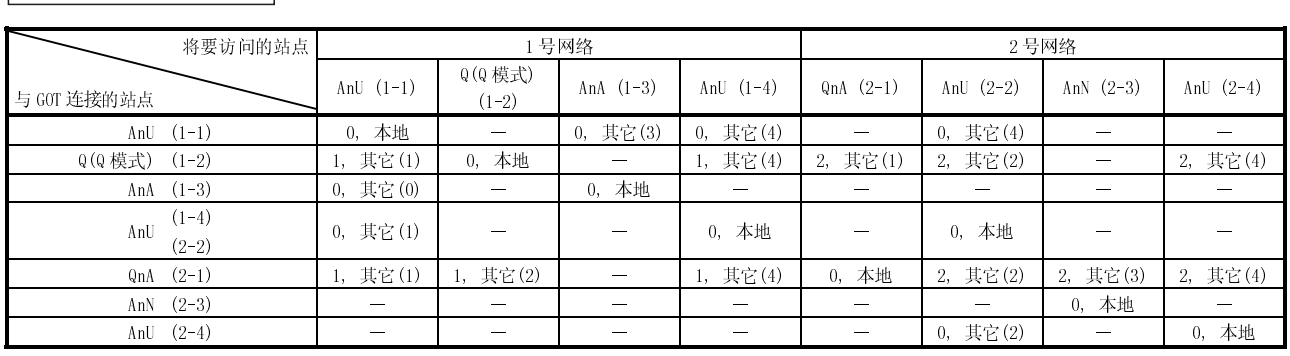

如何阅读该表 2, 其它(2)  $\uparrow$ 

 $\uparrow$ 

NW 编号 站号
(例 4)采用 CPU 直接连接或电脑链路连接:

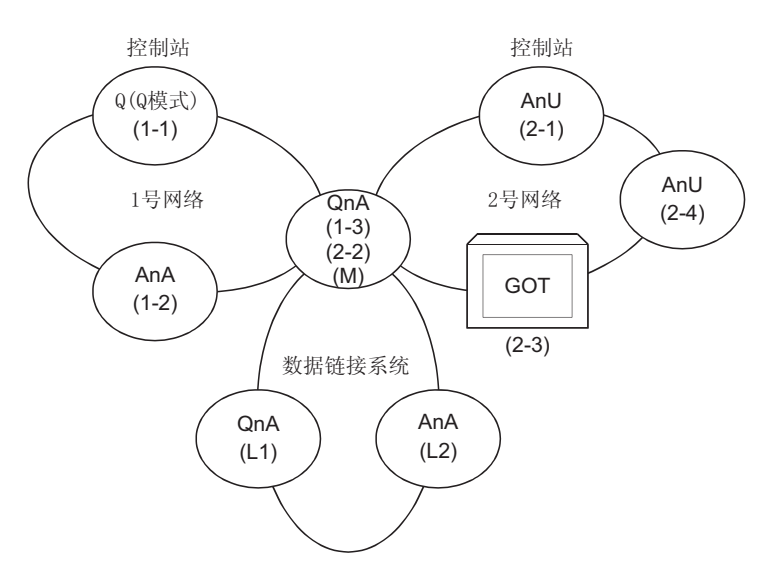

● 其它站点软元件(不含 B 和 W)/其它网络监控访问范围

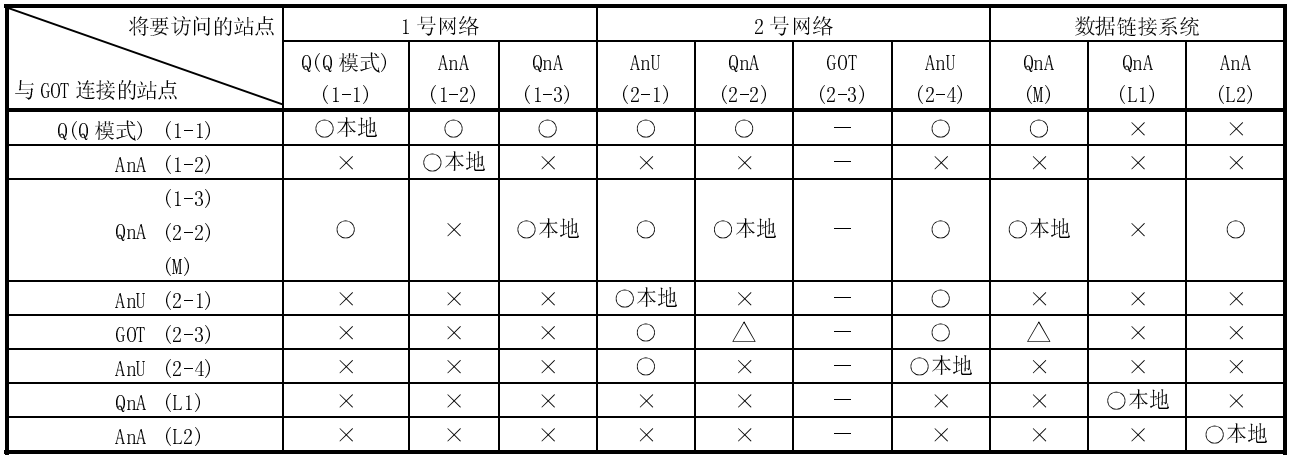

 $\bigcirc$ : 可以访问  $\bigtriangleup$ : 在 AnA 范围内可以访问(T/C: 0-255, R/ER/ZR 不能监控)  $\times$  : 不可访问

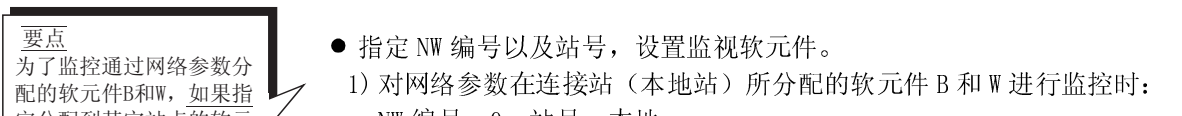

NW 编号:0,站号:本地

2) 对其它站点(不含 B 和 W)/其它网络进行监控时:

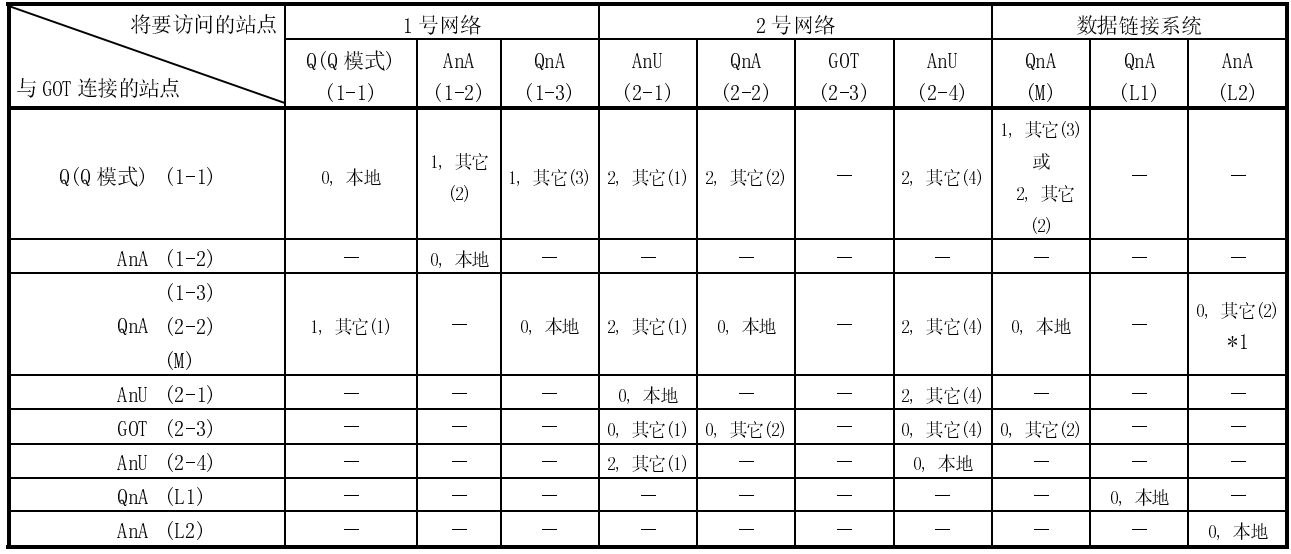

\*1 对数据链接系统进行监控时,指定 NW 编号为 0。

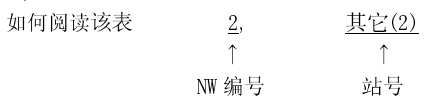

<u>定分配到其它站点的软元</u> <u>件,应使用局部软元件编</u> 号,否则,显示速度将下 L降。<br>D<sup>2</sup>D (例 5)采用 MELSECNET/10 连接时:

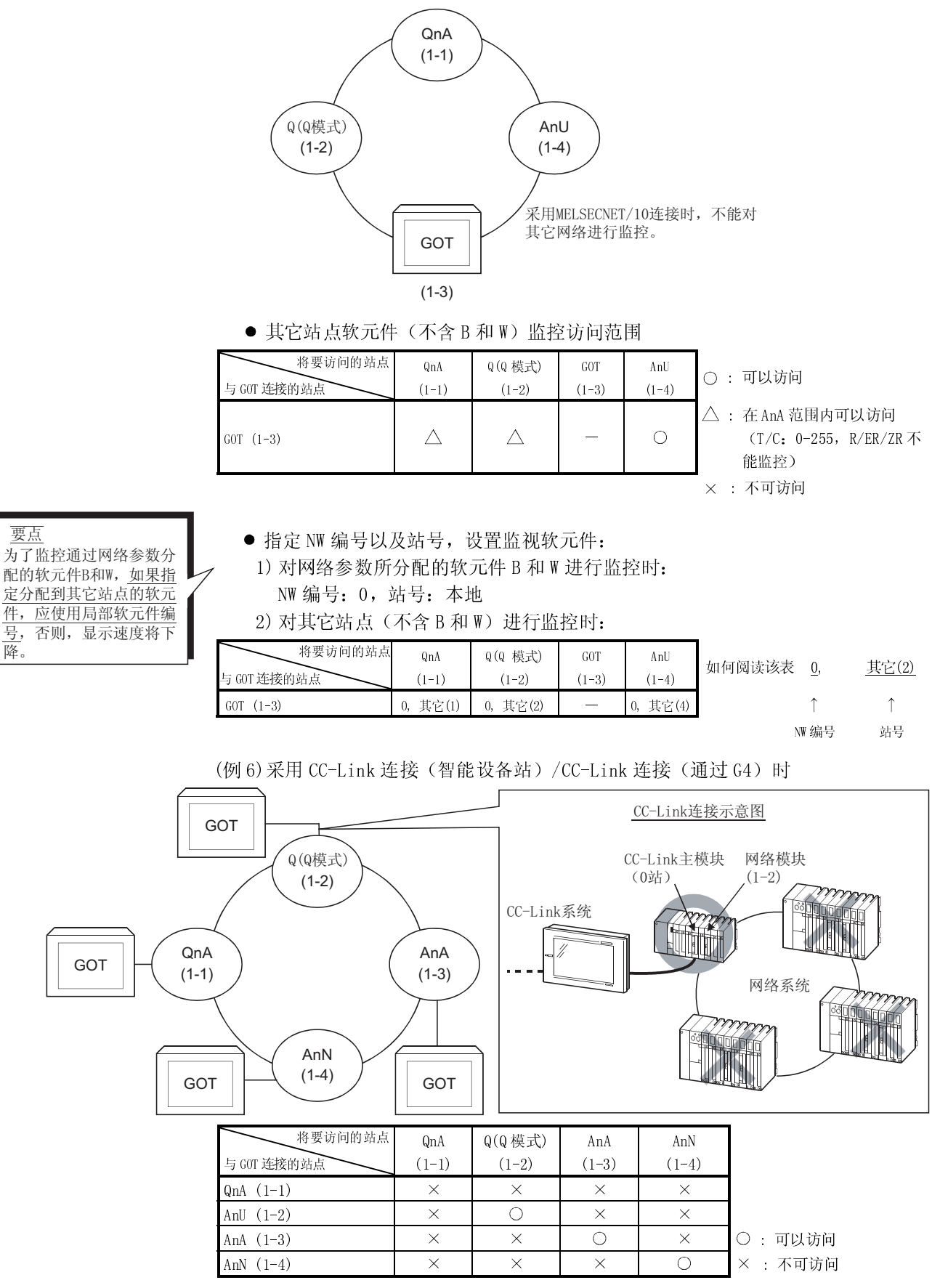

# 2.3.3 CC-Link 系统监控访问范围

(1) 采用总线连接/CPU 直接连接/电脑链路连接时,只能对连接站进行监控。

- (2) 采用 CC-1ink 连接(远程设备站):
	- (a) 访问范围

可以对 GOT 内部软元件以及通过设定 CC-Link 参数将 GOT 分配到主站上的软元 件 RX、RY、RWw、RWr 进行监控; 其它分配到主站的软元件 RX、 RY、 RWw 和 RWr 不能被监控。

- (b) 指定 NW 编号以及站号 必须按照下面规定进行指定:
	- NW 编号:0,站号:本地
- (c) 指定软元件名称和编号

采用下列软元件名称:

对于软元件 RX、 RY、 RWw 和 RWr, 指定由站号设定分配的地址。

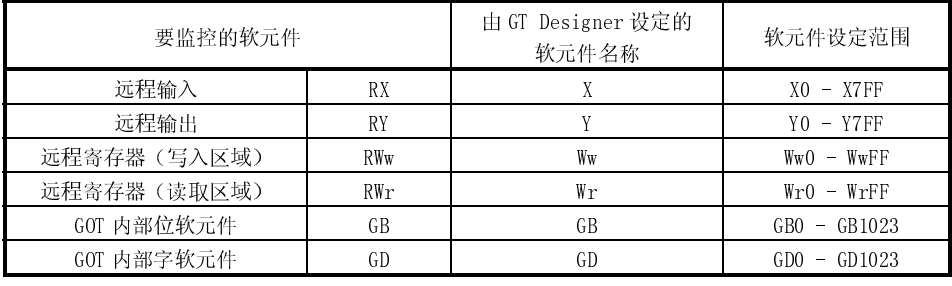

(3) 采用 CC-Link 连接(智能设备站):

(a) 访问范围

可以对主站/本地站进行监控。

通过设定 CC-Link 参数, 所有分配到主站上的软元件 RX、 RY、RWw 和 RWr 都可 以被监控。

如果监控对象为多 PLC 系统, 则可以对 1-4 号 CPU 进行监控。

(b) 设定 NW 编号和站号

- 1) 对通过设定 CC-Link 参数分配到主站的软元件 RX、RY、RWw 和 RWr 进行监控 时:
	- NW 编号: 0, PLC 站号: 本地
- 2) 对其它站点 PLC CPU 软元件进行监控时:
	- NW 编号:0,PLC 站号:其它(站号:n)

(n:用户需要监控的其它站点的站号(0:主站,1-64:本地站))

- (c) 设定软元件名称和编号
	- 1) 对软元件 RX、RY、RWw 和 RWr(通过设定 CC-Link 参数分配)进行监控 采用下列软元件名称:

对于软元件 RX、RY、RWw 和 RWr, 指定由站号设定分配的地址。

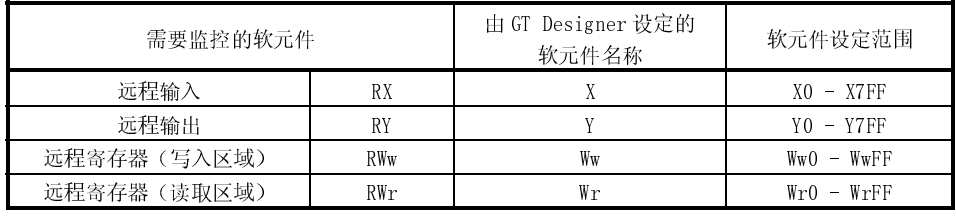

2) 对其它站点 PLC CPU 软元件进行监控

如要了解软元件名称和编号详细信息,请参阅 GT Works 版本 5/GT Designer 版本 5 参考手册。

(4) 采用 CC-Link 连接 (通过 G4):

(a) 访问范围

可以对主站/本地站进行监控。

- (b) 设定 NW 编号和站号
	- 1) 对主站进行监控时: NW 编号:0,PLC 站号:自站/其它(站号:0)
	- 2) 对本地站进行监控时: NW 编号:0,PLC 站号:其它(站号:1 至 64)
- (c) 设置软元件名称和编号

如要了解软元件名称和编号详细信息,请参阅 GT Works 版本 5/GT Designer 版 本 5 参考手册。

要点 为了监控通过设定CC-Link参 数而分配的软元件RX、RY、 RWw和RWr,如果指定分配到 其它站点的软元件,应使用 局部软元件编号,否则,显 示速度将下降。

# 2.3.4 采用以太网连接时的监控访问范围

(1) 访问范围

对 GT Designer 以太网设置中所指定的以太网模块可以进行监控,不能通过 MELSECNET/B、MELSECNET(II) 或 MELSECNET/10 进行通讯。

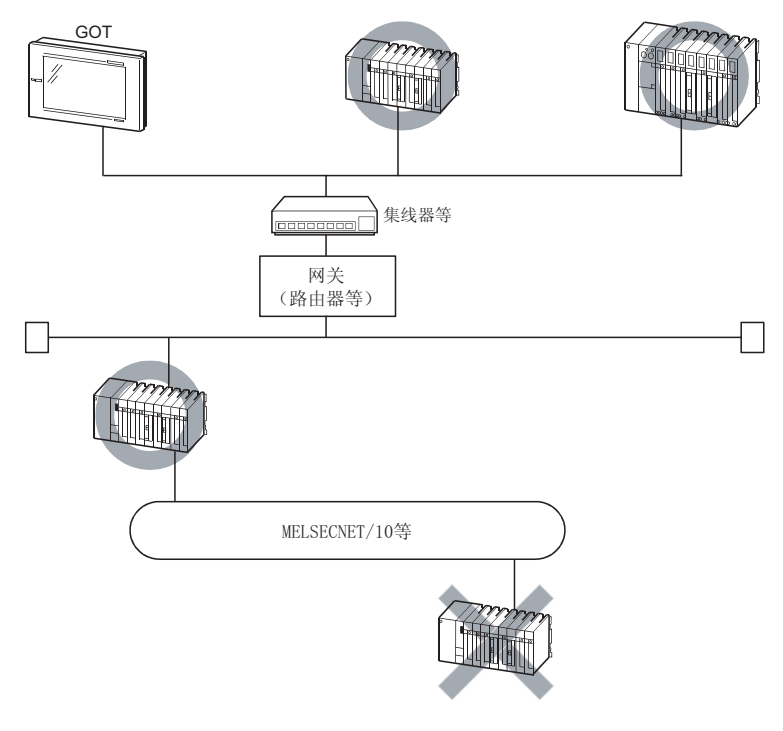

### 要点 如果将 GOT 作为 MELSECNET/10、MELSECNET(II)或 CC-Link 连接中的自站进行操作, 则 GT Designer 以太网设定中作为自站设置的站点(以太网模块)在以太网连接中 作为自站进行操作。

(2) 各种设定

参阅 11.2 节了解如何使用 GT Designer 进行以太网设定以及如何对 NW 编号、站 号、软元件名称和软元件编号进行设定。

### 2.3.5 采用 MELSEC-FXCPU、其它 PLC 以及微机连接时的监控访问范围

只能对被连接 CPU 进行监控, 对其它站点不能进行监控。

备忘录

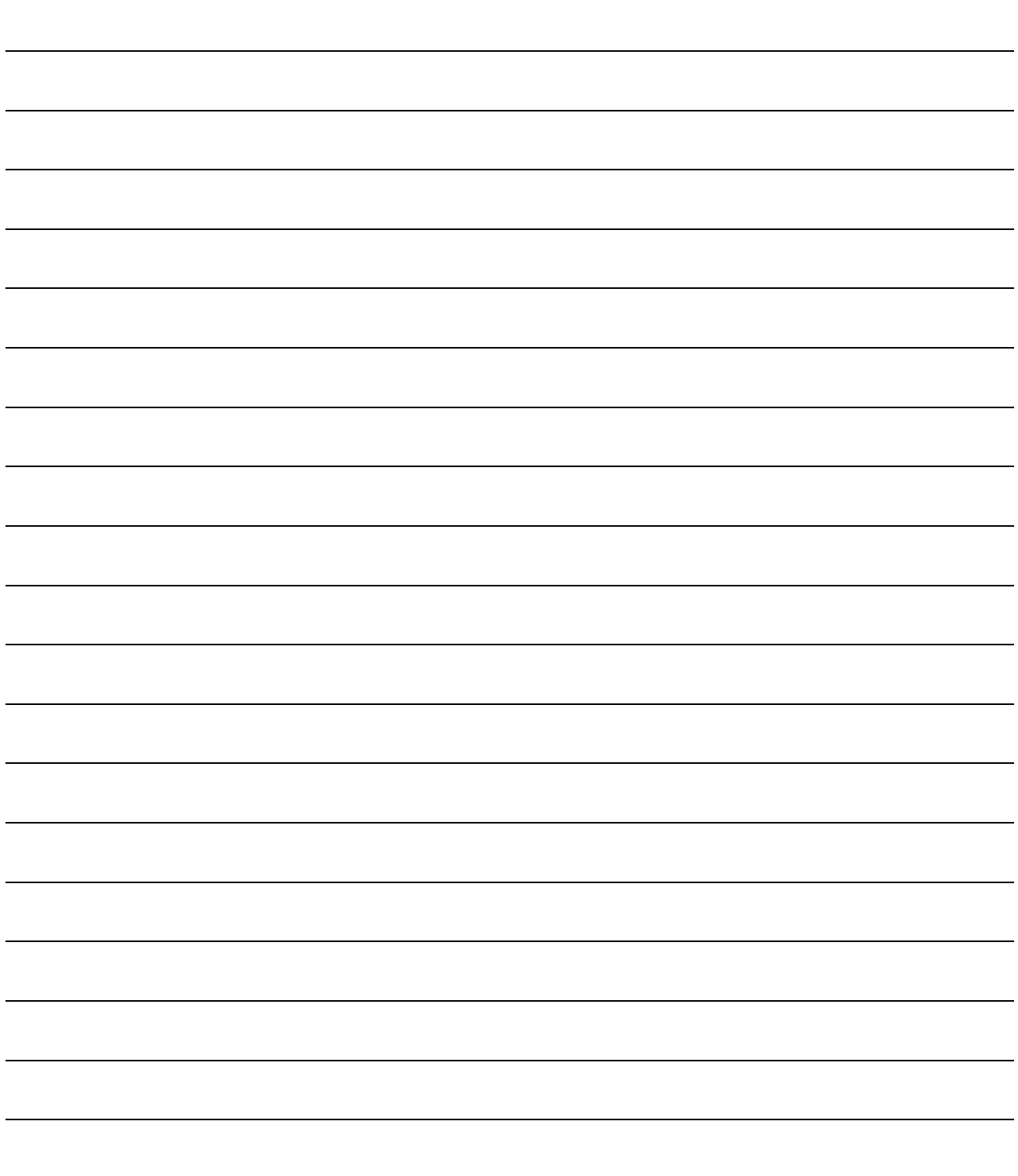

## 第三章 总线连接

#### 3.1 总线连接第一步

要点 如果 GOT 在未安装 QCPU(Q 模式)总线连接的 PLC 通讯驱动程序和基本功能 OS 的情况 下,与 QCPU(Q 模式)总线连接,则 QCPU 将被复位,同时无法使用 GX Developer 或 类似产品与 QCPU 通讯。在此情况下,断开 GOT 总线连接电缆取消 QCPU 的复位。

#### 3.1.1 从总线连接的 PLC CPU 对 GOT 进行操作

从 PLC CPU 观察到的 GOT 操作如下:

- (1) 与 QCPU(Q 模式)连接 PLC CPU 将 GOT 认作 16I/O 点智能功能模块,因此, GOT 必须分配到 PLC CPU 未占 用点。GOT 占据 PLC CPU 一个扩展级(16 点 \* 10 槽), 可以分配到占用位置(不能 分配到主/扩展基板)。
- (2) 不含 QCPU(Q 模式)的连接 PLC CPU 将 GOT 认作 32I/O 点特殊功能模块,因此, GOT 必须分配到 PLC CPU 未占 用点。GOT 可以分配到 PLC CPU 最大 I/O 点范围内未占用点位置,但不含主基板 中的未占用点位置(不能分配到主基板)。

## 要点

如果 GOT 与非 QCPU(Q 模式)进行连接,则分配到 PLC CPU 的 I/O 信号不能像在 GOT 系统中一样在顺控程序中使用, 如果使用,则不能保证 GOT 功能。

#### 3.1.2 被连接 PLC CPU 对 GOT 数量的影响

注意在总线连接中,被连接 GOT 的个数受加载的特殊功能模块的数量及与之相连接的 PLC CPU 影响。

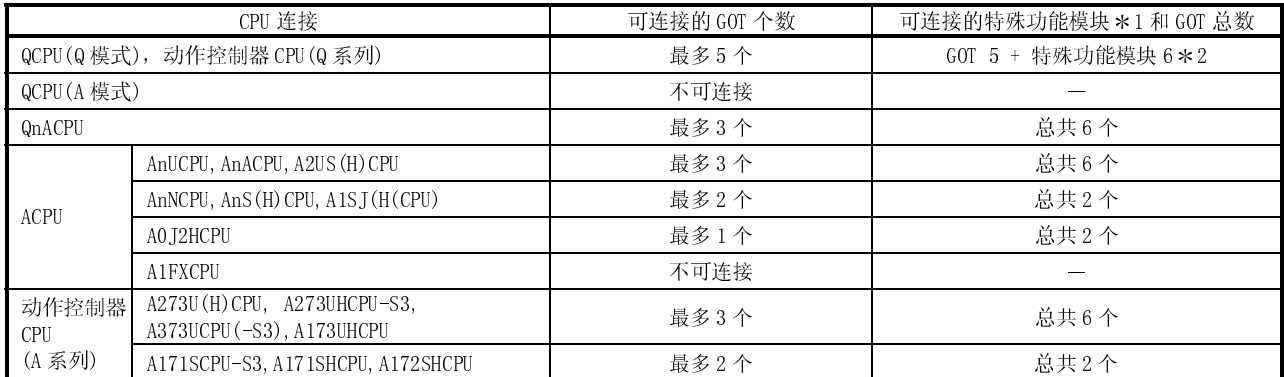

1 表示下列类型的特殊功能模块:

AD51(S3),AD51H(S3),AD51FD(S3),AD57G(S3),AJ71C21(S1),AJ71C22(S1),AJ71C23,AJ71C24(S3/S6/S8),

AJ71E71(-S3),AJ71UC24,A1SJ71C24(-R2/PRF/R4),A1SJ71UC24(-R2/PRF/R4),A1SJ71E71-B2/B5(-S3),A1SD51S 2 只有 A1SD51S 特殊功能模块不能和 QCPU(Q 模式)相连接。

3

#### 3.1.3 PLC CPU 和 GOT 电源

在向 PLC CPU 和 GOT 供电时,应注意:

情况)。

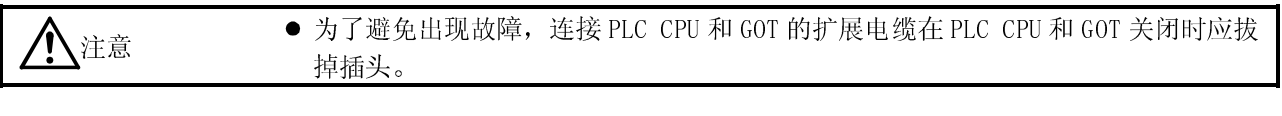

- (1) 接通电源时的注意事项 采用下面任一种方法打开 PLC CPU 和 GOT 电源(这同样适用于有多个 GOT 连接时的
	- (a) 同时开启 PLC CPU 和 GOT;
	- (b) 按照下面的次序打开 PLC CPU 和 GOT: 打开 GOT 运行 PLC CPU; 如果有多个 GOT 连接, 则打开 GOT 的顺序没有特殊要求; 打开所有的 GOT 运行 PLC CPU。

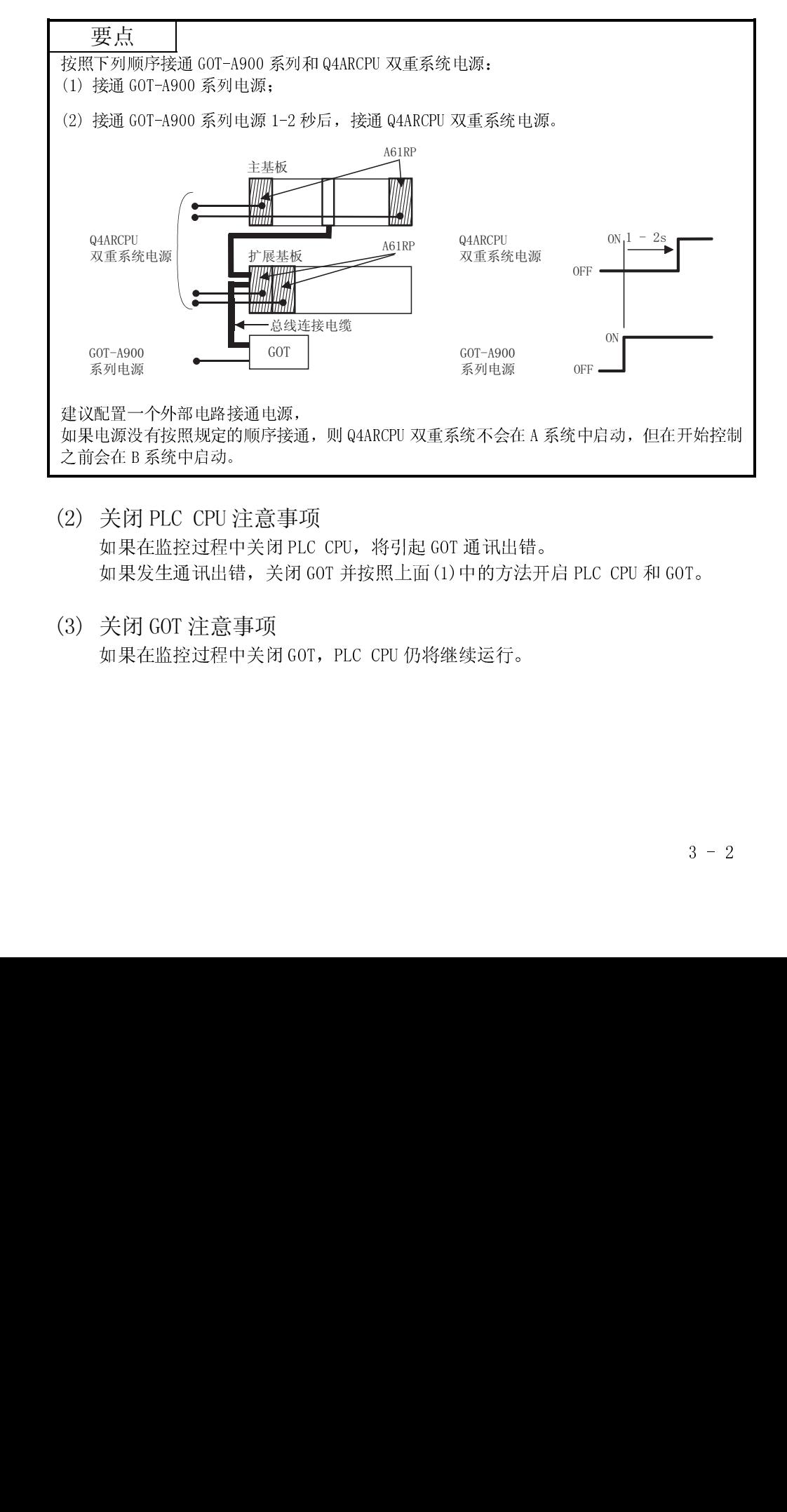

- (2) 关闭 PLC CPU 注<br>如果在监控过程中;<br>如果发生通讯出错,<br>第一次的 GOT 注意事,<br>如果在监控过程中; (2) 关闭 PLC CPU 注意事项 如果在监控过程中关闭 PLC CPU, 将引起 GOT 通讯出错。 如果发生通讯出错,关闭 GOT 并按照上面(1)中的方法开启 PLC CPU 和 GOT。
	-
- (3) 关闭 GOT 注意事项

如果在监控过程中关闭 GOT,PLC CPU 仍将继续运行。

(4) 系统设计注意事项

在以上(3)的状态下, GOT 不工作, 但 PLC CPU(主基板电源模块) 向 GOT 供电(见下 表):

因此,在设计系统时,应注意安装在主基板上模块的 5VDC 电流与 GOT 电流之和不 能超过电源模块的 5VDC 额定输出电流(8A)。

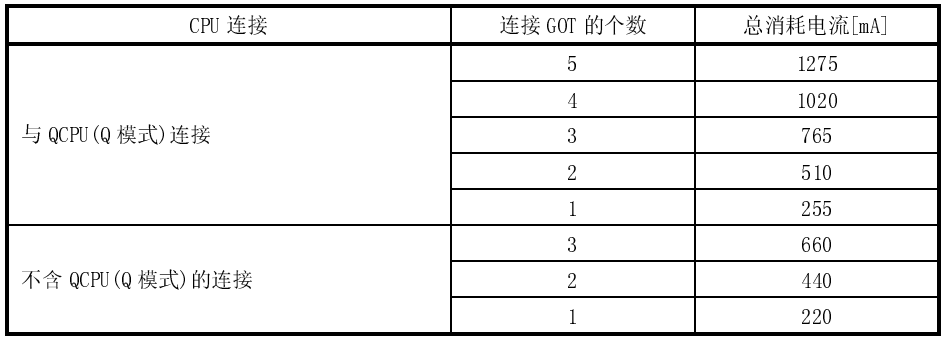

#### 3.1.4 PLC CPU 用直接法使用时的有关规定

注意在需要连接的 PLC CPU 的 I/O 控制系统为直接法,同时采用一根 5m 扩展电缆  $(AC50B(-R), A1SC50NB)$  连接第一个  $GOT$  和主/扩展基板的情况下, 空插槽的输入 X 不 能使用。

如果 I/O 控制系统为刷新方式,则没有具体要求。

如果 PLC CPU 允许通过开关更改 I/O 控制系统,应在刷新方式下进行。

#### 要点

下列例子介绍如何使用空插槽的输入 X:

将输入 X 分配到 MELSECNET(II/B)数据链接或 MELSECNET/10 网络中;

- MELSECNET/MINI-S3 数据链接的接收数据通过 FROM 指令读到输入 X;
- 空插槽的输入 X 从电脑链接模块开启/关闭;
- 空插槽的输入 X 通过 GOT 触摸开关功能(位 SET/RST/交替/瞬间)开启/关闭。

### 3.1.5 使用 A1SJCPU 和 A1SJHCPU 时注意事项

如果扩展基板与 A1SJCPU 或 A1SJHCPU 连接, 则 GOT 不能使用。

#### 3.1.6 双重系统中 GOT 连接的注意事项

GOT 和 Q4ARCPU 的双重系统进行总线连接时,应注意:

在 GOT 与双重系统进行连接时,应将 GOT 和双重系统最后一级双重扩展基板(A68RB)进 行连接。

此外,还应注意所采用的双重扩展基板的版本必须是 B 以后(含 B)。

如要了解如何确定双重扩展基板的版本号,请参考下图所示标牌的 DATE 栏:

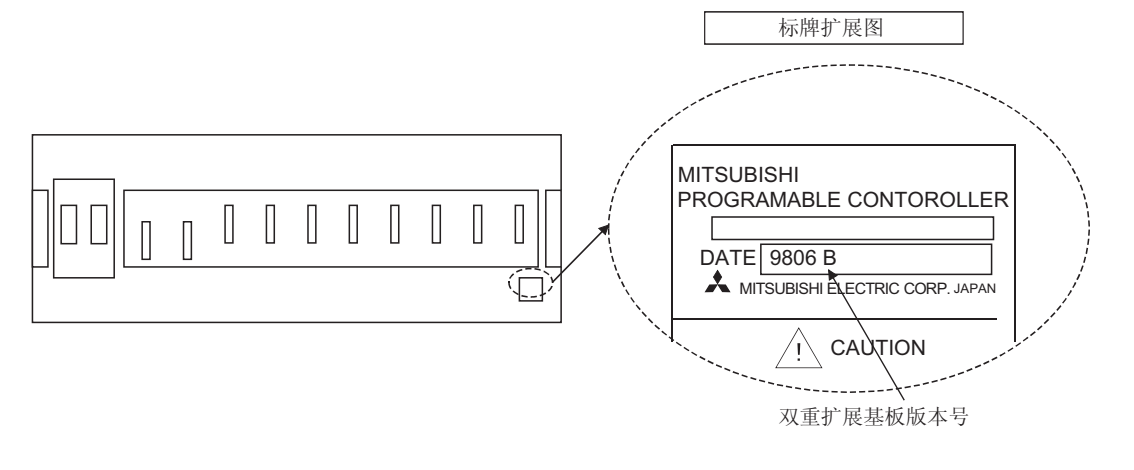

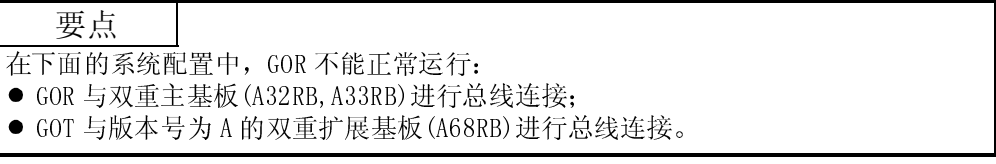

# 3.2 系统配置

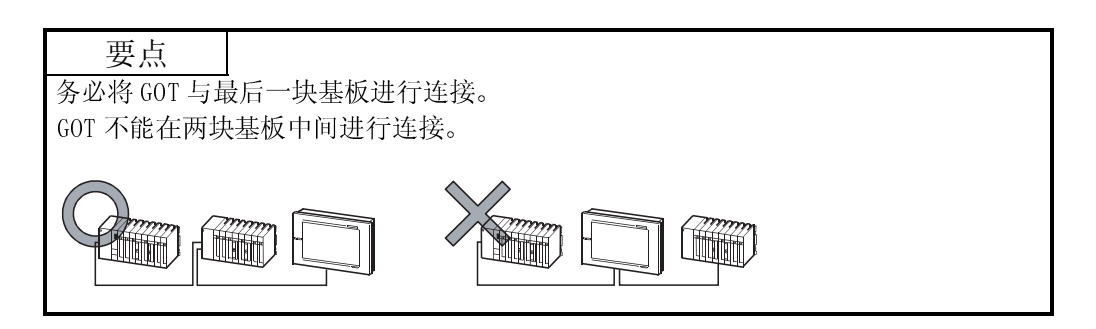

# 3.2.1 与 QCPU(Q 模式)连接

(1) 系统配置和连接条件 下面的系统配置和连接条件假定与 QCPU(Q 模式)进行总线连接,系统配置中给定 的编号( 0 - 5)代表"(2)系统设备"中的编号( 0 - 5)如要确定其类型和使 用,请查阅这些编号。

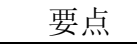

- 最多可以连接 5 个 GOT。
- 选择长度能够满足最大距离(取决于具体连接条件)需要的连接电缆。
- 如果第一个连接 GOT 距离超过 13.2m, 则安装时需要配备总线扩展连接器盒 3。 但是, 如果采用 Q00 JCPU, 则总线扩展连接器盒 3 不能使用, 在此情况下, GOT 安装距离必须控制在 13.2m 以内。

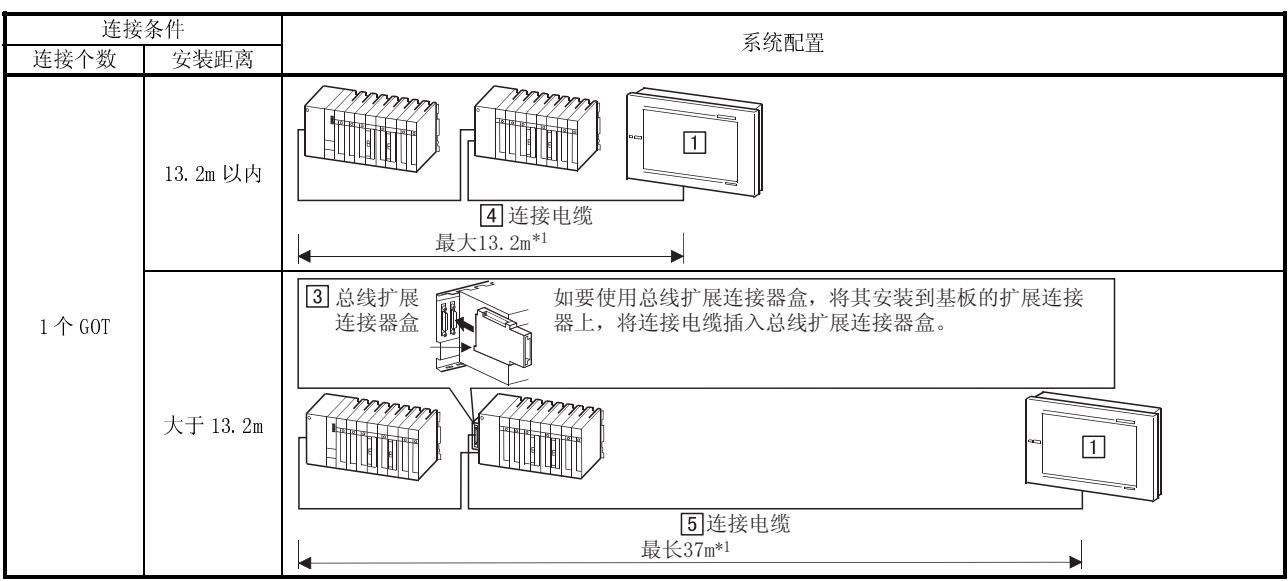

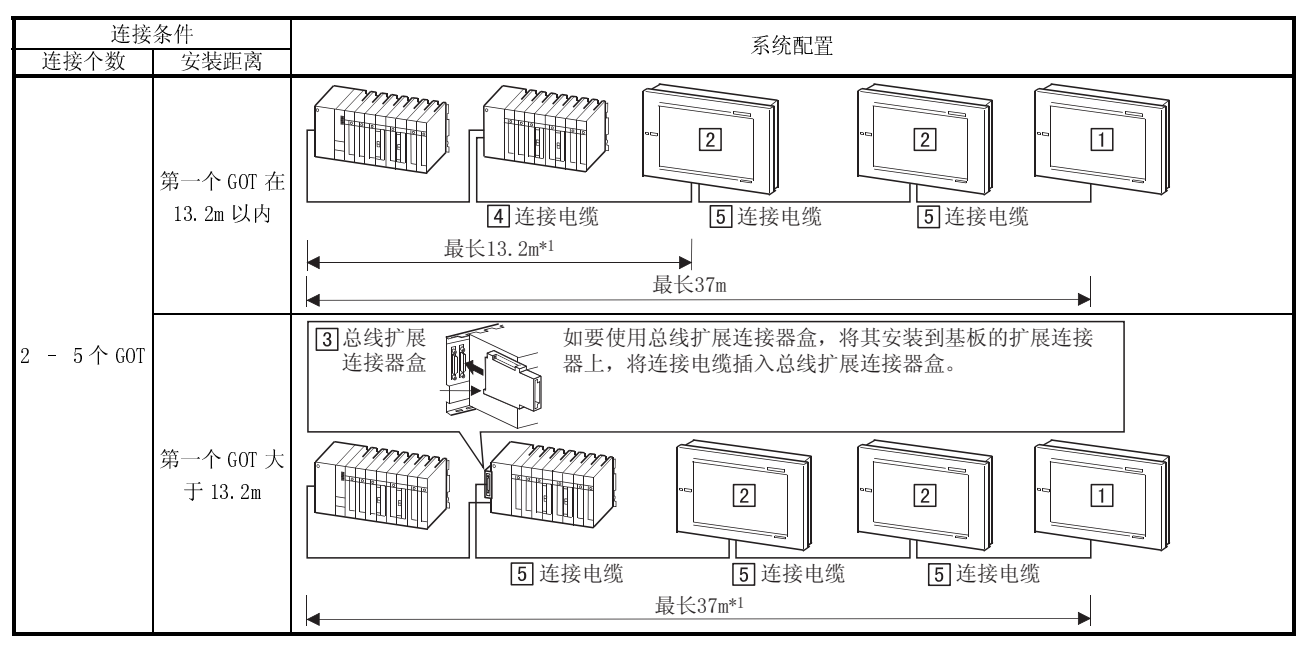

1 如果采用扩展基板,还应包括扩展电缆的长度(基板与基板之间)。

(2) 系统设备

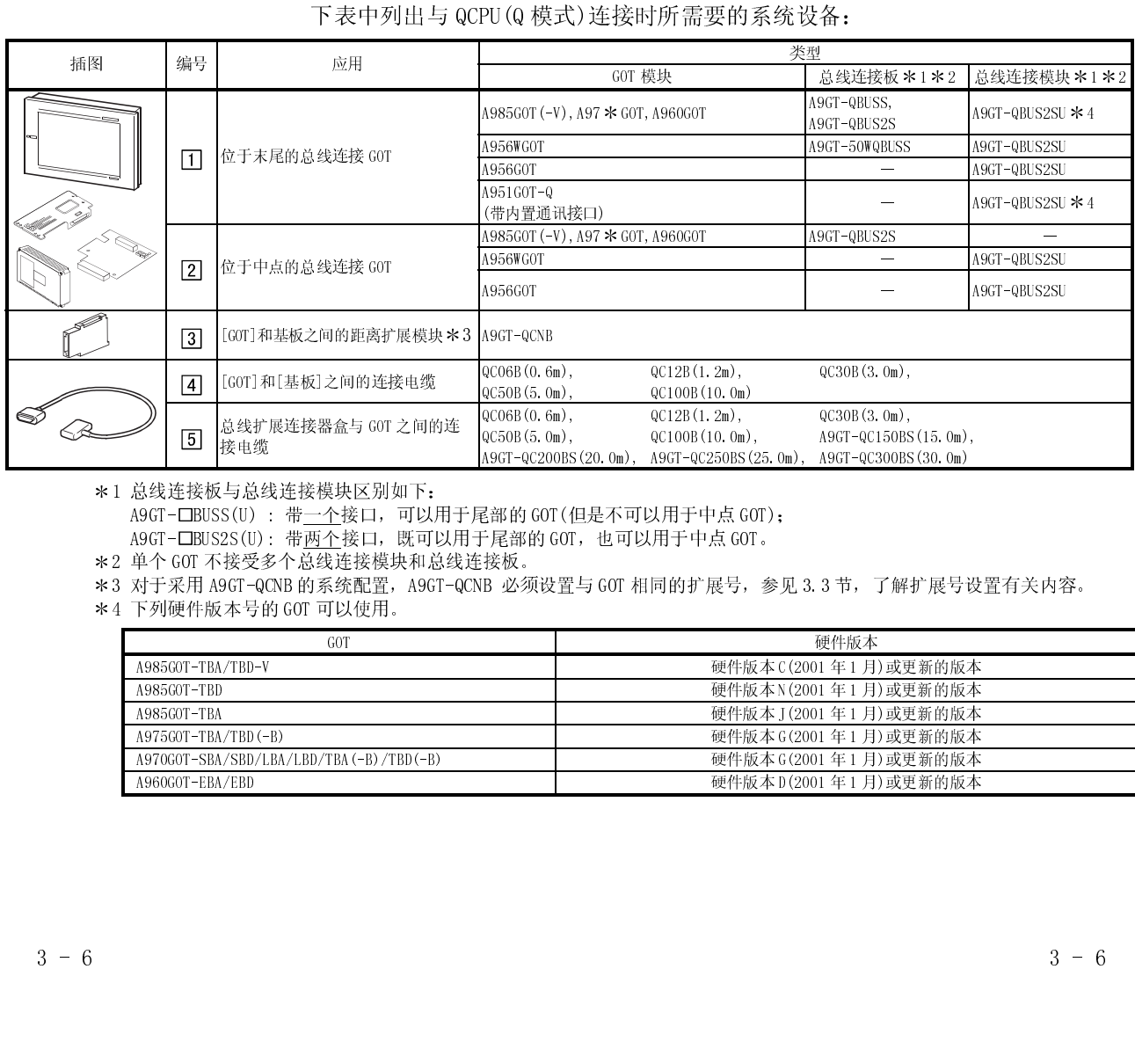

A9GT-CBUSS(U) : 带一个接口,可以用于尾部的 GOT(但是不可以用于中点 GOT);

A9GT-□BUS2S(U):带两个接口,既可以用于尾部的 GOT,也可以用于中点 GOT。

\*2 单个 GOT 不接受多个总线连接模块和总线连接板。

\*3 对于采用 A9GT-QCNB 的系统配置, A9GT-QCNB 必须设置与 GOT 相同的扩展号, 参见 3.3 节, 了解扩展号设置有关内容。<br>\*4 下列硬件版本号的 GOT 可以使用。

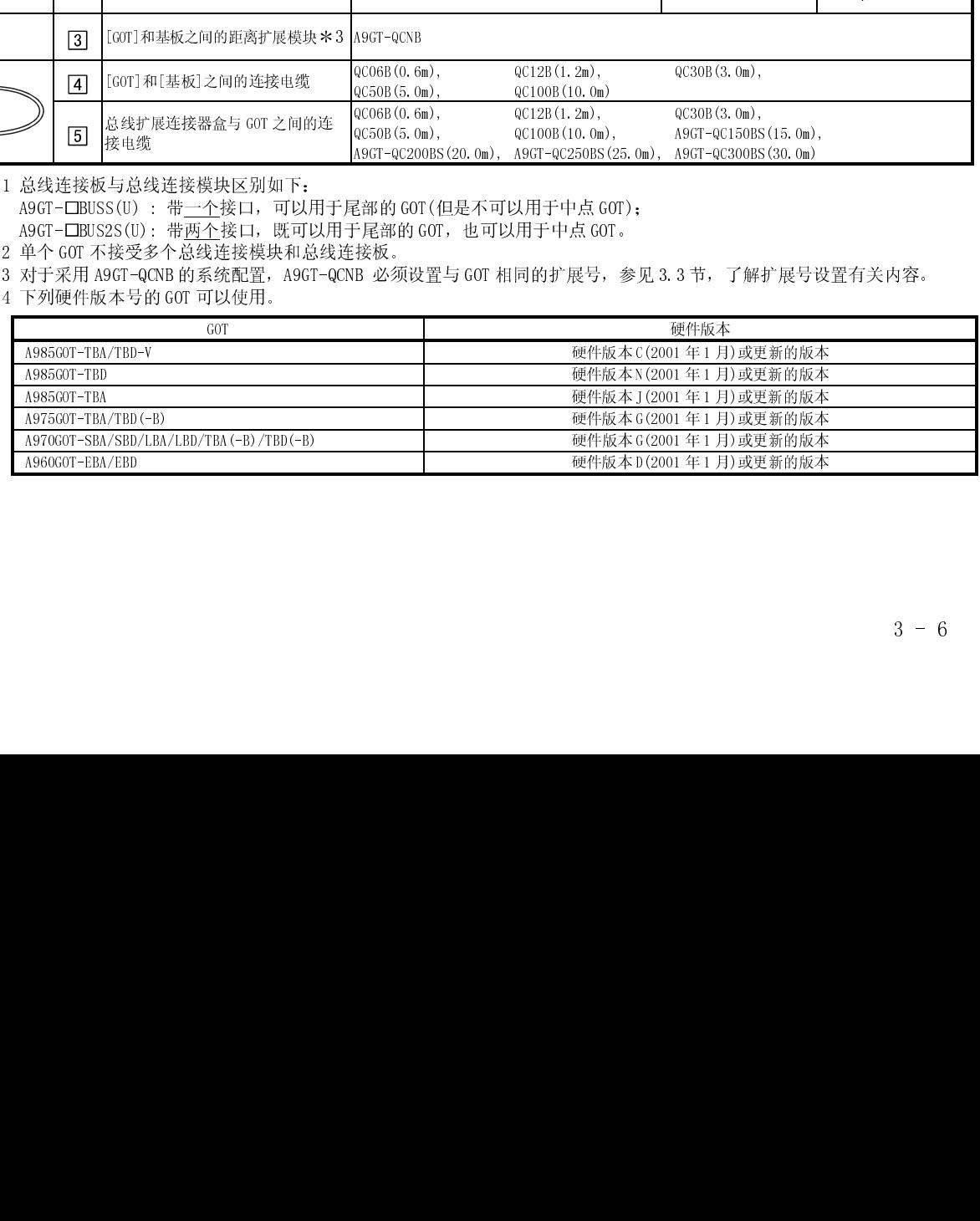

# 3.2.2 与 QnACPU(大型)或 ACPU(大型)连接

(1) 系统配置和连接条件

下面的系统配置和连接条件假定与 QnACPU(大型)或 ACPU(大型)进行总线连接, 系统配置中给定的编号( 工 - 口)代表"(2)系统设备"中的编号( 工 - 口), 如要 确定其类型和使用,请查阅这些编号。

要点

- 最多可以连接 3 个 GOT。
- 选择长度能够满足最大距离(取决于具体连接条件)需要的连接电缆。

● 如果第一个连接 GOT 距离超过 6.6m, 则安装时需要配备总线连接器转换盒 3.

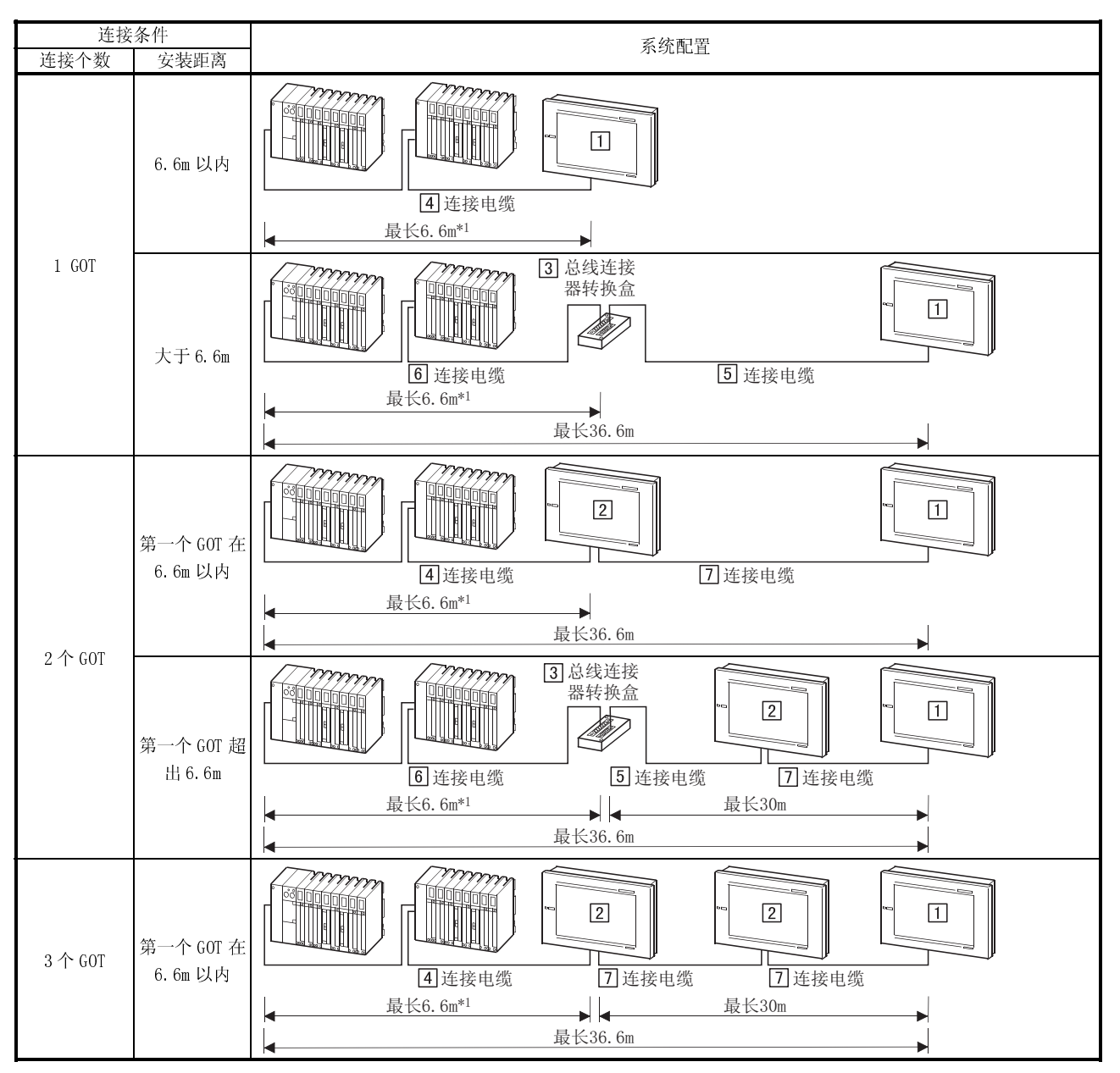

1 如果采用扩展基板,还应包括扩展电缆的长度(基板与基板之间)。

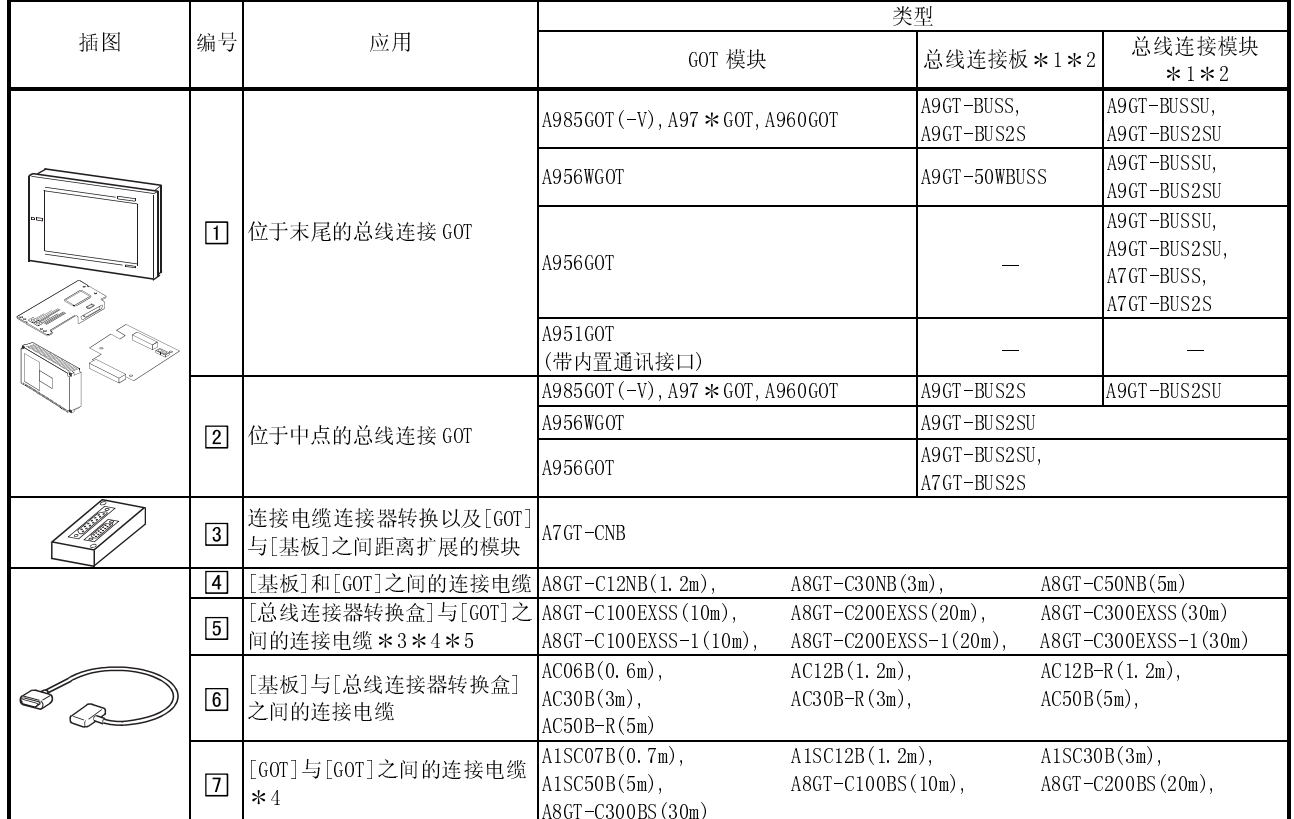

# (2) 系统设备

# 下表中列出与 QnACPU(大型)或 ACPU(大型)连接时所需的系统设备:

\*1 总线连接板与总线连接模块区别如下:

 $A9G$ T-BUSS(U) : 带一个接口,可以用于尾部的 GOT(但是不可以用于中点 GOT);

A9GT-BUS2S(U):带两个接口,既可以用于尾部的 GOT,也可以用于中点 GOT。

2 单个 GOT 不接受多个总线连接模块和总线连接板。

- 3 采用总线连接电缆(A8GT-C100EXSS、A8GT-C200EXSS 和 A8GT-C300EXSS)时,按照下列规定对连接电缆连接器进行正确连接: 连接器 "COM1" → PLC CPU 侧面
	- 连接器 "COM2" → GOT 侧面
- 4 采用总线连接电缆(A8GT-C100EXSS、A8GT-C200EXSS、A8GT-C300EXSS、A8GT-C100BS、A8GT-C200BS 或 A8GT-C300BS)时,应将 来自电缆两端连接器的接地电线(1m 绿线)与控制盒或类似装置进行连接。

ᇚϸḍഄ⬉㒓Ϣࠊ Ⲧ㉏Ԑ㺙㕂䖯㸠䖲

 5 A8GT-C100EXSS-1/A8GT-C200EXSS-1/A8GT-C300EXSS-1 电缆分别由 A8GT-EXCNB(0.5m)和 A8GT-C100BS(10m)/C200BS (20m)/C300BS(30m)构成。

在计算电缆长度时,A8GT-EXCNB(0.5m)长度可以忽略不计。

### 3.2.3 与 QnACPU(小型)或 ACPU(小型)连接

(1) 系统配置和连接条件

下面的系统配置和连接条件假定与 QnACPU(小型)或 ACPU(小型)进行总线连接, 系统配置中给定的编号( $\Box$  -  $\Box$ )代表"(2)系统设备"中的编号( $\Box$  -  $\Box$ ), 如要 确定其类型和使用,请查阅这些编号。

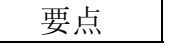

- 最多可以连接 3 个 GOT。
- 选择长度能够满足最大距离(取决于具体连接条件)需要的连接电缆。
- 如果单个连接 GOT 距离超过 35m, 则安装时需要配备总线连接器转换盒 [3]。

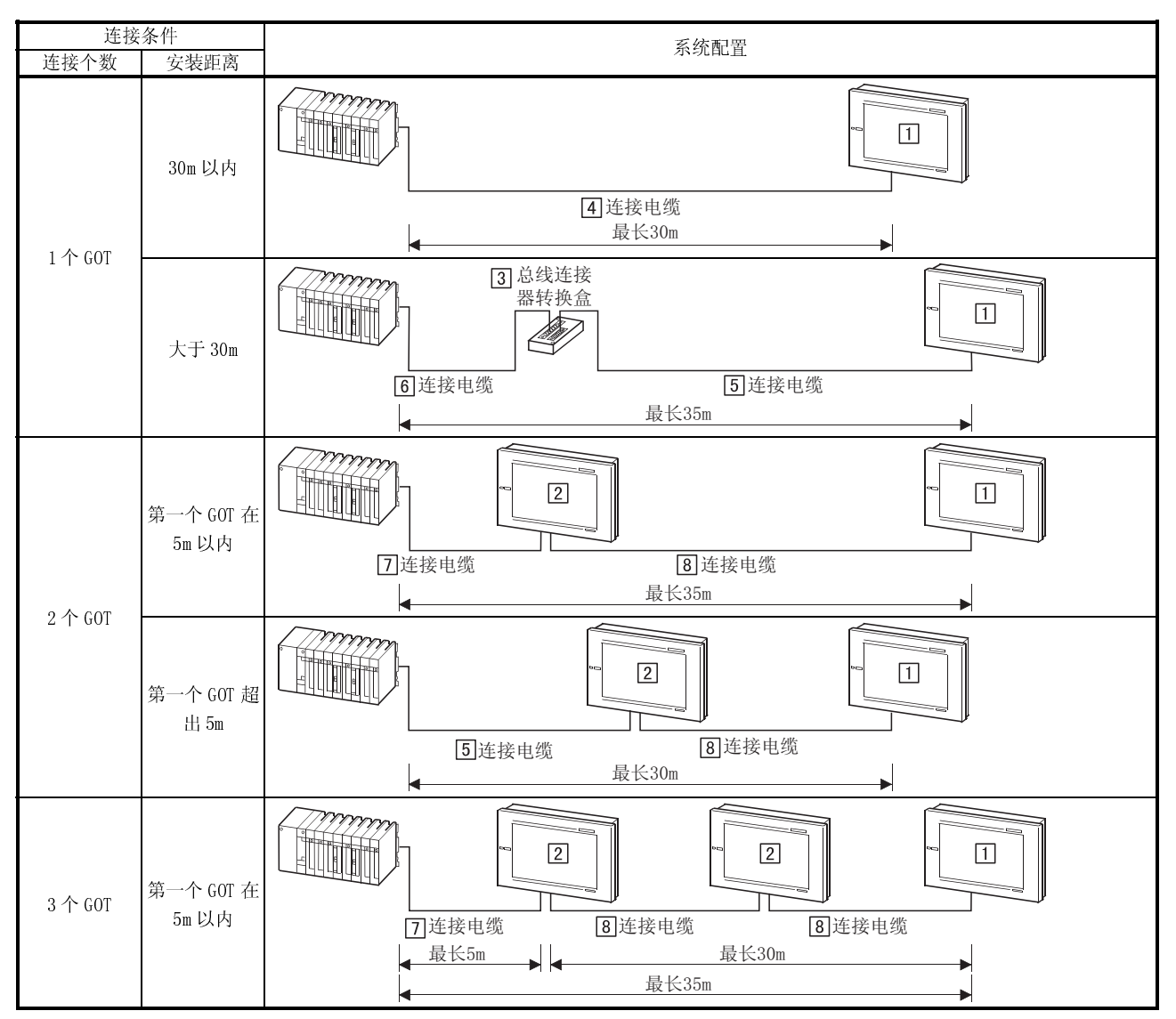

1 如果采用扩展基板,还应包括扩展电缆的长度(基板与基板之间)。

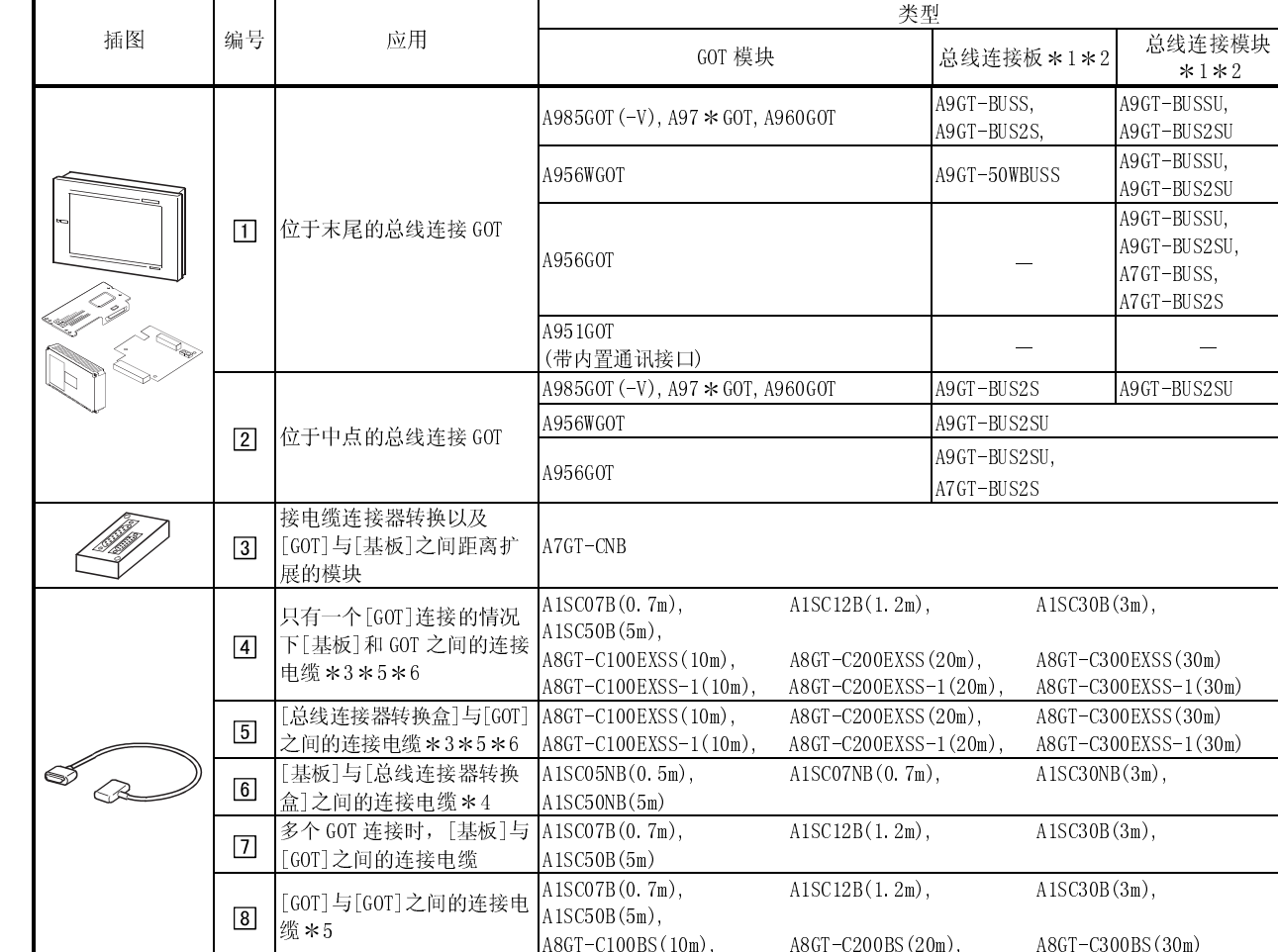

# (2) 系统设备

### 下表中列出与 QnACPU(小型)或 ACPU(小型)连接时所需的系统设备:

A8GT-C100BS(10m), A8GT-C200BS(20m), A8GT-C300BS(30m) 1 总线连接板与总线连接模块区别如下:

A9GT-BUSS(U) : 带一个接口,可以用于尾部的 GOT(但是不可以用于中点 GOT);

A9GT-BUS2S(U): 带<u>两个</u>接口, 既可以用于尾部的 GOT, 也可以用于中点 GOT。

- 2 单个 GOT 不接受多个总线连接模块和总线连接板。
- 3 采用总线连接电缆(A8GT-C100EXSS、A8GT-C200EXSS 或 A8GT-C300EXSS)时,按照下列规定对连接电缆连接器进行正确连接: 连接器 "COM1" → PLC CPU 侧面
	- 连接器 "COM2" → GOT 侧面
- 4 采用扩展基板时,扩展电缆(基板与基板之间)与连接电缆(此电缆)总长应在 6m 之内。
- 5 采用总线连接电缆(A8GT-C100EXSS、A8GT-C200EXSS、A8GT-C300EXSS、A8GT-C100BS、A8GT-C200BS 或 A8GT-C300BS)时,应将 来自电缆两端连接器的接地电线(1m 绿线)与控制盒或类似装置进行连接。

$$
\text{RHS} \qquad \text{RHS} \qquad \text{R
$$

 6 A8GT-C100EXSS-1/A8GT-C200EXSS-1/A8GT-C300EXSS-1 电缆分别由 A8GT-EXCNB(0.5m)和 A8GT-C100BS(10m)/C200BS(20m)/C300BS(30m) 构成。

在计算电缆长度时, A8GT-EXCNB(0.5m)长度可以忽略不计。

# 3.2.4 与 A0J2HCPU 连接

(1) 系统配置和连接条件

下面的系统配置和连接条件假定与 A0J2HCPU 进行总线连接,系统配置中给定的编 号( 1 - 4)代表"(2)系统设备"中的编号( 1 - 4), 如要确定其类型和使用, 请查阅这些编号。

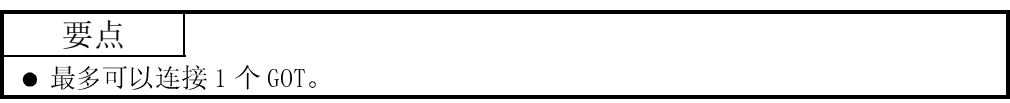

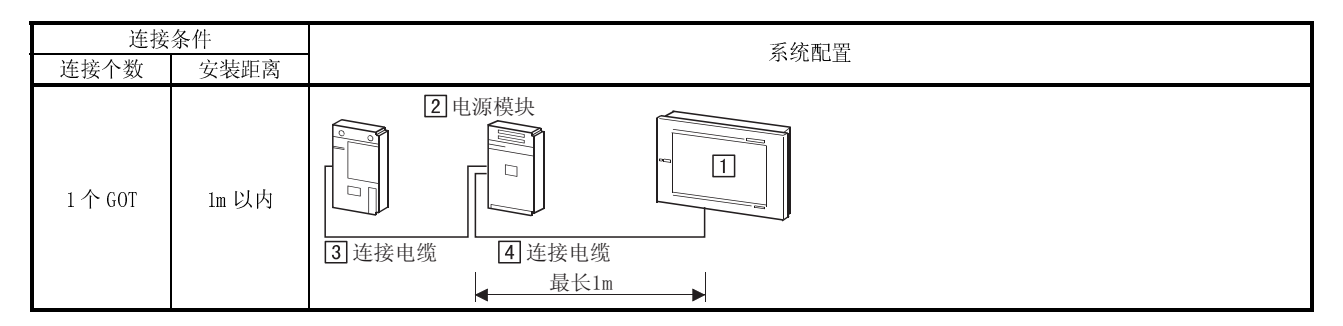

(2) 系统设备

下表中列出与 A0J2HCPU 连接时所需要的系统设备:

| 插图     | 编号             | 应用                                       | 类型                                    |                           |                            |
|--------|----------------|------------------------------------------|---------------------------------------|---------------------------|----------------------------|
|        |                |                                          | GOT 模块                                | 总线连接板 *1                  | 总线连接模块 *1                  |
|        | $\boxed{1}$    | 位于末尾的总线连接 GOT                            | A985GOT $(-V)$ , A97 $*$ GOT, A960GOT | A9GT-BUSS,<br>A9GT-BUS2S, | A9GT-BUSSU,<br>A9GT-BUS2SU |
|        |                |                                          | A956WGOT                              | A9GT-50WBUSS              | A9GT-BUSSU,<br>A9GT-BUS2SU |
|        |                |                                          | A956GOT                               |                           | A9GT-BUSSU,<br>A9GT-BUS2SU |
|        |                |                                          | A951GOT<br>(带内置通讯接口)                  |                           |                            |
| $\Box$ | $\boxed{2}$    | 向 A0J2HCPU 供电的模块                         | A0J2-PW                               |                           |                            |
|        | $\boxed{3}$    | [A0J2HCPU]和[电源模块]之间的 <br>A0J2C□□<br>连接电缆 |                                       |                           |                            |
| ❤      | $\overline{4}$ | [电源模块]和[GOT]之间的连接<br>电缆                  | $A9GT-J2C10B(1m)$                     |                           |                            |

1 单个 GOT 不接受多个总线连接模块和总线连接板。

### 3.2.5 与动作控制器 CPU(Q172CPU,Q173CPU)连接

通过总线与动作控制器 CPU(Q172CPU,Q173CPU)连接时,有关硬件部件、连接条件以及  $\widetilde{R}$ 统信息详细内容, 请参考 3.2.1 节 "与 QCPU(Q 模式)连接时"。

#### 3.2.6 与动作控制器 CPU(A273UCPU、A273UHCPU 和 A273UHCPU-S3)连接

(1) 系统配置和连接条件

下面的系统配置和连接条件假定与动作控制器 CPU(A273UCPU、A273UHCPU 和  $A273$ UHCPU-S3)进行总线连接,系统配置中给定的编号( $\Box$  -  $\Box$ ) 代表"(2)系统 设备"中的编号(1 - 9), 如要确定其类型和使用, 请查阅这些编号。

- 要点 ● 动作控制器 CPU 是否采用 PLC 扩展基板将直接影响到系统配置。
- 最多可以连接 3 个 GOT。
- 选择长度能够满足最大距离(取决于具体连接条件)需要的连接电缆。
- 远距离安装 GOT 时, 需要配备总线连接器转换盒 [3]。

(a) 如果未采用 PLC 扩展基板

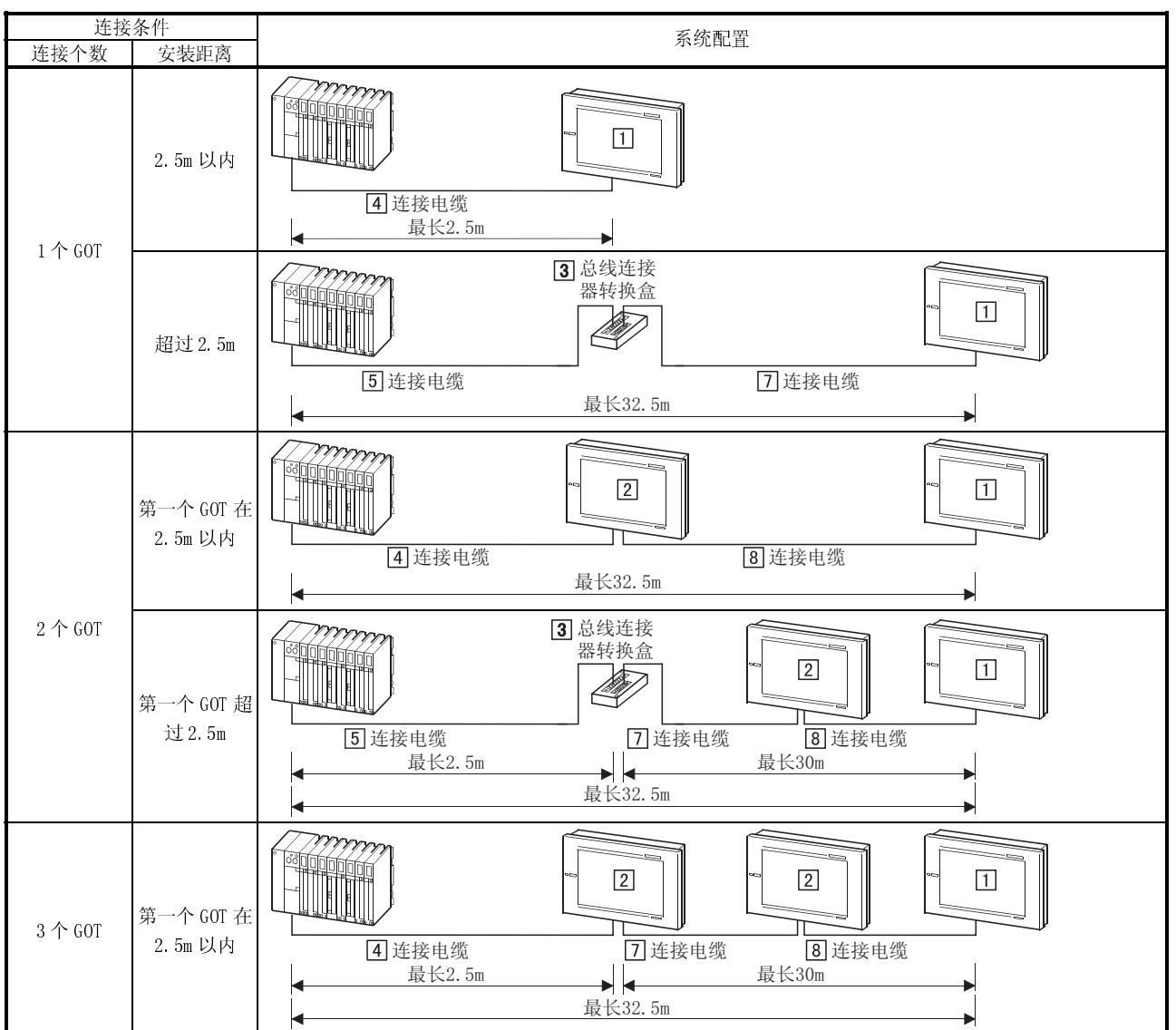

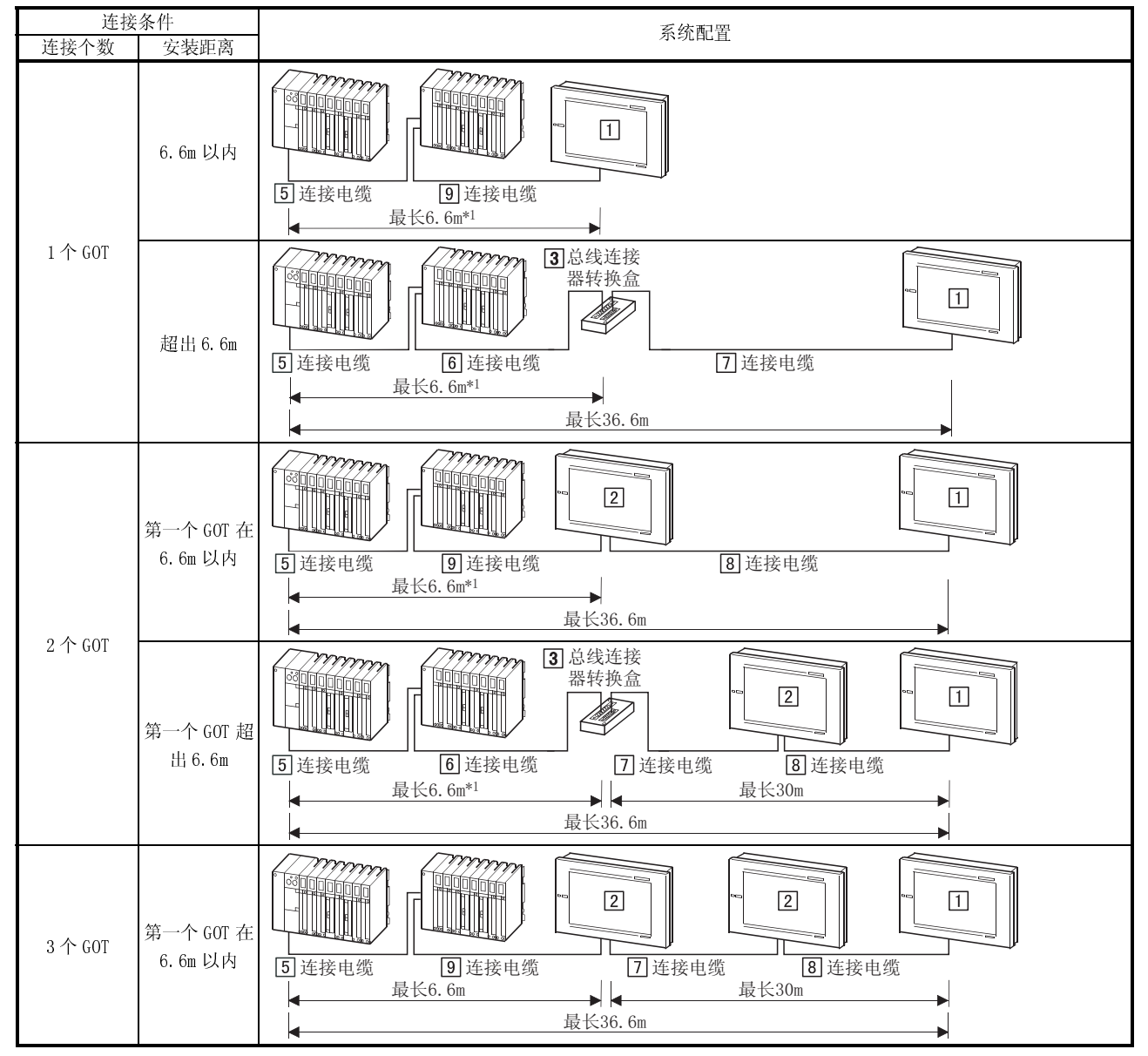

(b) 采用 PLC 扩展基板:

1 如果采用扩展基板,还应包括扩展电缆的长度(基板与基板之间)。

# (2) 系统设备

下表中列出与动作控制器 CPU (A273UCPU、A273UHCPU 和 A273UHCPU-S3)连接时所需要 的系统设备:

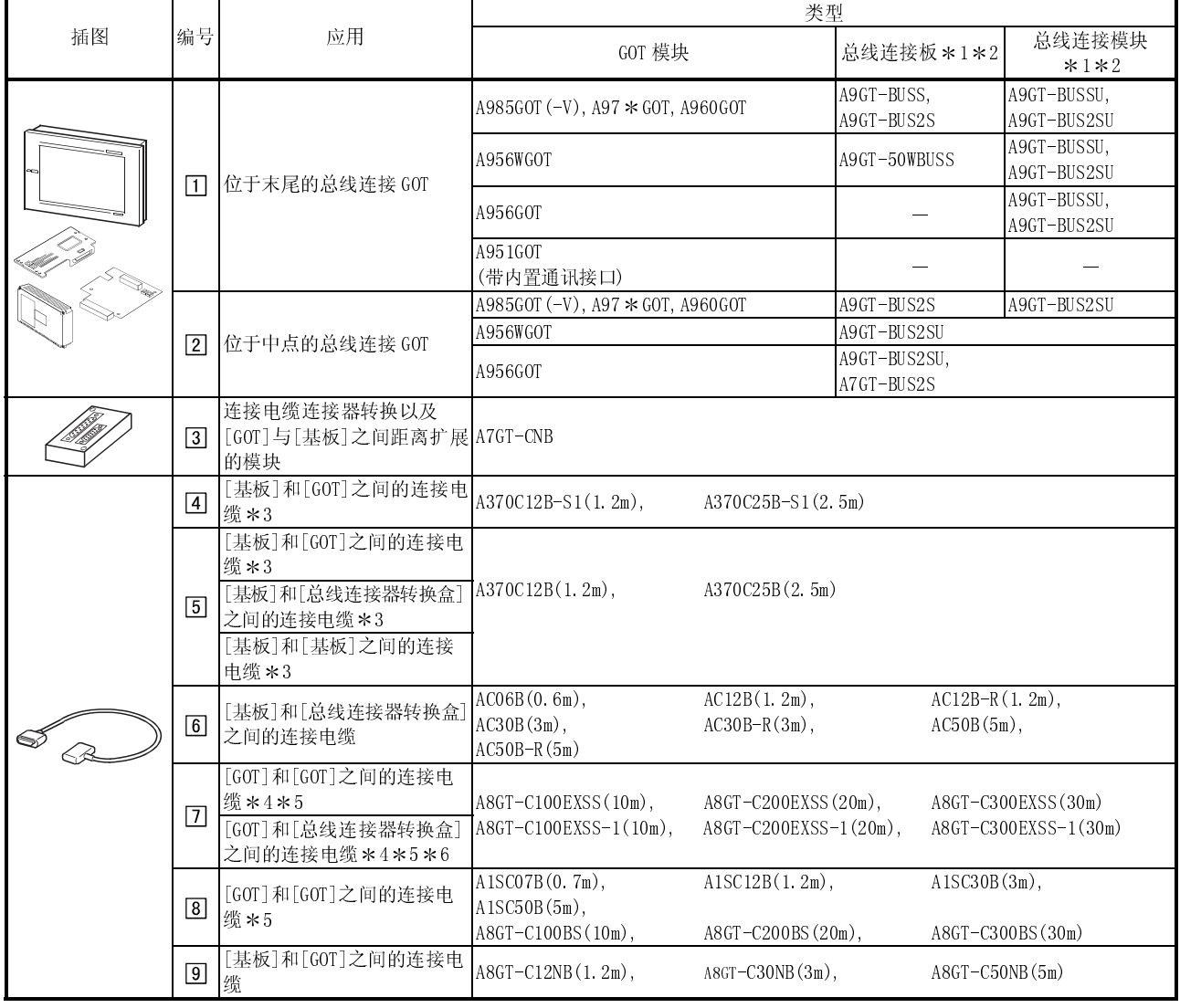

1 总线连接板与总线连接模块区别如下:

 $A9G$ T-BUSS(U) : 带一个接口,可以用于尾部的 GOT(但是不可以用于中点 GOT);

A9GT-BUS2S(U): 带两个接口, 既可以用于尾部的 GOT, 也可以用于中点 GOT。

2 单个 GOT 不接受多个总线连接模块和总线连接板。

3 将连接电缆插入 PLC 扩展专用连接器。

4 采用总线连接电缆(A8GT-C100EXSS、A8GT-C200EXSS 或 A8GT-C300EXSS)时,按照下列规定对连接电缆连接器进行正确连接: 连接器 "COM1" → PLC CPU 侧面

连接器 "COM2"  $\;\rightarrow$  GOT 侧面

5 采用总线连接电缆(A8GT-C100EXSS、A8GT-C200EXSS、A8GT-C300EXSS、A8GT-C100BS、A8GT-C200BS 或 A8GT-C300BS)时,应将 来自电缆两端连接器的接地电线(1m 绿线)与控制盒或类似装置进行连接。

将两根接地电线与控制 ∦⊕ ⋐ 盒或类似装置进行连接

<sup>缆</sup>A8GT-C12NB(1.2m), A8GT-C30NB(3m), A8GT-C50NB(5m) 6 A8GT-C100EXSS-1/A8GT-C200EXSS-1/A8GT-C300EXSS-1 电缆分别由 A8GT-EXCNB(0.5m)和 A8GT-C100BS(10m)/C200BS (20m)/C300BS(30m)构成。

在计算电缆长度时, A8GT-EXCNB(0.5m)长度可以忽略不计。

### 3.2.7 与动作控制器 CPU(A171SHCPU,A172SHCPU,A173SHCPU(-S1))连接

(1) 系统配置和连接条件

下面的系统配置和连接条件假定与动作控制器 CPU(A171SHCPU、A172SHCPU 和 A173SHCPU(-S1))进行总线连接,

系统配置中给定的编号( 工 - 3 )代表"(2)系统设备"中的编号( 工 - 3 )如要确 定其类型和使用,请查阅这些编号。

#### 要点

- 
- 
- -

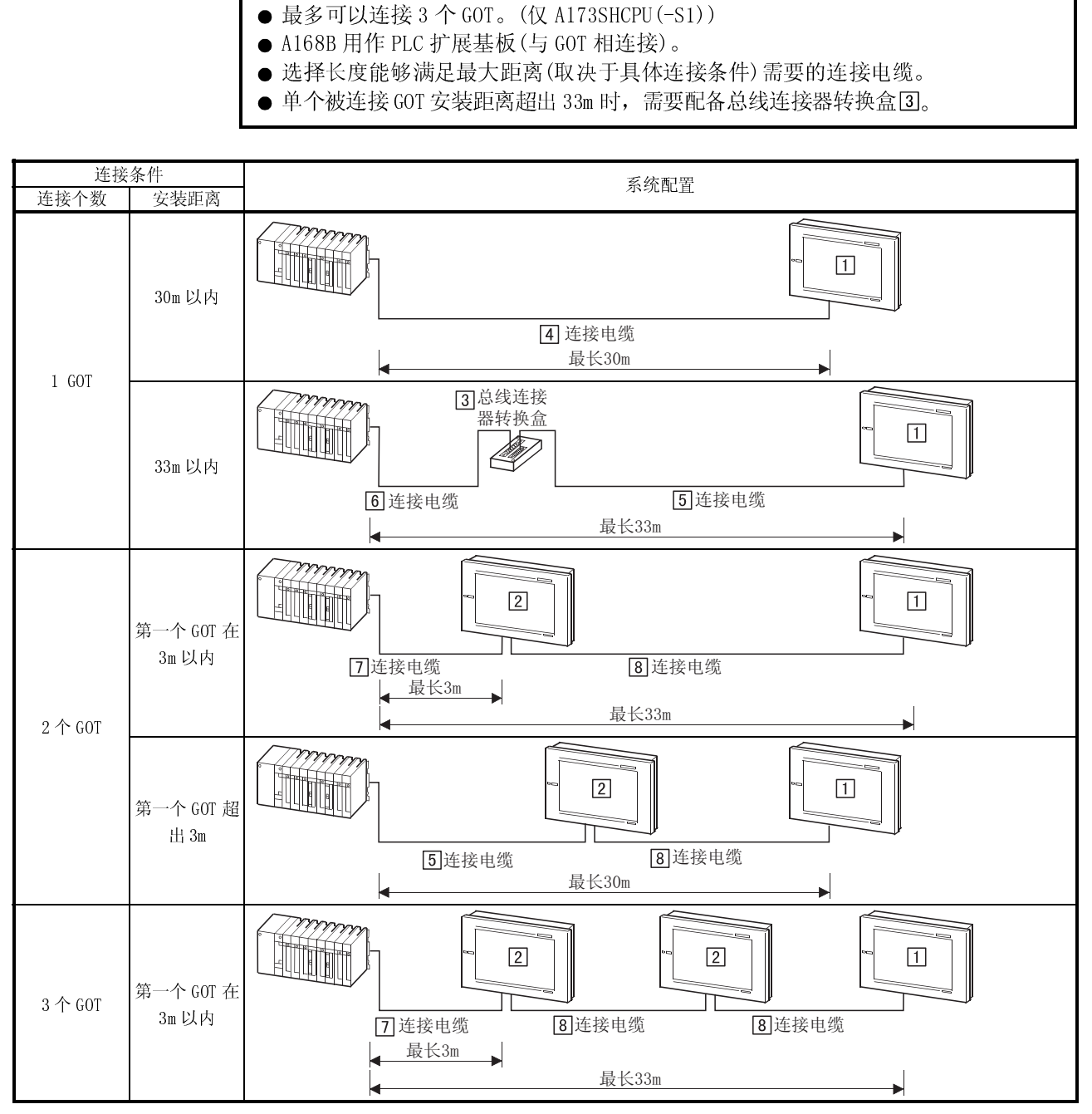

1 如果采用扩展基板,还应包括扩展电缆的长度(基板与基板之间)。

# (2) 系统设备

下表中列出与动作控制器 CPU (A273UCPU、A273UHCPU 和 A273UHCPU-S3)连接时所需的 系统设备:

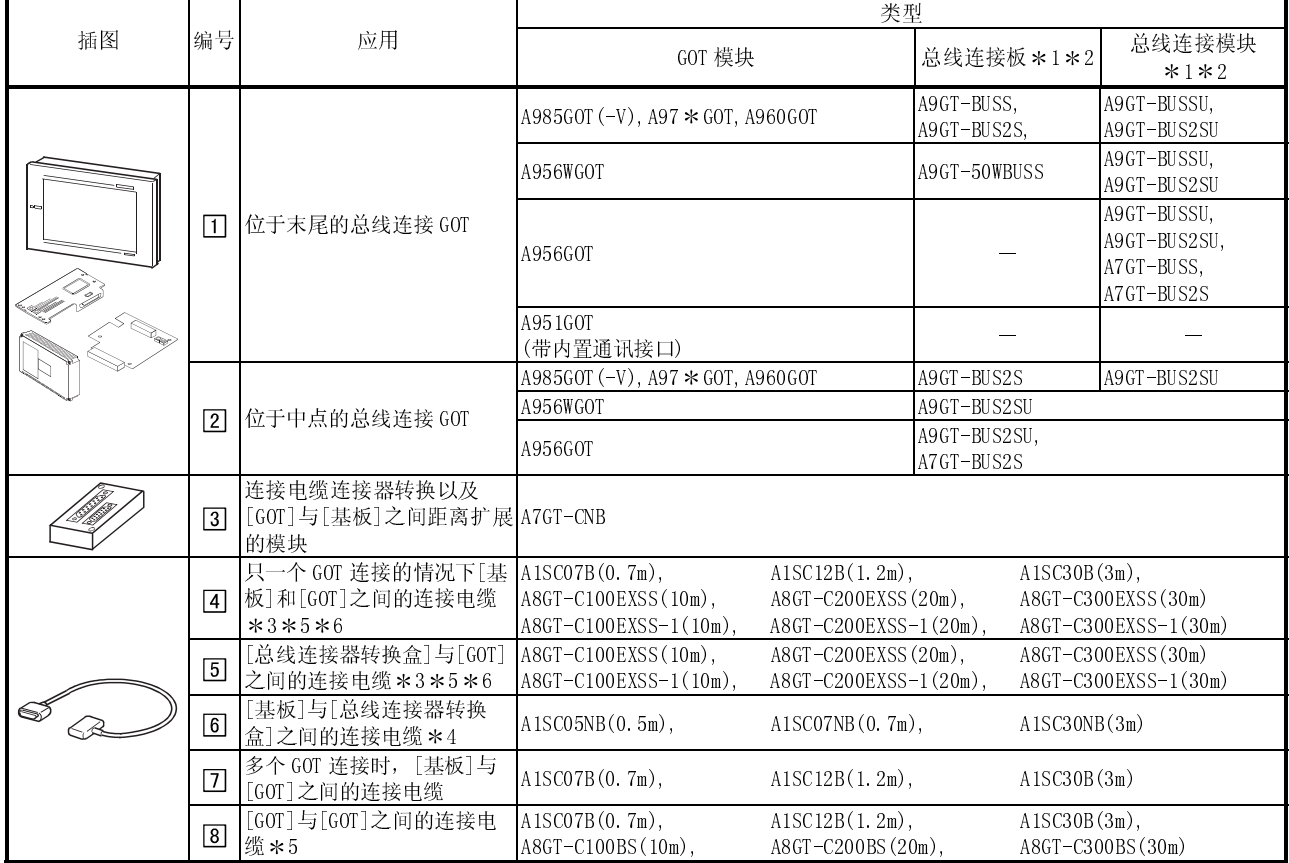

1 总线连接板与总线连接模块区别如下:

A9GT-BUSS(U): 带一个接口,可以用于尾部的 GOT (但是不可以用于中点 GOT);

A9GT-BUS2S(U): 带两个接口, 既可以用于尾部的 GOT, 也可以用于中点 GOT。

- 2 单个 GOT 不接受多个总线连接模块和总线连接板。
- 3 采用总线连接电缆(A8GT-C100EXSS、A8GT-C200EXSS 或 A8GT-C300EXSS)时,按照下列规定对连接电缆连接器进行正确连接: 连接器 "COM1" → PLC CPU 侧面
	- 连接器 "COM2"  $\rightarrow$  GOT 侧面
- 4 采用扩展基板时,扩展电缆(基板与基板之间)与连接电缆(此电缆)总长应在 6m 之内。
- 5 采用总线连接电缆(A8GT-C100EXSS、A8GT-C200EXSS、A8GT-C300EXSS、A8GT-C100BS、A8GT-C200BS 或 A8GT-C300BS)时,应将 来自电缆两端连接器的接地电线(1m 绿线)与控制盒或类似装置进行连接。

$$
\text{RHS} \left( \text{RHS} \right)
$$

6 A8GT-C100EXSS-1/A8GT-C200EXSS-1/A8GT-C300EXSS-1 电缆分别由 A8GT-EXCNB(0.5m)和 A8GT-C100BS (10m)/C200BS(20m)/C300BS(30m)构成。 在计算电缆长度时, A8GT-EXCNB(0.5m)长度可以忽略不计。

#### 3.3 初始化设置

### 3.3.1 与 QCPU(Q 模式)连接

GOT 可以和 QCPU(Q 模式)相连接。 关于总线连接,为了与 GOT 进行连接, 必须有一个扩展级(16 点 \* 10 槽)。 GOT 分配到该扩展级 I/O 插槽。 为了对所用 SLOT 编号以及 STAGE 编号进行设置, 应安装 GOT 实用功能。 如需了解实用功能详细情况,请参考 GOT-A900 系列操作手册(第五版本 GT Works /第 五版本 GT Designer 兼容扩展 可选功能手册)。

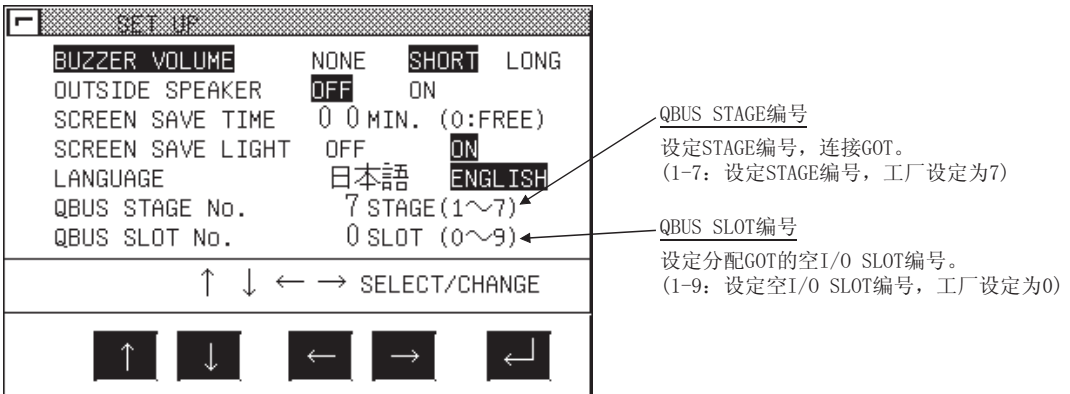

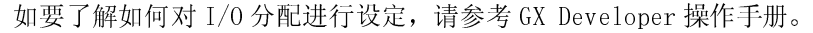

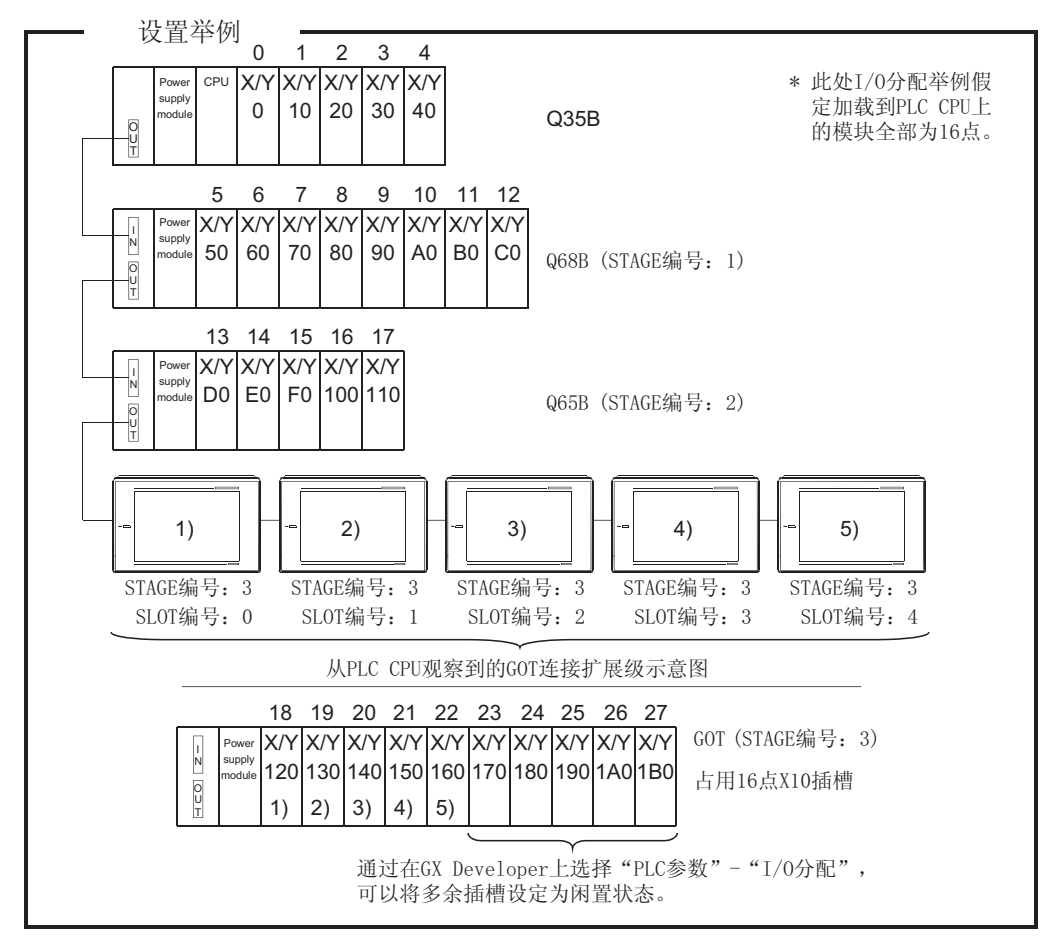

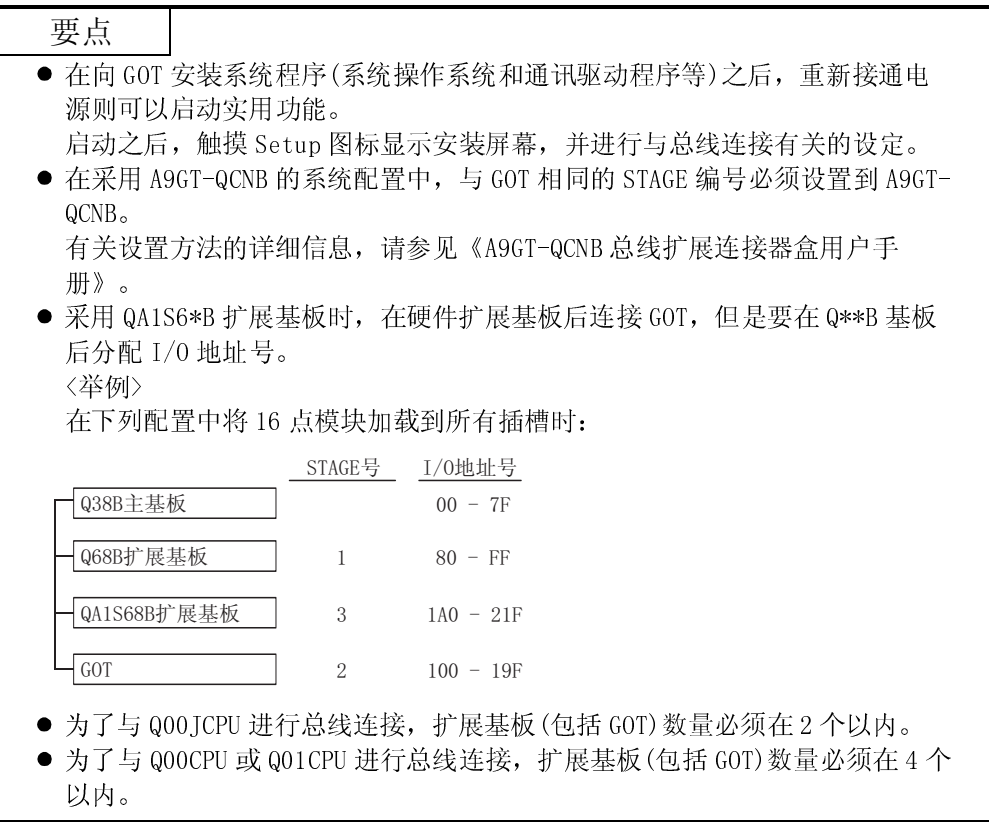

备注

GX Developer 具有系统监控功能,可以对 PLC 系统的状况进行批监控,需要指出的 是, 在监控 GOT 模块详细信息时, 有以下一些规定:

<GX Developer 系统监控功能屏幕显示实例>

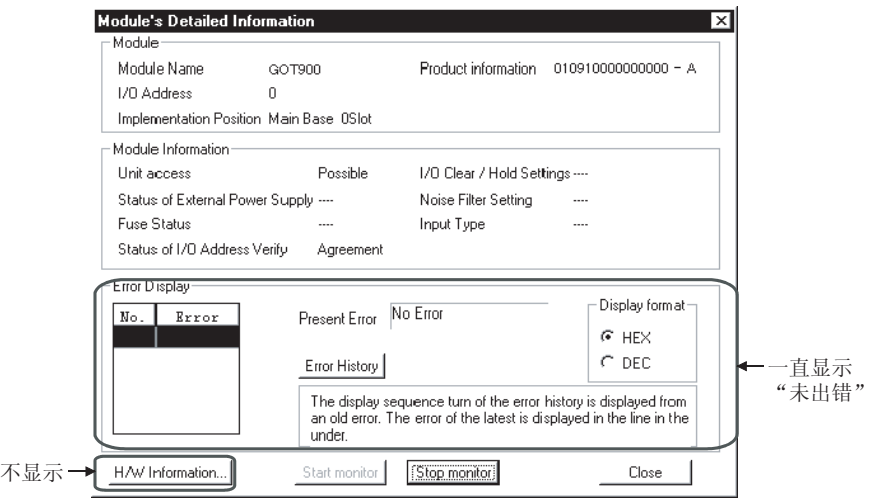

因此,通过 GOT 附加功能(如实用功能、系统报警功能)对 GOT 模块信息进行确认。

# 3.3.2 不含 QCPU(Q 模式)的连接

对于不含 QCPU 的任何 CPU 总线连接,必须将 GOT 分配到扩展基板的空 I/O 插槽中。 为进行指定设置,应采用安装在 GOT 上的总线连接板/模块或者 A951GOT 的 I/O 插槽开 关或 STAGE 号开关。

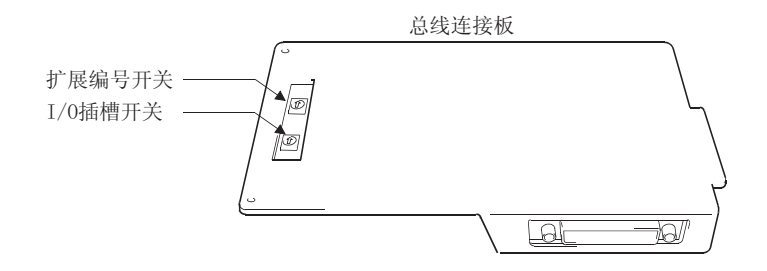

扩展编号开关

设定空 I/O 插槽(用于分配 GOT)的扩展编号。

- 1 7: 设定扩展编号。
- 0,8,9: 不可使用。
- (工厂设定为 0)

 $I/0$  插槽开关

 设定空 I/O 插槽(用于分配 GOT)编号。 0 - 7: 设定空 I/O 插槽编号。 8,9 : 不可使用。 (工厂设定为 0)

# 要点

不得将 GOT 分配到主基板上空 I/O 插槽。

因此,即使系统没有采用扩展基板,也必须将 GOT 分配到扩展基板上的空 I/O 插槽 中(此插槽的未占用点数在 PLC CPU 的最大 I/0 点数范围内, 但标准基板除外)。

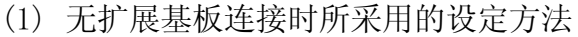

由于 GOT 不能分配到主基板上的空插槽中,因此在没有扩展基板连接的情况下应 进行必要的设置将 GOT 分配至第一块扩展基板的空插槽中。

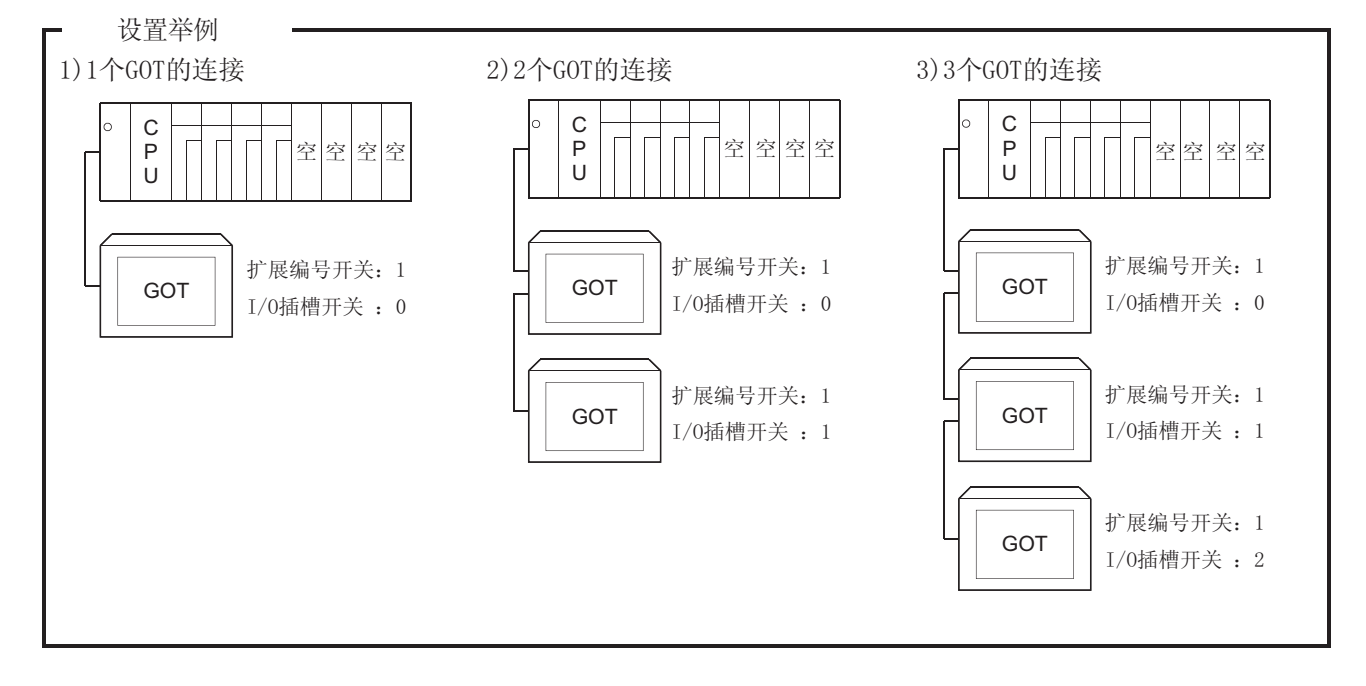

(2) 将 GOT 分配到扩展基板空插槽时所采用的设定方法 对用于分配的空插槽的插槽号及扩展号进行设定。 注意: 以下设置例子假定采用大 CPU, 但是, 同样的方法对使用小 CPU 也适用。

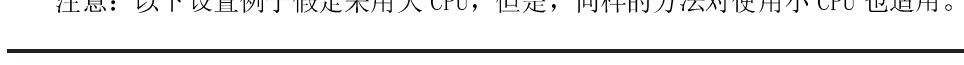

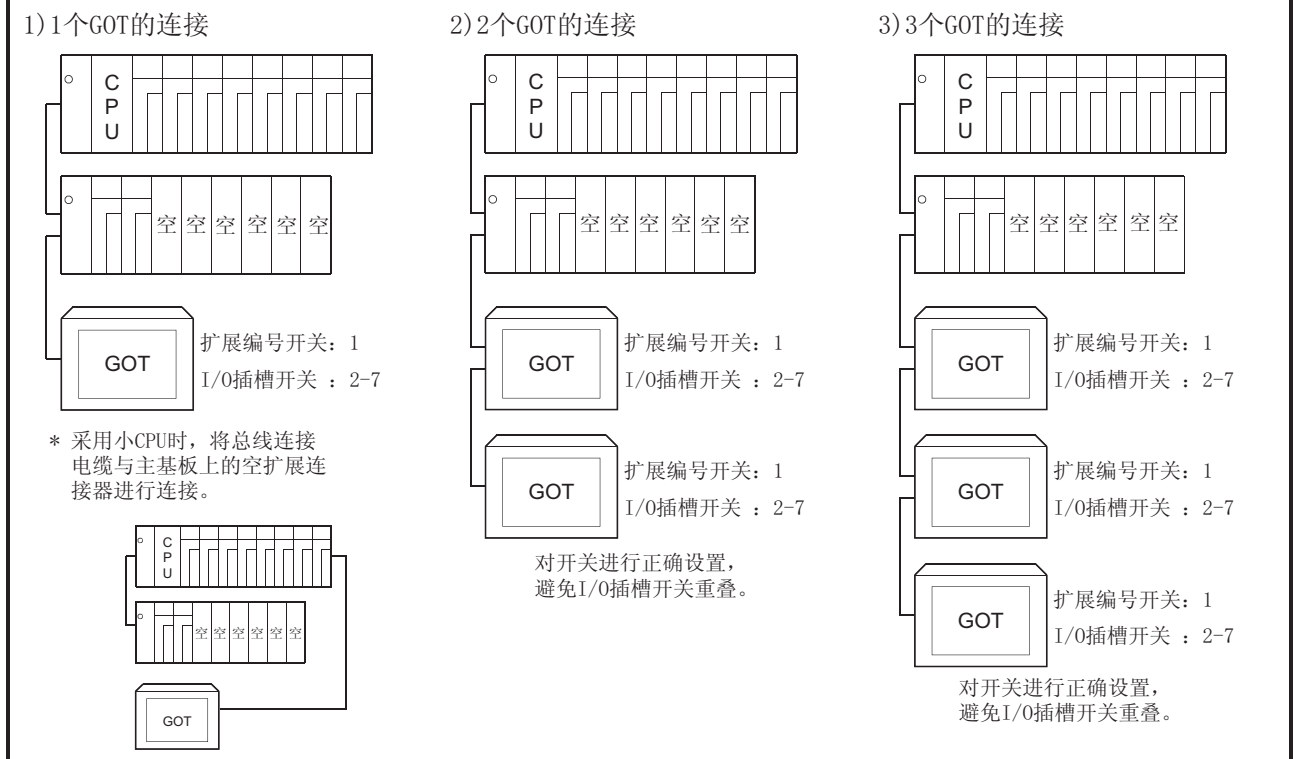

设置举例

(3) 所连接的扩展基板上没有空余插槽时所采用的设定方法 如果基板上没有空 I/O 插槽,应按照下列说明对扩展号开关及 I/O 插槽开关进行 正确设置。

注意: 以下设置例子假定采用大 CPU, 但是, 同样的方法对使用小 CPU 也适用。

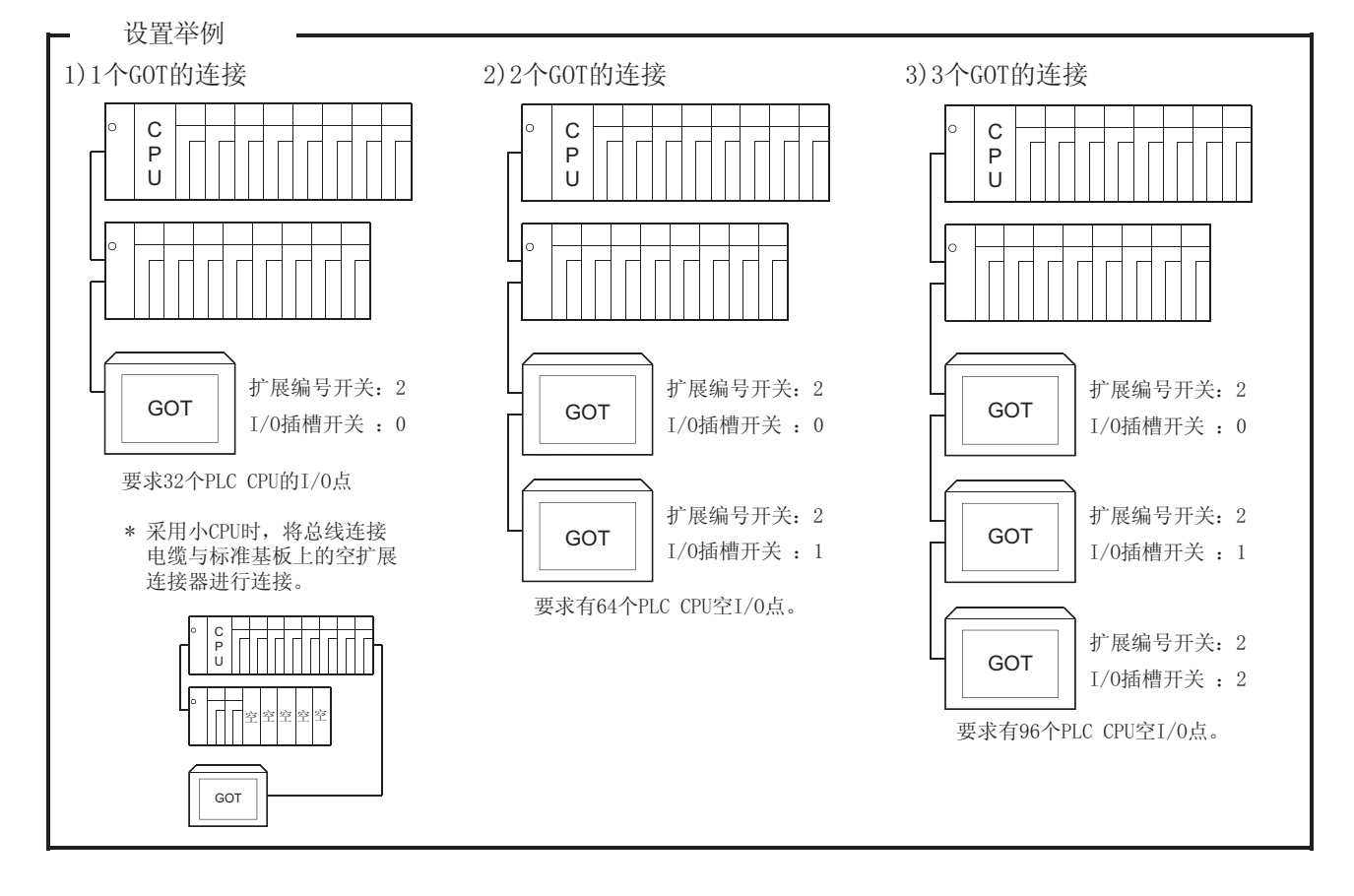

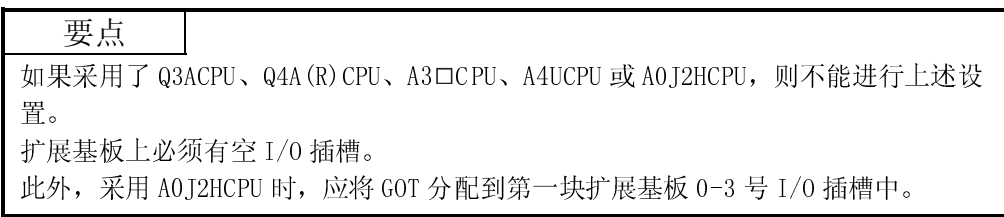

# 3.4 监控失效时故障排除

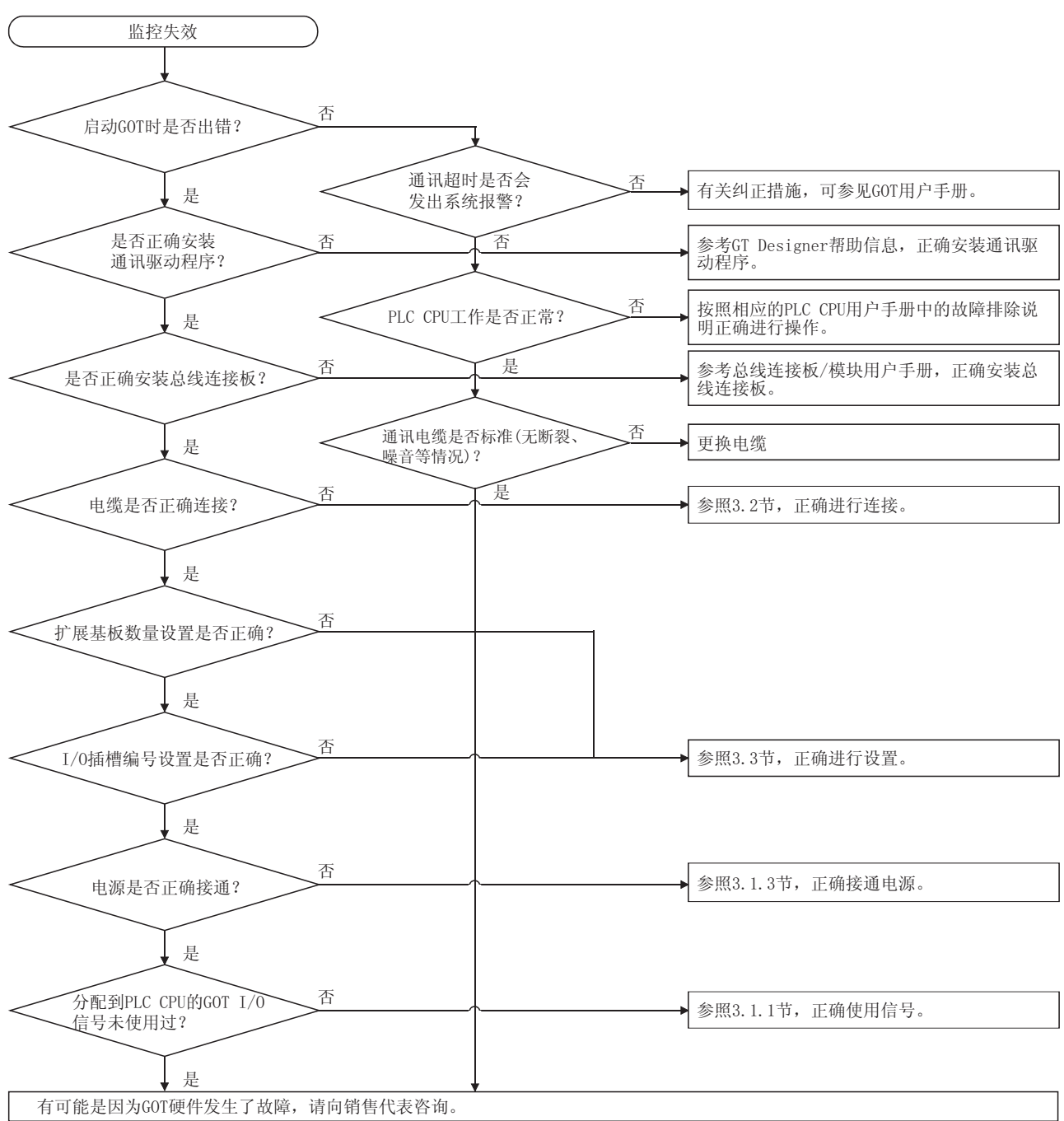

以下为 GOT 在总线连接情况下不能进行监控时的故障排除方法:

# 第四章 CPU 直接连接

#### 4.1 系统配置

#### 4.1.1 与 QCPU 连接

(1) 系统配置和连接条件

下面的系统配置和连接条件假定 CPU 与 QCPU 直接进行连接。 系统配置中给定的编号( $\Box$  -  $\Box$ )代表"(2)系统设备"中的编号( $\Box$  -  $\Box$ )。 如要确定其类型和应用,请查阅这些编号。

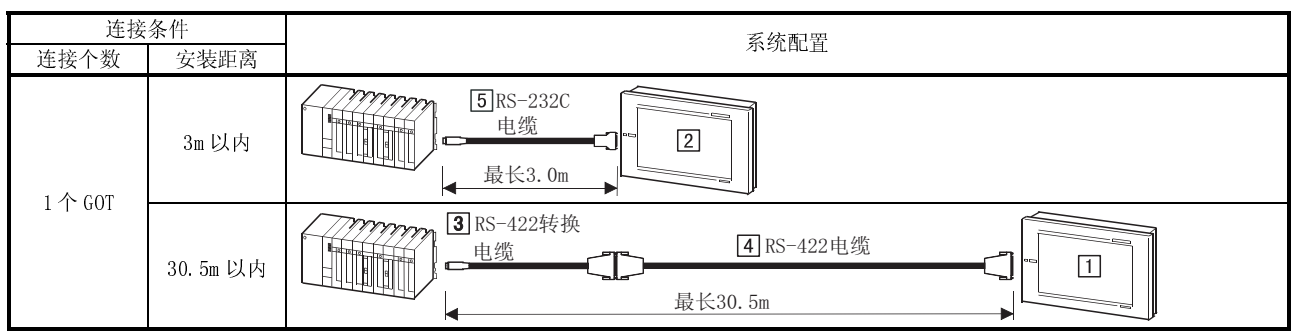

(2) 系统设备

下表中列出与 QCPU 连接时所需的系统设备:

| 插图 | 编号          | 应用                                      | 类型                                              |                     |  |
|----|-------------|-----------------------------------------|-------------------------------------------------|---------------------|--|
|    |             |                                         | GOT 模块                                          | 串行口通讯板              |  |
|    | 囗           | CPU 直接连接(RS-422 通讯) GOT                 | A985GOT $(-V)$ , A97 $*$ GOT, A960GOT           | A9GT-RS4            |  |
|    |             |                                         | A956WGOT                                        | A9GT-50WRS4         |  |
|    |             |                                         | A950GOT<br>(带内置通讯接口)                            |                     |  |
|    | $\boxed{2}$ | CPU 直接连接(RS-232C 通讯) GOT                | A985GOT (-V), A97 * GOT, A960GOT                | A9GT-RS2□A9GT-RS2T  |  |
|    |             |                                         | A956WGOT                                        | A9GT-50WRS2         |  |
|    |             |                                         | A953GOT<br>(带内置通讯接口)                            |                     |  |
|    | $\boxed{3}$ | [QCPU] 和 [RS-422 电缆] 之间的<br>RS-422 转换电缆 | $FA-CNV2402CBL(0.2m)$ ,<br>FA-CNV2405CBL (0.5m) |                     |  |
|    | $\boxed{4}$ | [RS-422 转换电缆]和[GOT]之间<br>的 RS-422 电缆    | AC30R4-25P(3.0m),<br>$AC100R4-25P(10.0m)$ ,     | AC300R4-25P (30.0m) |  |
|    | $\boxed{5}$ | [QCPU] 和 [GOT] 之间的 RS-232C<br>电缆        | QC30R2(3.0m)                                    |                     |  |

# 4.1.2 与 QnACPU 或 ACPU 连接

(1) 系统配置和连接条件

下面的系统配置和连接条件假定 CPU 与 QnACPU 或 ACPU 直接进行连接。 系统配置中给定的编号( 工 - 2)代表"(2)系统设备"中的编号( 工 - 2)。 如要确定其类型和应用,请查阅这些编号。

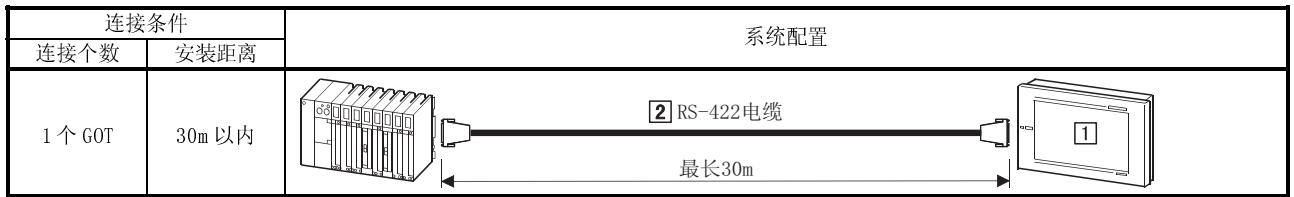

# (2) 系统设备

下表中列出与 QnACPU 或 ACPU 连接时所需的系统设备:

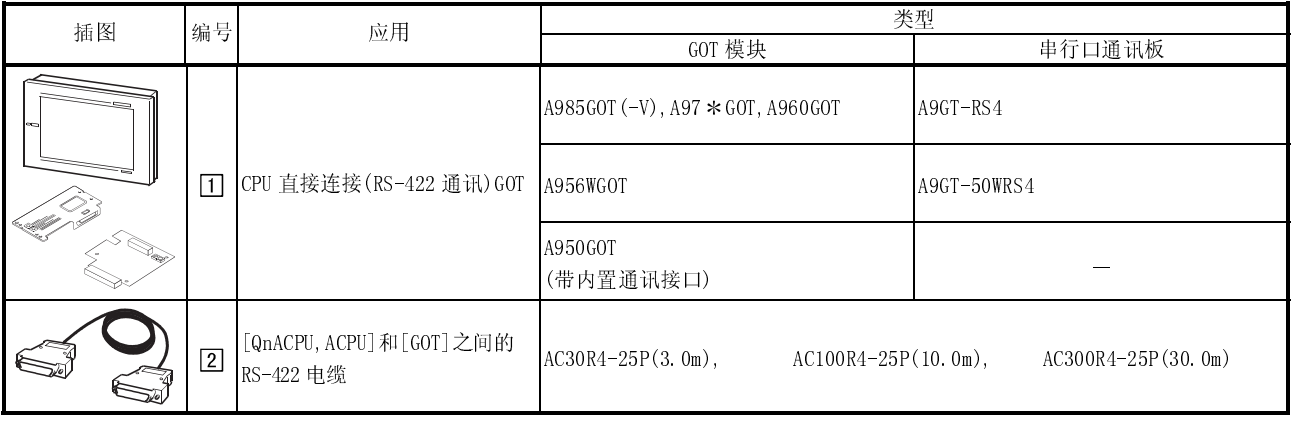

## 4.1.3 与 FXCPU(FX0,FX0N,FX0S,FX1N,FX1NC,FX1S,FX2N,FX2NC 系列)连接

(1) 系统配置和连接条件

下面的系统配置和连接条件假定 CPU 与 FXCPU(FX0、FX0N、FX0S、FX1N、FX1NC、 FX1S、FX2N 和 FX2NC 系列)直接进行连接。

系统配置中给定的编号( $\Box$  -  $\Box$ )代表"(2)系统设备"中的编号( $\Box$  -  $\Box$ )。 如要确定其类型和应用,请查阅这些编号。

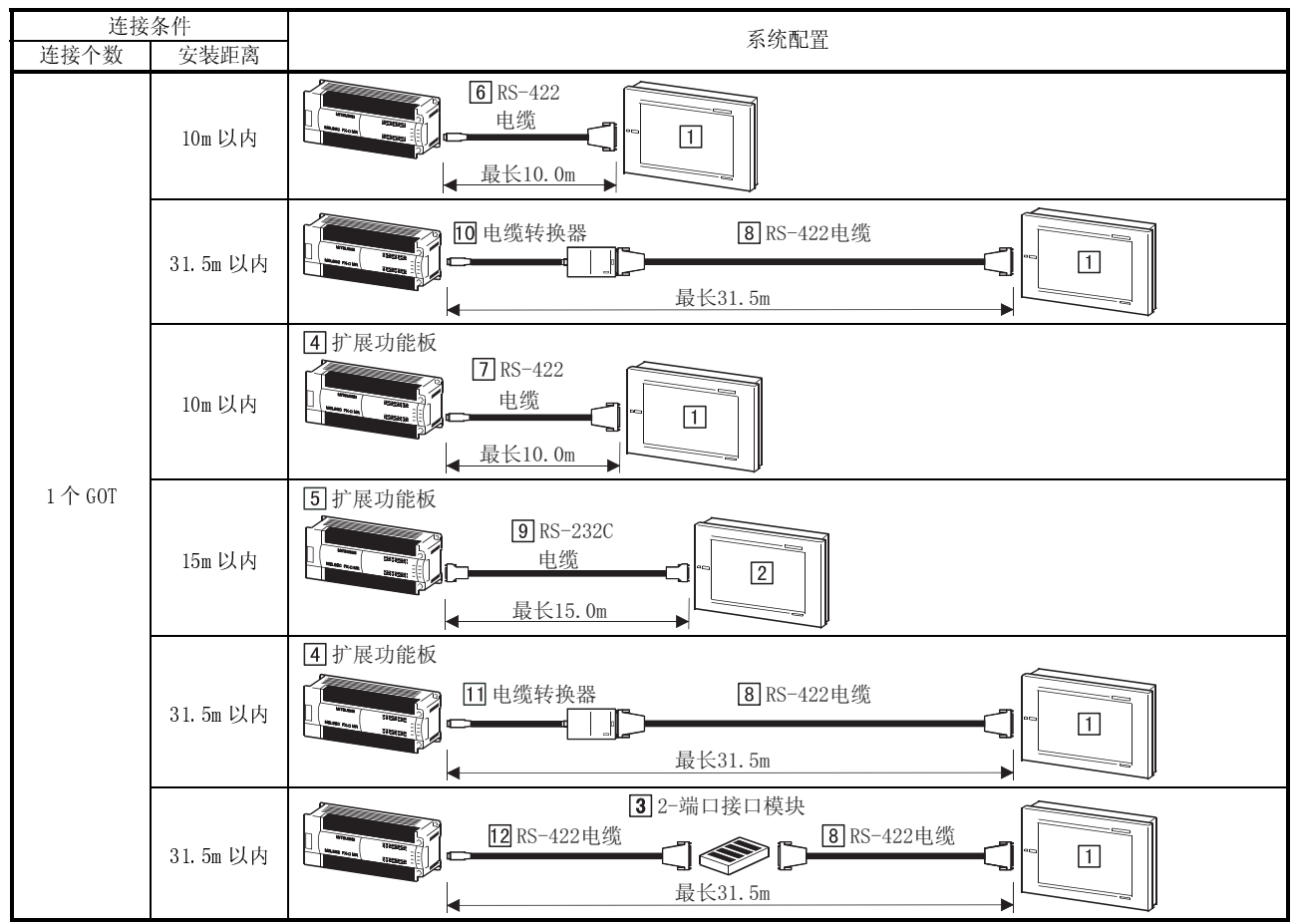

# (2) 系统设备

下表中列出与 FXCPU(FX0、FX0N、FX0S、FX1N、FX1S、FX2N 和 FX2NC 系列)连接时所 需的系统设备:

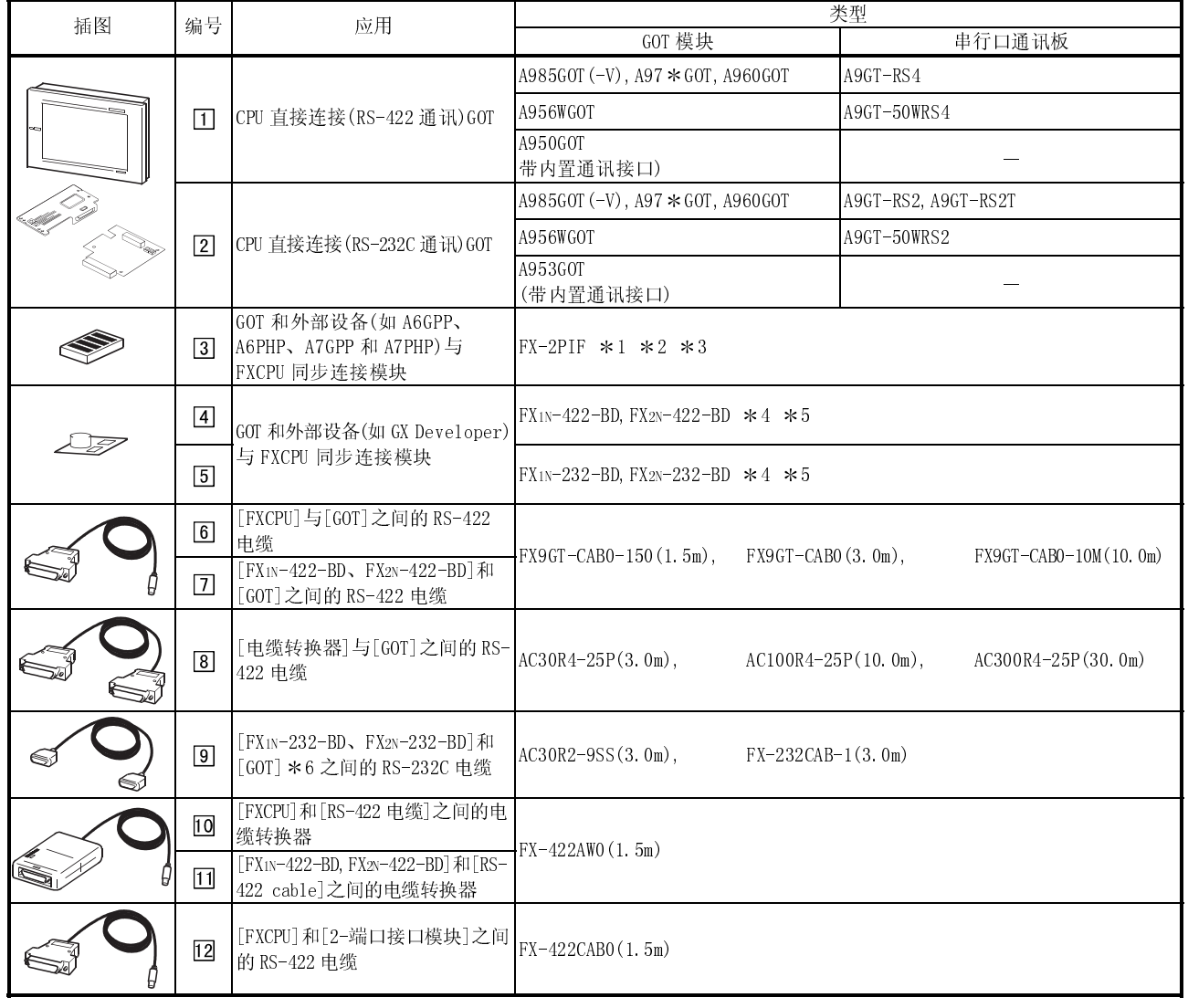

1 FX-2PIF 用来同步连接 GOT 和 FXCPU 外围设备(如:A6GPP,A6PHP,A7GPP,A7PHP),

如要了解具体适用型号和系统配置的有关信息,以便对 FXCPU 系列外围设备进行连接,请参考 FXCPU 手册。

2 在通过 FX-2PIF 将 GOT 与 FX2N系列进行连接时,应采用版本号为 3.0 或更新版本的 FX-2PIF 模块。

\*3 FX1N, FX1S 和 FX2N 系列与扩展功能板相兼容(见 \* 4)。

4 采用扩展功能板时,可以将一个 GOT 和一台外围设备如 GX Developer 分别与 FXCPU 和扩展功能板连接。

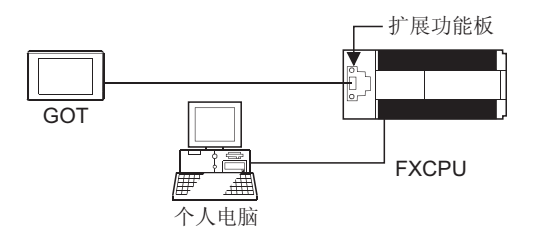

5 具体采用哪一种型号的扩展功能板,应根据所连接的 FXCPU 类型来确定,应采用下表列出的兼容扩展功能板。

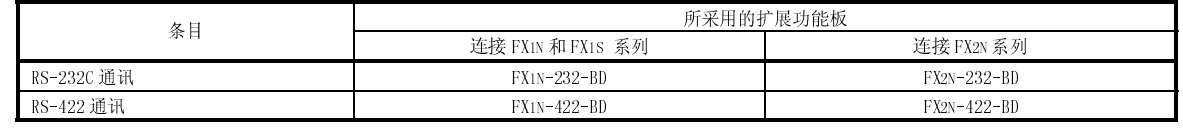

\*6 用户也可以自行制作 RS-232C 电缆, 请参见 4.2 节了解有关制作方法的详细内容。

### 4.1.4 与 FXCPU(FX1、FX2 和 FX2C 系列)连接

(1) 系统配置和连接条件

下面的系统配置和连接条件假定 CPU 与 FXCPU(FX1、FX2和 FX2C 系列)直接进行连接。 系统配置中给定的编号( $\Pi$  -  $\Pi$ )代表"(2)系统设备"中的编号( $\Pi$  -  $\Pi$ )。 如要确定其类型和应用,请查阅这些编号。

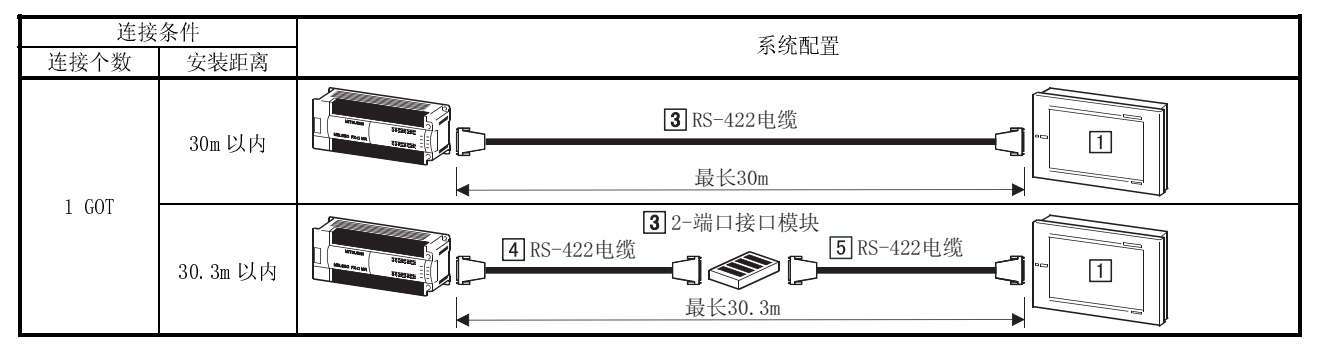

(2) 系统设备

#### 下表中列出与 FXCPU(FX1、FX2 和 FX2C 系列)连接时所需的系统设备:

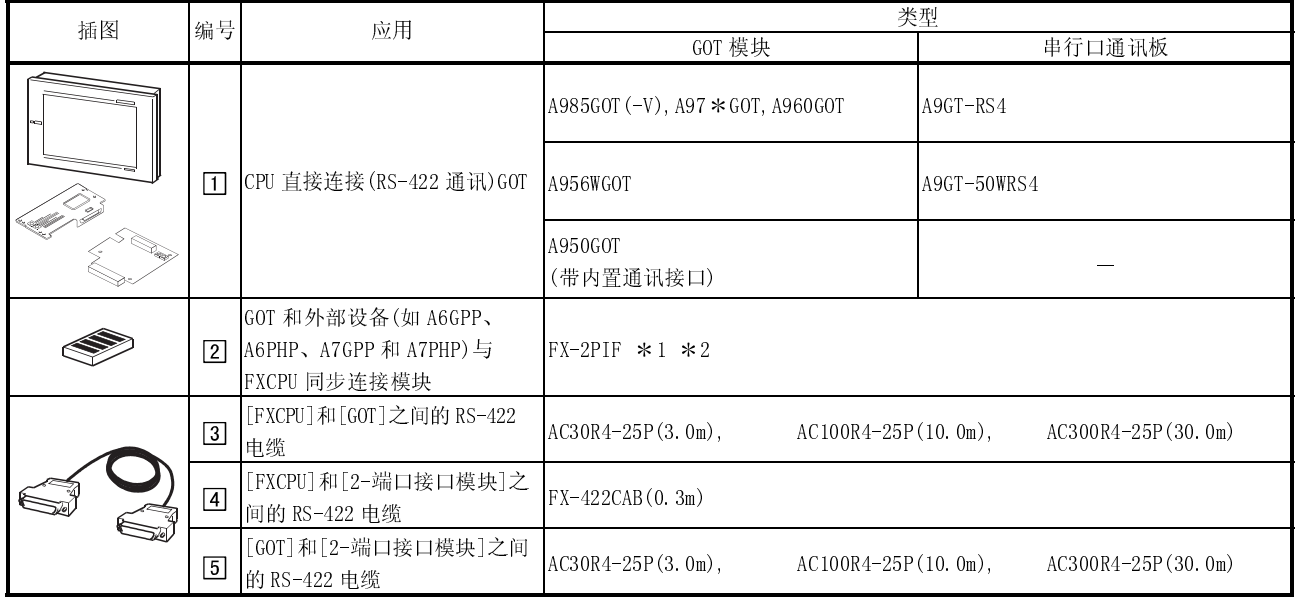

1 FX-2PIF 用来同步连接 GOT 和 FXCPU 外围设备(如:A6GPP,A6PHP,A7GPP,A7PHP),

如要了解具体适用型号和系统配置的有关信息,以便对 FXCPU 系列外围设备进行连接,请参考 FXCPU 手册。

2 在通过 FX-2PIF 将 GOT 与 FX2N 系列进行连接时,应采用版本号为 3.0 或更新版本的 FX-2PIF 模块。

# 4.2 连接电缆

本节介绍用于 GOT 和扩展功能板(采用 FX1N、FX1S 或 FX2N 系列时)连接的 RS-232C 电缆连 接器及连接图有关内容。

(1) 连接图

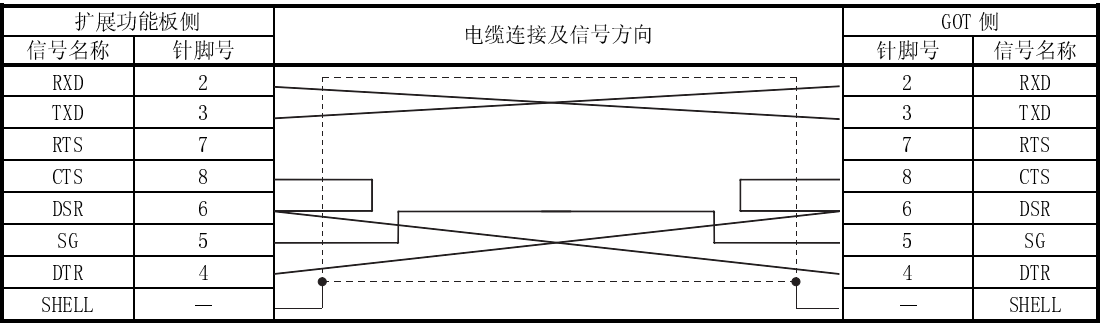

(2) 连接器和连接器盖

● GOT 连接器

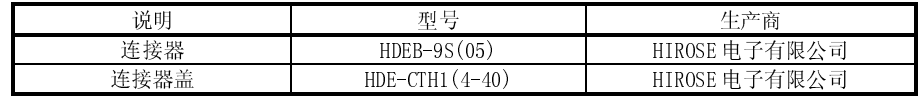

 扩展功能板连接器 采用与扩展功能板相兼容的连接器。

(3) 准备电缆时的注意事项

电缆长度必须控制在 15m(49.21 英尺)之内。

### 4.3 关于透过功能(2-端口接口功能)

GOT 直接与 Q/QnA/A/FX/动作控制器 CPU 进行连接时,与外围设备如个人电脑等进行连 接将使用户可以对 CPU 顺控程序进行读取、写入以及监控等操作。

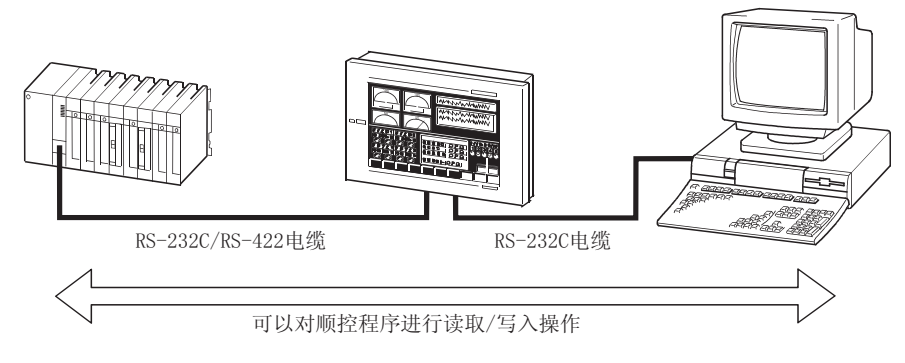

\*1 如果使用透过功能,则不能再使用条形码功能。

2 通过外围设备如个人电脑对 PLC CPU 进行监控时,GOT 显示速度将会降低。

#### 4.3.1 关于所用软件

可使用的软件程序随连接到 GOT 上的 CPU 的变化而相应改变。 参考下表,采用与连接 CPU 相兼容的软件程序。

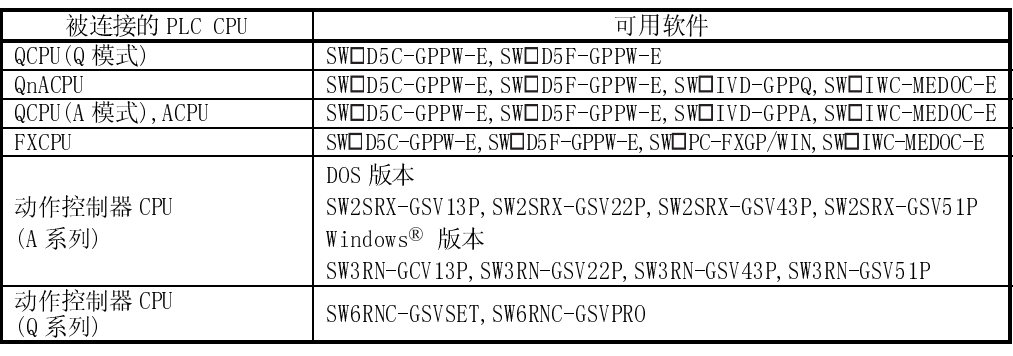

# 4.3.2 关于使用透过功能的说明

(1) 将外部设备如个人电脑与 GOT 的 RS-232C 接口进行连接。

- (2) 如果 GOT 监控屏幕数据设定为条形码功能,则不能再使用透过功能。
- (3) GOT 与 QCPU(A 模式)连接时,参见 QCPU(A 模式)用户手册,了解 GPP 功能软件包及 启动时间型号名称的设定(PLC 类型)。
- (4) 如果采用 F 或者更旧版本的 SW4D5C-GOTR-PACKE, 在第一次通讯时会出现"通讯超 时"错误。 在此情况下,应在该错误状态中对 GT Designer 进行重试。
(5) 采用透过功能时,应注意:

(a) 透过功能失效的条件

如果下面所有条件都已经满足,而且 GX Developer 也启动,同时 PC 和 GOT 之间采用 RS-232C 电缆进行连接, 在此情况下, 透过功能失效。

但是,只要有一个条件未能满足,透过功能仍将有效(例如,如果需要监控的 CPU 为 QCPU, 则透过功能仍旧有效)。

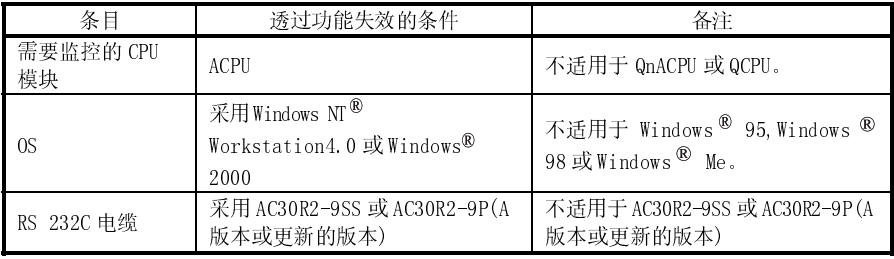

(b) 解决方案

采用下面任一种解决方案都可以使透过功能正常有效:

1) 采用 RS-232C 电缆(A 或更新的版本);

2) 如果电缆版本早于 A 版本(不含 A),断线后重新连接。

(c) 如何确定电缆的版本

对于 A 版本或更新版本的 RS-232C 电缆而言,其版本号位于连接器上型号名 称的右上方。

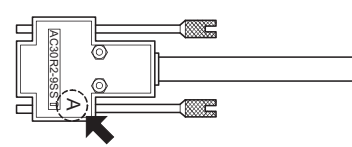

(6) 如果监视条件通过 GX Developer 进行设定, 应注意:

- (a) GOT 监视器将停止工作。
- (b) 无法通过触摸开关进行操作,也不能通过数值/ASCII 输入功能进行输入。
- (c) 报警列表显示(系统报警)功能显示域中显示"315 软元件写入出错"。
- (d) 如果 GOT 对设置进行改动,则报警列表显示(系统报警)功能显示域中显示 "402 通讯超时"。 CPU 中 GX Developer 监视条件设定在出现报警后被清除,GX Developer 忽略 监视条件,对 CPU 进行监控。
- (e) 在监控条件设定中,如果 GX Developer 的时间检查周期设定为 30 秒或更长 的时间,报警列表显示(系统报警)功能显示域中显示"402 通讯超时"。 在此情况下,把 GX Developer 时间检查周期重新设定在 30 秒钟以内。

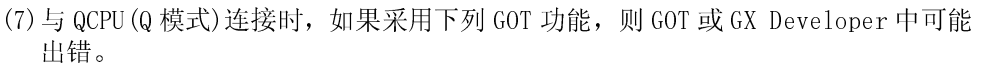

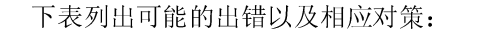

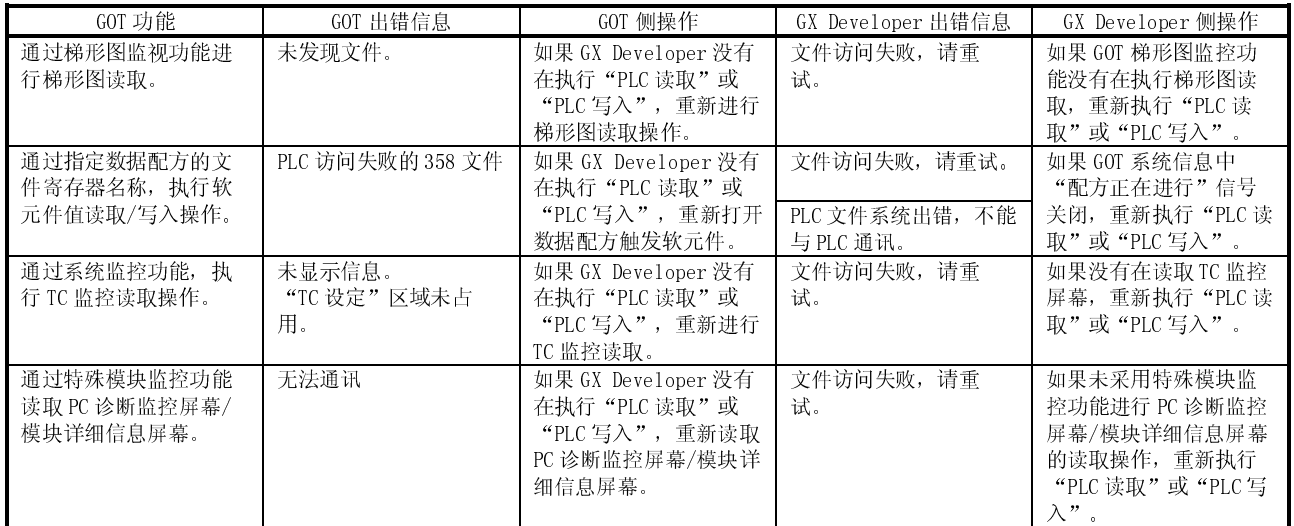

## 4.3.3 兼容 RS-232C 电缆

连接个人电脑和 GOT 时, 采用下面任意一种型号的 RS-232C 电缆:

- $\bullet$  AC30R2-9SS
- $\bullet$  FX-232CAB-1
- $AC30R2 9P^{*1}$
- $F2-232CAB-1^{*1}$

1 要求采用 9-25 针变换器(推荐采用 Diatrend D232J31)。

连接个人电脑和 GOT 的 RS-232C 电缆, 用户也可以自行制作。 RS-232C 电缆连接器及连接图如下:

(1) 连接图

(a) AC30R2-9SS 连接图

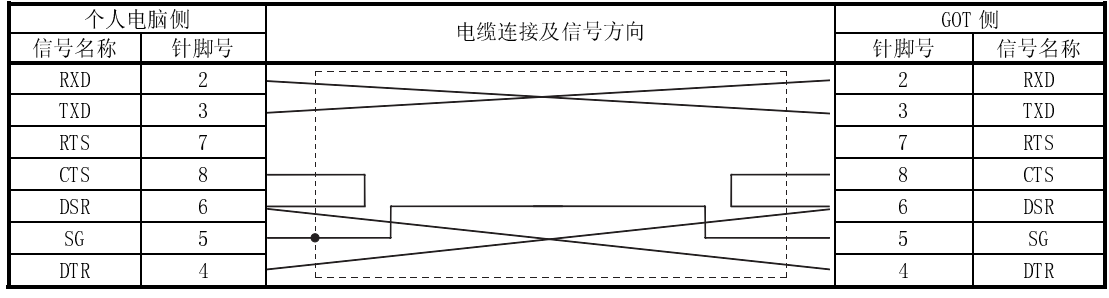

### (b) AC30R2-9P 连接图

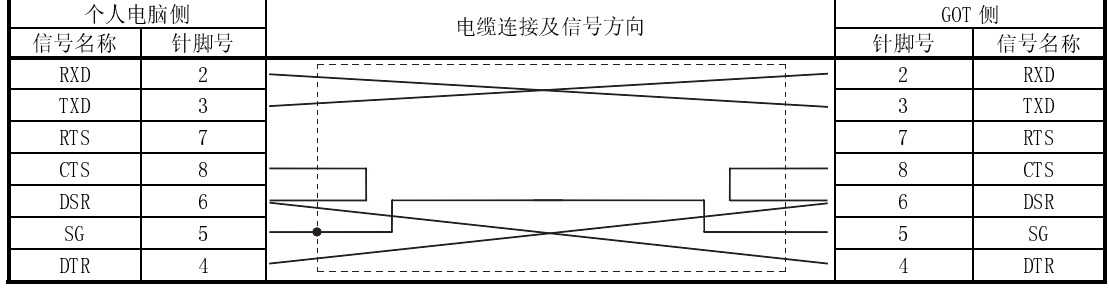

(c) FX-232CAB-1 连接图

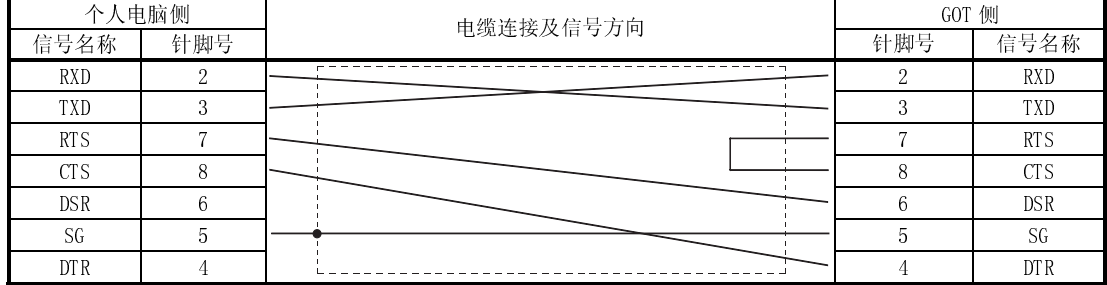

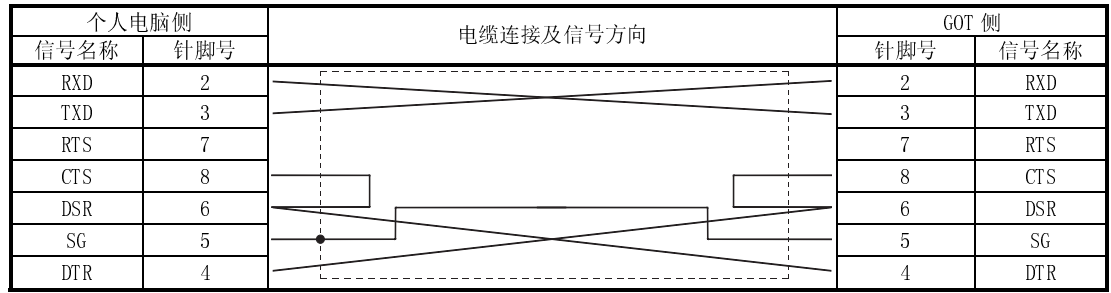

(d) 采用适用于动作控制器 CPU(A 系列)的软件(DOS 版本)时:

1 此 RS-232C 电缆不能用于传输 GT Designer 监控屏幕数据。

- (2) 连接器和连接器盖
	- GOT 连接器
		- 对于 GOT, 应采用拧入式连接器(英寸)。
	- 个人电脑连接器 所采用的连接器应和个人电脑相兼容。
- (3) 准备电缆时的注意事项 电缆长度必须控制在 15m(49.21 英尺)之内。

备忘录

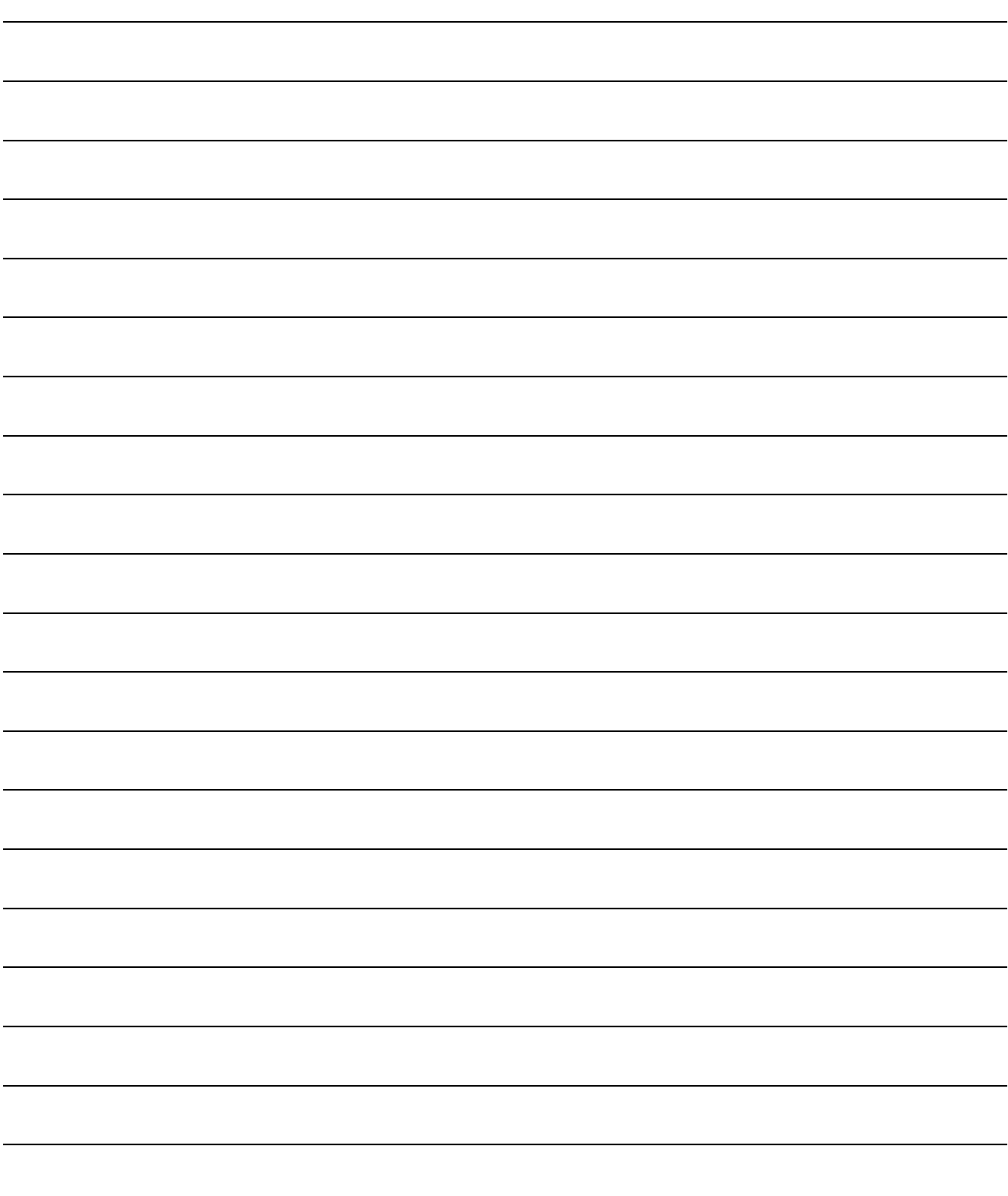

## 第五章 电脑链路连接

### 5.1 系统配置

要点 在电脑链接模块、串行口通讯模块或调制解调器接口模块侧连接终端电阻器(330 1/4W 橘黄色,棕色, 口) 在 GOT 侧, 则不必连接终端电阻器(因为 GOT 已配备终端电阻器)。

## 5.1.1 与 QCPU(Q 模式)连接

(1) 系统配置和连接条件

下面的系统配置和连接条件假定电脑链路与 QCPU(Q 模式)进行连接。 系统配置中给定的编号( 工 - ) 的代表"(2)系统设备"中的编号( 工 - ) 。 如要确定其类型和应用,请查阅这些编号。

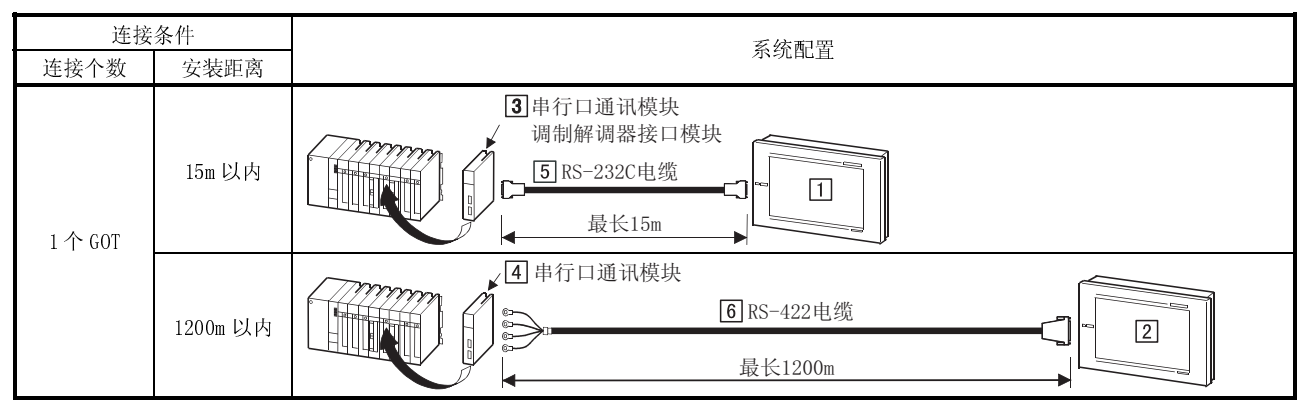

#### (2) 系统设备 下表中列出与 QCPU(Q 模式)连接时所需要的系统设备:

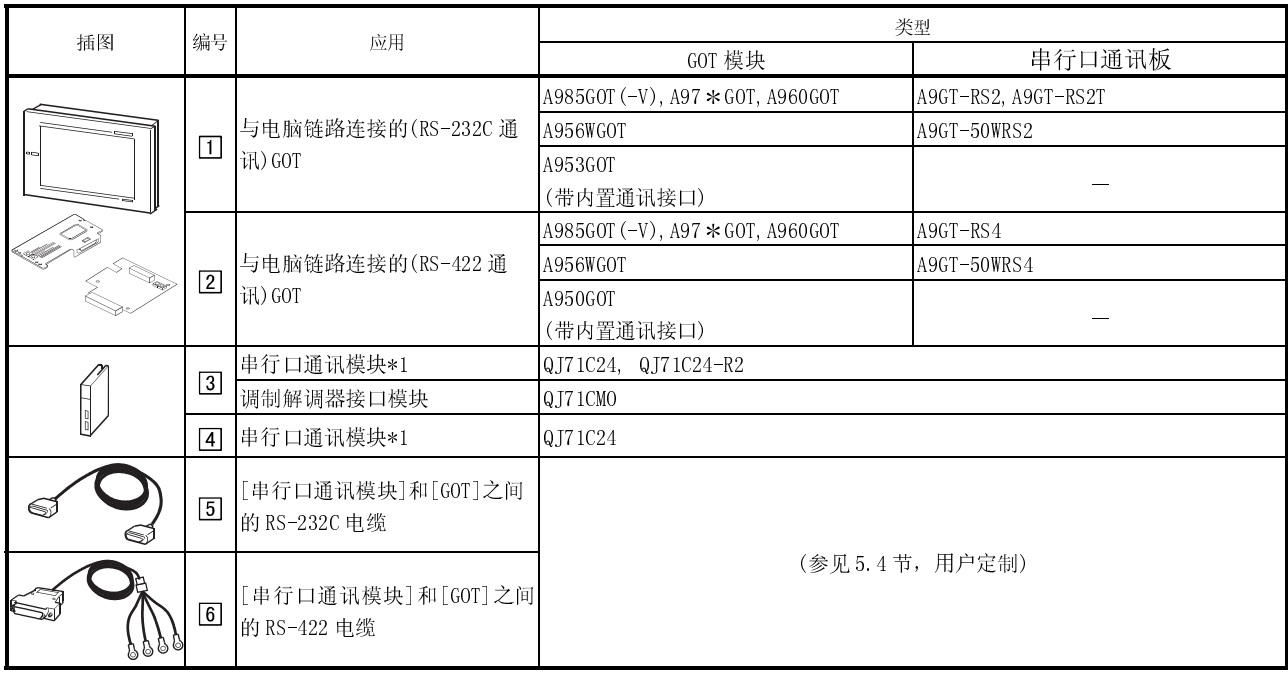

1 有关串行口通讯模块侧系统配置详细信息,参见所用串行口通讯模块的用户手册。

## 5.1.2 与 QCPU(A 模式)连接

(1) 系统配置和连接条件

下面的系统配置和连接条件假定电脑链路与 QCPU(A 模式)进行连接。 系统配置中给定的编号( $\Box$  -  $\Box$ )代表"(2)系统设备"中的编号( $\Box$  -  $\Box$ )。 如要确定其类型和应用,请查阅这些编号。

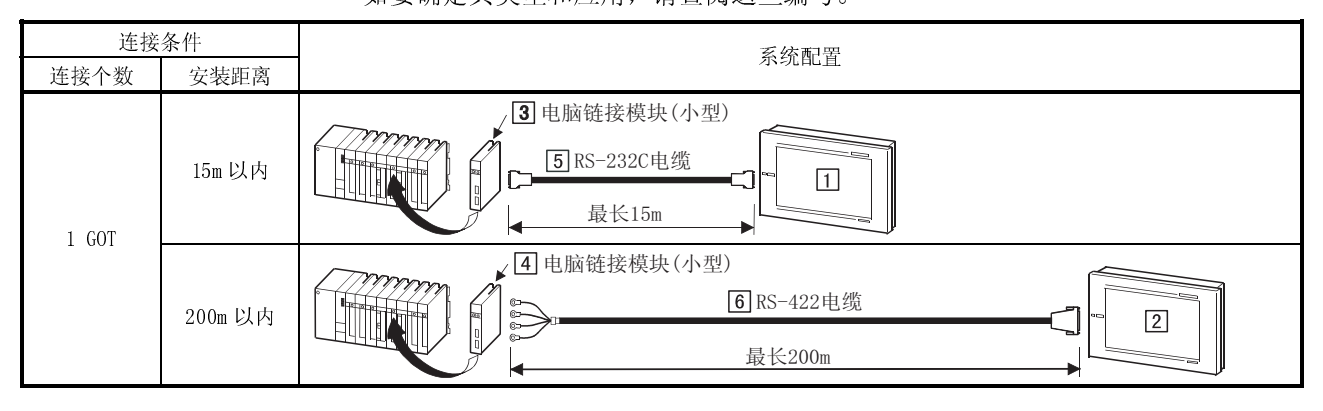

(2) 系统设备

#### 下表中列出与 QCPU(A 模式)连接时所需要的系统设备:

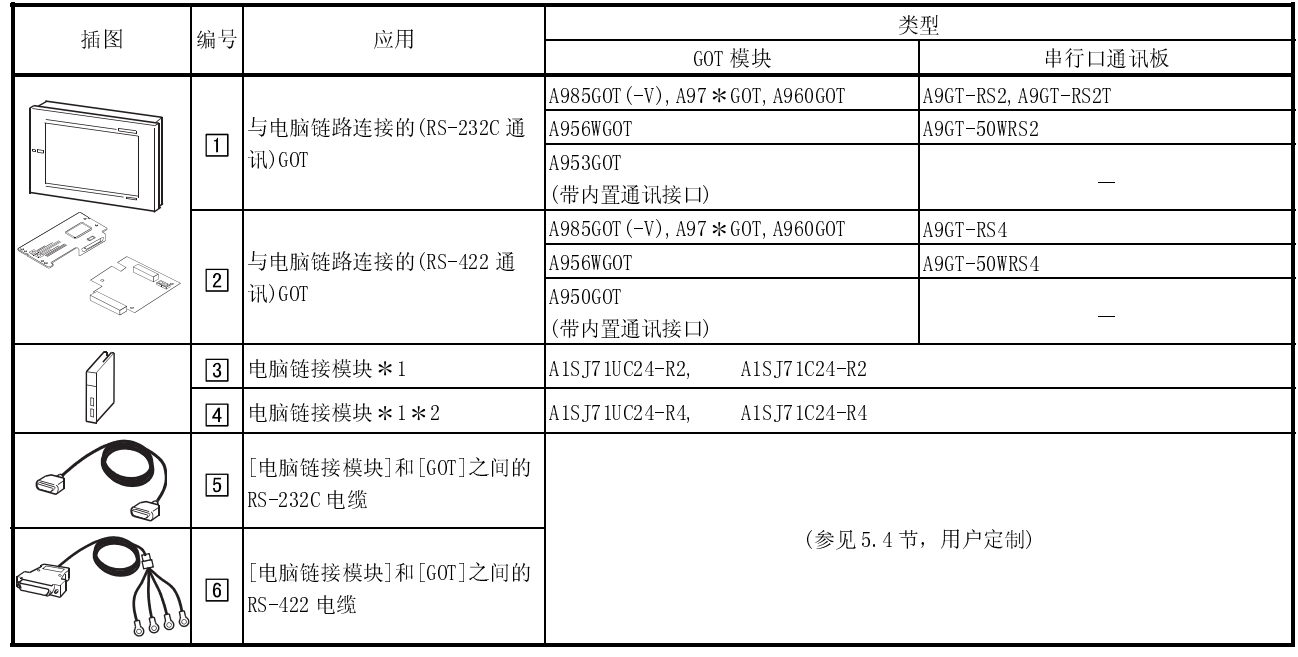

1 有关串行口通讯模块侧系统配置详细信息,参见所用串行口通讯模块的用户手册。

\* 2 采用 A1SJ71C24-R4, 而且连接对象 PLC CPU 为 QCPU (A 模式), 则可监控访问范围为 AnACPU 范围。

# 5.1.3 与 QnACPU(大型)连接

(1) 系统配置和连接条件

下面的系统配置和连接条件假定电脑链路与 QnACPU(大型)进行连接。系统配置中 给定的编号 $($  $\Box$  -  $\Box$ )代表"(2)系统设备"中的编号 $($  $\Box$  -  $\Box$ )。

如要确定其类型和应用,请查阅这些编号。

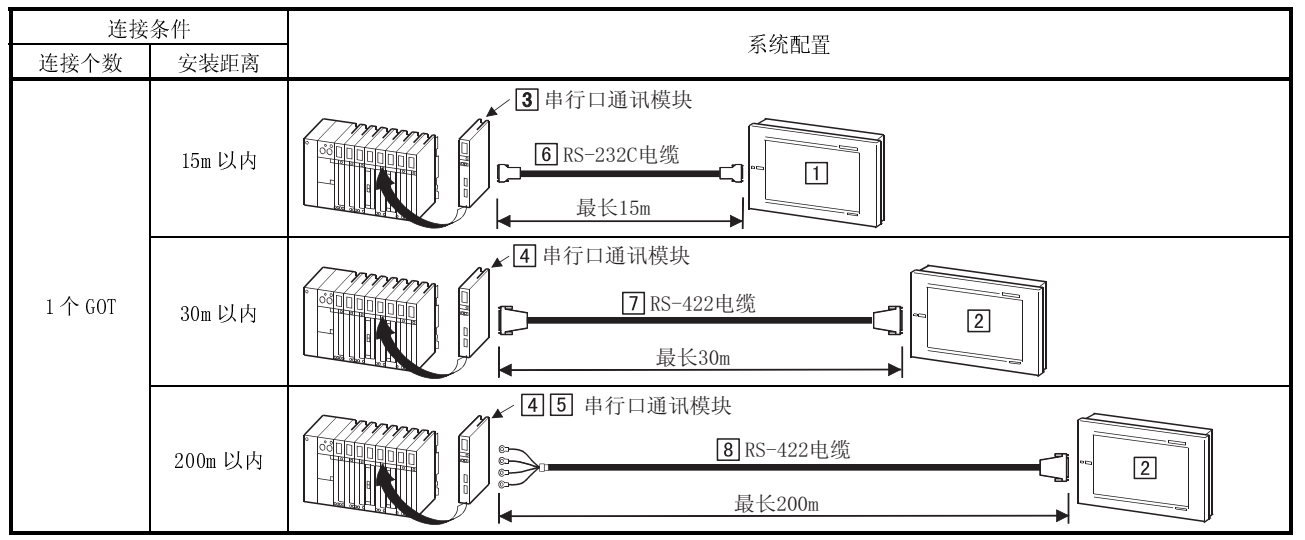

(2) 系统设备

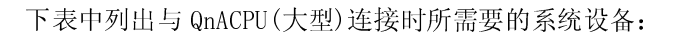

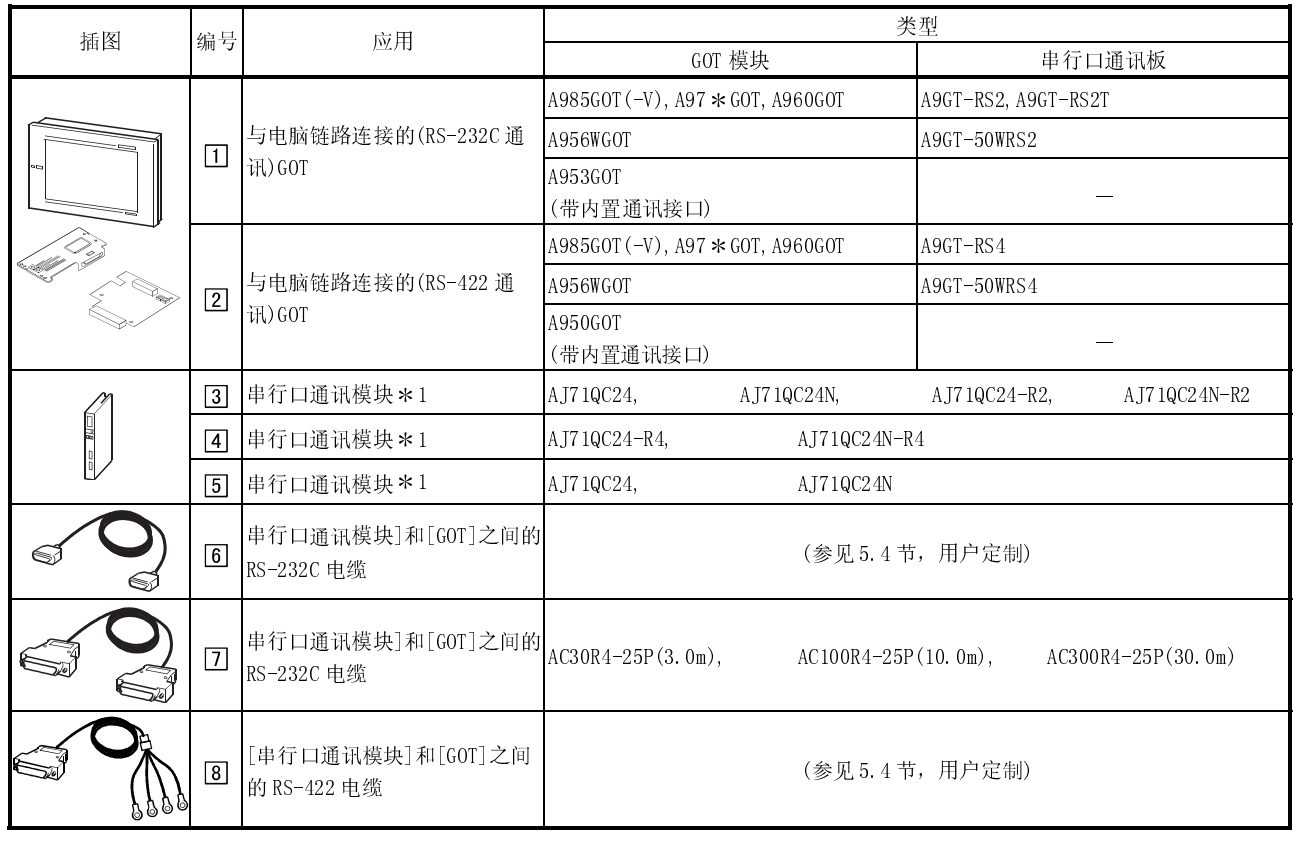

1 有关串行口通讯模块侧系统配置详细信息,参见所用串行口通讯模块的用户手册。

## 5.1.4 与 QnACPU(小型)连接

(1) 系统配置和连接条件

下面的系统配置和连接条件假定电脑链路与 QCPU(A 模式)进行连接。 系统配置中给定的编号( $\Box$  -  $\Box$ )代表"(2)系统设备"中的编号( $\Box$  -  $\Box$ )。 如要确定其类型和应用,请查阅这些编号

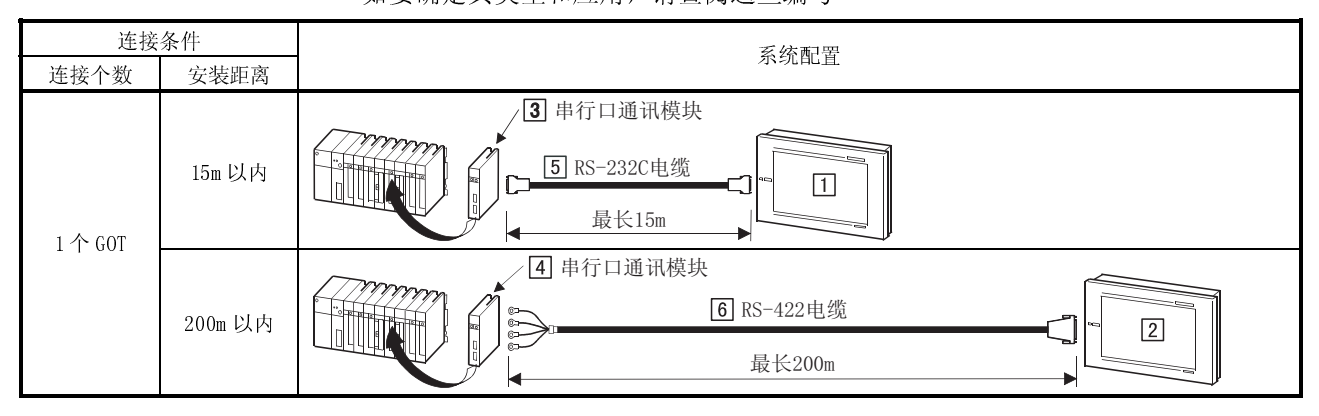

## (2) 系统设备

下表中列出与 QnACPU(小型)连接时所需要的系统设备:

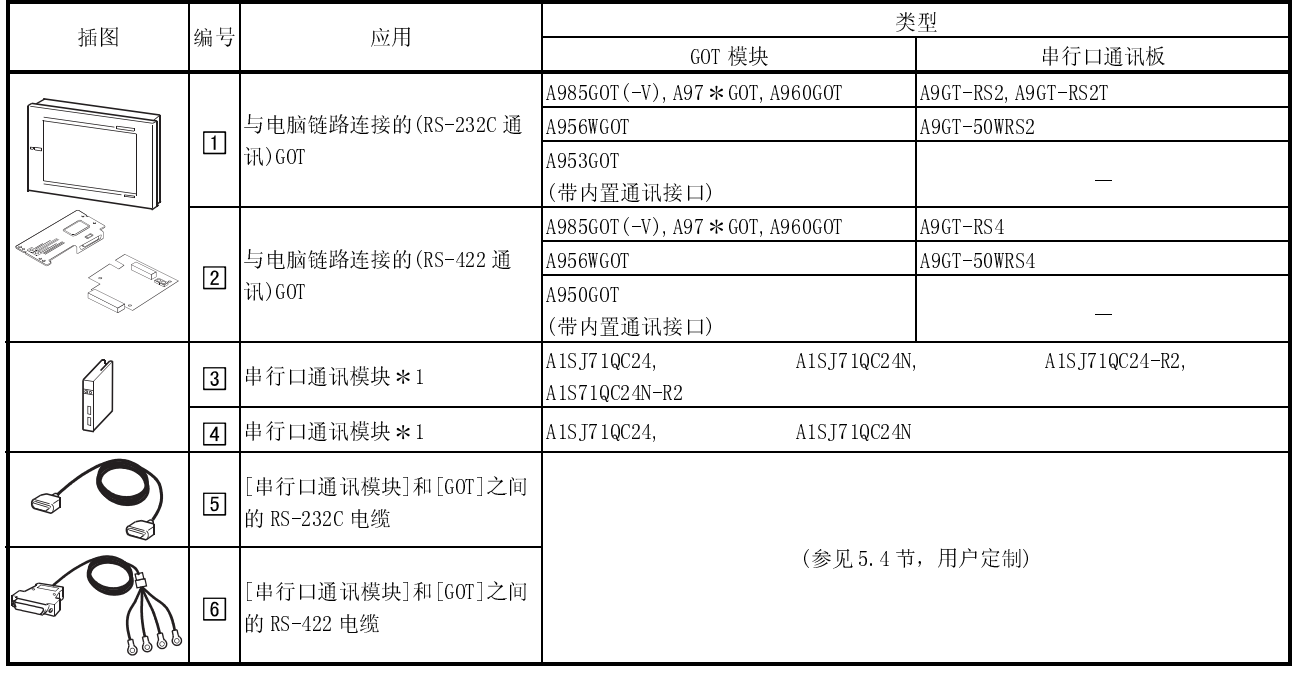

1 有关串行口通讯模块侧系统配置详细信息,参见所用串行口通讯模块的用户手册。

## 5.1.5 与 ACPU(大型)连接

(1) 系统配置和连接条件

下面的系统配置和连接条件假定电脑链路与 ACPU(大型)进行连接。 系统配置中给定的编号( $\Box$  -  $\Box$ )代表"(2)系统设备"中的编号( $\Box$  -  $\Box$ )。 如要确定其类型和应用,请查阅这些编号。

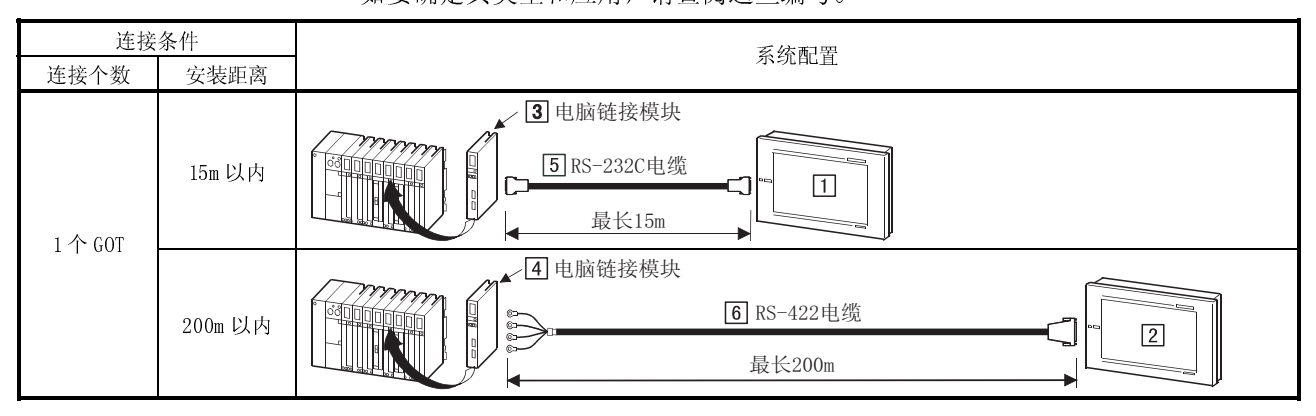

(2) 系统设备

下表中列出与 ACPU(大型)连接时所需要的系统设备:

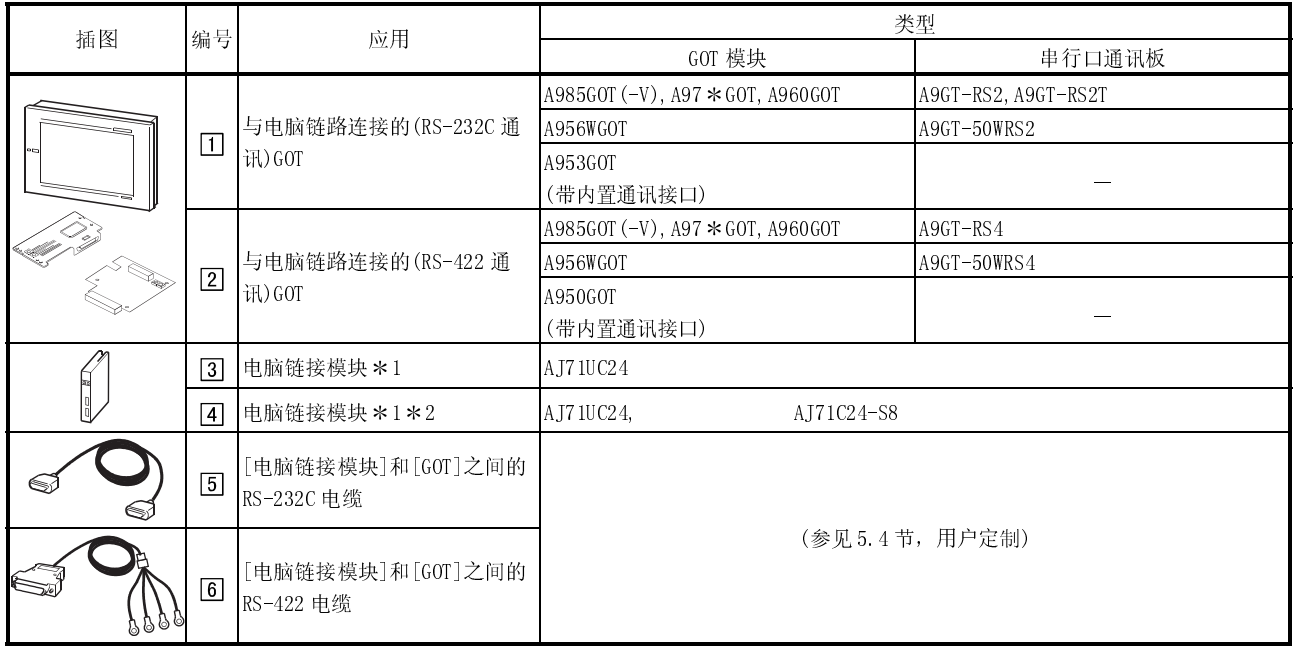

1 有关串行口通讯模块侧系统配置详细信息,参见所用串行口通讯模块的用户手册。

2 采用 AJ71C24-S8,而且连接对象 PLC CPU 为 AnUCPU,则可监控访问范围为 AnACPU 范围。

## 5.1.6 与 ACPU(小型)连接

(1) 系统配置和连接条件

下面的系统配置和连接条件假定电脑链路与 ACPU(小型)进行连接。 系统配置中给定的编号( $\Box$  -  $\Box$ )代表"(2)系统设备"中的编号( $\Box$  -  $\Box$ )。 如要确定其类型和应用,请查阅这些编号。

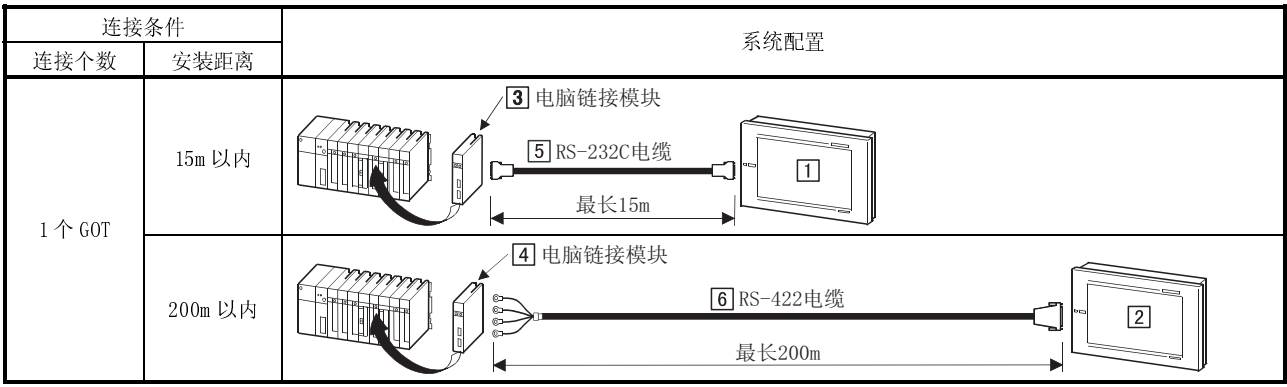

# (2) 系统设备

#### 下表中列出与 ACPU(小型)连接时所需要的系统设备:

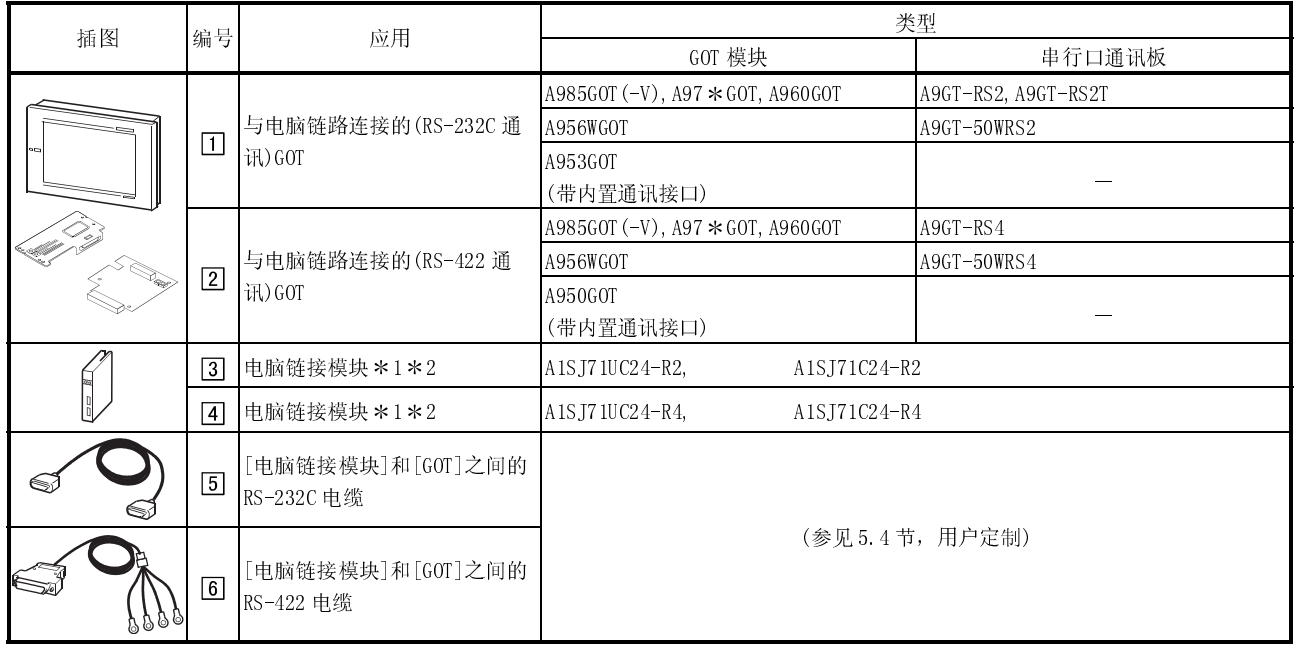

1 有关串行口通讯模块侧系统配置详细信息,参见所用串行口通讯模块的用户手册。

2 采用 A1SJ71C24-R2 或 A1SJ71C24-R4,而且连接对象 PLC CPU 为 AnUCPU,则可监控访问范围为 AnACPU 范围。

### 5.2 初始化设置

#### 5.2.1 PLC CPU 侧设置

GOT 与电脑链接模块、串行口通讯模块及调制解调器接口模块连接进行监控时,按照下 列说明对电脑链接模块和串行口通讯模块进行设置。

具体设置依 GOT 通讯状态(RS-232C 通讯/RS-422 通讯)而定。

有关电脑链接模块、串行口通讯模块及调制解调器接口模块侧设置详细信息,参见所用 模块的说明手册。

- (1) 在 GOT 上进行 RS-232C 通讯时
	- (a) 与 QJ71C24(-R2),QJ71CMO 连接 模块不需要进行切换设置(不需要在 GX Developer 的 I/O 分配设置中进行切 换设置就可以进行监控)。 可以根据与 GOT 连接的模块 CH (接口), 通过下列设置进行监控。 但是, 在 GOT 与 QJ71CMO 相连接的情况下, 只有 CH2 有效。 有关 GX Developer 操作方法,参见 GX Developer 操作手册。

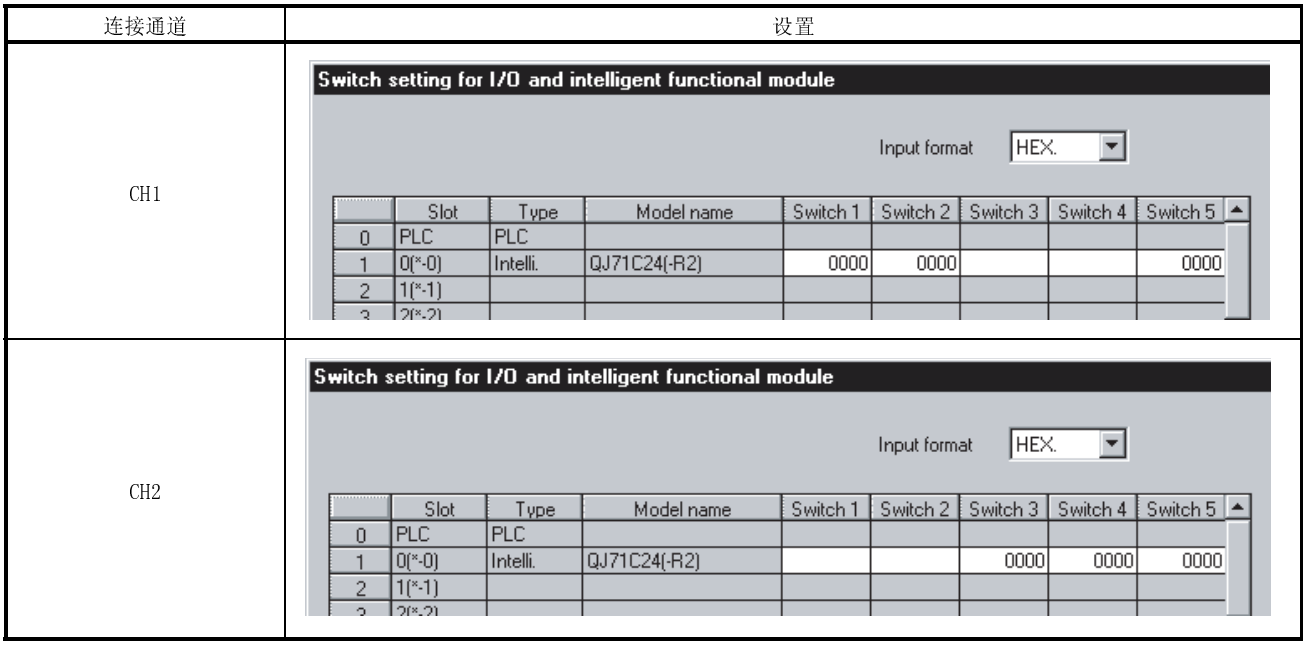

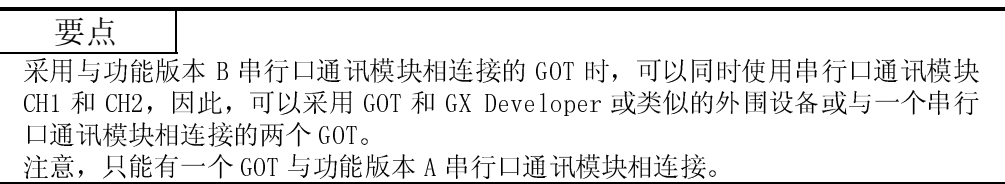

(b) 与 AJ71QC24(N)(-R2)连接

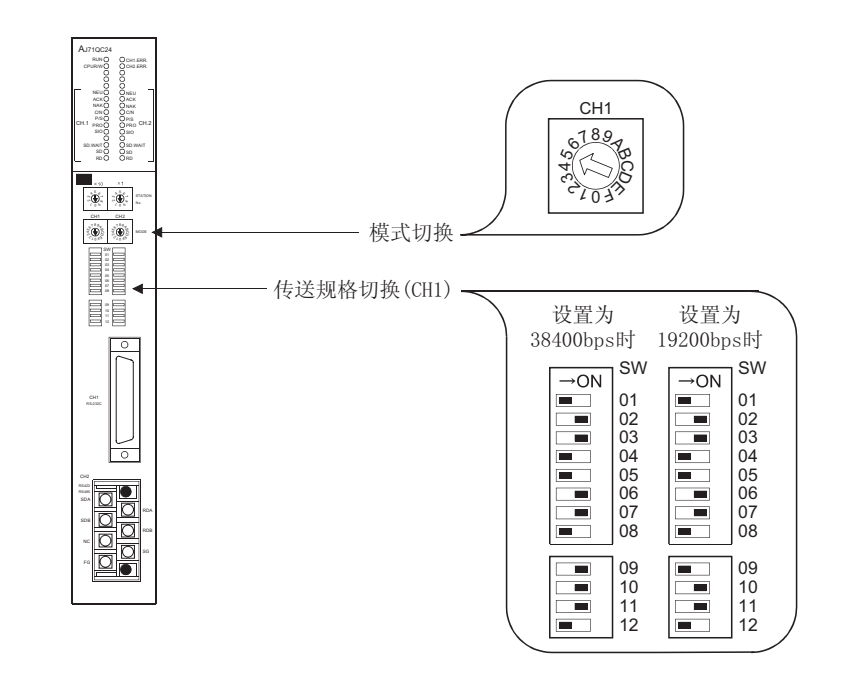

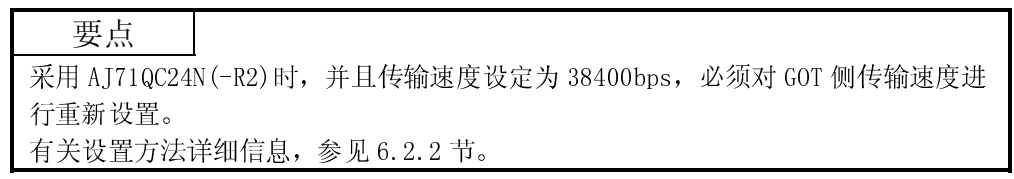

(c) 与 A1SJ71QC24(-R2)连接

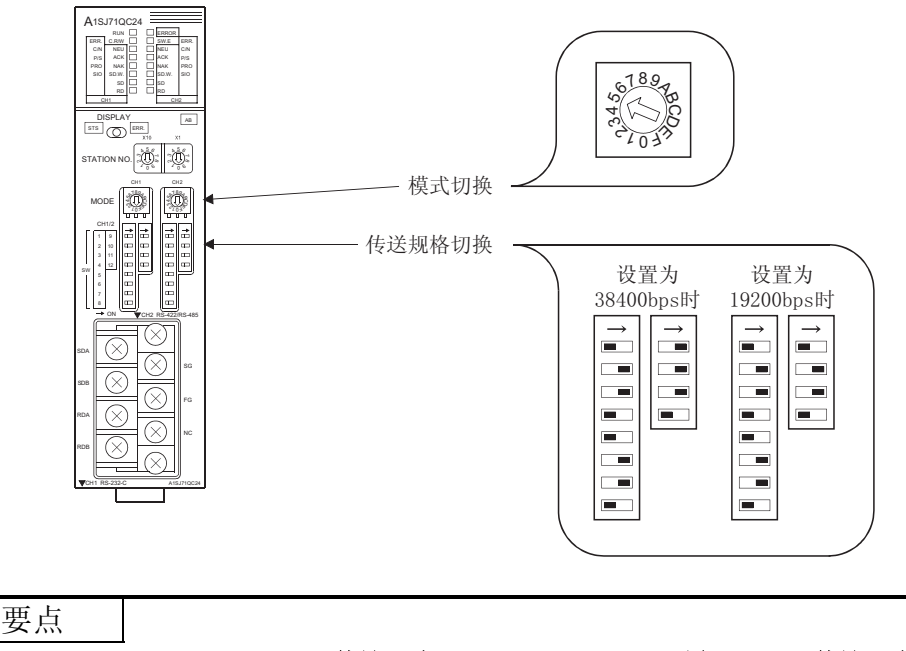

采用 A1SJ71QC24N(-R2)时,并且传输速度设定为 38400bps,必须对 GOT 侧传输速度 进行重新设置。 有关设置方法详细信息,参见 6.2.2 节。

 $5 - 8$   $5 - 8$ 

(d) 与 AJ71UC24 连接

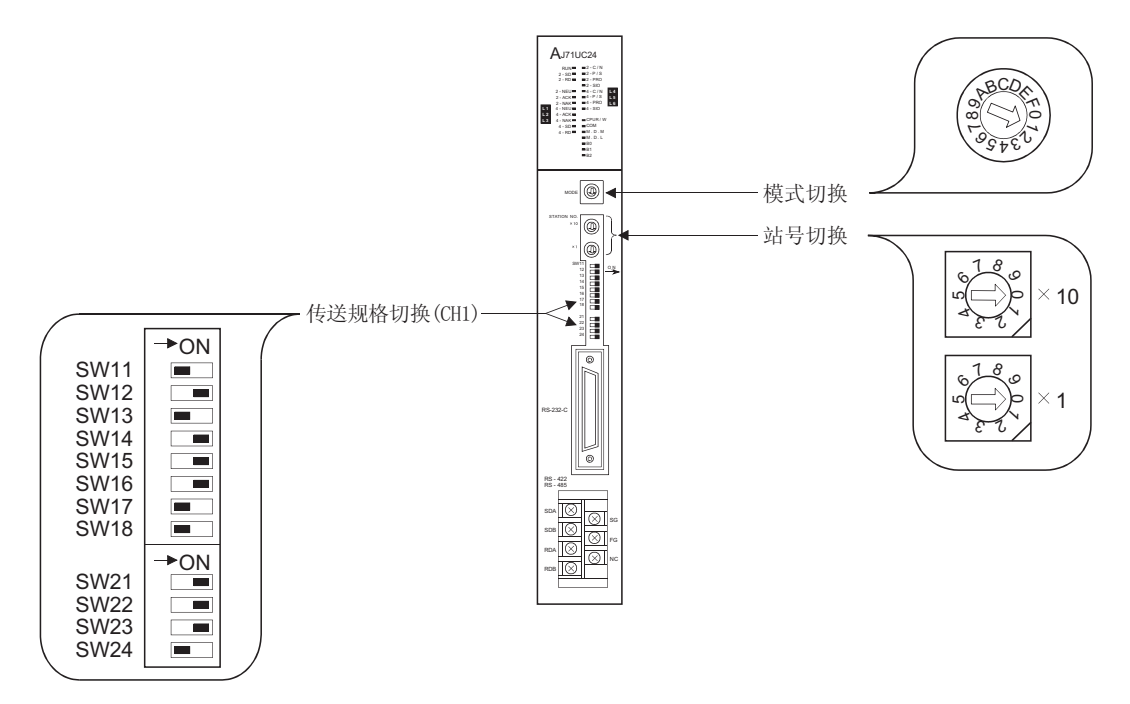

### (e) 与 A1SJ71UC24-R2,A1SJ71C24-R2 连接

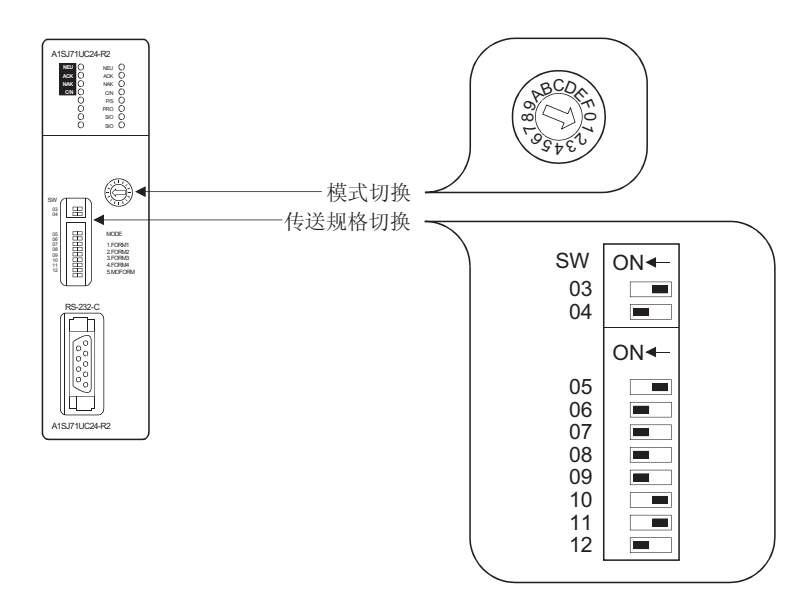

(f) 与 A1SCPUC24-R2 连接

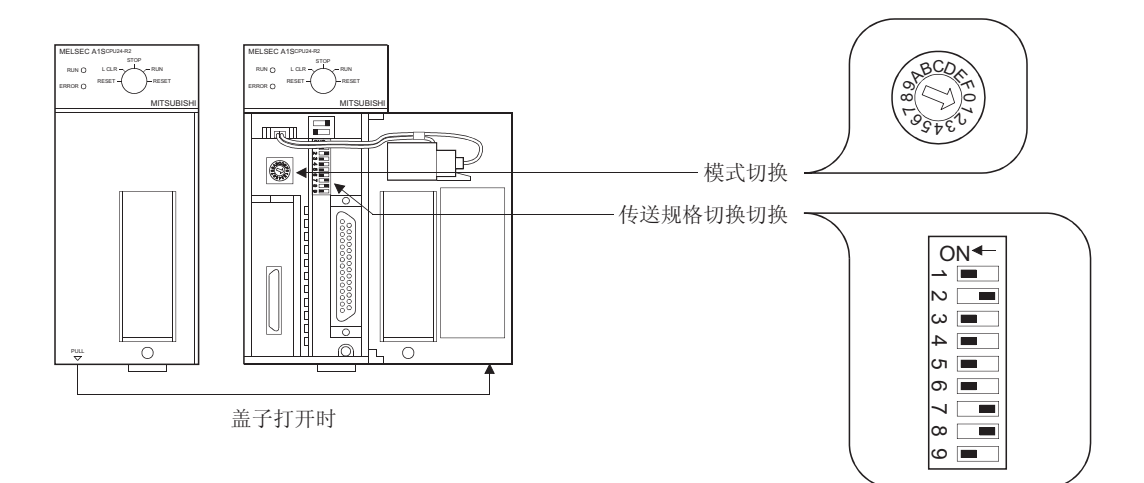

(g) 与 A2CCPUC24 连接

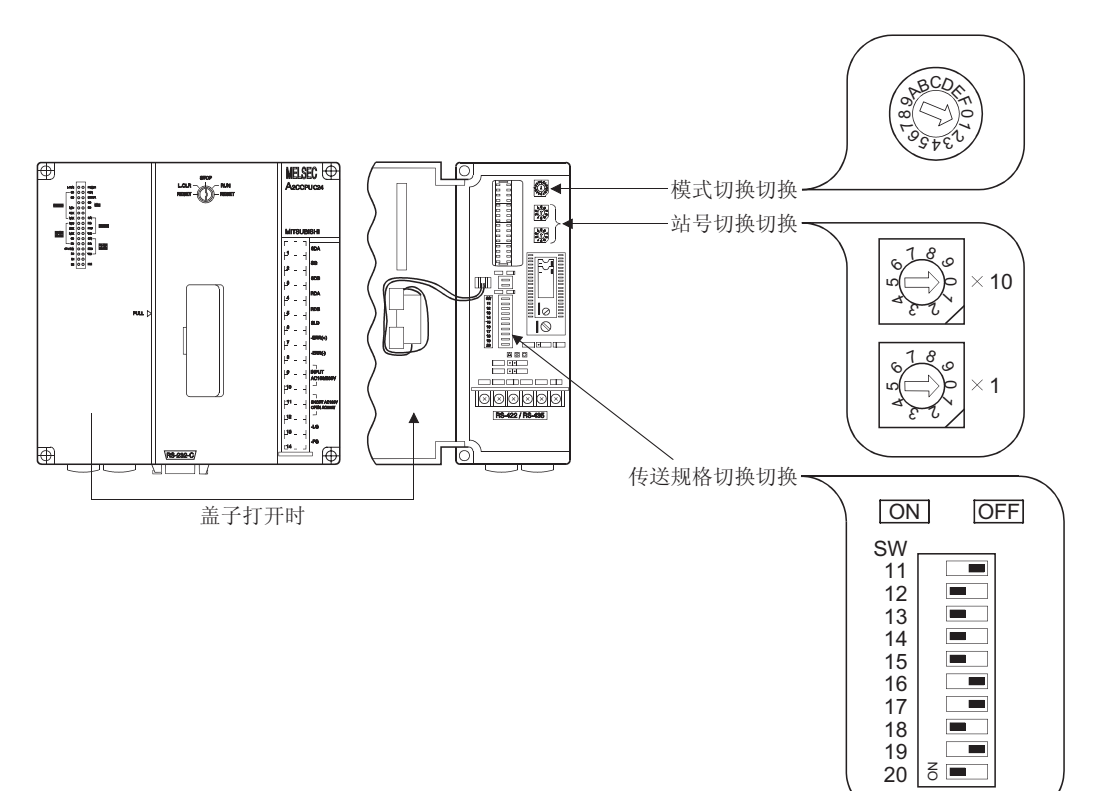

- (2) 在 GOT 上进行 RS-422 通讯时:
	- (a) 与 QJ71C24 连接 模块不需要进行切换设置(不需要在 GX Developer 的 I/O 分配设置中进行 切换设置就可以进行监控)。 可以根据与 GOT 连接的模块 CH(接口),通过下列设置进行监控。

有关 GX Developer 操作方法,参见 GX Developer 操作手册。

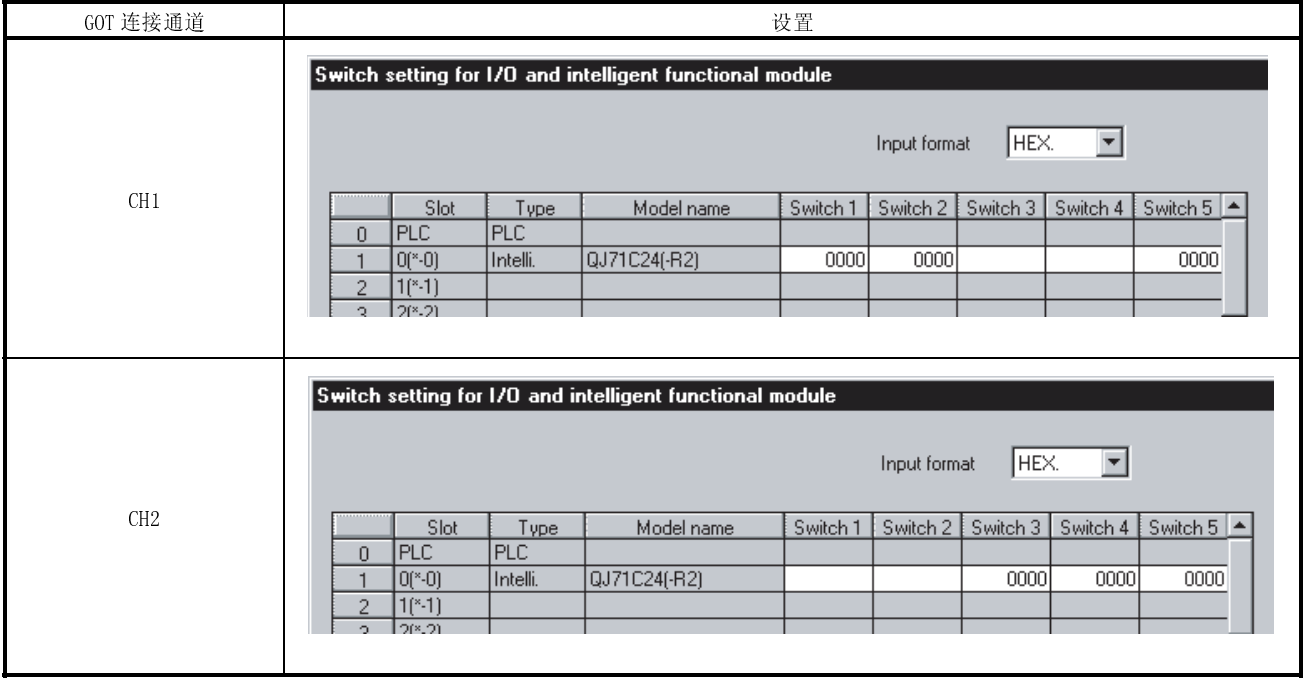

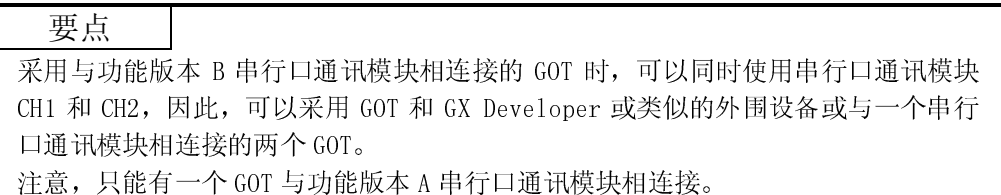

(b) 与 AJ71QC24(N)(-R4)连接

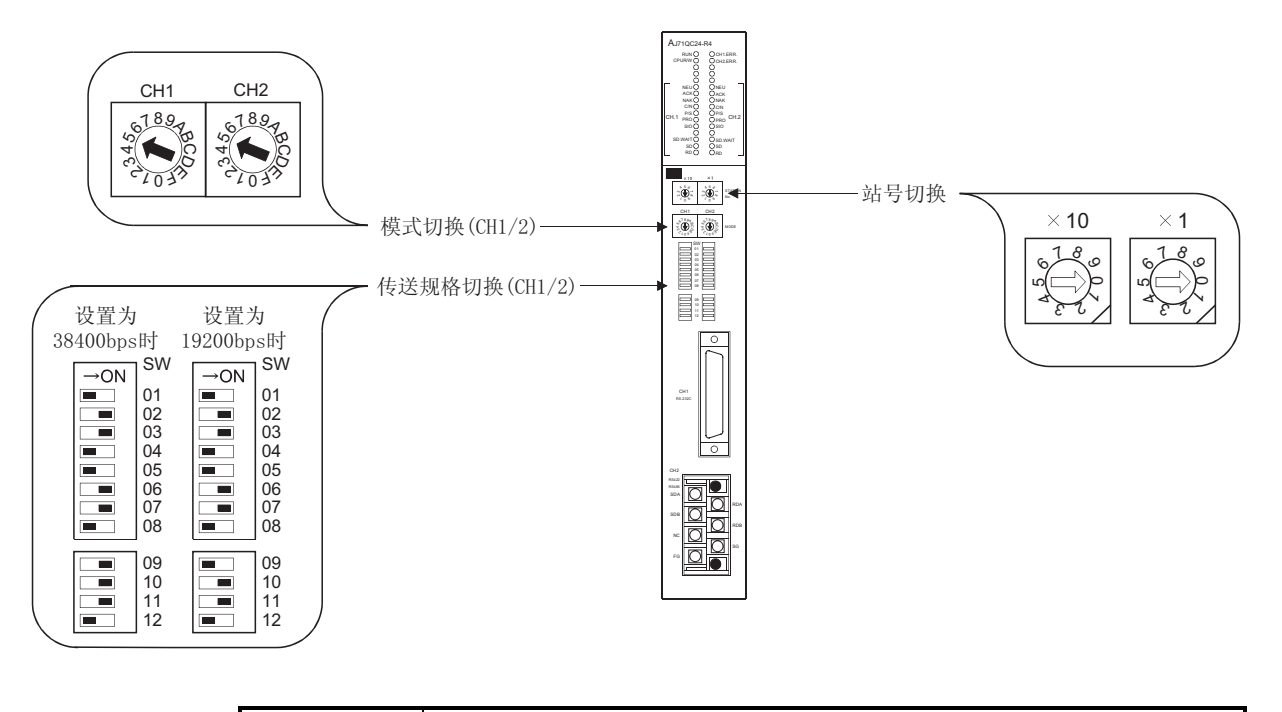

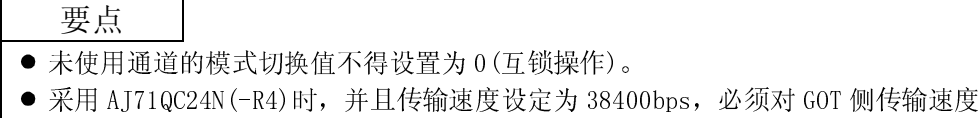

- 进行重新设置。
	- (c) 与 A1SJQC24(N)连接

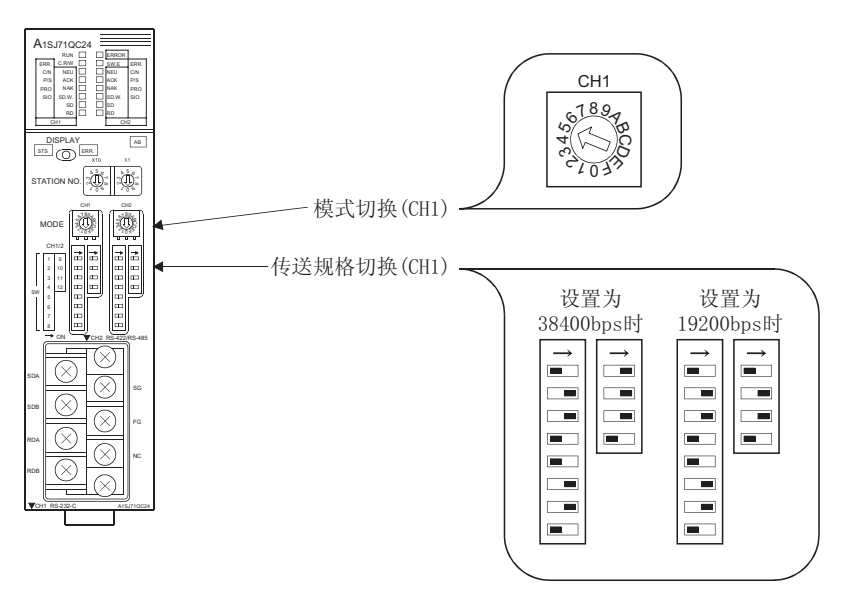

要点 采用 A1SJ71QC24N 时,并且传输速度设定为 38400bps,必须对 GOT 侧传输速度进行 重新设置。 有关设置方法详细信息,参见 5.2.2 节。

(d) 与 AJ71C24-S8 连接

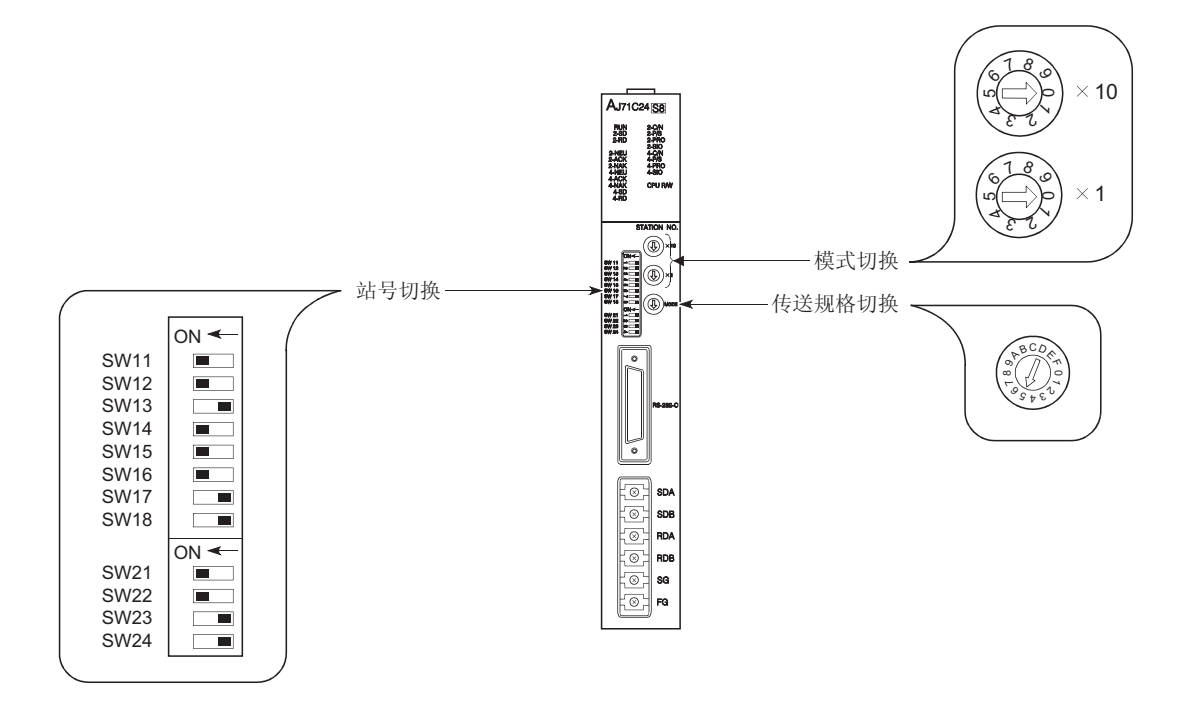

(e) 与 AJ71UC24 连接

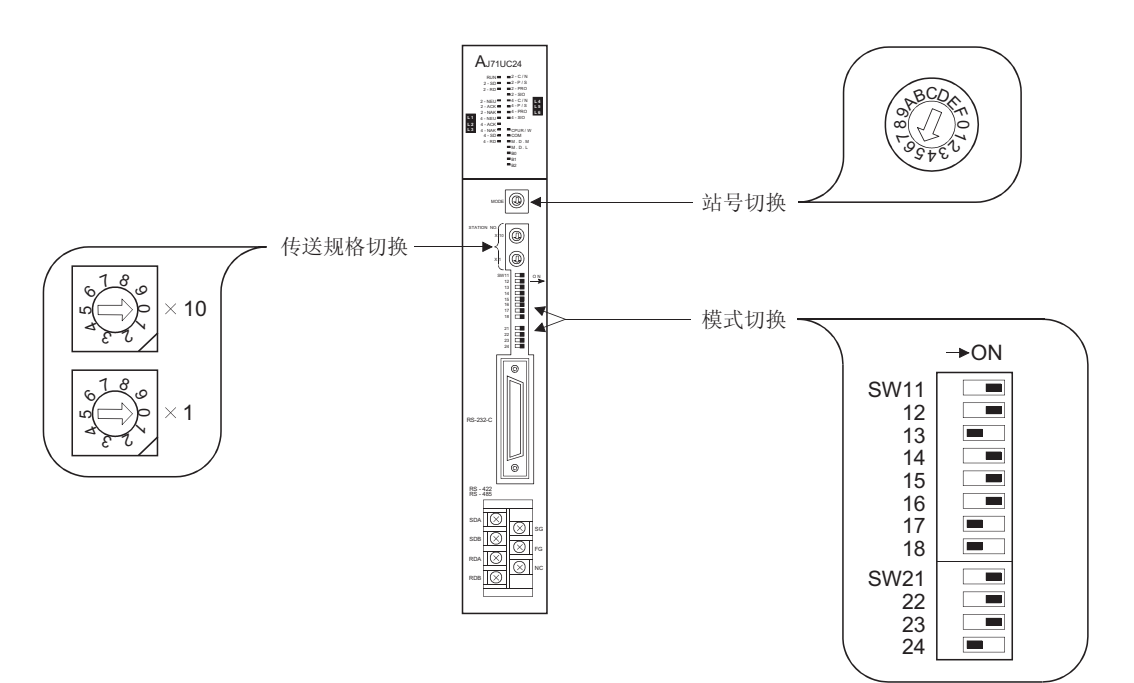

# (f) 与 A1SJ71UC24-R4,A1SJ71C24-R4 连接

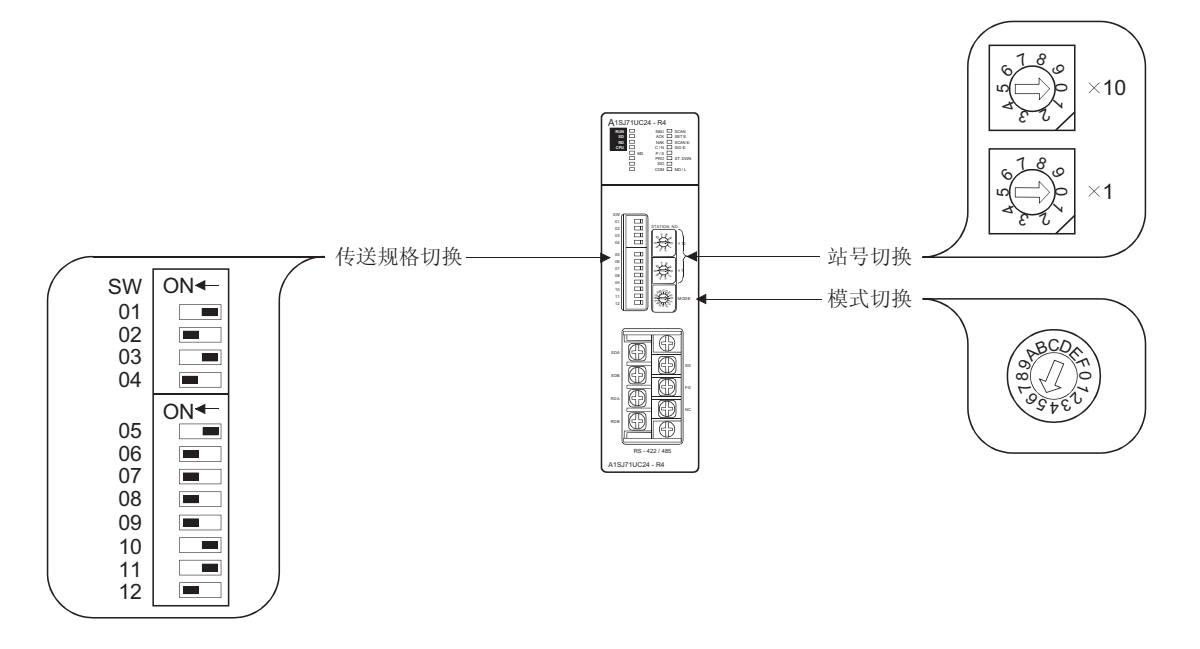

#### 5.2.2 GOT 侧设置

GOT 与电脑链接模块或串行口通讯模块连接进行监控时,基本上不需进行对 GOT 侧设置。 但是, 如果采用 AJ71QC24N (-R4/-R2)或 A1SJ71QC24N (-R2), 准备进行 38400bps 数据传 输,则必须对 GOT 侧设置进行更改。

在 GOT 实用功能的设置中对传输速度进行设定。

有关实用功能详细信息,请参见 GOT-A900 系列操作手册(GT Works 版本 5/GT Designer 版本 5 兼容扩展 · 可选功能手册)。

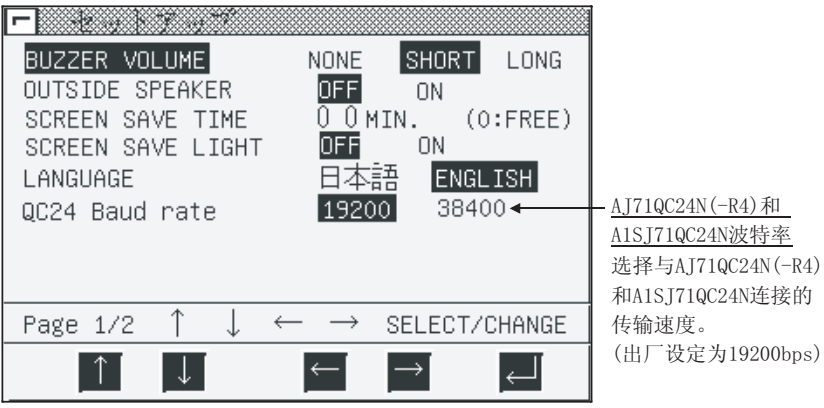

要点 在 GOT 中安装系统程序(系统 OS, 通讯驱动程序等)后,再次接通电源,可以启动实 用功能。 启动实用功能后,触摸[设置]图标显示设置屏幕,进行与电脑链路连接有关的设置 操作。

## 5.3 传送规格

下列传送规格适用于 GOT 与电脑链接或串行口通讯模块之间进行通讯的情况:

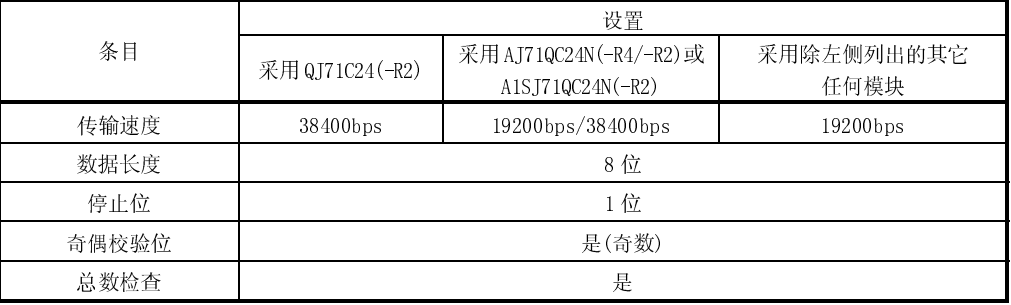

## 5.4 连接电缆

用户需要制作用以连接 GOT 和 PLC CPU 侧(串行口通讯、电脑链接模块或具有电脑链接 功能的 PLC CPU)的 RS-232C 电缆/RS-422 电缆。 RS-232C 电缆/RS-422 电缆连接图、连接器等介绍如下:

- (1) RS-232C 电缆
	- (a) 连接图
		- 1) D-sub9 针 PLC CPU 侧连接器 (QJ71C24(-R2),A1SJ71QC24(-R2),A1SJ71UC24-R2,A1SJ71C24-R2, A1SCPUC24-R2,A2CCPUC24)

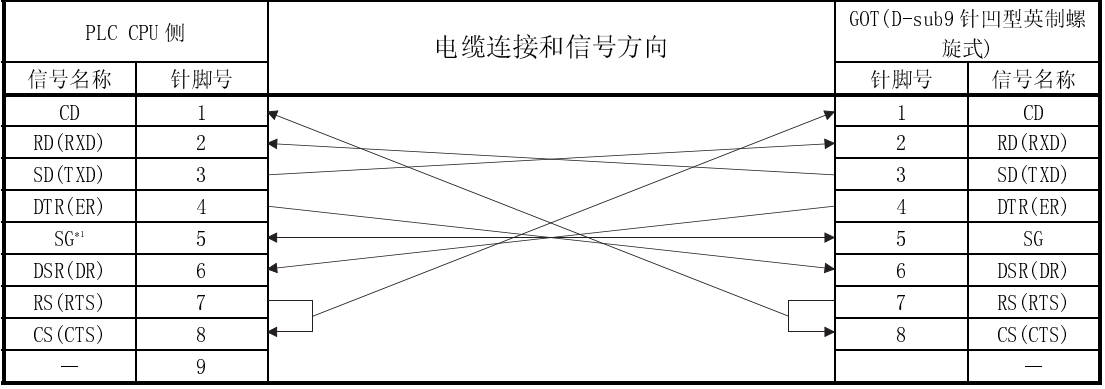

 在 A1SJ71QC24(-R2)连接中,如果监控受到外部噪声干扰,将各信号电缆(SG 与 FG 除外) 与 SG 电缆进行连接。

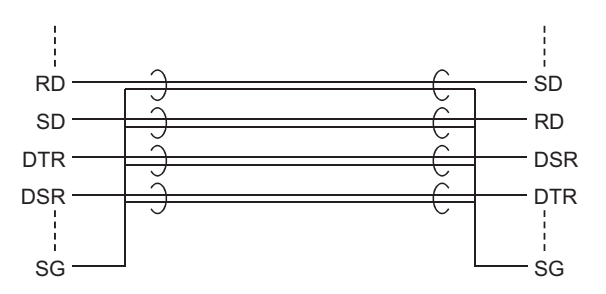

#### 2) D-sub25 针 PLC CPU 侧连接器 (AJ71QC24(-R2),AJ71UC24)

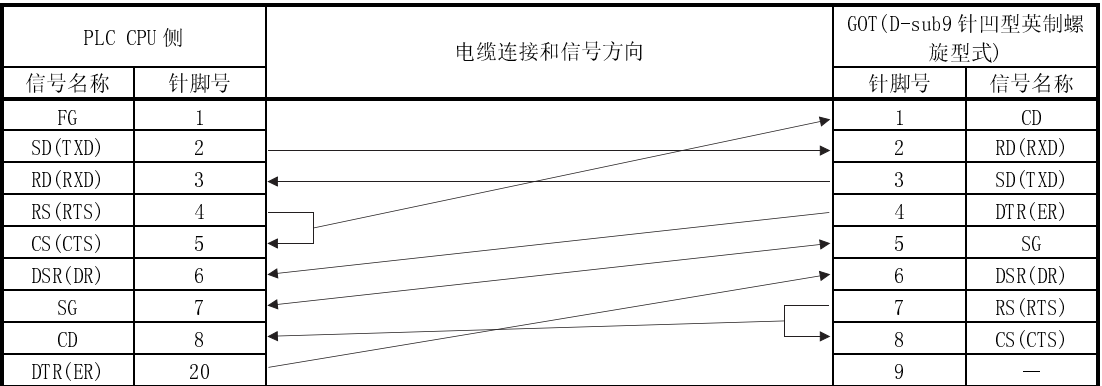

(b) 连接器和连接器盖

● GOT 连接器

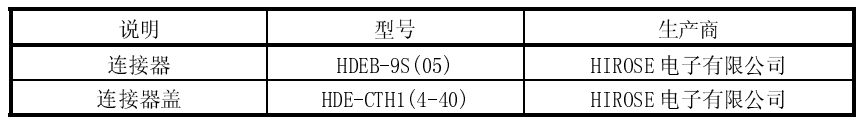

 电脑链接模块的连接器 参见电脑链接模块用户手册。

(c) 准备电缆时的注意事项 电缆长度应控制在 15m(49.21 英尺)以内。 (1) RS-422 电缆

(a) 连接图

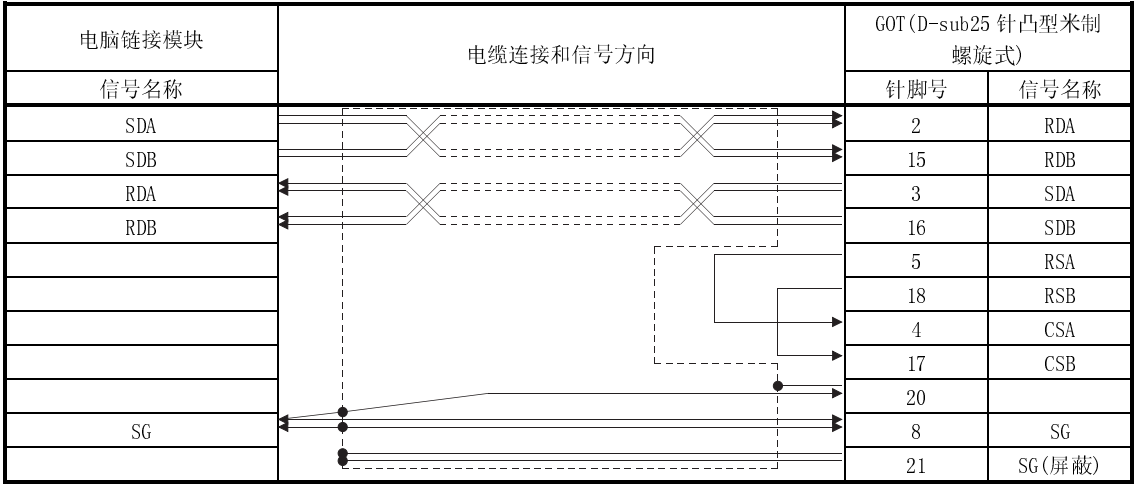

(b) 连接器、压装端子及电缆

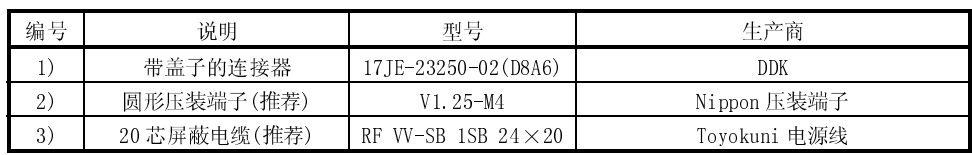

- (c) 准备电缆时的注意事项
	- 电缆最大长度取决于所连接的 PLC CPU, 制作电缆时, 务必遵循下列规定:

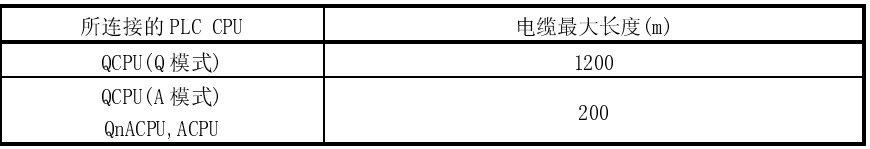

采用上表中 2)和 3)准备电缆时:

如果用一根线,它可能会从压装端子滑脱,因此,应按照连接图(1)中的 说明连接 2 根线。

# 第六章 MELSECNET 连接(数据链接系统)

#### 6.1 系统配置

(1) 系统配置和连接条件

下列系统配置和连接条件假定 MELSECNET 与 PLC CPU 连接(数据链接系统)。 系统配置中 $($  $\Box$  -  $\Box$ ) 编号表示"(2)系统设备"中的编号 $($  $\Box$  -  $\Box$ )。 如要确定其类型和应用,请参考这些编号。

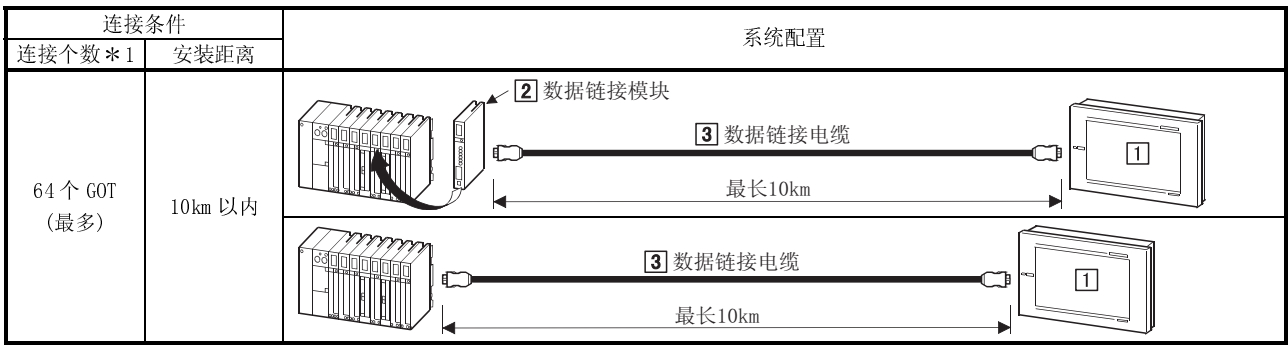

\*1 可以连接的 GOT 个数等于相应数据链接系统中可连接的站数。

(2) 系统设备

下表中列出与 PLC CPU 连接所需要的系统设备:

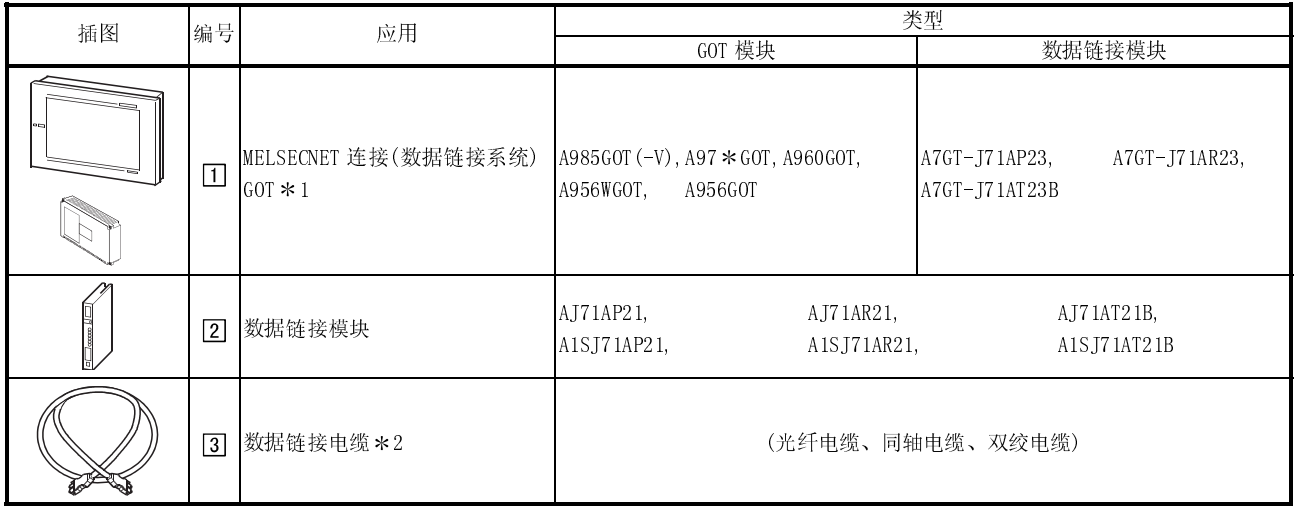

\*1 可以连接的 GOT 个数等于相应数据链接系统中可连接的站数。

2 如果要了解数据链接电缆(光纤电缆、同轴电缆及双绞电缆)详细情况,请参阅《MELSECNET,MELSECNET/B 数据链接系统参考 手册》。

#### 6.2 数据链接模块的切换设置

介绍采用数据链接模块的切换设定

- (1) 站号切换 由于数据链接模块是为本地站专门配备,按照下列要求对切换进行设定: MNET(II):1-64 号站(0:主站不能使用) MNET/B :1-31 号站(0:主站不能使用)
- (2) 模式切换 采用数据链接时,切换至 ONLINE。
- (3) 波特率切换(仅用于 MNET/B) 将波特率设定为主站所指定的水平。

#### 6.3 自诊断测试

自诊断测试对数据链接模块的硬件进行检测,并确定链接电缆是否断裂。 通过对数据链接模块进行模式切换,可以选定下列三种模式。 如果要了解测试步骤以及测试结果分析等内容,请查阅 MELSECNET 或 MELSECNET/B 数据 链接系统参考手册。

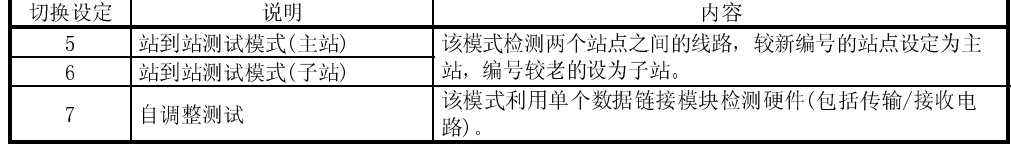

# 第七章 MELSECNET 连接(网络系统)

### 7.1 系统配置

#### (1) 系统配置和连接条件

下列系统配置和连接条件假定 MELSECNET 与 PLC CPU 连接(网络系统)。 系统配置中( $\Pi$  -  $[3]$ ) 编号表示"(2)系统设备"中的编号( $\Pi$  -  $[3]$ )。 如要确定其类型应用,请参考这些编号。

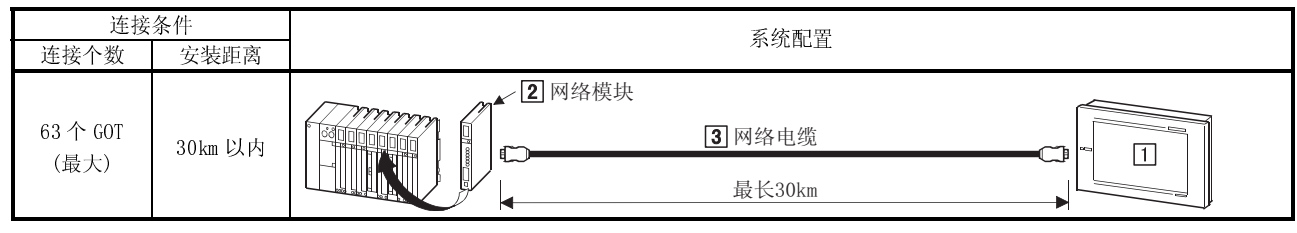

\*1 可以连接的 GOT 个数等于相应网络系统中可连接的站数。

(2) 系统设备

下表中列出与 PLC CPU 连接所需要的系统设备:

| 插图 | 编号          | 应用                            | 类型                                                                 |                            |
|----|-------------|-------------------------------|--------------------------------------------------------------------|----------------------------|
|    |             |                               | GOT 模块                                                             | 网络模块                       |
|    | $\boxed{1}$ | MELSECNET 连接(网络系统)<br>$GOT*1$ | $A985G0T (-V)$ , $A97 * G0T$ , $A960G0T$ ,<br>A956WGOT,<br>A956GOT | A7GT-J71LP23, A7GT-J71BR13 |
|    | $\boxed{2}$ | 网络模块                          | QJ71LP21<br>QJ71BR11,<br>AJ71BR11,<br>A1SJ71LP21,                  | AJ71LP21,<br>A1SJ71BR11    |
|    | $\boxed{3}$ | 网络电缆 *2                       | (光纤电缆、同轴电缆、双绞电缆)                                                   |                            |

\*1 可以连接的 GOT 个数等于相应网络系统中可连接的站数。

2 如果要了解网络电缆(光纤电缆、同轴电缆及双绞电缆)详细情况,请参阅《MELSECNET/10 网络系统参考手册》。

#### 7.2 网络模块的切换设置

介绍采用数据链接模块的切换设定。

- (1) 网络编号切换 指定与网络模块有关的网络编号。
- (2) 组号切换 指定所需组号, 整合网络模块, 如果没有组指定, 则切换至 0。
- (3) 站号切换 按照下列说明指定网络模块,光纤环路系统与同轴总线电缆设置有所不同。 光纤环路系统(采用 A7GT-J71LP23 时):1-64 站 同轴总线系统(采用 A7GT-J71BR13 时):1-32 站
- (4) 模式切换 采用网络时,切换至 ONLINE。

#### 7.3 自诊断测试

自诊断测试对数据链接模块的硬件进行检测,并确定链接电缆是否断裂。 通过对数据链接模块进行模式切换,可以选定下列 10 种模式。 如果要了解测试步骤以及测试结果分析等内容,请查阅 MELSECNET/10 网络系统参考手 册。

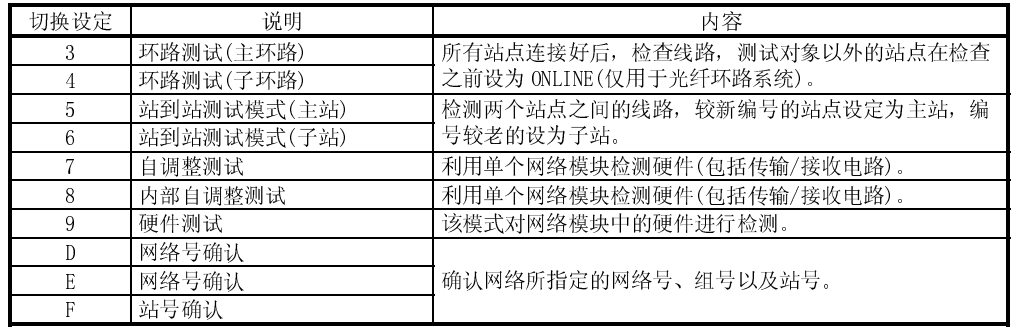

# 第八章 CC-Link 连接(智能设备站)

### 8.1 系统配置

#### (1) 系统配置和连接条件

下列系统配置和连接条件假定 CC-Link 与 PLC CPU 连接(智能设备站)。 系统配置中 $($  $\Box$  -  $\Box$ ) 编号表示"(2)系统设备"中的编号 $($  $\Box$  -  $\Box$ )。 如要确认其类型和应用,请参考这些编号。

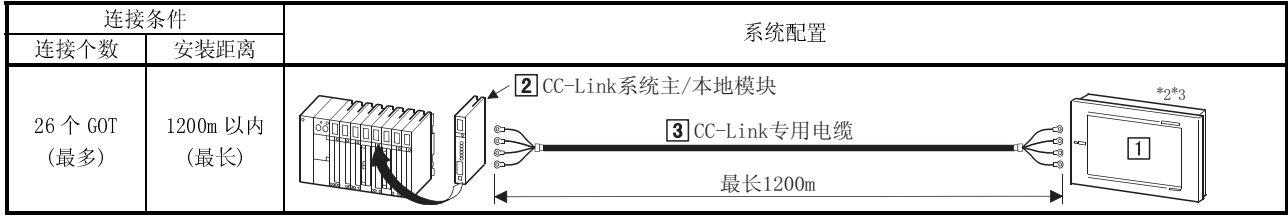

1 被连接 GOT 的个数随 CC-Link 系统配置而不同,安装距离(最大传输距离)随 CC-Link 系统的传输速度而变化, 若要了解详细情况,请参阅 CC-Link 系统主/本地模块用户手册(详细篇)。

 $*2 \, \text{ }$   $\pm$  CC-Link 系统中, GOT 被当做从站操作, 见下表:

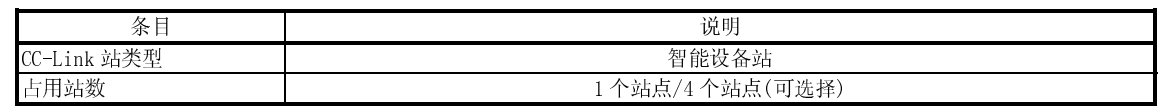

3 在 CC-Link 系统尾部需采用终端电阻器安装 GOT。

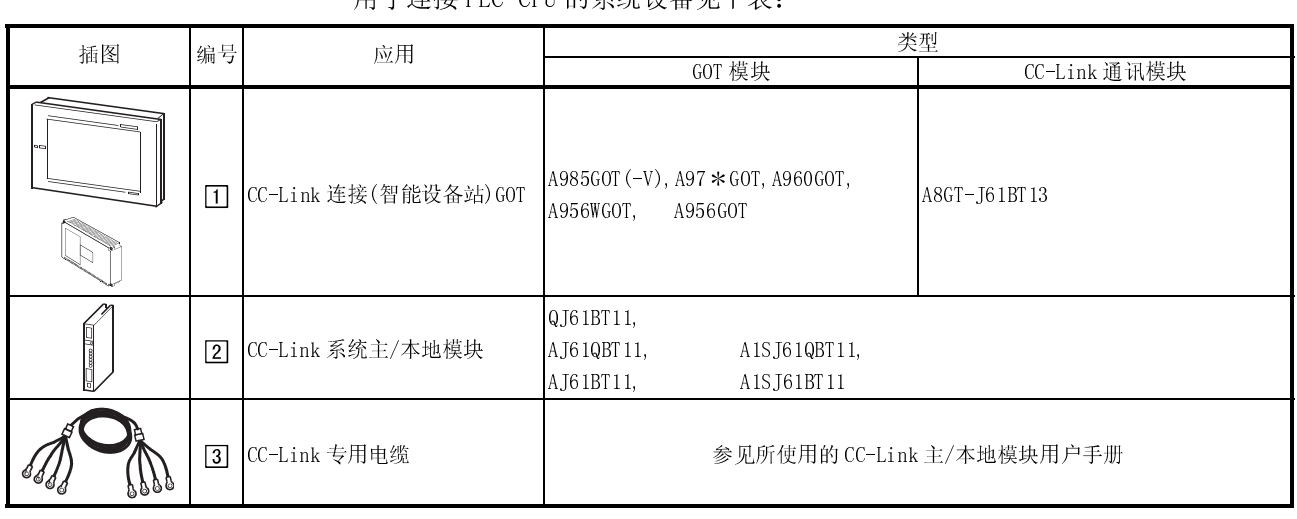

# (2) 系统设备

用于连接 PLC CPU 的系统设备见下表:

## 8.2 监控说明

#### 8.2.1 监控概述

#### 采用 A8GT-J61BT13 时, GOT 有以下两种监控方法:

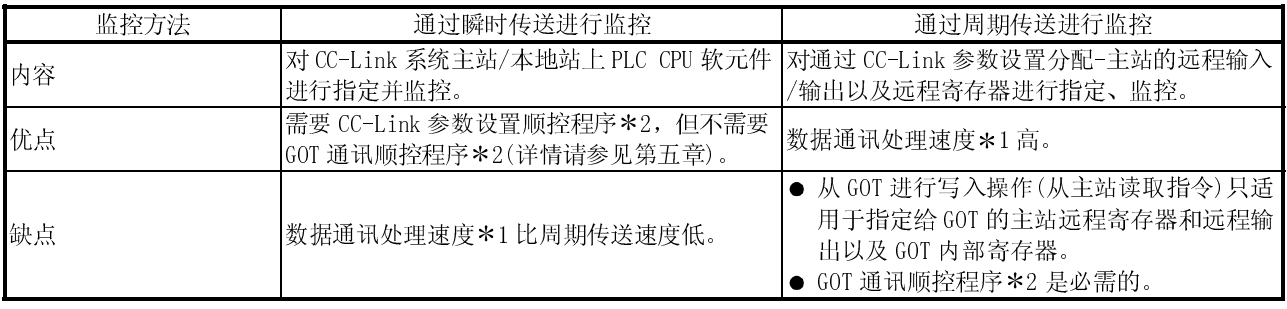

1 如要了解数据通讯处理速度(对象显示速度)详细情况,请参阅 GT Works 版本 5/GT Designer 版本 5 参考手册。

2 如果 CC-Link 参数设置顺控程序和 GOT 通讯顺控程序能够满足下列条件,则不需要此程序:

- 将 QCPU (Q 模式)或 QnACPU (铭牌中 DATE 区域所给定的编号为 9707B 或更新) 用作主站 PLC CPU;
- 采用 GX Developer 或 SW2 GPPW, 通过软件包在 CC-Link 设置中进行 CC-Link 参数设 置及批刷新软元件设置。

如要详细了解设置方法,请参阅 CC-Link 系统主/本地模块用户手册(详细篇)。

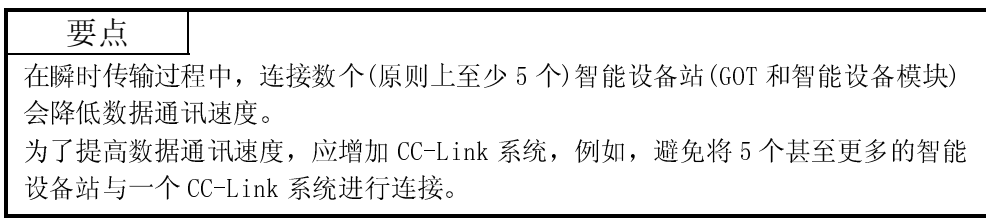

(1) 通过瞬时传送进行监控

对 CC-Link 系统主站/本地站 PLC CPU 软元件进行指定、监控。 只需对 GOT 上监控的软元件进行指定,就可以对这些软元件进行监控,而无需创 建 GOT 通讯顺控程序。

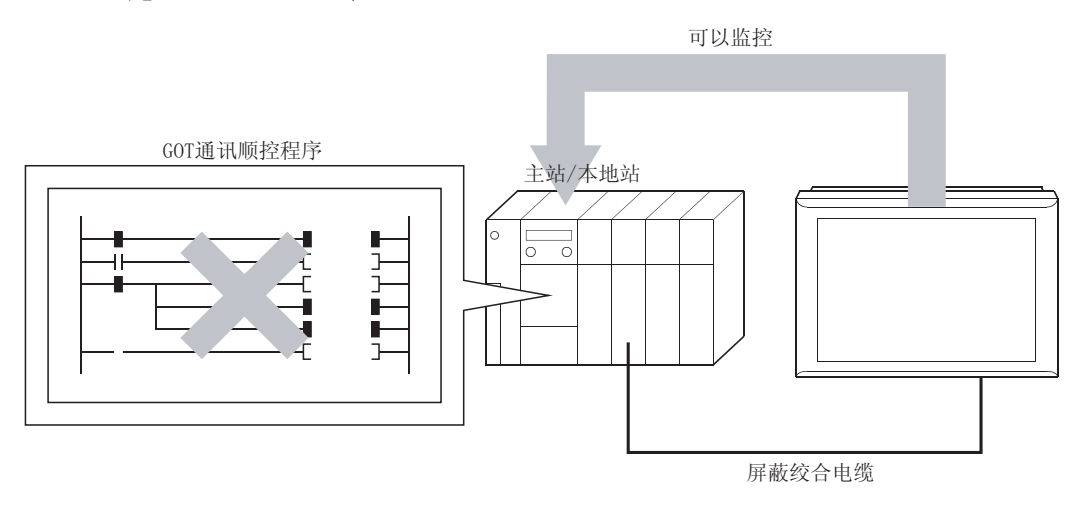

(2) 通过周期传送进行监控

可以对所有被 CC-Link 参数设置分配-主站上的远程输入/输出和远程寄存器进行 指定和监控。

(不仅可以对分配-主站 GOT 的区域进行监控,也可以对其它站点的区域进行监控)。 本节对远程输入、远程输出、远程寄存器(写入区域)以及远程寄存器(读取区域) 分别进行介绍,但所有的数据都可以在同一个屏幕上进行监控。

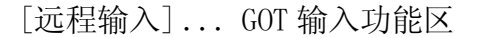

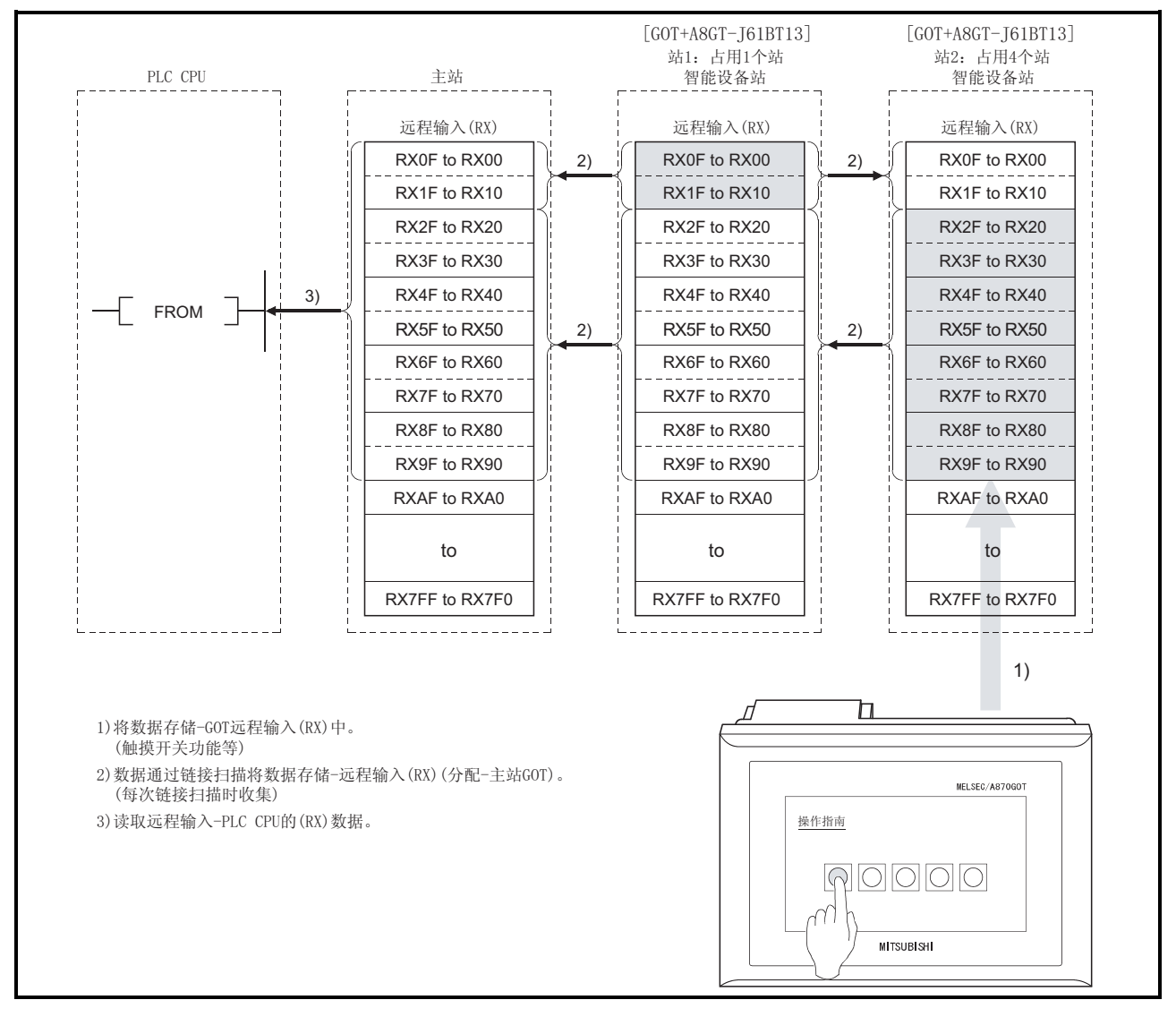

#### 要点

GOT 可以将数据(触摸开关功能等)输入-远程输入(RX)(分配-主站 GOT)。 尽管 GOT 不能将数据(触摸开关功能等)输入-其它远程输入(RX),但它可以显示数据 (指示灯显示功能等)。

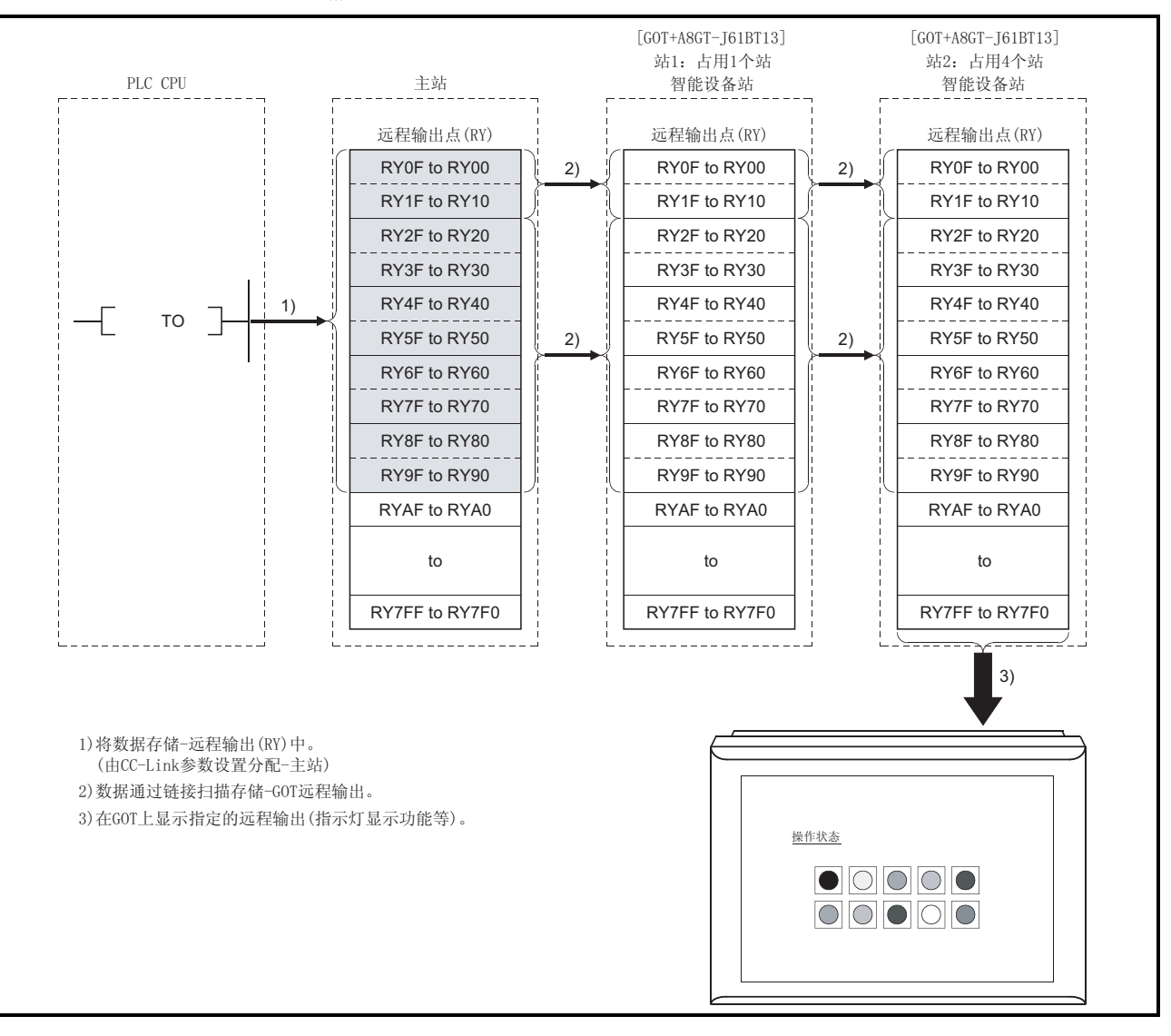

[远程输出] ... GOT 显示功能区域

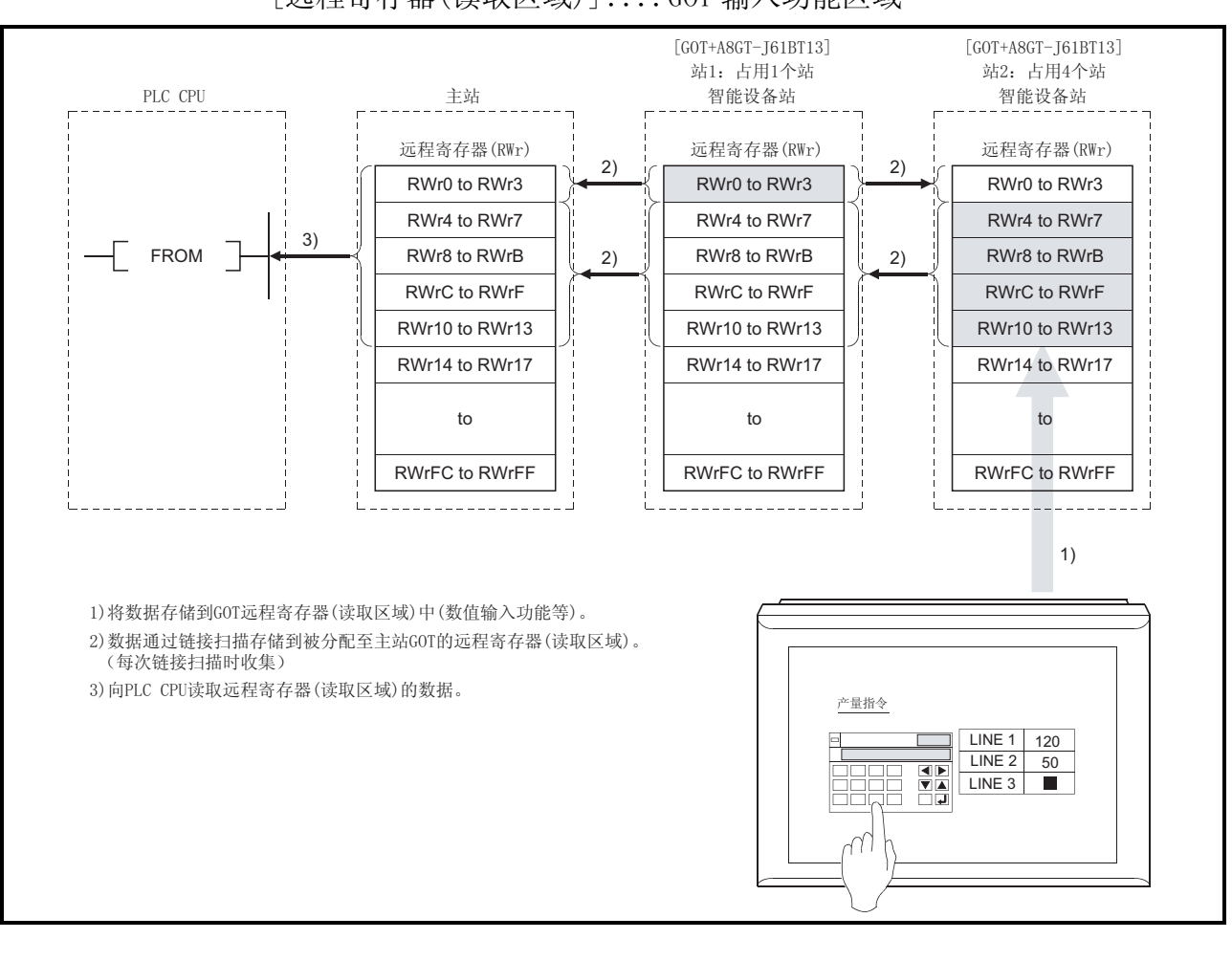

[远程寄存器(读取区域)] ....GOT 输入功能区域

#### 要点

GOT 可以向分配至主站 GOT 的远程寄存器(读取区域)输入数据(数值输入功能等)。 尽管 GOT 不能向其它远程寄存器(读取区域)输入数据(数值输入功能等),但可以显 示数据(数值显示功能等)。  $\overline{\phantom{a}}$ 

i

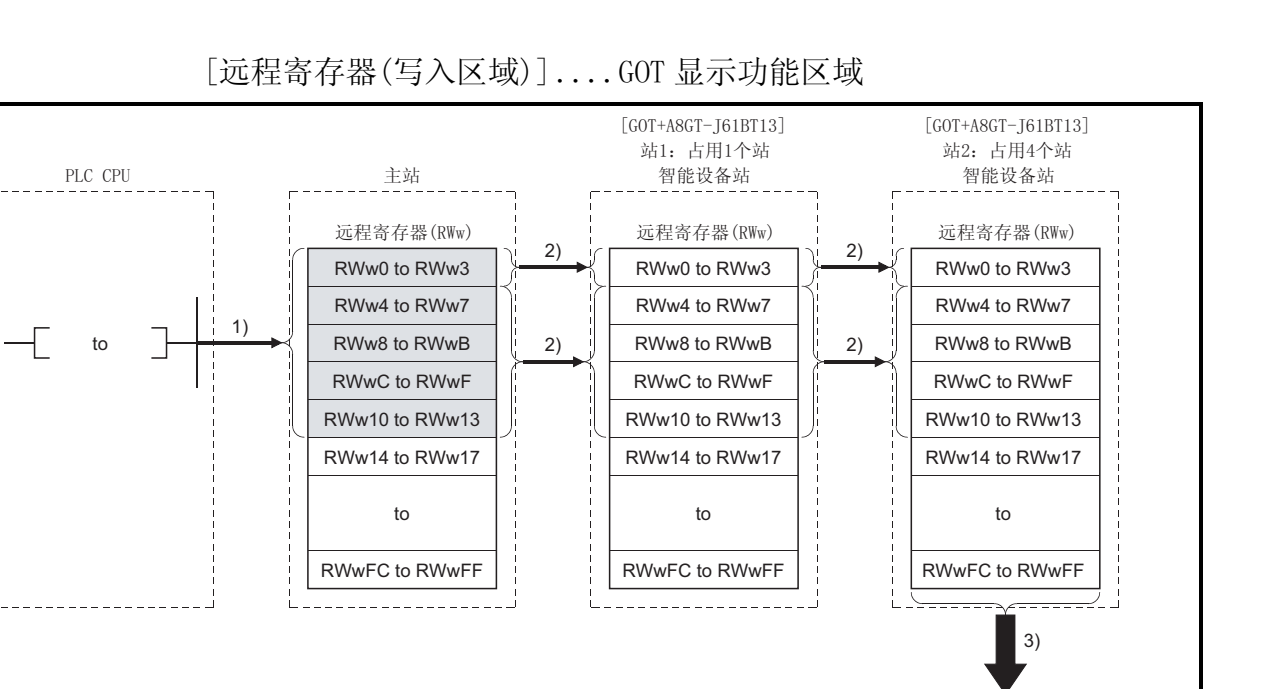

生产条件

 $L$ INE 1 LINE 2 LINE 3

115 46 74

1) 将数据存储到通过CC-Link参数设置分配到主站的 远程寄存器(写入区域)中 2) 数据通过链接扫描存储到GOT远程寄存器 (写入区域)

3) 在GOT上显示指定的远程寄存器 (写入区域)。

(数值显示功能等)

## 8.2.2 主模块发送/接收的 I/O 信号

#### 下表为分配至 GOT 的 I/O 信号。 所设定占用站点的个数不同(1 或 4 个站点), I/0 信号也不同。 下表中 n 代表通过站号设定分配-主模块的地址。

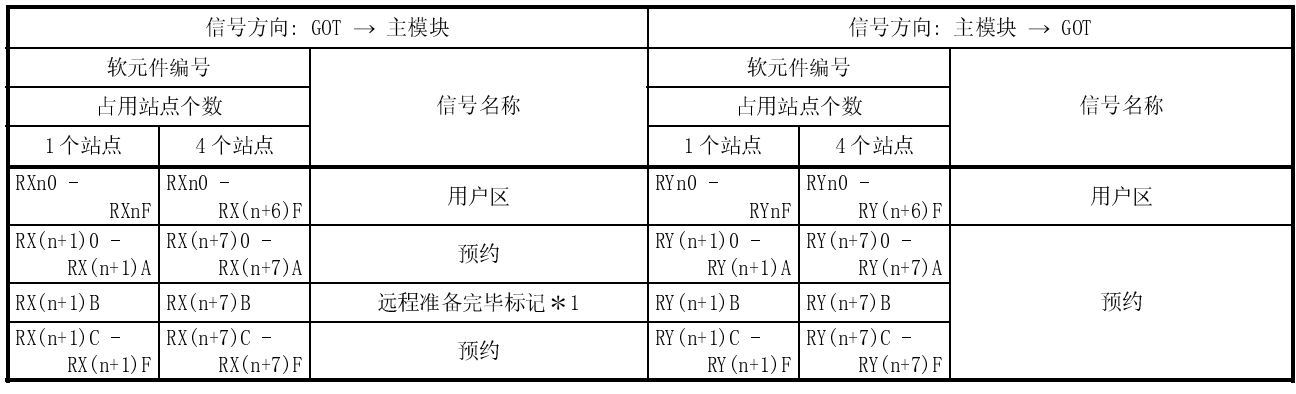

\*1 GOT 启动时, 远程准备完毕标记处于开启状态。

GOT 电源接通、硬件重启或 GOT 准备工作时,远程准备完毕标记都处于开启状态。 如果 GOT 电源接通,且正在进行离线操作(在安装 OS 或下载屏幕信息过程中)或执行初始化 处理,远程准备完毕标记关闭。 在对 CC-Link 主站读取/写入数据时,远程准备完毕标记用于互锁梯形图。

危险 在从主模块向 GOT 发送的输出信号中,不得输出预约信号。 否则将引起 PLC 系统误动作。

#### 8.2.3 远程寄存器分配

下面介绍 GOT 远程寄存器的分配。

所设定占用站点的个数不同(1或4个站点), 远程寄存器也不同。 所有区域都是用户区。

下表中 m 和 n 代表(通过站号设定)分配-主模块的地址。

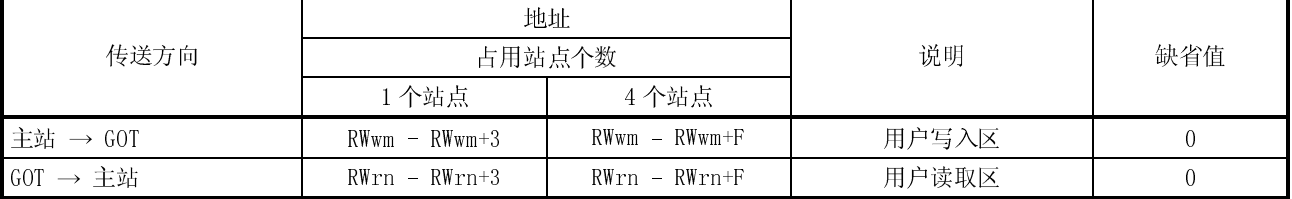

### 8.3 编程

本节中的编程举例用来在下列系统中 GOT 和远程 I/O 站之间进行通讯以及对主模块进行 参数设置。

要了解远程 I/O 站的情况,参见 CC-Link 系统远程 I/O 模块用户手册(详细篇),有关主 模块的参数设置,请参考 CC-Link 系统主/本地模块用户手册(详细篇)。

#### 8.3.1 系统配置

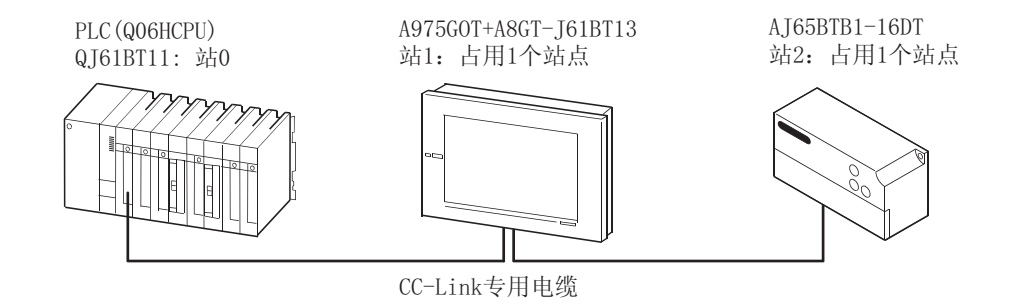

### 8.3.2 相应软元件之间的关系

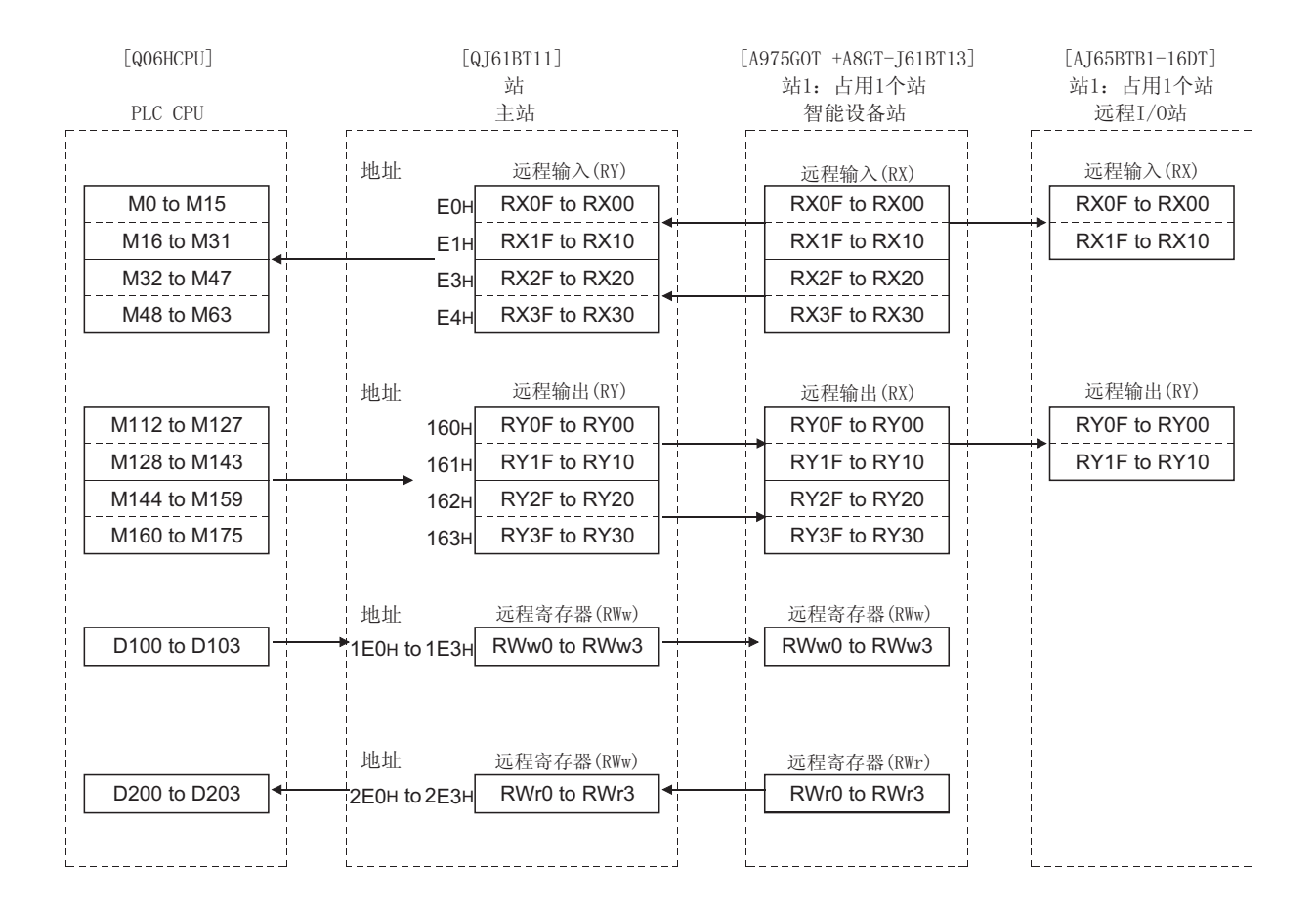
### 8.3.3 监视器屏幕举例

以下为 GOT 监视器屏幕举例。

参考 GT Designer 帮助功能,了解各对象的设置方法。

(1) 同设置

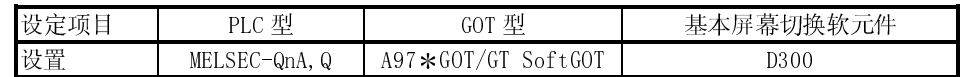

(2) 1 号基本屏幕设置

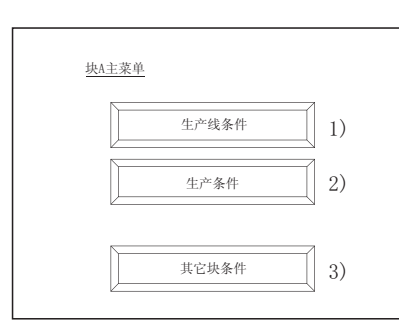

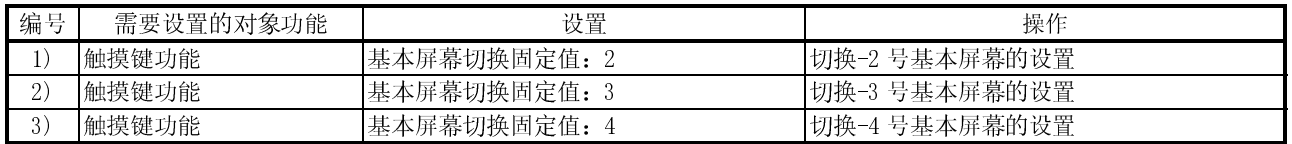

(3) 2 号基本屏幕设置

对指定-AJ65BTB1-16DT(远程 I/O 站)的主站软元件进行监控(采用周期传送方式进 行监控)。

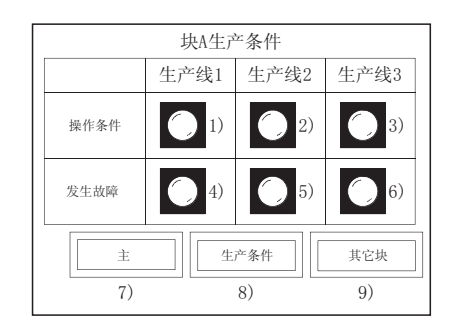

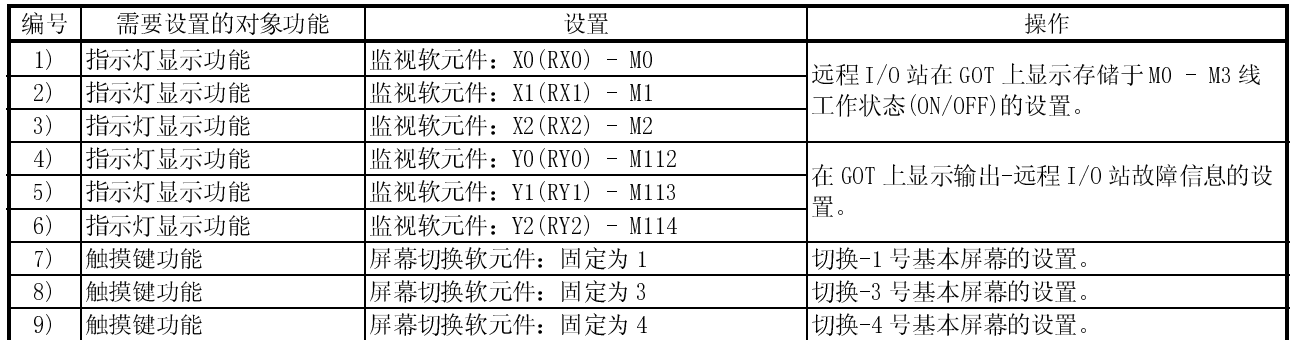

(4) 3 号基本屏幕设置 对分配-GOT(智能设备站)的主站软元件进行监控(采用周期传送方式进行监控)。

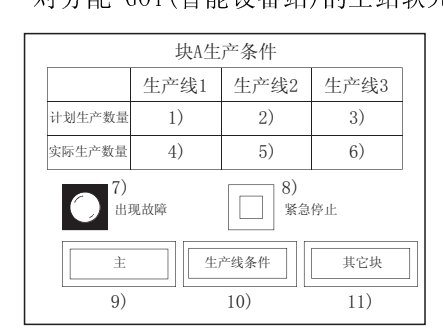

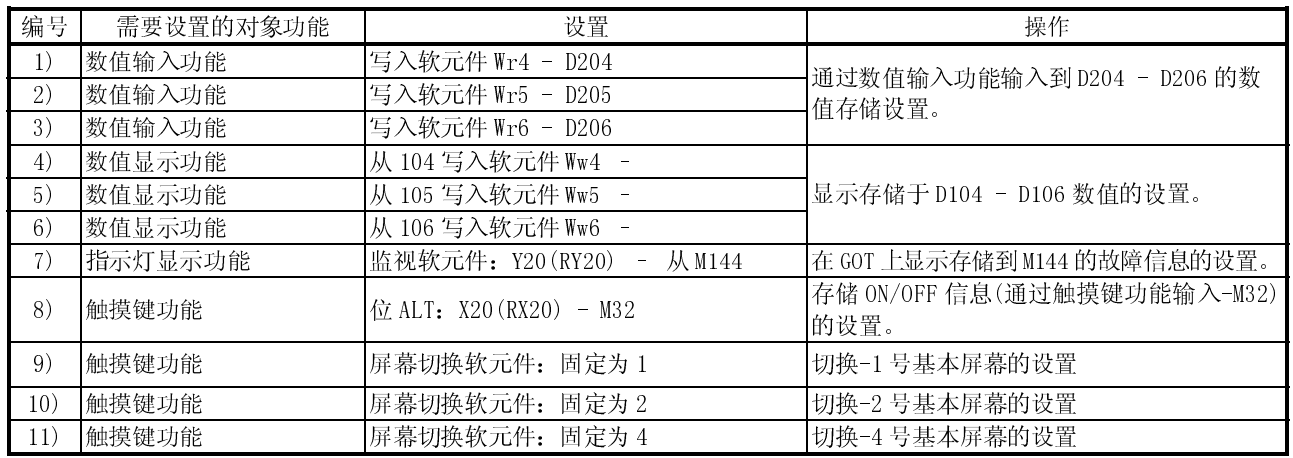

(5) 4 号基本屏幕设置

对主站 PLC CPU 软元件直接进行指定和监控(通过瞬时传送进行监控)。

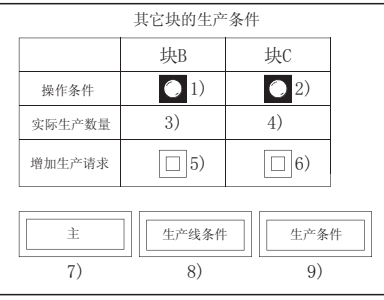

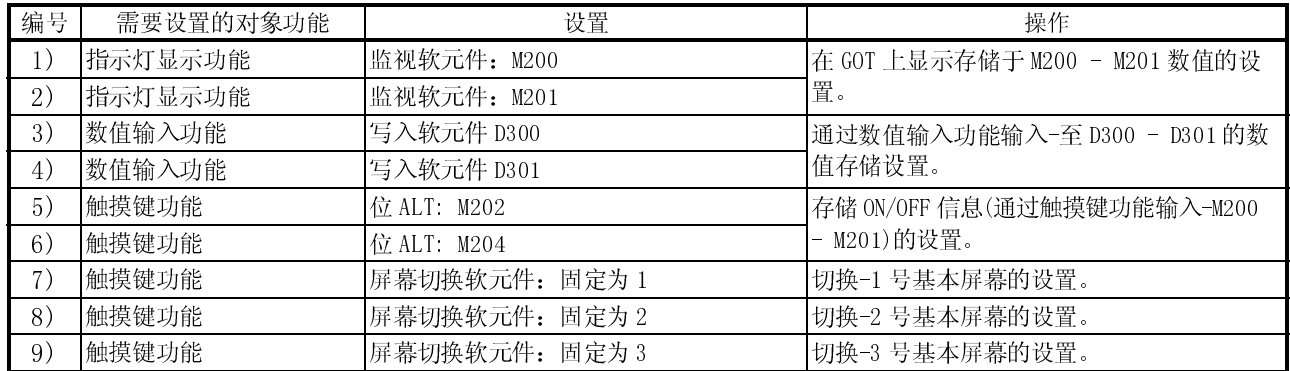

8.3.4 A8GT-J61BT13 开关设置举例

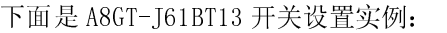

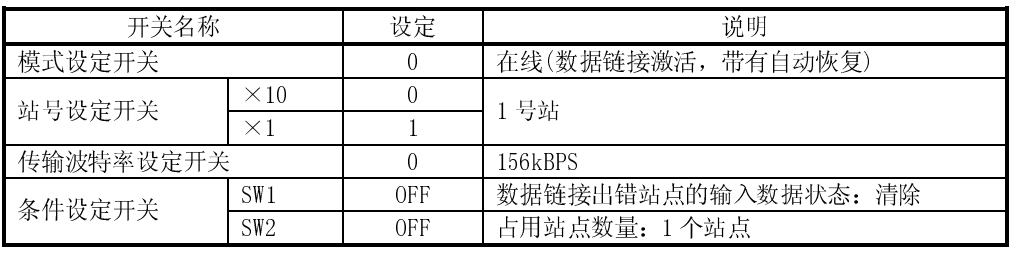

8.3.5 参数设置举例(通过 GX Developer 进行设置)

在网络参数 CC-Link 列表设置中,设置第一 I/O 号、连接站点总数、远程 I/O 刷新软元 件、远程寄存器刷新软元件以及站信息。

如果对下列 CC-Link 列表设置的项目以及 CC-Link 站信息进行设定,则不需要 GOT 通讯 顺控程序。

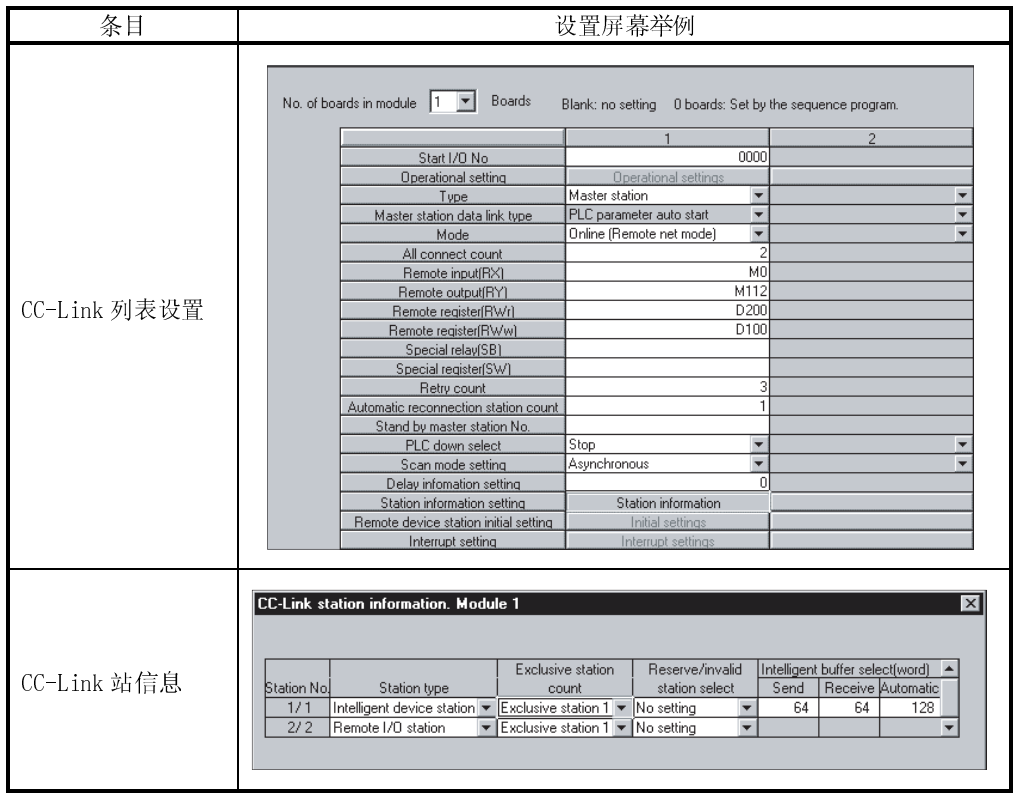

# 第九章 CC-Link 连接(远程设备站)

### 9.1 系统配置

(1) 系统配置和连接条件

下面的系统配置和连接条件假定与 PLC CPU 进行 CC-Link 连接(远程设备站)。 系统配置中给定的编号( $\Box$  -  $\Box$ )代表"(2)系统设备"中的编号( $\Box$  -  $\Box$ )。 如要确定其类型和应用,请查阅这些编号。

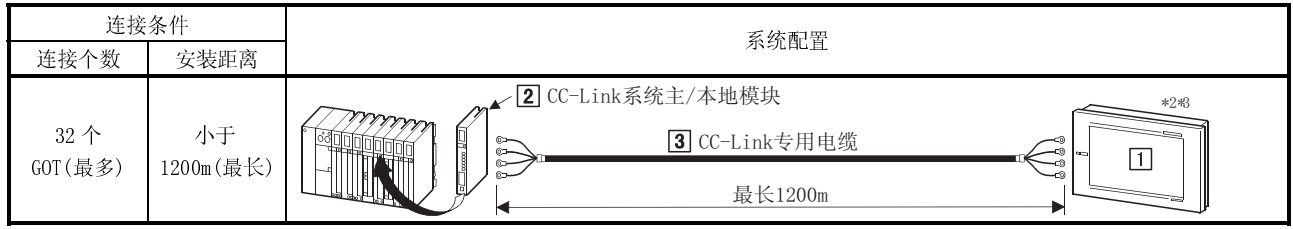

1 连接 GOT 的数量随 CC-Link 系统的配置而不同,安装距离(最大传输距离)根据 CC-Link 系统的传输速度而变化,欲知详情, 请查阅 CC-Link 系统主/本地模块用户手册(详细篇)。

 $*2 \, \text{ }$   $\leq$  CC-Link 系统中, GOT 被用作从站, 见下表:

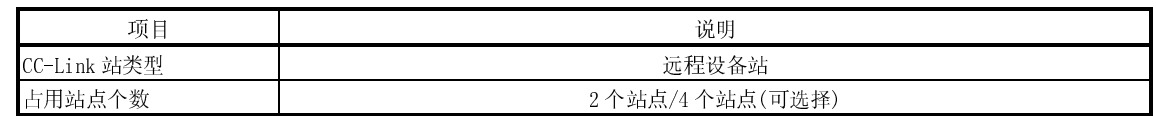

\*3 在 CC-Link 系统尾端安装 GOT 时, 需要采用终端电阻器。

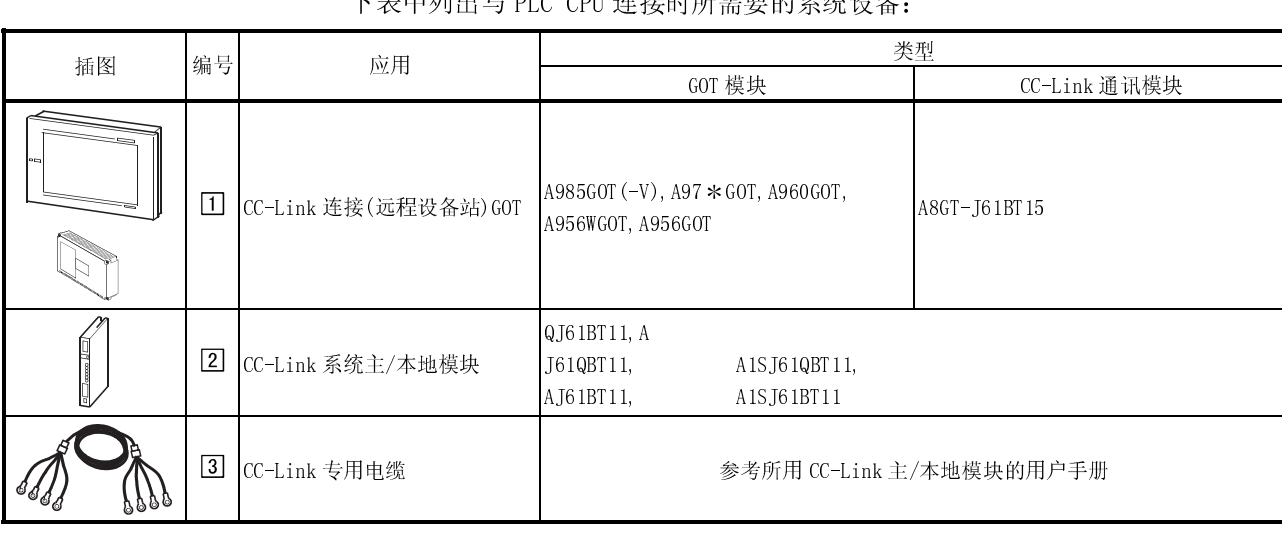

## (2) 系统设备

下表中列出与 PLC CPU 连接时所需要的系统设备:

# 9.2 监控说明

### 9.2.1 监控概述

#### 如果采用 A8GT-J61BT15, 则 GOT 有以下两种监控方法:

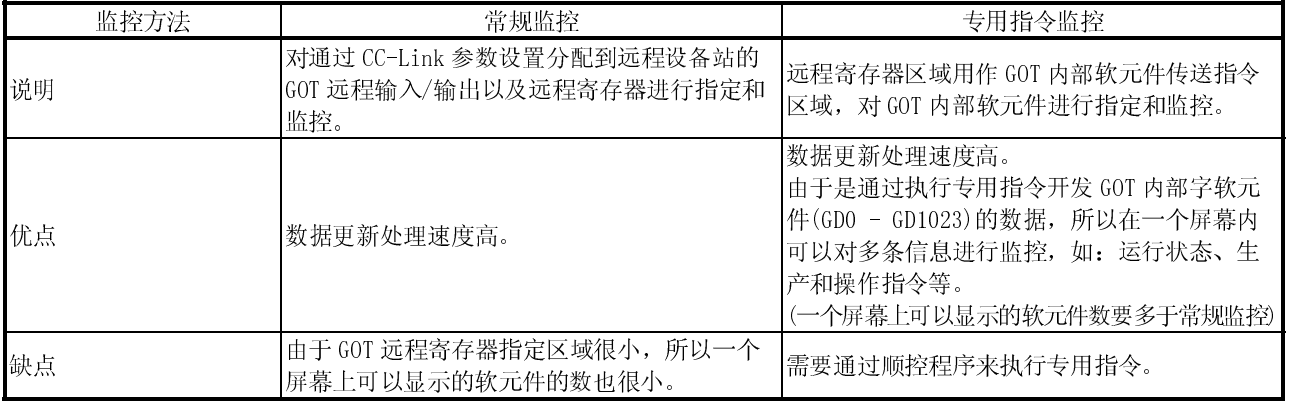

(1) 常规监控方法

监控概述从远程输入和远程寄存器(读取区域)对远程输出和远程寄存器(写入区域) 单独进行介绍,但所有信息都可以在一个屏幕中显示,以便监控。

ł, PLC CPU  $-$  GOT  $-$ 监控点取决于占用站点数的设定。  $+$ To ]-设置2个站点时: RYn0 - RY(n+2)F: 48点 RWwm - RWwm+7: 8点 设置4个站点时:  $1)$  $RYn0 - RY(n+6)F$ : 112点 主站 RWwm - RWwm+F: 16点  $RY$  $\overline{RY}$  $2)$ RW<sub>v</sub> RW<sub>w</sub>  $2)$  $\mathbf{r}_{3}$ 1) 通过顺控程序, 将数据存储于远程输出(RY), 生产线1 <u>500</u> <u>450</u> 350 400 生产线2 The strategies in the contract of the contract of the contract of the contract of the contract of the contract of the contract of the contract of the contract of the contract of the contract of the contract of the contrac 生产线3 <u>100</u> 100  $\bullet\circ\bullet$ 2) 数据通过链接扫描存储于GOT远程输出和远程寄存器。  $\circ\circ\bullet\bullet\bullet$ 3) 对指定的远程输出和远程寄存器进行监控。

远程输出和远程寄存器(写入区域)监控

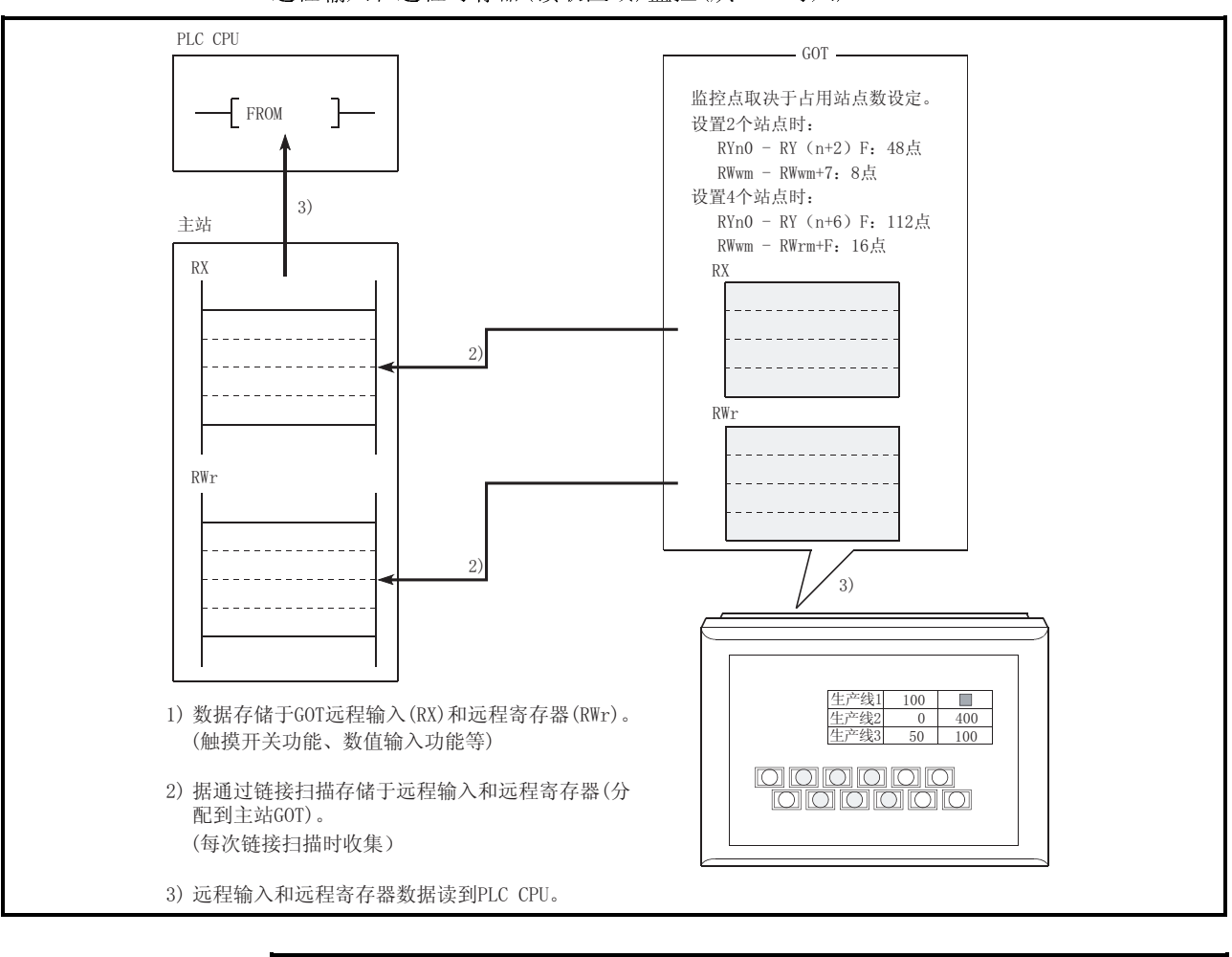

远程输入和远程寄存器(读取区域)监控(从 GOT 写入)

要点

GOT 只能将数据输入(如触摸键功能)到分配至主站的远程输入(RX)和远程寄存器 (RWr),而不能将数据输入(如触摸键功能)或显示(如指示灯显示功能)到其它远程输  $\lambda$  (RX) 和远程寄存器(RWr)。

(2) 专用指令监控方法

通过专用指令将远程寄存器(写入区域)的数据存储于 GOT 内部软元件,并进行监控。

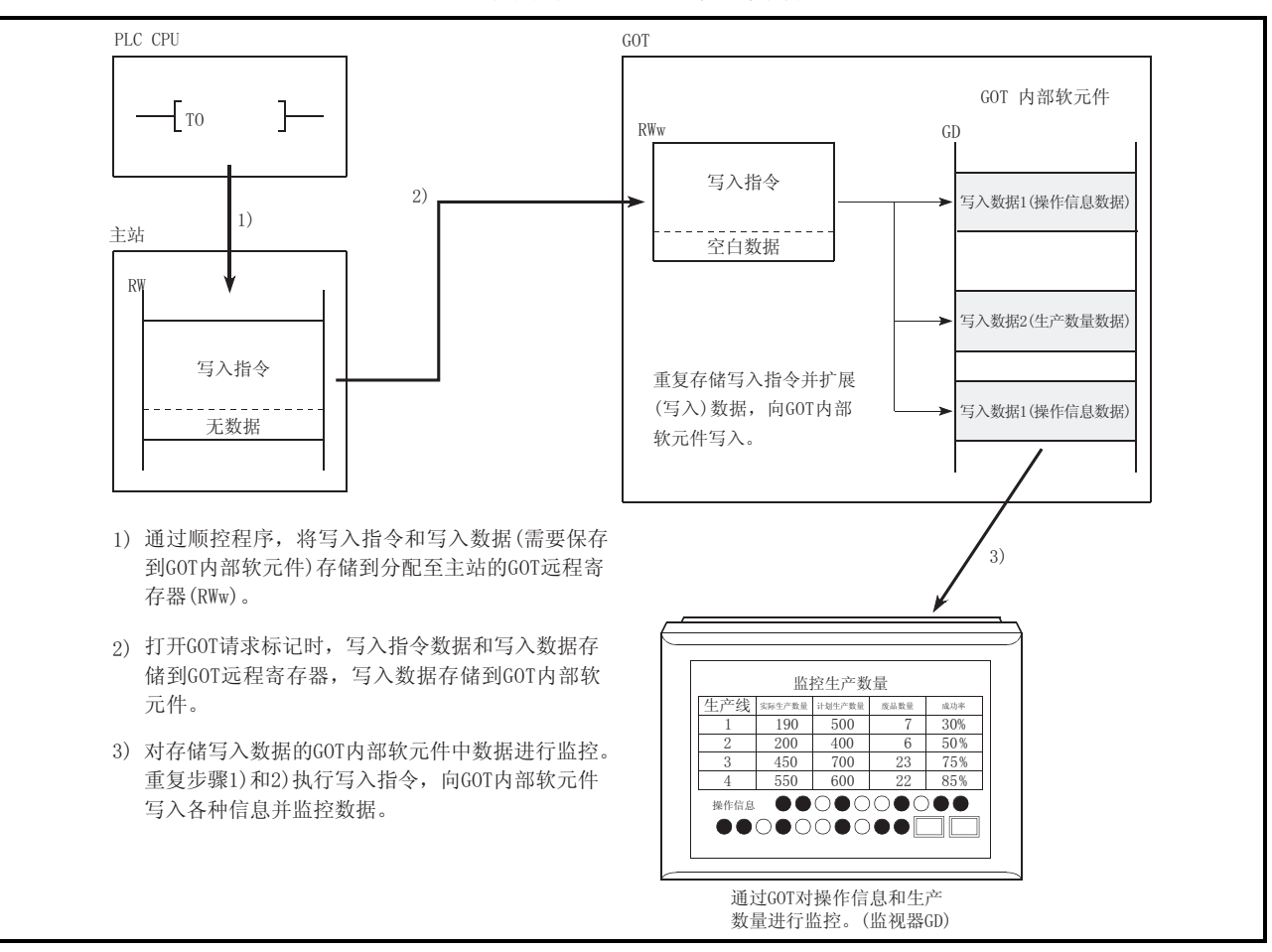

## 参见 9.2.5 节了解有关专用指令的内容。

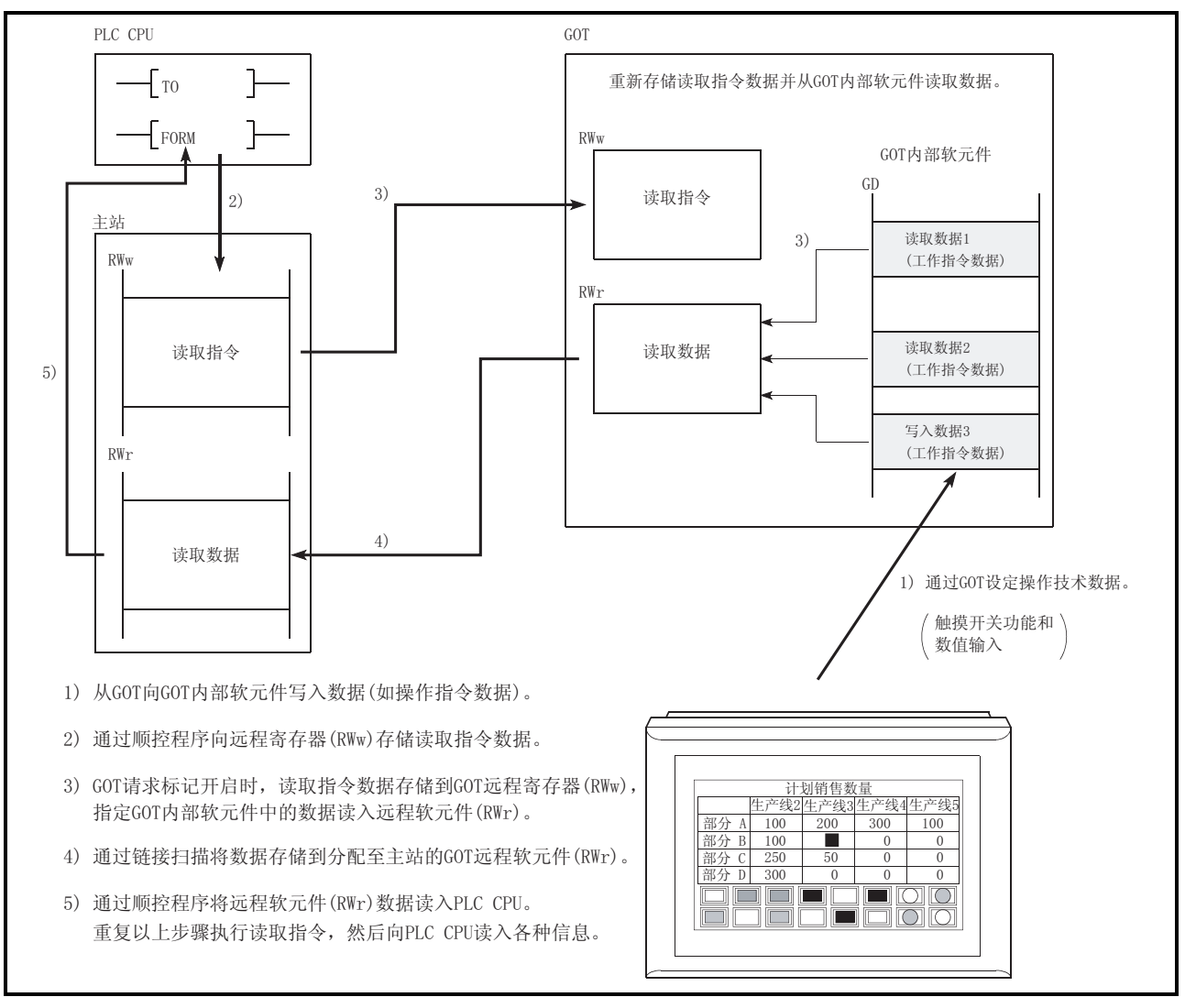

执行 GOT 内部软元件读取指令时:

## 9.2.2 发送到主模块的 I/O 信号

(1) I/O 信号列表

I/O 信号分配如下: 占用站点设定数(2 个站点或 4 个站点)不同,I/O 信号也不一样。 下表中 n 为通过站号设定分配到主模块的地址。

(a) 采用常规监控方法进行监控时:

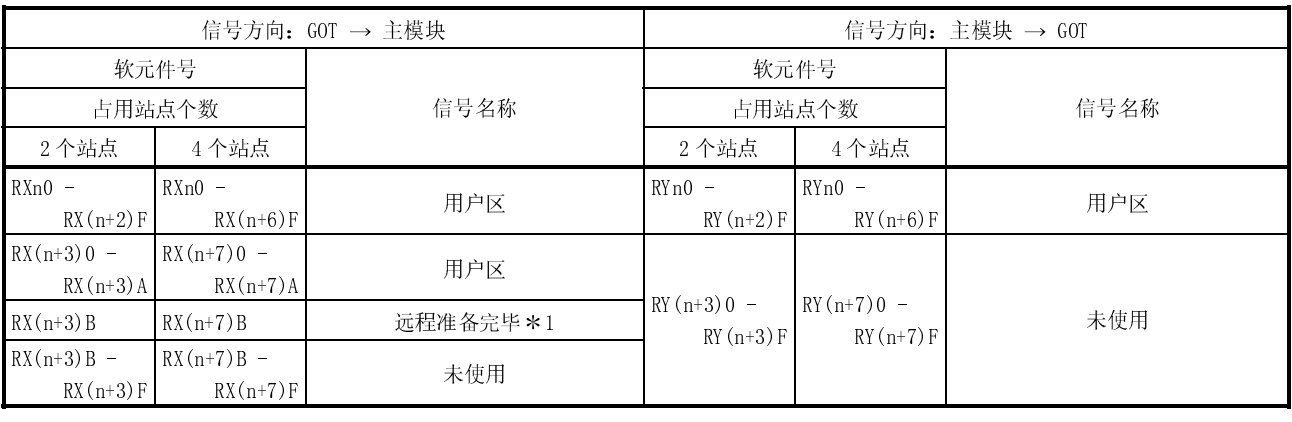

1 远程准备完毕标志在 GOT 通电、硬件重启或 GOT 处于可工作状态时开启。

如果 GOT 已经通电,离线操作(OS 安装,屏幕信息下载)或初始化处理过程中此标 志处于 OFF 状态。

在互锁梯形图中使用此标志进行写入/读取操作(从 CC-Link 主站上完成)。

|                             |                            | 信号方向: GOT→主模块 | 信号方向: 主模块→GOT              |                            |              |  |
|-----------------------------|----------------------------|---------------|----------------------------|----------------------------|--------------|--|
| 软元件号                        |                            |               | 软元件号                       |                            | 信号名称         |  |
| 占用站点个数                      |                            | 信号名称          | 占用站点个数                     |                            |              |  |
| 2个站点                        | 4个站点                       |               | 2个站点                       | 4个站点                       |              |  |
| $RXn0 -$<br>$RX(n+2)F$      | $RXn0 -$<br>$RX(n+6)F$     | 用户区           | $RYn0 -$<br>$RY(n+2) F$    | $RYn0 -$<br>$RY(n+6) F$    | 用户区          |  |
| $RX(n+3)0$                  | $RX(n+7)0$                 | GOT 结束标志      | $RY(n+3)0$                 | $RY(n+7)0$                 | GOT 请求标志     |  |
| $RX(n+3)1 -$<br>$RX(n+3)8$  | $RX(n+7)1 -$<br>$RX(n+7)8$ | 未使用           | $RY(n+3)1$                 | $RY(n+7)1$                 | GOT 监控请求标志   |  |
|                             |                            |               | $RY(n+3)2$                 | $RY(n+7)2$                 | GOT 务必写入请求标志 |  |
|                             |                            |               | $RY(n+3)3 -$<br>$RY(n+3)8$ | $RY(n+7)3 -$<br>$RY(n+7)8$ | 未使用          |  |
| $RX(n+3)9$                  | $RX(n+7)9$                 | 初始化数据设定完成标记   | $RY(n+3)9$                 | $RY(n+7)9$                 | 初始化数据设定完成标记  |  |
| $RX(n+3)$ A                 | $RX(n+7)$ A                | 异常状态标志        | $RY(n+3)$ A                | $RY(n+7)$ A                | 异常复位请求标志     |  |
| $RX(n+3)B$                  | $RX(n+7)B$                 | 远程准备完毕 *1     | $RY(n+3)B$                 | $RY(n+7)B$                 |              |  |
| $RX(n+3)C -$<br>$RX(n+3) F$ | $RX(n+7)C -$<br>$RX(n+7)F$ | 未使用           | $RY(n+3)C =$<br>$RY(n+3)F$ | $RY(n+7)C -$<br>$RY(n+7)F$ | 未使用          |  |

(b) 采用专用监控方法进行监控时:

1 远程准备完毕标志在 GOT 通电、硬件重启或 GOT 处于可工作状态时开启。

如果 GOT 已经通电,离线操作(OS 安装,屏幕信息下载)或初始化处理过程中此标志处于 OFF 状态。

在互锁梯形图中使用此标志进行写入/读取操作(从 CC-Link 主站上完成)。

◆ 不得输出主模块向 GOT 传送的输出信号中的预约信号, 否则, PLC 系统将出现误 动作情况。

- (2) 关于 I/O 信号的详细内容
	- 每个 I/O 信号的功能介绍如下:
	- (a) GOT 结束标志(RX(n+3)0,RX(n+7)0)以及 GOT 请求标志  $(RY(n+3)0, RY(n+7)0)$

打开 GOT 请求标志,执行通过 GOT 内部软元件进行监控的每一条指令(不含 初始化设定指令、监控请求指令及恒写入请求指令)。

每一条指令处理结束后, GOT 结束标志开启。如果 GOT 请求标志关闭, GOT 结束标志也同时关闭。

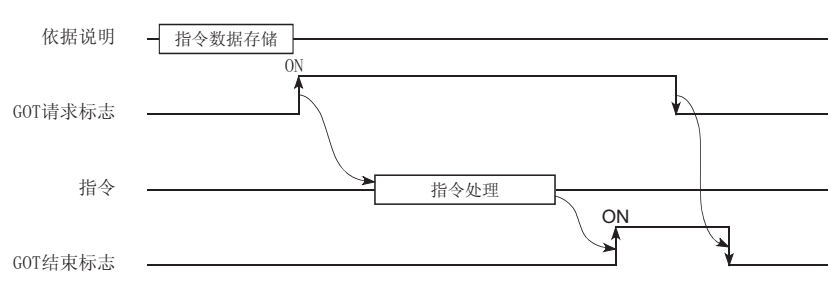

(b) 初始化数据设定结束标志(RX(n+3)9,RX(n+7)9)及初始化数据设 定请求标志(RY(n+3),RY(n+7)9)

打开初始化数据设定请求标志,执行通过 GOT 内部软元件进行监控的初始化 设定指令。

初始化设定指令处理结束后,初始化数据设定结束标志开启。

如果初始化数据设定请求标志关闭,初始化数据设定结束标志也同时关闭。

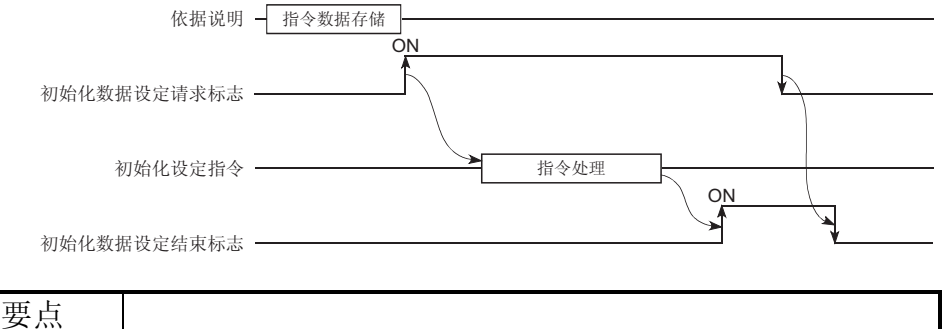

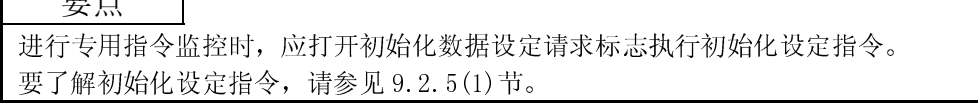

(c) GOT 恒写入请求标志(RY(n+3)2,RY(n+7)2) GOT 恒写入请求标志开启时,远程软元件数据总是被写入登记用于写入的 GOT 内部软元件。 参见"(a)执行恒写入寄存器指令时"。

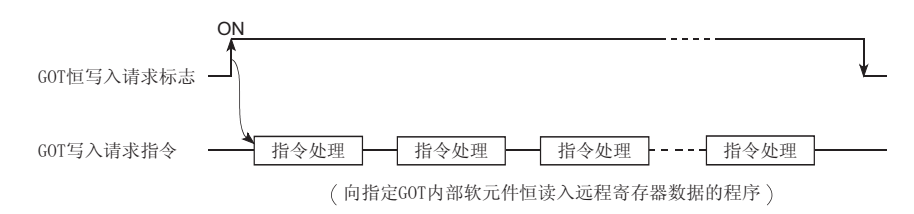

(d) 出错状态标志(RX(n+3)A,RX(n+7)A) 和出错复位请求标志  $(RY(n+3)A, RY(n+7)A)$ 

与 GOT 内部软元件通讯时,在执行指令过程中如果发生出错现象,则会打开 出错状态标志。

打开出错复位请求标志则会关闭出错状态标志。

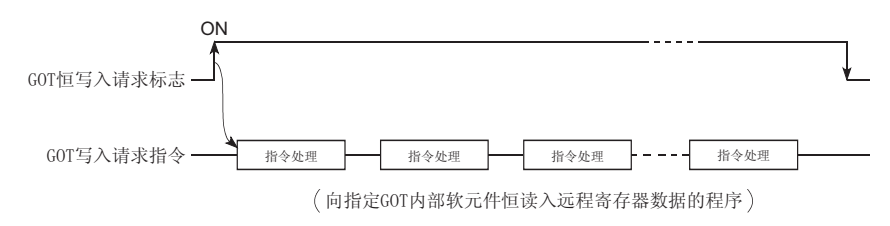

(e) 出错状态标志(RX(n+3)A,RX(n+7)A)和出错复位请求标志  $(RY(n+3)A, RY(n+7)A)$ 与 GOT 内部软元件通讯时,在执行指令过程中如果发生出错现象,则会打开 出错状态标志。

打开出错复位请求标志则会关闭出错状态标志。

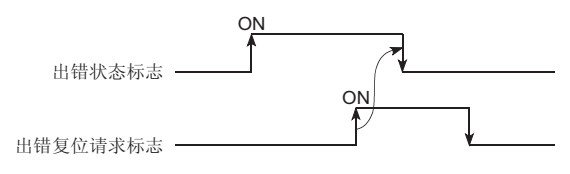

## 要点

如果所执行的专用指令有误或预置软元件无法监控(该软元件处于监视器激活范围之 外), 则出错状态标志处于 ON 状态(打开)。

(f) 远程准备完毕标志(RX(n+3)B,RX(n+7)B) 在 GOT 启动时打开;脱机操作(OS 安装及屏幕信息下载)及初始化处理时关闭。

### 9.2.3 远程寄存器分配

GOT 远程寄存器分配介绍如下:

对于远程寄存器而言,采用常规监控方法与专用指令监控方法其使用是不同的。 表中 m 与 n 表示通过站号设置分配到主模块的地址。

#### (1) 采用常规监控方法:

整个区域用于用户区域。

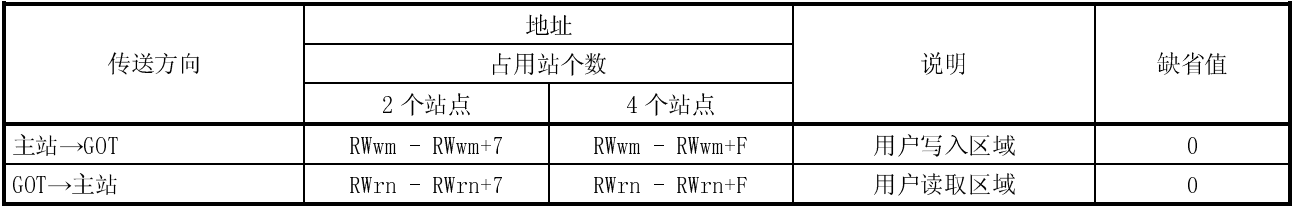

(2) 采用专用指令监控方法:

整个区域用于 GOT 内部软元件通讯指令,如要了解 GOT 内部软元件通讯的每一条 指令,参见 9.2.4 节。

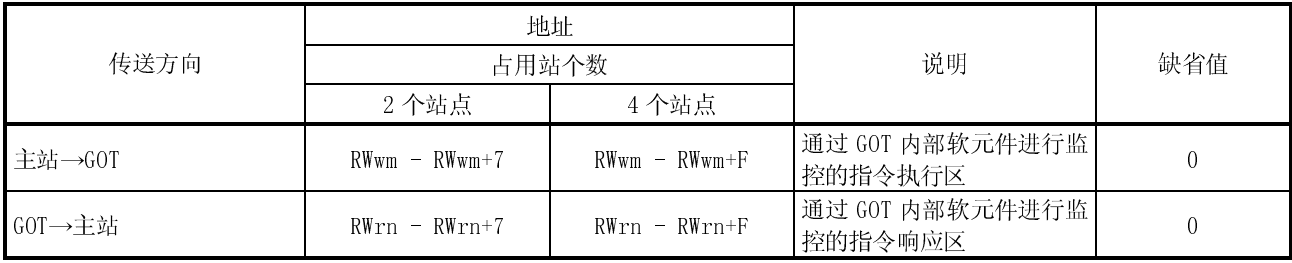

9.2.4 专用指令监控方法的指令列表

专用指令监控的指令列表如下:

| 指令名称   | 内容                                                                         | 参考章节       |
|--------|----------------------------------------------------------------------------|------------|
| 初始化设定  | 采用专用指令监控方法监控时的初始化设定指令(采用 GOT 内<br>部软元件进行监控)。                               | 第9.2.5(1)节 |
| 连续读取   | 从指定的起始 GOT 内部软元件向远程寄存器读入指定点数数<br>据的指令最大读取点数<br>站数设定至 4: 14 点<br>站数设定至 2:6点 | 第9.2.5(2)节 |
| 随机读取   | 从数个不同的 GOT 内部软元件向远程寄存器读入数据的指令<br>最大读取点数<br>站数设定至 4: 14 点<br>站数设定至 2: 6点    | 第9.2.5(3)节 |
| 连续写入   | 从远程寄存器向指定的起始 GOT 内部软元件写入指定点数数<br>据的指令最大写入点数<br>站数设定至 4: 14 点<br>站数设定至 2:6点 | 第9.2.5(4)节 |
| 随机写入   | 向从数个不同的 GOT 内部软元件写入远程寄存器数据的指令<br>最大写入点数<br>站数设定至 4: 7点<br>站数设定至 2: 3点      | 第9.2.5(5)节 |
| 监控寄存器  | 对执行恒远程寄存器读取指令的 GOT 内部软元件号进行登记<br>的指令最大登记点数<br>站数设定至 4: 14 点<br>站数设定至 2:6点  | 第9.2.5(6)节 |
| 监控请求   | 向远程寄存器恒读入 GOT 内部软元件数据(通过执行监控寄存<br>器指令进行存储)的指令                              | 第9.2.5(7)节 |
| 恒写入寄存器 | 恒登记(执行恒远程寄存器数据写入指令的)GOT 内部软元件<br>号的指令最大登记点数<br>站数设定至 4: 14 点<br>站数设定至 2:6点 | 第9.2.5(8)节 |
| 恒写入请求  | 向 GOT 内部软元件(通过执行恒写入寄存器指令进行登记)恒<br>写入远程寄存器数据的指令                             | 第9.2.5(9)节 |

## 9.2.5 每条指令详细内容

每条指令具体执行方法介绍如下:

下列系统实例对本节顺控程序进行介绍。

如要了解整个 CC-Link 系统的顺控程序有关信息,请参见 CC-Link 主模块用户手册。

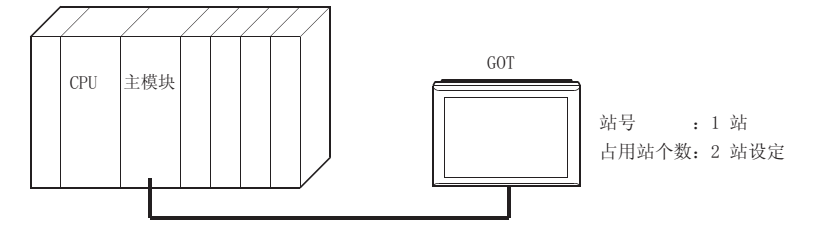

PLC CPU、主站缓冲存储器以及远程设备站之间的关系:

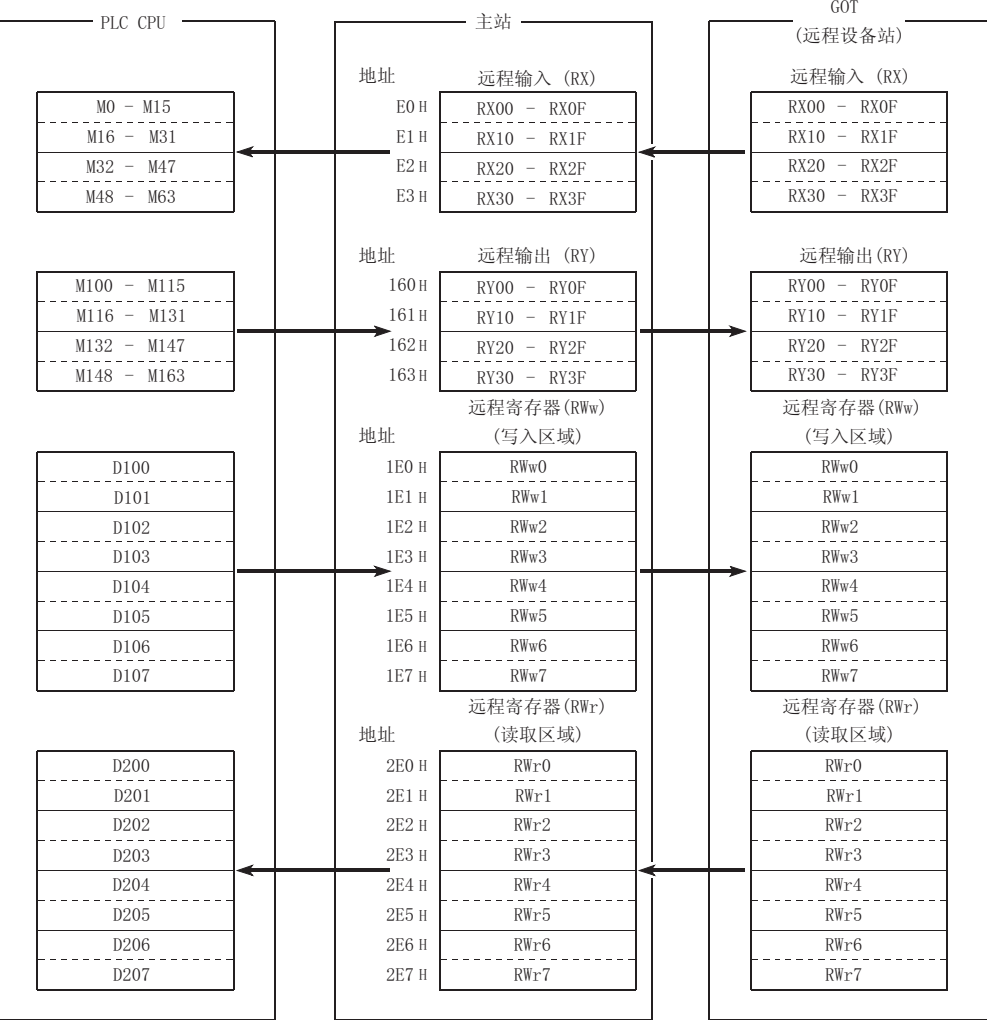

- (1) 初始化设定指令
	- (a) 初始化设定指令 这里的初始化设定指令通过 GOT 内部软元件进行监控。 在执行(2)及其后的指令之前,创建顺控程序处理初始化设定指令。
	- (b) 指令格式

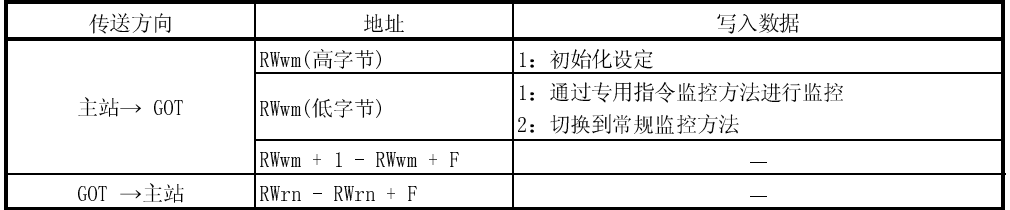

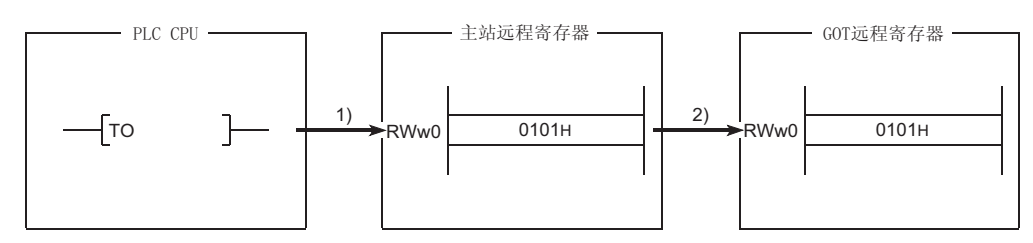

1) 在主站远程寄存器(RWw)中存储初始化设定指令数据。

2) 打开初始化数据设定请求标志并将指令数据存储到 GOT 远程寄存器中  $(RWw)$ <sub>o</sub>

(指令的执行)

指令处理结束后,初始化数据设定结束标志打开。

通过执行该指令,如果采用专用指令监控方法,GOT 将处于监控状态中。

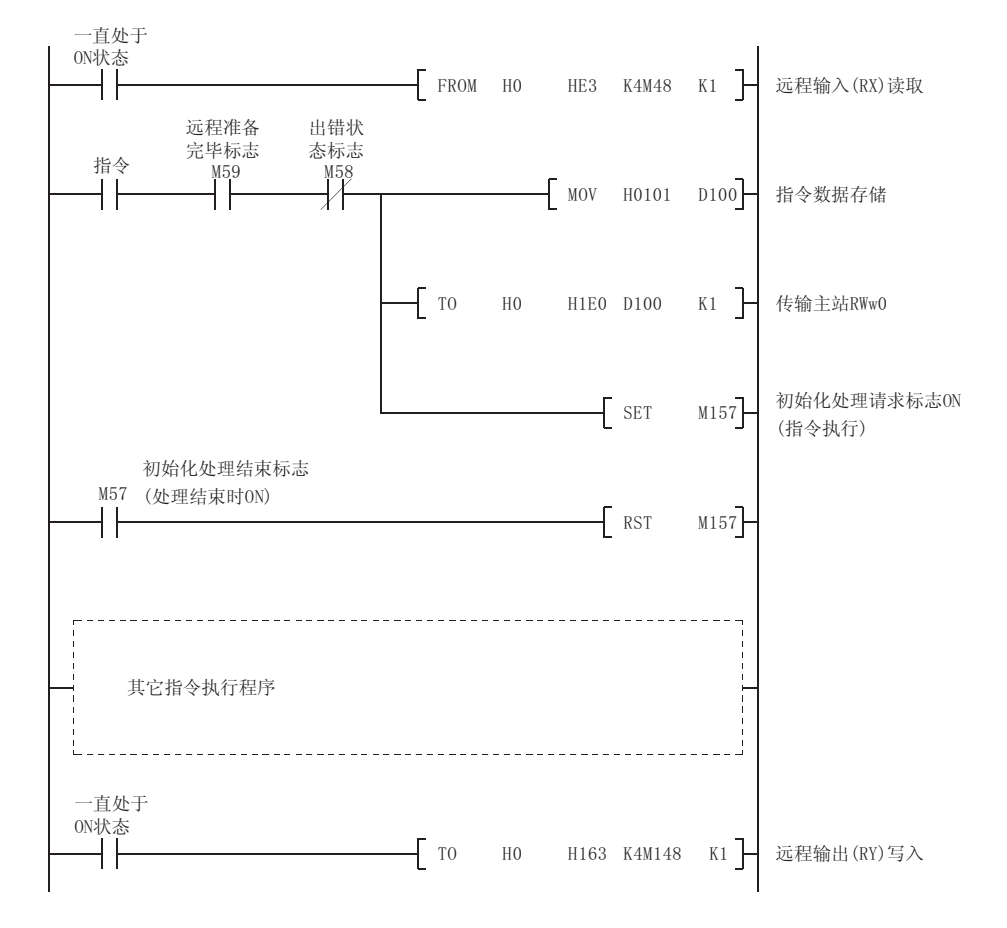

(d) 顺控程序实例

- (2) 连续读取指令
	- (a) 连续读取指令 该指令从指定起始 GOT 内部软元件向远程寄存器读入指定点数的数据。
	- (b) 指令格式

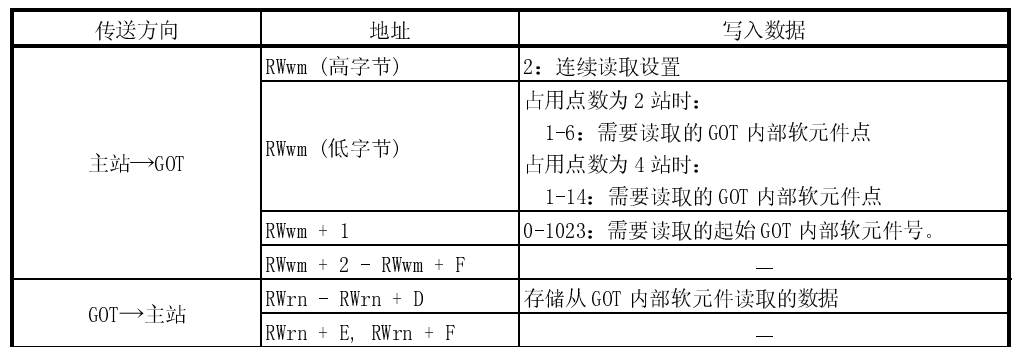

- (c) 通讯概述
	-

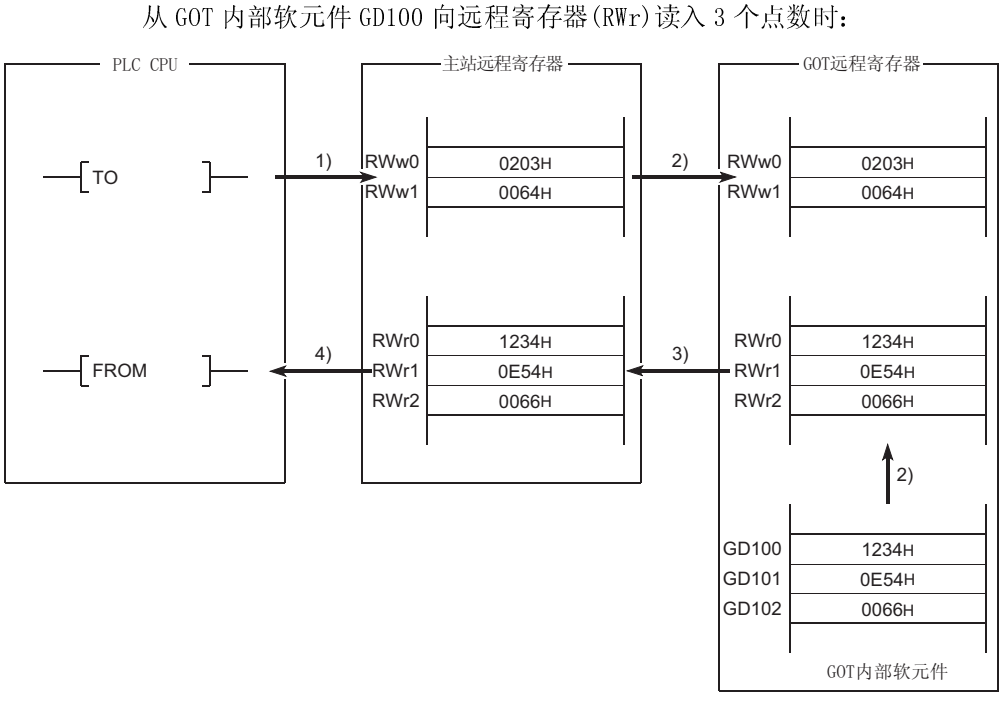

- 1) 在主站远程寄存器(RWw)中存储连续读取指令数据。
- 2) 打开 GOT 请求标志, 读取 GD100-200 中的数据 (通过存储指令数据于 GOT 远程寄存器(RWw)读入远程寄存器(RWr)。
	- (指令执行)
	- 指令处理结束时,GOT 结束标志打开。
- 3) 通过链接扫描,所读取的数据存储到主站远程寄存器(RWr)中。
- 4) 采用 FROM 指令等向 PLC CPU 读入数据。

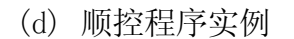

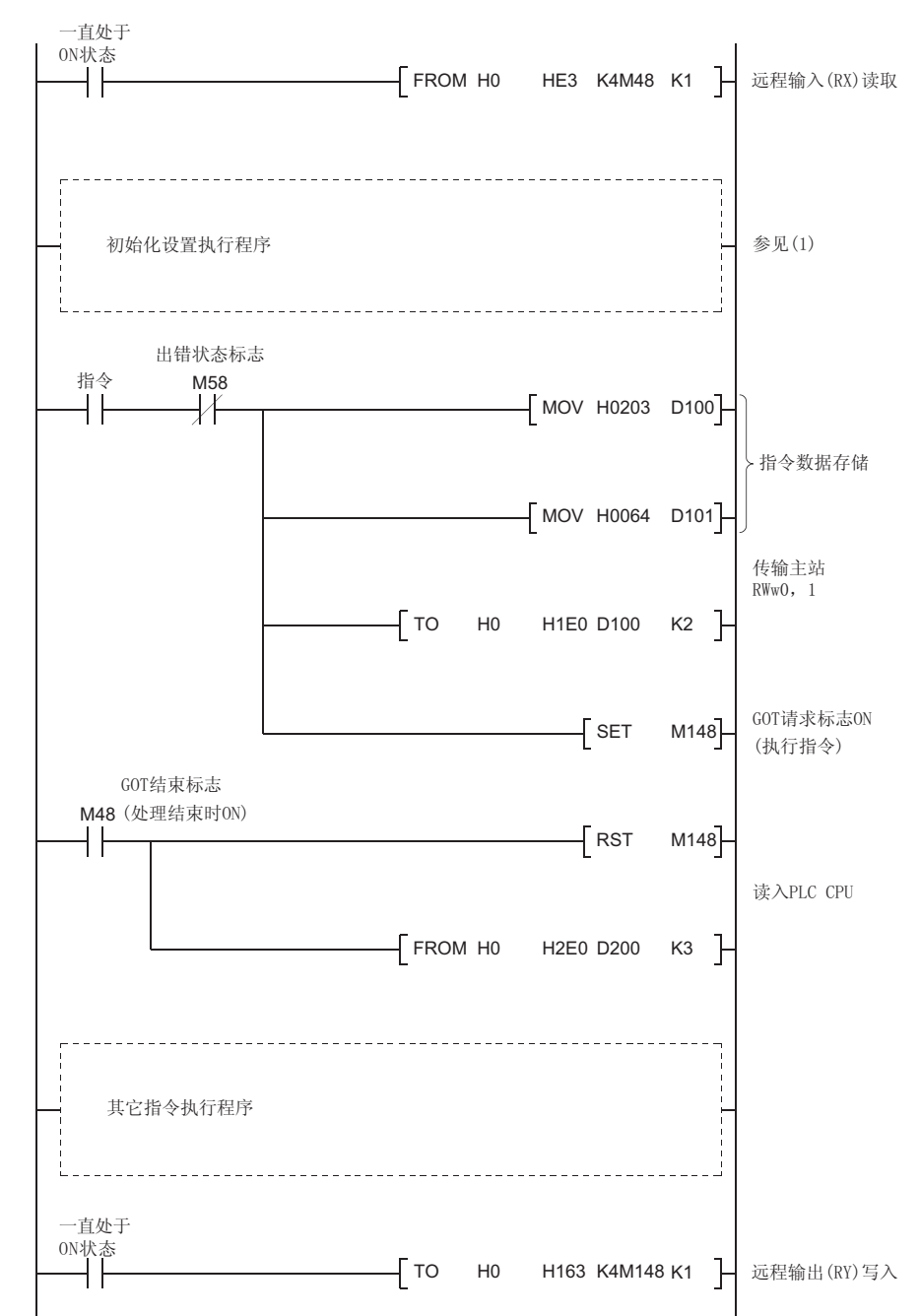

- (3) 随机读取指令
	- (a) 随机读取指令
		- 该指令从数个不同的 GOT 内部软元件向远程寄存器读入数据。

(b) 指令格式

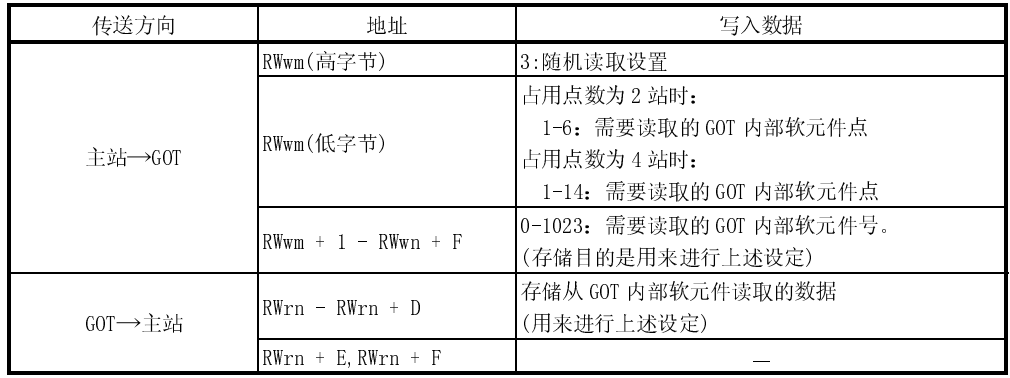

#### (c) 通讯概述

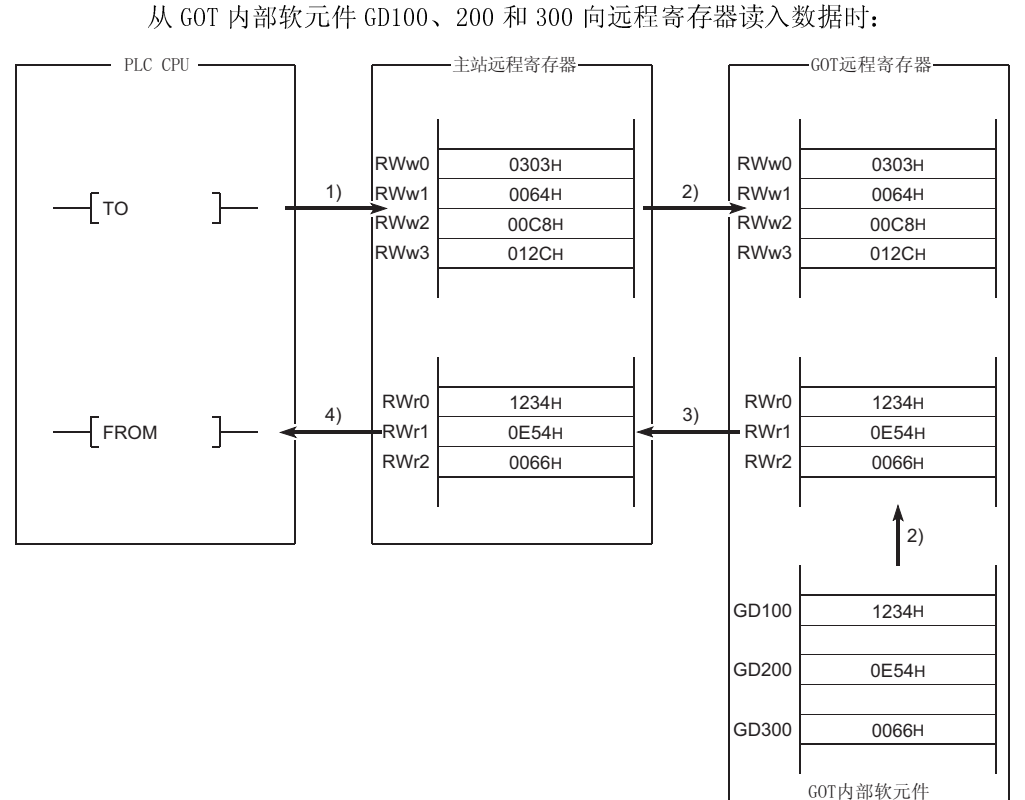

- 1) 在主站远程寄存器(RWw)中存储连续读取指令数据。
- 2) 打开 GOT 请求标志, 读取 GD100、200 和 300 中的数据(通过存储指令数据于 GOT 远程寄存器(RWw)读入远程寄存器(RWr))。 (指令执行)
	- 指令处理结束时,GOT 结束标志打开。
- 3) 通过链接扫描, 所读取的数据存储到主站远程寄存器(RWr)中。
- 4) 采用 FROM 指令等向 PLC CPU 读入数据。

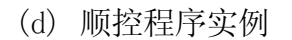

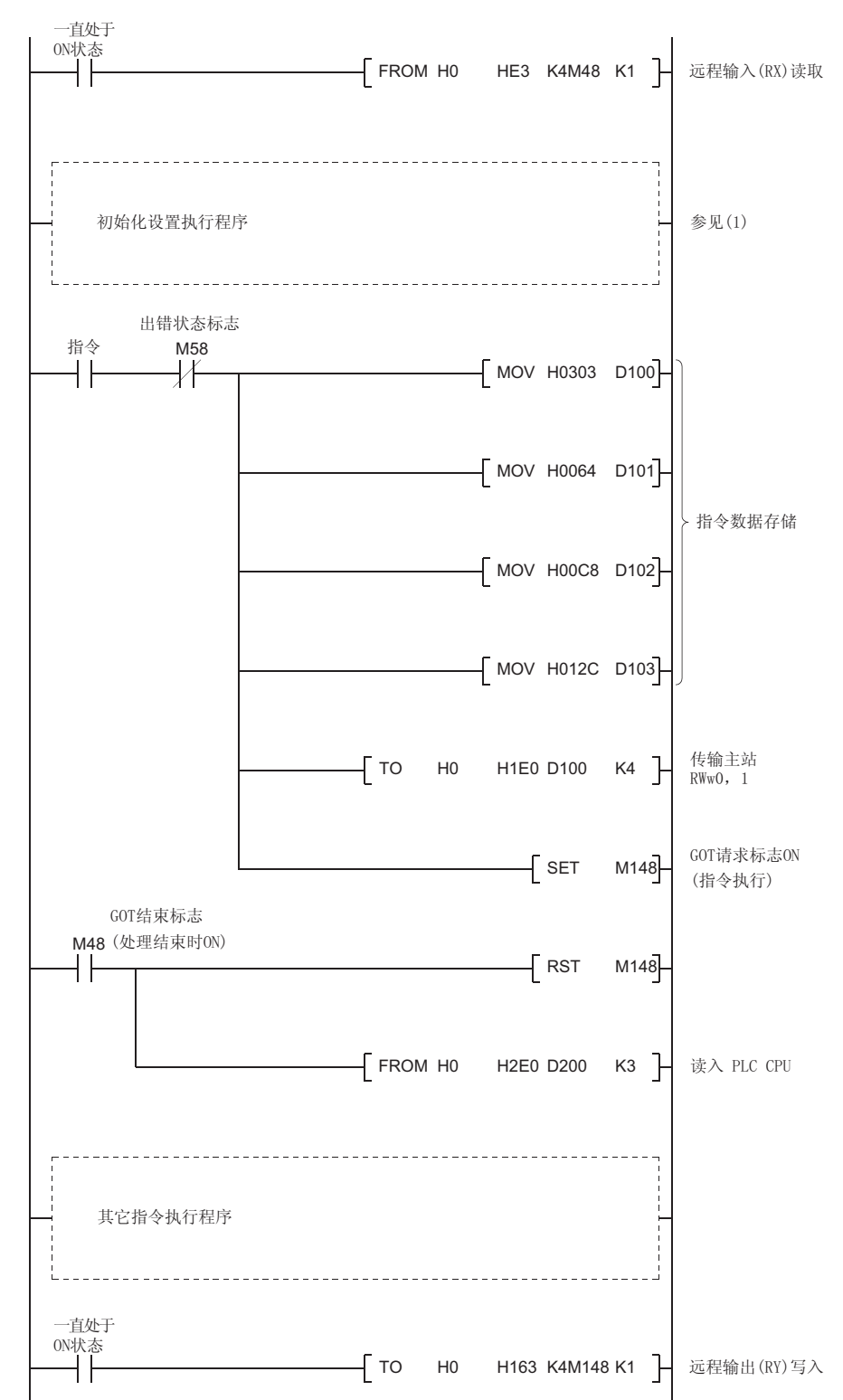

- (4) 连续写入指令
	- (a) 连续写入指令 该指令从指定点数的远程寄存器向指定起始 GOT 内部软元件写入数据。
	- (b) 指令格式

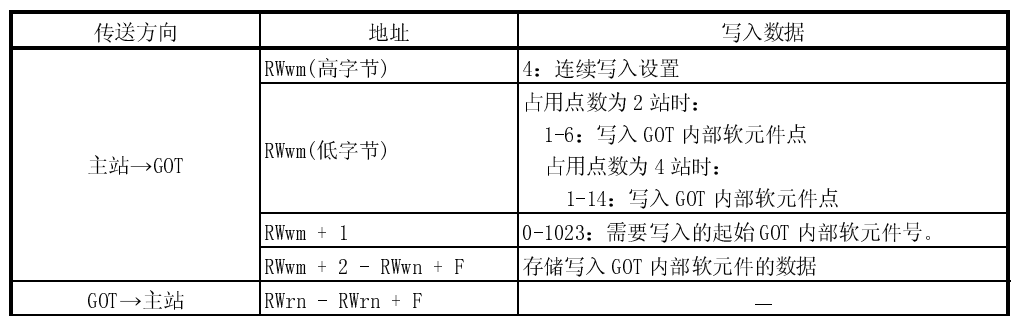

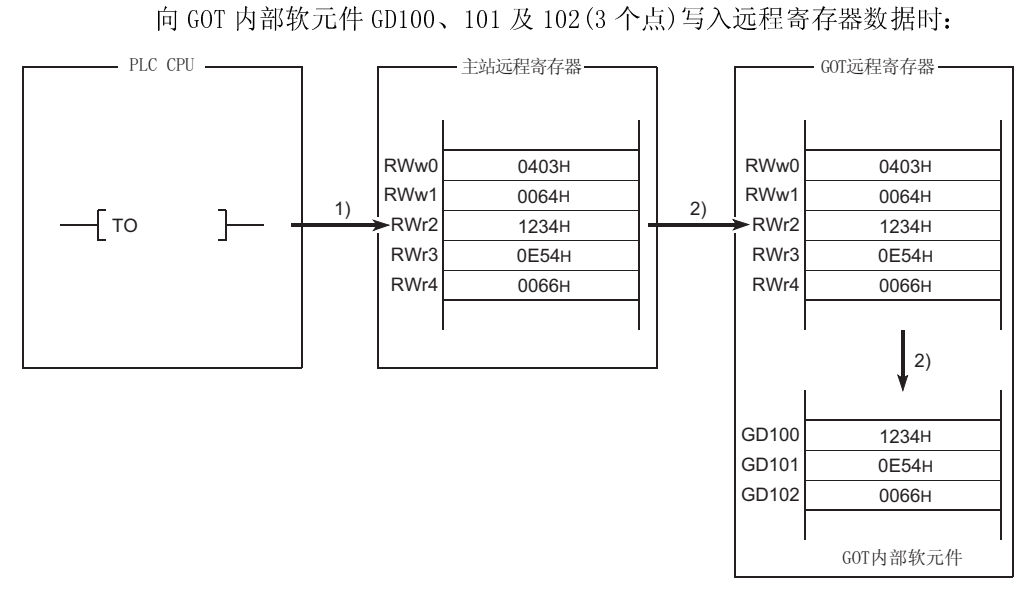

1) 在主站远程寄存器(RWw)中存储连续写入指令数据。

2) 打开 GOT 请求标志, 在 GOT 远程寄存器(RWw)中存储指令数据, 在 GD100、101 和 102 中存储数据。

(指令执行)

指令处理结束时,GOT 结束标志打开。

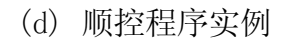

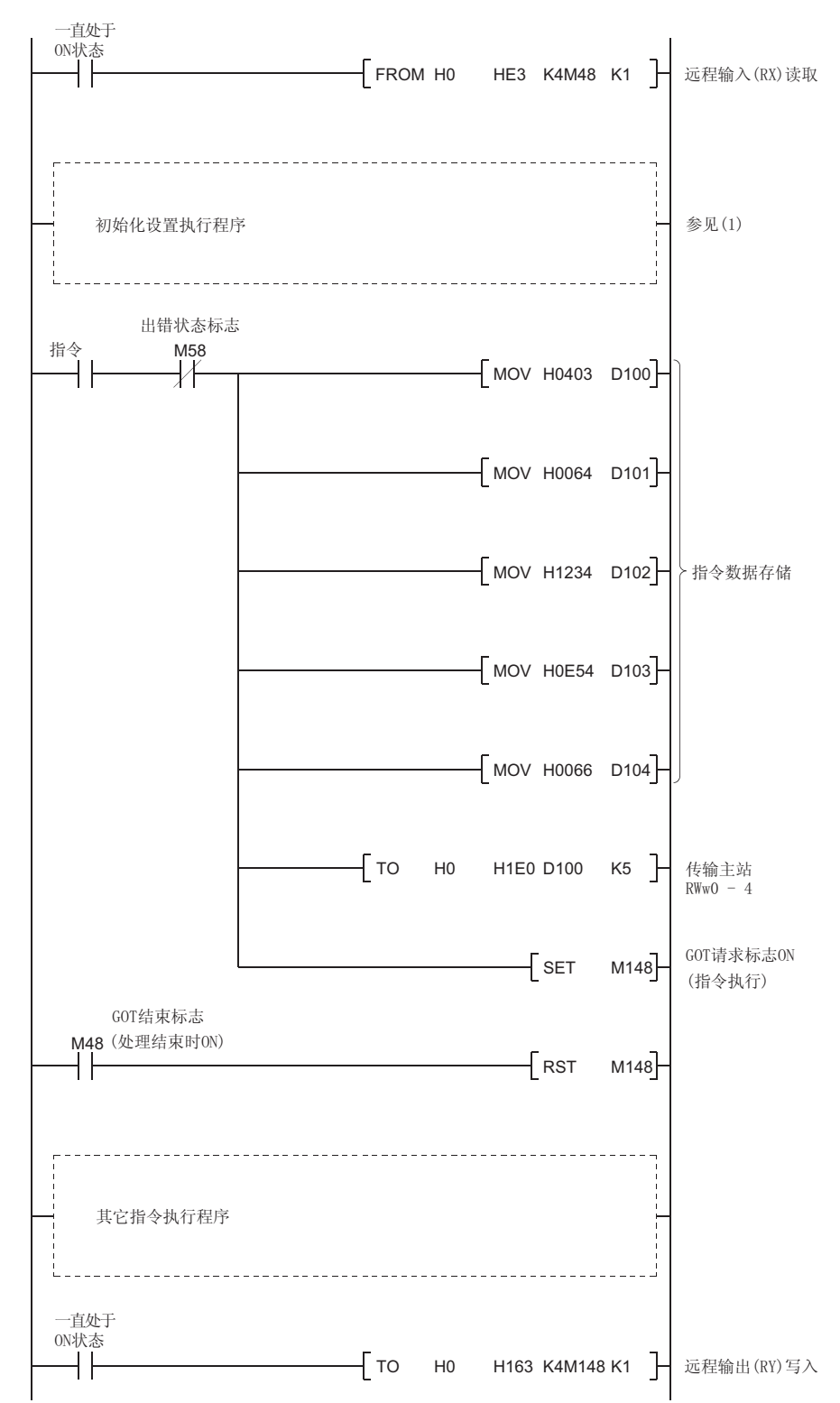

- (5) 随机写入指令
	- (a) 随机写入指令 该指令向数个不同的 GOT 内部软元件写入远程寄存器数据。
	- (b) 指令格式

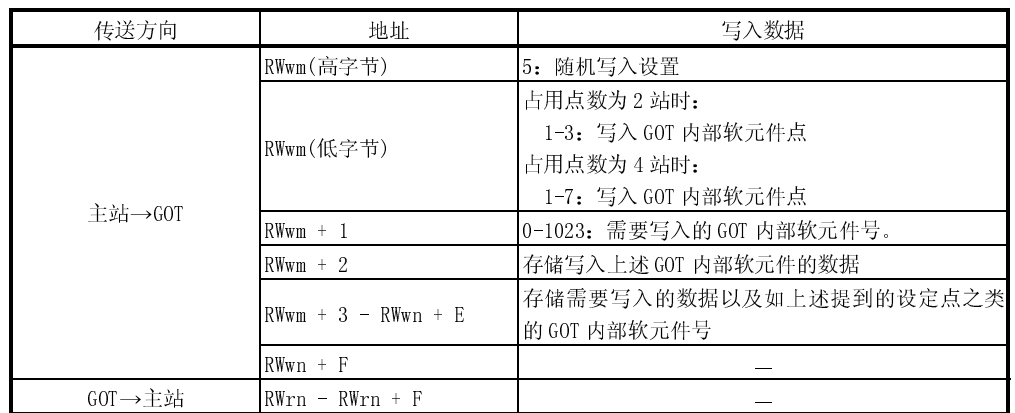

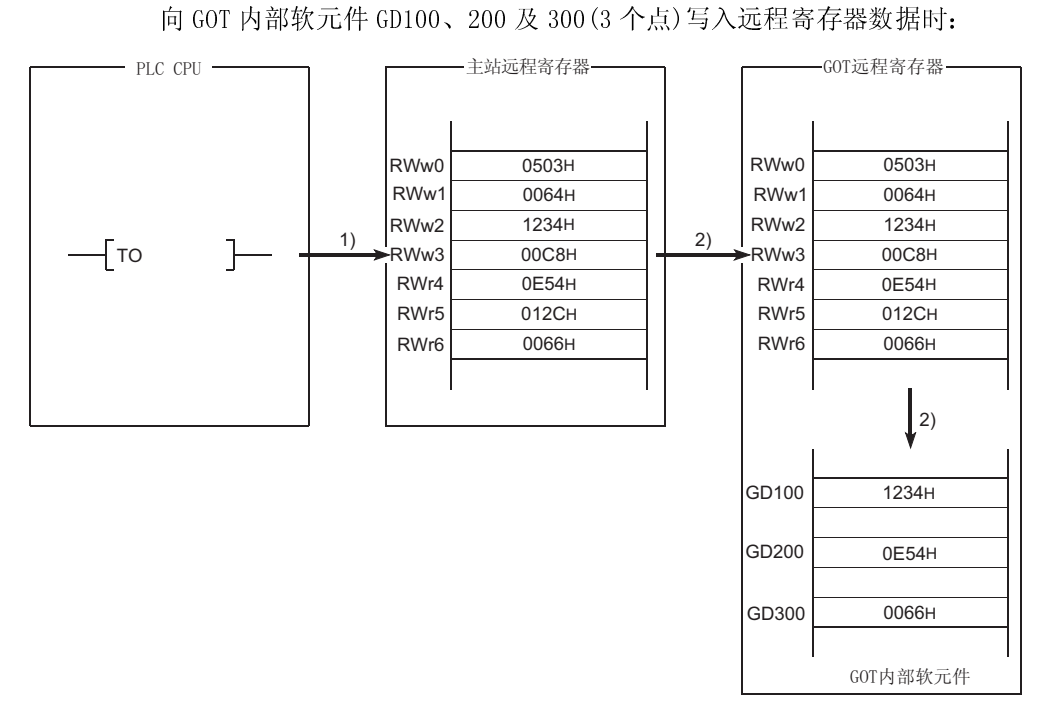

- 1) 在主站远程寄存器(RWw)中存储随机写入指令数据。
- 2) 打开 GOT 请求标志, 在 GOT 远程寄存器(RWw) 中存储指令数据, 在
	- GD100、200 和 300 中存储写入数据。

(指令执行)

指令处理结束时,GOT 结束标志打开。

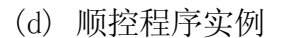

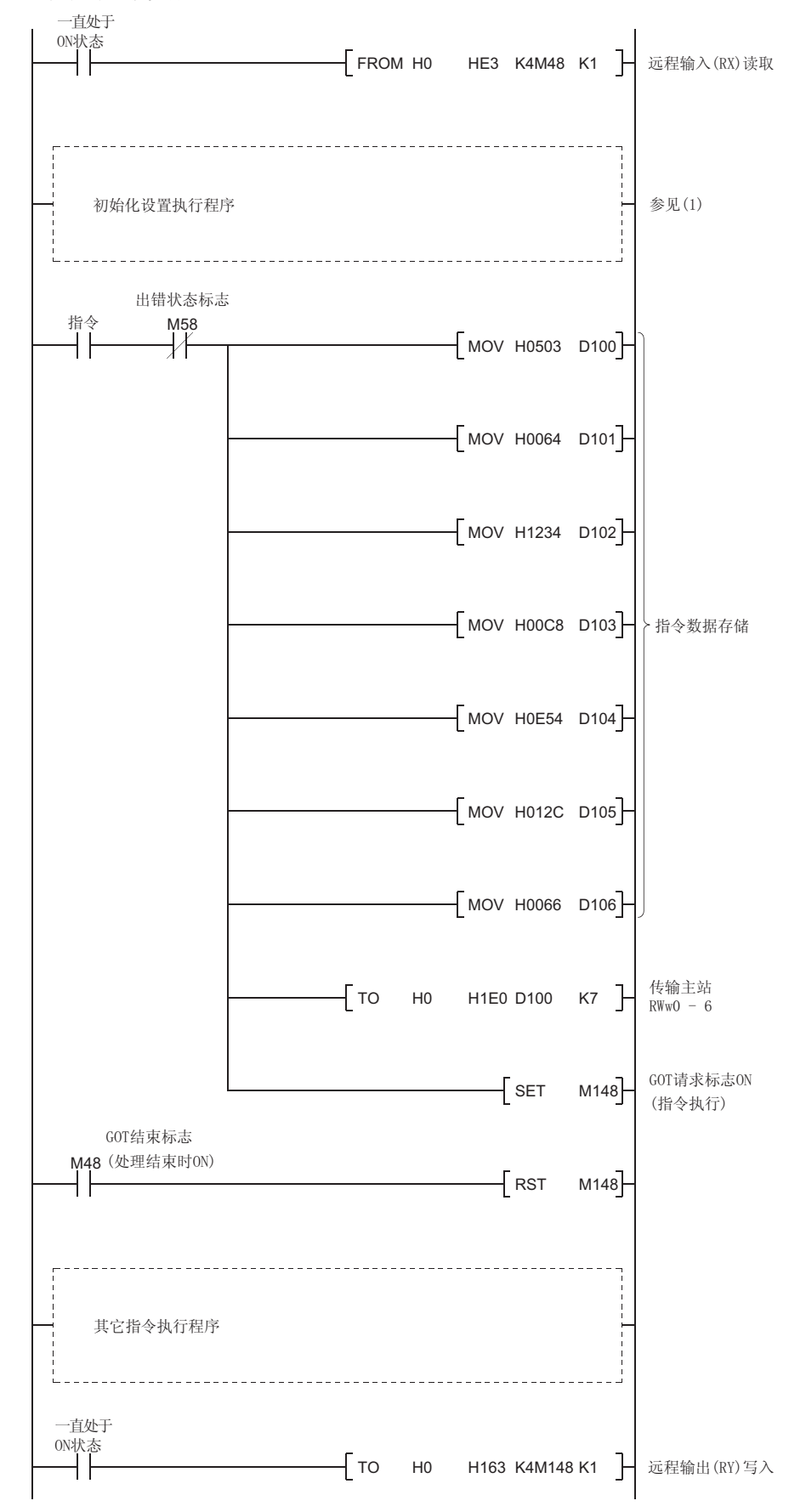

(6) 监控寄存器指令

(a) 监控寄存器指令 该指令总是登记 GOT 内部软元件(读取远程寄存器)的软元件号。 在执行监控寄存器指令之后,总是执行监控请求指令。

(b) 指令格式

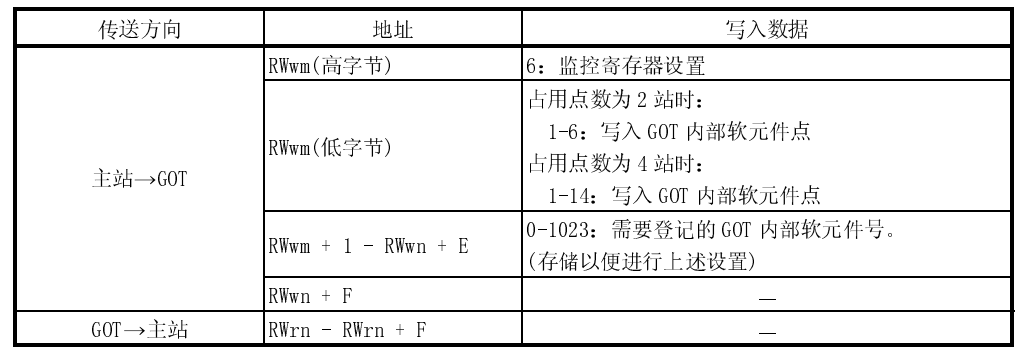

(c) 通讯概述 参见(7)

(7) 监控请求指令

- (a) 监控请求指令 该指令总是向远程寄存器读入(通过执行监控寄存器指令进行登记的)GOT 内 部软元件中的数据。 在执行监控寄存器指令之后,执行监控请求指令。
- (b) 指令格式

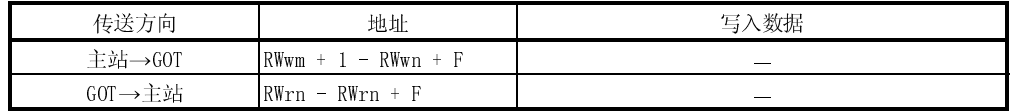

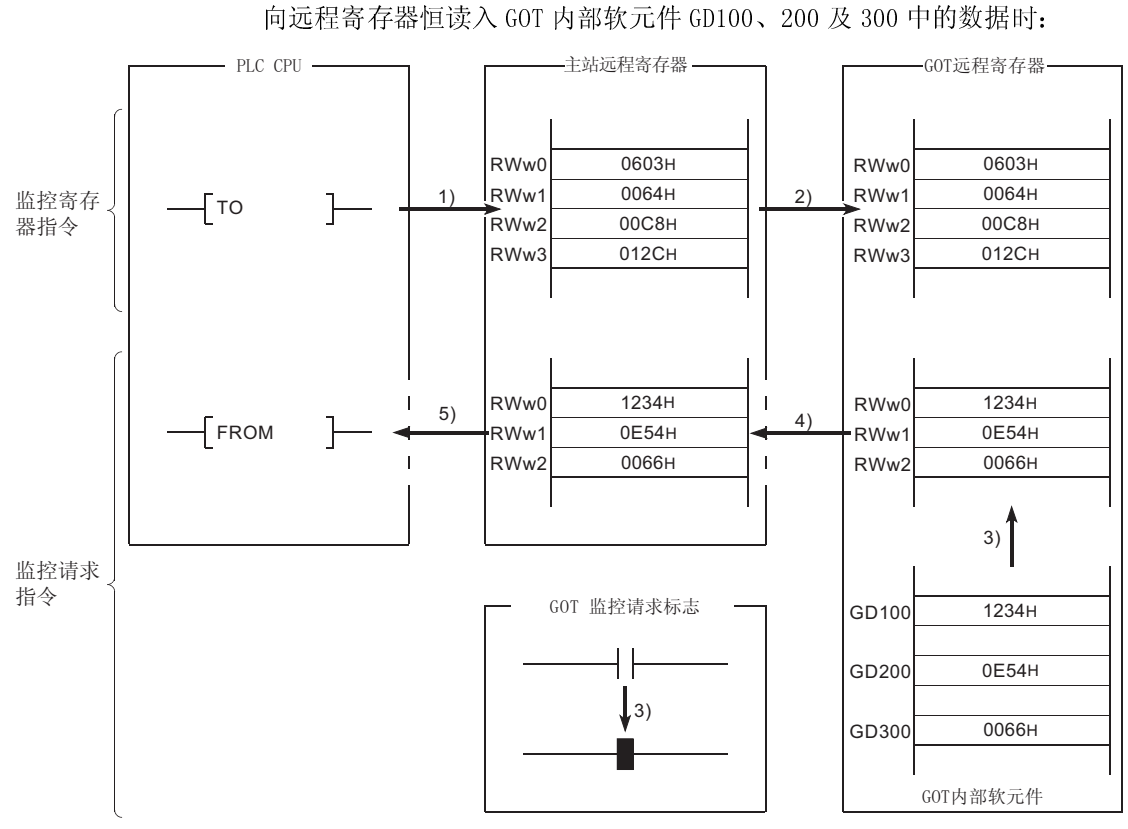

- 1) 在主站远程寄存器(RWw)中存储监控登记指令数据。
- 2) 打开 GOT 请求标志, 在 GOT 远程寄存器 (RWw) 中存储指令数据。 (指令执行)
	- 指令处理结束时,GOT 结束标志打开。
- $3$ ) 通过打开 GOT 监控请求标志, 始终向远程寄存器(RWr)读入 GD100、200 和 300 中数据。
- 4) 通过链接扫描,所读取的数据存储到主站远程寄存器(RWr)中。
- 5) 采用 FROM 指令等向 PLC CPU 读入数据。

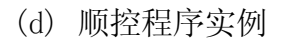

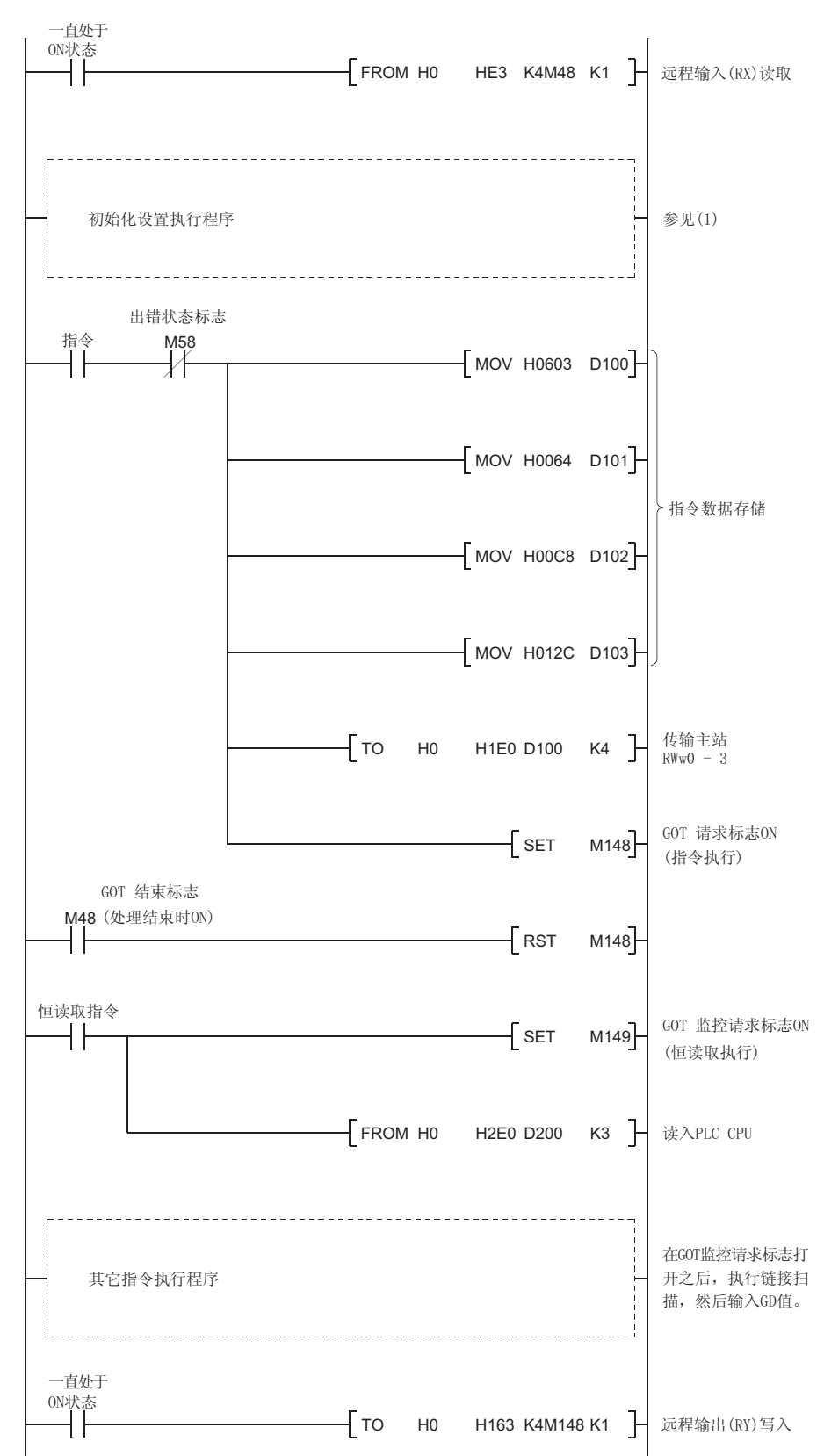

- (8) 恒写入寄存器指令
	- (a) 恒写入寄存器指令 该指令用于对 GOT 内部软元件(执行远程寄存器数据写入操作)的软元件号 进行恒登记操作。 在执行恒写入寄存器指令之后,必须执行恒写入请求指令。
	- (b) 指令格式

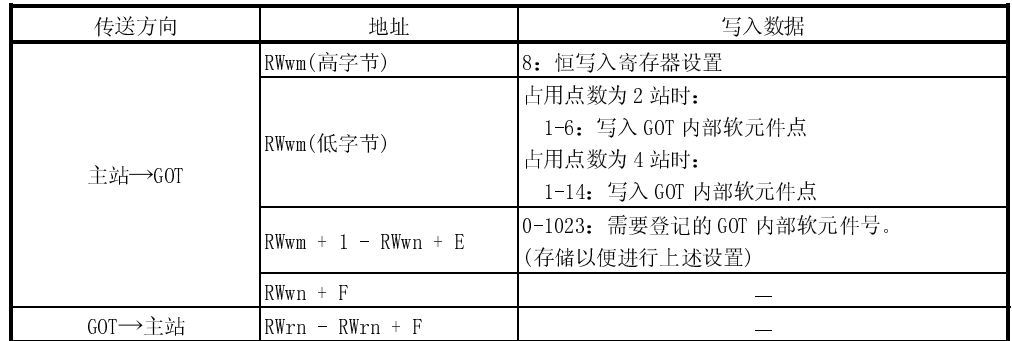

参见(9)

- (9) 恒写入请求指令
	- (a) 恒写入请求指令 该指令总是向 GOT 内部软元件(通过执行恒写入寄存器指令进行登记)写入远 程寄存器中的数据。 执行恒写入寄存器指令之后,执行恒写入请求指令。
	- (b) 指令格式

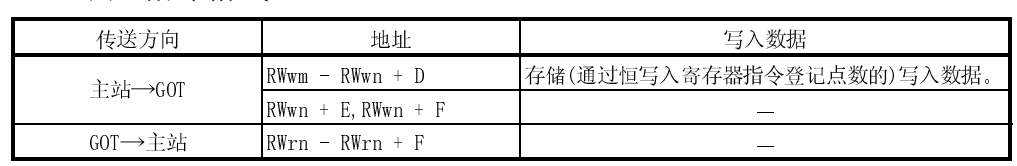

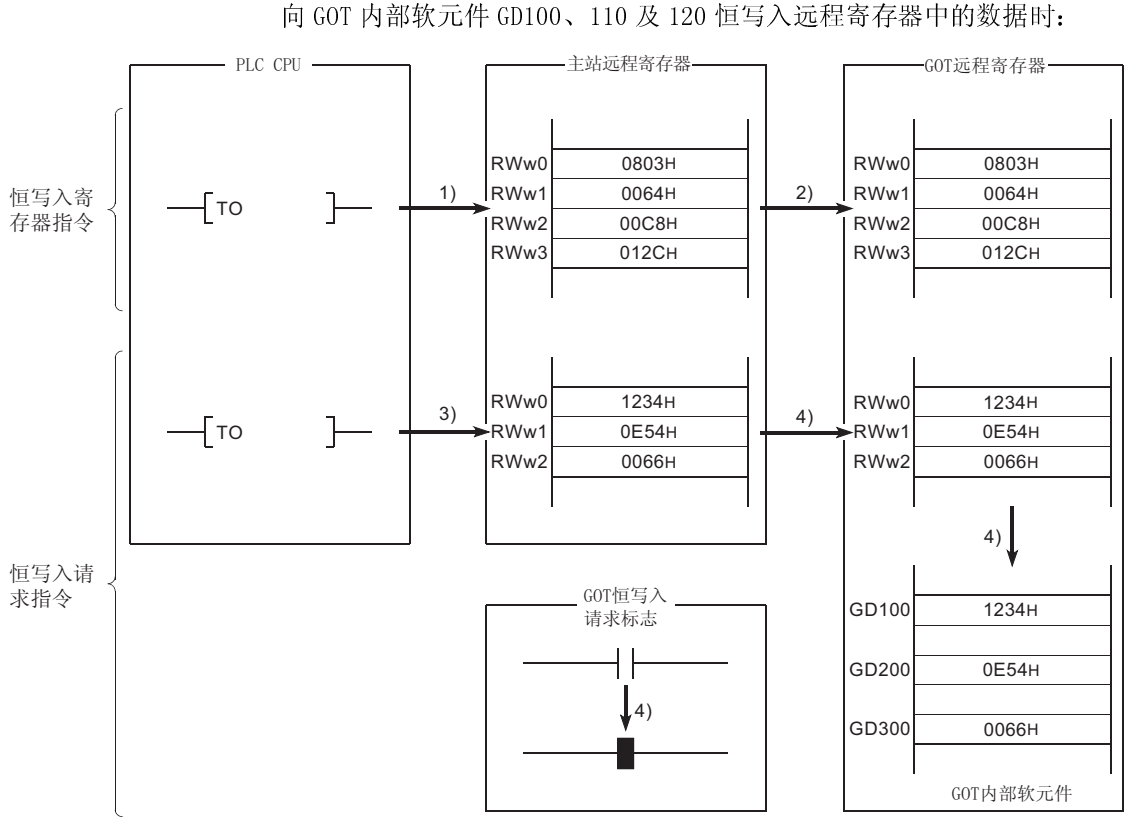

- 1) 在主站远程寄存器(RWw)中存储恒写入登记指令数据。
- 2) 打开 GOT 请求标志, 在 GOT 远程寄存器 (RWw) 中存储指令数据。 (指令执行)
	- 指令处理结束时,GOT 结束标志打开。
- 3) 在主站远程寄存器(RWw)中存储恒写入数据。
- 4) 务必通过打开 GOT 恒写入请求标志将写入数据写入 GOT 内部软元件 GD100、200 和 300。

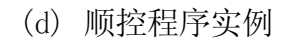

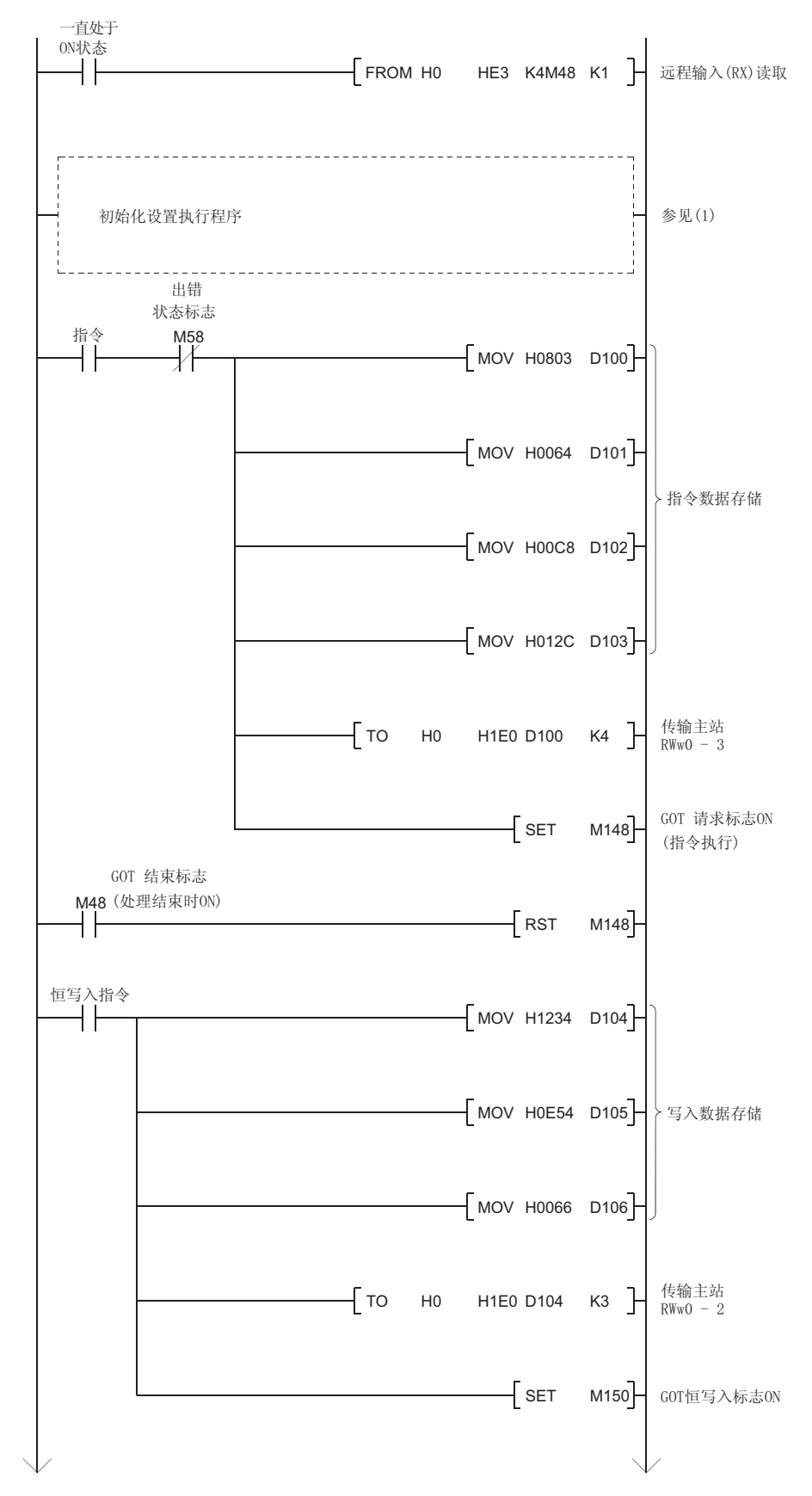

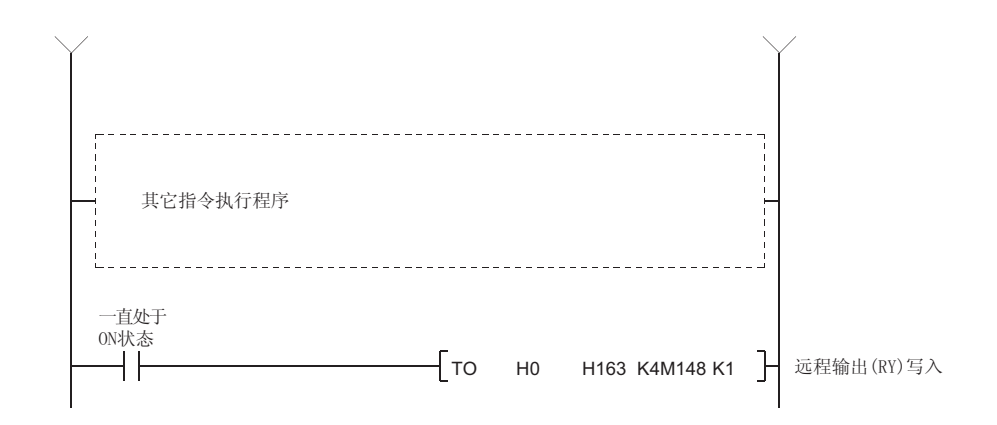

## 9.3 远程输出(RY)写入

#### 9.3.1 采用常规监控方法进行监控时顺控程序实例

下列系统实例用来说明本节中的顺控程序,如要了解整个 CC-Link 系统的顺控程序有关 信息,请参见《CC-Link 主模块用户手册》。

(1) 程序实例的系统配置

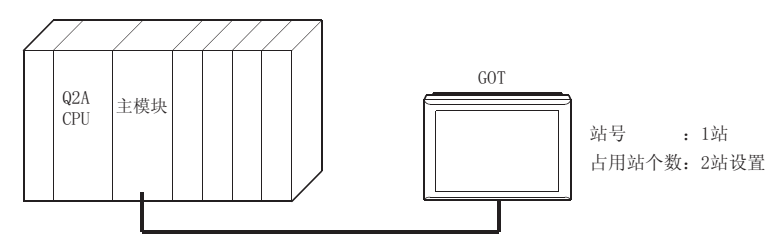

(2) PLC CPU、主站缓冲存储器及远程设备站之间的关系

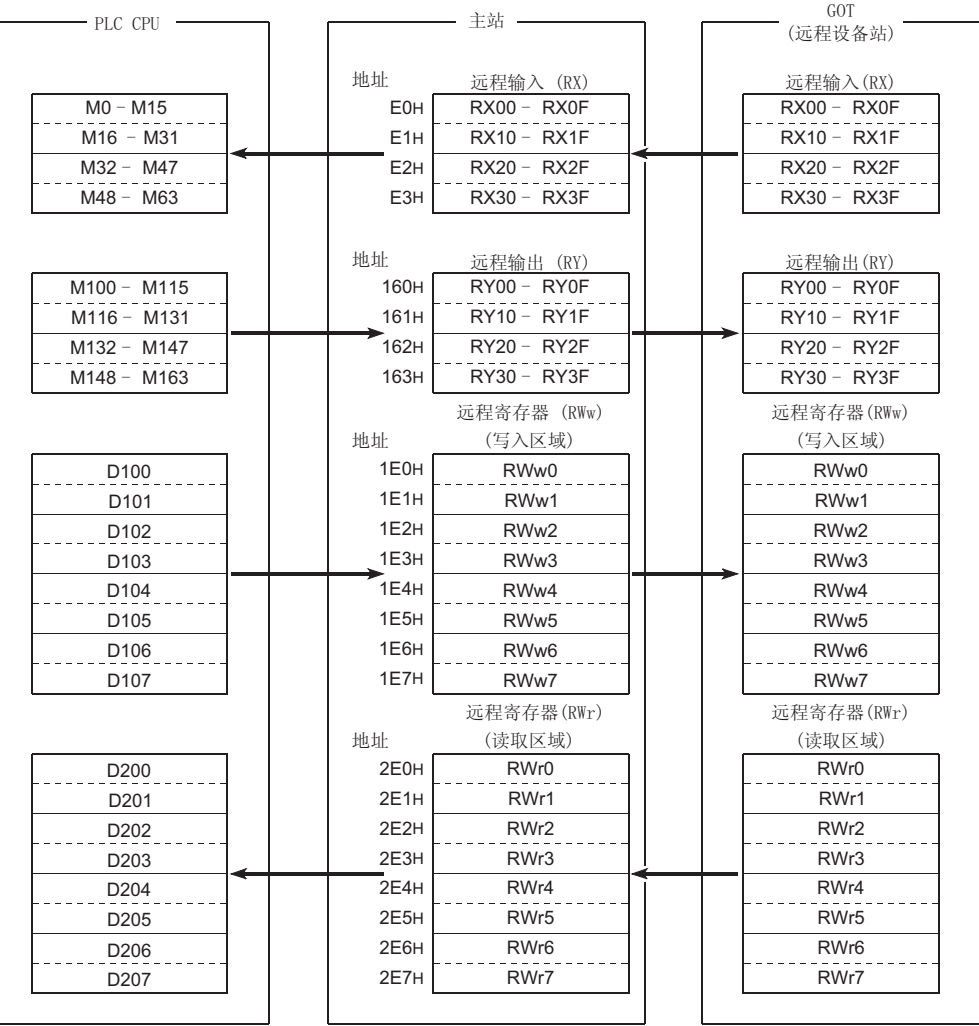

(3) 创建监控屏幕数据实例

下面是 A970GOT + A8GT-J61BT15(远程设备站)监控屏幕数据实例。 关于每个对象功能的设置方法,请参见 GT Designer 帮助功能。

(a) 共用设置

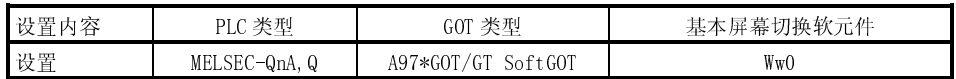

(b) 1 号基本屏幕设置

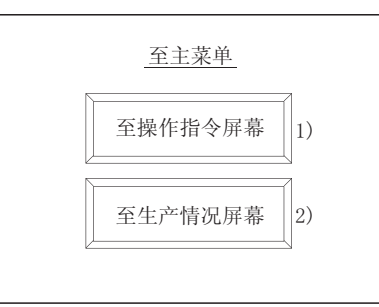

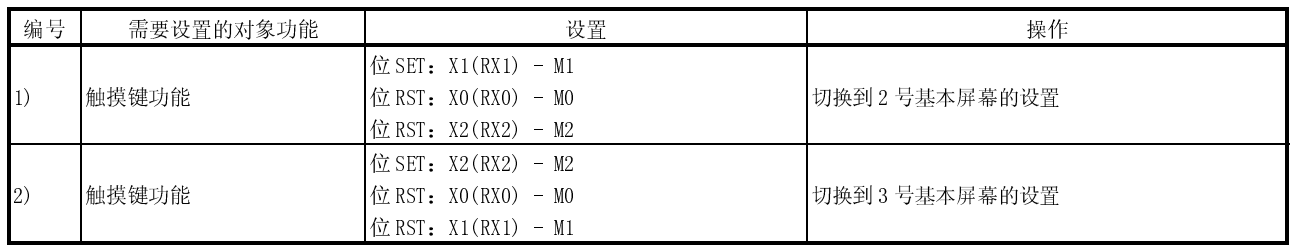

(c) 1 号基本屏幕设置

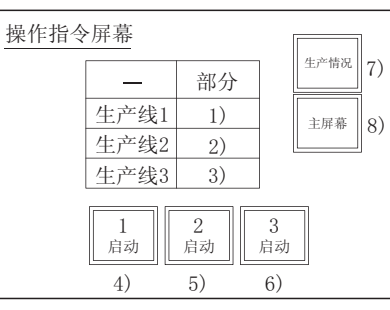

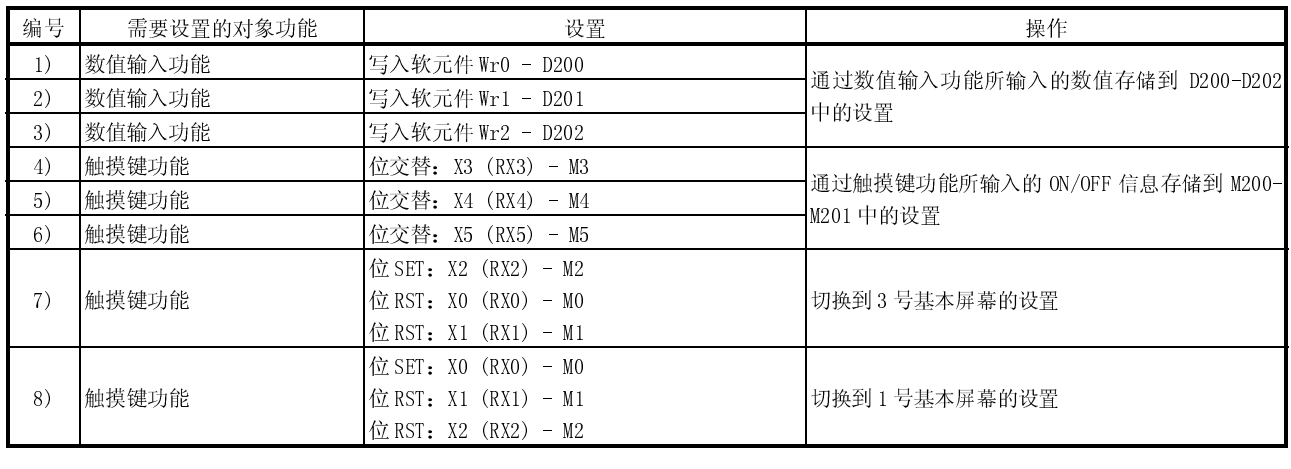

# (d) 3 号基本屏幕设置

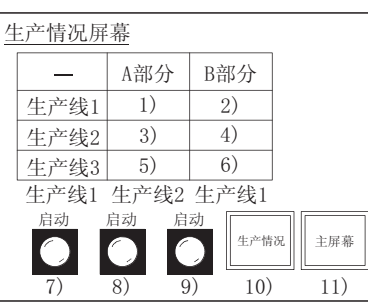

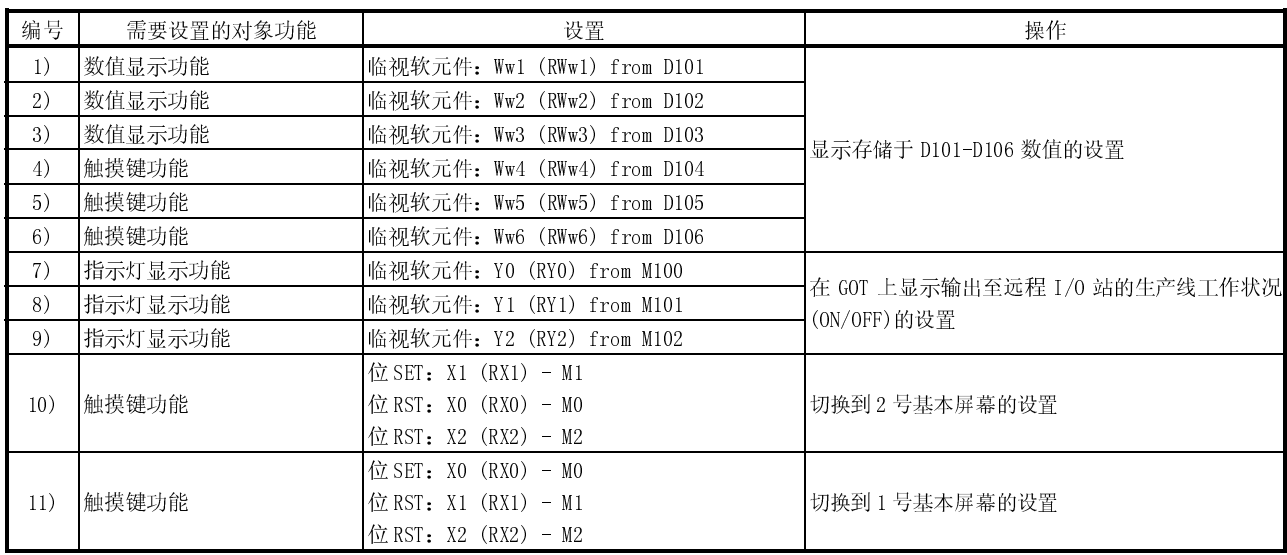
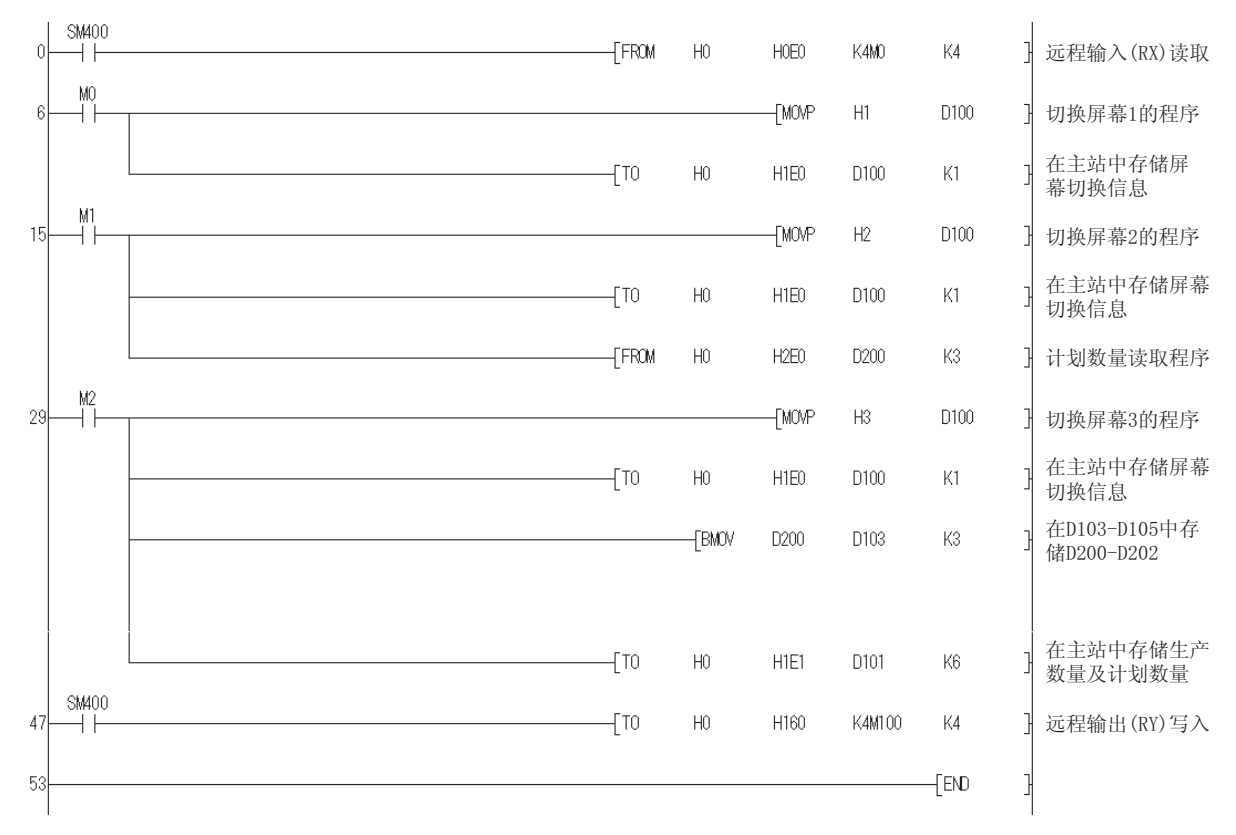

(e) 顺控程序实例

如要了解 CC-Link 参数设置程序有关情况,请参考《主模块用户手册》。

### 9.3.2 采用专用指令监控方法进行监控时顺控程序实例

下列系统实例用来说明本节中的顺控程序,如要了解整个 CC-Link 系统的顺控程序有关 信息,请参见《CC-Link 主模块用户手册》。

(1) 程序实例的系统配置

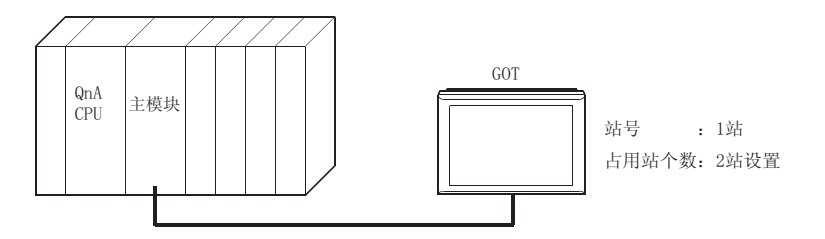

(2) PLC CPU、主站缓冲存储器及远程设备站之间的关系

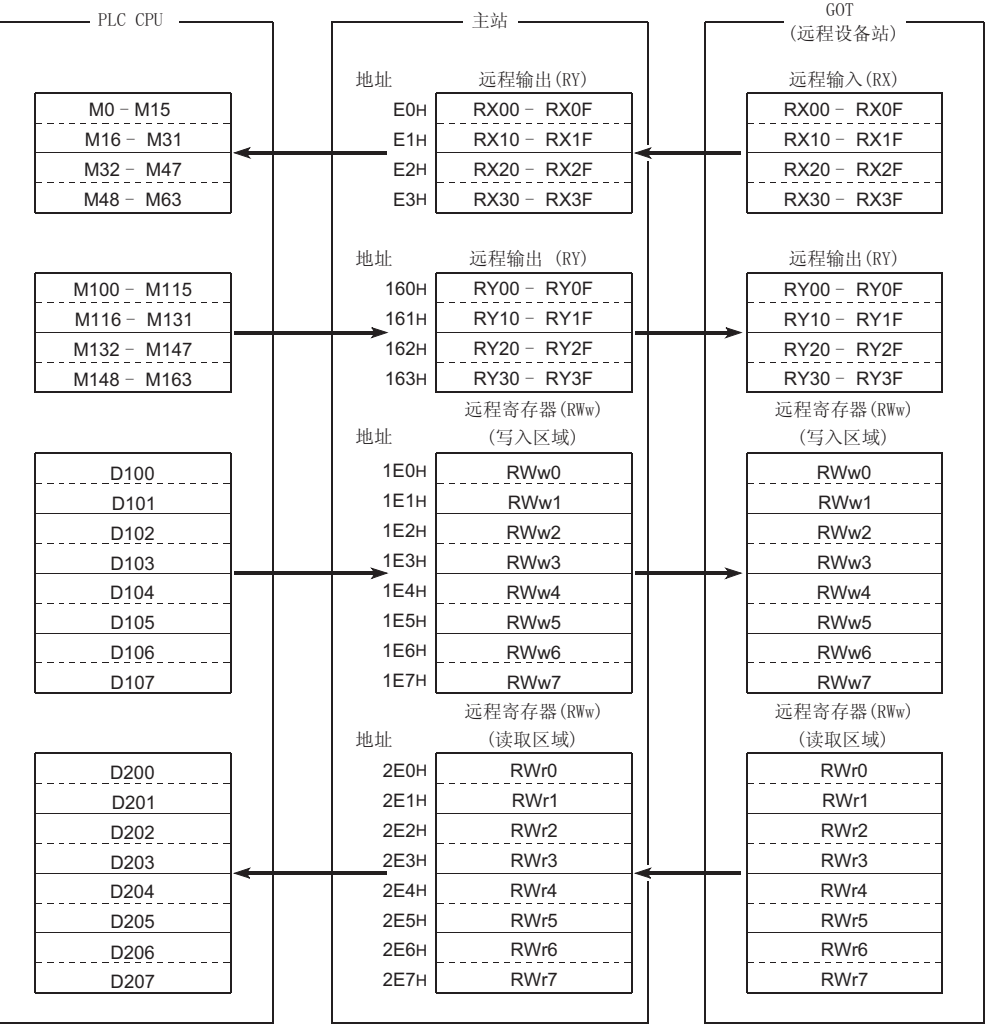

(3) 创建监控屏幕数据实例

下面是 A970GOT + A8GT-J61BT15(远程设备站)监控屏幕数据实例。 关于每个对象功能的设置方法,请参见 GT Designer 帮助功能。

(a) 共用设置

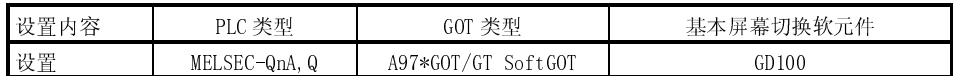

(b) 1 号基本屏幕设置

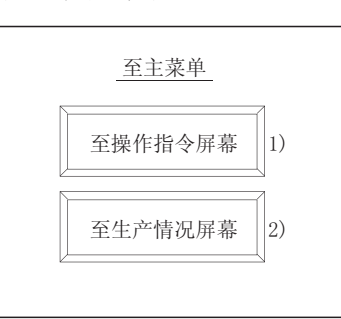

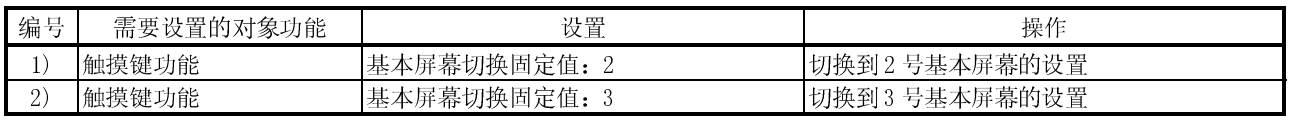

(c) 3 号基本屏幕设置

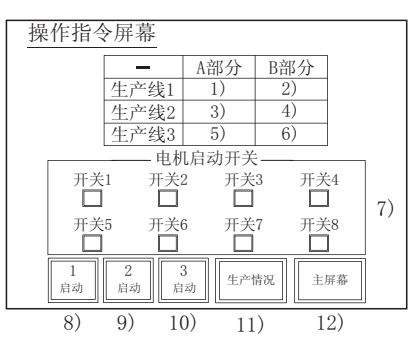

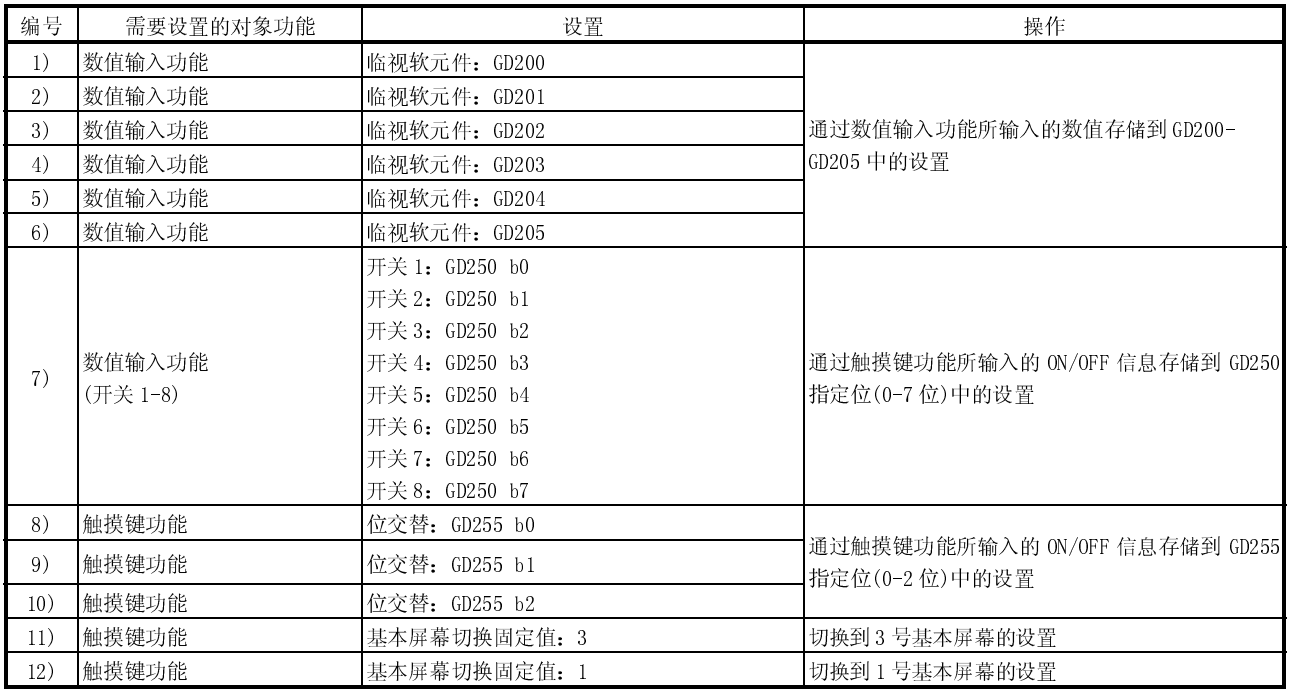

(d) 3 号基本屏幕

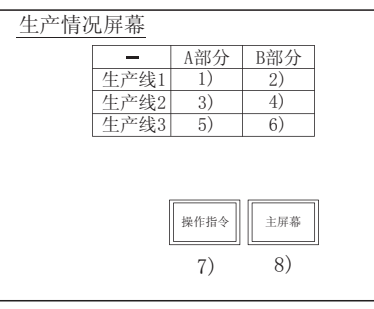

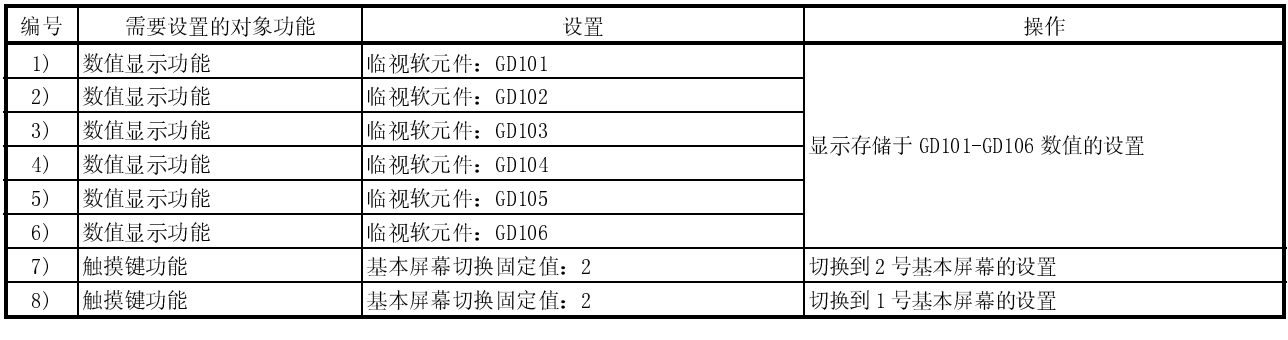

Ï

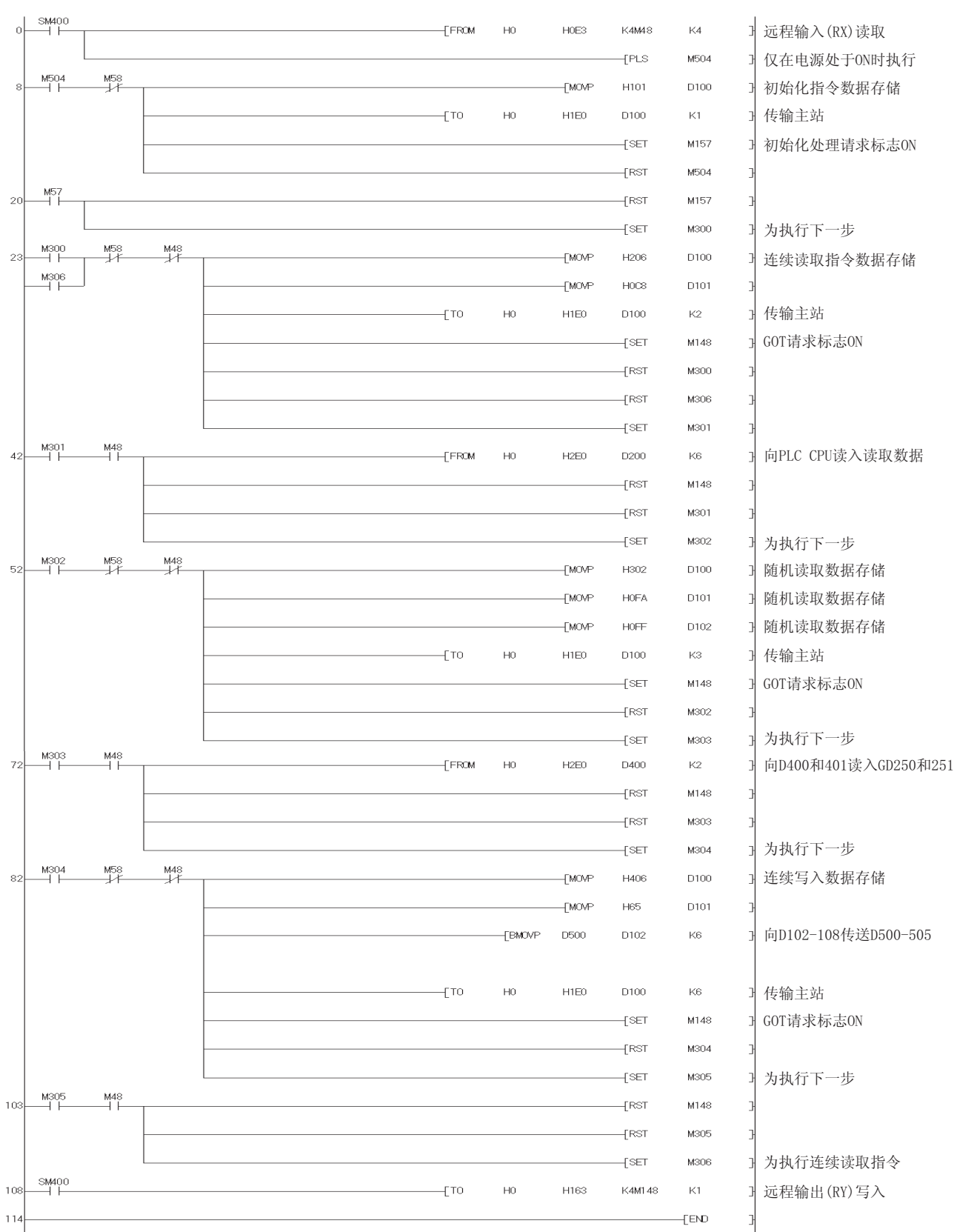

(e) 顺控程序实例

如要了解 CC-Link 参数设置程序有关情况,请参考《主模块用户手册》。

# 第十章 CC-Link 连接(通过 G4)

#### 10.1 系统配置

(1) 系统配置和连接条件

下面的系统配置和连接条件假定与 QCPU(Q 模式)进行 CC-Link 连接(通过 G4)。 系统配置中给定的编号( $\Pi$ - 5)代表"(2)系统设备"中的编号( $\Pi$ - 5)。 如要确定其类型和应用,请查阅这些编号。

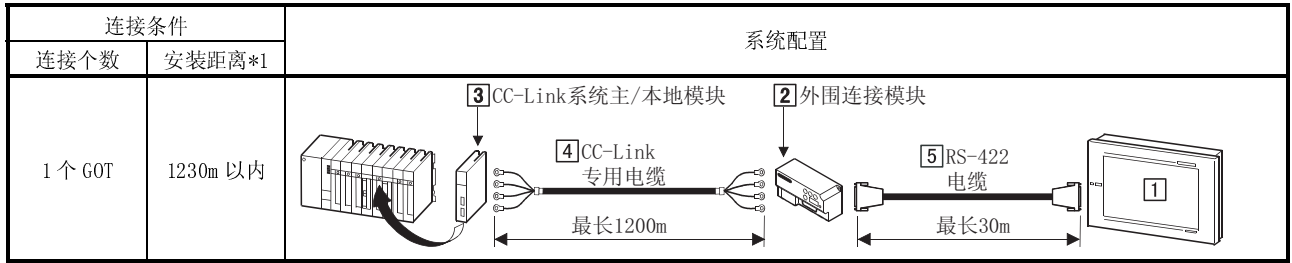

\*1 安装距离(最大传输距离)取决于 CC-Link 系统的传输速度。 欲知详情, 请参见 CC-Link 系统主/本地模块用户手册(详细篇)。

(2) 系统设备

下表中列出与 QCPU(Q 模式)连接时所需的系统设备:

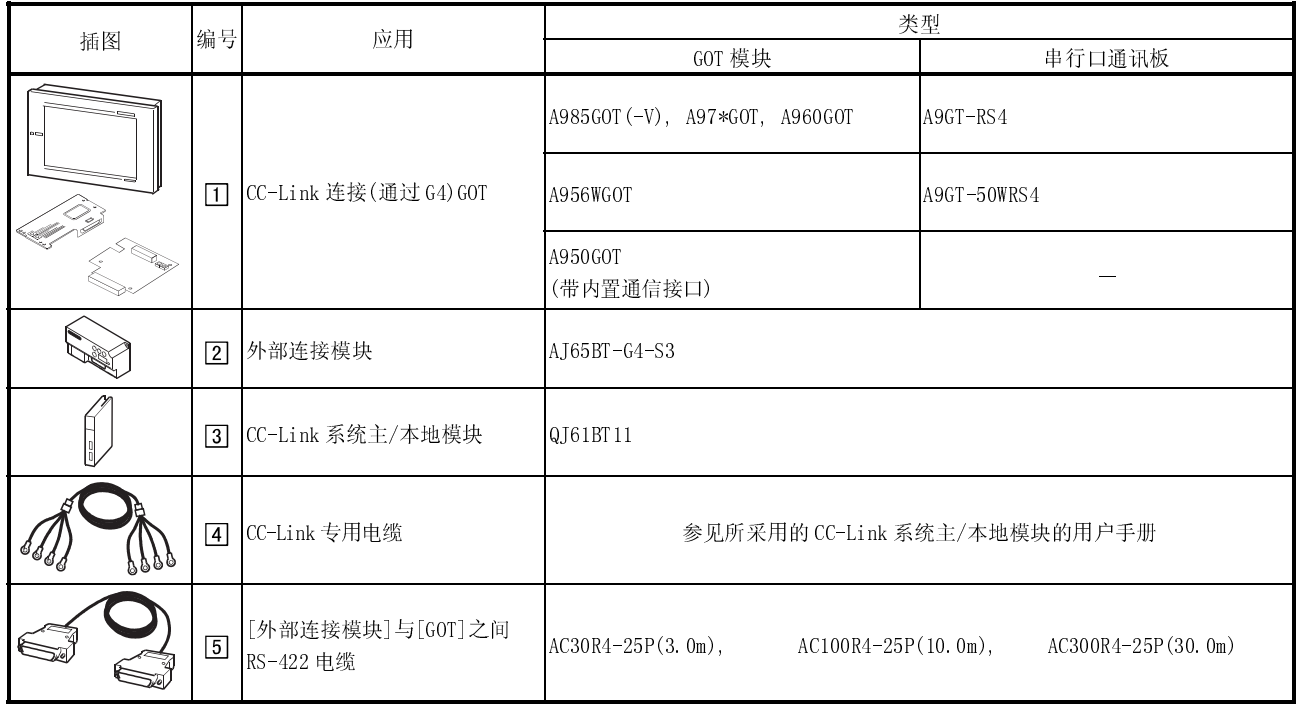

10.2 初始化设置

若要通过连接 GOT 和 G4 实行监控, 应进行下列设置:

- (1) CC-Link 系统设置 采用 GOT 进行监控时,必须预先建立整合 G4 的 CC-Link 系统。 如要了解有关 CC-Link 系统设置的方法,参见所用主模块的用户手册和 G4 用户手 册。
- (2) G4 设置

采用 GOT 进行监控时, 操作模式应通过 G4 操作设置开关设置为 "Q 模式"。 关于设置方法详细信息,请参见 G4 用户手册。

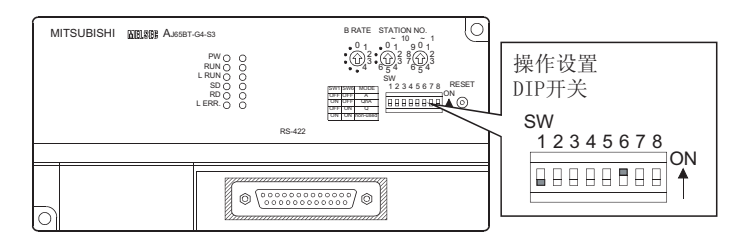

### 备注

G4 用来将 GPP 功能外部设备整合到 CC-Link 系统。 因此,用户手册详细介绍如何进行 GPP 功能外部设备的连接设置。 除操作模式外其它模式的设定方法与连接 GOT 情况下的设定方法相似,用户可酌情参 考有关说明。

第十一章 以太网连接

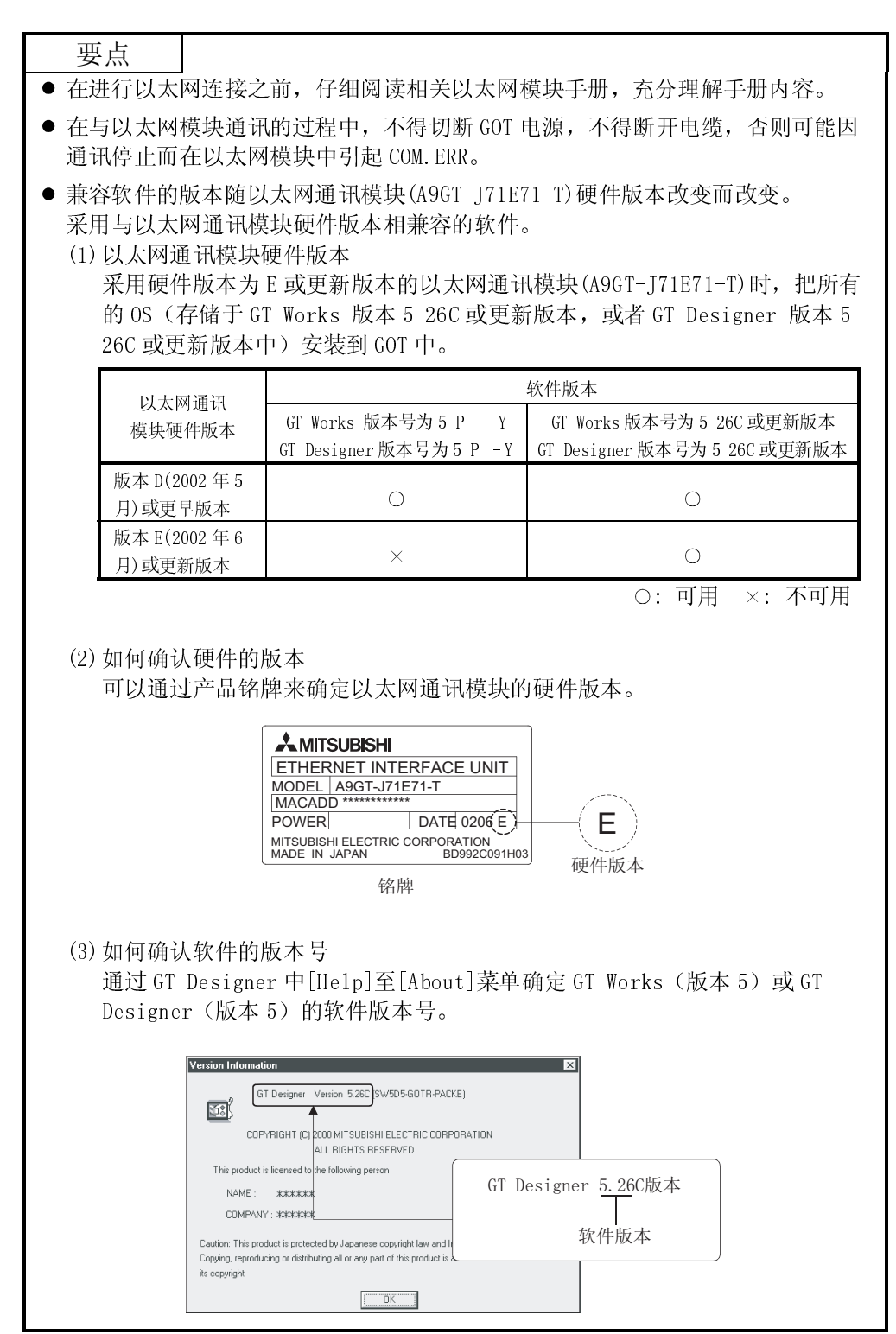

### 11.1 系统配置

(1) 系统配置和连接条件

下面的系统配置和连接条件假定与PLC CPU 进行以太网连接。

系统配置中给定的编号( $\Pi$  - 3) 代表"(2)系统设备"中的编号( $\Pi$  - 3)。 如要确定其类型和应用,请查阅这些编号。

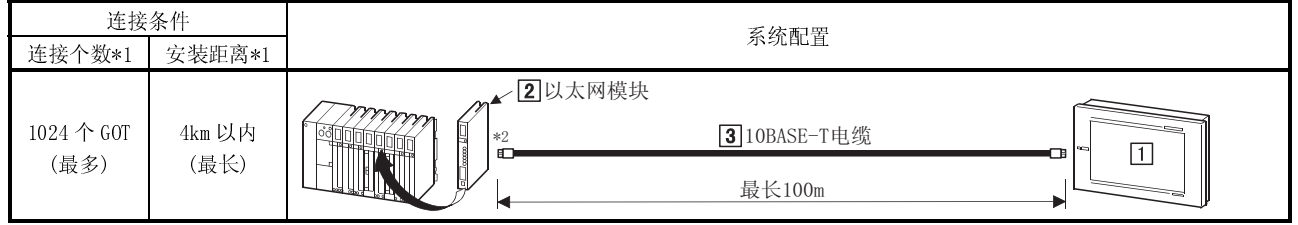

\*1 取决于连接 GOT 的以太网系统规格。

\*2 10BASE-T 电缆连接位置取决于以太网系统配置。

根据所采用的以太网系统,将电缆与系统设备(如以太网模块,集线器或收发器)进行连接。

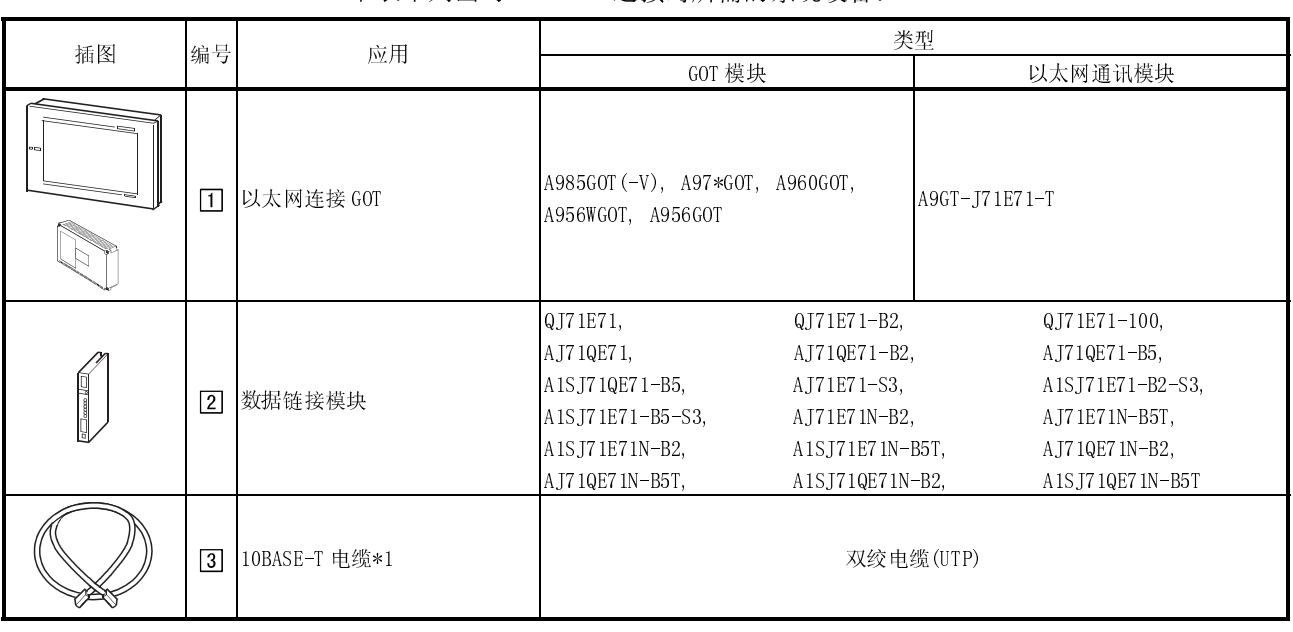

#### (2) 系统设备

#### 下表中列出与PLC CPU 连接时所需的系统设备:

\*1 可以与 GOT 连接的 10BASE-T 电缆属于双绞电缆(UTP)。

要了解此电缆详细信息,参见相关以太网模块手册。

#### 11.2 如何进行以太网连接设置

#### 11.2.1 采用 E71

如果从 GOT 经过 E71 进行通讯,应进行下列设置并遵循下列有关注意事项,本节内容主要论述下 面的系统配置:

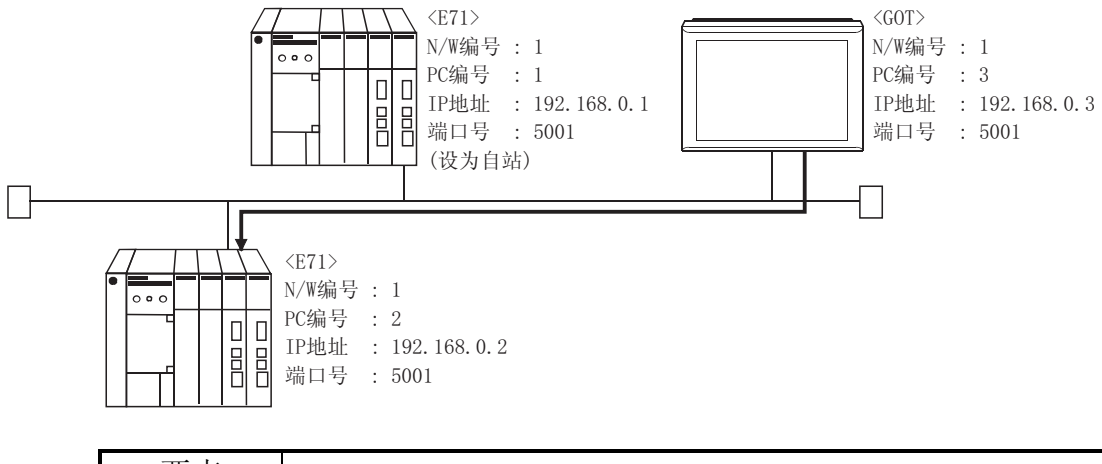

要点 要了解以太网模块,GOT 网络号,个人电脑编号,IP 地址及端口号设置方法,参见 本节(6)。

通过 E71 进行通讯的步骤

限制

(a) 不能通过 MELSECNET/B, MELSECNET(II), MELSECNET/10 进行通讯。

(1) 兼容型号

AJ71E71-S3, A1SJ71E71-B2-S3, A1SJ71E71-B5-S3, AJ71E71N-B2, AJ71E71N-B5T, A1SJ71E71N-B2, A1SJ71E71N-B5T

(2) E71 开关设置

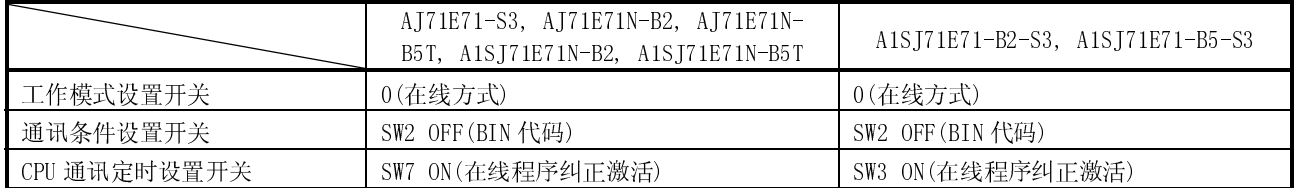

(3) 顺控程序

需要初始化处理和通讯线路开放式处理顺控程序,必要的通讯参数及顺控程序实 例列出如下:

(a) 通讯参数

以下为通讯参数设置举例:

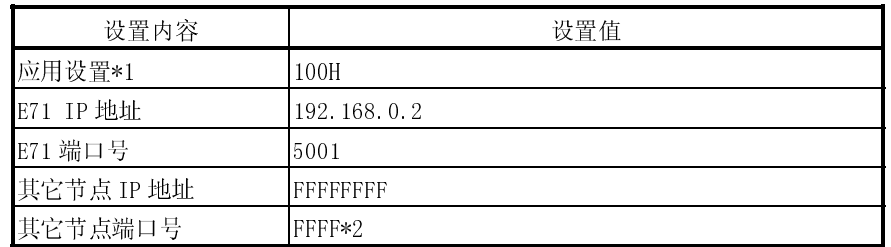

\*1: 应用设置指定值

用户可以更改 1), 2) 和 3)的设置,但 4), 5) 和 6)为 固定设置。

下面为应用设置详细说明:

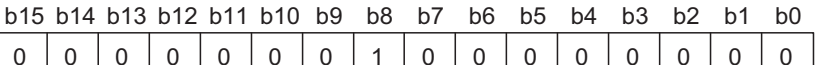

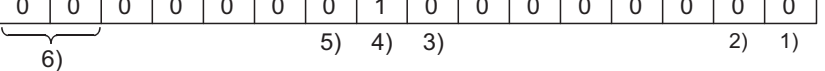

- 1): 固定缓冲器的应用
	- 0: 发送/无通讯
	- 1: 接收
- 2): 检查是否存在
	- 0: 否
	- 1: 是
- 3): 配对开启
	- 0: 否
	- 1: 是
- 4): 通讯系统(设为 1: UDP/IP)
- 5): 固定缓冲器通讯(设为 0: 按步骤)
	- 0: 按步骤
	- 1: 不按步骤
- 6): 开放式系统(设为 00:有效,UDP/IP)
- \*2: 其它节点端口号为固定设置。 用户可以更改其余设置。

\* 初始化处理 ,3ഄഔ <u>м</u>9038<br>初始化  $\frac{17}{\text{WDT}}$  ERR 킈 VOMOT- $0.100$ IP地址 处理 检测 䆒㕂,3ഄഔ  $-10$ **D100** E  $H<sub>O</sub>$  $K<sub>2</sub>$ IP地址 \* < 打开初始化请求信号  $-$ [SET  $Y19$ 킈 初始化请求 \* < 读取初始化错误代码  $\overrightarrow{Y}$ <br>WDT ERR  $\mathbf{1}$  $+$ FROM  $H<sub>O</sub>$ **K80 D200** K1 h 初始化 检测 异常 ★ < 关闭初始化请求信号 Y19<br>初始化请求  $\overline{\phantom{a}}$  [RST þ ★ < 初始化请求  $EPIF$ M102 ٦  $\overset{\text{M102}}{\rightarrow}$  $\overline{34}$  $\overline{c}$ set  $Y17$ E COM. ERR  $0FF$ \* < 清除初始化错误代码 **K80** KO  $T_{\text{LO}}$ HO  $K1$ E Erst  $\bar{Y}17$ þ COM. ERR  $0$ FF • 通讯打开文件 \* < 激活停止y8.y9处于OFF状态 ∖䇋࣪߱ྟ  $10 H<sub>O</sub>$ **H1FO** H8001  $\mathsf{K}1$ þ  $\overline{4}$  $\mathcal{L}^{\text{10}}$  $\stackrel{\times}{\rightarrow}$  19  $56$ **EMOVP** H100 D110 þ 设置使用 初始化正 开启完 常结束 目的 成1号 \*< 通讯方式设置UDP/IP  $T$ rop HO K16 D110  $\overline{K}$ 1 ٦ 设置使用 目的 \* < 设置必要性, GOT传输设置 -[MOVP K5001 D111 þ  $E71$ 端口号 \* < GOT使用时,FFFFFFFF<br>-{DMOV HOFFFFFFFF D112 ٦ IP地址 \* < GOT使用时, FFFF  $\overline{\mathsf{L}}$ MOVP **HOFFFF** D114 þ GOT端口号  $+$ [TOP HO K24 D111  $K<sub>4</sub>$ F E71端口号 -<sub>Сает</sub> rs<br>打开1号请求 99 **END** 킈 在通讯准备完毕情况下, E71 RUN LED 亮, RDY LED 闪烁。

(4) 通讯检查 经过 E71 通讯准备完毕之后, 在 Windows MS prompt 中执行 Ping 指令。

连接完成后:  $C:\rangle$ ping 192.168.0.2 从 192.168.0.2 回答:字节=32 time<10ms TTL=32

未正确连接  $C:\rangle$ ping 192.168.0.2 请求超时

如果 ping 未能通过,检查电缆和模块连接情况,Windows® 侧 IP 地址及其它设 置。

#### 要点

也可以通过版本号为 6 的 GX Developer(SW6D5C-GPPW 6.01B 或更新版本)进行 Ping 测试。

如要了解 Ping 测试详细信息,参见 GX Developer 操作手册。

- (5) GT Designer 与 GOT 设置
	- (a) 在 GT Designer"以太网设置"中对需要监控的 E71 进行设置。 设置分配给 E71(需要进行连接)的 IP 地址。 设置 E71 (需要进行连接) 端口号, 这在顺控程序中已经指定。 要了解以太网设置有关内容,参见 GT Designer 帮助功能。

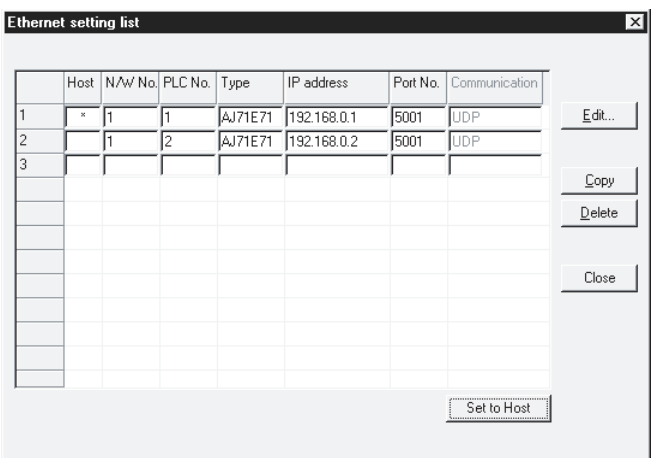

(b) 通过 GOT 的"Setup"对 GOT 进行设置。 要了解详细设置信息,参见 11.2.5 节。

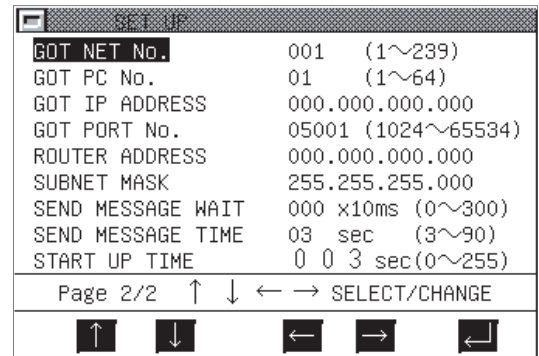

### 11.2.2 采用 QE71

如果从 GX Developer 经过 QE71 进行通讯,应进行下列设置并遵循下列有关注意事项, 本节内容主要论述下面的系统配置:

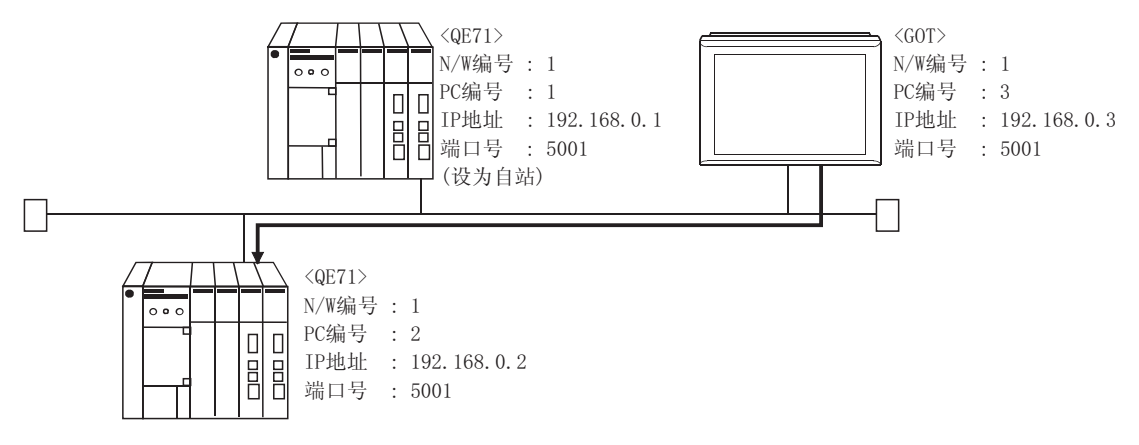

要点 要了解以太网模块,GOT 网络号,个人电脑编号,IP 地址及端口号设置方法, 参见 本节(5)。

通过 QE71 进行通讯的步骤

限制

(a) 不能通过 MELSECNET/B, MELSECNET(II), MELSECNET/10 进行通讯。

(1) 兼容型号

使用功能版本号为 B 或更新版本的 PLC 和 QE71。

(2) QE71 开关设置

工作模式设置开关 .......................... 0(在线) 自动启动模式 .................................. SW3 ON SW3 处于 ON 状态时, 初始化处理不必通过 Y19 (初始化处理请求); 如果 CPU 模 块停止工作,也允许通讯。 如要了解通过 Y19 (初始化处理请求)进行初始化处理的方法, 参见 AJ71QE71 用 户手册,创建初始化处理程序。

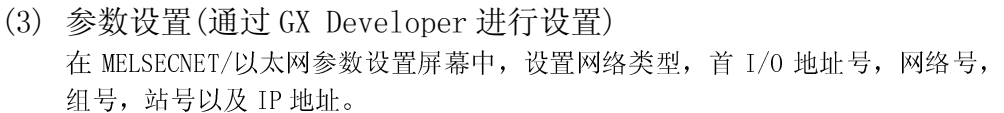

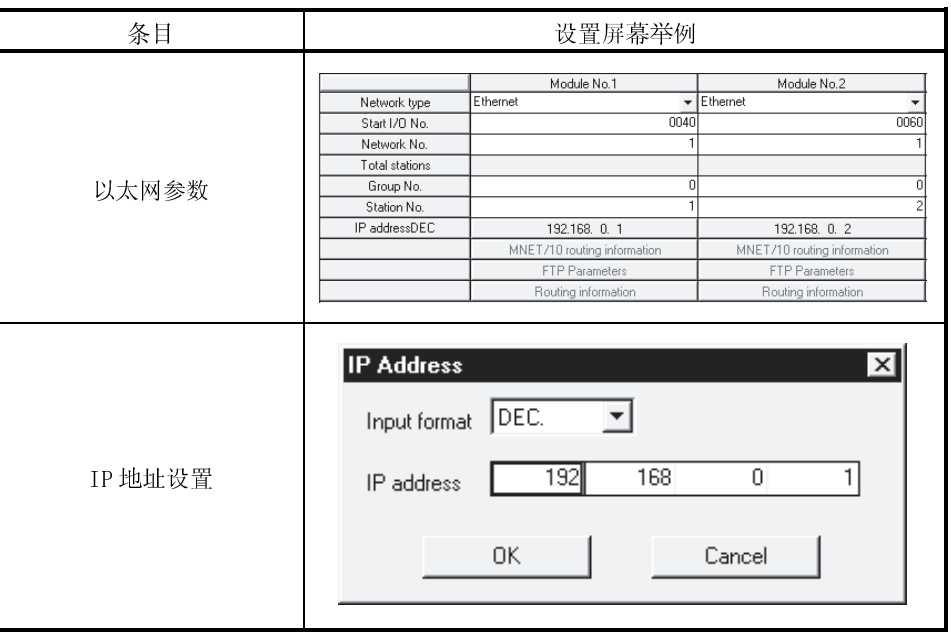

(4) 通讯检查

要了解有关通讯检查内容,参见 11.2.1 节(4)。

- (5) 通过 GT Designer 和 GOT 进行设置
	- (a) 在 GT Designer"以太网设置"中对需要监控的 QE71 进行设置。 设置分配给 QE71(需要进行连接)的 IP 地址。

要了解以太网设置有关内容,参见 GT Designer 帮助功能。

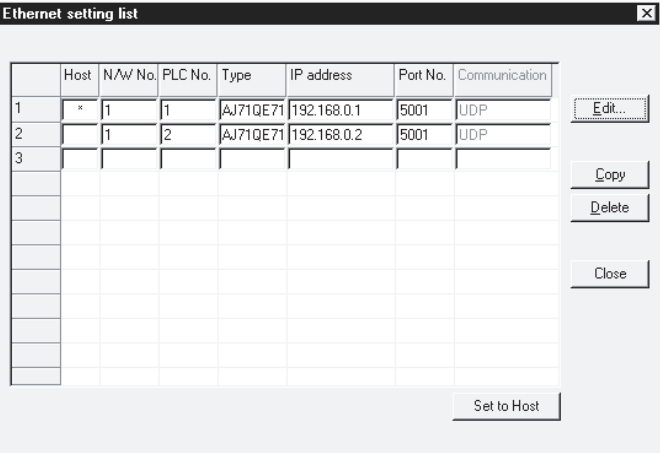

(b) 通过 GOT 的"Setup"对 GOT 进行设置 要了解详细设置信息,参见 11.2.5 节。

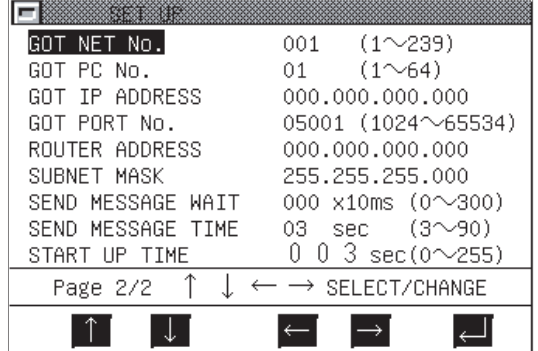

### 11.2.3 采用 Q 系列兼容E71

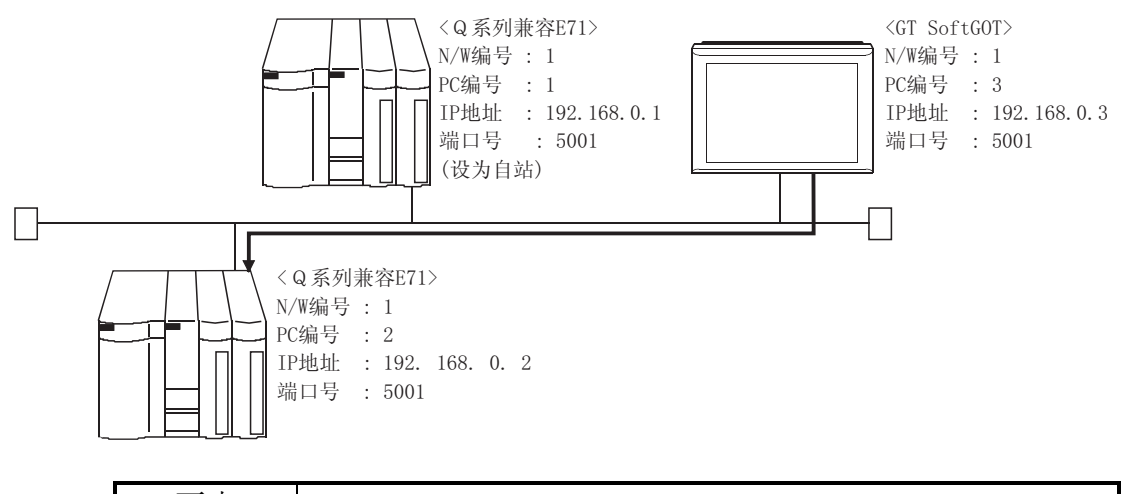

如果从 GX Developer 经过 Q-兼容 E71 进行通讯,应进行下列设置并遵循下列有关注意 事项,本节内容针对下面的系统配置:

要点 要了解以太网模块,GOT 网络号,个人电脑编号, IP 地址及端口号设置方法, 参见 本节(4)。

Q-兼容 E71 进行通讯的步骤及有关规定。

限制

(a) 不能通过 MELSECNET/B, MELSECNET(II), MELSECNET/10 进行通讯。

(1) 兼容型号

QJ71E71, QJ71E71-B2, QJ71E71-100

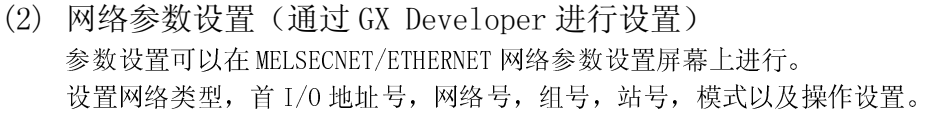

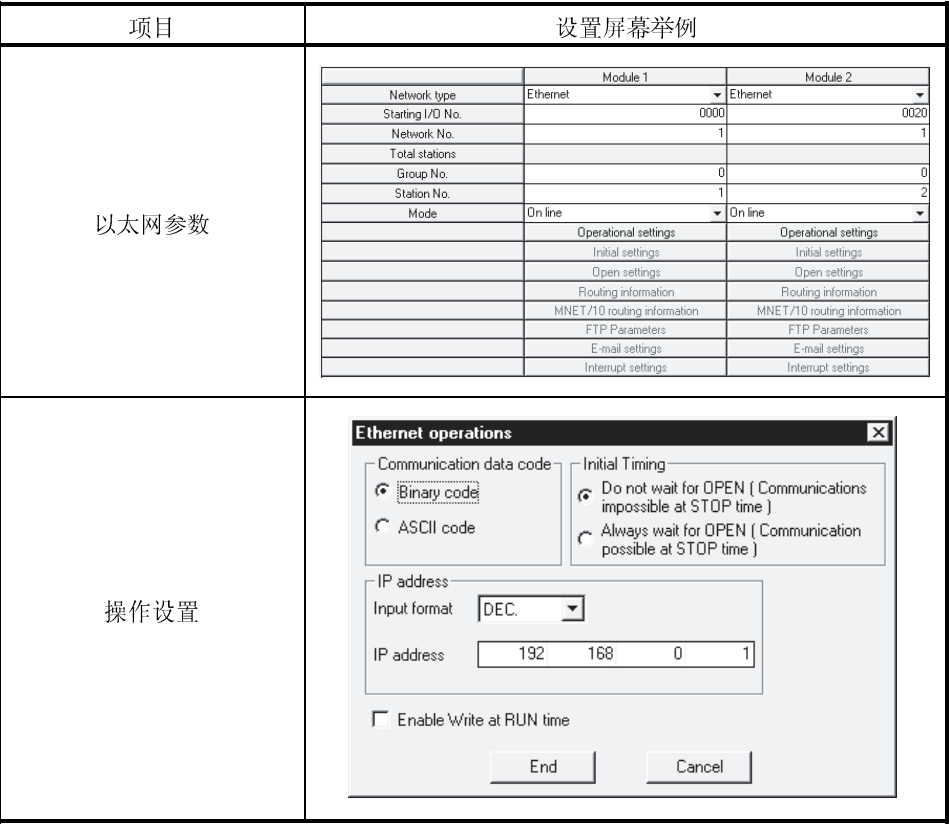

: 操作设置

在与GX Developer 通讯前,应向负责网络的有关人员咨询 IP 地址设置,对其进行 确认,并设置 I P地址。由于其它项目可以设置"任意"值,所以应根据与Q系列 兼容 E71 有关的具体情况及其它节点的技术要求进行设置。 以下操作设置置内容可以在 GX Developer 上设置"任意"值。

(1) 通讯数据代码

可以指定"二进制代码"或"ASCII 码"。

(2) 初始化定时

如果 PLC CPU 处于 STOP 状态,则可以从 GX Developer 进行通讯(不通过本设 置)。

(3) 允许运行时写入功能 可以从 GX Developer 进行在线程序纠正或软元件测试(不通过本设置)。

- (3) 通讯检查 如要了解有关通讯检查内容,参见 11.2.1(5)节。
- (4) 通过 GT Designer 和 GOT 进行设置
	- (a) 在 GT Designer"以太网设置"中对需要监控的Q系列兼容 E71 进行设置。 设置分配给Q系列兼容 E71(需要进行连接)的 IP 地址。 要了解以太网设置有关内容,参见 GT Designer 帮助功能。

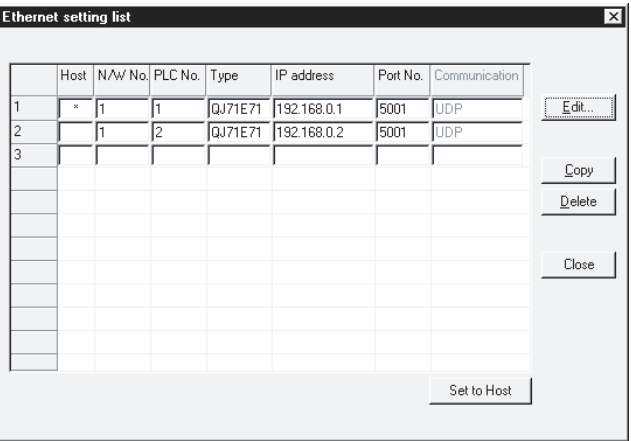

(b) 通过 GOT 的"Setup"对 GOT 进行设置 要了解详细设置信息,参见 11.2.5 节。

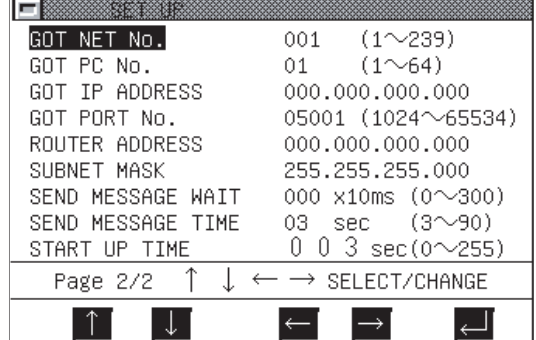

### 11.2.4 如何通过 GT Designer 对软元件进行设置

下面介绍在通过以太网进行连接的情况下, 如何利用 GT Designer 对指定软元件进行设 置:

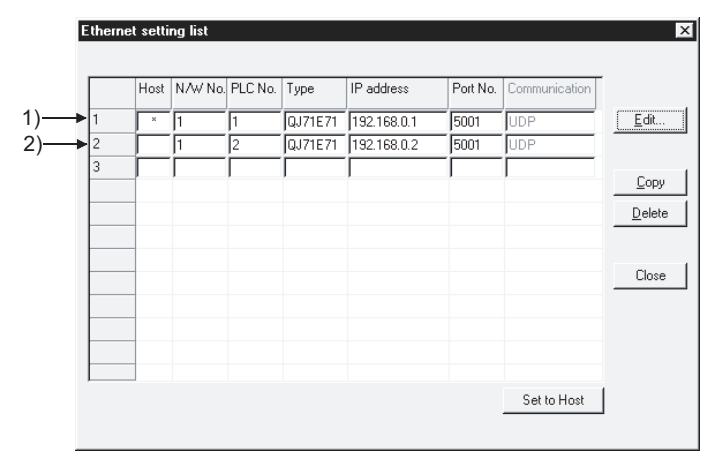

(1) 如果以太网模块 1)(设置为本地站的以太网模块)通过 GOT 进行监控,则软元件 利用 GT Designer 设置时,对本地站进行网络设置。 <GT Designer 的设置举例>

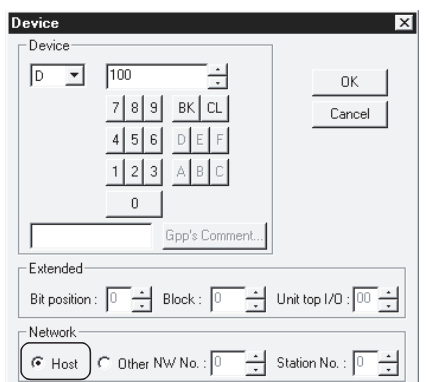

- (2) 如果以太网模块 2)(没有被设置为本地站的以太网模块)通过 GOT 进行监控,则软元 件利用 GT Designer 设置时, 对其它站(网络号"1", 个人电脑站号"2")进行网络 设置。
	- < GT Designer 的设置举例>

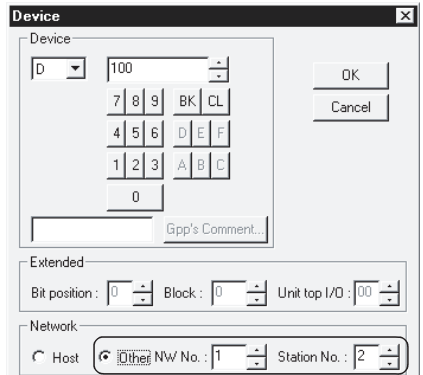

#### 11.2.5 GOT 侧设置

GOT 与以太网系统连接进行监控时,必须对 GOT 模块进行以太网设置。 通过 GOT 模块实用功能设置进行以太网设置。

有关实用功能详细信息,参见 GOT-A900 系列操作手册 (GT Works 版本 5/GT Designer 版本 5 兼容扩展 可选功能手册)

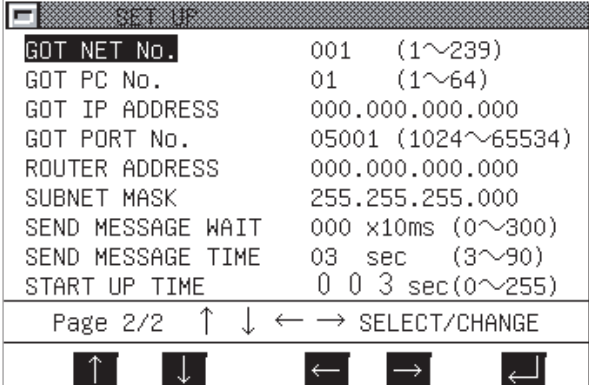

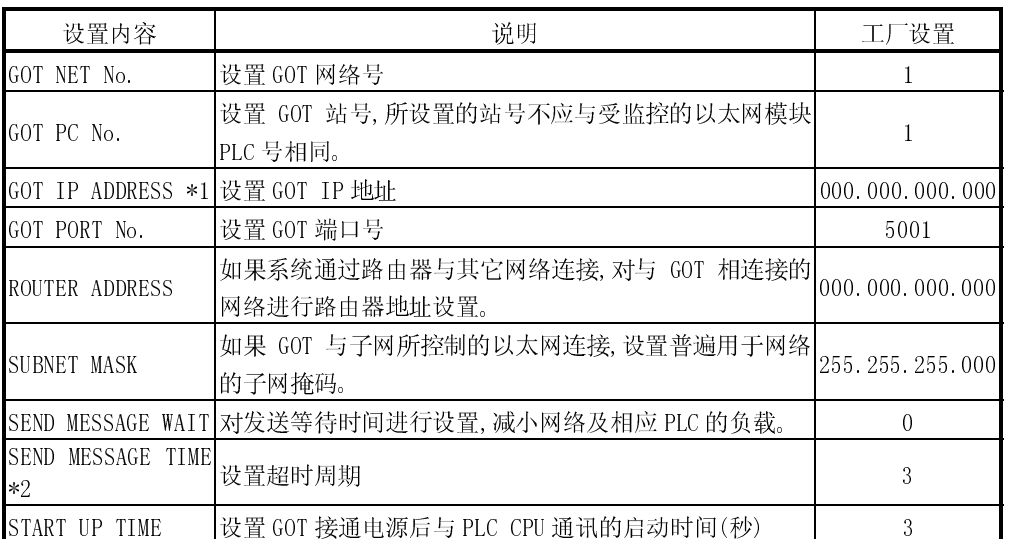

\*1 设置 IP 地址时应向网路管理员(负责网络策划及 IP 地址管理等)咨咨。

\*2 采用 Q 系列兼容 E71 通过 10BASE-T 交叉电缆与 GOT 进行 1:1 通讯时,发送超时时间应设置为 6 秒或大于 6 秒。

要点 在 GOT 中安装系统程序(操作系统,通讯驱动程序等)后,再次接通电源,可以开启实用 功能。

开启实用功能后,触摸[Setup]图标显示设置屏幕,进行与以太网连接有关的设置。

### 11.3 无法监控时的故障排除

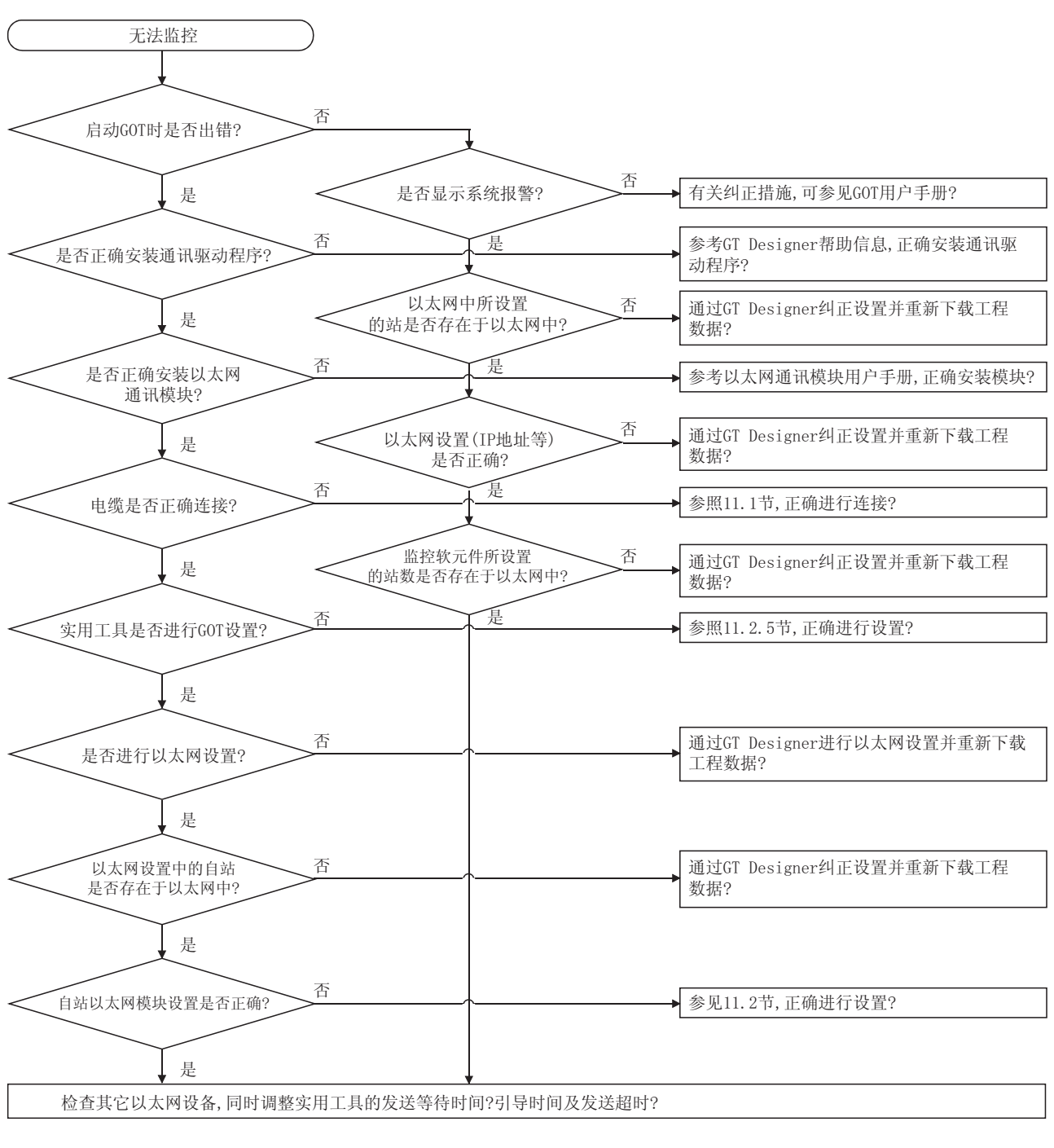

以下为 GOT 在以太网连接情况下无法进行监控时的故障排除方法:

要点 如果采取了上述任一种措施之后仍然不能进行监控,有可能是 GOT 硬件发生了故障的 缘故,请向请请代表咨询。

# 第十二章 欧姆龙 PLC 连接

12.1 系统配置

#### 12.1.1 与 C200H 系列连接

(1) 系统配置和连接条件

下面的系统配置和连接条件假定与 C200H 系列连接。 系统配置中给定的编号( $\Box$  -  $\Box$ )代表"(2)系统设备"中的编号( $\Box$  -  $\Box$ )。

如要确定其类型和应用,请查阅这些编号。

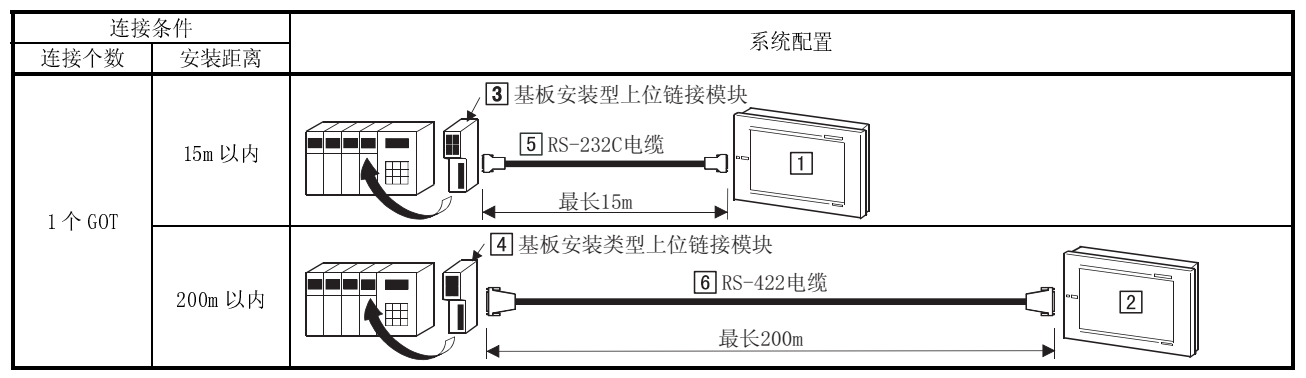

(2) 系统设备

下表中列出与 C200H 系列连接时所需要的系统设备:

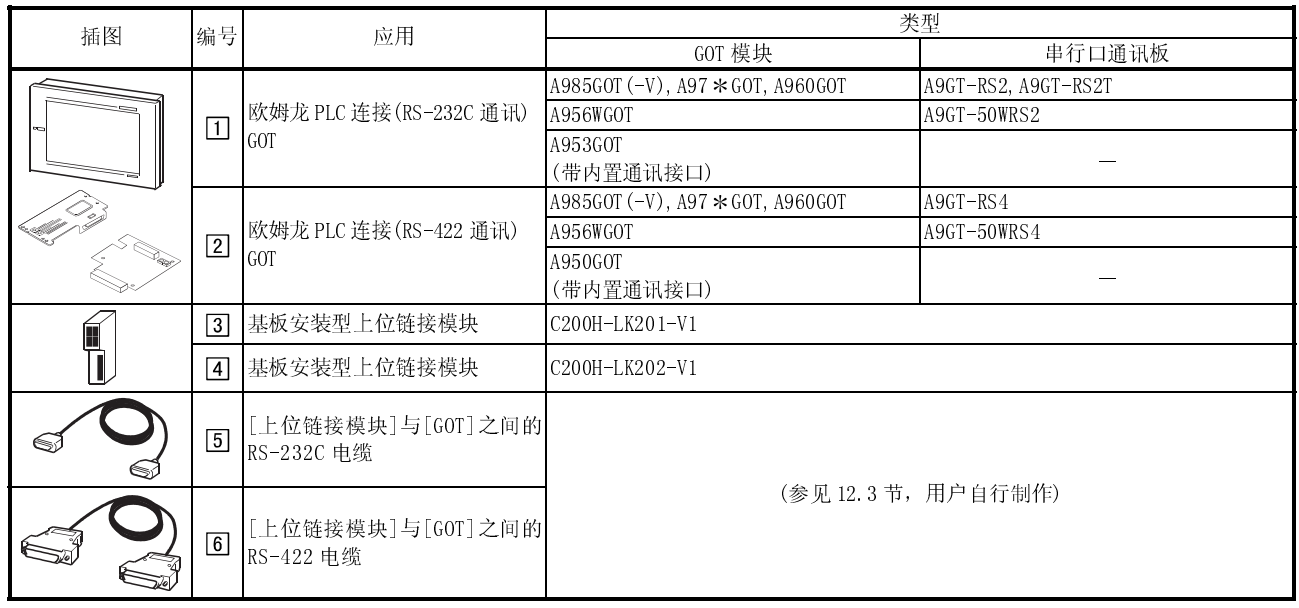

### 12.1.2 与 C200HS 系列连接

(1) 系统配置和连接条件

下面的系统配置和连接条件假定与 C200HS 系列连接。

系统配置中给定的编号 $($  $\Box$  -  $\overline{6}$ )代表" $(2)$ 系统设备"中的编号 $($  $\overline{\Box}$  -  $\overline{6}$ )。

如要确定其类型和应用,请查阅这些编号。

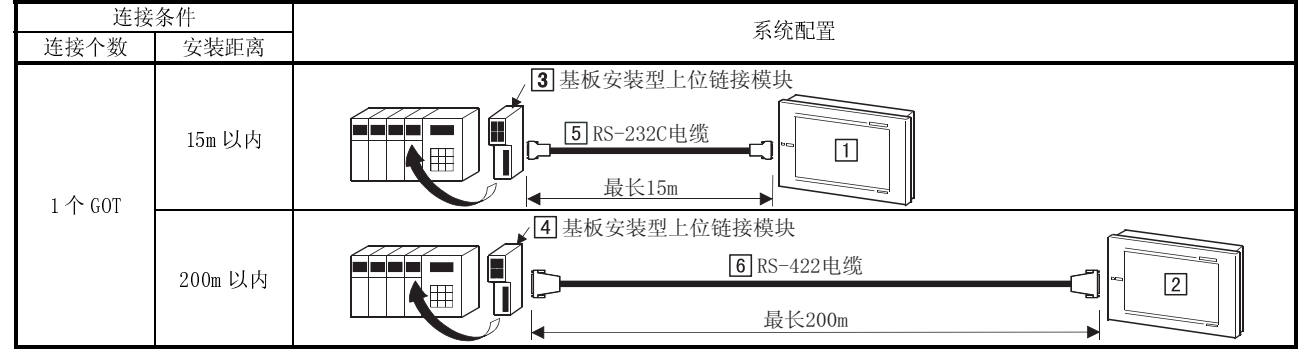

#### (2) 系统设备

下表中列出与 C200HS 系列连接时所需要的系统设备:

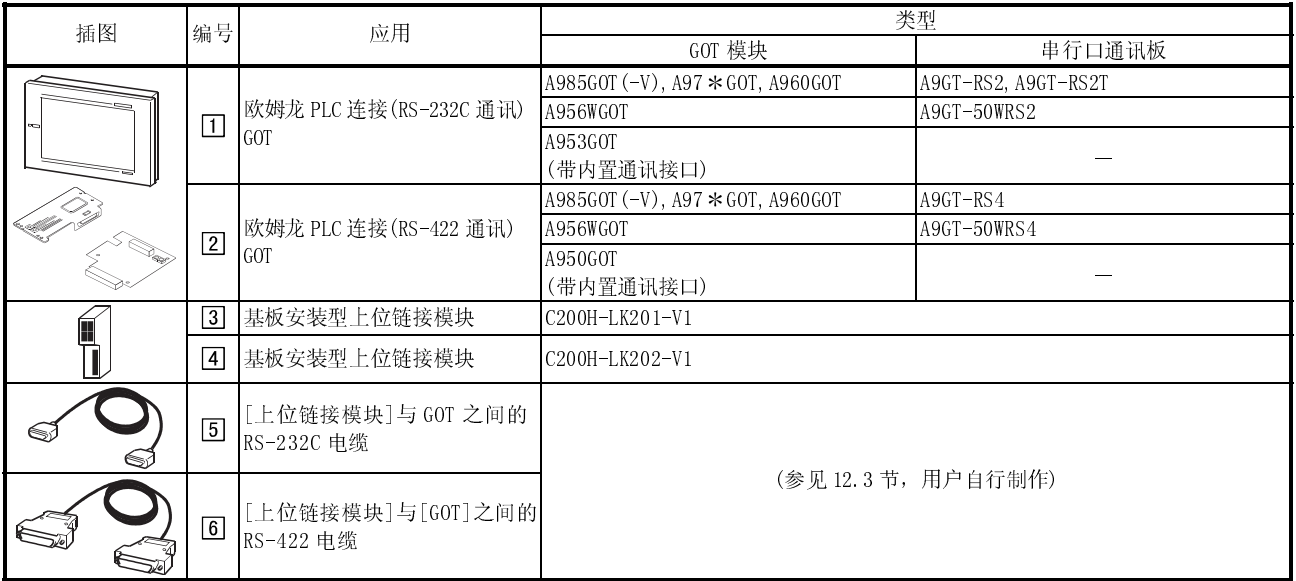

### 12.1.3 与 C200Hα系列连接

(1) 系统配置和连接条件

下面的系统配置和连接条件假定与 C200Hα系列连接。

系统配置中给定的编号( $\Box$  -  $\Box$ )代表"(2)系统设备"中的编号( $\Box$  -  $\Box$ )。 如要确定其类型和应用,请查阅这些编号。

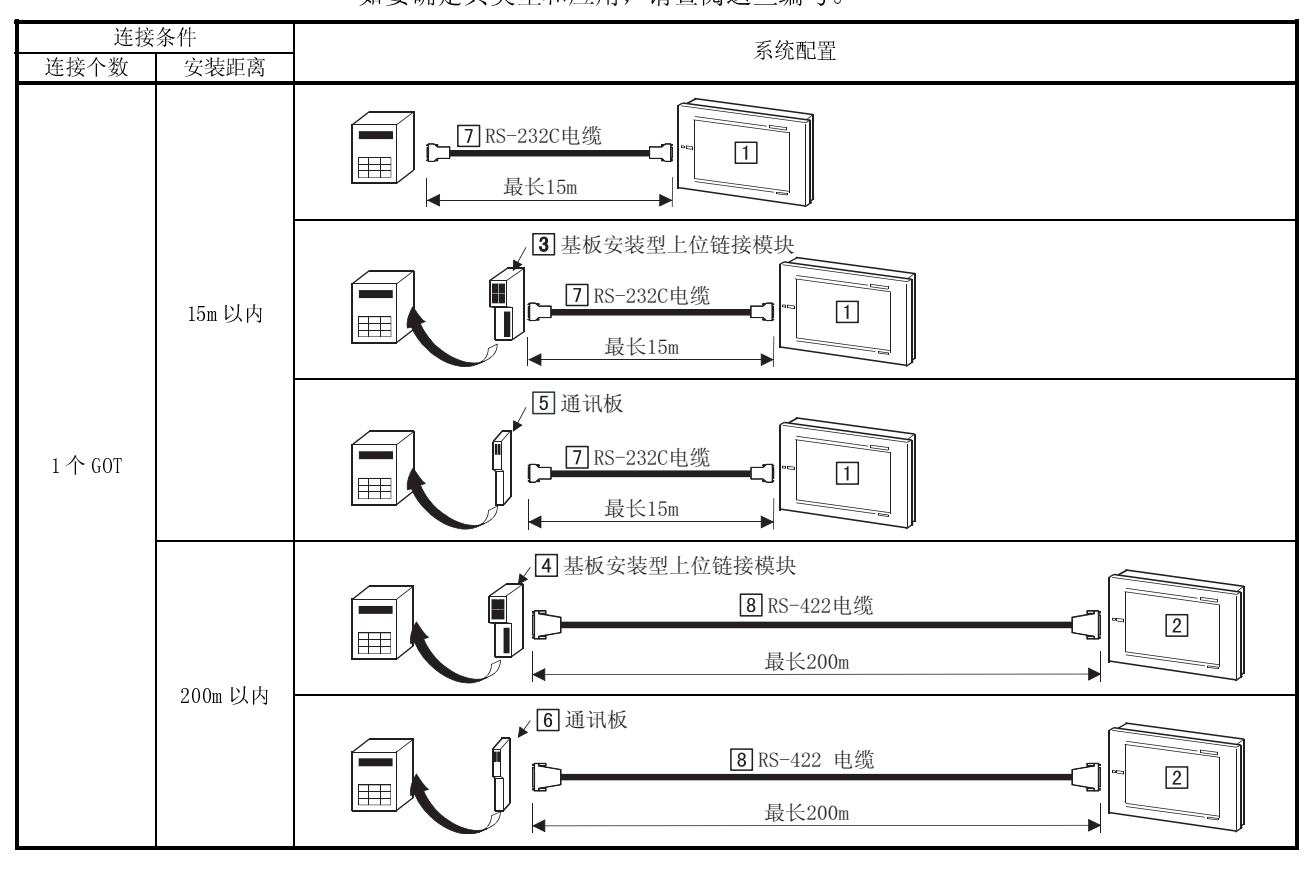

(2) 系统设备

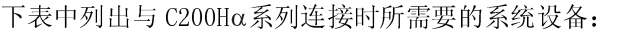

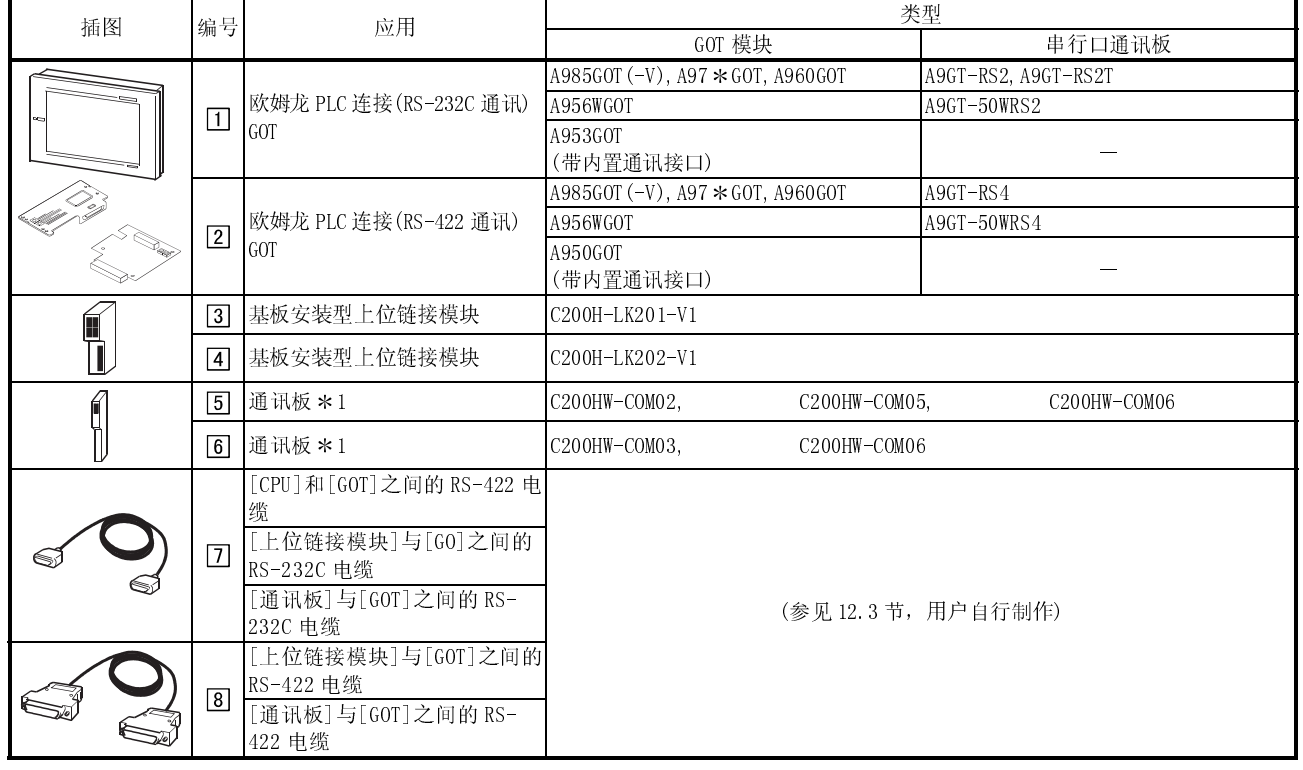

1 C200HE-CPU11 不接受通讯板,通过上位链接模块安装该板。

### 12.1.4 与 CQM1 连接

(1) 系统配置和连接条件

下面的系统配置和连接条件假定与 CQM1 连接。 系统配置中给定的编号( $\Box$  -  $\Box$ )代表"(2)系统设备"中的编号( $\Box$  -  $\Box$ )。 如要确定其类型和应用,请查阅这些编号。

要点 ● 注意 GOT 不能与 CQM1-CPU11 连接(没有 RS-232C 接口)。

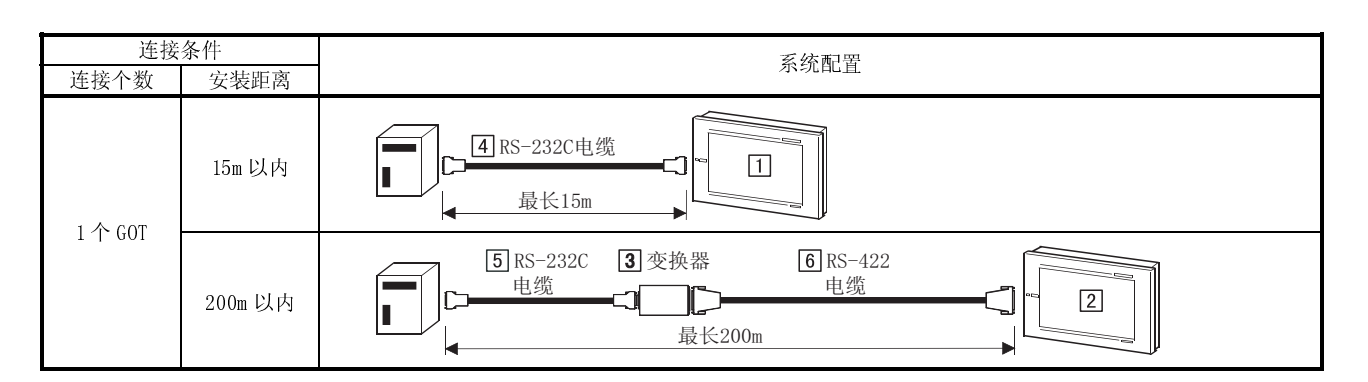

(2) 系统设备

#### 下表中列出与 CQM1 连接时所需要的系统设备:

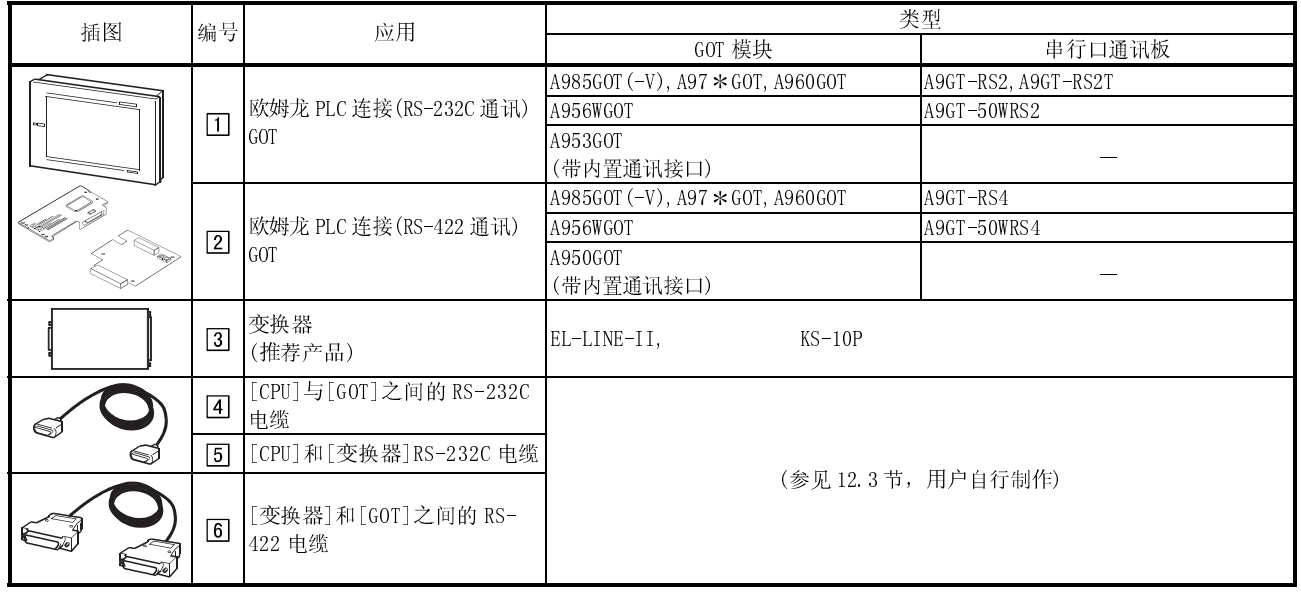

# 12.1.5 与 C1000H 或 C2000H 连接

(1) 系统配置和连接条件

下面的系统配置和连接条件假定与 C1000H 或 C2000H 连接。 系统配置中给定的编号(0 - 5)代表"(2)系统设备"中的编号(0 - 5)。

如要确定其类型和应用,请查阅这些编号。

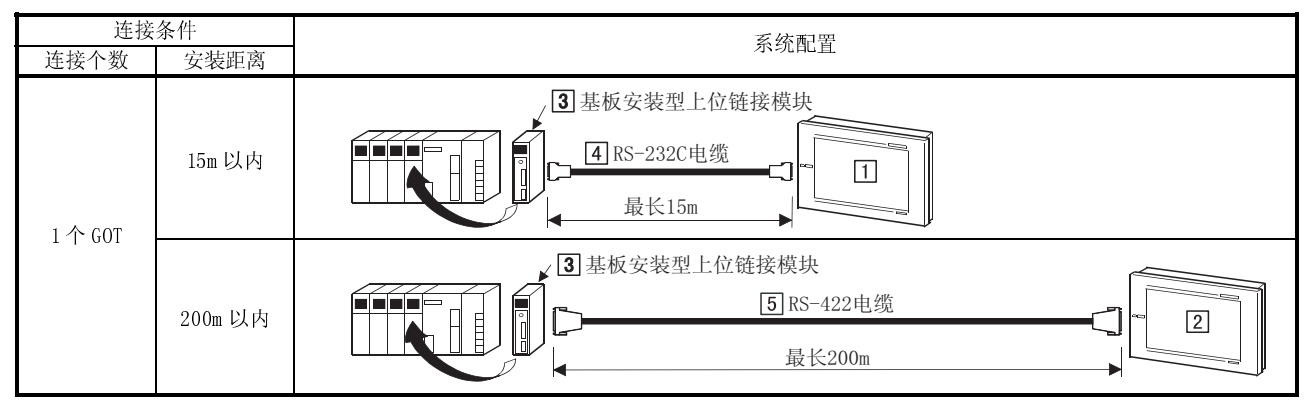

#### (2) 系统设备

下表中列出与 C200H C1000H 或 C2000H 连接时所需要的系统设备:

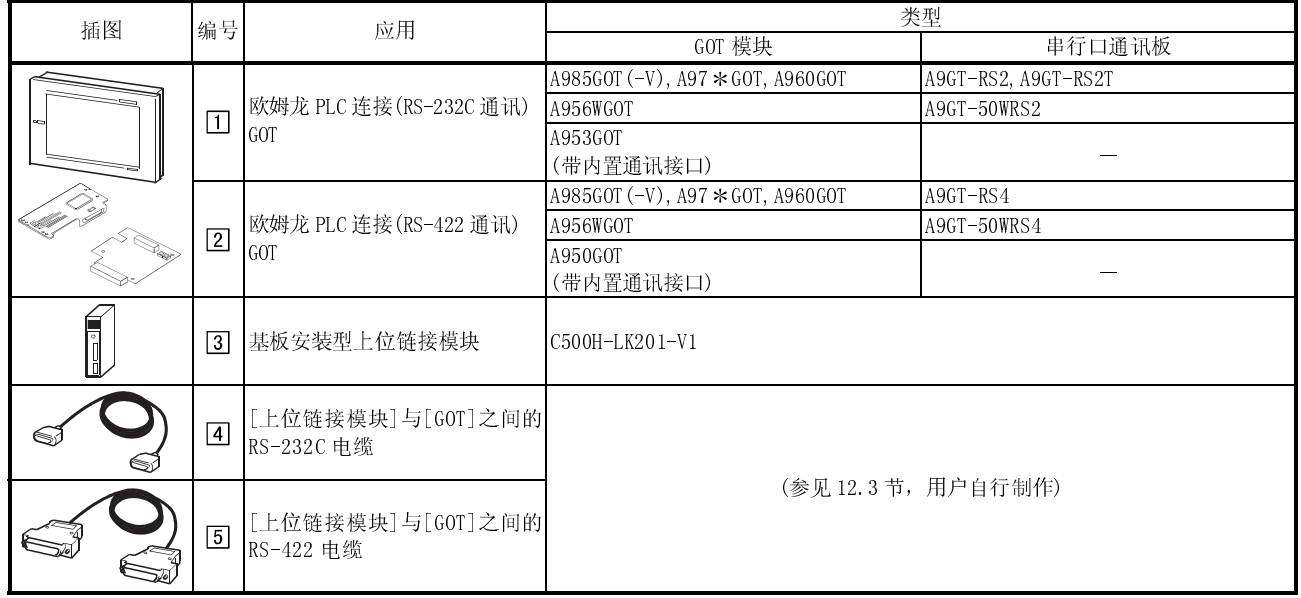

#### 12.1.6 与 CV500,CV1000,CV2000,CVM1-CPU01,CVM1-CPU11 或 CVM1-CPU21 连接

(1) 系统配置和连接条件

下面的系统配置和连接条件假定与 CV500,CV1000,CV2000,CVM1-CPU01,CVM1-CPU11 或 CVM1-CPU21 连接。

系统配置中给定的编号( 工 - 4)代表"(2)系统设备"中的编号( 工 - 4)。

如要确定其类型和应用,请查阅这些编号。

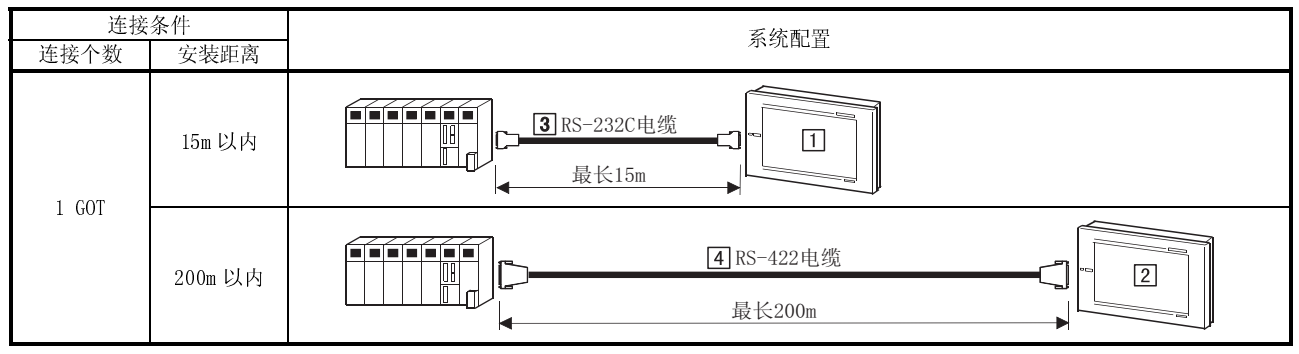

(2) 系统设备

下表中列出与 CV500,CV1000,CV2000,CVM1-CPU01,CVM1-CPU11 或 CVM1-CPU21 连接 时所需要的系统设备:

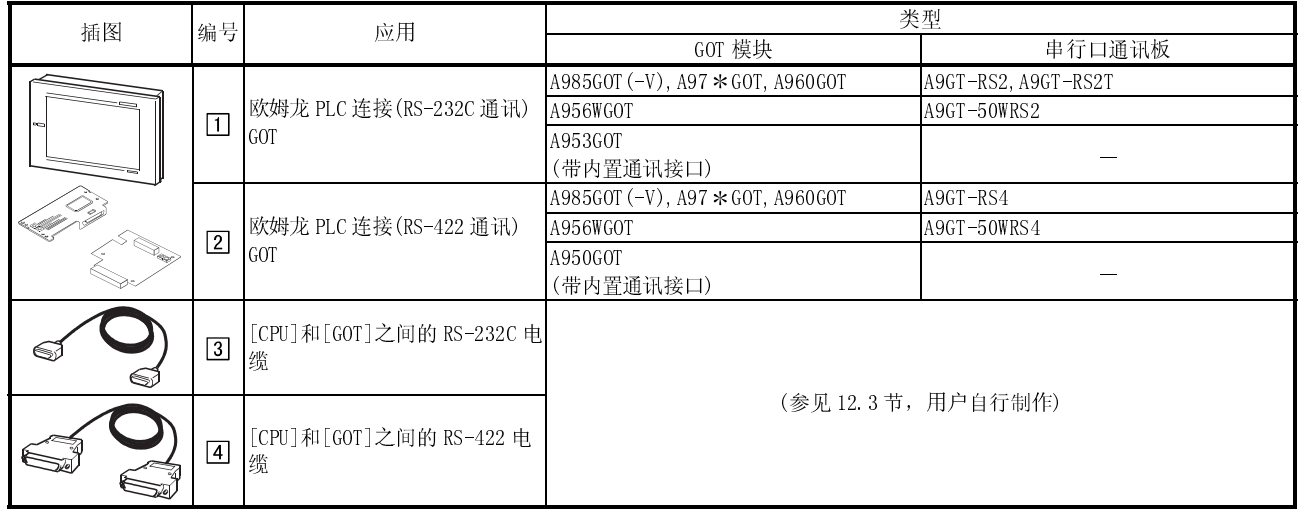

### 12.1.7 与 CS1 连接

(1) 系统配置和连接条件

下面的系统配置和连接条件假定与 CS1 连接。 系统配置中给定的编号( 工 - 回)代表"(2)系统设备"中的编号( 工 - 回)。 如要确定其类型和应用,请查阅这些编号。

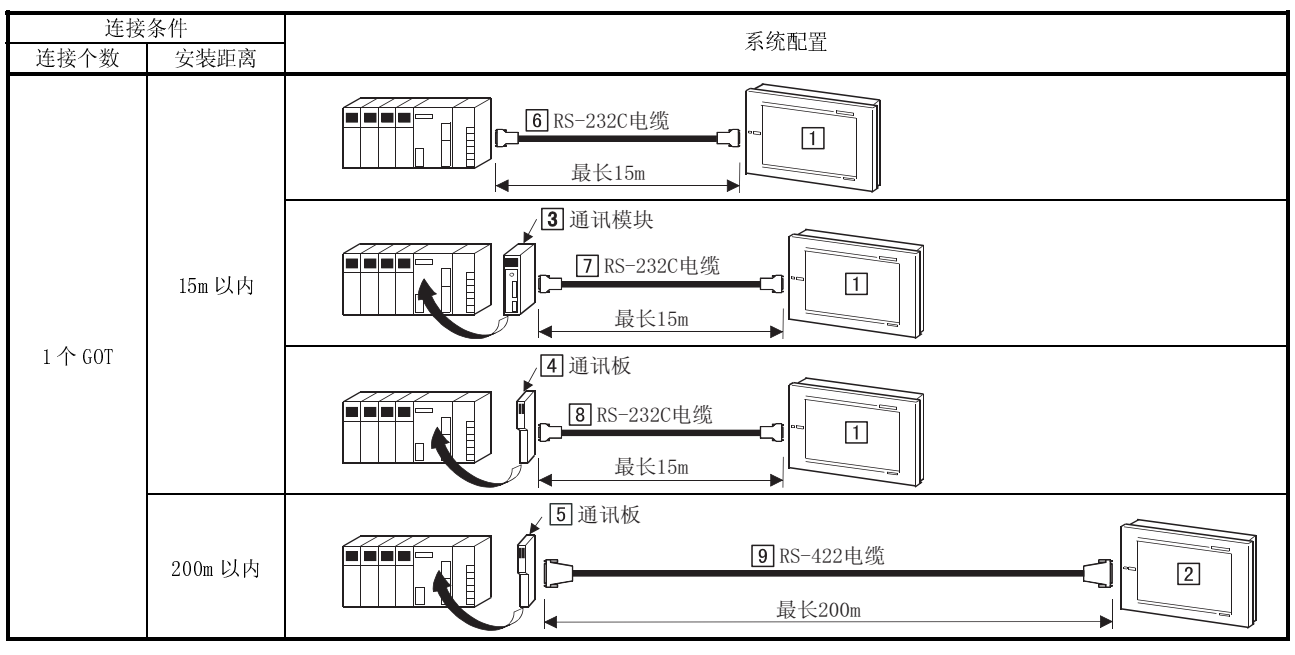

# (2) 系统设备

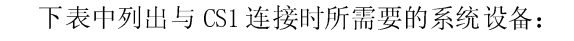

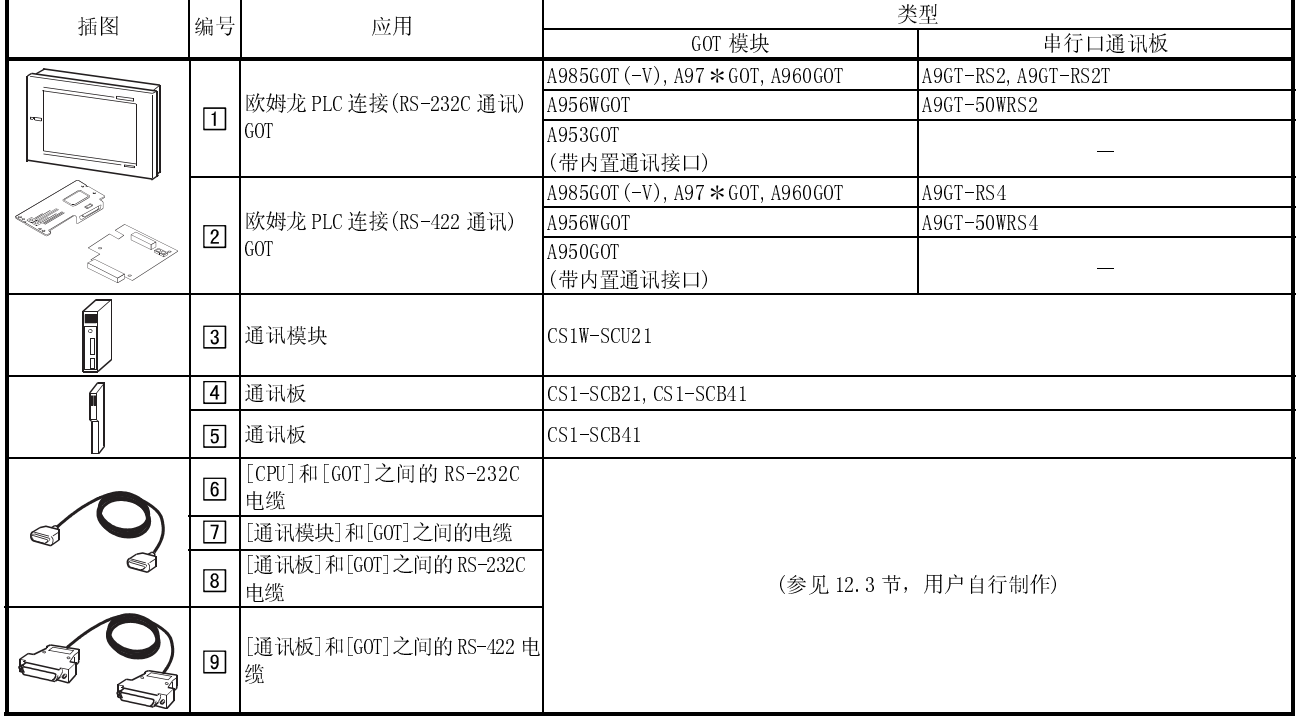

### 12.1.8 与 CJ1 连接

(1) 系统配置和连接条件

下面的系统配置和连接条件假定与 CJ1 连接。 系统配置中给定的编号( 工 - 6 )代表"(2)系统设备"中的编号( 工 - 6 )。 如要确定其类型和应用,请查阅这些编号。

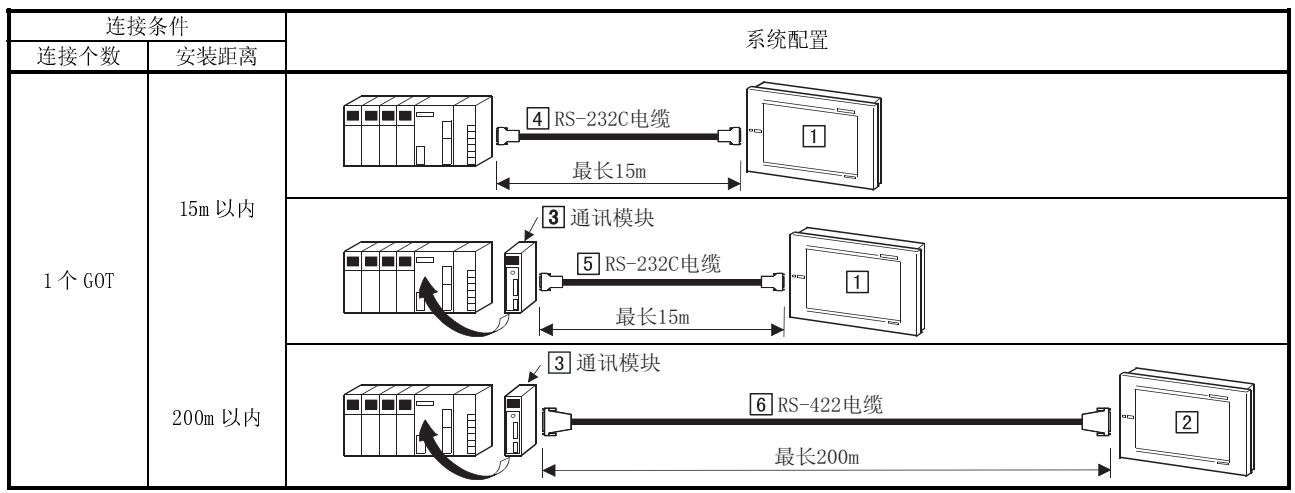

(2) 系统设备

下表中列出与 CJ1 连接时所需要的系统设备:

| 插图 | 编号          | 应用                                | 类型                               |                     |
|----|-------------|-----------------------------------|----------------------------------|---------------------|
|    |             |                                   | GOT 模块                           | 串行口通讯板              |
|    | $\boxed{1}$ | 欧姆龙 PLC 连接 (RS-232C 通讯)<br>GOT    | A985GOT (-V), A97 * GOT, A960GOT | A9GT-RS2, A9GT-RS2T |
|    |             |                                   | A956WGOT                         | A9GT-50WRS2         |
|    |             |                                   | A953GOT                          |                     |
|    |             |                                   | (带内置通讯接口)                        |                     |
|    | $\boxed{2}$ | 欧姆龙 PLC 连接 (RS-422 通讯)<br>GOT     | A985GOT (-V), A97 * GOT, A960GOT | A9GT-RS4            |
|    |             |                                   | A956WGOT                         | A9GT-50WRS4         |
|    |             |                                   | A950GOT                          |                     |
|    |             |                                   | (带内置通讯接口)                        |                     |
| h  | $\boxed{3}$ | 通讯模块                              | $CS1W-SCU41$                     |                     |
|    | $\boxed{4}$ | [CPU] 和 [GOT] 之间的 RS-232C 电<br>'缘 | (参见12.3节,用户自行制作)                 |                     |
|    | $\boxed{5}$ | [通讯模块]和[GOT]之间的 RS-<br>232C 电缆    |                                  |                     |
|    | 6           | [通讯板]和 [GOT] 之间的 RS-422  <br>电缆   |                                  |                     |

#### 12.2 初始化设置

#### 12.2.1 上位链接模块开关设置

采用上位链接模块(C200H-LK201-V1,C200H-LK202-V1,C500H-LK201-V1)时,进行如下开 关设置:

(1) 采用 C200H-LK201-V1 时

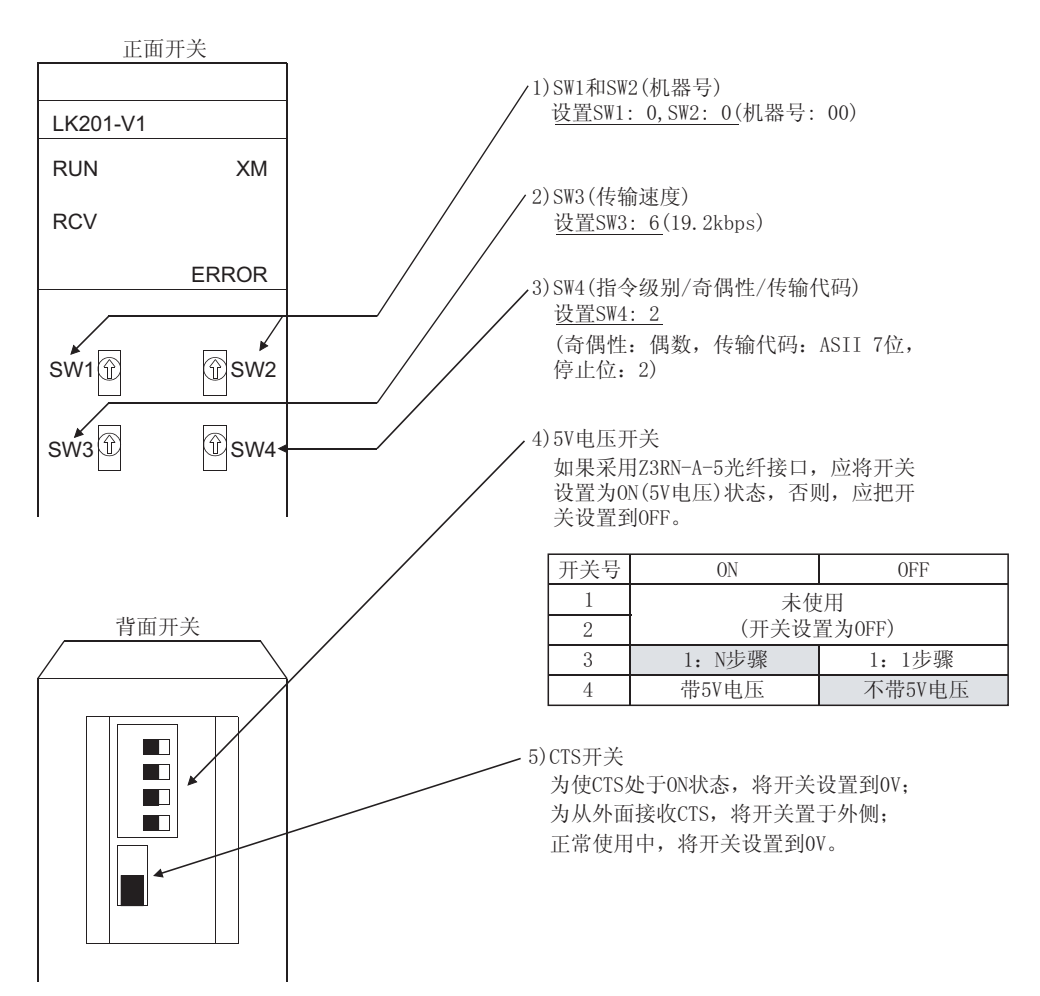

(2) 采用 C200H-LK202-V1 时

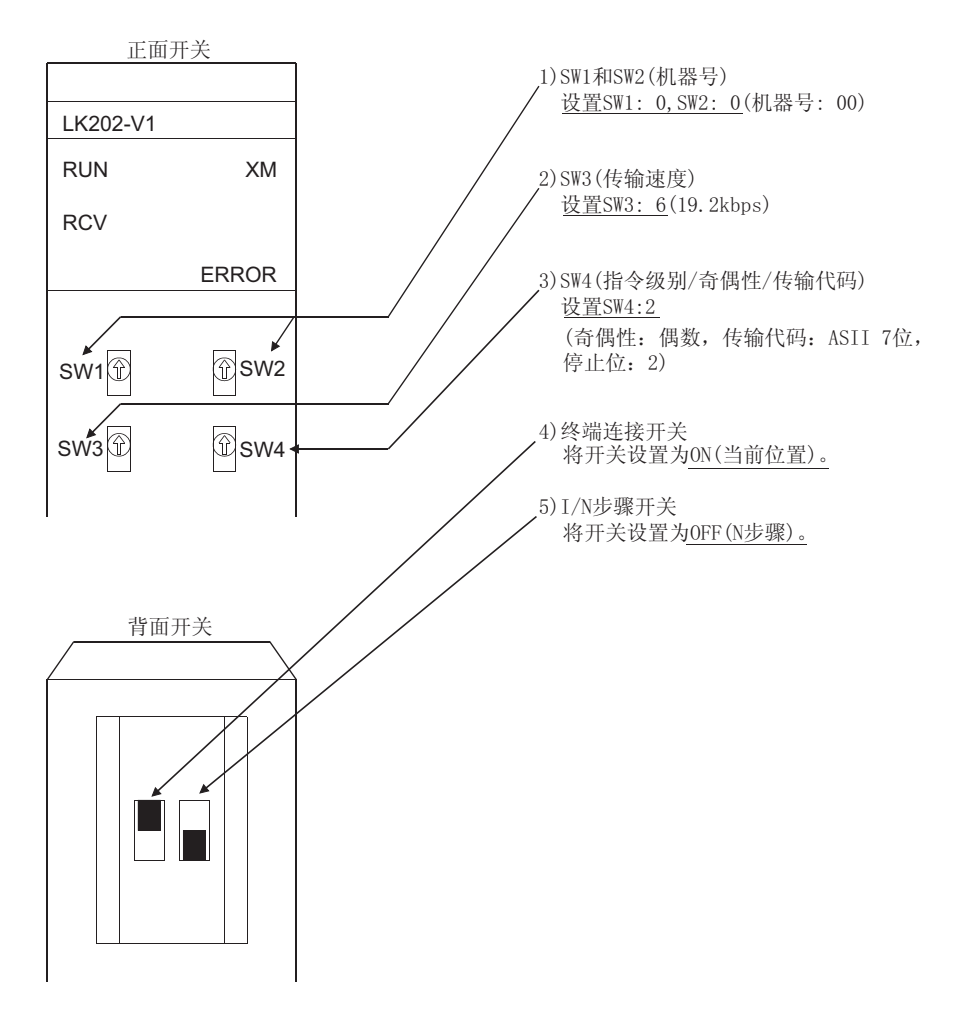

(3) 采用 C500H-LK201-V1 时

1

2)

3)

4)

5)

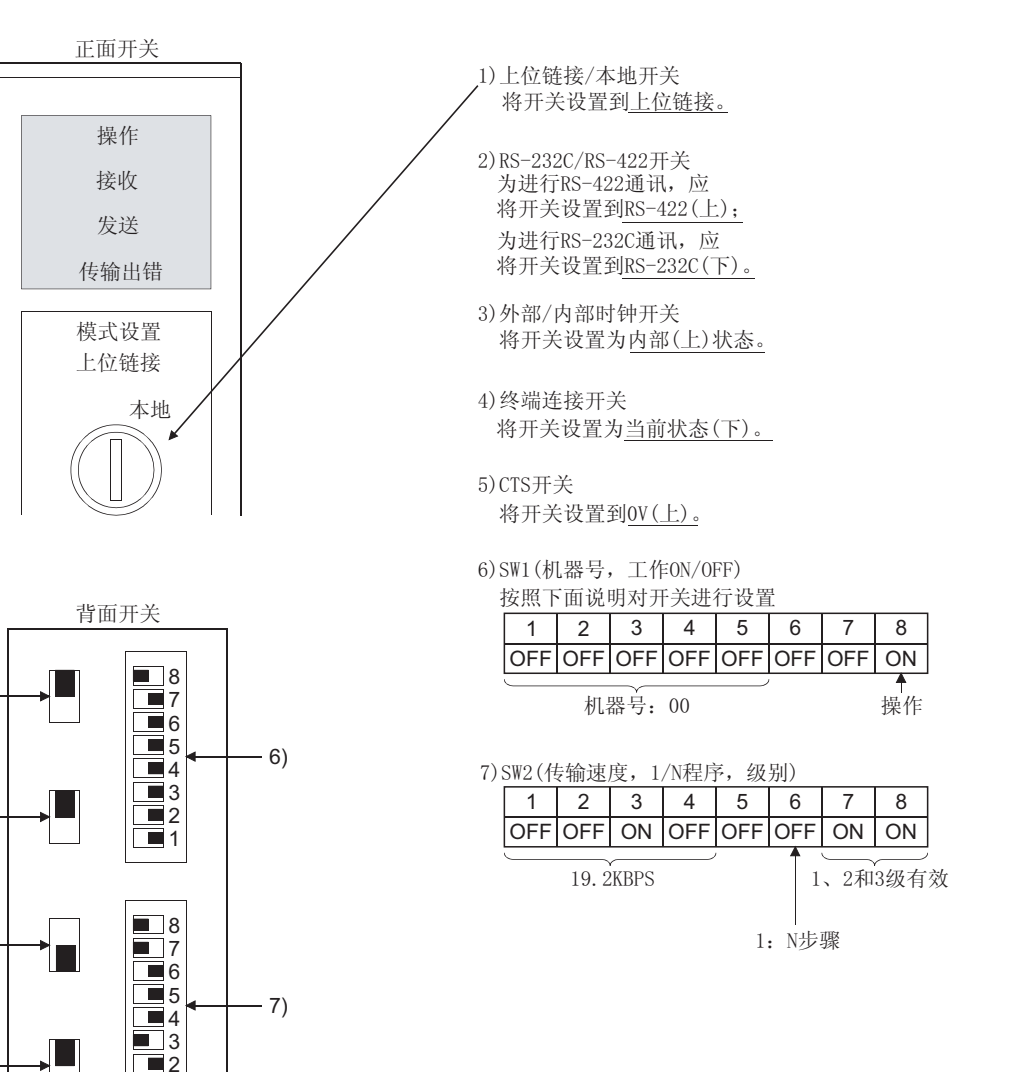

12.2.2 设置 CV500, VC1000, CV2000, CVM1-CPU01, CVM1-CPU11, CVM1-CPU21, CS1 和 CJ1

- (1) 开关
	- 对于 CPU (CV500, VC1000, CV2000, CVM1-CPU01, CVM1-CPU11, CVM1-CPU21, CS1, CJ1)而 言,按照下列要求对开关进行设置:
	- (a) 采用 CV500,CV1000,CV2000,CVM1-CPU01,CVM1-CPU11 或 CVM1-CPU21 时:

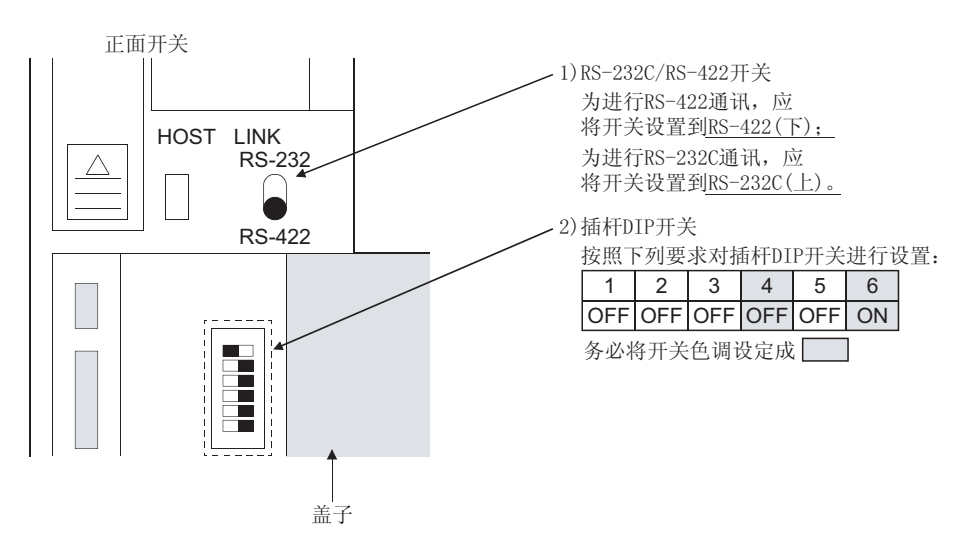

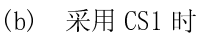

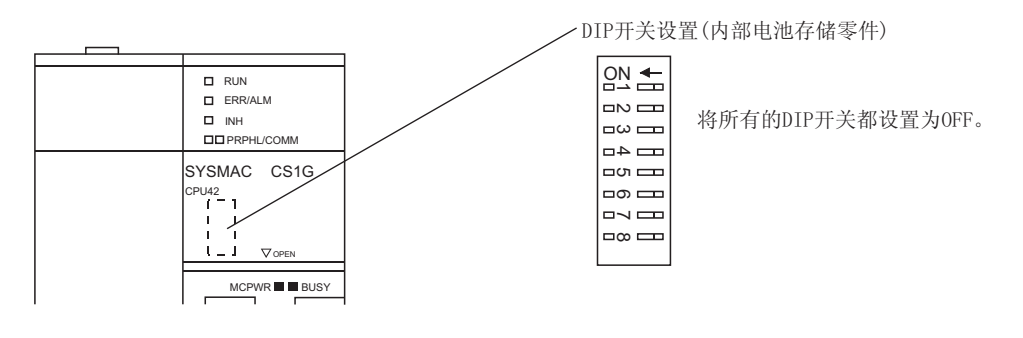

(c) 采用 CJ1 时

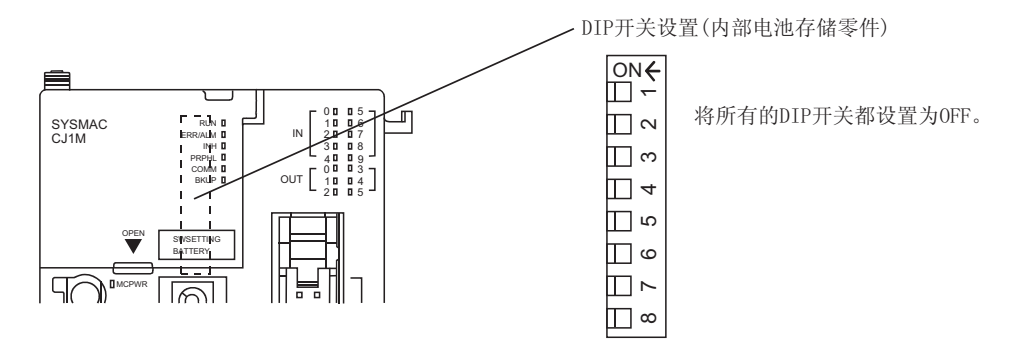
# (2) 通过外围工具进行设定

通过外围工具对 CPU(CV500,VC1000,CV2000,CVM1-CPU01,CVM1-CPU11,CVM1- CPU21,CS1,CJ1)进行以下设置:

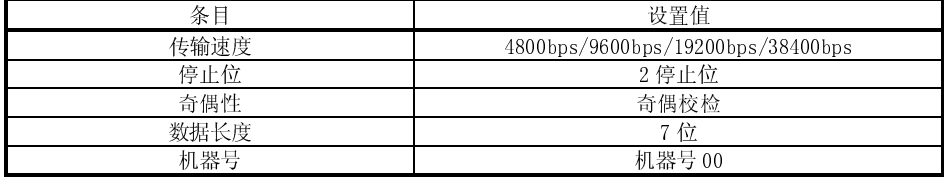

### 12.2.3 C200Hα列和 CQM1 的初始化

使用 C200Hα系列和 CQM1 的 RS232C 端口前, 应向下列软元件写入数值并通过外围设备 或 DM 监视器对端口进行初始化。

详细内容参见 C200Hα系列和 CQM1 说明手册。

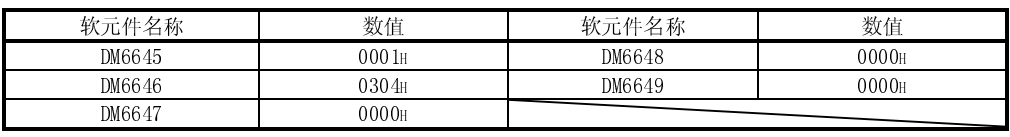

### 12.2.4 通讯板初始化

使用通讯板之前,应按照如下所示,向软元件写入数值并对通讯板每个端口进行初始 化。要了解初始化程序和软元件的应用,请参考通讯板说明手册。

#### (1) C200HW-COM02,C200HW-COM03,C200HW-COM05,C200HW-COM06

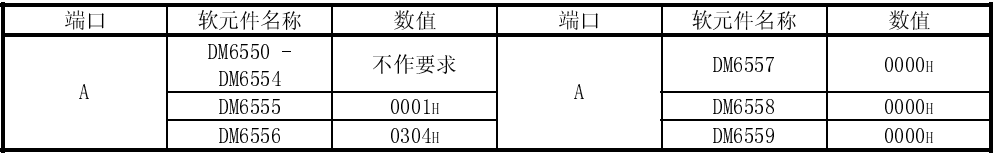

#### (2) CS1W-SCB21,CS1W-SCB41

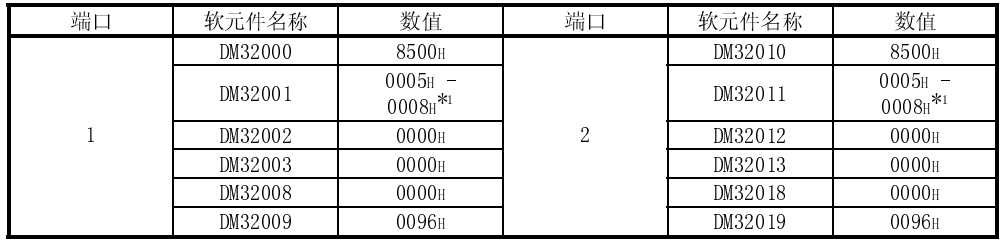

1 据所设定的传输速度选择写入值

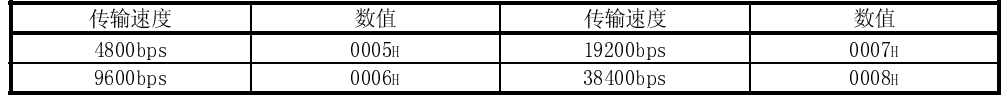

## 12.2.5 通讯模块初始化

使用通讯模块之前,应按照如下所示,向软元件写入数值并对通讯模块每个端口进行初 始化。要了解初始化程序和软元件的应用,请参考通讯板说明手册。

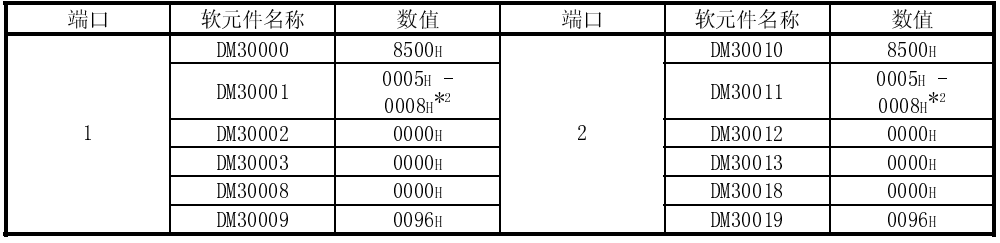

1 模块号设置为 00。

2 据所设定的传输速度选择写入值

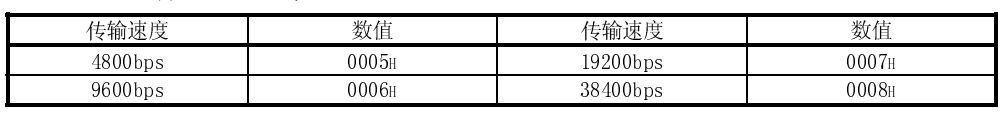

### 12.2.6 GOT 侧设置

连接 GOT 和欧姆龙 PLC 时,应根据所用的欧姆龙 PLC 设定,对 GOT 传输速度进行设置, 在 GOT 实用功能的设置中对传输速度进行设定,有关实用功能详细信息,请参见 GOT-A900 系列操作手册 (T Works2 版本 1/GT Designer2 版本 1 兼容扩展 · 可选功能手册)

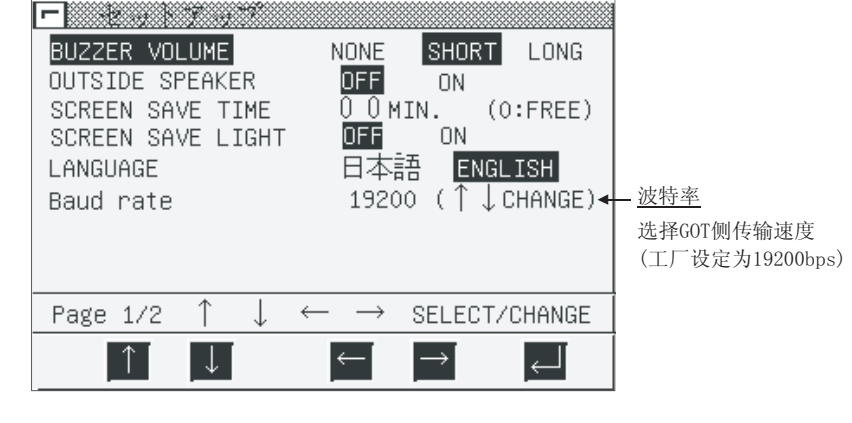

#### 要点

在 GOT 中安装系统程序(系统 OS, 通讯驱动程序等)后, 再次接通电源, 可以开启实 用功能,开启实用功能后,触摸[Setup]图标显示设置屏幕,进行与欧姆龙 PLC 连接 有关的设置。

# 12.3 连接电缆

#### 12.3.1 RS-422 电缆

上位链接模块、通讯板/模块、CPU 以及 GOT 间 RS-422 电缆的连接器和连接图如下:

- (1) 连接图
	- 1) 上位链接模块(C200H-LK202-V1)
	- 2) 通讯板(C200HW-COM03,C200HW-COM06,CS1W-SCB41) 通讯模块(CS1W-SCU41)

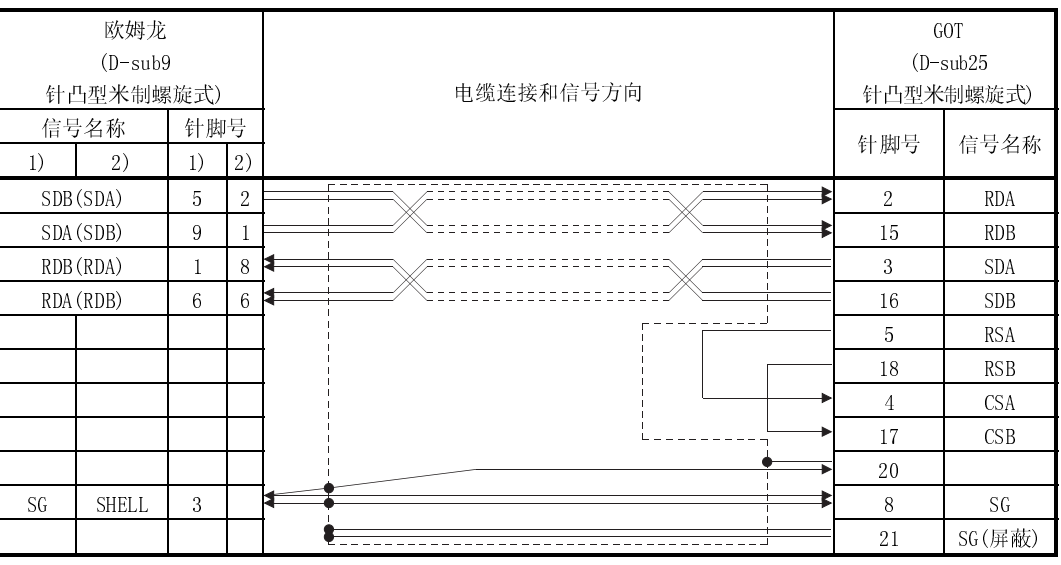

#### 3) CPU(CV500,CV1000,CV2000,CVM1-CPU01,CVM1-CPU11,CVM1-CPU21)

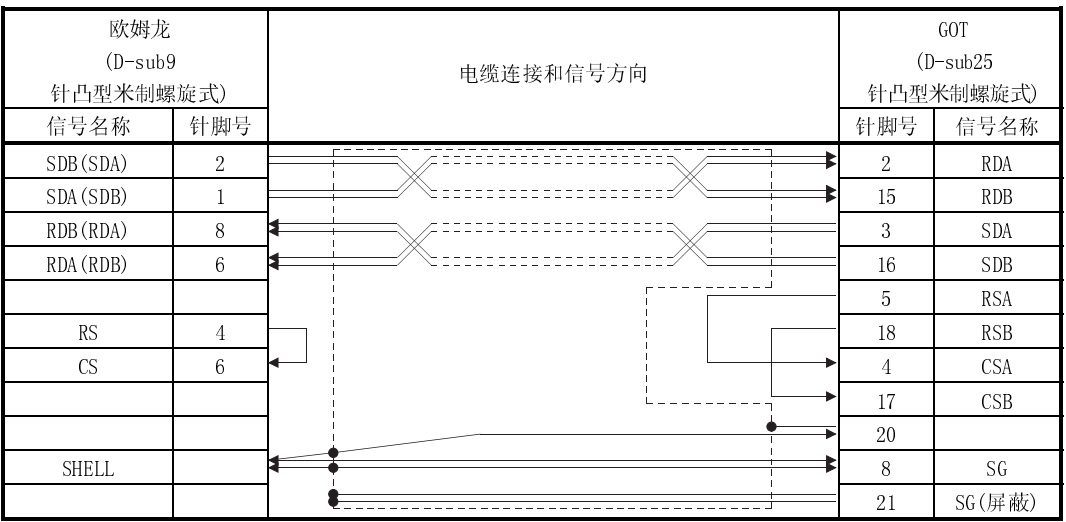

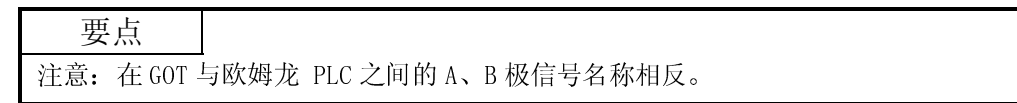

- (2) 连接器和连接器盖
	- GOT 连接器

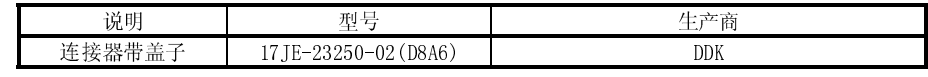

欧姆龙连接器

采用上位链接模块、通讯板/模块以及 CPU 上安装的连接器。

(3) 准备电缆时的注意事项 电缆长度应控制在 200m(655.74 英尺)以内。

# 12.3.2 RS-232C 电缆

上位链接模块、通讯板/模块、CPU 以及 GOT 间 RS-232C 电缆的连接器和连接图如下:

(1) 连接图

1) 上位链接模块(C200H-LK201-V1,C500-LK201-V1)

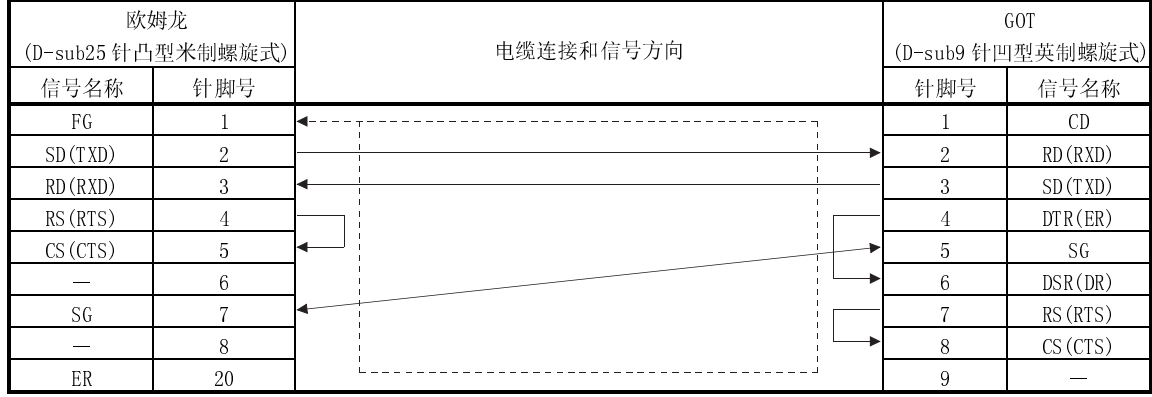

2) CPU(C200Hα系列)

3) 通讯板(C200HW-COM02,C200HW-COM05,C200HW-COM06)

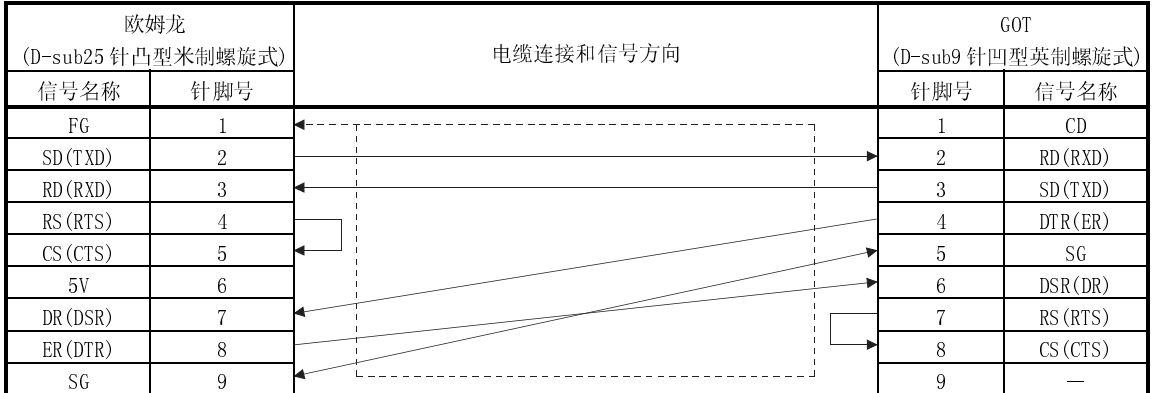

4) CPU(CV500,CV1000,CV2000,CVM1-CPU01,CVM1-CPU11,CVM1-CPU21,CS1,CJ1)

5) 通讯板(CS1W-SCB21,CS1W-SCB41)

6) 通讯模块(CS1W-SCU21,CS1W-SCU41)

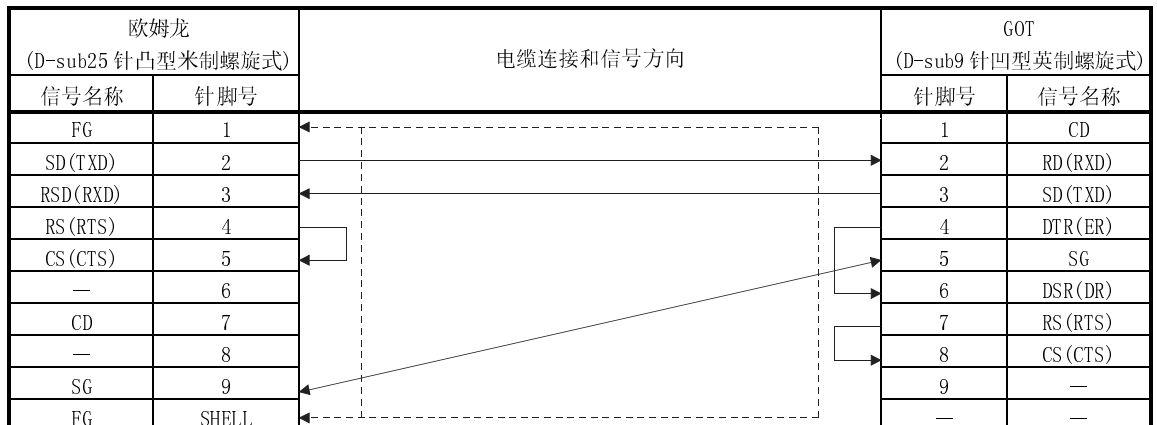

- (2) 连接器和连接器盖
	- GOT 连接器

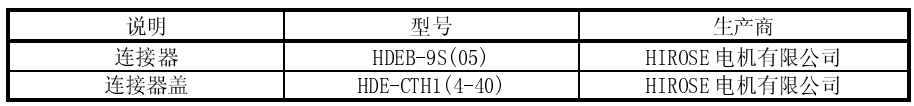

欧姆龙侧连接器

采用上位链接模块、通讯板、通讯模块以及 CPU 上安装的连接器。

(3) 准备电缆时的注意事项

电缆长度应控制在 15m(49.18 英尺)以内。

## 12.3.3 CQM1 中所采用的连接电缆和变换器

连接 CQM1 和 GOT 的变换器(推荐零件)、连接图以及连接器如下:

(1) 可用变换器

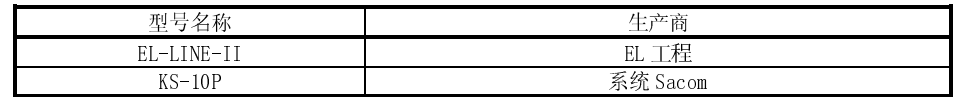

(2) 连接图

1) 采用 EL-LINE-II 时

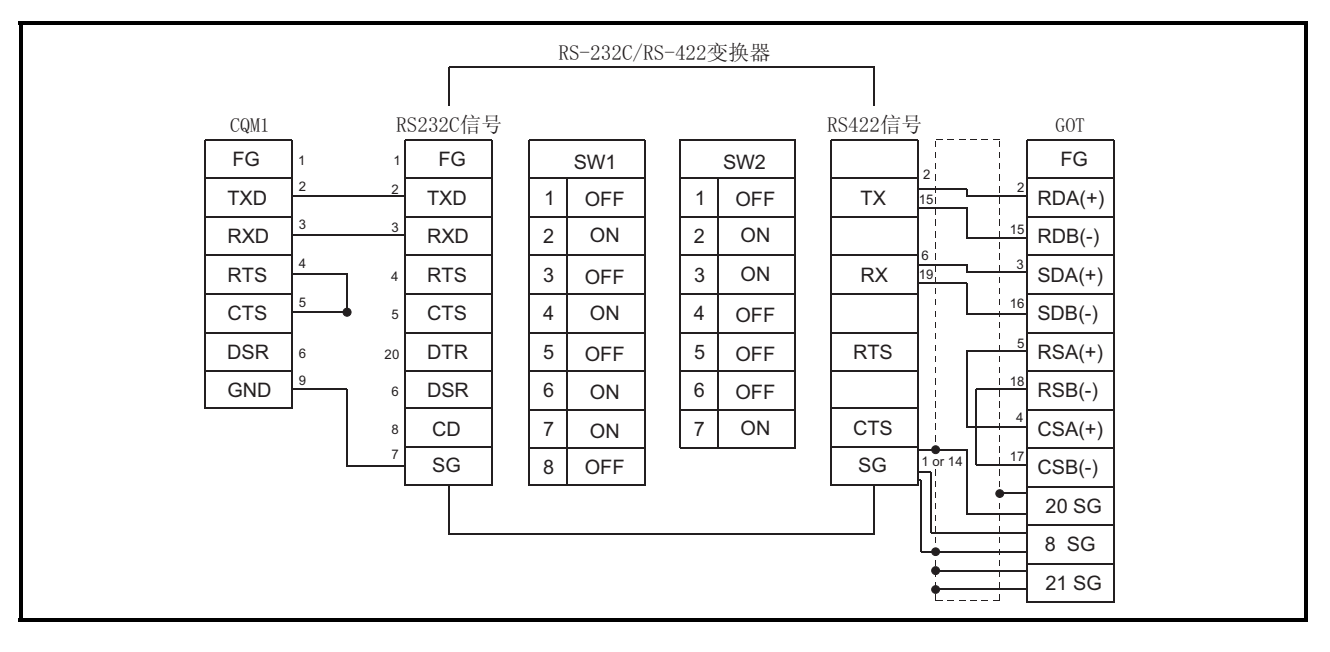

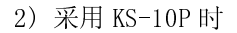

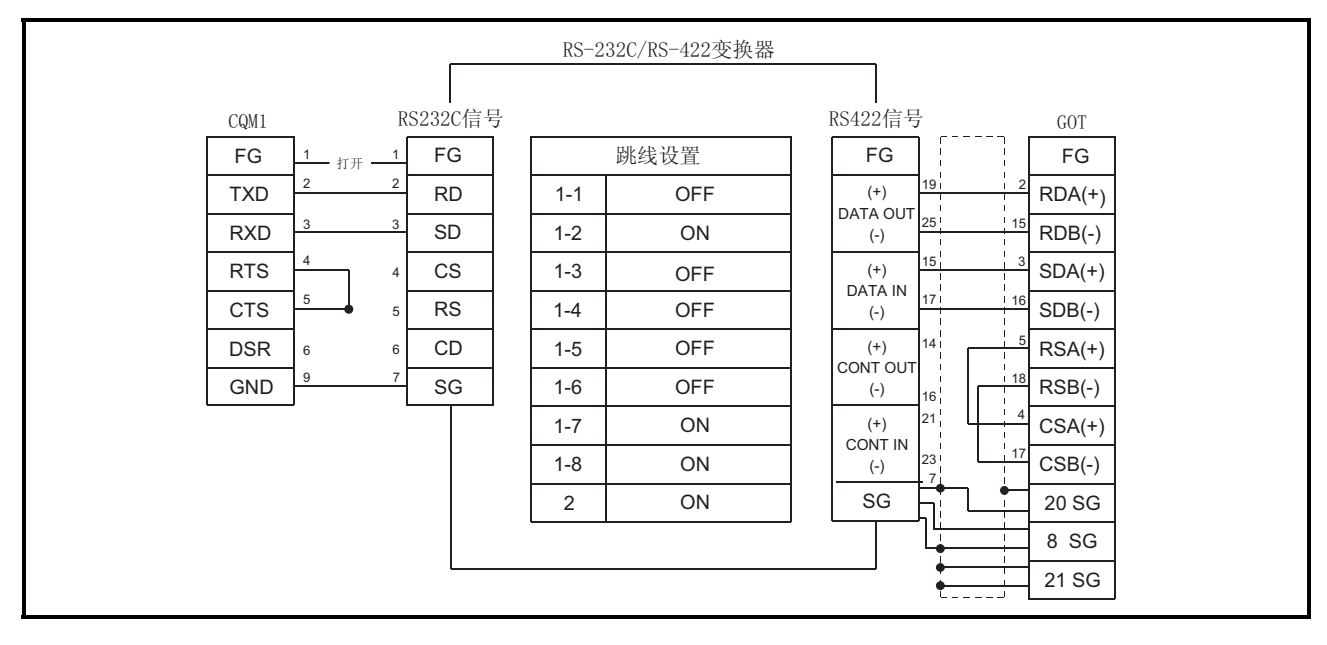

(3) 连接器和连接器盖

● GOT 连接器

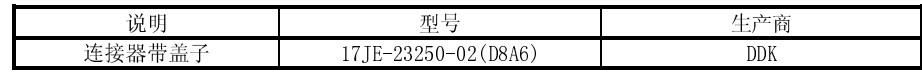

- $\bullet$  CQM1 连接器 采用 CQM1 上安装的连接器。
- 采用 EL-LINE-II 时 RS-232C:D-sub25 针凸型螺旋式 RS-422 :D-sub25 针凹型螺旋式
- 采用 KS-10P 时 RS-232C:D-sub9 针凸型螺旋式 RS-422 :D-sub25 针凹型螺旋式
- (4) 准备电缆时的注意事项
	- 电缆长度(包括变换器)应不超过 200m (655.74 英尺)。

13

# 第十三章 安川 PLC 连接

13.1 系统配置

### 13.1.1 与 GL60S,GL60H 或 GL70H 连接

(1) 系统配置和连接条件

下面的系统配置和连接条件假定与 GL60S,GL60H 或 GL70H 连接。 系统配置中给定的编号( $\Box$  -  $\Box$ )代表"(2)系统设备"中的编号( $\Box$  -  $\Box$ )。 如要确定其类型和应用,请查阅这些编号。

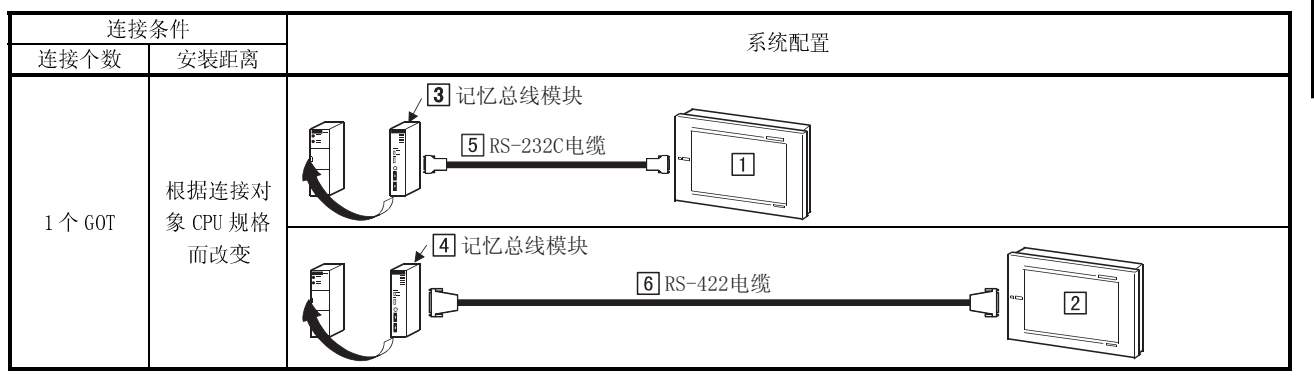

(2) 系统设备

下表中列出与 GL60S,GL60H 或 GL70H 连接时所需要的系统设备:

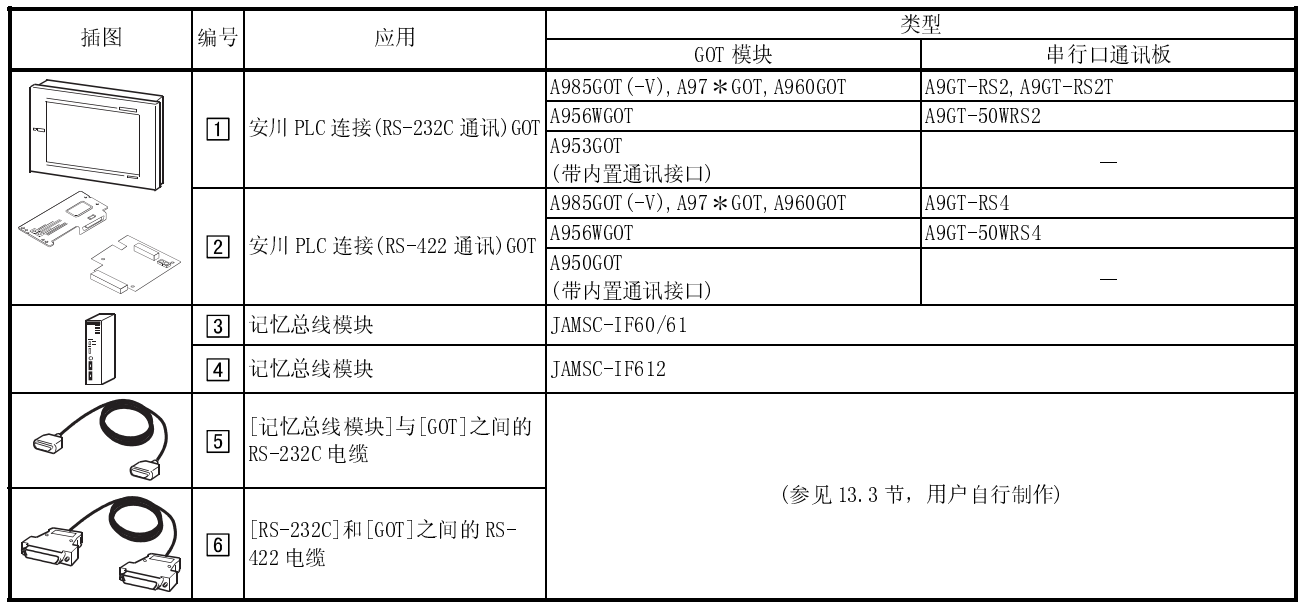

# 13.1.2 与 GL120 或 GL130 连接

(1) 系统配置和连接条件

下面的系统配置和连接条件假定与 GL120 或 GL130 连接。 系统配置中给定的编号( $\Box$  -  $\Box$ )代表"(2)系统设备"中的编号( $\Box$  -  $\Box$ )。

如要确定其类型和应用,请查阅这些编号。

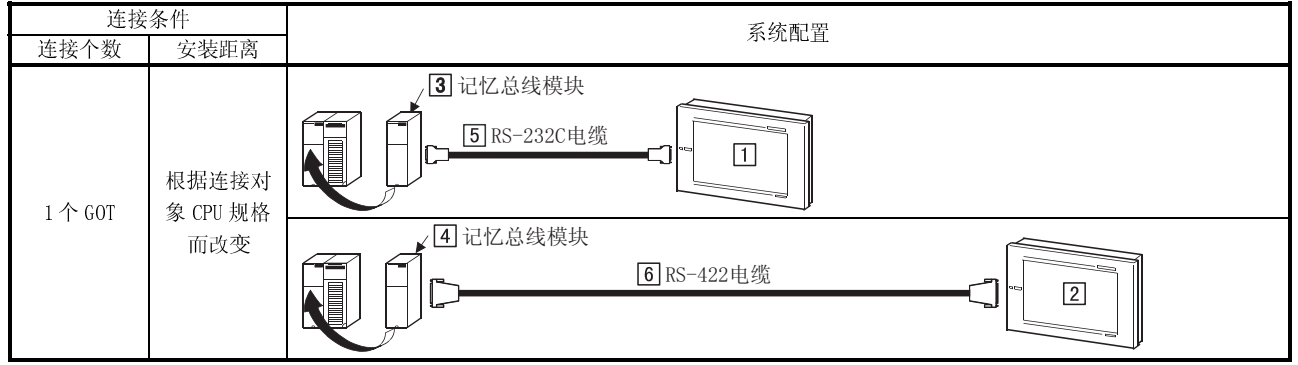

(2) 系统设备

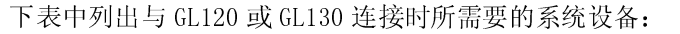

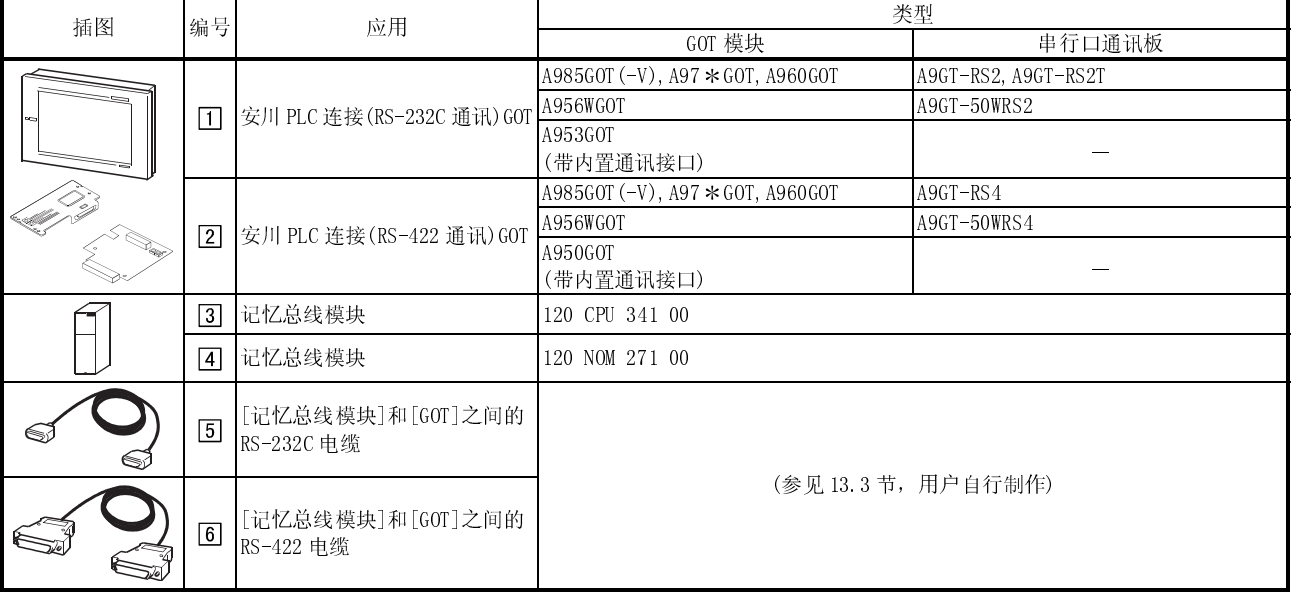

# 13.1.3 与 CP-9200SH 连接

(1) 系统配置和连接条件

下面的系统配置和连接条件假定与 CP-9200SH 连接。

系统配置中给定的编号( $\Box$  -  $\Box$ )代表"(2)系统设备"中的编号( $\Box$  -  $\Box$ )。 如要确定其类型和应用,请查阅这些编号。

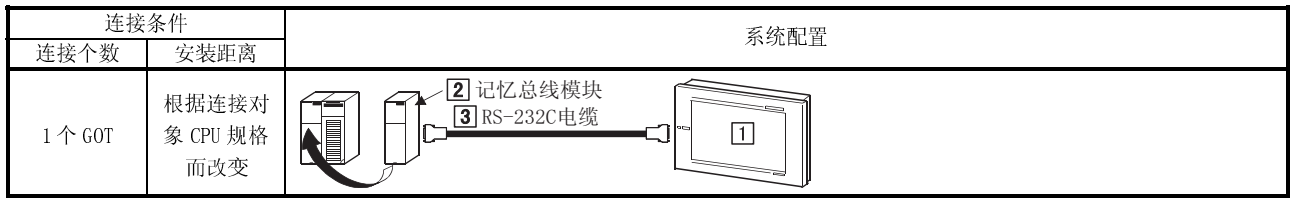

(2) 系统设备

下表中列出与 CP-9200SH 连接时所需要的系统设备:

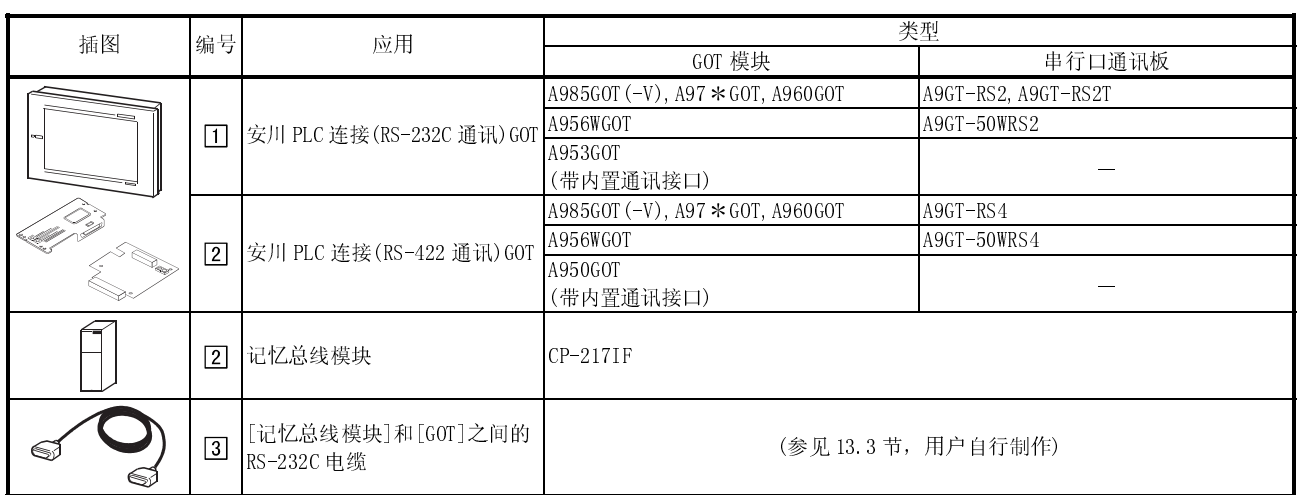

## 13.1.4 与 MP-920,MP-930,CP-9300MS,CP-9200(H)或 PROGIC-8 连接

(1) 系统配置和连接条件

下面的系统配置和连接条件假定与 MP-920,MP-930,CP-9300MS,CP-9200(H)或 PROGIC-8 连接。

系统配置中给定的编号(0 - 2)代表"(2)系统设备"中的编号(0 - 2)。 如要确定其类型和应用,请查阅这些编号。

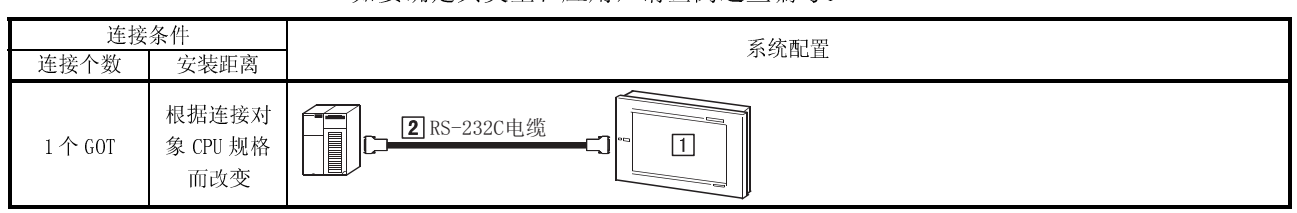

(2) 系统设备

下表中列出与 MP-920,MP-930,CP-9300MS,CP-9200(H)或 PROGIC-8 连接时所需要的 系统设备:

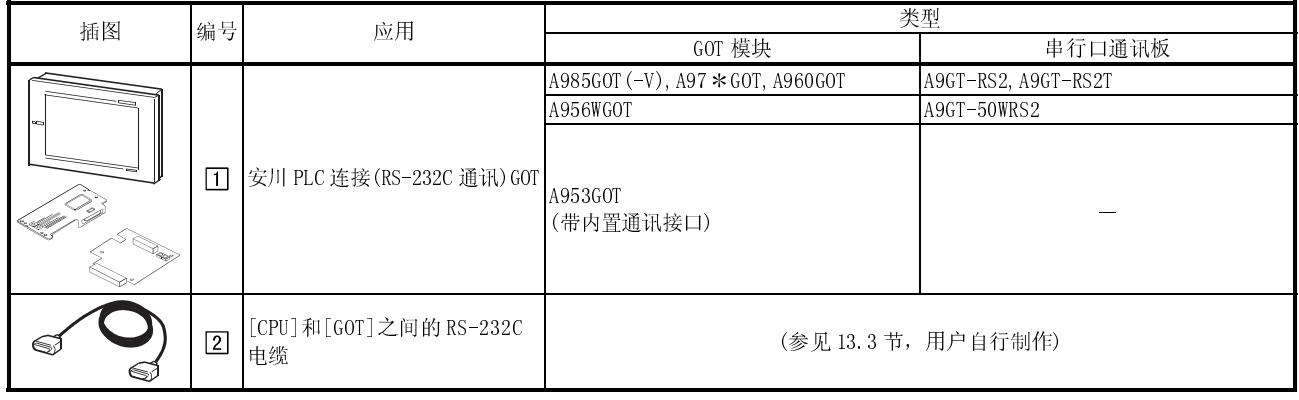

# 13.1.5 与 GL120 或 GL130 连接

(1) 系统配置和连接条件

下面的系统配置和连接条件假定与 MP-940 连接。

系统配置中给定的编号( $\Box$  -  $\overline{4}$ )代表"(2)系统设备"中的编号( $\overline{1}$ ) -  $\overline{4}$ )。 如要确定其类型和应用,请查阅这些编号。

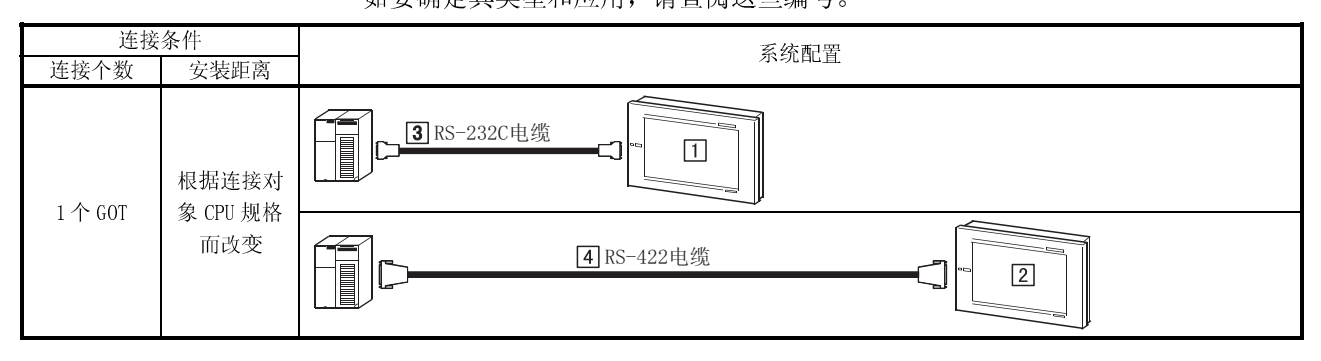

(2) 系统设备

下表中列出与 MP-940 连接时所需要的系统设备

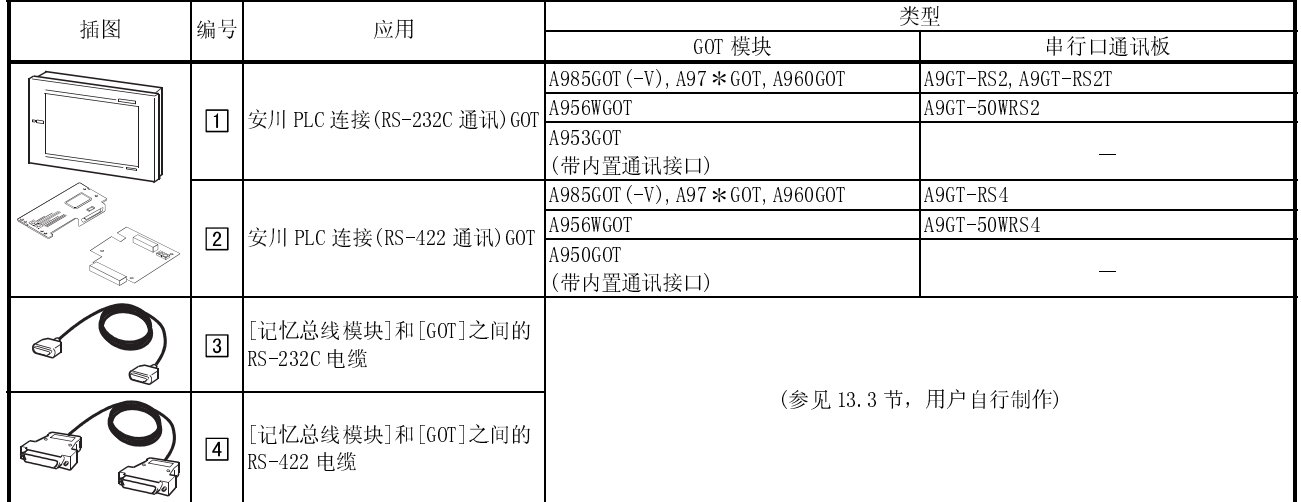

## 13.2 初始化设置

### 13.2.1 PLC 侧设置

连接 GOT 与安川电机 PLC 时,应通过外围工具进行下列通讯和端口设置,如要了解详细 的设置方法,参见安川电机 PLC 说明手册。

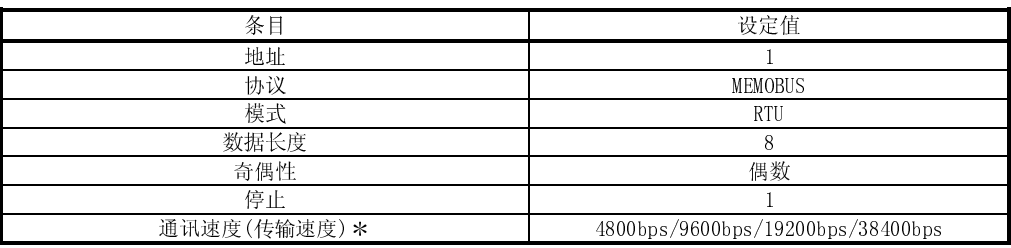

上限的设定根据相应的安川电机 PLC 而有所不同。

### 13.2.2 GOT 侧设置

连接 GOT 和安川电机 PLC 时, 应根据安川电机 PLC 设置对 GOT 传输速度进行设置, 在 GOT 实用功能的设置中对传输速度进行设定,有关实用功能详细信息,请参见 GOT-A900 系列操作手册(GT Works 版本 5/GT Designer 版本 5 兼容扩展 可选功能手册)。

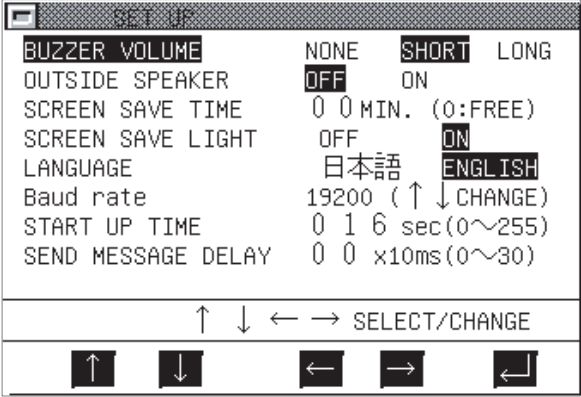

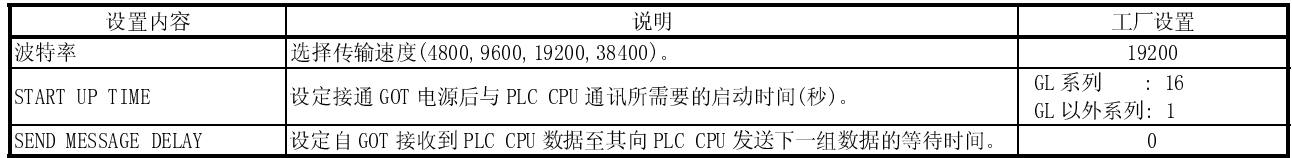

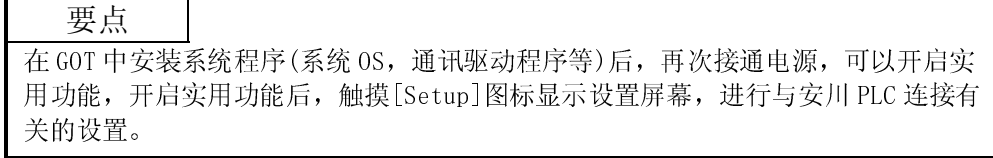

# 13.3 连接电缆

### 13.3.1 RS-422 电缆

# (1) 连接图

(a) 采用 GL60S,GL60H,GL70H,GL120 或 GL130:

| 安川 PLC     |                |           |                | GOT           |
|------------|----------------|-----------|----------------|---------------|
| $(D-sub9)$ |                | 电缆连接和信号方向 | $(D-sub25)$    |               |
| 针凸型米制螺旋式)  |                |           | 针凸型米制螺旋式)      |               |
| 信号名称       | 针脚号            |           | 针脚号            | 信号名称          |
| <b>SDA</b> | $\overline{2}$ |           | $\overline{2}$ | <b>RDA</b>    |
| <b>SDB</b> | 9              |           | 15             | <b>RDB</b>    |
| <b>RDA</b> | 3              | ٤         | 3              | <b>SDA</b>    |
| <b>RDB</b> | 6              | ٤         | 16             | <b>SDB</b>    |
|            |                |           | 5              | <b>RSA</b>    |
| PGND       | 1              |           | 18             | <b>RSB</b>    |
| 接收端        | $\overline{4}$ |           | $\overline{4}$ | <b>CSA</b>    |
| 接收端        | 8              |           | 17             | CSB           |
|            |                |           | 20             |               |
| SG         | 7              |           | 8              | SG            |
|            |                |           | 21             | <b>SG(屏蔽)</b> |

# (b) 采用 MP-940

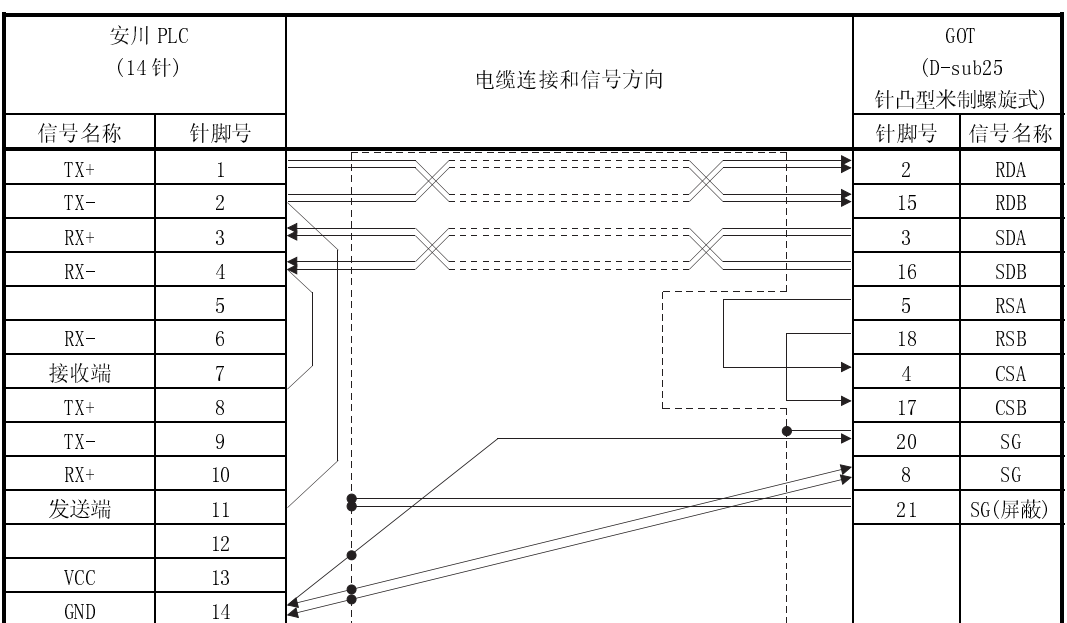

- (2) 连接器和连接器盖
	- GOT 连接器

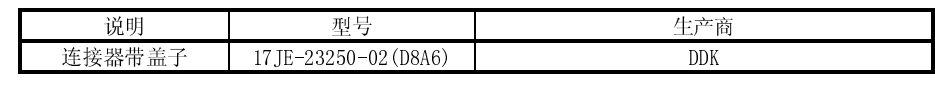

 安川 PLC 连接器 采用与记忆总线模块相匹配的连接器

(3) 准备电缆时的注意事项 电缆的最大长度依记忆总线模块规格而定,详情参见记忆总线模块的说明手册。

# 13.3.2 RS-232C 电缆

## (1) 连接图

(a) 采用 GL60S,GL60H,GL70H,GL120,GL130,MP-920,MP-930,CP-9200(H)或 PROGIC-8(采用 D-sub9 针端口时)

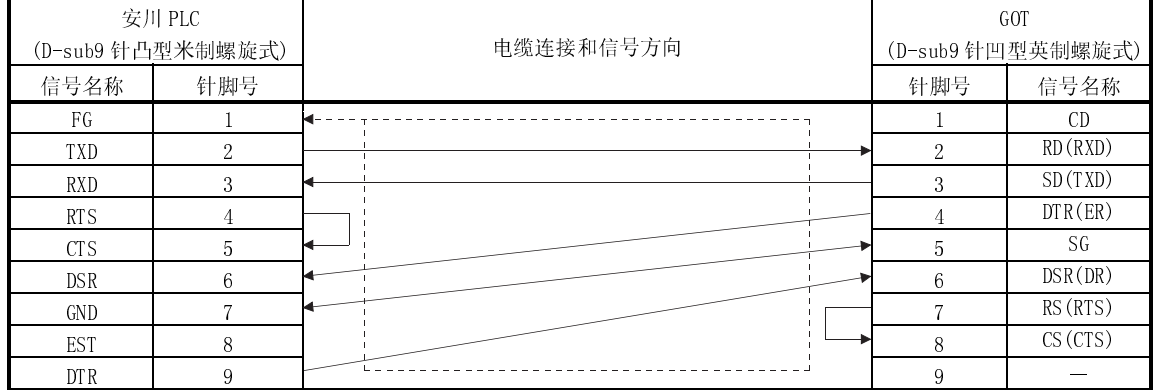

# (b) 采用 CP-9200SH

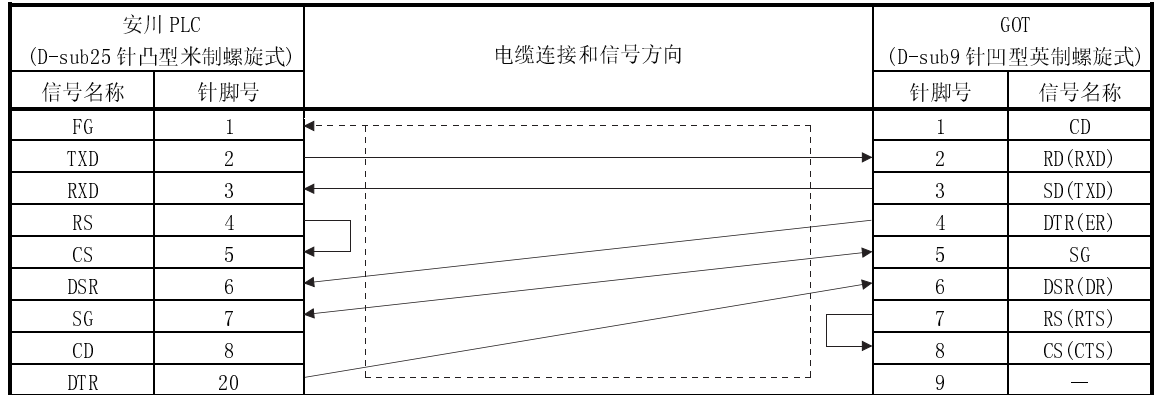

## (c) 采用 CP-9300MS

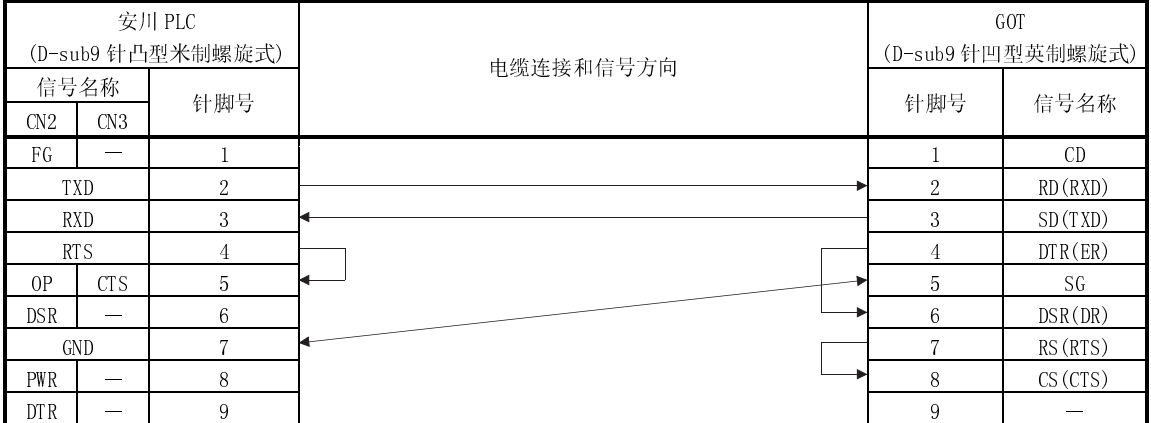

# (d) 采用 PROGIC-8(采用 D-sub15 针端口)

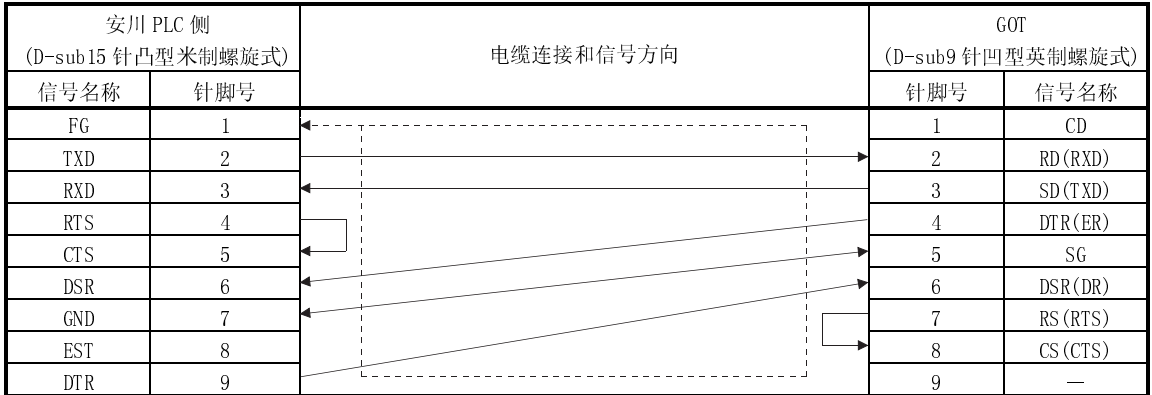

## (e) 采用 MP-940

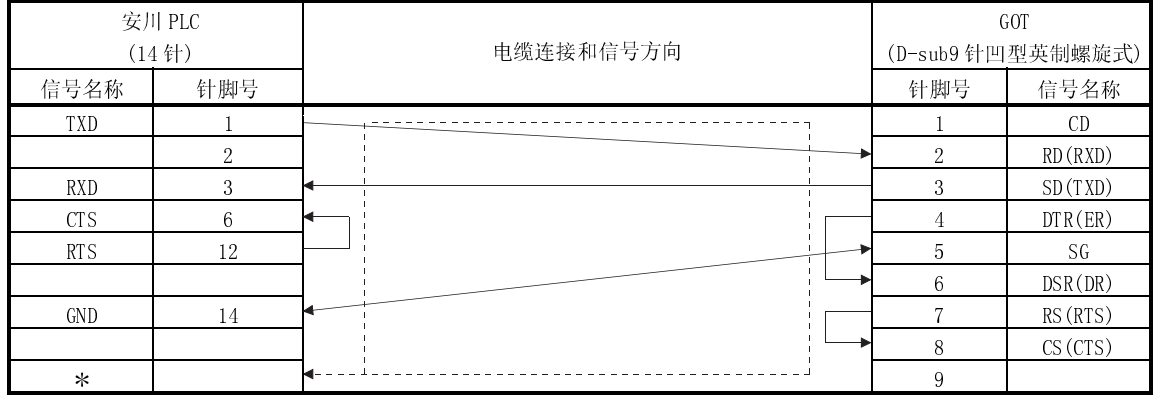

固定在盖子上

(2) 连接器和连接器盖

● GOT 连接器

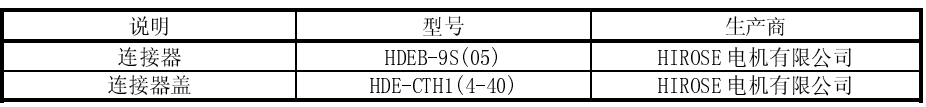

● 安川 PLC 连接器

采用与安川 PLC 相匹配的连接器。

(3) 准备电缆时的注意事项

电缆的最大长度依安川 PLC 规格而定,详情参见安川 PLC 的说明手册。

# 第十四章 罗克韦尔 PLC 连接

14.1 系统配置

### 14.1.1 与 SLC500 系列连接

(1) 系统配置和连接条件

下面的系统配置和连接条件假定与 SLC500 系列连接。 系统配置中给定的编号( $\Box$  -  $\Box$ ) 代表"(2)系统设备"中的编号( $\Box$  -  $\Box$ )

如要确定其类型和应用,请查阅这些编号。

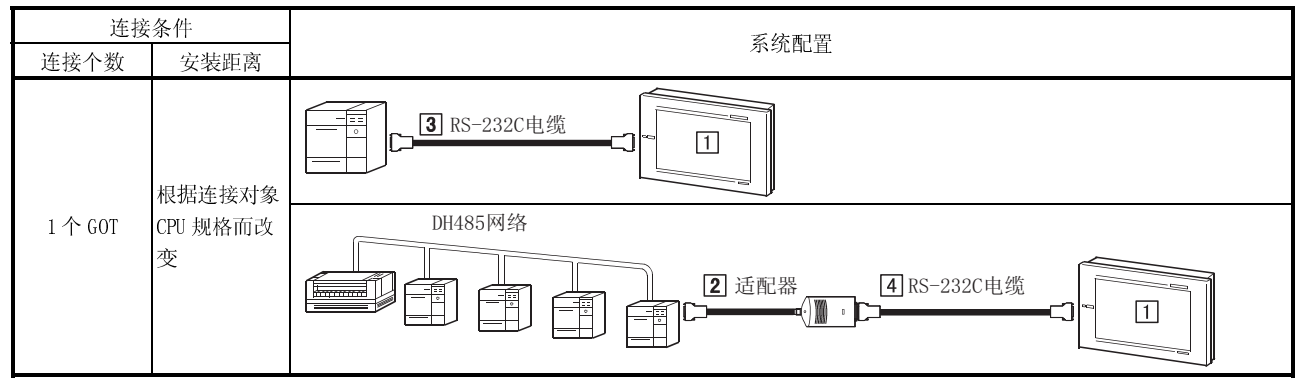

(2) 系统设备

下表中列出与 SLC500 系列连接时所需要的系统设备:

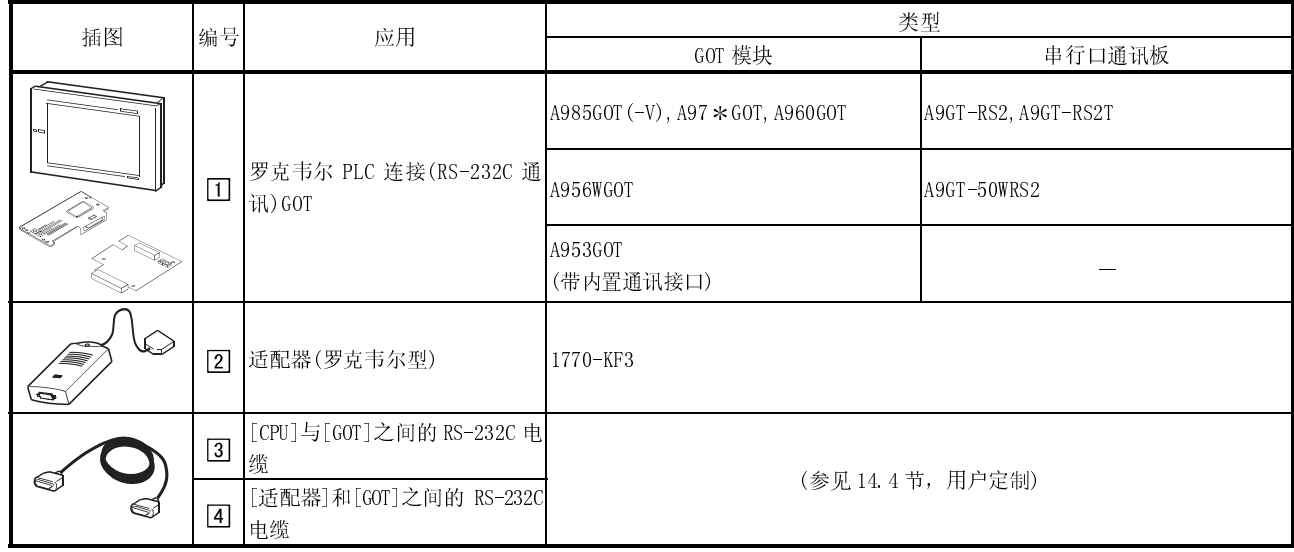

14

## 14.1.2 与 MicroLogix 1000 系列或 MicroLogix 1500 系列连接

(1) 系统配置和连接条件

下面的系统配置和连接条件假定与 MicroLogix 1000 系列或 MicroLogix 1500 系 列连接。

系统配置中给定的编号( $\Box$  -  $\Box$ )代表"(2)系统设备"中的编号( $\Box$  -  $\Box$ )。

如要确定其类型和应用,请查阅这些编号。

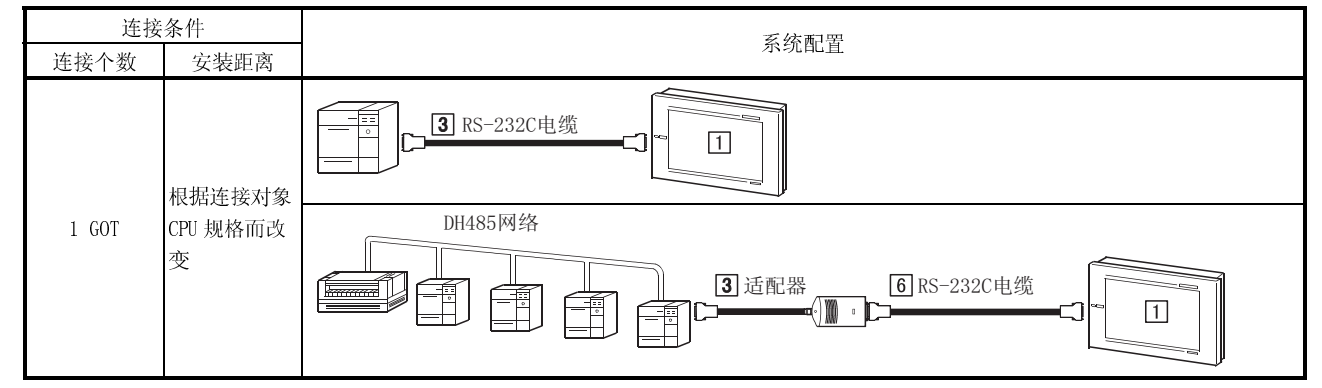

(2) 系统设备

下表中列出与 MicroLogix 1000 系列或 MicroLogix 1500 系列连接时所需要的系 统设备:

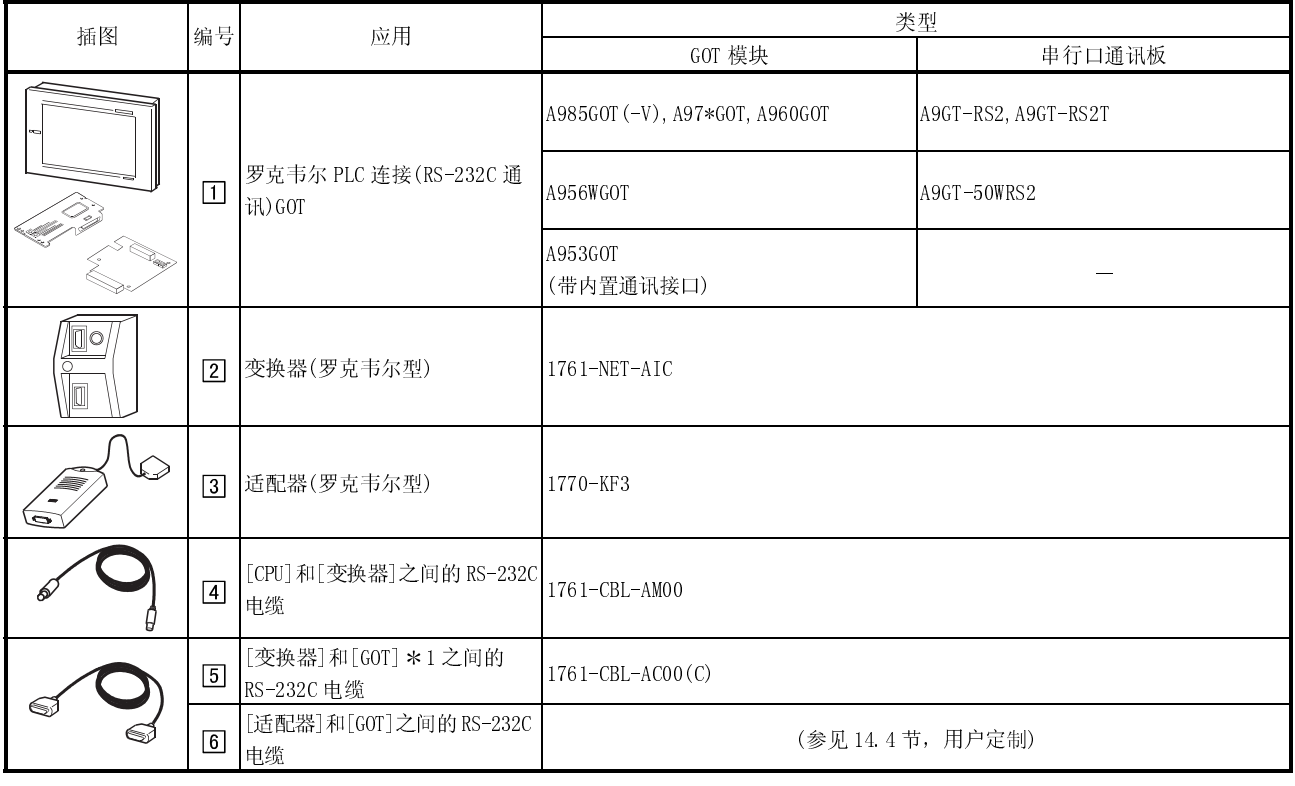

1 用户可以自行制作连接电缆,参见 14.4 节了解详细制作方法。

## 14.2 初始化设置

#### 14.2.1 PLC 侧设置

为实施与 GOT 有关的监控,应通过外围工具进行如下通讯和端口设置。 详情参见罗克韦尔 PLC 操作手册。

## (1) 连接单个 CPU 时

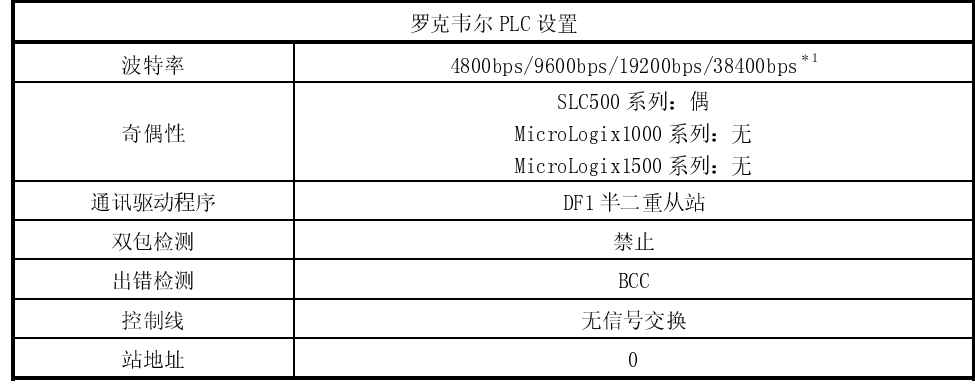

1 SLC500 系列不支持 38400bps

#### (2) 连接多个 CPU 时

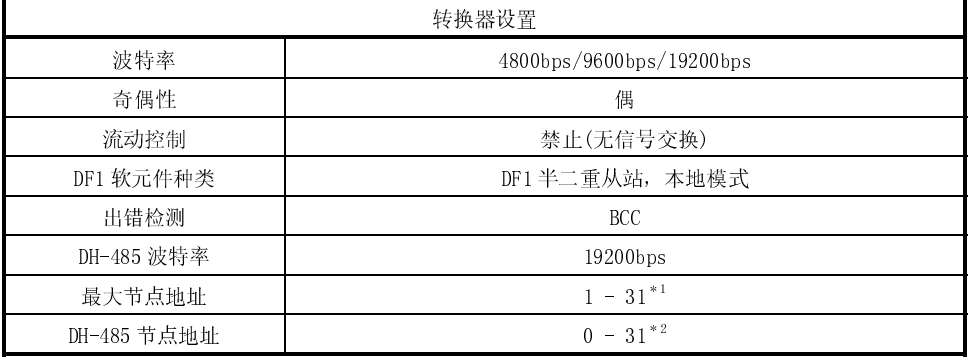

1 设定的最大节点地址与 DH-485 网络上的最大节点地址相同。

2 设置与 GOT 实用功能设置中所设定的适配器地址相同的地址。

认真设定 DH-485 节点地址避免其覆盖 DH-485 网络上 PLC 节点地址。

#### 14.2.2 GOT 侧设置

连接 GOT 与罗克韦尔 PLC 时, 应对 GOT 实用功能作如下设置。

- 波特率
	- 设定 GOT 与罗克韦尔 PLC 之间的传输速度(工厂设定:19200bps)
- 适配器地址 在 DH485 网络上指定分配给适配器(与 GOT 连接)的地址,设置与指定给适配器的 DH-485 节点地址相同的地址,认真设定 DH-485 节点地址避免其覆盖 DH-485 网络上 PLC 节点地址。

(只有在多 CPU 连接、工厂设置为 0 的情况下才有必要进行设置)

● 自站(FF)地址 对 GT Designer 进行监控软元件设定时, 指定 PLC CPU 为"自站"。 关于监控软元件设置的详细信息,参见 GT Designer(工厂设置为 0)帮助功能。

有关实用功能详细信息,请参见 GOT-A900 系列操作手册(GT Works 版本 5/GT Designer 版本 5 兼容扩展 · 可选功能手册)。

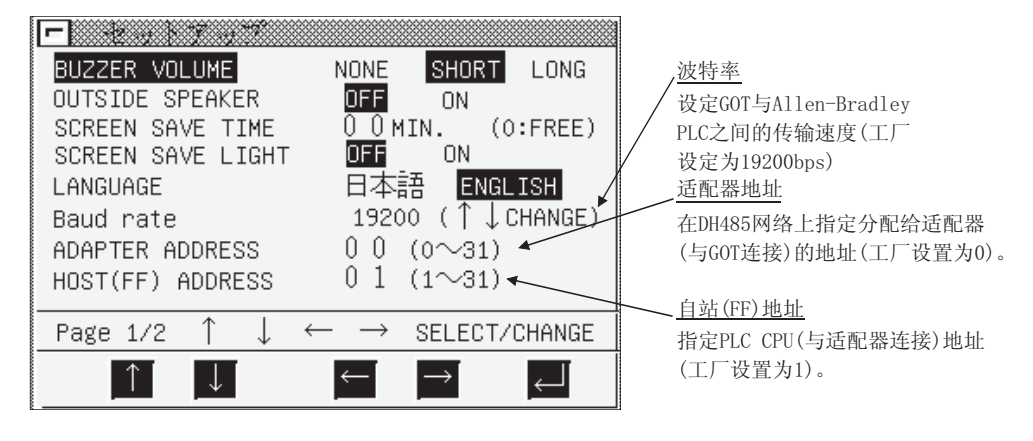

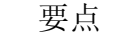

在 GOT 中安装系统程序(系统 OS,通讯驱动程序等)后,再次接通电源,可以开启实 用功能,开启实用功能后,触摸[Setup]图标显示设置屏幕,进行与罗克韦尔 PLC 连 接有关的设置。

# 14.3 传送规格

GOT 与罗克韦尔 PLC 之间的通讯传送规格如下:

(1) 连接单个 CPU 时

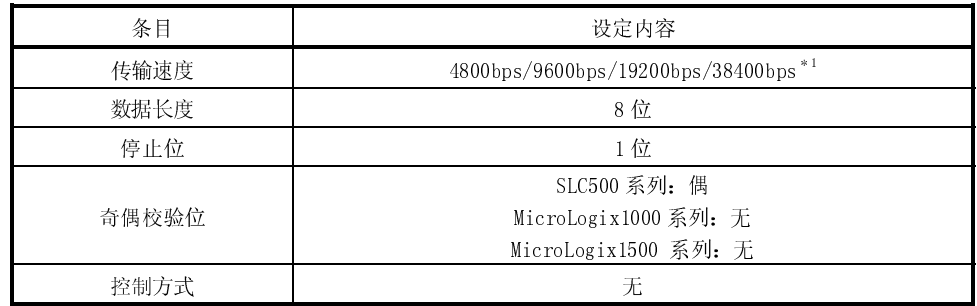

1 SLC500 系列不支持 38400bps。

(2) 连接多个 CPU 时

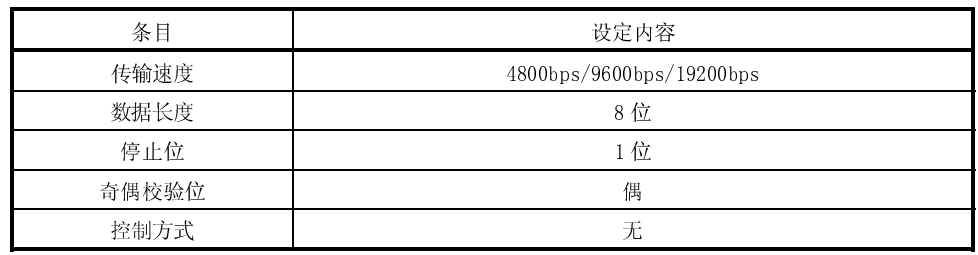

## 14.4 连接电缆

CPU(SLC500 系列)、变换器(1761-NET-AIC)、适配器(1770-KF3)及 GOT 间 RS-232C 电缆 的连接器和连接图如下:

### (1) 连接图

1) CPU(SLC500 系列)

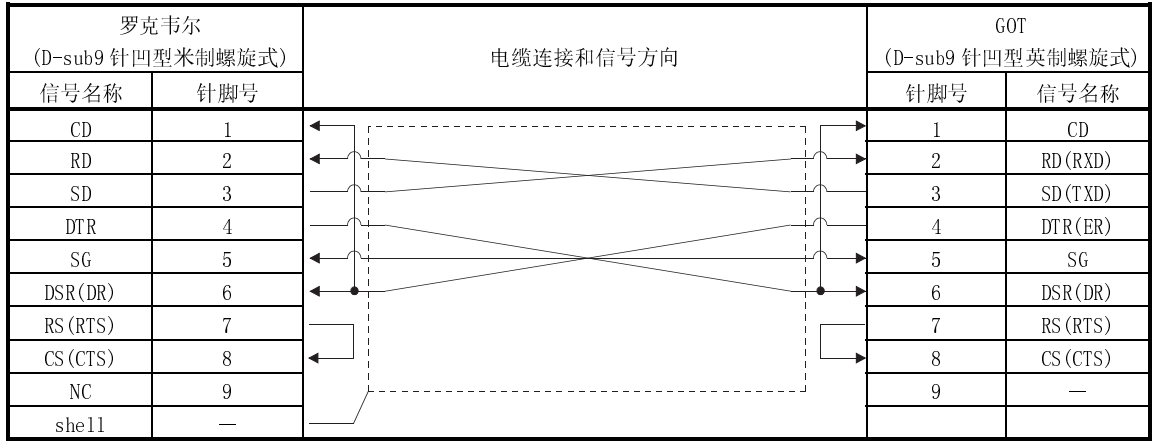

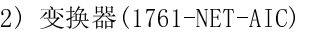

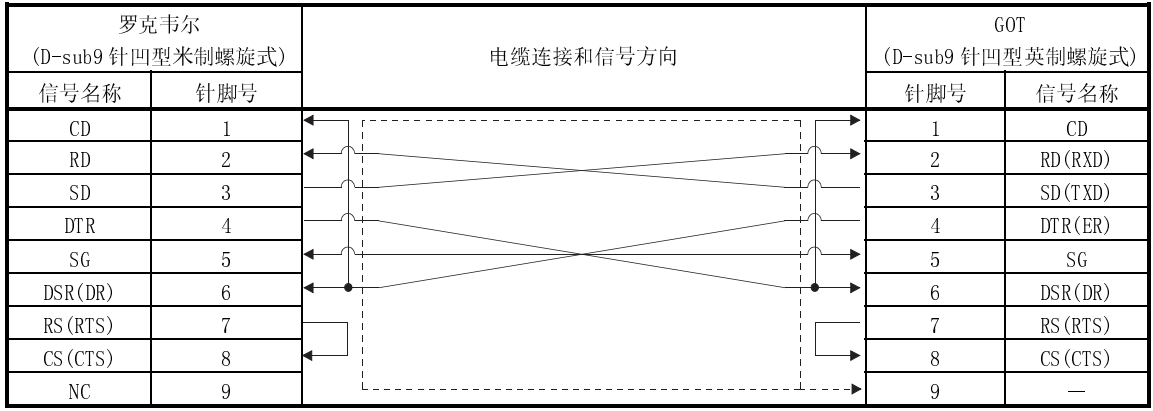

#### 3) 适配器(1770-KF3)

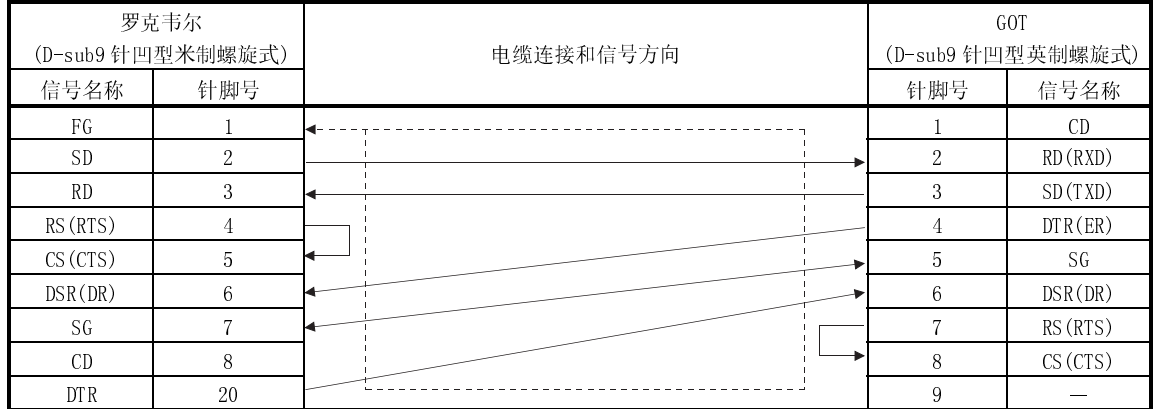

(2) 所用连接器和连接器盖

● GOT 连接器

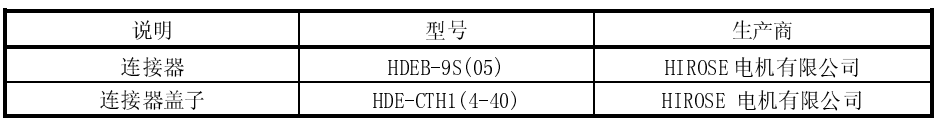

● 罗克韦尔 PLC、变换器及适配器的连接器 采用与罗克韦尔 PLC、变换器及适配器相匹配的连接器。

(3) 准备连接器时的注意事项

电缆最大长度依据罗克韦尔 PLC 规格而定, 规格不同, 最大长度也相应不同, 详 情参见罗克韦尔 PLC 操作手册。

# 第十五章 夏普 PLC 连接

15.1 系统配置

## 15.1.1 与 JW-21CU 或 JW-31CUH 连接

(1) 系统配置和连接条件

下面的系统配置和连接条件假定与 JW-21CU 或 JW-31CUH 连接。 系统配置中给定的编号( $\Box$  -  $\Box$ )代表"(2)系统设备"中的编号( $\Box$  -  $\Box$ )。 如要确定其类型和应用,请查阅这些编号。

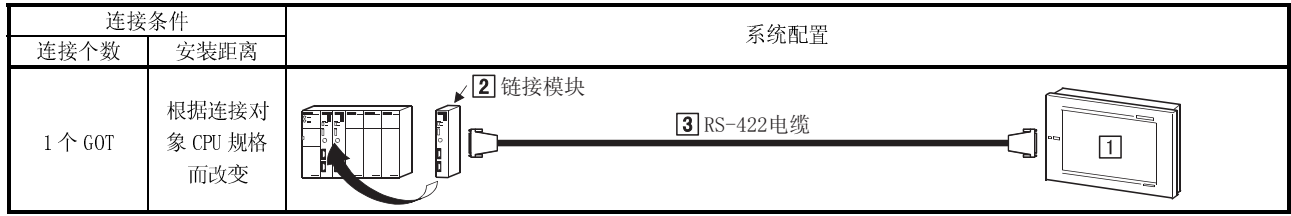

(2) 系统设备

下表中列出与 JW-21CU 或 JW-31CUH 连接时所需要的系统设备:

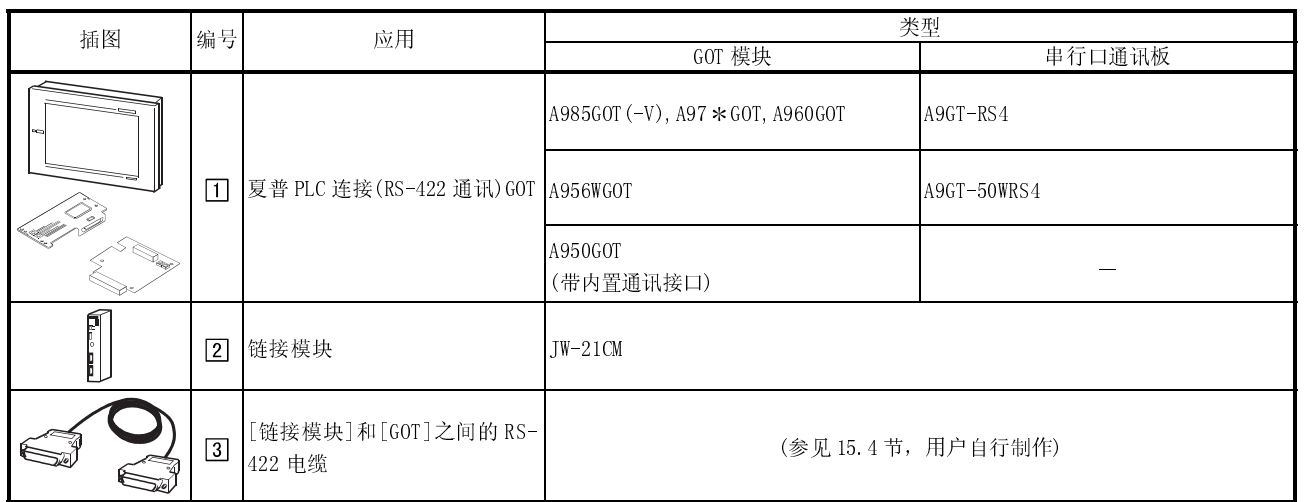

# 15.1.2 与 JW-22CU,JW-32CUH 或 JW-33CUH 连接

(1) 系统配置和连接条件

下面的系统配置和连接条件假定与 JW-22CU,JW-32CUH 或 JW-33CUH 连接。 系统配置中给定的编号( $\Box$  -  $\Box$ )代表"(2)系统设备"中的编号( $\Box$  -  $\Box$ )。 如要确定其类型和应用,请查阅这些编号。

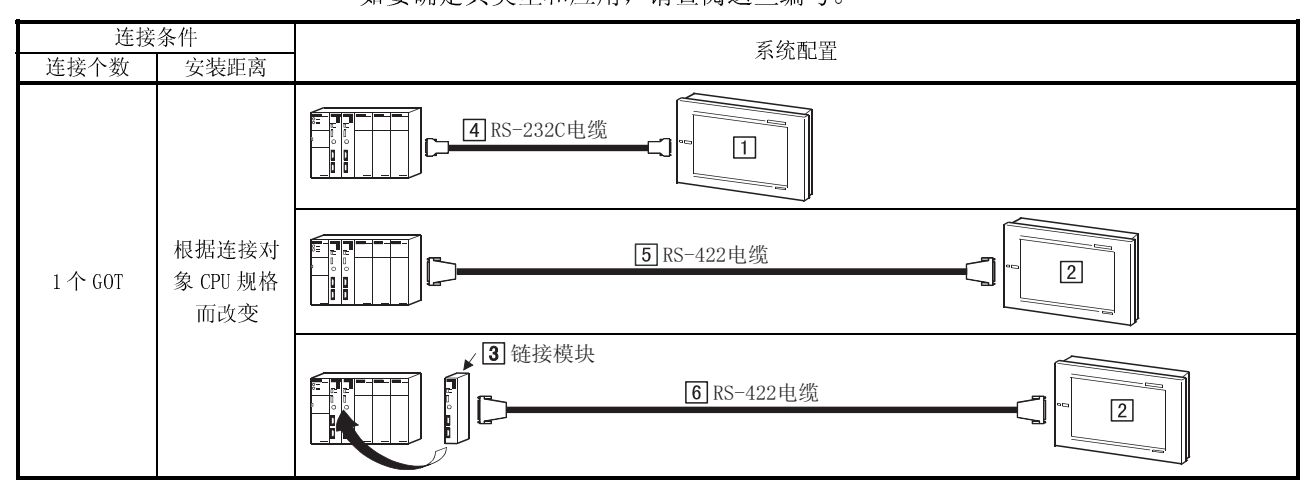

(2) 系统设备

#### 下表中列出与 JW-22CU,JW-32CUH 或 JW-33CUH 连接时所需要的系统设备:

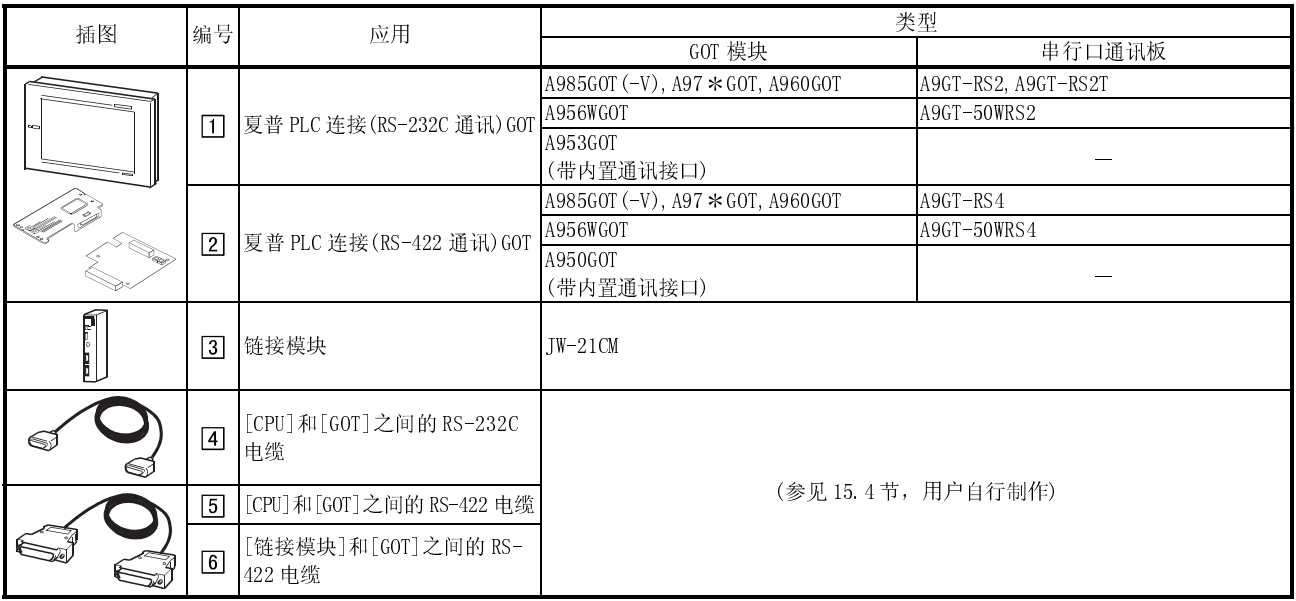

# 15.1.3 与 JW-50CUH 连接

### (1) 系统配置和连接条件

下面的系统配置和连接条件假定与 JW-50CUH 连接。

系统配置中给定的编号( $\Box$  -  $\overline{3}$ )代表"(2)系统设备"中的编号( $\overline{1}$  -  $\overline{3}$ )。 如要确定其类型和应用,请查阅这些编号。

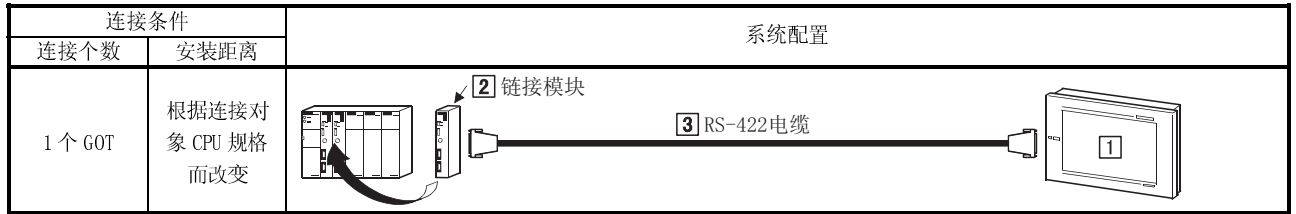

(2) 系统设备

下表中列出与 JW-50CUH 连接时所需要的系统设备:

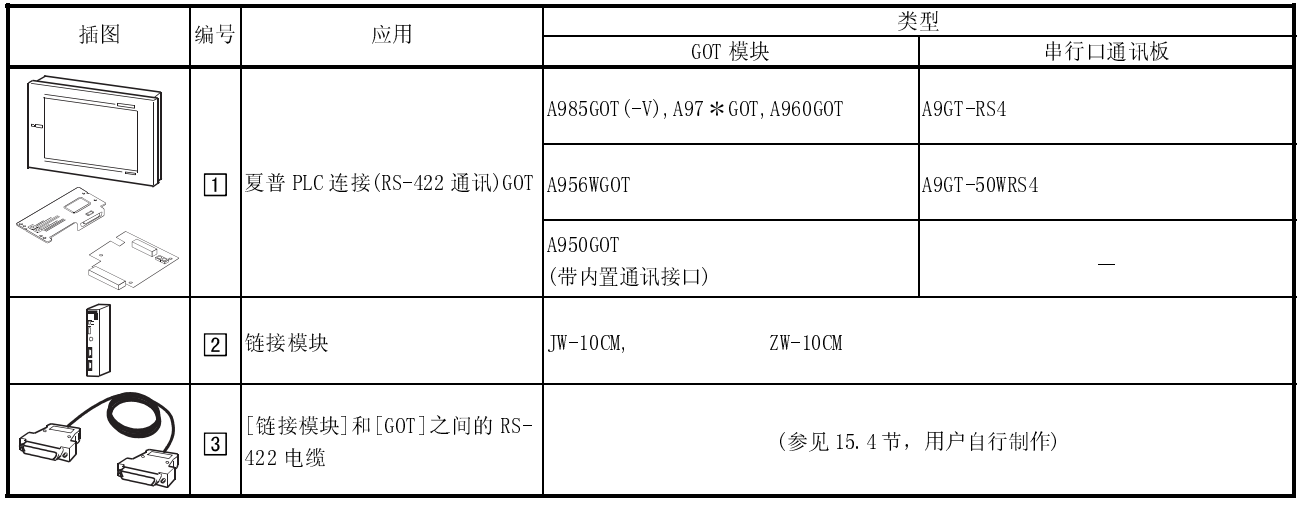

# 15.1.4 与 JW-70CUH 或 JW-100CUH 连接

(1) 系统配置和连接条件

下面的系统配置和连接条件假定与 JW-70CUH 或 JW-100CUH 连接。 系统配置中给定的编号( $\Box$  -  $\Box$ )代表"(2)系统设备"中的编号( $\Box$  -  $\Box$ )。

如要确定其类型和应用,请查阅这些编号。

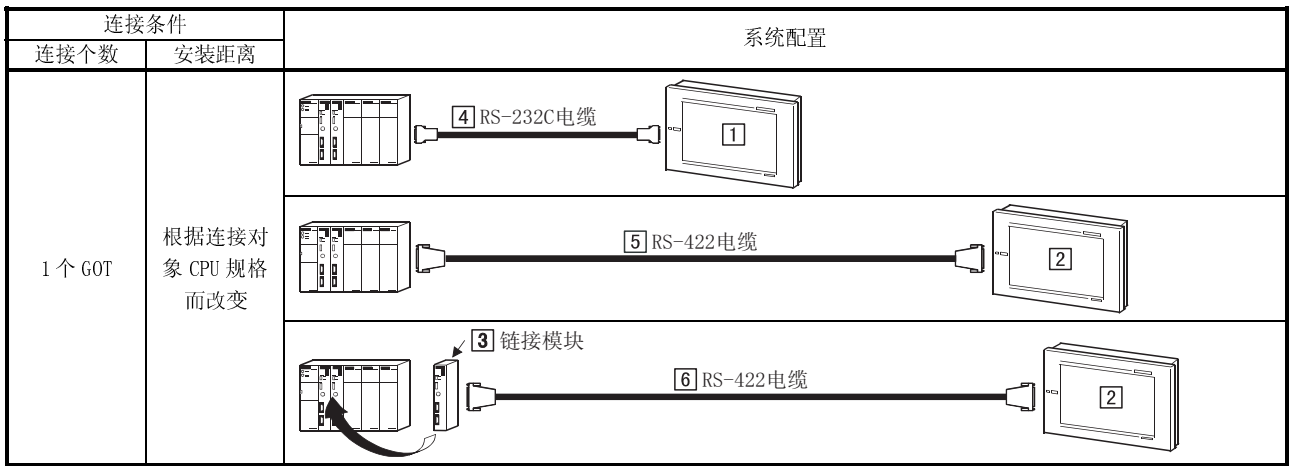

(2) 系统设备

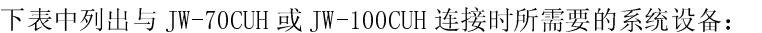

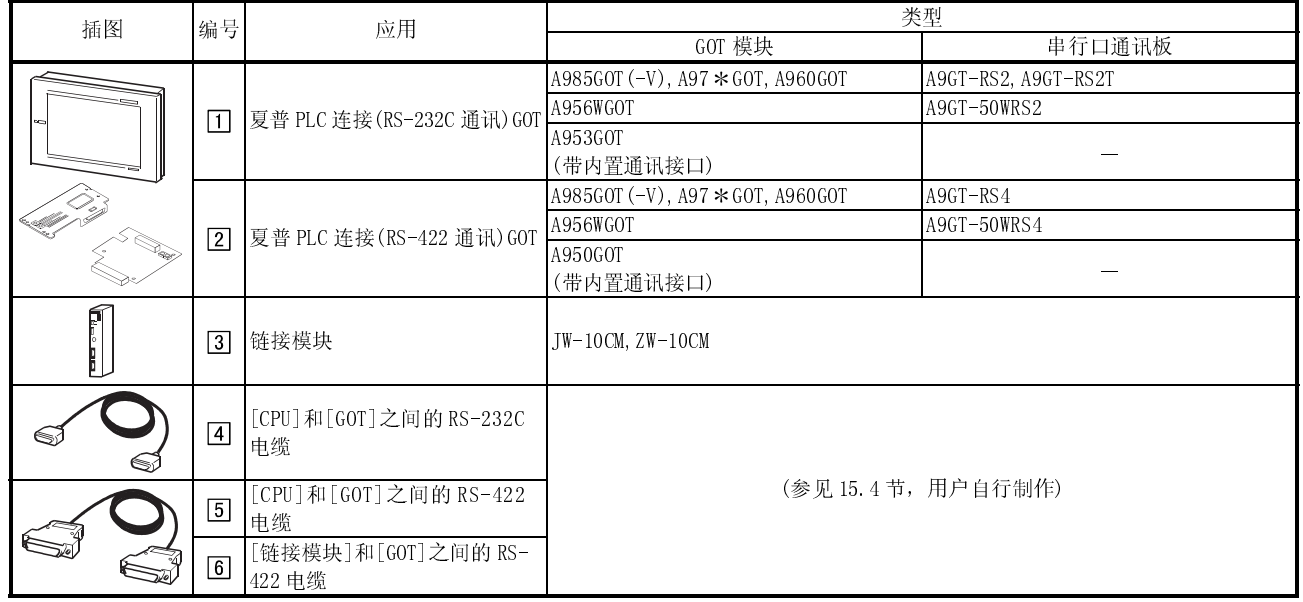

# 15.2 初始化设置

### 15.2.1 直接与 PLC CPU 连接

为了使 GOT 与 PLC CPU 直接进行连接,有必要对通讯端口进行初始化设置。 通过外围工具对 PLC CPU 的系统内存设置如下。 关于设置方法的详细信息,参见夏普 PLC 操作手册。

(1) 采用 JW-22CUH,JW-70CUH 和 JW-100CUH

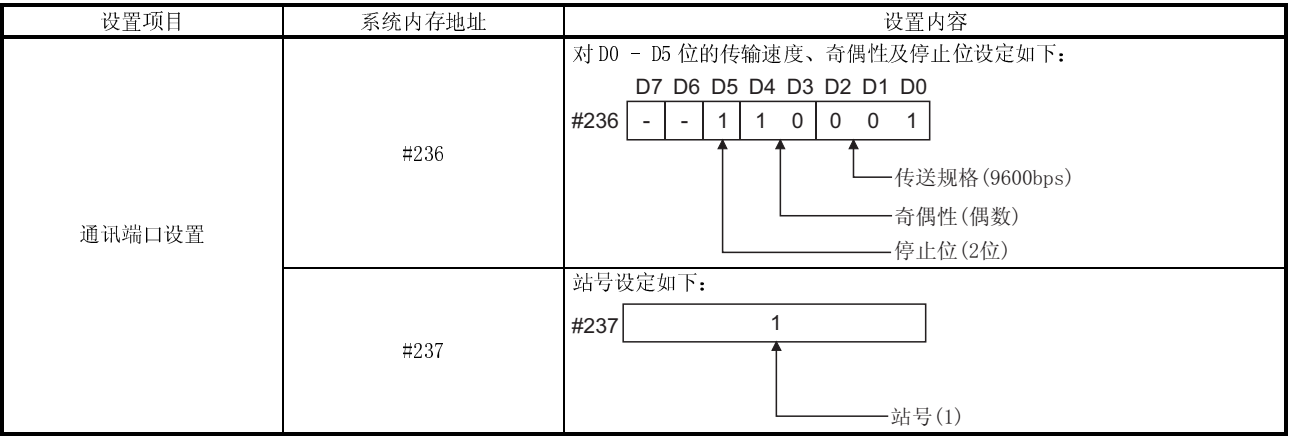

## (2) 采用 JW-32CUH 和 JW-33CUH

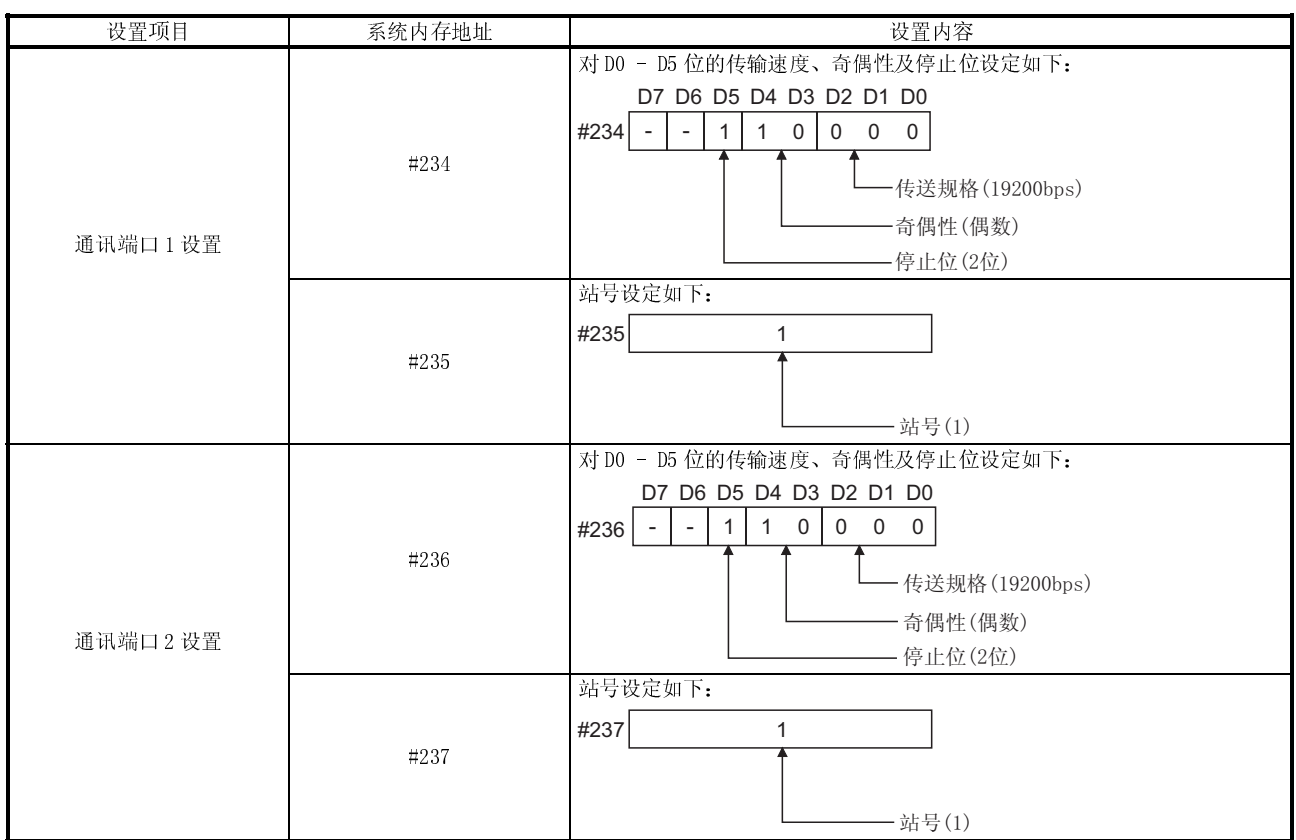

# 15.2.2 与链接模块连接

为了连接 GOT 与链接模块,有必要对初始化通讯进行设置。 在链接模块上对开关设置如下。 关于设置方法的详细信息,参见链接模块的操作手册。

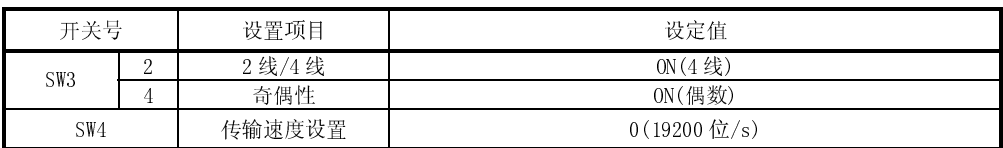

# 15.3 连接电缆

#### 15.3.1 RS-422 电缆

链接模块和 PLC CPU 的连接器及 RS-422 电缆连接图如下:

(1) 连接图

## (a) PLC CPU(JW-22CU, JW-70CUH, JW-100CUH)

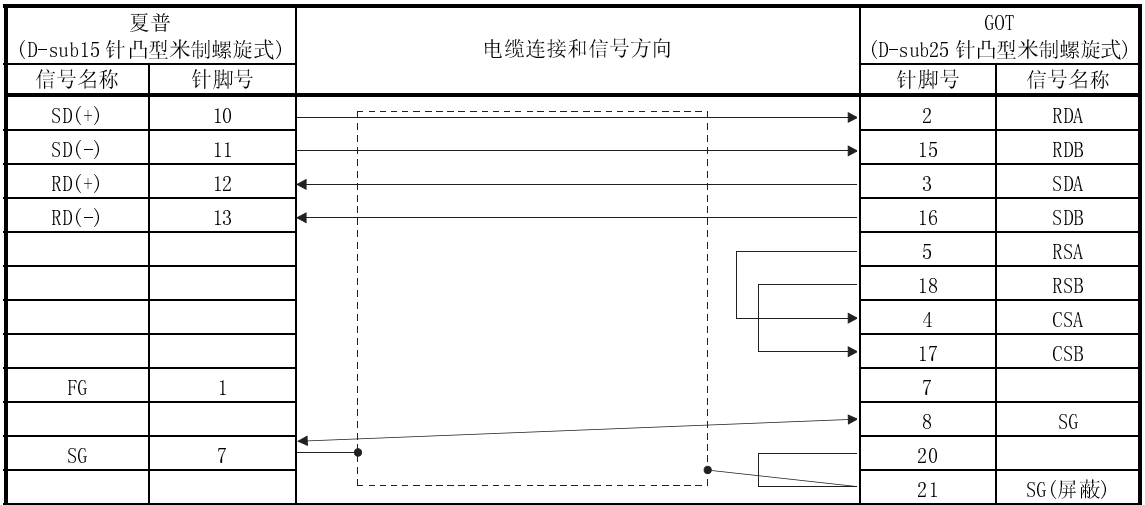

## (b) PL CCPU(JW-32CUH,JW-33CUH)

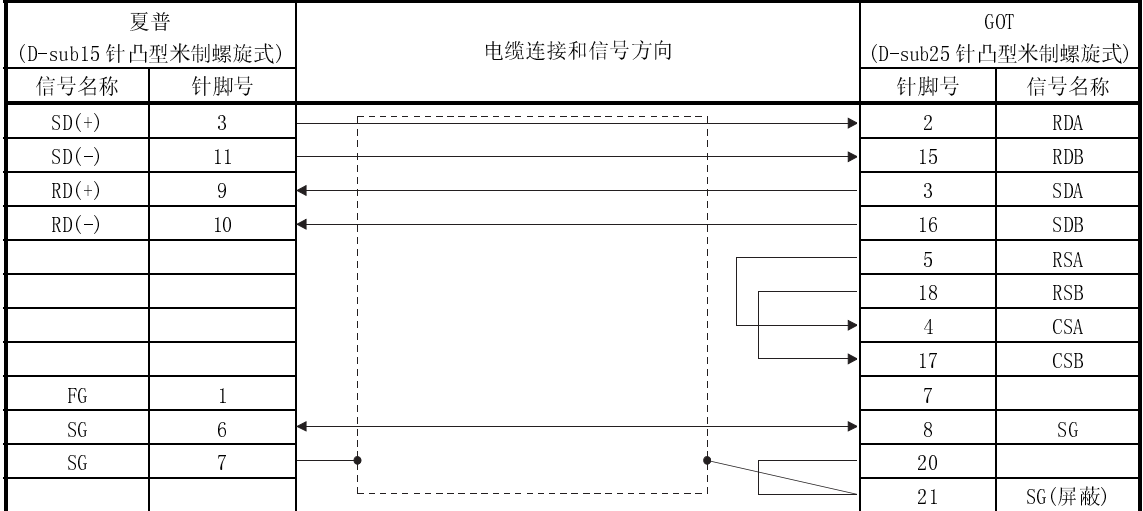

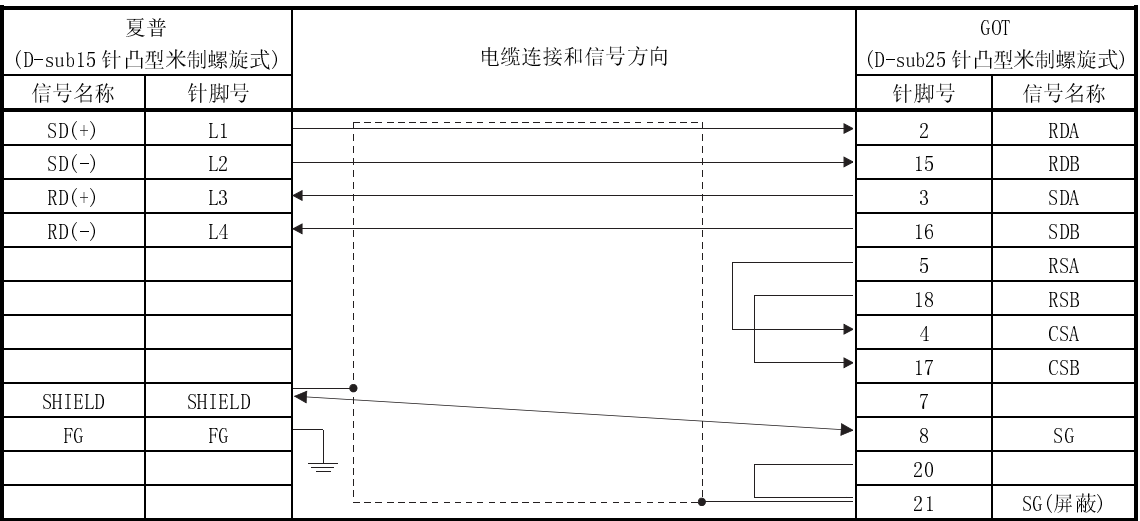

## (c) 链接模块(JW-21CM,JW-10CM,ZW-10CM)

(2) 所用连接器和连接器盖

● GOT 连接器

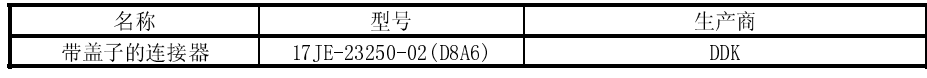

● 夏普 PLC 连接器 采用与夏普 PLC 相匹配的连接器。

(3) 准备连接器时的注意事项

电缆最大长度依据夏普 PLC 规格而定,规格不同,最大长度也相应不同。 详情参见夏普 PLC 操作手册。

#### 15.3.2 RS-232C 电缆

PLC CPU 和 GOT 的连接器及 RS-232C 电缆连接图如下:

#### (1) 连接图

### (a) PLC CPU(JW-22CU, JW-70CUH, JW-100CUH)

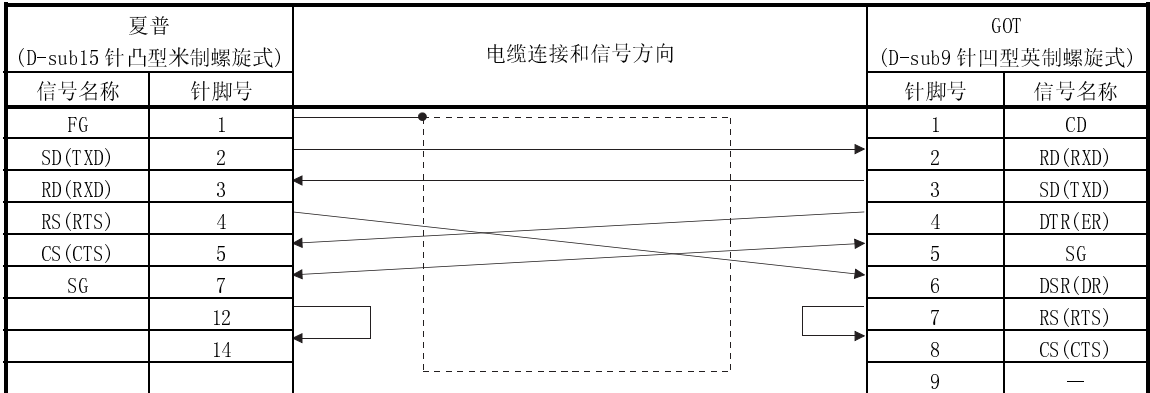

#### (b) PLC CPU(JW-32CUH,JW-33CUH)

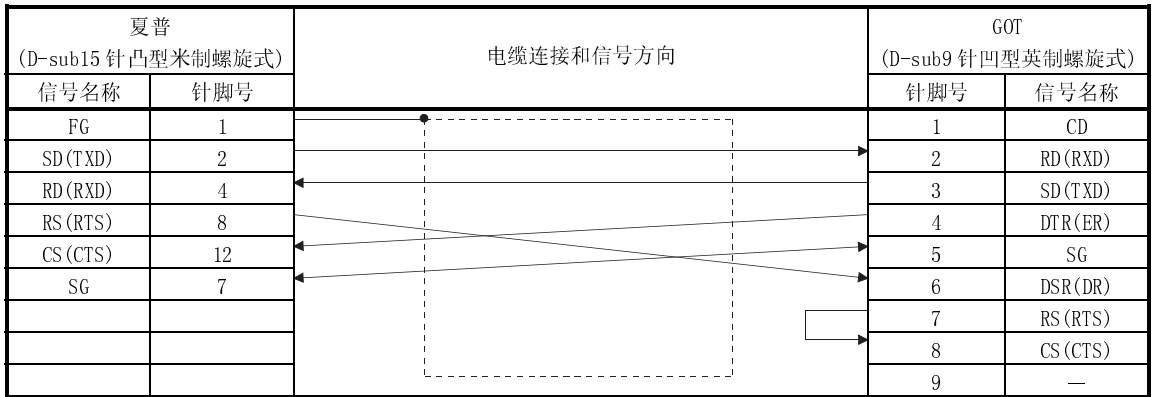

## (2) 所用连接器和连接器盖

● GOT 连接器

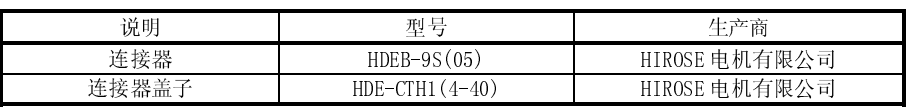

● 夏普 PLC 连接器

采用与夏普 PLC 相匹配的连接器。

(3) 准备连接器时的注意事项

电缆最大长度依据夏普 PLC 规格而定,规格不同,最大长度也相应不同。 详情参见夏普 PLC 操作手册。

备忘录

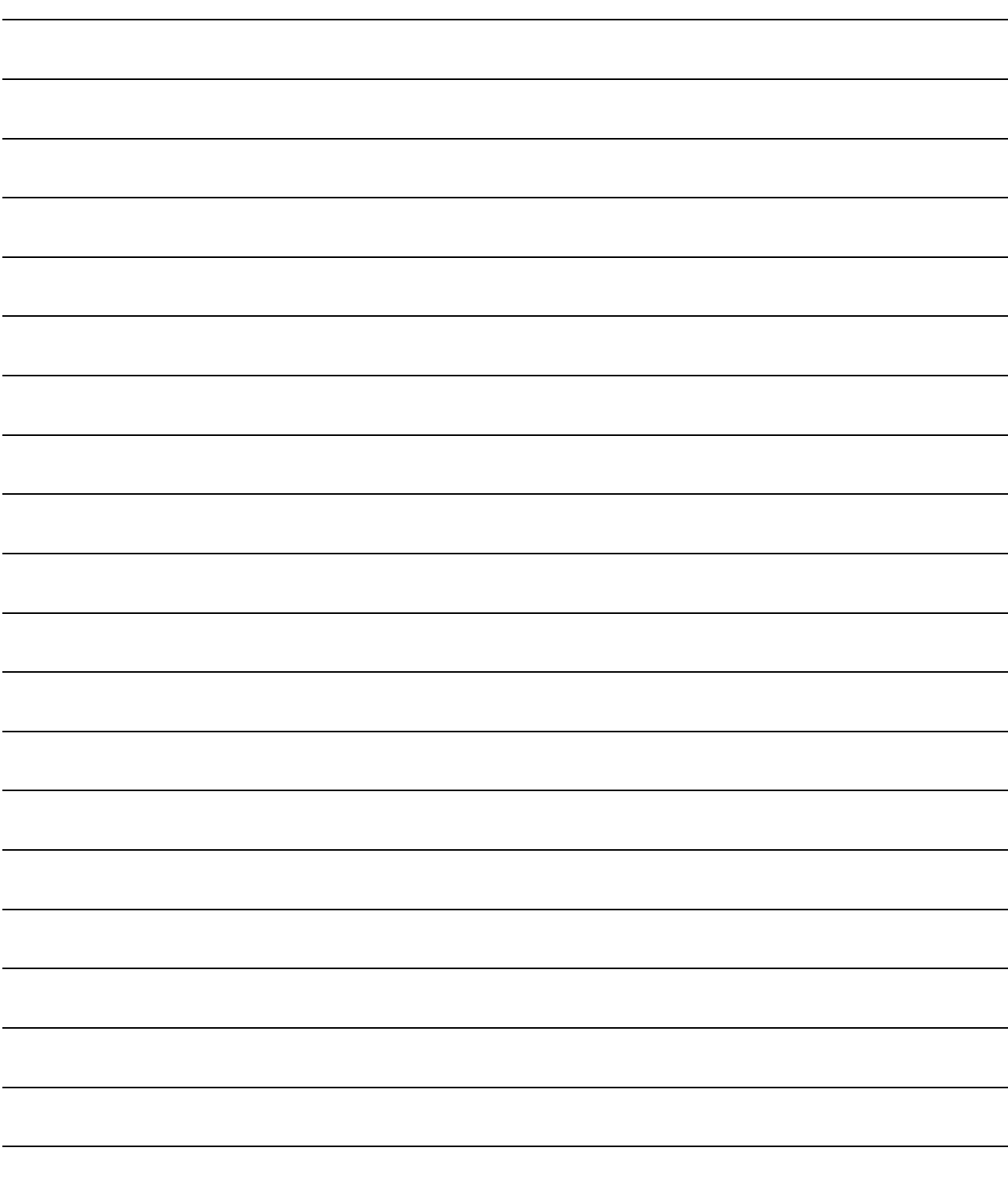

# 第十六章 东芝 PLC 连接

### 16.1 系统配置

(1) 系统配置和连接条件

下面的系统配置和连接条件假定与 PROSEC T 系列或 PROSEC V 系列连接。 系统配置中给定的编号 ( $\Box$  -  $\Box$ ) 代表"(2) 系统设备"中的编号 ( $\Box$  -  $\Box$ ) 。 如要确定其类型和应用,请查阅这些编号。

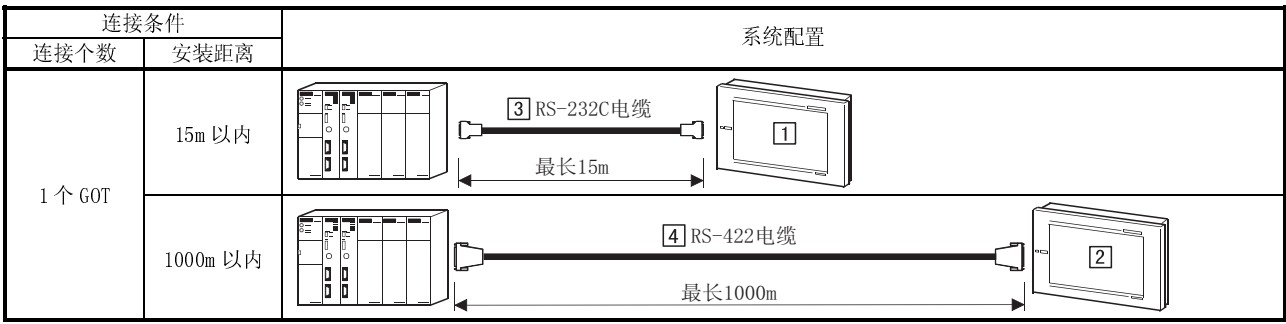

1 RS232C 只能与T2E 和 T2N 进行通讯。

(2) 系统设备

下表中列出与 PROSEC T 系列或 PROSEC V 系列连接时所需要的系统设备:

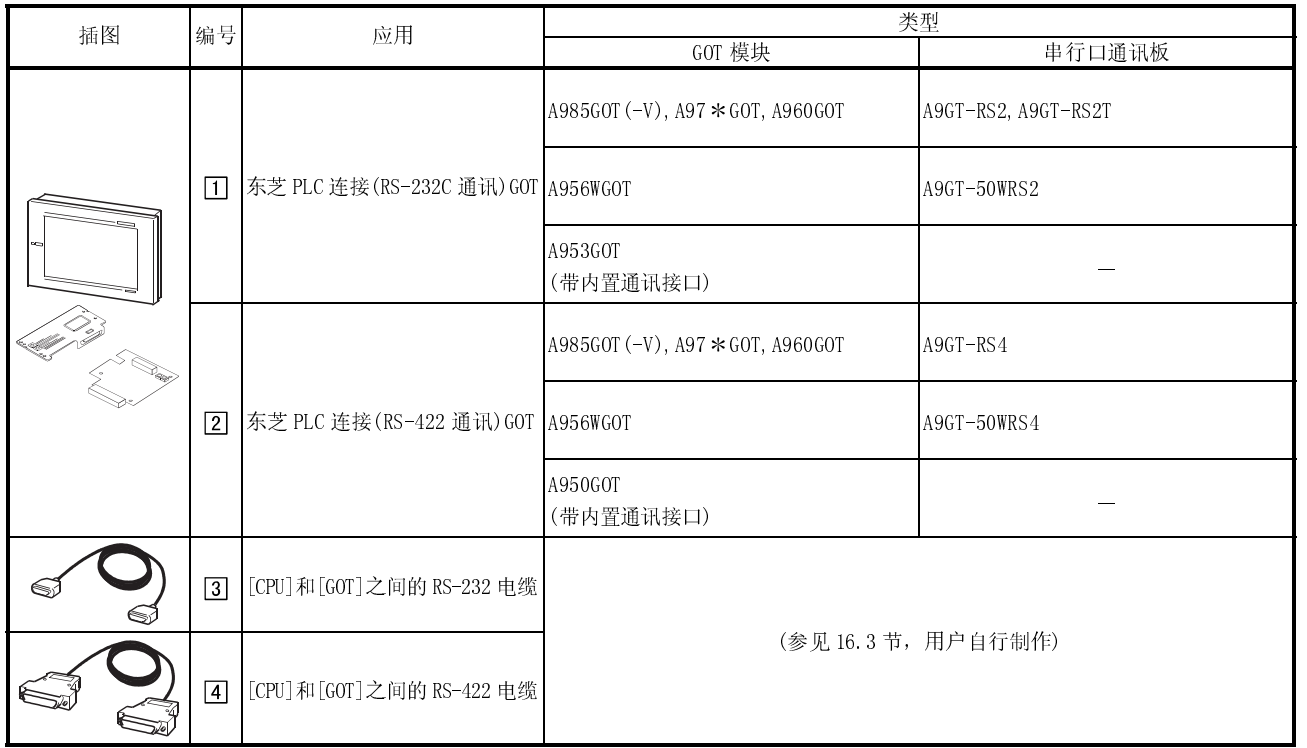
#### 16.2 初始化设置

#### 16.2.1 T2 系列(T2(PU224),T2E,T2N)的开关设置

采用 T2 系列时, 应进行以下开关设置:

(1) 操作模式设置开关(T2(PU224),T2E,T2N) 对开关设置如下:

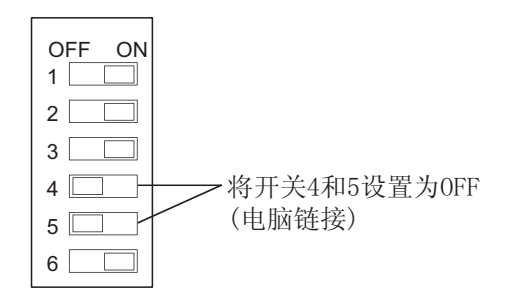

(2) 模块板上的 DIP 开关(仅 T2N) 采用 T2N 时,移动 T2NCPU 模块板上的 1 号 DIP 开关,选择通讯系统。

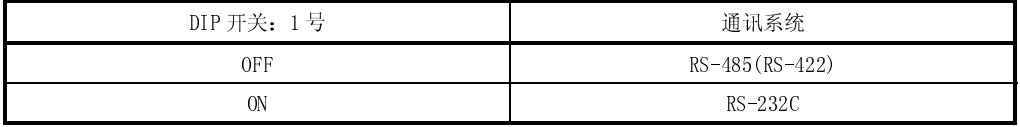

16.2.2 PLC 侧设置

为了通过连接 GOT 进行监控,需要利用外围软件对东芝 PLC 进行传输参数设置。 有关设置详细情况,参见东芝 PLC 说明手册。

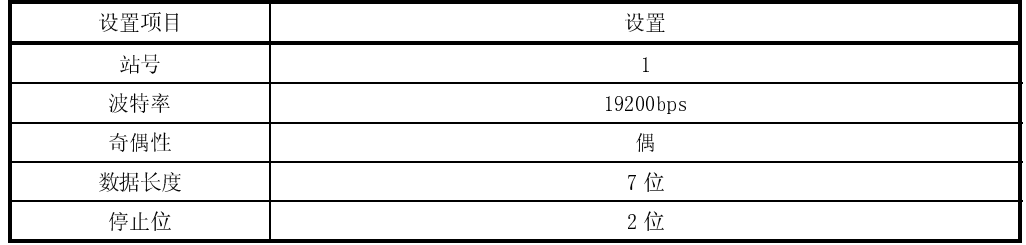

# 16.3 连接电缆

#### 16.3.1 RS-422 电缆

(1) 连接图

(a)  $T3(H)$ ,  $T2(PU224 type)$ ,  $13000(S3) 21$ 

| 东芝 PLC 侧           |     |                | GOT 侧              |               |
|--------------------|-----|----------------|--------------------|---------------|
| (D-sub15 针凸型毫米螺旋式) |     | 电缆连接和信号方向      | (D-sub25 针凸型毫米螺旋式) |               |
| 信号名称               | 针脚号 |                | 针脚号                | 信号名称          |
| TXA                | 3   |                | 2                  | <b>RDA</b>    |
| TXB                | 11  |                | 15                 | <b>RDB</b>    |
| RXA                | 2   | $R^{\prime 1}$ | 3                  | <b>SDA</b>    |
| <b>RXB</b>         | 10  |                | 16                 | <b>SDB</b>    |
| SG                 | 7   |                | 5                  | <b>RSA</b>    |
| FG                 |     |                | 18                 | <b>RSB</b>    |
| <b>RTSA</b>        | 5   |                | 4                  | <b>CSA</b>    |
| <b>CTSA</b>        | 4   |                | 17                 | CSB           |
| <b>RTSB</b>        | 13  |                | 7                  |               |
| <b>CTSB</b>        | 12  |                | 8                  | SG            |
|                    |     |                | 20                 |               |
|                    |     | 屏蔽             | 21                 | <b>SG(屏蔽)</b> |

1 A 1/2W-120 电阻器必须在东芝 PLC 侧的 RXA 和 RXB 之间进行连接。

| 东芝 PLC 侧 | 电缆连接和信号方向 | GOT 侧<br>(D-sub25 针凸型毫米螺旋式) |               |
|----------|-----------|-----------------------------|---------------|
|          |           |                             |               |
| 信号名称     |           | 针脚号                         | 信号名称          |
| TXA      |           | $\overline{2}$              | <b>RDA</b>    |
| TXB      |           | 15                          | <b>RDB</b>    |
| RXA      |           | 3                           | <b>SDA</b>    |
| RXB      |           | 16                          | <b>SDB</b>    |
| SG       |           | 5                           | <b>RSA</b>    |
| TERM     |           | 18                          | <b>RSB</b>    |
|          |           | 4                           | <b>CSA</b>    |
|          |           | 17                          | CSB           |
|          |           | 7                           |               |
|          |           | 8                           | SG            |
|          |           | 20                          | SG            |
|          | 屏蔽        | 21                          | <b>SG(屏蔽)</b> |

<sup>(</sup>b) T2E(CM231E)

1 东芝 PLC 侧 RXA 和 TERM 必须缩短(与终端电阻器连接)

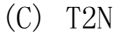

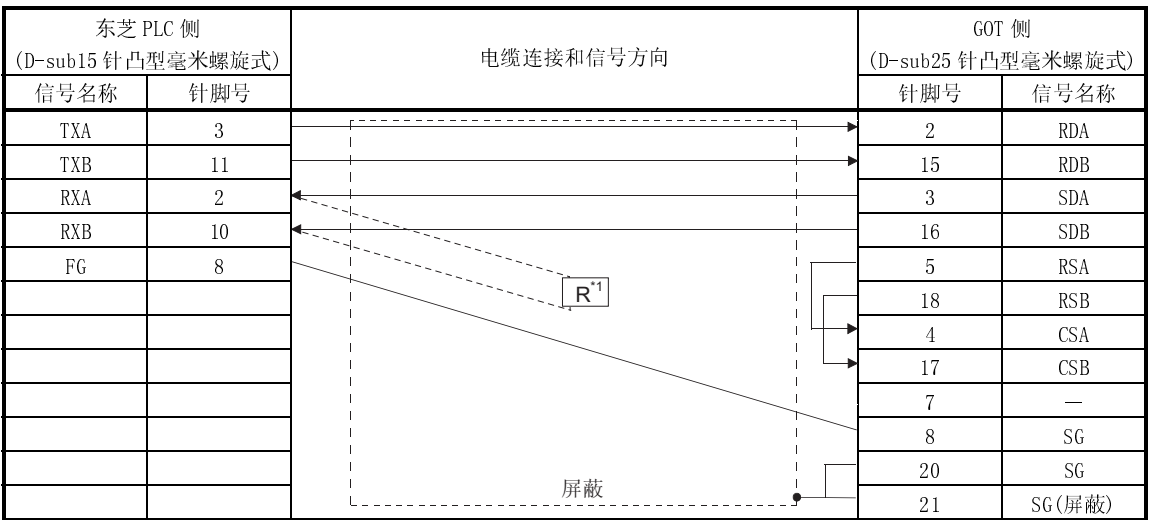

1 A 1/2W-120 电阻器必须在东芝 PLC 侧的 RXA 和 RXB 之间进行连接。

(2) 所用连接器和连接器盖

● GOT 连接器

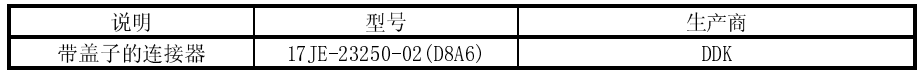

● 东芝 PLC 连接器

(a) T3(H),T2(PU224 型),3000(S3)型,(c)T2

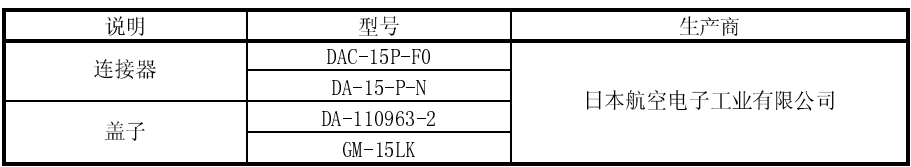

(b) T2E

条型裸压接端子(详情参见东芝 PLC 手册)

(3) 准备连接器时的注意事项

制作电缆的长度应控制在 1000m 以内。

## 16.3.2 RS-232C 电缆

东芝 PLC 和 GOT 之间 RS-232C 电缆的连接器和连接图如下:

# (1) 连接图

#### (a) T2E(CM232E)

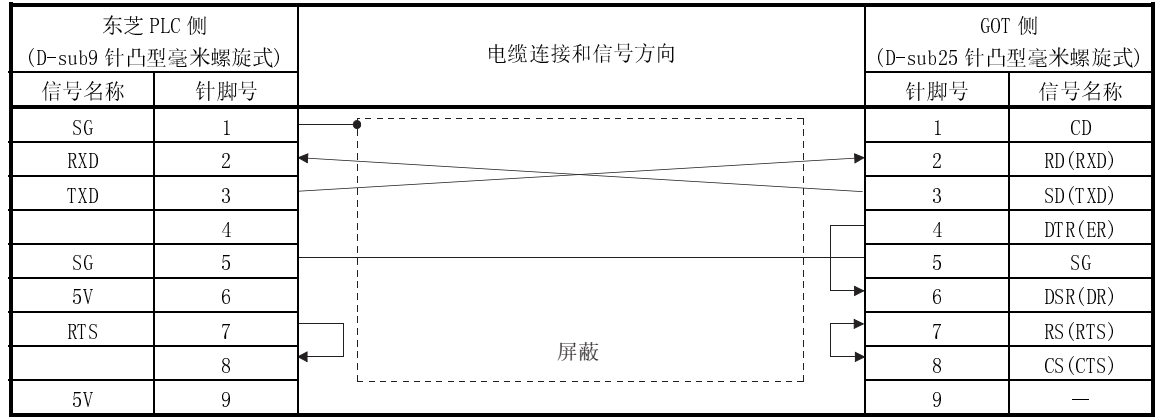

#### (b) T2N

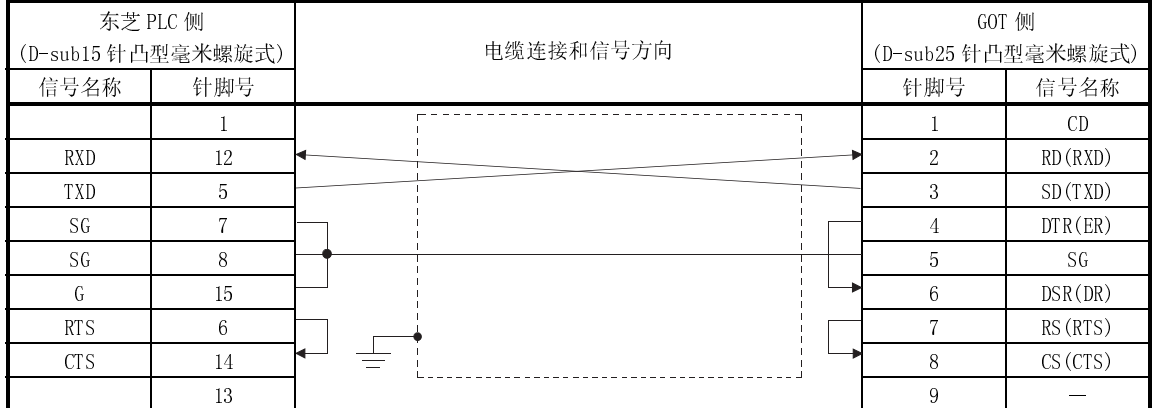

## (2) 连接器和连接器盖

● GOT 连接器

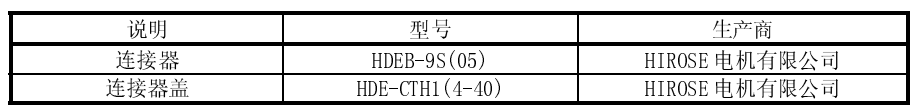

● 东芝 PLC 连接器

(a) T2E(CM232E)

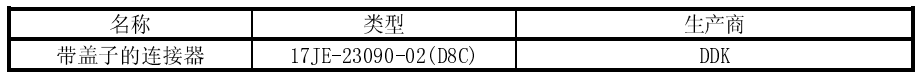

(b) T2N

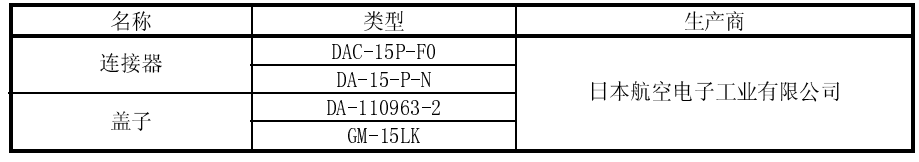

(3) 准备连接器时的注意事项 制作电缆的长度应控制在 15m 以内。

## 第十七章 西门子 PLC 连接

#### 17.1 系统配置

(1) 系统配置和连接条件

下面的系统配置和连接条件假定与 SIMATIC S7-300 系列或 SIMATIC S7-400 系列 连接。

系统配置中给定的编号( $\Box$  -  $\Box$ )代表"(2)系统设备"中的编号( $\Box$  -  $\Box$ )。 如要确定其类型和应用,请查阅这些编号。

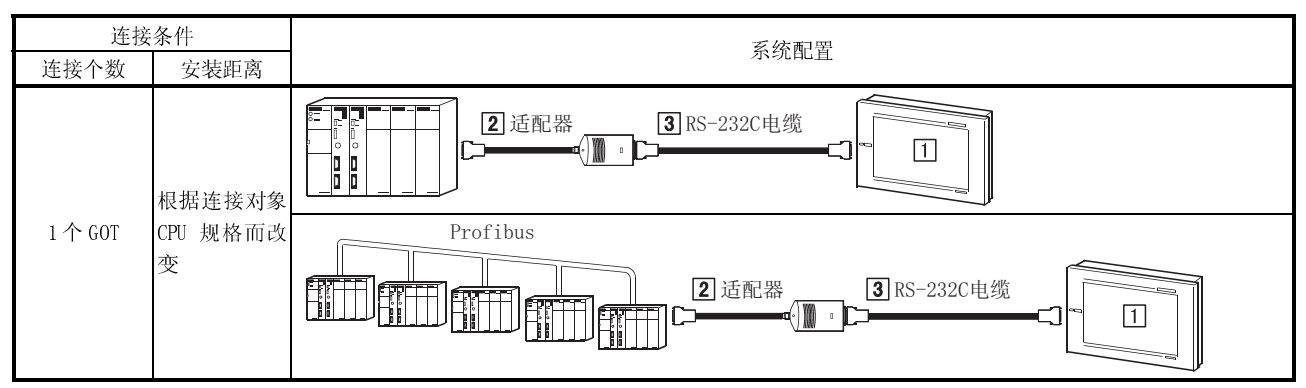

(2) 系统设备

下表中列出与 SIMATIC S7-300 系列或 SIMATIC S7-400 系列连接时所需要的系统 设备:

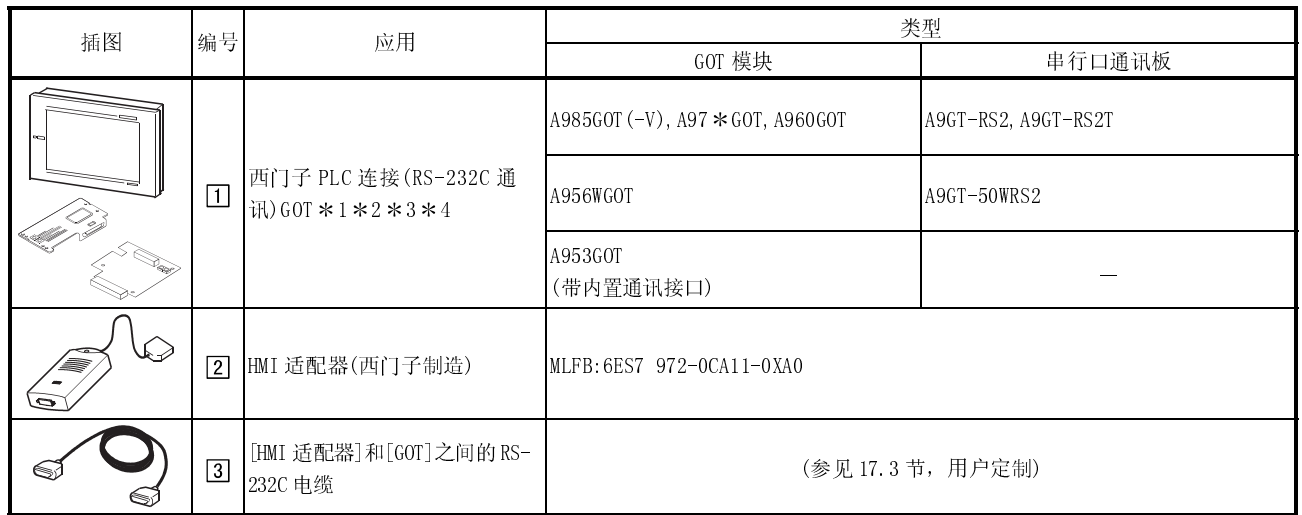

 1 GOT 可以通过报警列表(系统报警)功能对 PLC CPU 侧出错信息进行监控,需要指出的是,如果与西门子 PLC 连接,则无法 对出错信息进行监控,关于报警列表(系统报警)功能的详细信息,参见 GT Designer 帮助功能。

2 GOT 要求将连接 HMI 适配器的 PLC CPU 设置为"自站",有关设置方法的详细信息,参见 17.2 节。

\* 3 启动系统(接通电源)时, 首先接通所有 PLC CPU 电源, 再接通 GOT, 如果后接通 PLC CPU 电源, 则需要重新启动 GOT。

\* 4 如果在系统工作时切断其它站 PLC CPU(未连接 HMI 适配器的 PLC CPU)电源, GOT 将停止监控。

如果重新接通 PLC CPU 电源, GOT 不会恢复监控; 为了恢复 GOT 监控, 必须重新启动 GOT。

### 17.2 初始化设置

连接 GOT 与西门子 PLC 时, 应对 GOT 实用功能作如下设置。

- 波特率 设定 GOT 与西门子 PLC 之间的传输速度 (工厂设定: 19200bps)
- 适配器地址 在 PROFIBUS 上指定分配给 HMI 适配器 (与 GOT 连接) 的 MPI 地址 (工厂设定: 1)
- 自站 (FF) 地址 在 PROFIBUS上指定分配给 PLC CPU(与 HMI 适配器连接)的 MPI 地址。 对绘图软件进行监控软元件设定时,指定 PLC CPU 为"自站"。 关于监控软元件设置的详细信息, 参见 GT Designer 帮助功能。 (工厂设定: 2)

有关实用功能详细信息,请参见 GOT-A900 系列操作手册 (GT Works 版本 5/GTDesigner 版本 5 兼容扩展 · 可选功能手册)。

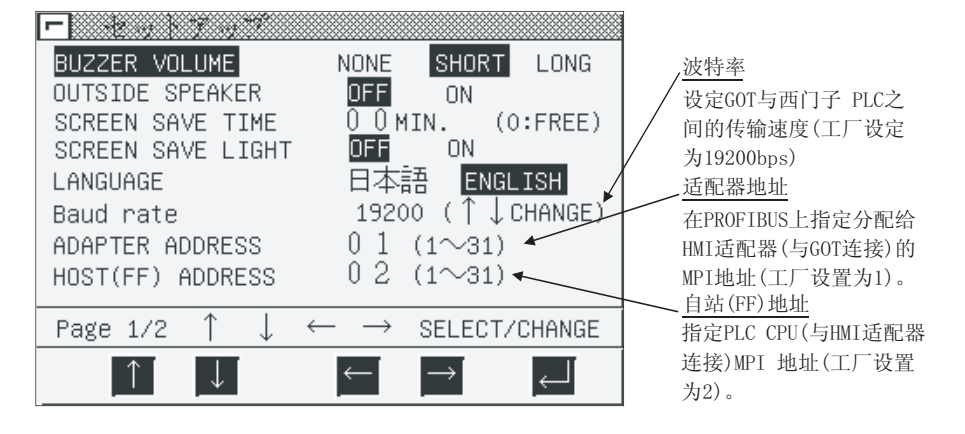

要点

在 GOT 中安装系统程序(系统 OS, 通讯驱动程序等)后, 再次接通电源, 可以开启实 用功能, 开启实用功能后, 触摸[Setup]图标显示设置屏幕, 进行与西门子 PLC 连接 有关的设置操作。

## 17.3 连接电缆

#### 以下连接图和连接器用来连接 HMI 适配器和 GOT:

(1) 连接图

| HMI 适配器侧          |                |           |                   | GOT     |
|-------------------|----------------|-----------|-------------------|---------|
| (D-sub9 针凸型英制螺旋式) |                | 电缆连接和信号方向 | (D-sub9 针凹型英制螺旋式) |         |
| 信号名称              | 针脚号            |           | 针脚号               | 信号名称    |
| CD                |                |           |                   | CD.     |
| SD(TXD)           | $\overline{2}$ |           | 2                 | RD(RXD) |
| RD(RXD)           | 3              |           | 3                 | SD(TXD) |
| DTR(ER)           | 4              |           |                   | DTR(ER) |
| SG                | 5              |           | 5                 | SG      |
| DSR(DR)           | 6              |           | 6                 | DSR(DR) |
| RS (RTS)          | π              |           |                   | RS(RTS) |
| CS(CTS)           | 8              |           | 8                 | CS(CTS) |
| FG                | 9              |           | $\mathsf{Q}$      | FG      |

(2) 连接器和连接器盖

GOT 连接器

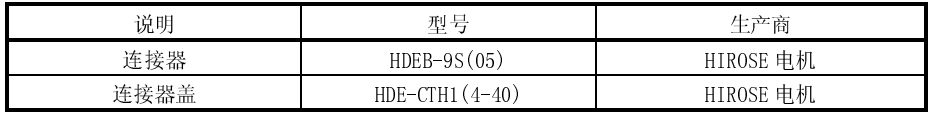

● HMI 适配器侧连接器

(3) 电缆制作注意事项 电缆最大长度依据西门子 PLC 规格而定,规格不同,最大长度也相应不同,详情 参见西门子 PLC 说明手册。

# 备忘录

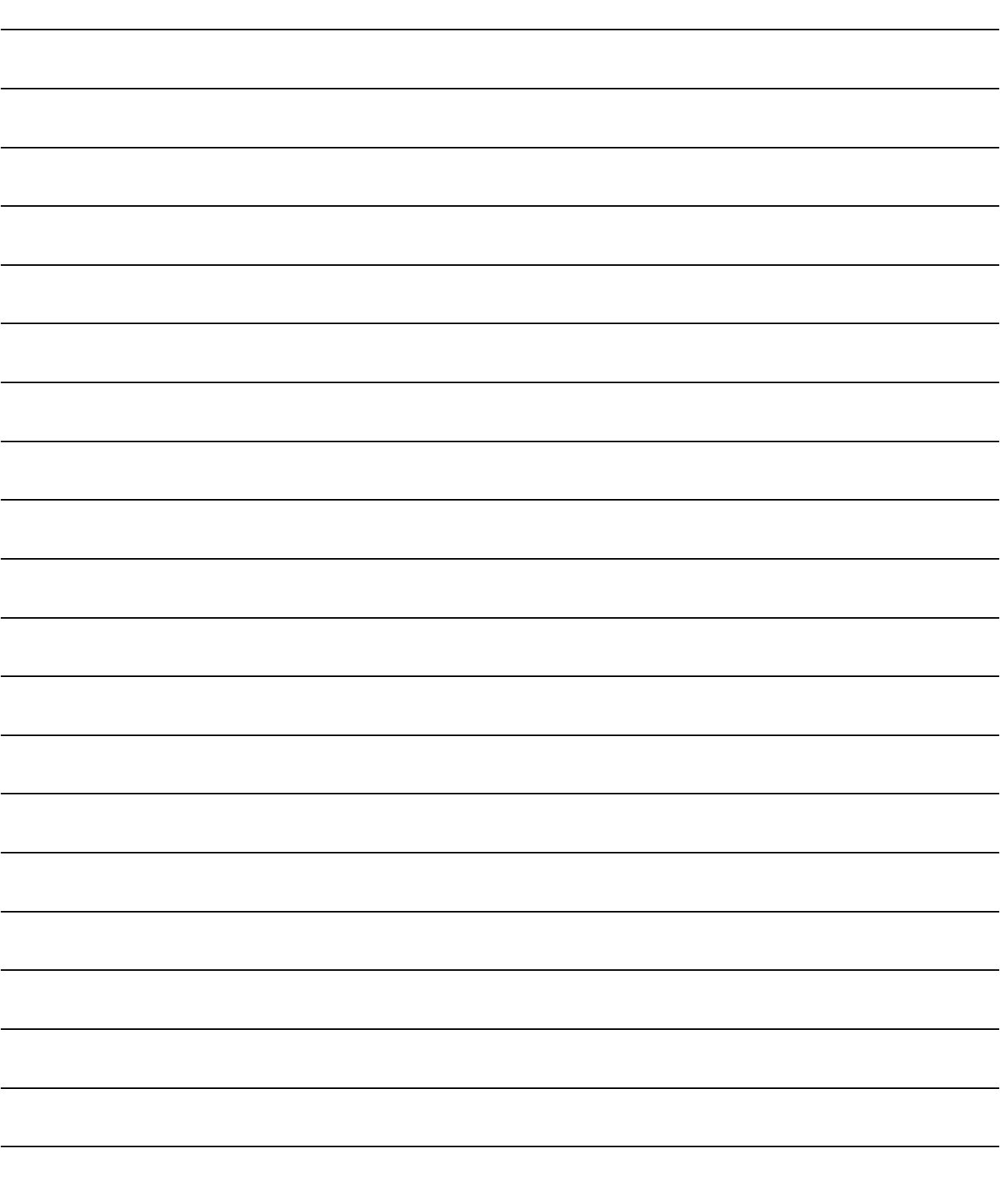

# 第十八章 日立 PLC 连接

#### 18.1 系统配置

## 18.1.1 与大 H 系列连接

#### (1) 系统配置和连接条件

下面的系统配置和连接条件假定与与大 H 系列连接。 系统配置中给定的编号( $\Box$  -  $\Box$ )代表"(2)系统设备"中的编号( $\Box$  -  $\Box$ )。 如要确定其类型和应用,请查阅这些编号。

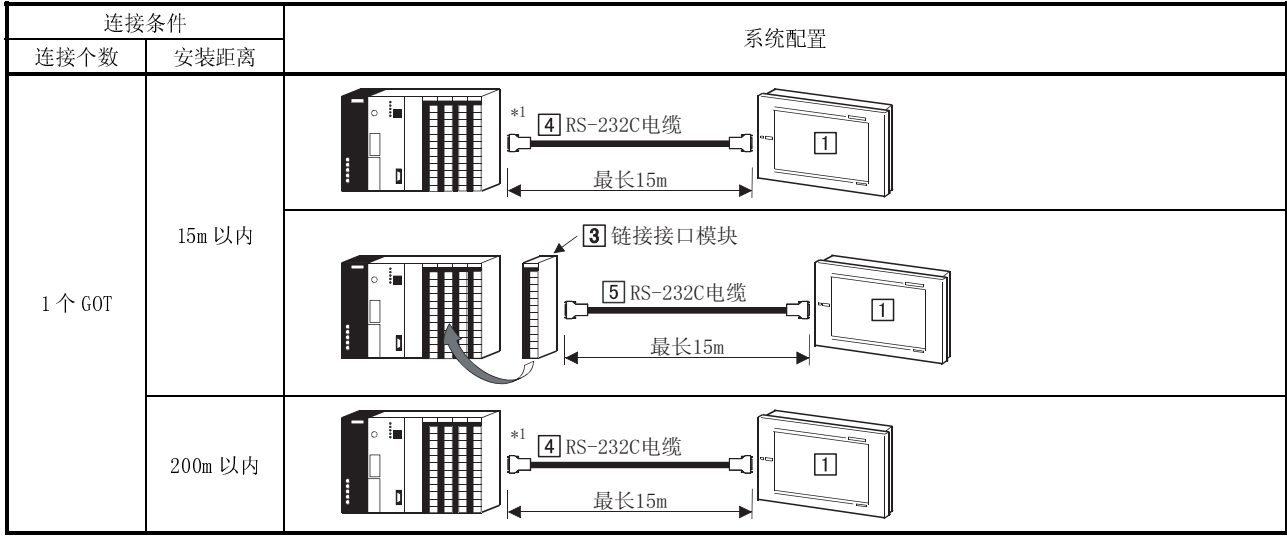

1 向大 H 系列插入连接电缆时,使其与 CPU 模块外围端口进行连接。

## (2) 系统设备

#### 下表中列出与大 H 系列连接时所需要的系统设备:

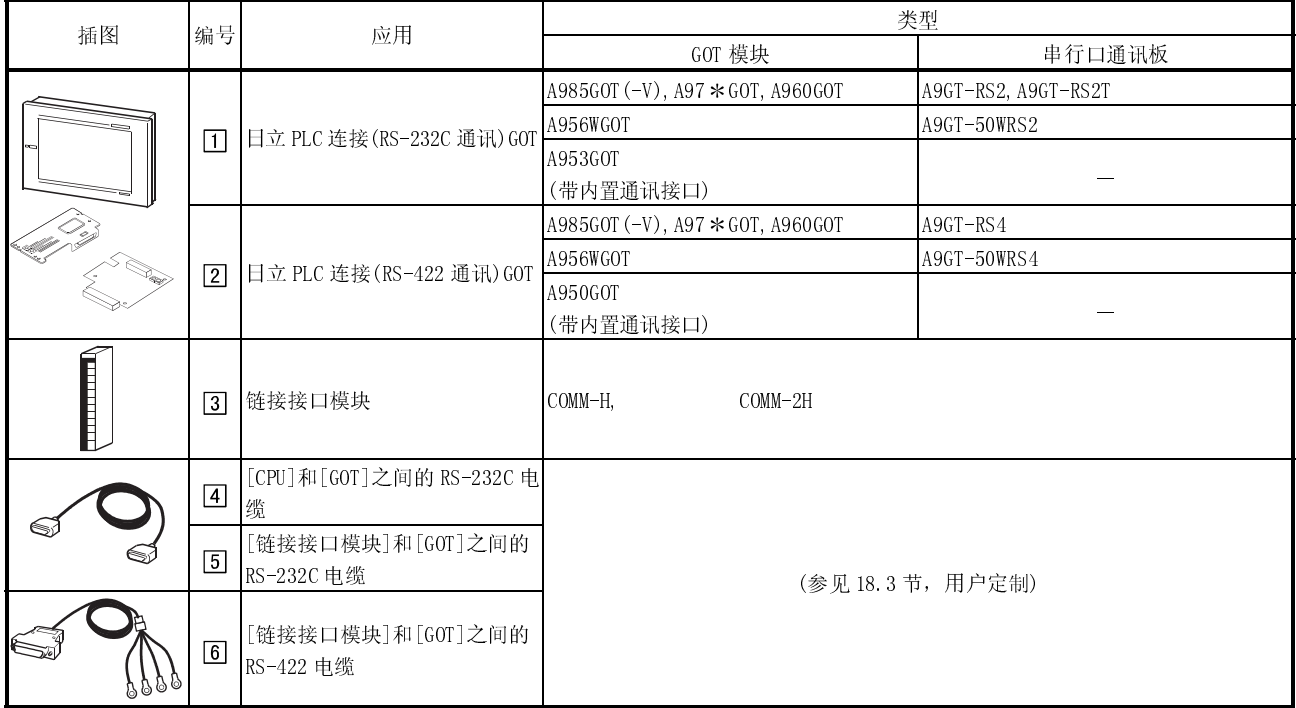

#### 18.1.2 与 H-200–252 系列,H 系列板类型或 EH-150 系列连接

(1) 系统配置和连接条件

下面的系统配置和连接条件假定与 H-200–252 系列,H 系列板类型或 EH-150 系列 连接。

系统配置中给定的编号( $\Pi$  -  $\Pi$ )代表"(2)系统设备"中的编号 $\Pi$  -  $\Pi$ )。

如要确定其类型和应用,请查阅这些编号。

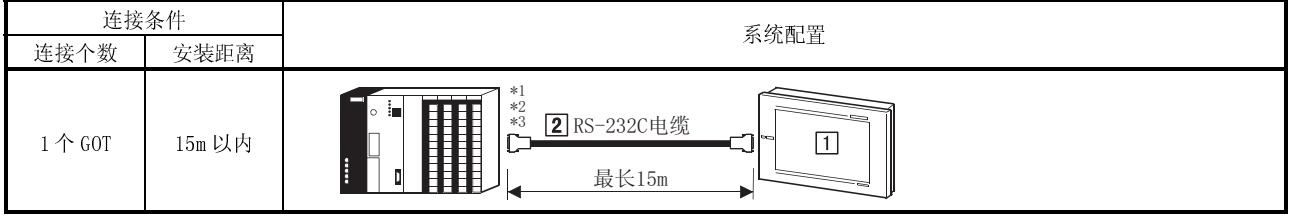

1 向 H-200 - 252 系列插入连接电缆时,使其与 CPU 模块外围端口进行连接。

2 向 EH-150 系列插入连接电缆时,使其与 CPU 模块串行端口进行连接。

(2) 系统设备

下表中列出与 H-200–252 系列,H 系列板类型或 EH-150 系列连接时所需要的系统 设备:

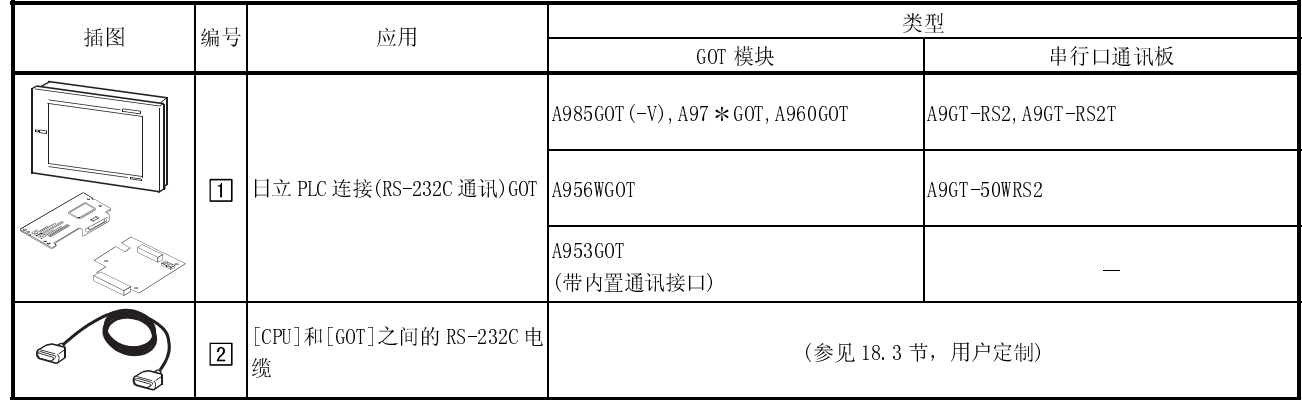

18

<sup>3</sup> 向 H252C(CPU22-02HC,CPE22-02HC)串行端口 2 插入连接电缆时,需要配备圆形连接器(8 针)/D-sub 连接器(15 针)转换电缆 (日立公司制造,CNCOM-05 型)。

## 18.2 始化设置

#### 18.2.1 PLC 侧设置

为了通过连接 GOT 进行监控,需要利用外围工具进行如下下通讯设置和端口设置,详细 情况参见日立 PLC 操作手册。

## (1) PU 直接连接

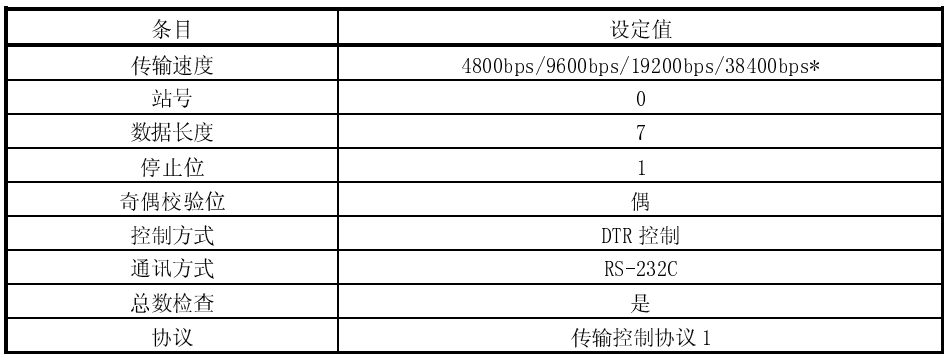

置传输速度的上限依所用日立 PLC 而定。

#### (2) 接接口模块连接

(a) 于传输控制协议 1

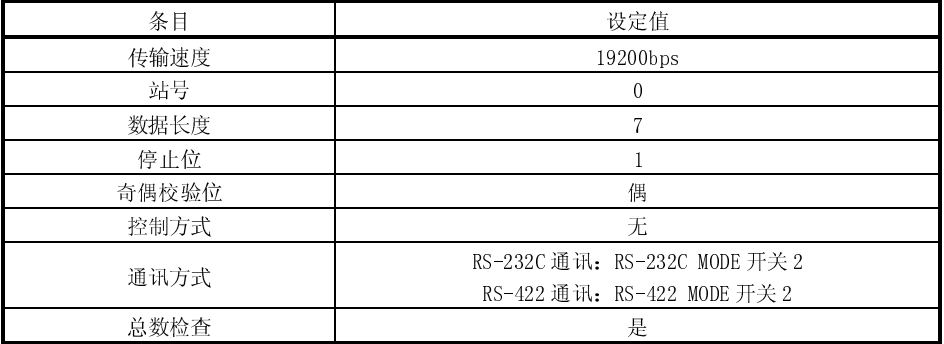

## (b) 于传输控制协议 2

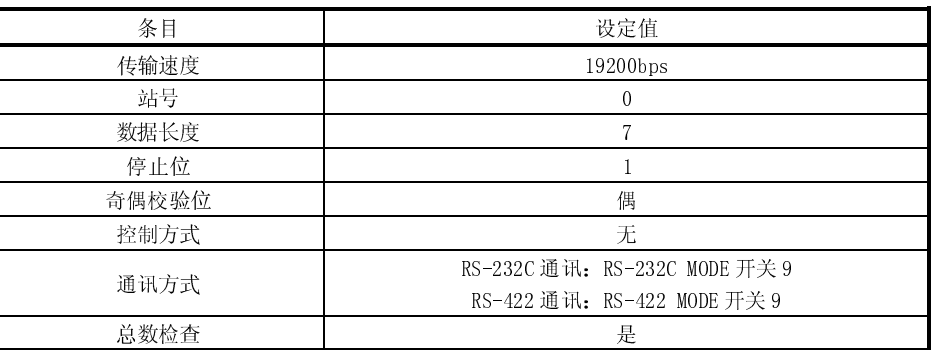

#### 18.2.2 GOT 侧设置

连接 GOT 和日立 PLC 时,应根据日立 PLC 设定对 GOT 传输速度进行设置。 在 GOT 实用功能的设置中对传输速度进行设定。

有关实用功能详细信息,请参见 GOT-A900 系列操作手册(GT Works 版本 5/GT Designer 版本 5 兼容扩展 · 可选功能手册)。

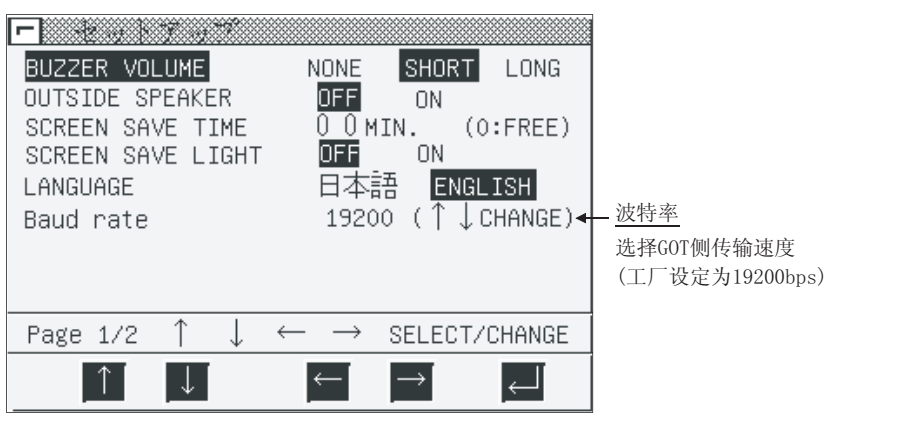

## 要点

在 GOT 中安装系统程序(系统 OS, 通讯驱动程序等)后, 再次接通电源, 可以开启实 用功能,开启实用功能后,触摸[Setup]图标显示设置屏幕,进行与日立 PLC 连接 有关的设置。

## 18.3 连接电缆

#### 18.3.1 RS-422 电缆

链接接口模块与 GOT 之间 RS-422 电缆的连接器和连接图如下:

(1) 连接图

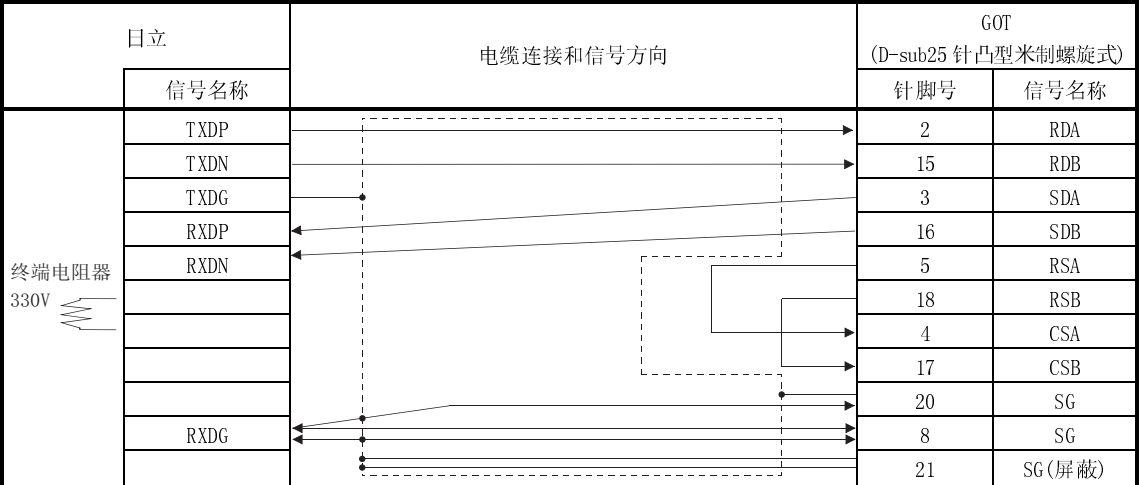

(2) 连接器、压装端子及电缆

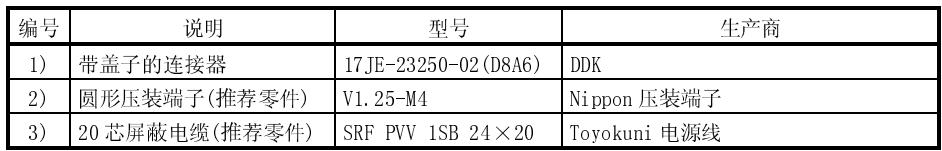

(3) 电缆准备注意事项

电缆的长度必须控制在 200m(655.74 英尺)以内。

#### 18.3.2 RS-232C 电缆

日立 PLC、链接接口/模块以及 GOT 间 RS-422 电缆的连接器和连接图如下:

注意:在下列情况下,电缆连接图依设定的传输速度而定。

- 要点
- 采用 H-4010 (CPU3-40H) 或 H-252C (CPU22-02HC, CPE22-02HC) 时:
	- 4800bps: 采用(a)连接图;
	- 19200bps: 采用(b)连接图;
	- 其它:采用(a)连接图或(b)连接图。
- 电缆与 EH-CPU104、EH-CPU208、EH-CPU308 或 EH-CPU316 串行端口 2 连接时:
	- 19200bps, 38400bps: 采用(b)连接图;
	- 其它:采用(a)连接图或(b)连接图。
- 通过 H-4010 的修订版本 J 或更新版本 CPU 软件将 3 号和 4 号 DIP 开关 1 设置为 OFF 状态时:
	- 38400bps: 采用(b)连接图;
- 其它:采用(a)连接图或(b)连接图。
- (1) 连接图
	- (a) LC,链接接口模块

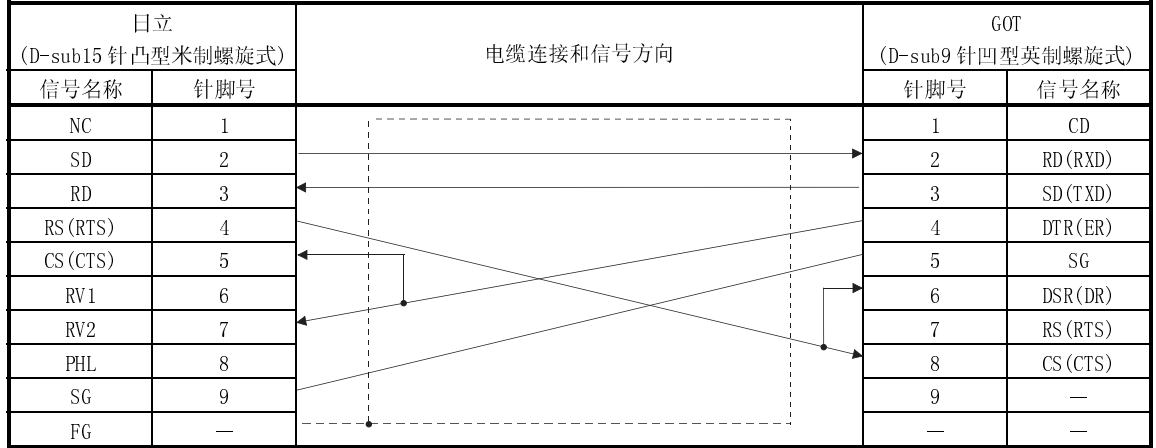

(b) PLC

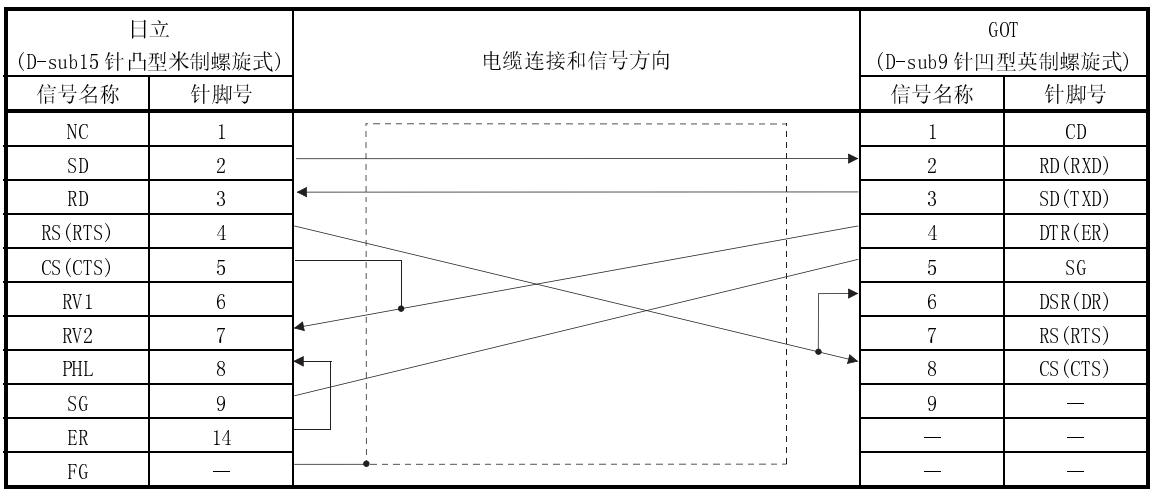

(2) 连接器和连接器盖

● GOT 连接器

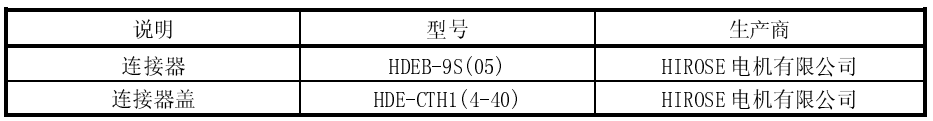

● 日立 PLC 和链接接口模块连接器 采用日立 PLC 和链接接口模块上安装的连接器。

(3) 电缆准备注意事项

电缆的长度必须控制在 15m(49.18 英尺)以内。

# 备忘录

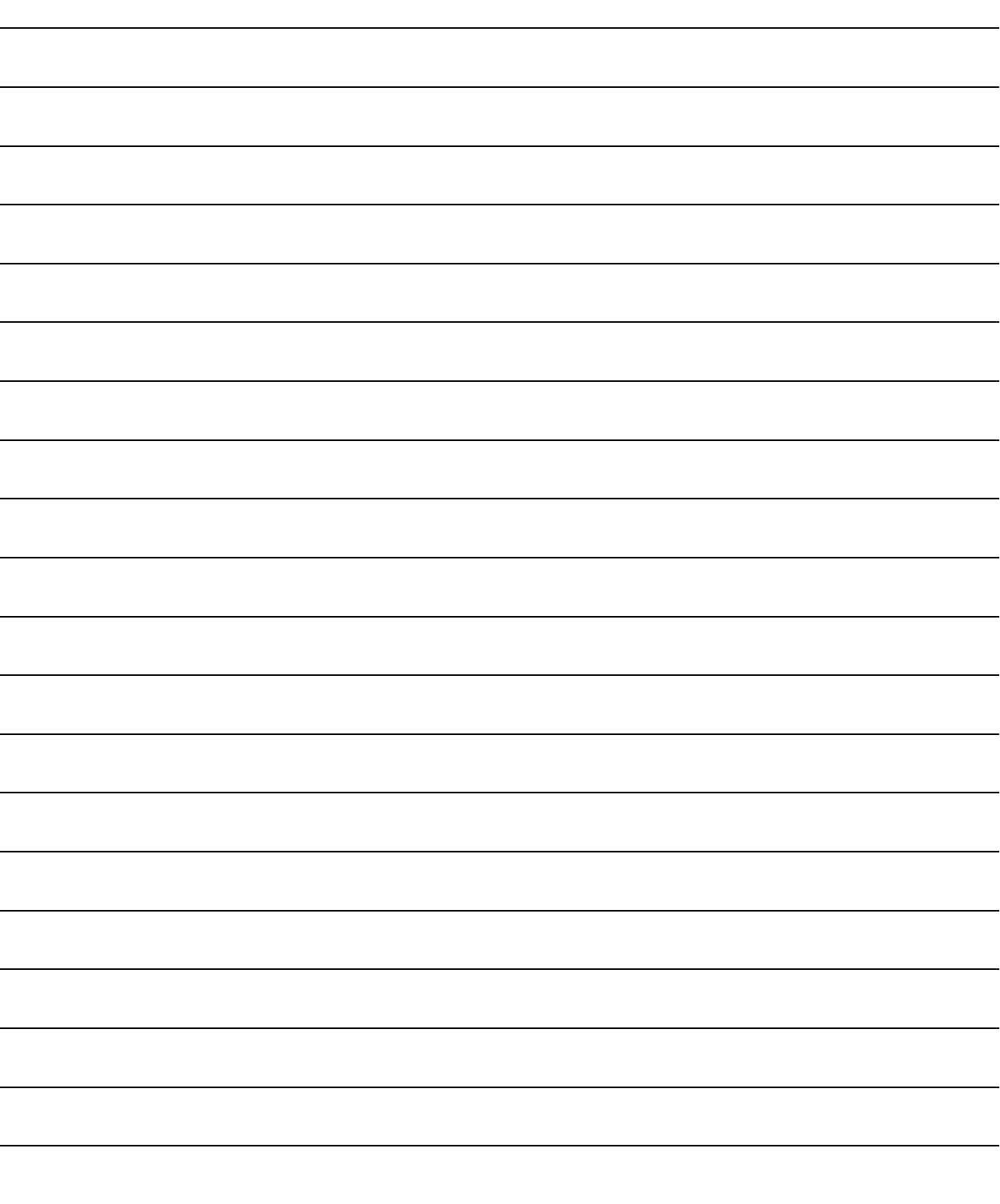

## 第十九章 松下 PLC

#### 19.1 系统配置

## 19.1.1 与 FP0-C16CT 或 FP0-C32CT 连接

(1) 系统配置和连接条件

下面的系统配置和连接条件假定与 FP0-C16CT 或 FP0-C32CT 连接。 系统配置中给定的编号( $\Box$  -  $\Box$ )代表"(2)系统设备"中的编号( $\Box$  -  $\Box$ )。 如要确定其类型和应用,请查阅这些编号。

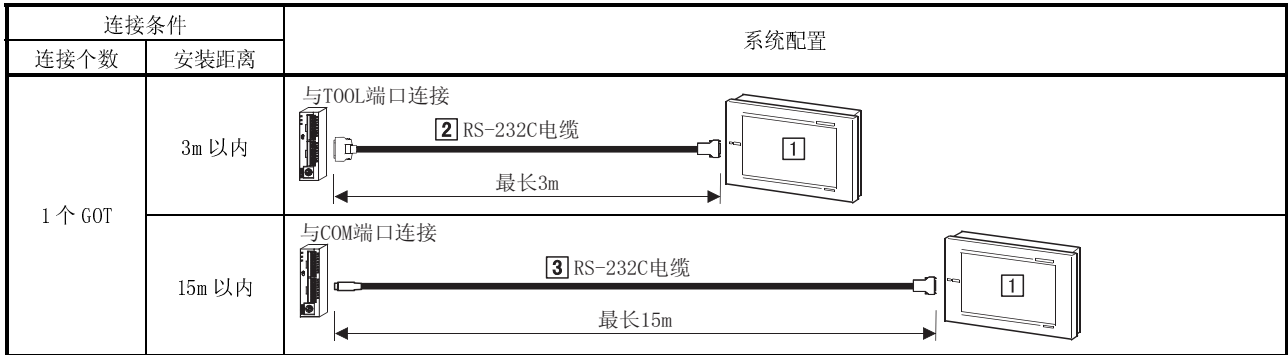

(2) 系统设备

下表中列出与 FP0-C16CT 或 FP0-C32CT 连接时所需要的系统设备:

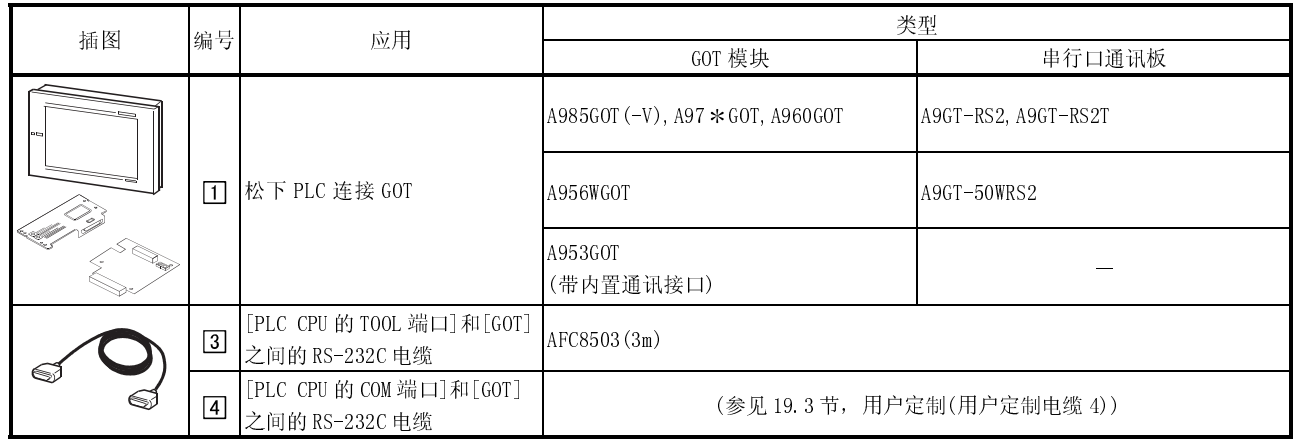

## 19.1.2 与 FP1-C24C 或 FP1-C40C 连接

(1) 系统配置和连接条件

下面的系统配置和连接条件假定与 FP1-C24C 或 FP1-C40C 连接。 系统配置中给定的编号(0 - 5)代表"(2)系统设备"中的编号(0 - 5)。 如要确定其类型和应用,请查阅这些编号。

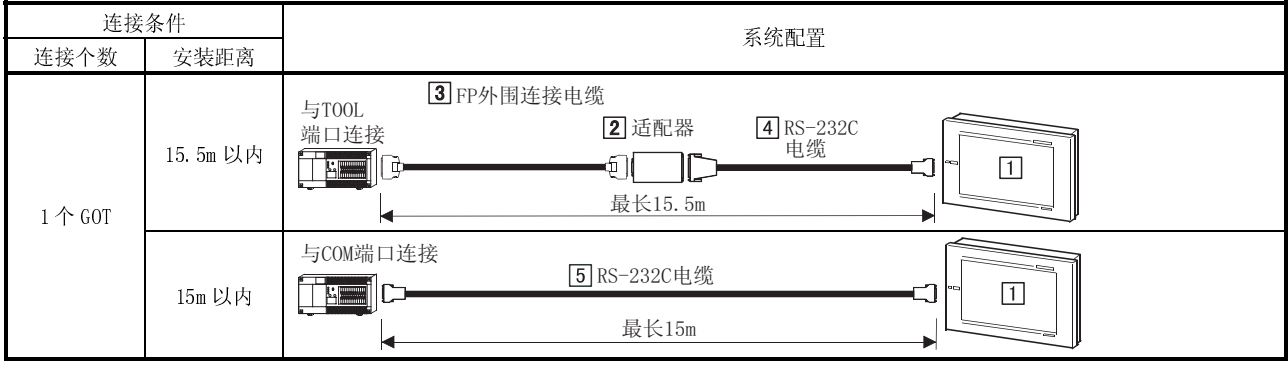

## (2) 系统设备

下表中列出与 FP1-C24C 或 FP1-C40C 连接时所需要的系统设备:

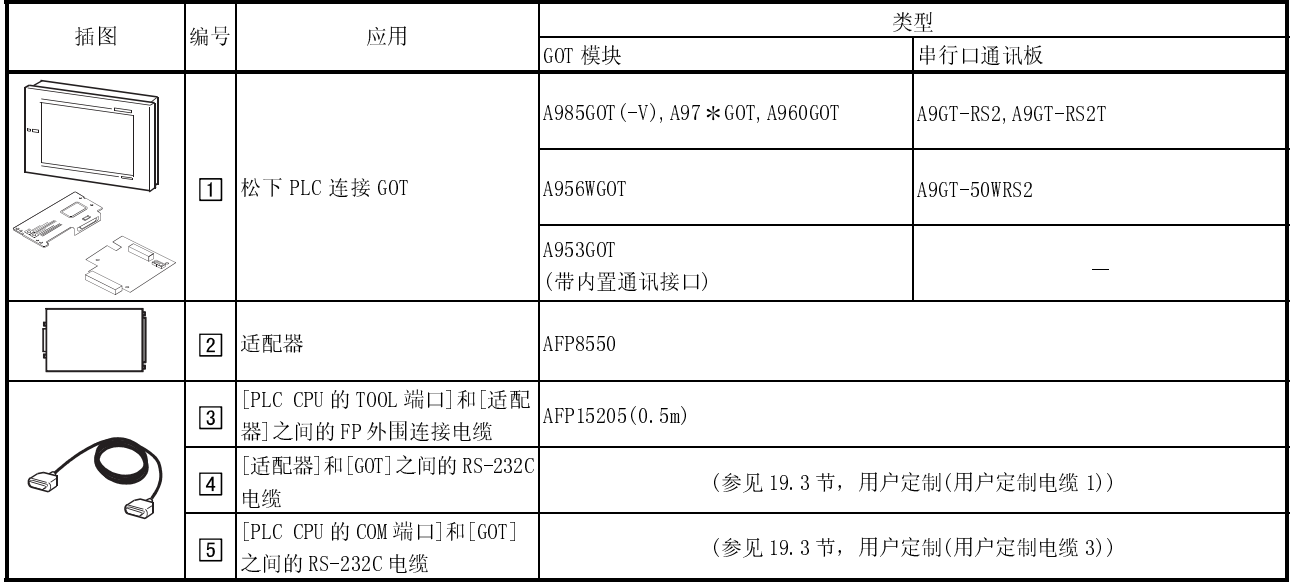

## 19.1.3 与 FP2 连接

(1) 系统配置和连接条件

下面的系统配置和连接条件假定与 FP2 连接。

系统配置中给定的编号( $\Box$  -  $\Box$ )代表"(2)系统设备"中的编号( $\Box$  -  $\Box$ )。 如要确定其类型和应用,请查阅这些编号。

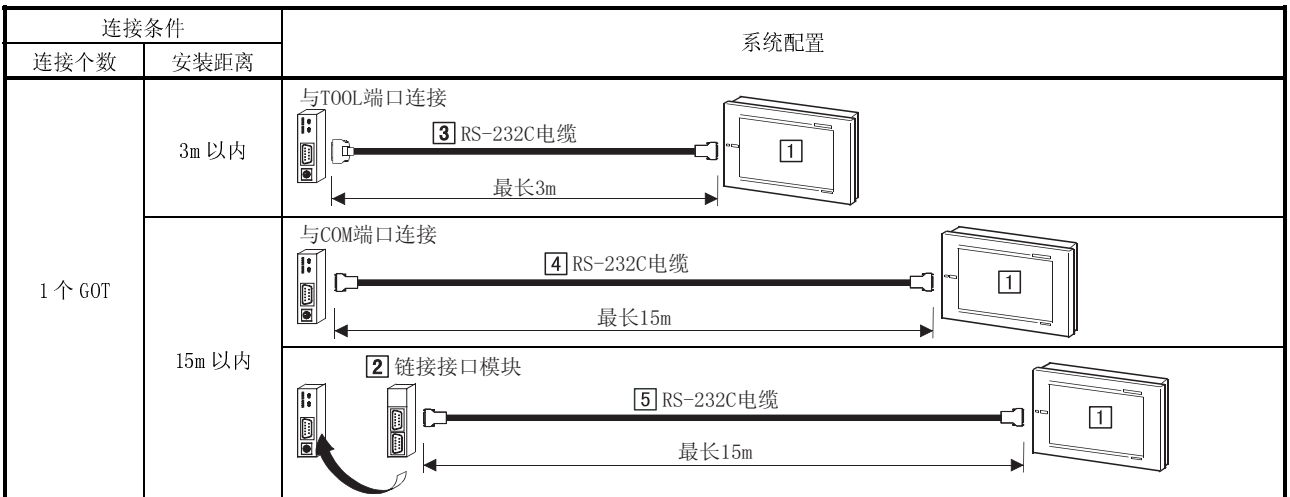

(2) 系统设备

下表中列出与 FP2 连接时所需要的系统设备:

| 插图 | 编号          | 应用                                              | 类型                                    |                     |  |
|----|-------------|-------------------------------------------------|---------------------------------------|---------------------|--|
|    |             |                                                 | GOT 模块                                | 串行口通讯板              |  |
|    |             | 松下 PLC 连接 GOT                                   | A985GOT $(-V)$ , A97 $*$ GOT, A960GOT | A9GT-RS2, A9GT-RS2T |  |
|    | $\boxed{1}$ |                                                 | A956WGOT                              | A9GT-50WRS2         |  |
|    |             |                                                 | A953GOT<br>(带内置通讯接口)                  |                     |  |
| I  | $\boxed{2}$ | 链接接口模块                                          | AFP2462                               |                     |  |
|    | $\boxed{3}$ | [PLC CPU 的 TOOL 端口]和 [GOT]<br>之间的 RS-232C 电缆    | AFC8503 (3m)                          |                     |  |
|    | $\boxed{4}$ | [PLC CPU 的 COM 端口]和[GOT]<br>*1之间的 RS-232C 电缆 *1 | AFC85853(3m)                          |                     |  |
|    | $\boxed{5}$ | [链接接口模块]和[GOT] *1 之<br>间的 RS-232C 电缆            |                                       |                     |  |

## 19.1.4 与 FP3 连接

(1) 系统配置和连接条件

下面的系统配置和连接条件假定与 FP3 连接。

系统配置中给定的编号( $\Box$  -  $\Box$ )代表"(2)系统设备"中的编号( $\Box$  -  $\Box$ )。

如要确定其类型和应用,请查阅这些编号。

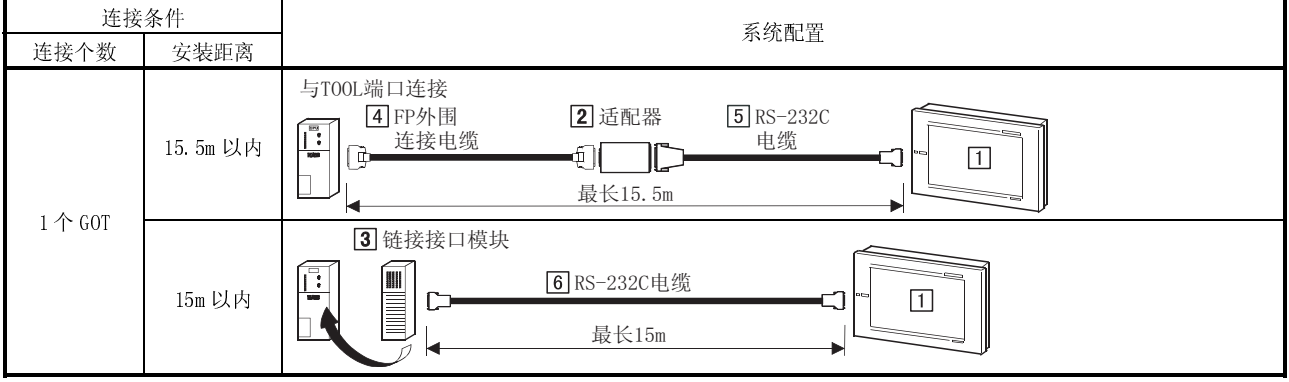

## (2) 系统设备

下表中列出与 FP3 连接时所需要的系统设备:

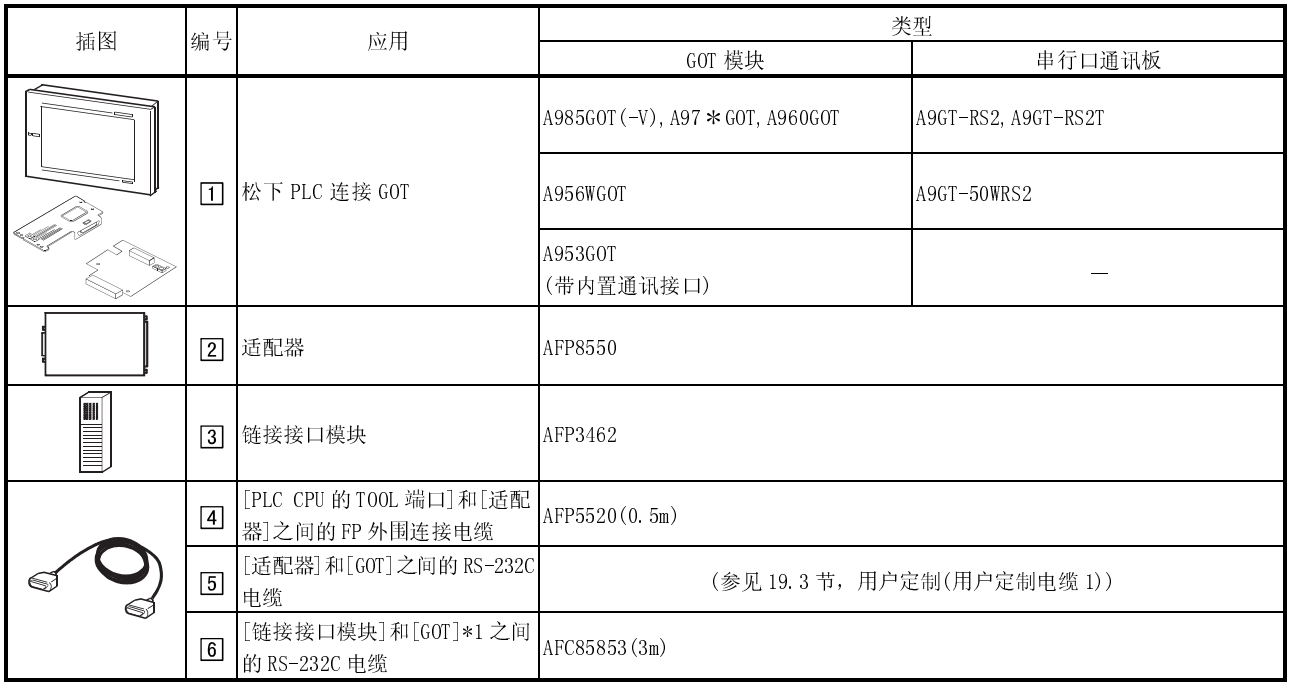

## 19.1.5 与 FP5 连接

(1) 系统配置和连接条件

下面的系统配置和连接条件假定与 FP5 连接。

系统配置中给定的编号( $\Box$  -  $\Box$ )代表"(2)系统设备"中的编号( $\Box$  -  $\Box$ )。 如要确定其类型和应用,请查阅这些编号。

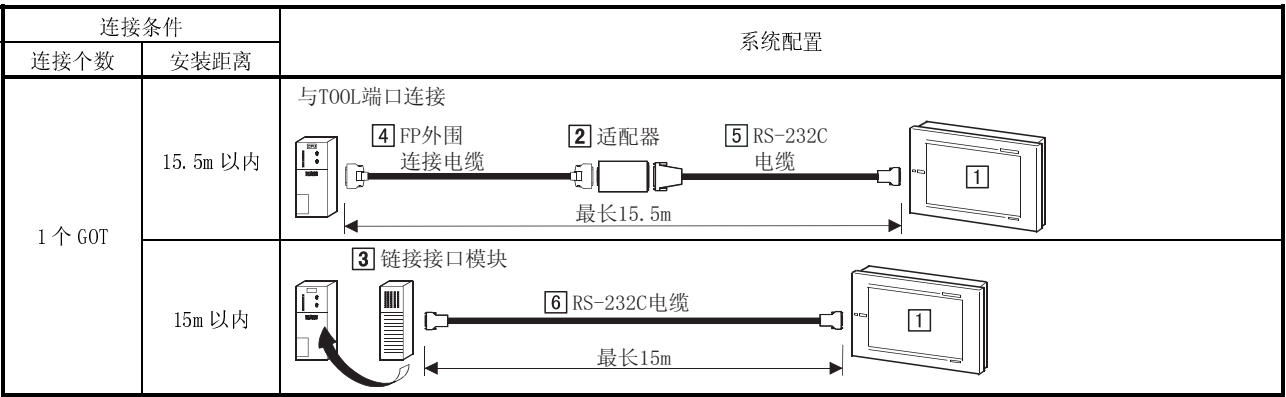

## (2) 系统设备

下表中列出与 FP5 连接时所需要的系统设备:

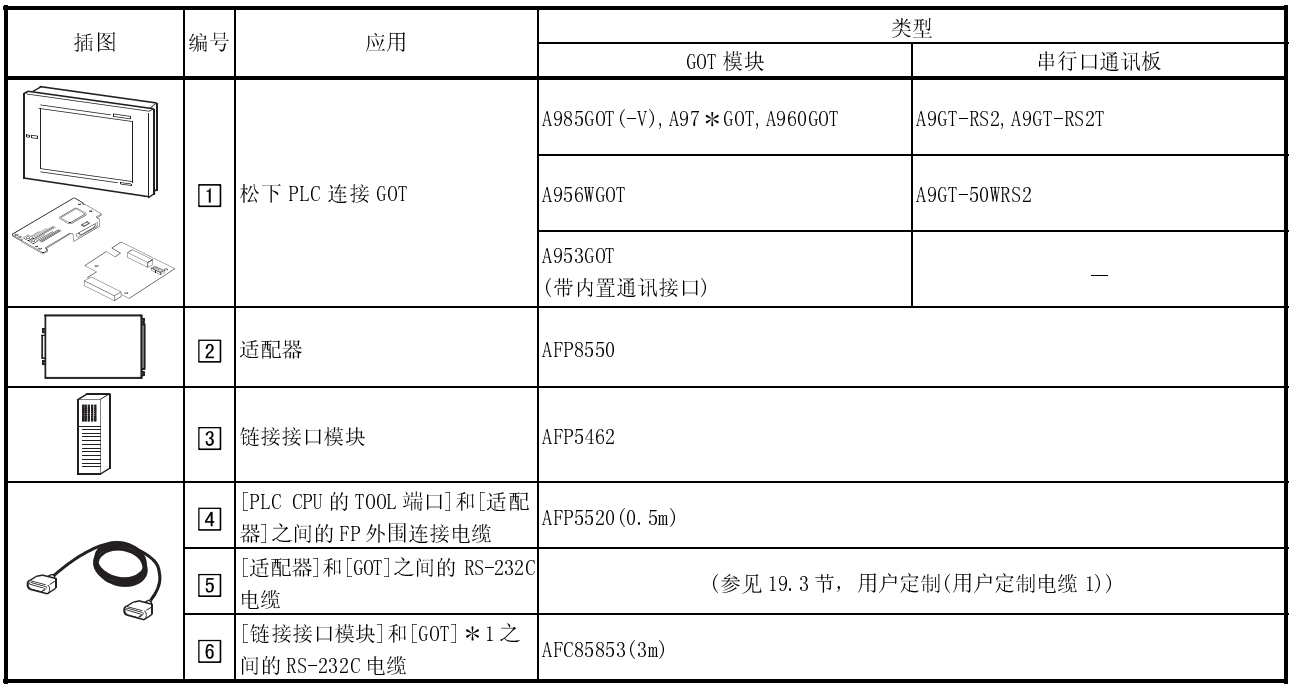

## 19.1.6 与 FP10(S)连接

(1) 系统配置和连接条件

下面的系统配置和连接条件假定与 FP10(S)连接。

系统配置中给定的编号(0 - ) 代表"(2)系统设备"中的编号(0 - [7]。 如要确定其类型和应用,请查阅这些编号。

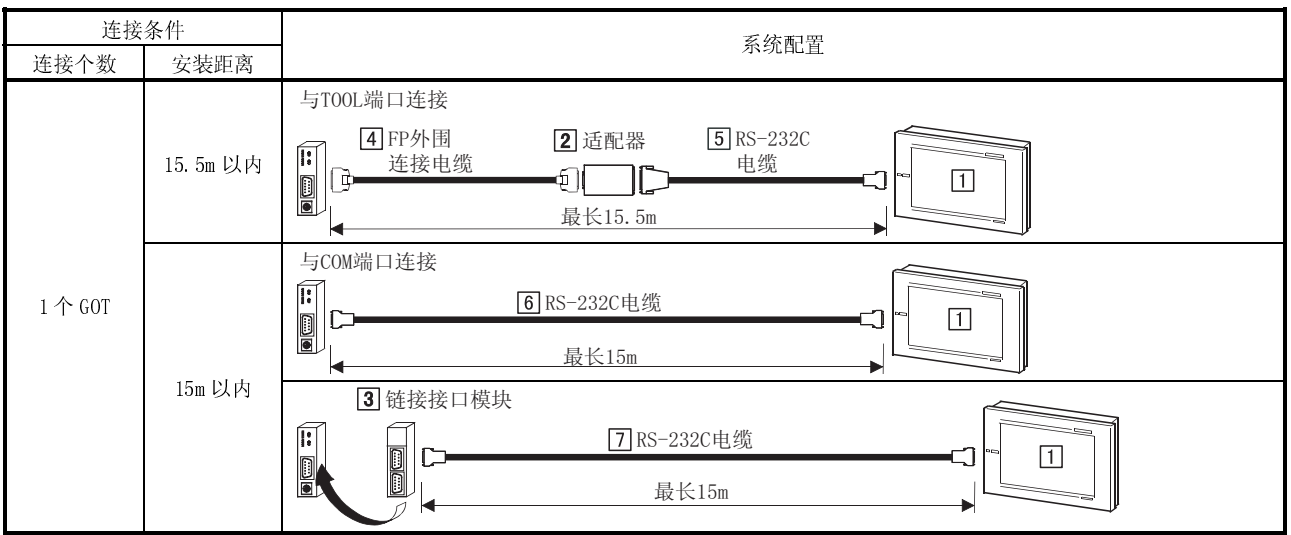

(2) 系统设备

下表中列出与 FP10(S)连接时所需要的系统设备:

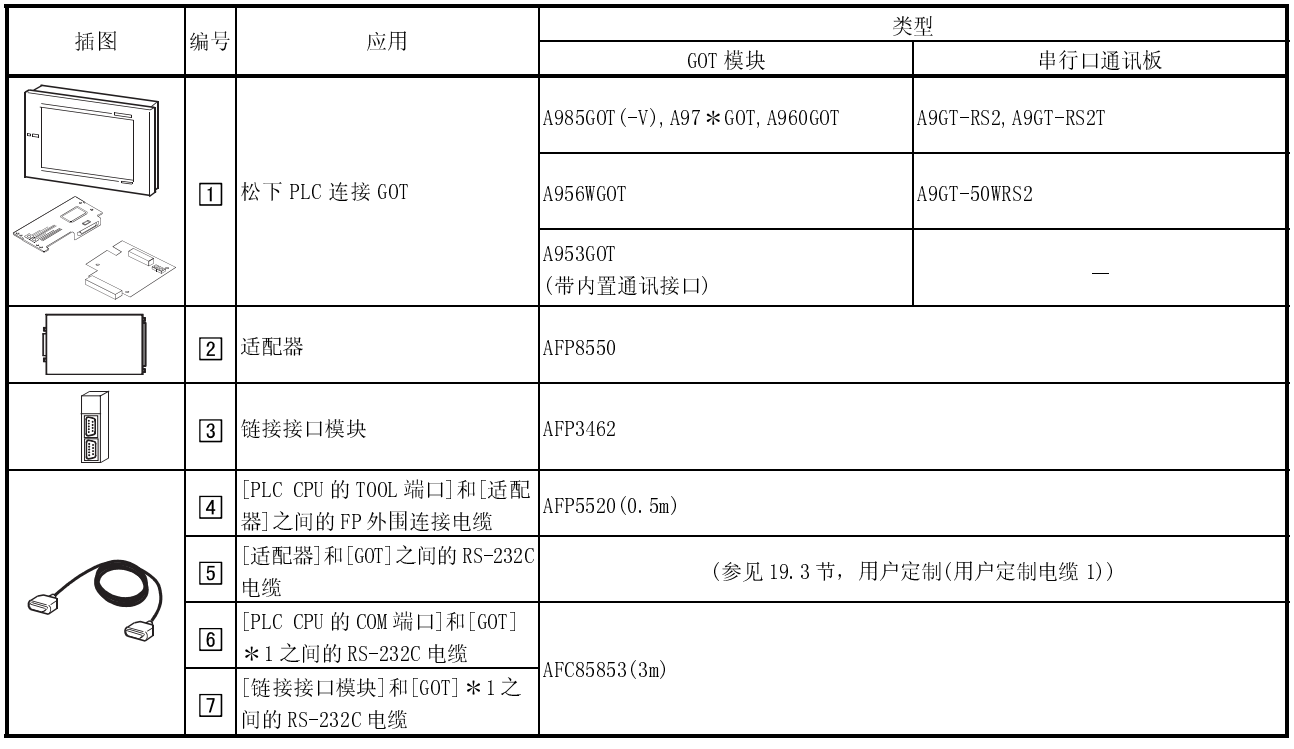

## 19.1.7 与 FP10SH 连接

(1) 系统配置和连接条件

下面的系统配置和连接条件假定与 FP10SH 连接。

系统配置中给定的编号( $\Box$  -  $\Box$ )代表"(2)系统设备"中的编号( $\Box$  -  $\Box$ )。 如要确定其类型和应用,请查阅这些编号。

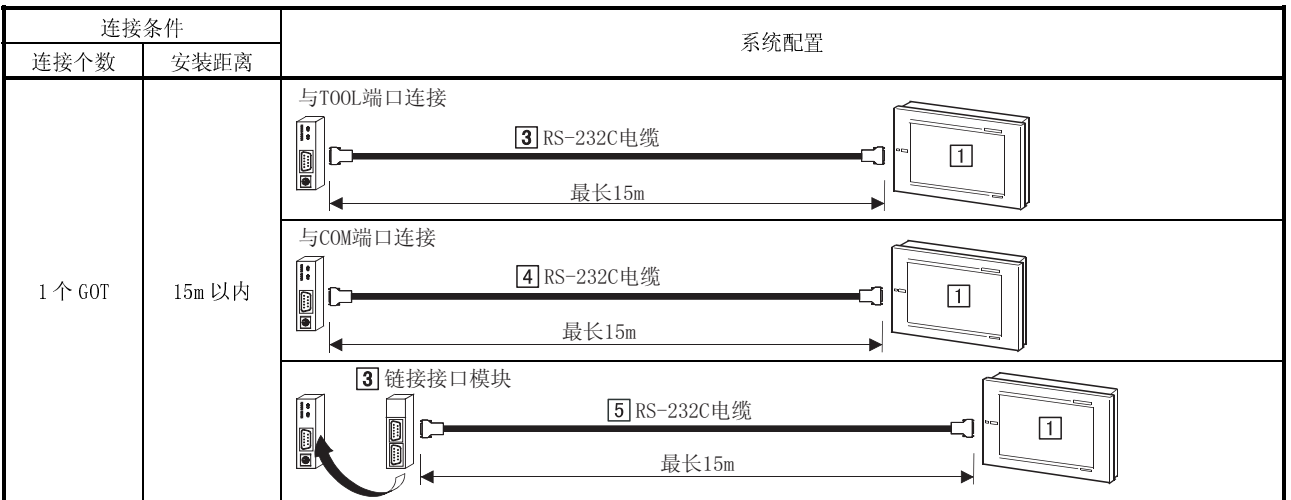

(2) 系统设备

下表中列出与 FP10SH 连接时所需要的系统设备:

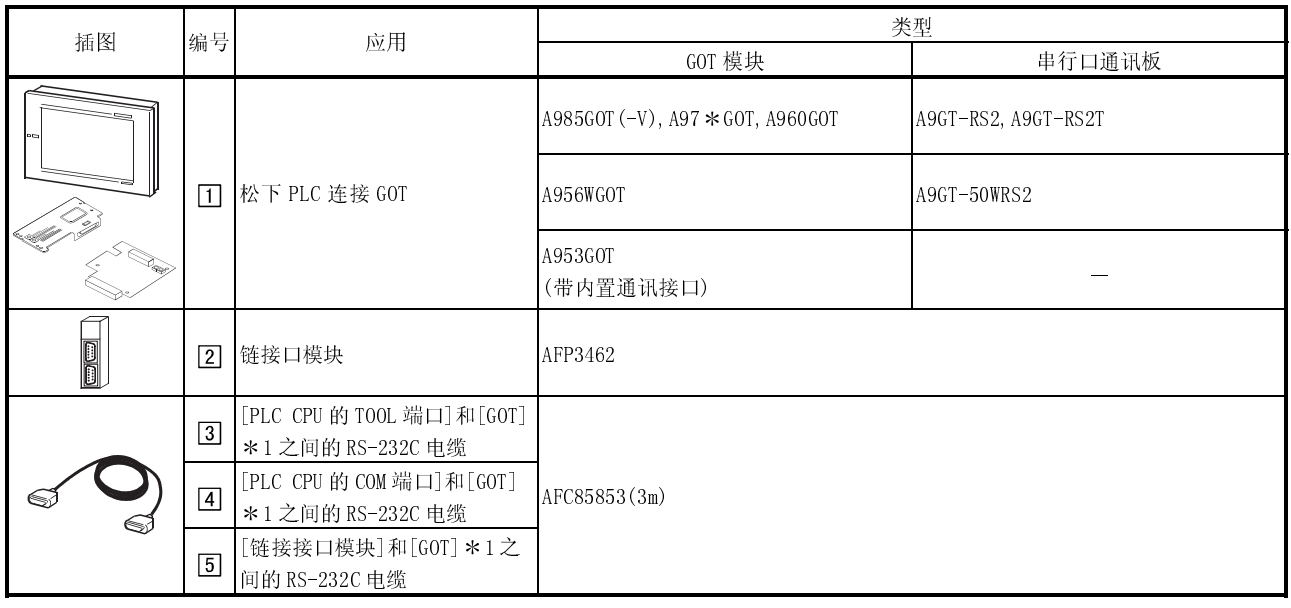

## 19.1.8 与 FP-M(C20TC)或 FP-M(C32TC)连接

(1) 系统配置和连接条件

下面的系统配置和连接条件假定与 FP-M(C20TC)或 FP-M(C32TC)连接。 系统配置中给定的编号( $\Box$  -  $\Box$ )代表"(2)系统设备"中的编号( $\Box$  -  $\Box$ )。 如要确定其类型和应用,请查阅这些编号。

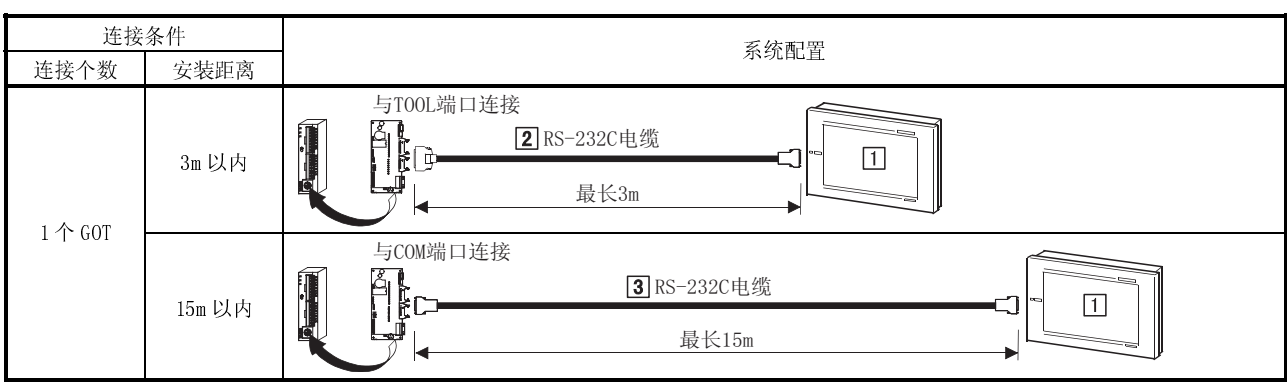

(2) 系统设备

下表中列出与 FP-M(C20TC)或 FP-M(C32TC)连接时所需要的系统设备:

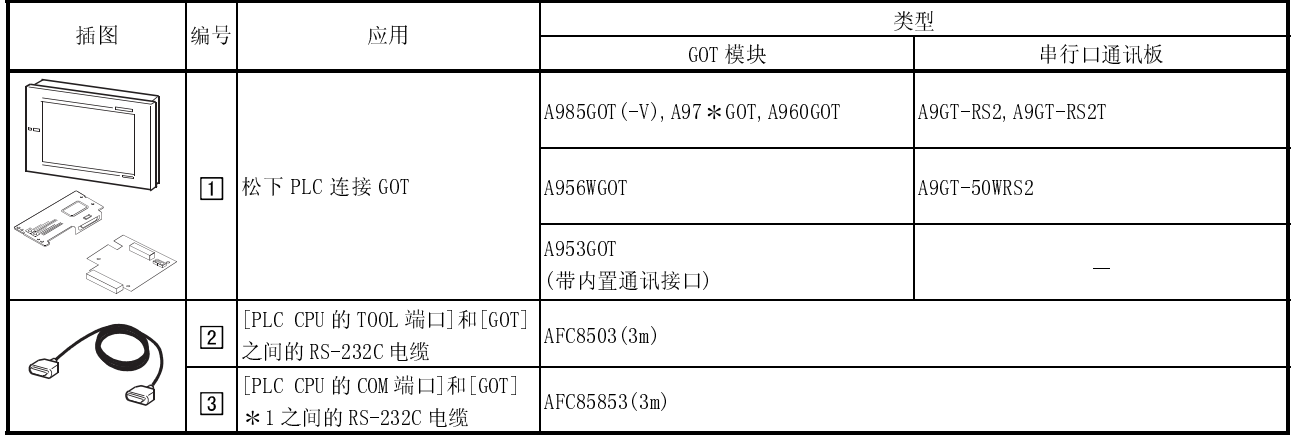

### 19.2 初始化设置

#### 19.2.1 PLC CPU 侧设置

连接 GOT 与松下 PLC 时, 对 PLC CPU 侧进行如下设置, 有关设置方法详细信息, 参见松 下 PLC 手册。

(1) 与 PLC CPU 的 TOOL 端口连接时

对连接 PLC CPU 进行下列设置:

(a) 采用 FP0-C16CT, FP0-C32CT, FP1-C24C, FP1-C40C, FP3, FP10(S), FP-M(C20TC) 或 FP-M(C32TC)时

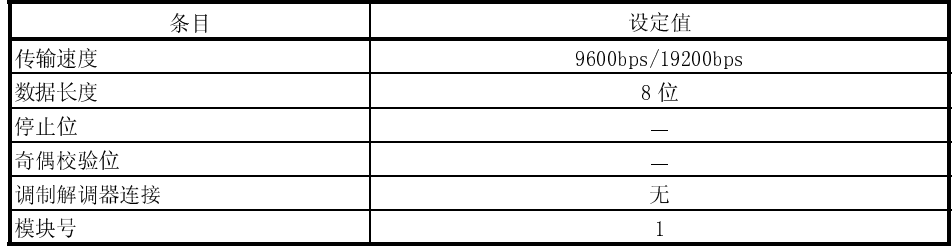

(b) 采用 FP2 或 FP10SH 时

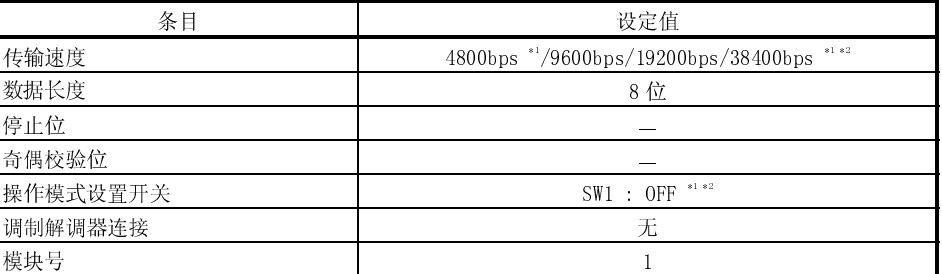

1 将 SW1 设置为 ON 状态时,传输速度为 9600bps。

2 对于 FP10SH,在操作模式开关下侧设置 SW1。

(2) 与 PLC CPU 的 COM 端口连接时:

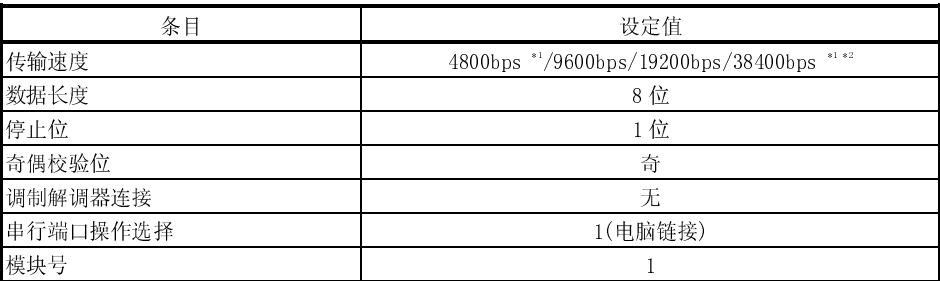

\*1 在采用FP10(S)的情况下,不能进行设置。

\*2 在采用FP0-C16CT,FP0-C32CT,FP1-C24C,FP1-C40C,

FP-M(C20TC)或 FP-M(C32TC)的情况下,不能进行设置。

#### (3) 与链接接口模块连接时:

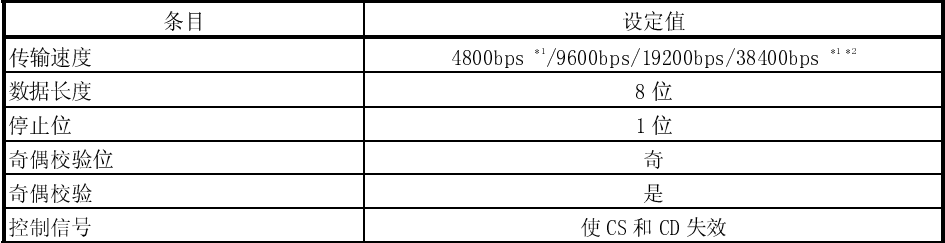

## 19.2.2 GOT 侧设置

连接 GOT 和松下 PLC 进行监控时, 有必要修改 GOT 侧设置, 使之符合被连接 PLC 的设置。 通过 GOT 模块实用功能的设置对传输速度进行设定。

有关实用功能详细信息,请参见 GOT-A900 系列操作手册(GT Works 版本 5/GT Designer 版本 5 兼容扩展功能 可选功能)。

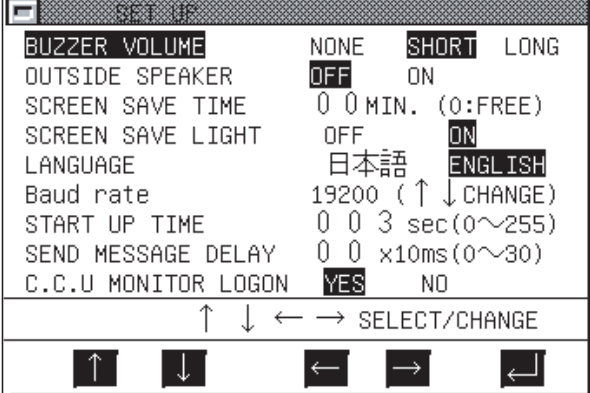

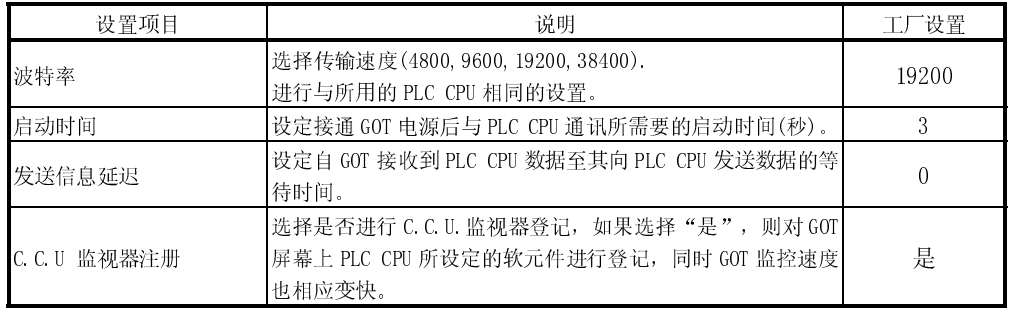

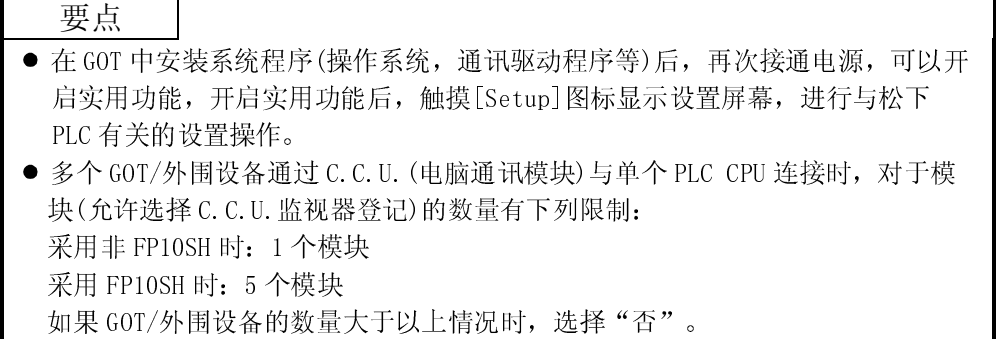

## 19.3 连接电缆

制作用于连接 GOT 和 PLC CPU(电缆连接图和连接器)的 RS-232C 电缆方法如下:

### (1) 用户定制电缆 1) (a) 连接图

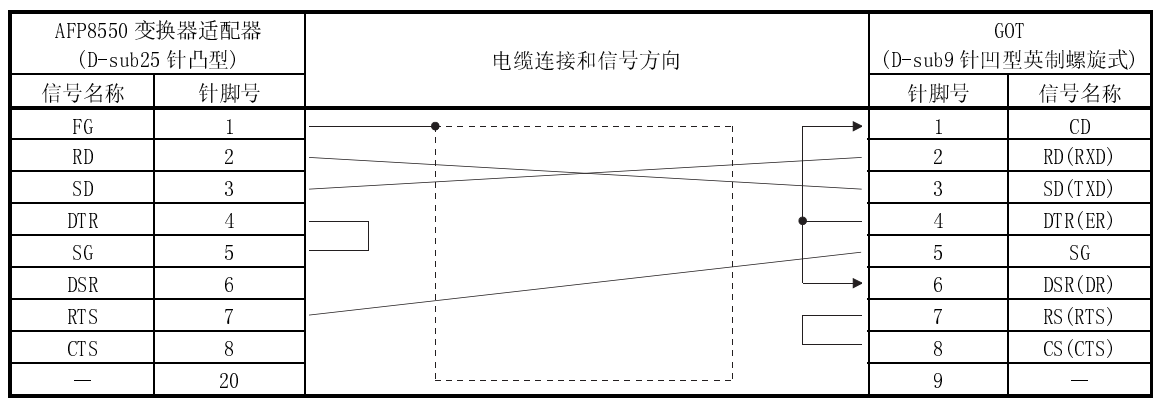

(b) 连接器和连接器盖

● GOT 连接器

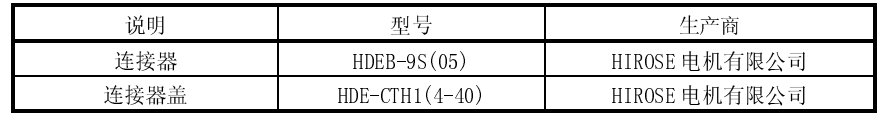

● AFP8550 变换器适配器侧连接器 D-sub25 针凹型连接器

(c) 电缆准备注意事项

电缆的长度必须控制在 15m(49.18 英尺)之内。

(2) 用户定制电缆 2) (a) 连接图

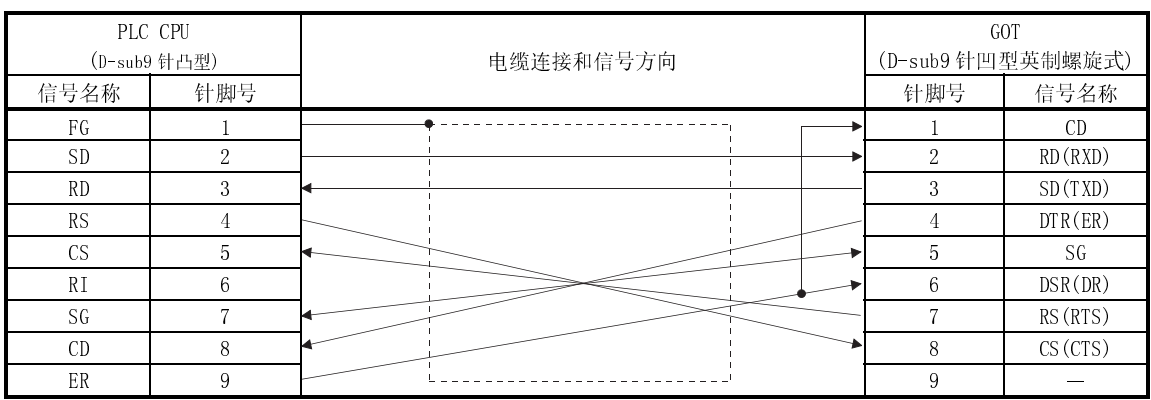

(b) 连接器和连接器盖

● GOT 连接器

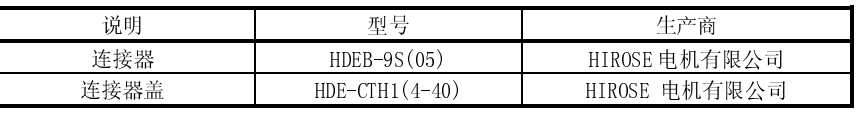

● PLC CPU 侧连接器 D-sub9 针凸型连接器

(c) 电缆准备注意事项

电缆的长度必须控制在 15m(49.18 英尺)以内。

但是,如果 GOT-PLC CPU 传输速度为 38400bps,电缆长度不应超过 3m。

(3) 用户定制电缆 3) (a) 连接图

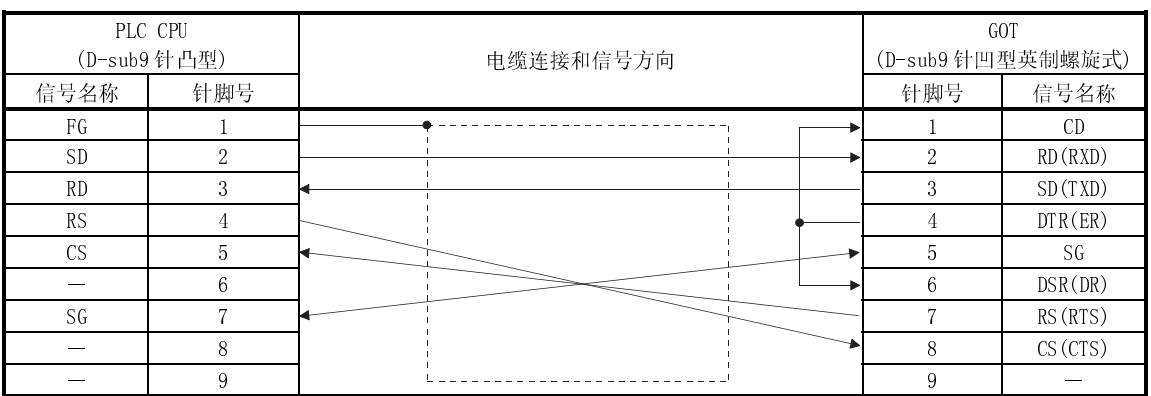

(b) 连接器和连接器盖

● GOT 连接器

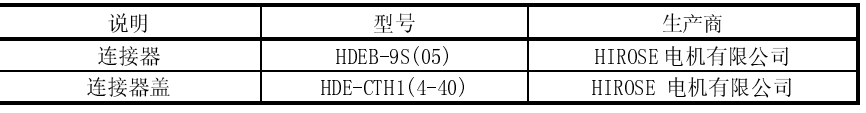

● PLC CPU 侧连接器

D-sub9 针凹型连接器(用 M2.6 螺丝固定)

(c) 电缆准备注意事项 电缆的长度必须控制在 15m(49.18 英尺)以内。

## (4) 用户定制电缆 4) (a) 连接图

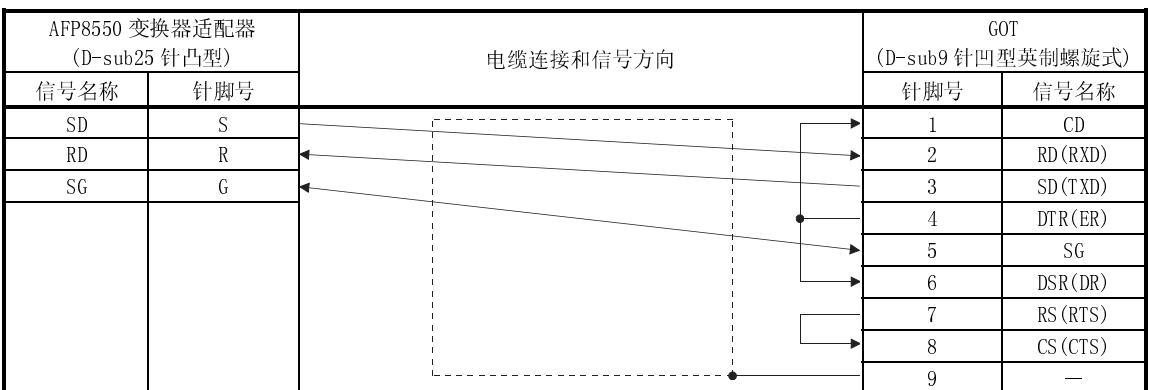

(b) 连接器和连接器盖

● GOT 连接器

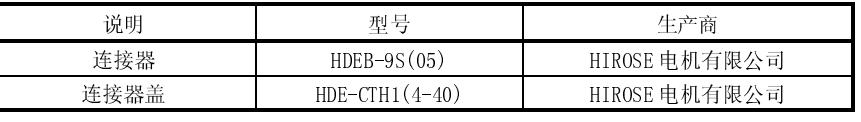

● PLC CPU 侧连接器 3 针端子排 Phoenix Contact 生产 MKDS1/3-3.5

(c) 电缆准备注意事项 电缆的长度必须控制在 15m(49.18 英尺)以内。

## 第二十章 微机连接

在连接微机的情况下,可以通过数据传输从个人电脑、微机板、PLC 或类似设备(以下 简称自站)对 GOT 虚拟设备(D)进行监控。

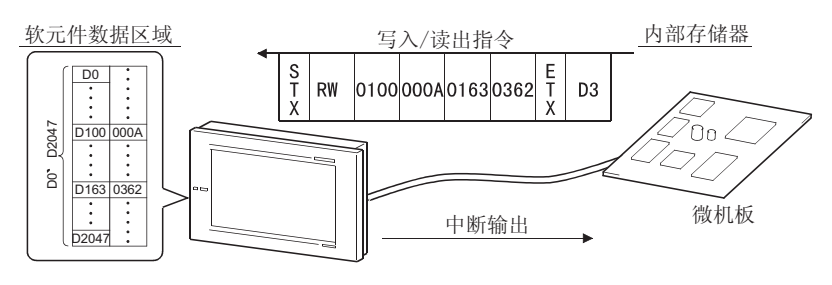

备注

参见附件中的系统配置实例(采用 GT Works 版本 5/GT Designer 版本 5 中的样本程序)。

#### 20.1 系统配置

(1) 系统配置和连接条件

下面的系统配置和连接条件假定与微机连接。 系统配置中给定的编号(0 - 4)代表"(2)系统设备"中的编号(0 - 4)。 如要确定其类型及应用,请杳阅这些编号。

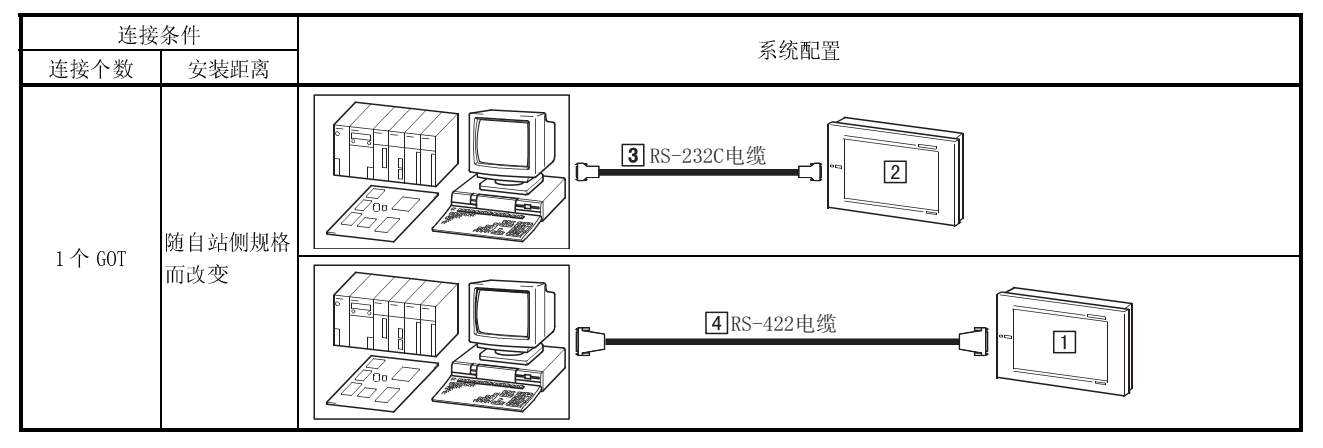

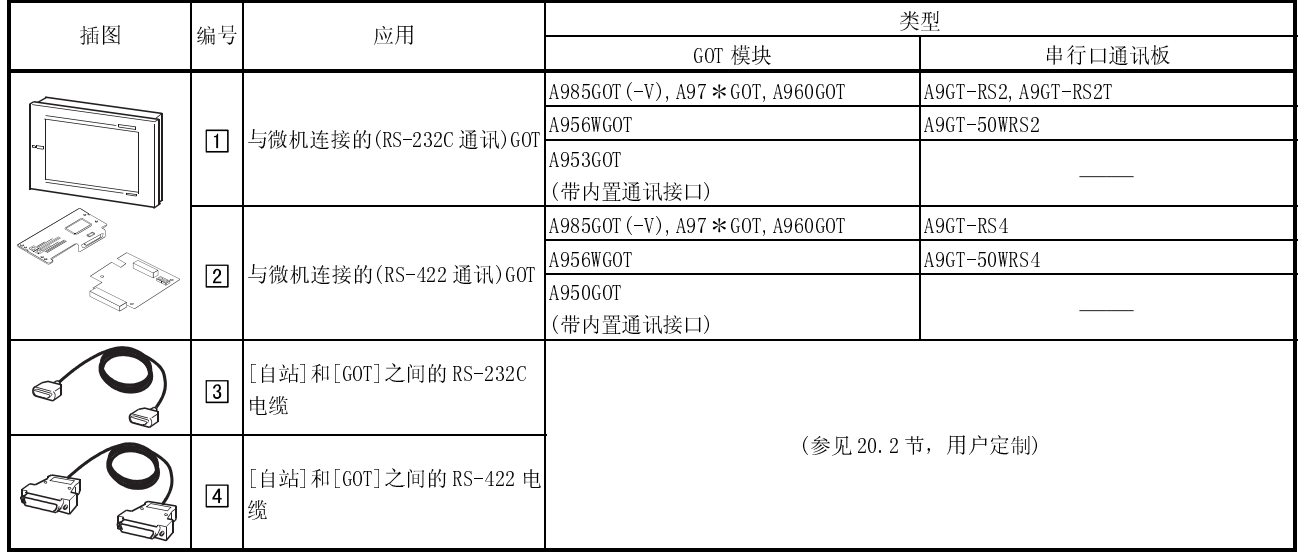

## (2) 系统设备

下表中列出与微机连接时所需要的系统设备:

\*1 如果采用带时钟的 A9GT-RS2T, 则可以使用 GOT 日历显示功能。

20.2 连接电缆

20.2.1 与 DTR 相关

下面介绍与 DTR 信号有关的连接器和电缆连接图:

(1) 采用 RS-422 通讯

(a) 连接图

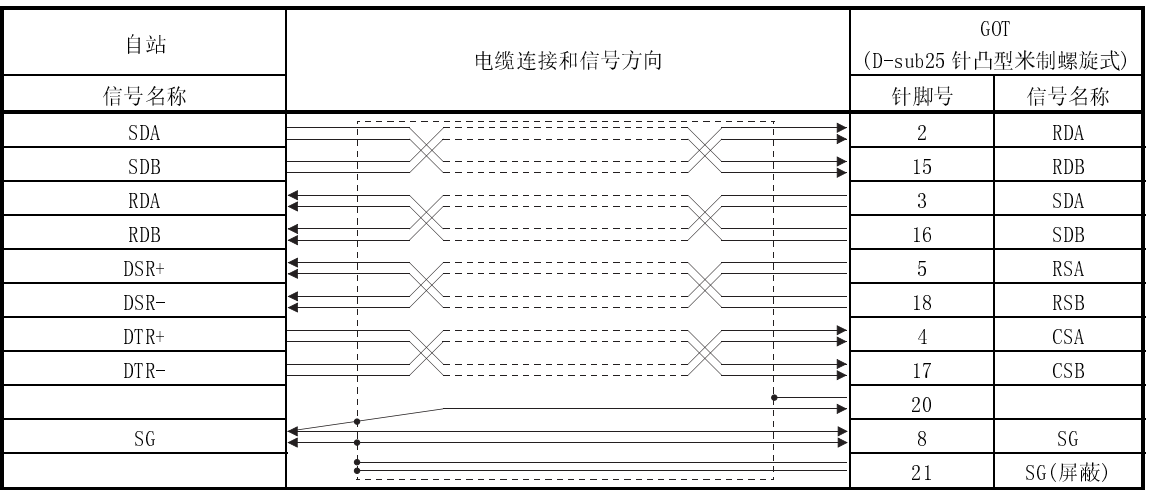

DSR 信号……… 如果 DSR 信号处于 OFF 状态, 则数据不会从 GOT 向自站传送, 正常情况下, 应从自站发 送信号, 使 DSR 总是处于 ON 状态。

DTR 信号 ……… GOT 接收数据准备完毕后, DTR 信号处于 ON 状态(打开)。

#### (b) 连接器和连接器盖

#### ● GOT 连接器

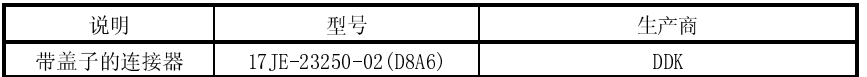

● 自站连接器

采用与自站相匹配的连接器。

# (2) 采用 RS-232C 通讯

(a) 连接图

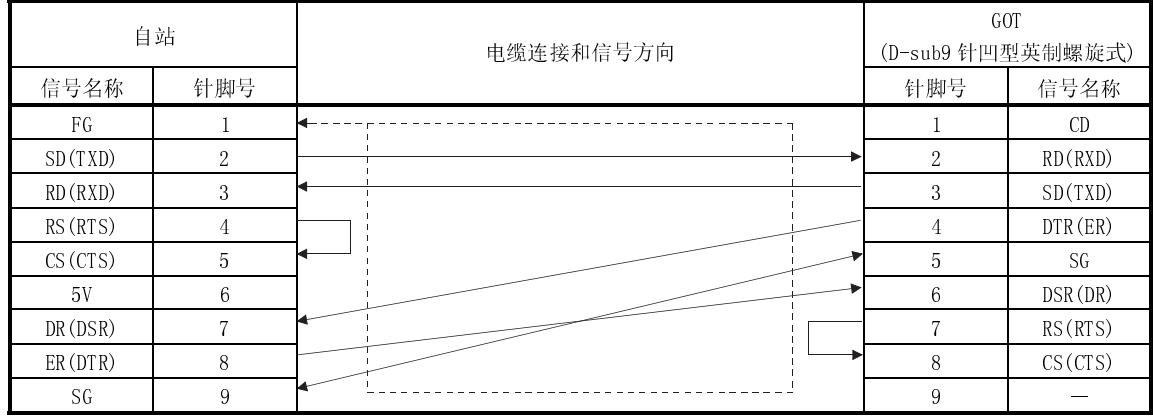

注:)上表中自站的针脚号仅供参考,用户应采用自站说明中的针脚号。

## (b) 连接器和连接器盖

● GOT 连接器

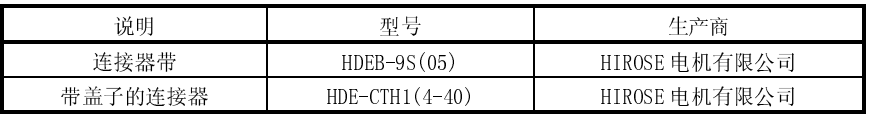

● 自站连接器

采用与自站相匹配的连接器。

## 20.2.2 与 DTR 无关

下面介绍与 DTR 信号无关的连接器和电缆连接图:

(1) 采用 RS-422 通讯

(a) 连接图

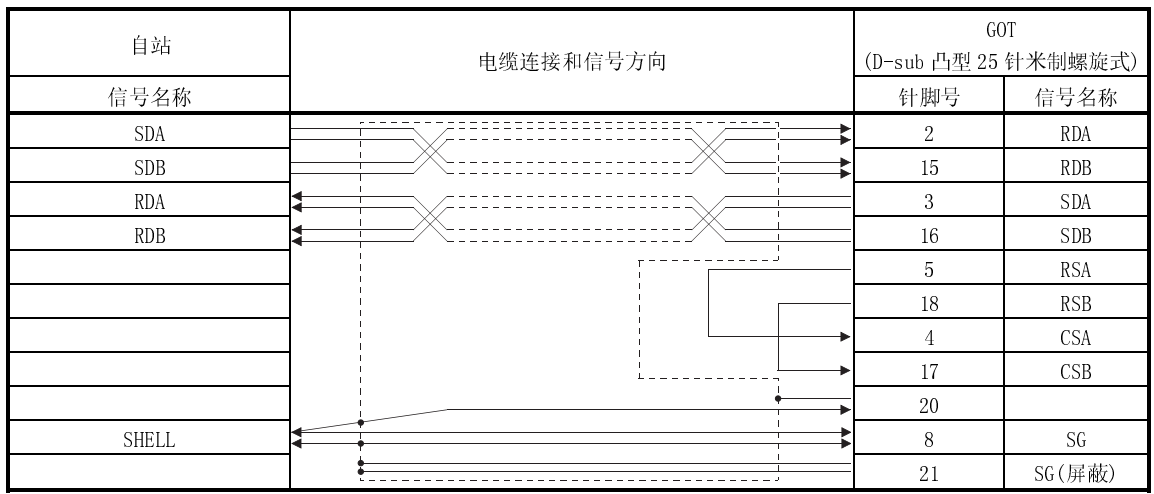

(b) 连接器和连接器盖

● GOT 连接器

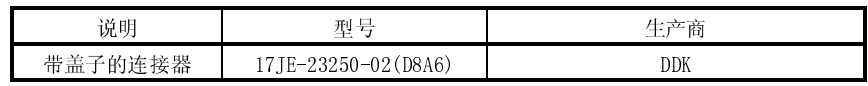

● 自站连接器

采用与自站相匹配的连接器。

(2) RS-232C 通讯

(a) 连接图

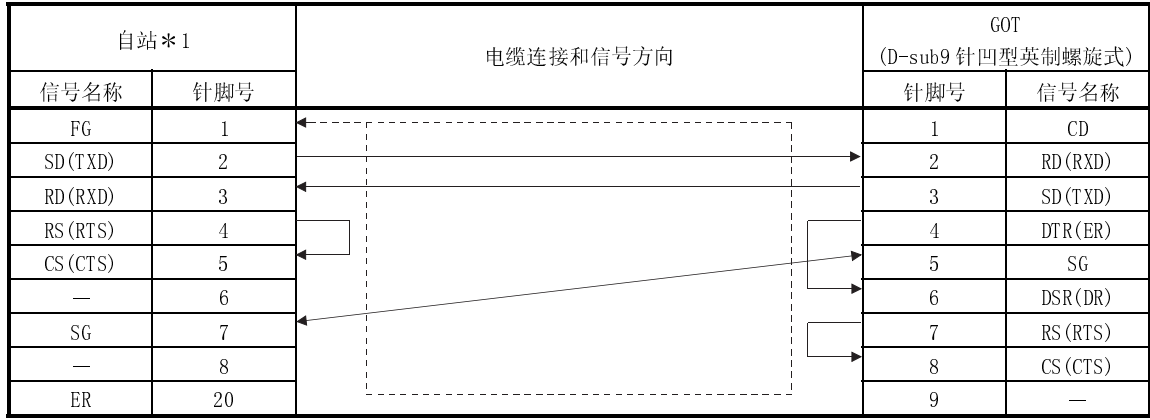

\*1 自站侧针脚号仅供参考, 并未具体规定, 用户应根 据自站说明采用合适的针脚号。

(b) 连接器和连接器盖

● GOT 连接器

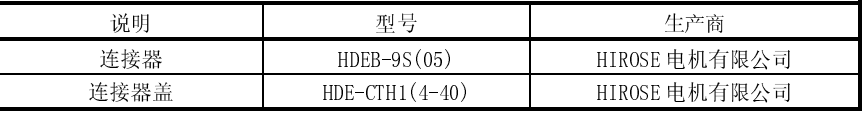

● 自站连接器

采用与自站相匹配的连接器。

### 20.3 传送规格

GOT 与自站之间的通讯传送规格如下:

| 项目    | 设定内容               |
|-------|--------------------|
| 数据位   | 7位                 |
| 奇偶校验位 | 是(偶数)              |
| 停止位   | 1位                 |
| 总数检查  | 是                  |
| 传输速度  | 4800/9600/19200bps |
|       | (缺省值 19200bps)     |
# 20.4 软元件数据区域

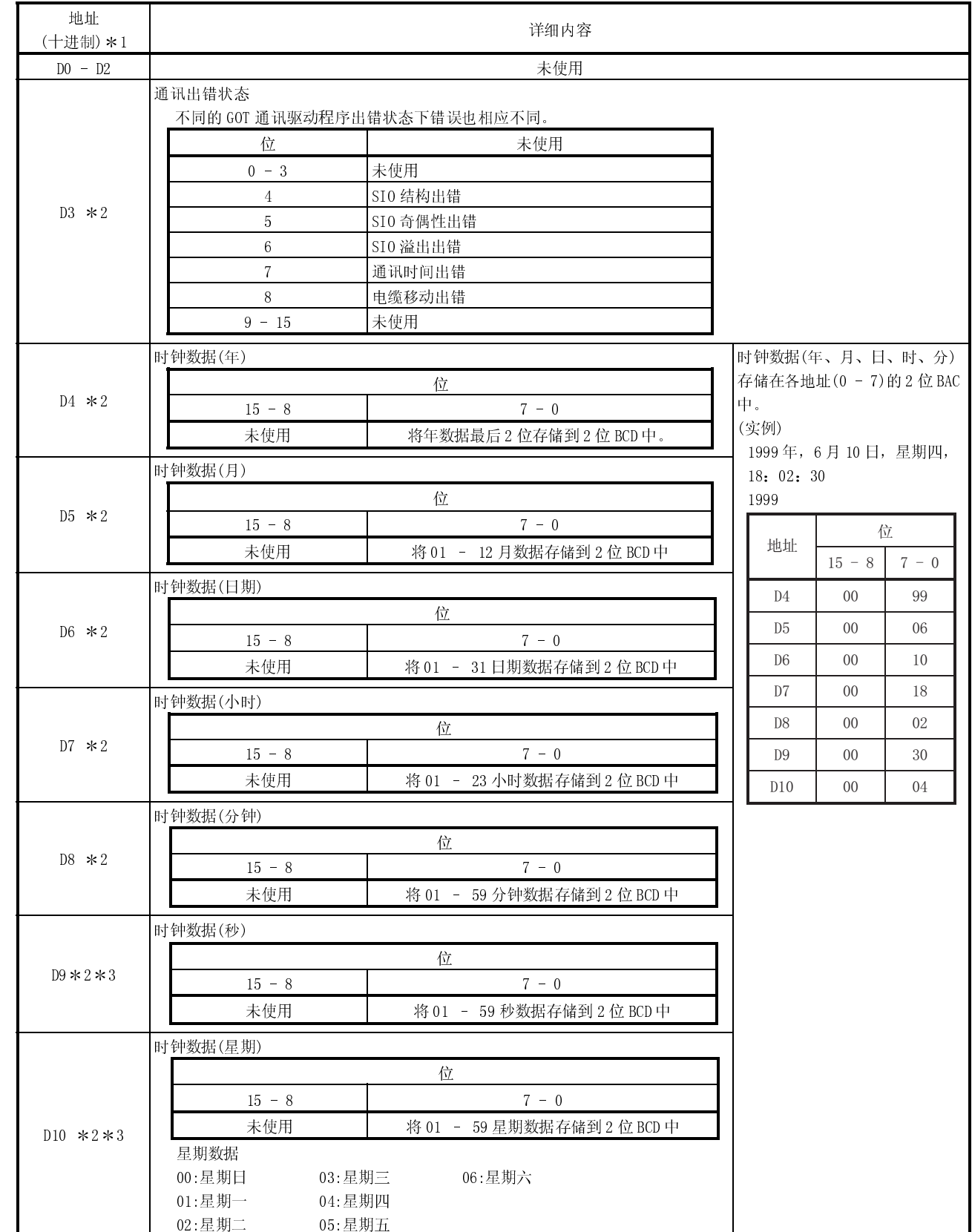

GOT 虚拟设备及数据区域如下:

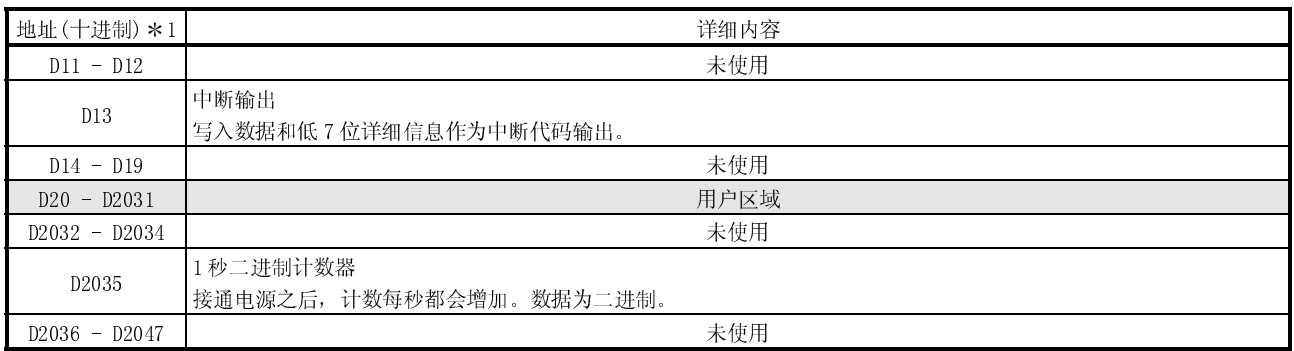

\*1 本章 "D\*\*\*\*"表示 GOT 虚拟设备, 而非 PLC 数据寄存器。

\*2 只有在连接 A9GT-RS2T (带内置表芯) 的情况下, 才可以使用。

\*3 SW4D5C-GOTR-PACKE 版本 C 或更新版本与时钟数据的(秒)和(星期)兼容。

#### 20.5 通讯指令

本节介绍通讯指令有关内容。

### 20.5.1 指令列表

用于 GOT 和自站间数据传输的指令如下:

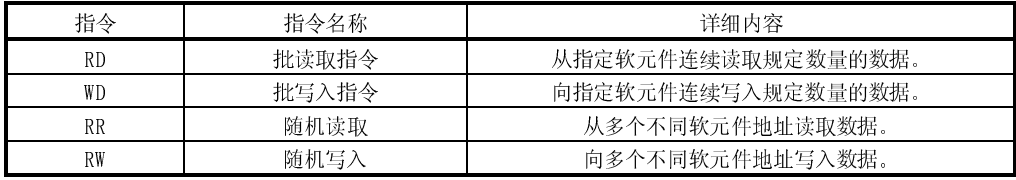

# 20.5.2 数据通讯类型

使用指令时,有2种数据通讯方式,每一种数据通讯方式介绍如下。 通过 GOT 实用功能对数据通讯方式进行切换操作。

有关实用功能详细信息, 参见 GOT-A900 系列操作手册(GT Works 版本 5/GT Designer 版本 5 兼容扩展 · 可选功能手册)。

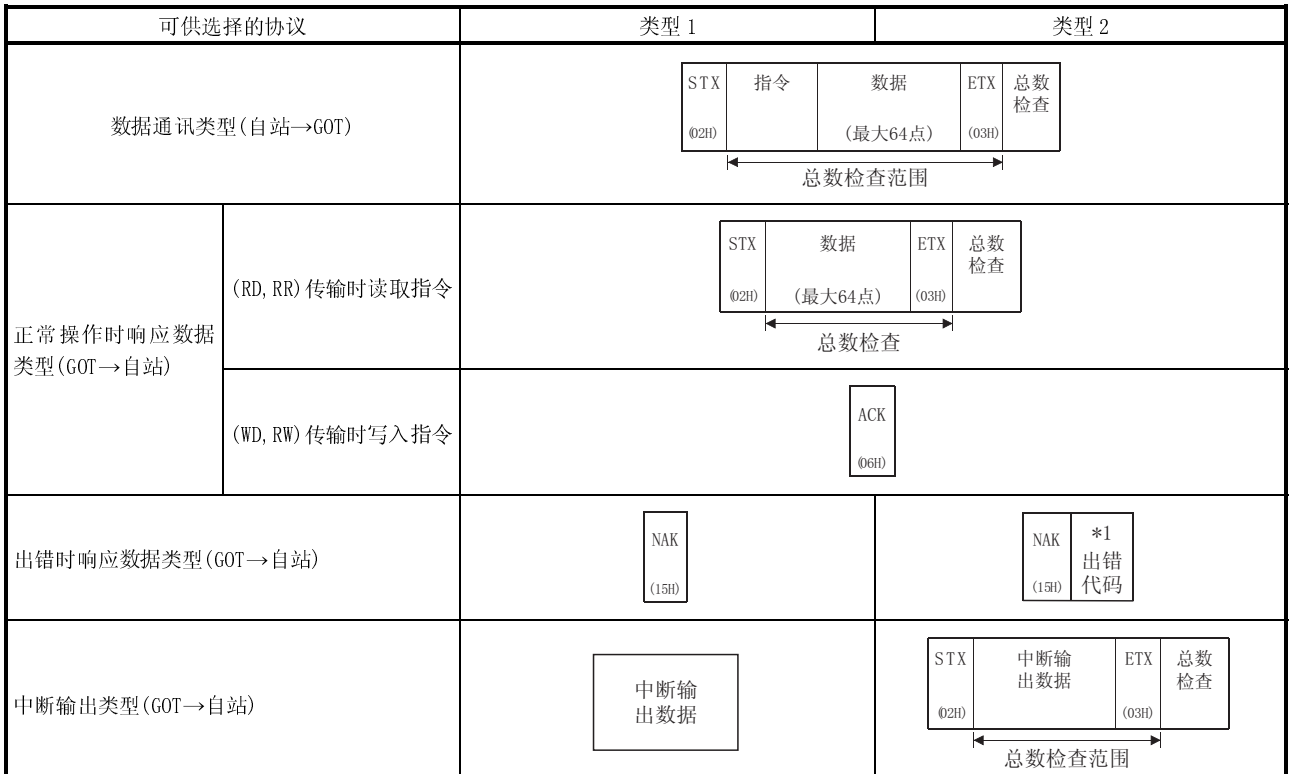

\* 1 如果使用类型 2, 则存储出错代码以便中断输出, 每个出错代码列出如下:

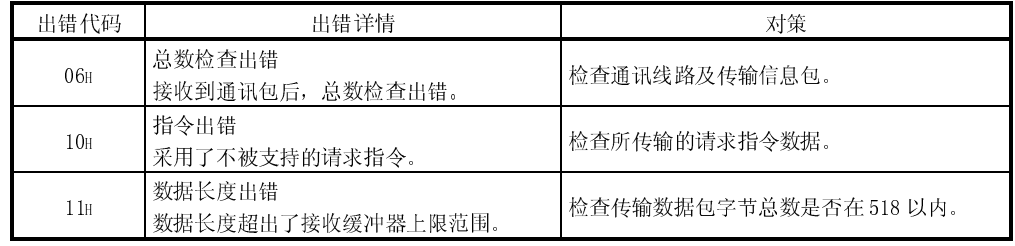

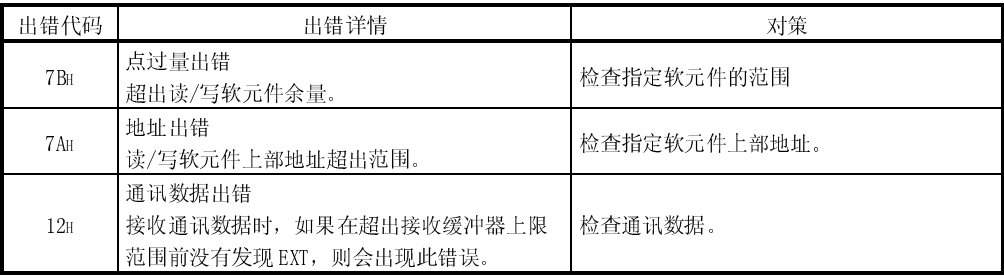

# 20.5.3 使用注意事项

总数检查代码是加上总数检查范围内二进制数据后总数的最后1个字节(8位)值。

(实例) 通过 D100 - D101 读取 RD 指令:

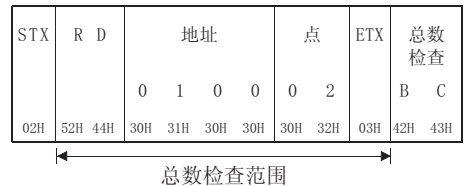

公式: 52H+44H+30H+31H+30H+30H+30H+32H+03H=1BCH

# 20.5.4 批读取指令(RD)

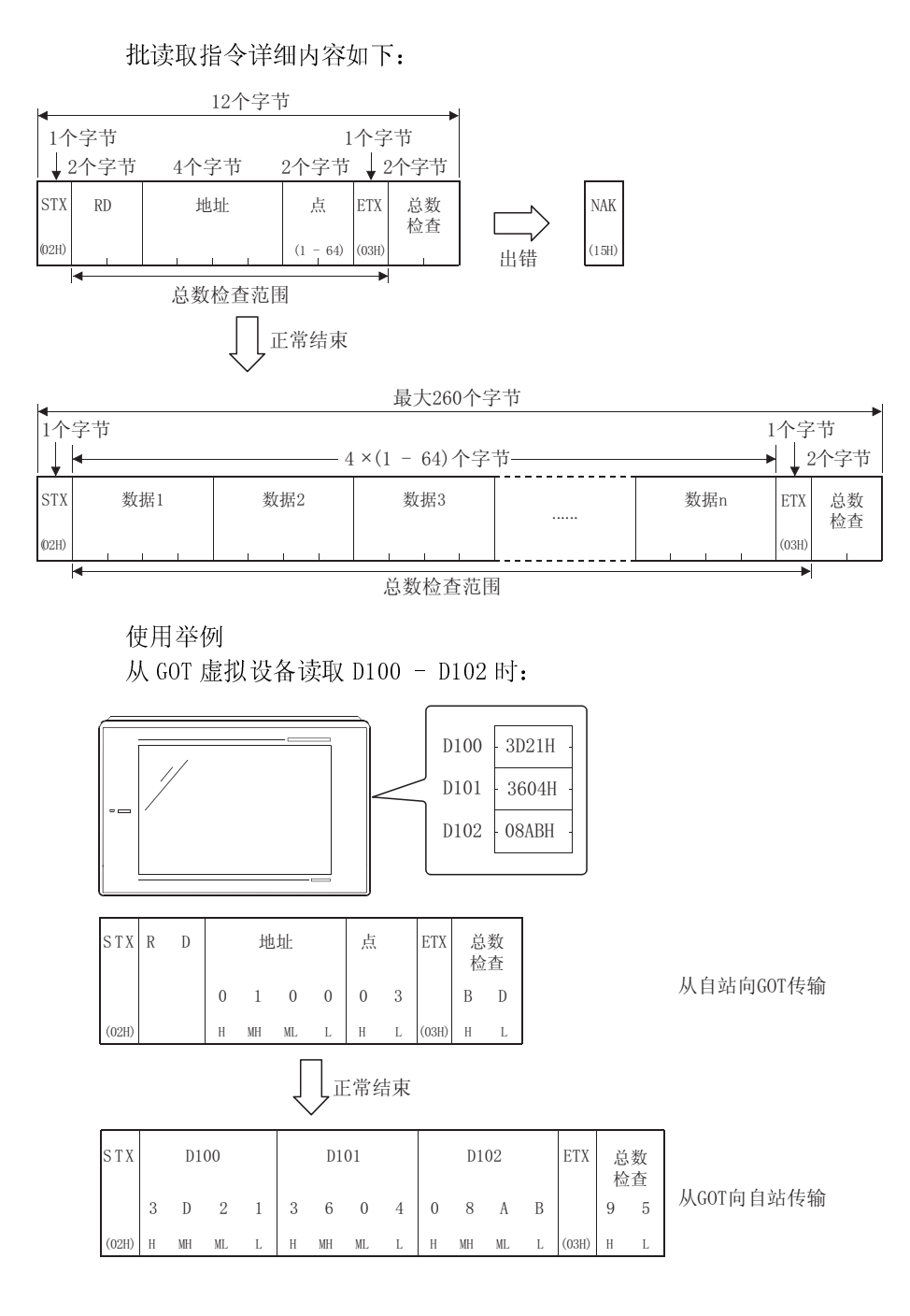

# 20.5.5 批写入指令(WD)

批写入指令详细内容如下:

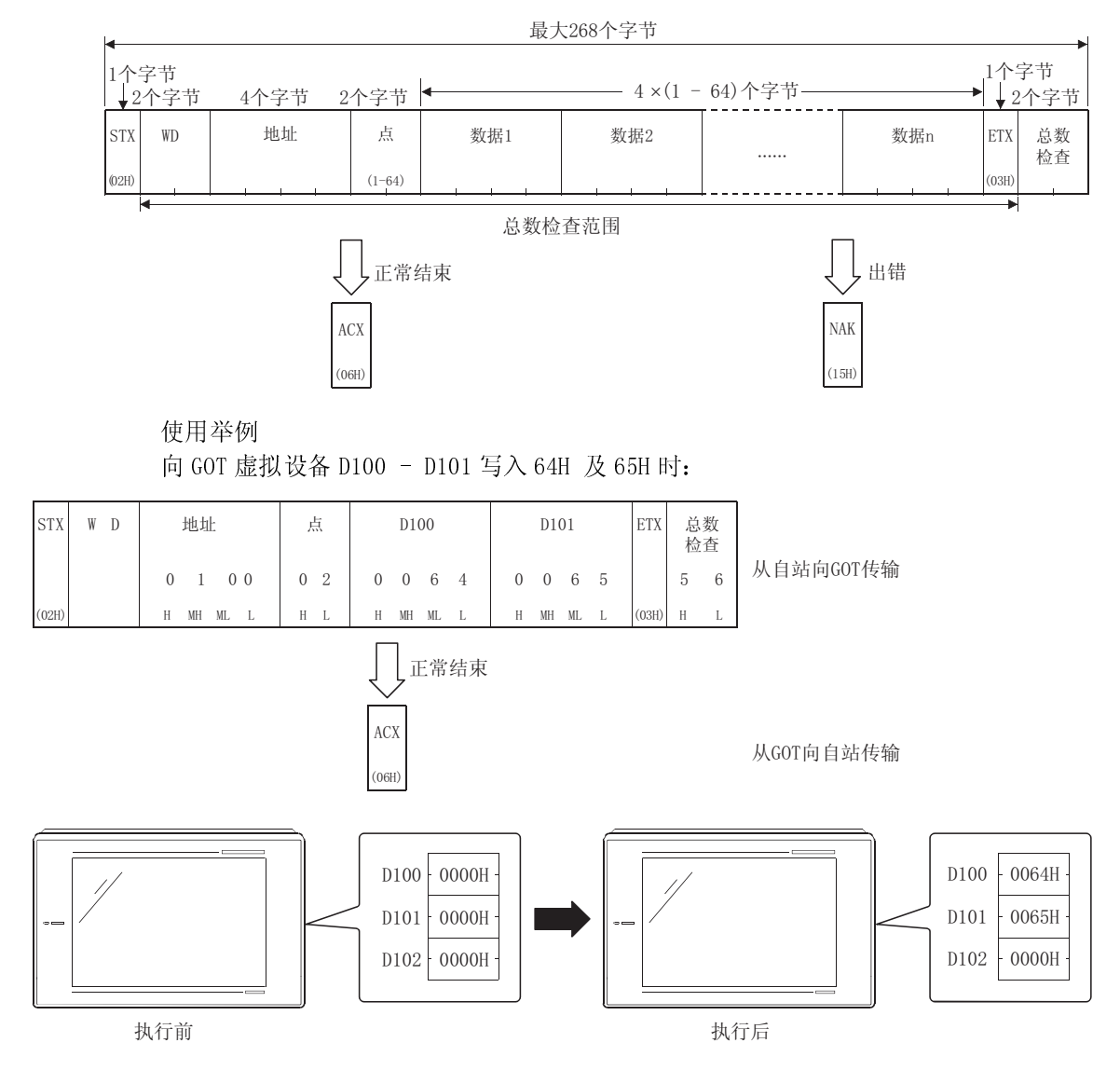

### 20.5.6 随机读取指令(RR)

随机读取指令详细内容如下:

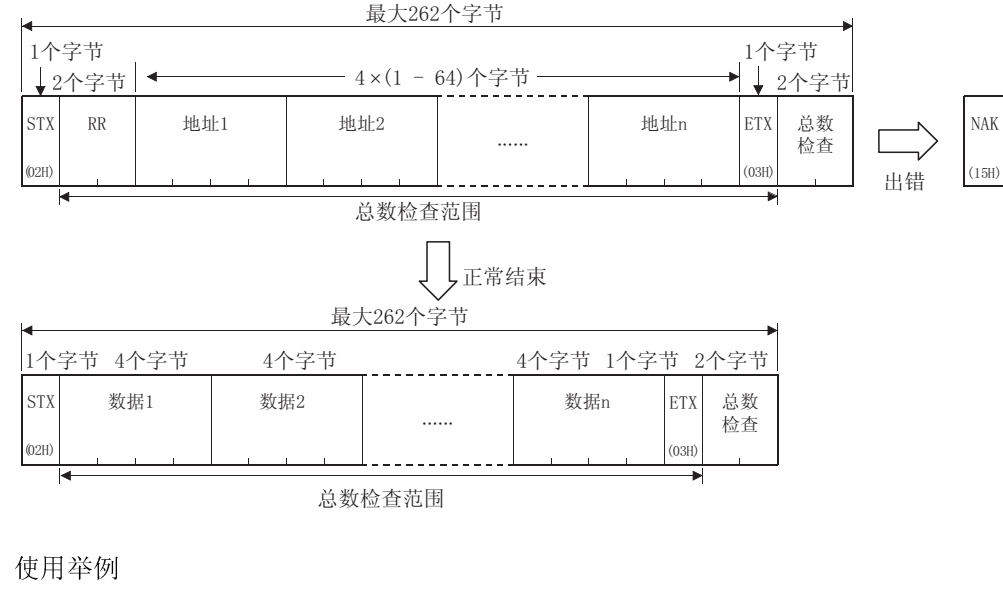

从 GOT 虚拟设备读取 D100, D26 及 D163 时:

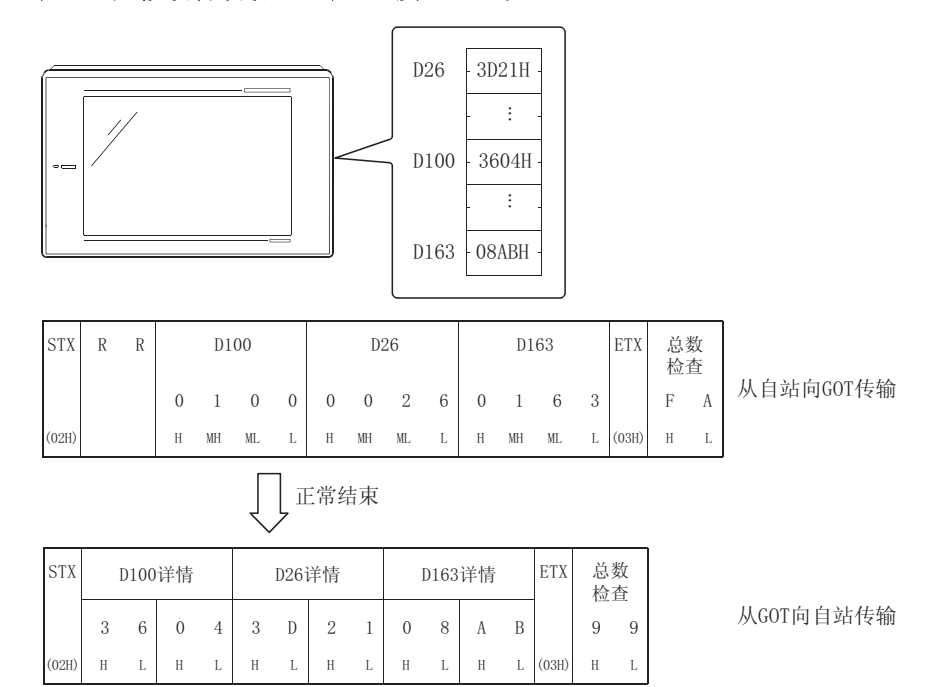

# 20.5.7 随机写入指令(RW)

随机写入指令详细内容如下:

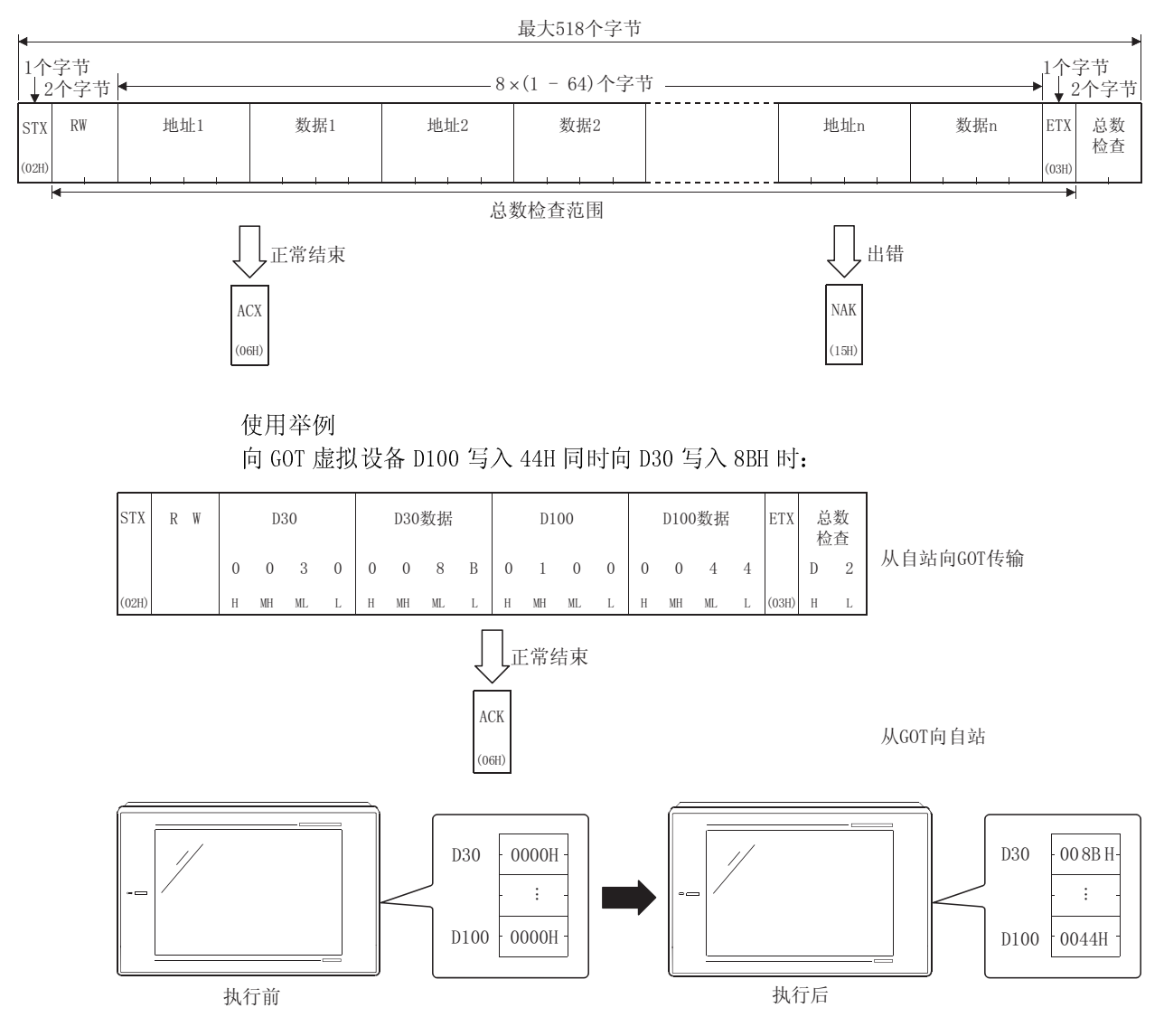

# 第二十一章 可选设备连接

21.1 条形码阅读器

#### 21.1.1 系统配置

(1) 系统配置

以下系统配置假定与条形码阅读器连接。 系统配置中给定的编号( $\Box$  -  $\overline{a}$ ) 代表"(2) 系统设备"中的编号( $\Box$  -  $\overline{a}$ ) 。 如要确定其类型和应用,请查阅这些编号。

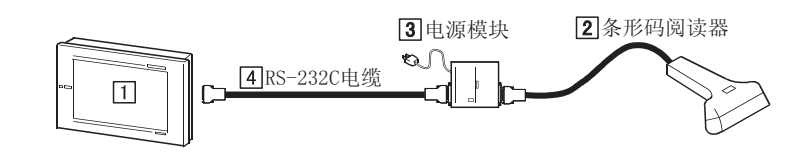

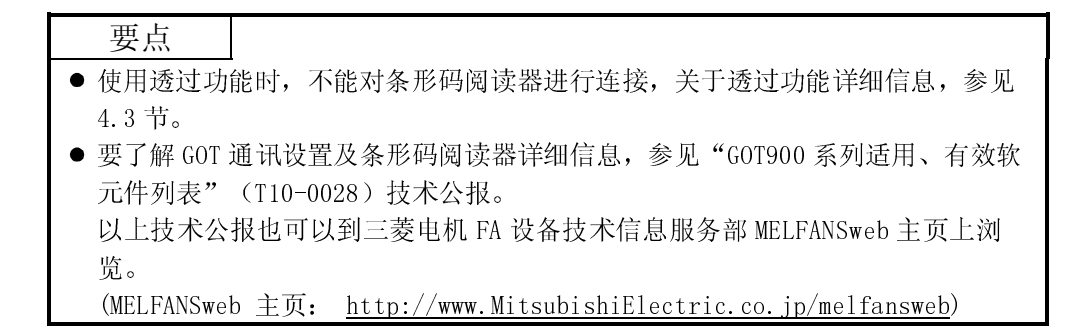

(2) 系统设备

下表中列出与条形码阅读器连接时所需要的系统设备:

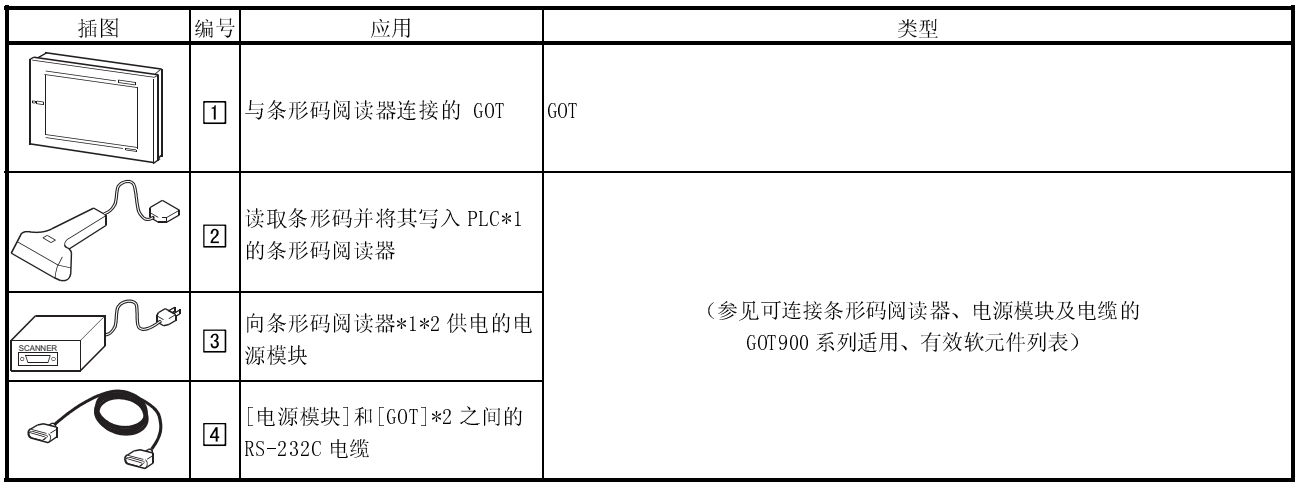

\*1 必须从 AC-DC 适配器及兼容电源模块向条形码阅读器供电(5VDC)。

\*2 不需要(凭借所使用的条形码阅读器)。

### 21.2 打印机

#### 21.2.1 系统配置 21

(1) 系统配置

以下系统配置假定与打印机连接。 系统配置中给定的编号( $\Box$ - 3)代表"(2) 系统设备"中的编号( $\Box$ - 3)。 如要确定其类型和应用,请查阅这些编号。

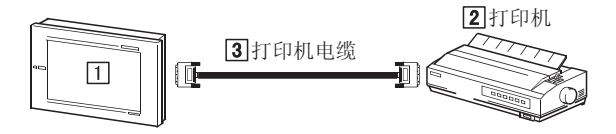

(2) 系统设备

下表中列出与打印机连接时所需要的系统设备:

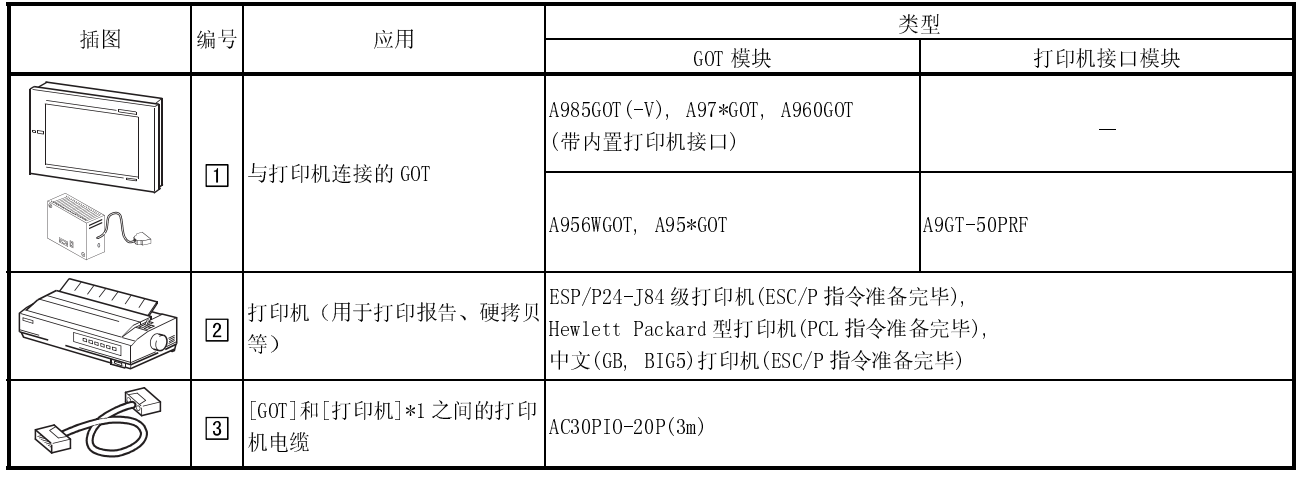

\*1 用户可自行制作打印机电缆,有关制作方法详细信息,参见 21.22 节。

# 21.2.2 连接电缆

#### GOT 与打印机之间打印机电缆的连接器和连接图如下:

(1) 连接图

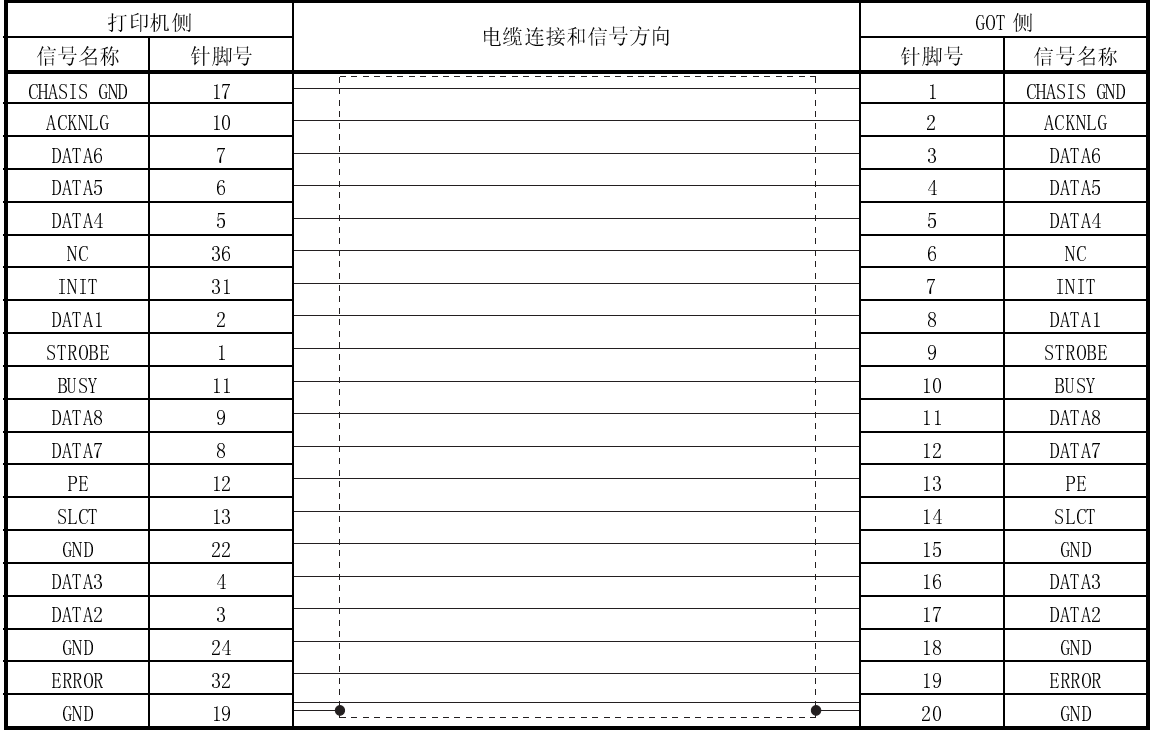

### (2) 所采用的连接器

● GOT 连接器

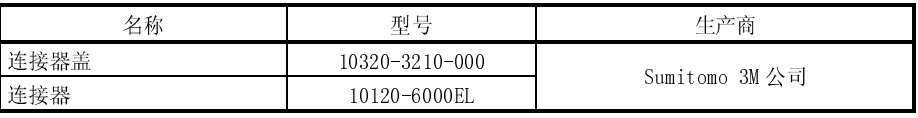

打印机连接器

采用与打印机相兼容的连接器。

(3) 电缆准备注意事项

电缆的长度必须控制在 3m (9.84 英尺) 以内, 或在打印机规定的范围内。

### 21.3 外部 I/O 设备

#### 21.3.1 系统配置

对于仅采用一个外部 I/O 模块进行输入操作及采用多个 I/O 模块进行输入/输出操作的 两种情况,系统配置有所不同。

(1) 系统配置和连接条件 以下系统配置假定与打印机连接。 系统配置中给定的编号( $\Pi$  -  $\Pi$ ) 代表"(2)系统设备"中的编号( $\Pi$  -  $\Pi$ )。 如要确定其类型和应用,请查阅这些编号。

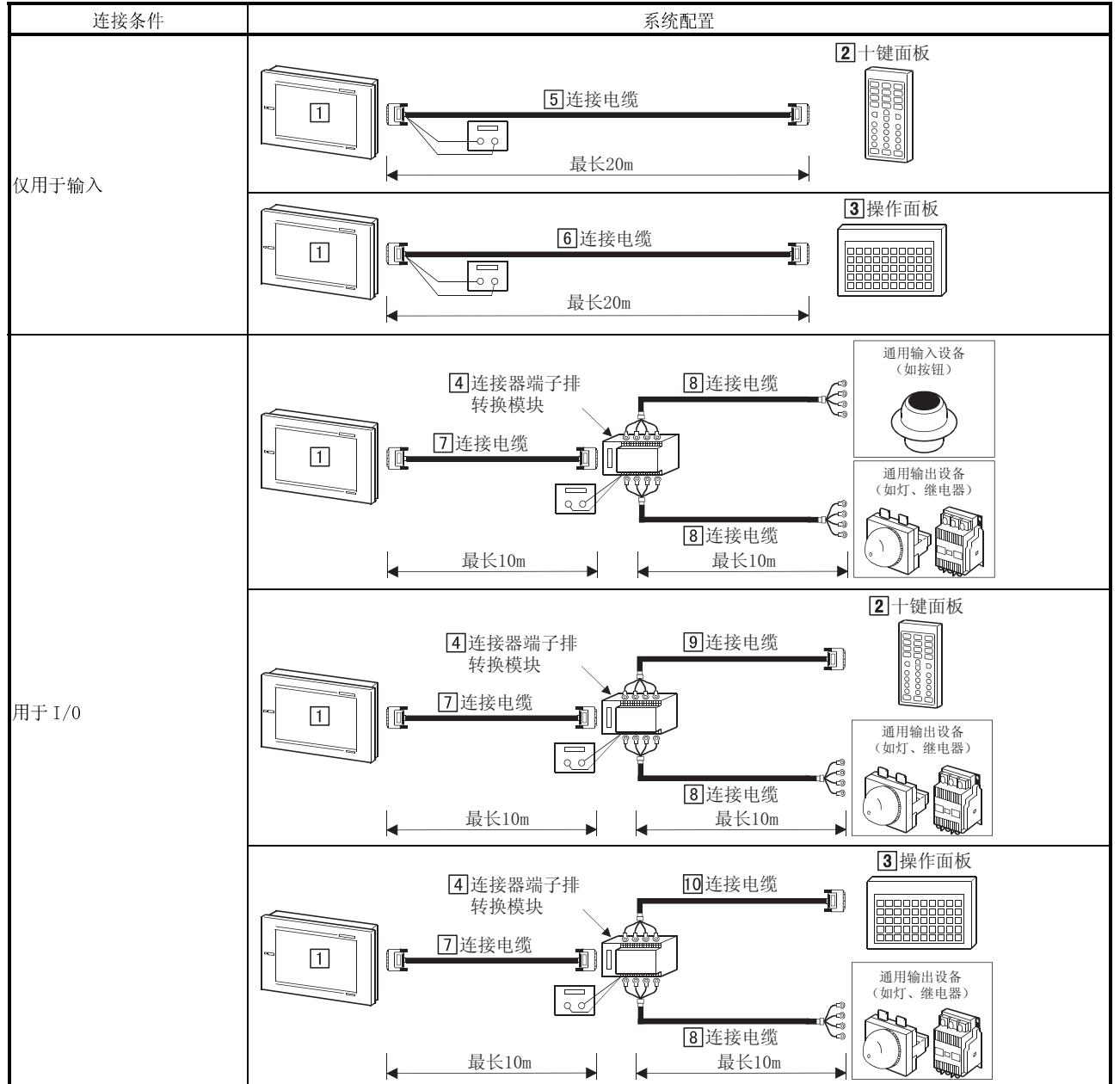

# (2) 系统设备

#### 下表中列出与外部 I/O 设备连接时所需要的系统设备:

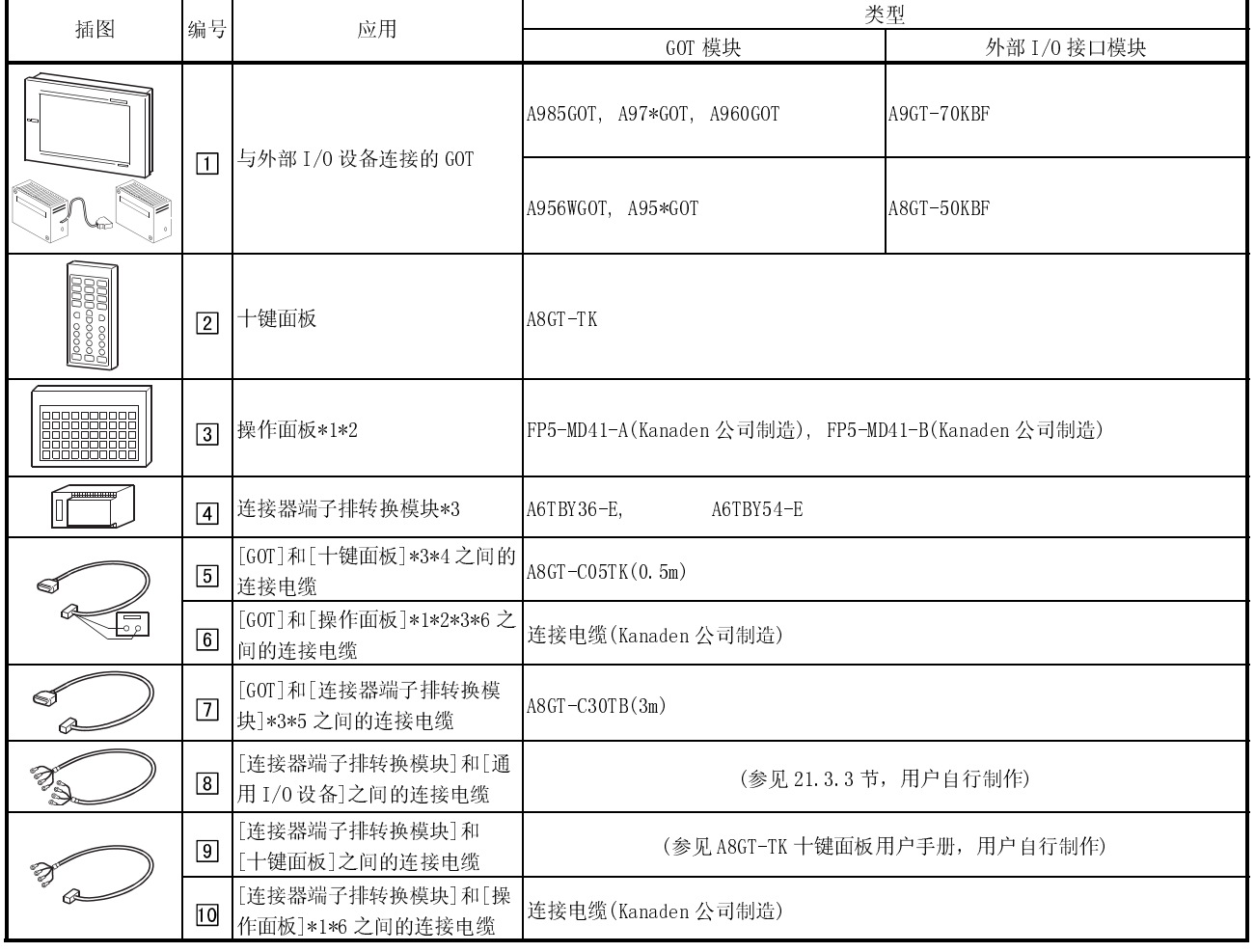

\*1 Kanaden 公司可以提供其生产的操作面板和连接电缆,有关联系信息,见 21.3.4 节。

\*2 用户也可以自行制作仅用于输入的操作面板和电缆,有关制作方法详细信息,参见 21.3.2 节。

\*3 必须向外部 I/O 模块供应 12/24VDC 电源,如果外部 I/O 模块电源供应中途损失,则操作面板无法正常工作。再次使用操作面 板时,向外部 I/0 模块供电, 然后重启 GOT。

\*4 用户也可以自行制作连接电缆,有关制作方法详细信息,参见 A8GT-TK 十键面板用户手册。

\*5 用户也可以自行制作连接电缆,有关制作方法详细信息,参见 21.3.2 节。

\*6 用户也可以自行制作 I/O 电缆和操作面板,有关制作方法详细信息,参见 21.3.3 节。

# 21.3.2 连接电缆

### (1) 外部 I/O 模块与用户制作的初始操作面板之间的连接电缆

按照下列说明制作外部 I/O 模块与用户自行制作的初始操作面板之间的连接电 缆:

(a) 连接图

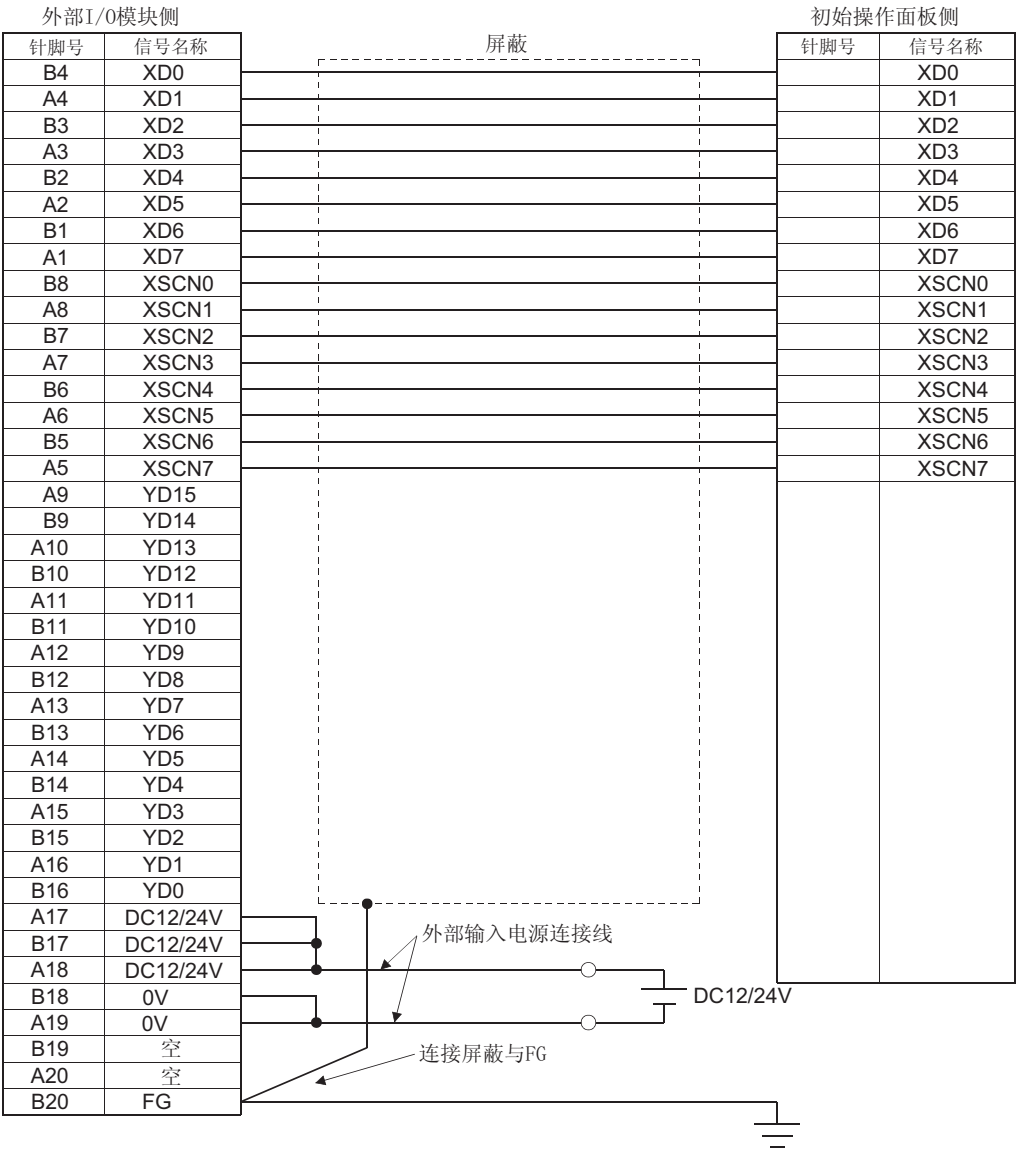

# (b) 所用连接器和连接器盖

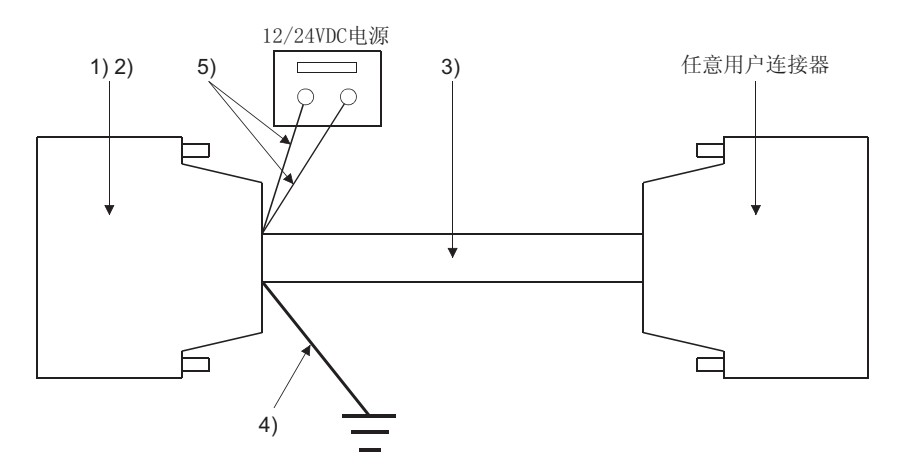

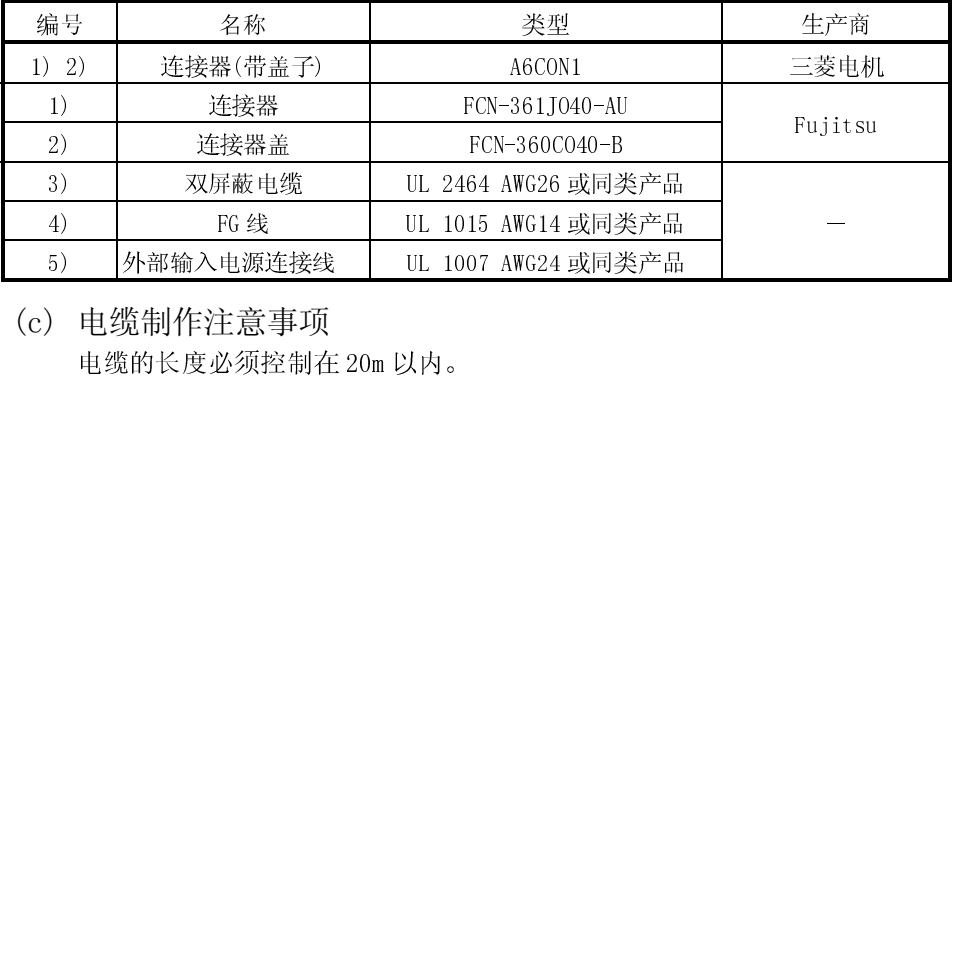

5) 中国語 UL 1002 AWG24 【 11 11 11 11 11 11 12 12 13 25 【 11<br>)电缆制作注意事项<br>电缆的长度必须控制在 20m 以内。 (c) 电缆制作注意事项 电缆的长度必须控制在 20m 以内。

(2) 外部 I/O 模块和连接器端子排转换模块之间的连接电缆 用户可以自行制作外部 I/O 模块和连接器端子排转换模块之间的连接电缆,而不 必采用专用电缆(A8GT-C30TB)。制作连接电缆时应参考下列说明:

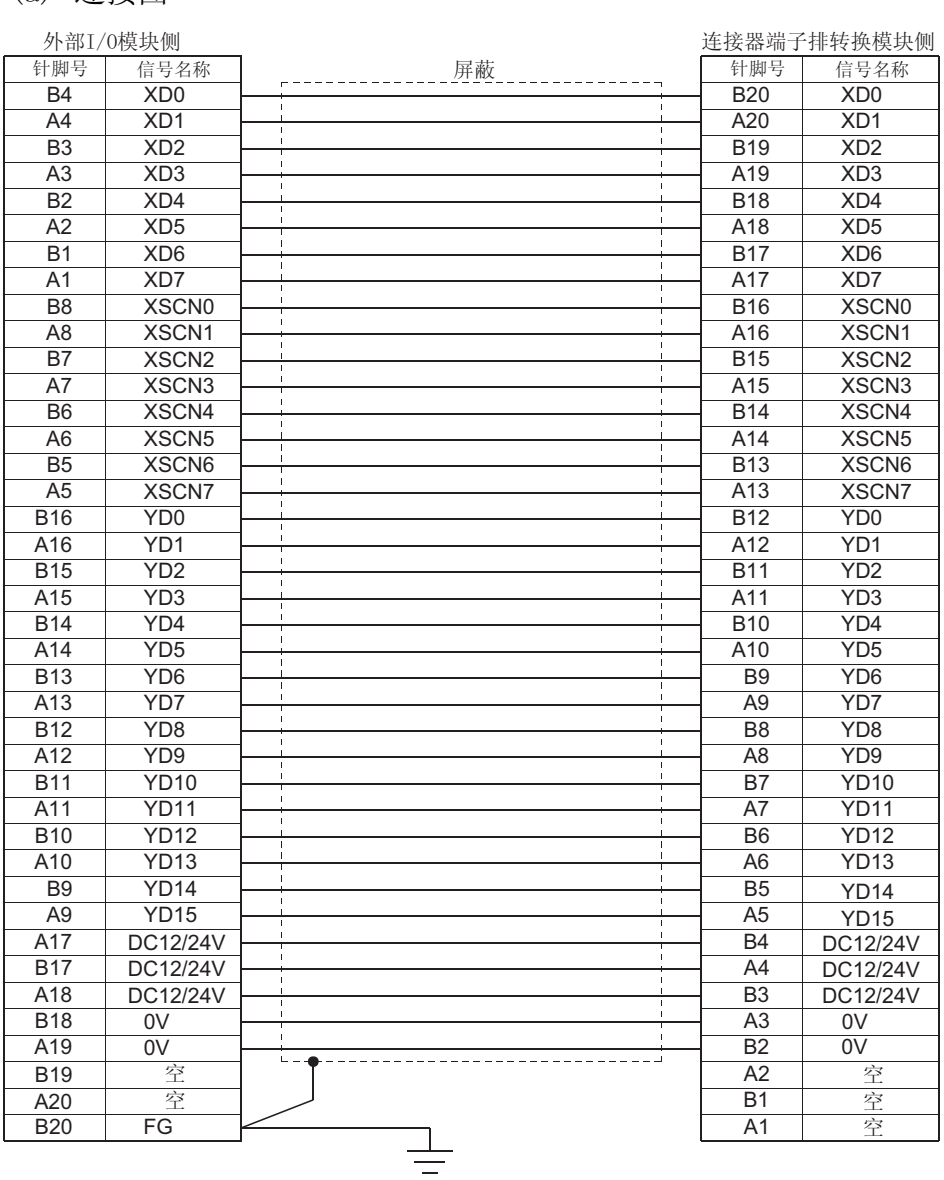

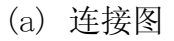

# (b) 所用连接器和连接器盖

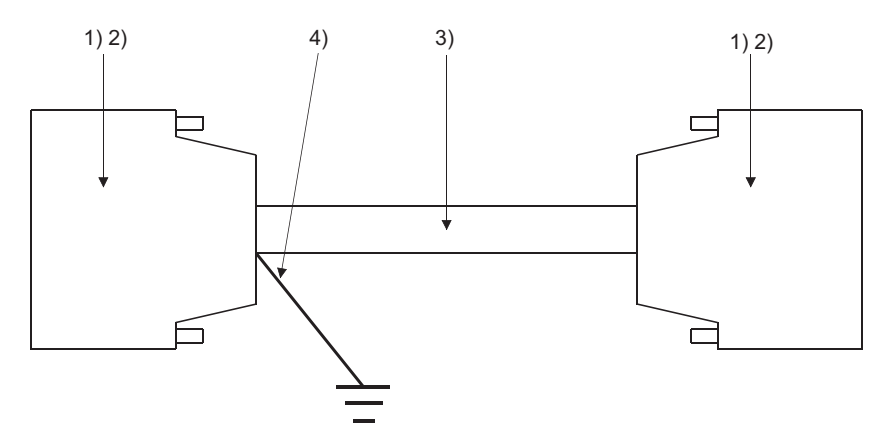

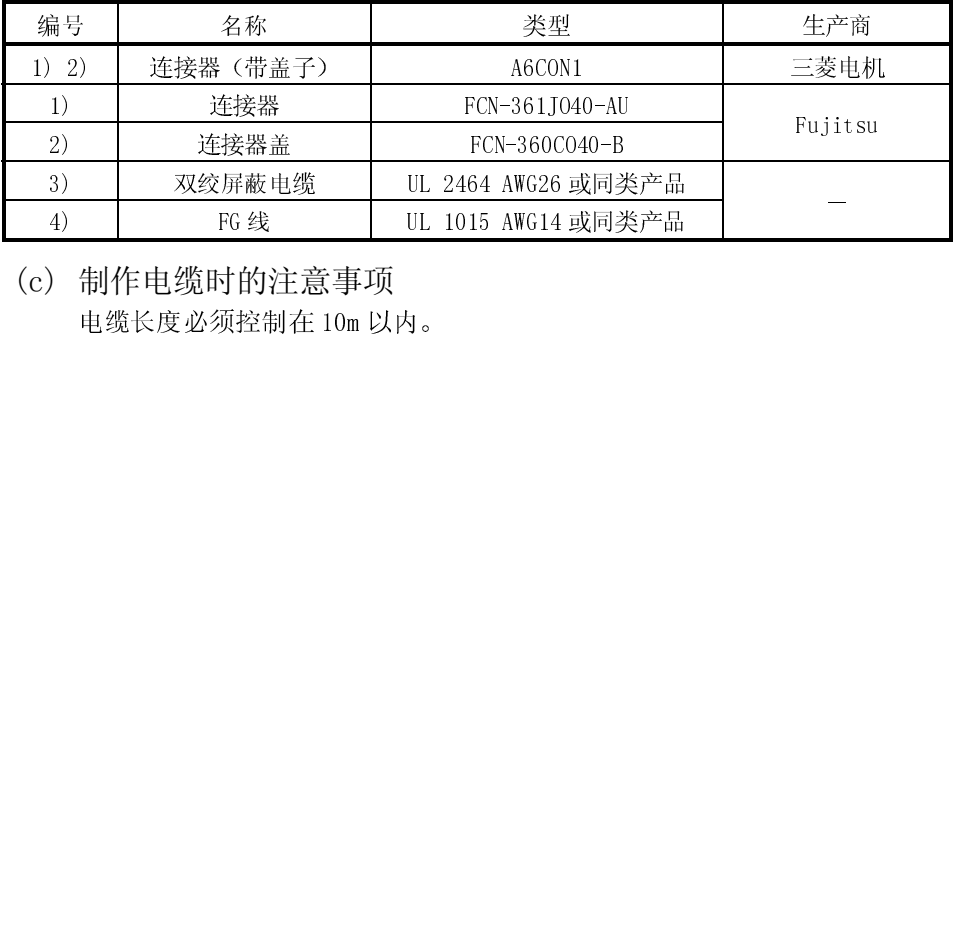

) 制作电缆时的注意事项<br>电缆长度必须控制在 10m 以内。<br>电缆长度必须控制在 10m 以内。 (c) 制作电缆时的注意事项 电缆长度必须控制在 10m 以内。

### 21.3.3 配线图

(1) 外部 I/O 模块和连接器端子排转换模块之间的配线图

(a) 采用 A6TBY36-E 型连接器端子排转换模块

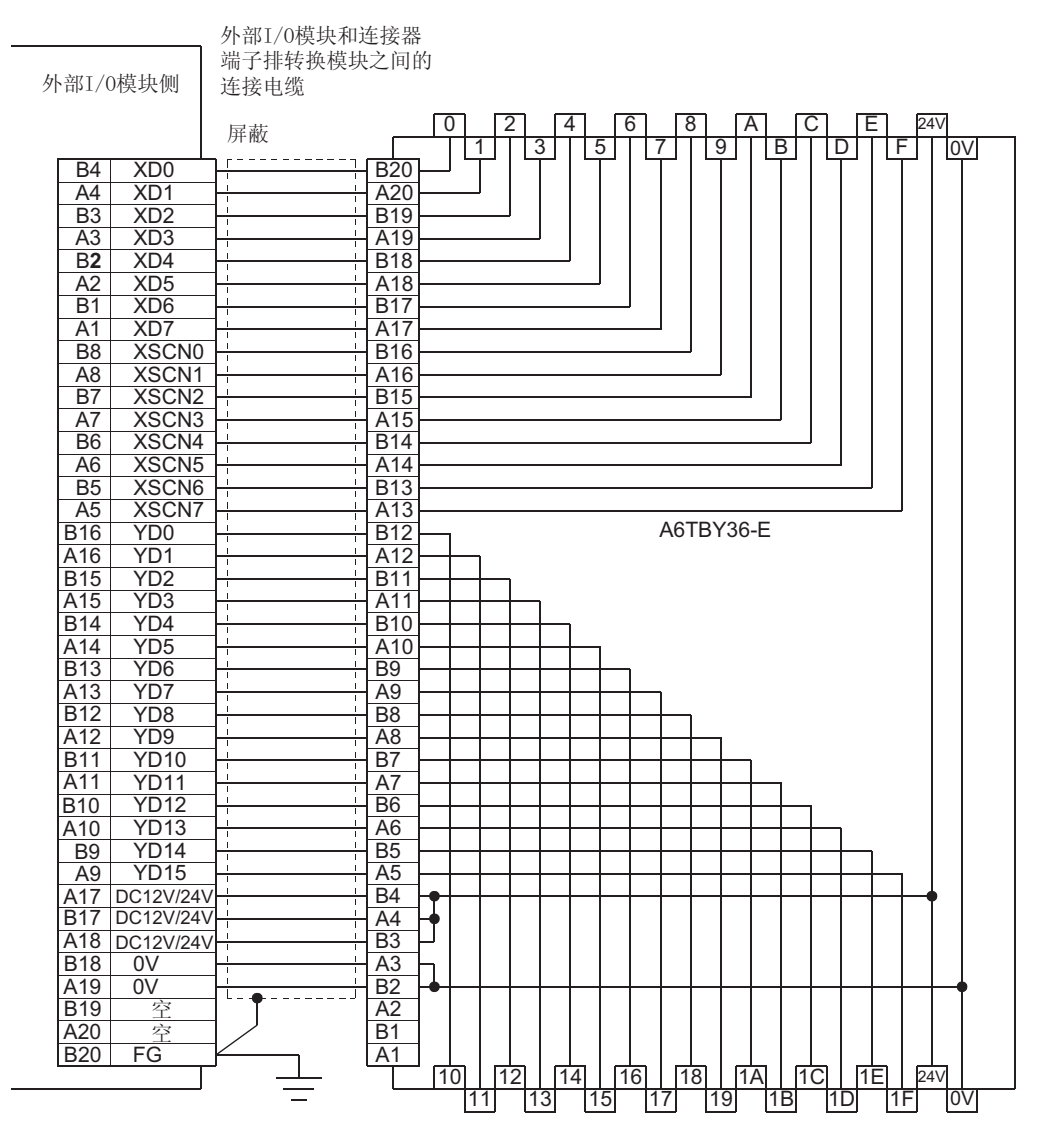

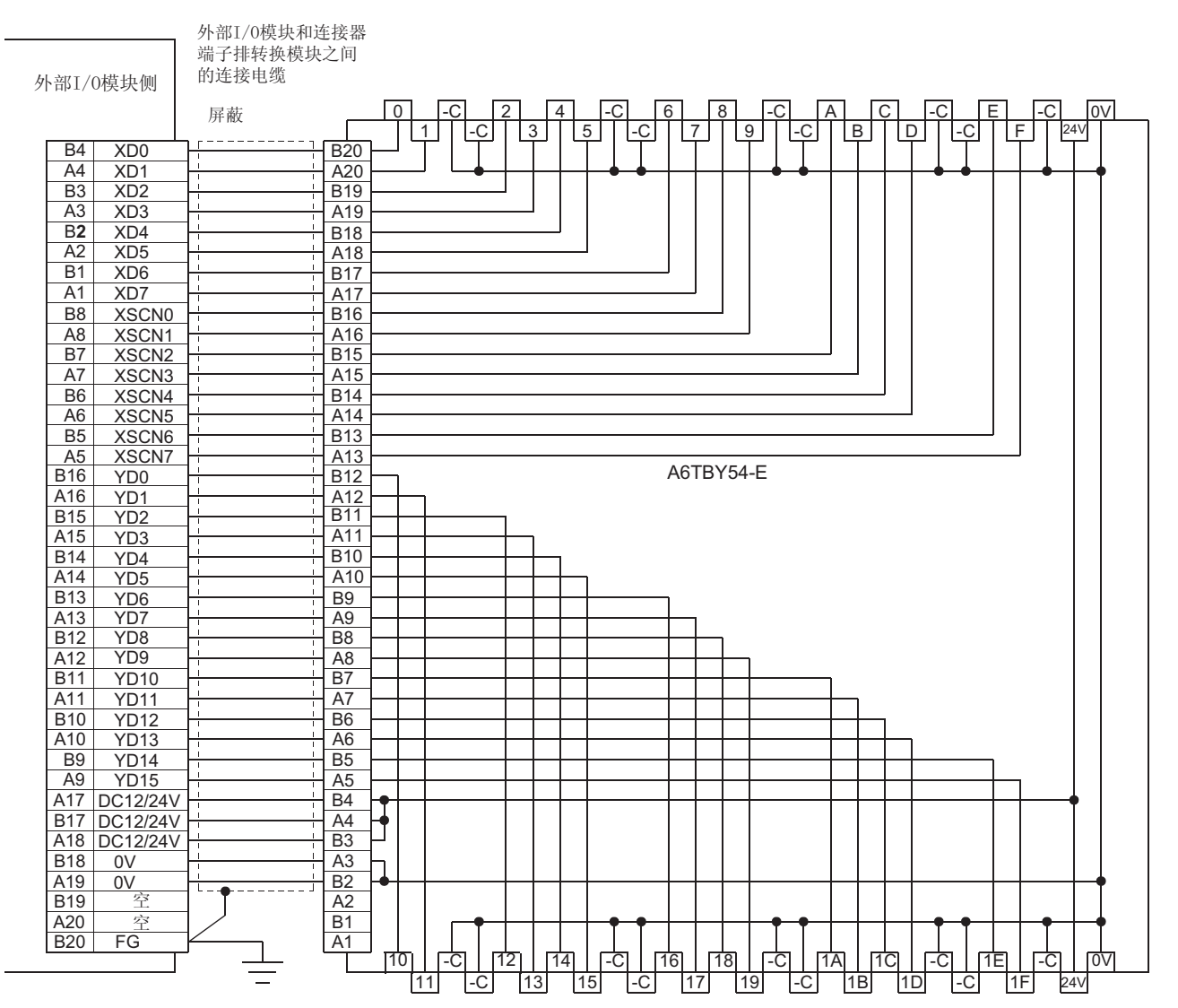

(b) 采用 A6TBY54-E 型连接器端子排转换模块

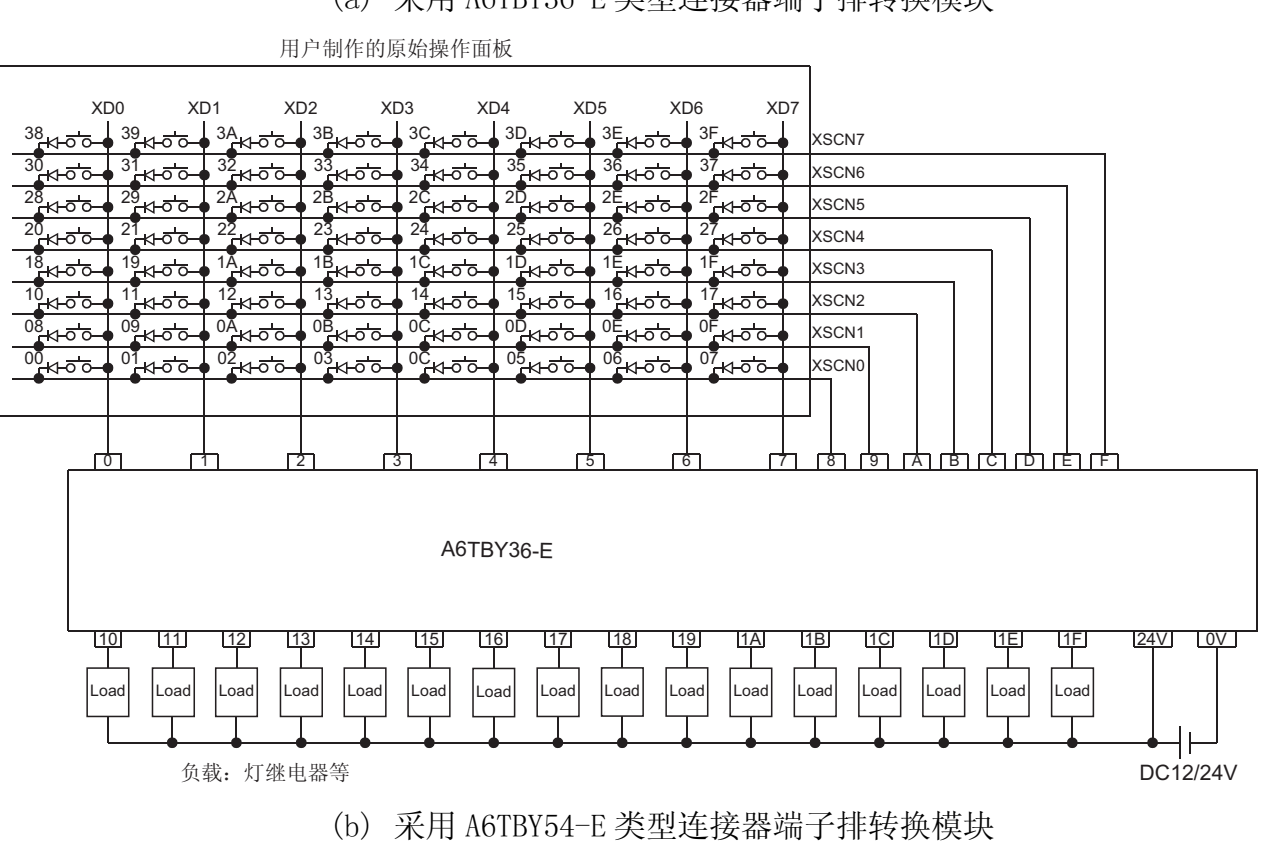

(2) 连接器端子排转换模块与用户制作的原始操作面板之间的布线图 (a) 采用 A6TBY36-E 类型连接器端子排转换模块

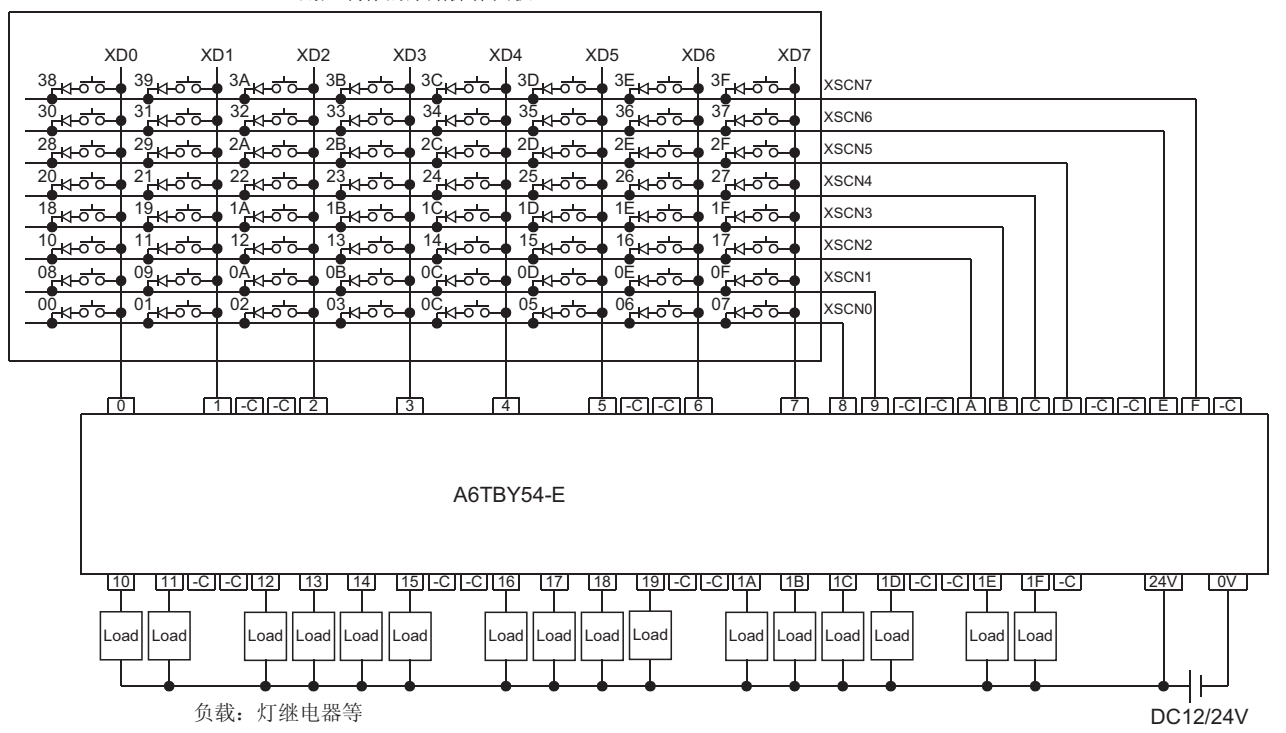

用户制作的原始操作面板

# 21.3.4 建议用户准备的材料及准备方法

# (1) 类型

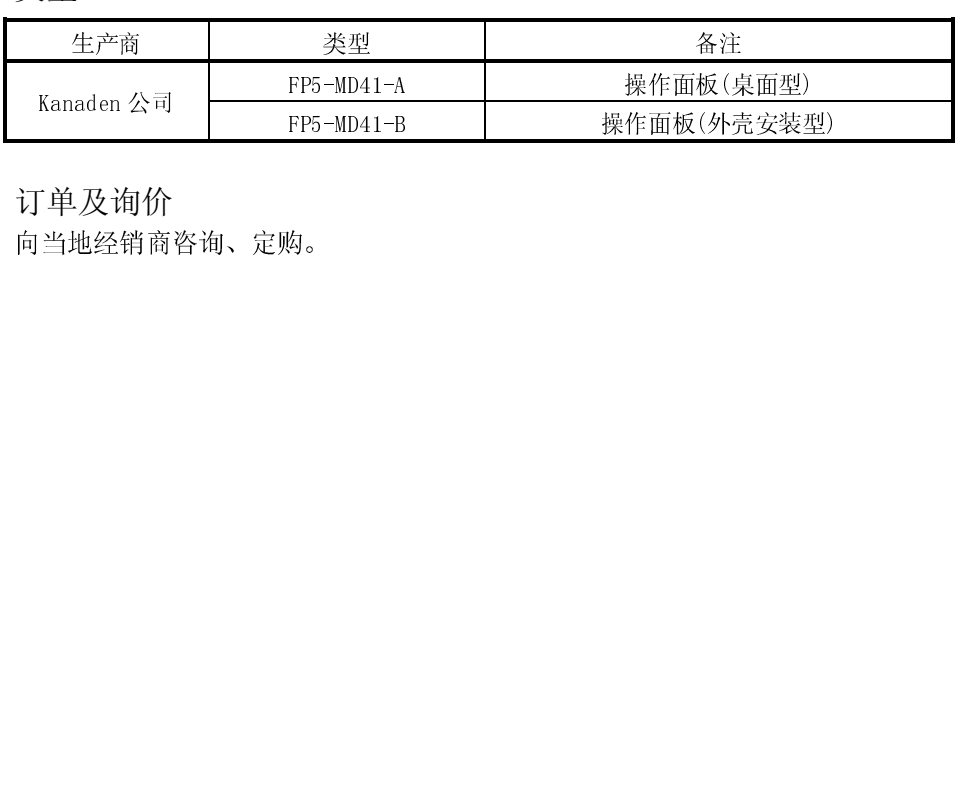

(2) 订单及询价

FP5-MD41-A 操作面板(桌面型) Kanaden 公司 FP5-MD41-B 操作面板(外壳安装型) 向当地经销商咨询、定购。

# 21.4 PC 存储卡

### 21.4.1 系统配置

# (1) 系统配置和连接条件

下面的系统配置和连接条件假定装载了 PC 存储卡。 系统配置中给定的编号( $\Box$ - 3)代表"(2) 系统设备"中的编号( $\Box$ - 3)。 如要确定其类型和应用,请查阅这些编号。

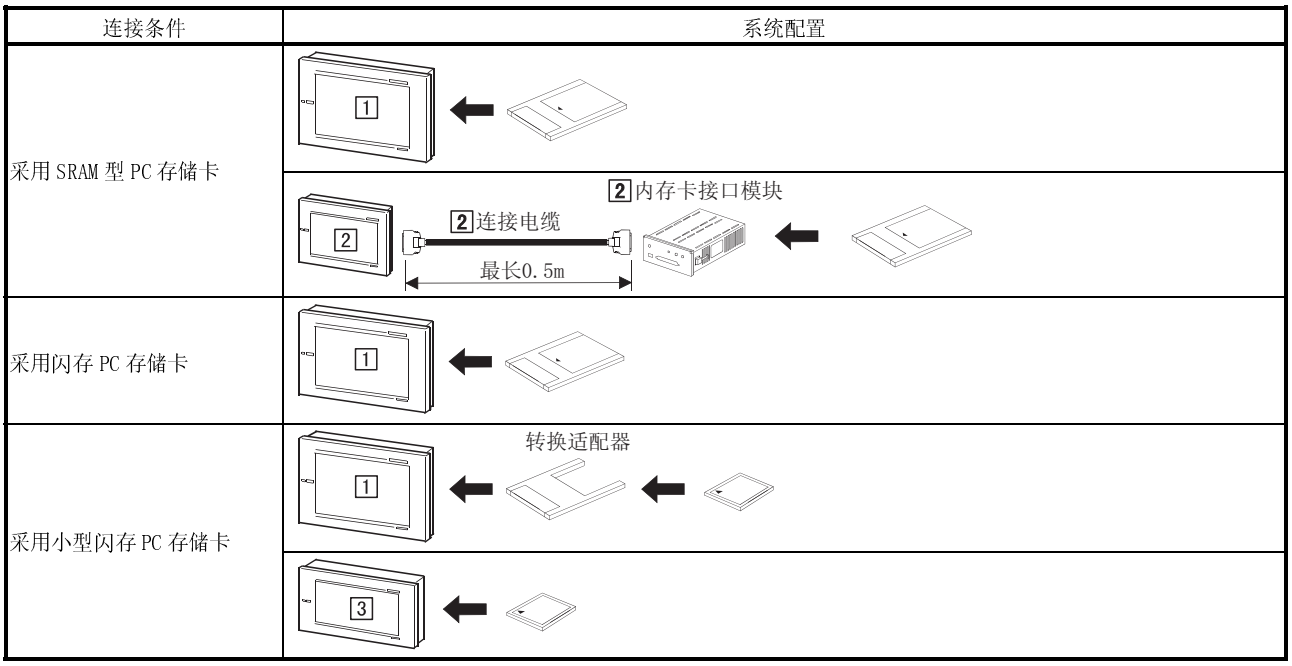

## (2) 系统设备

下表中列出装载 PC 存储卡时所需要的系统设备:

| 插图 | 编号         | 应用             | 类型                                           |                                                                         |
|----|------------|----------------|----------------------------------------------|-------------------------------------------------------------------------|
|    |            |                | GOT 模块                                       | 内存卡接口模块                                                                 |
|    | $\Box$     | 加载 PC 存储卡的 GOT | A985GOT (-V), A97*GOT, A960GOT<br>(带内置内存卡接口) |                                                                         |
| -- | $\sqrt{2}$ | 加载 PC 存储卡的 GOT | A956WGOT, A95*GOT                            | A1SD59J-MIF<br>(连接 A1S-D57.J-MIF 和 GOT 的 A85GT-<br>C05H 电缆 (0.5m) 必须配备) |
|    | $\sqrt{3}$ | 加载 PC 存储卡的 GOT | A956WGOT<br>(带内置内存卡接口)                       |                                                                         |

# 21.5 摄像机

#### 21.5.1 系统配置

# (1) 系统配置和连接条件

下面的系统配置假定装载了 PC 存储卡。

系统配置中给定的编号( $\Pi$  - 3)代表"(2)系统设备"中的编号( $\Pi$  - 3)。 如要确定其类型和应用,请查阅这些编号。

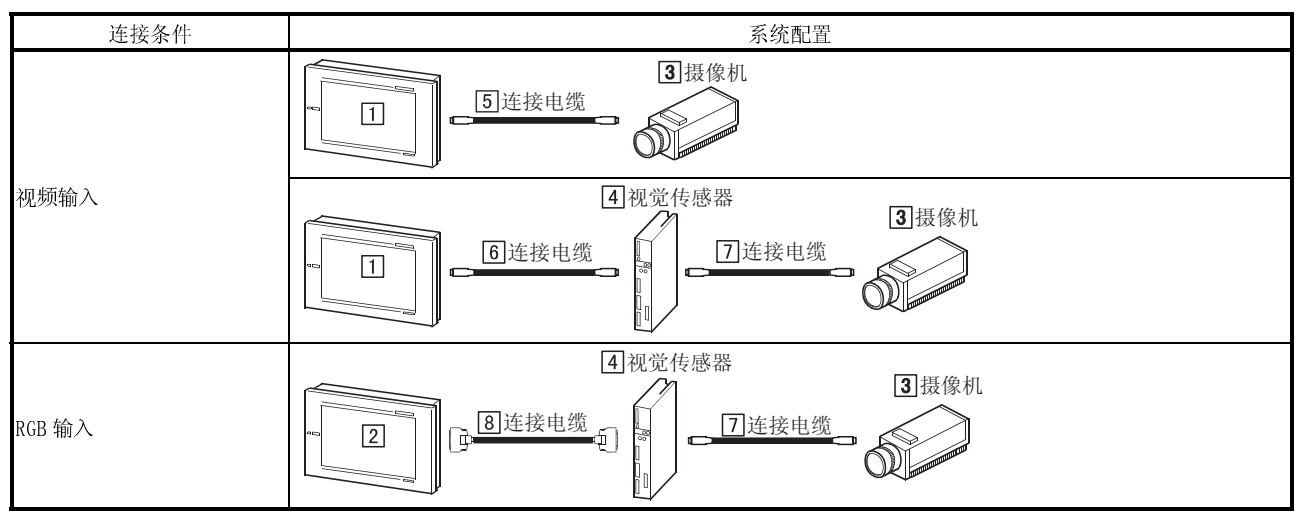

(2) 系统设备

#### 下表中列出与摄像机连接时所需要的系统设备:

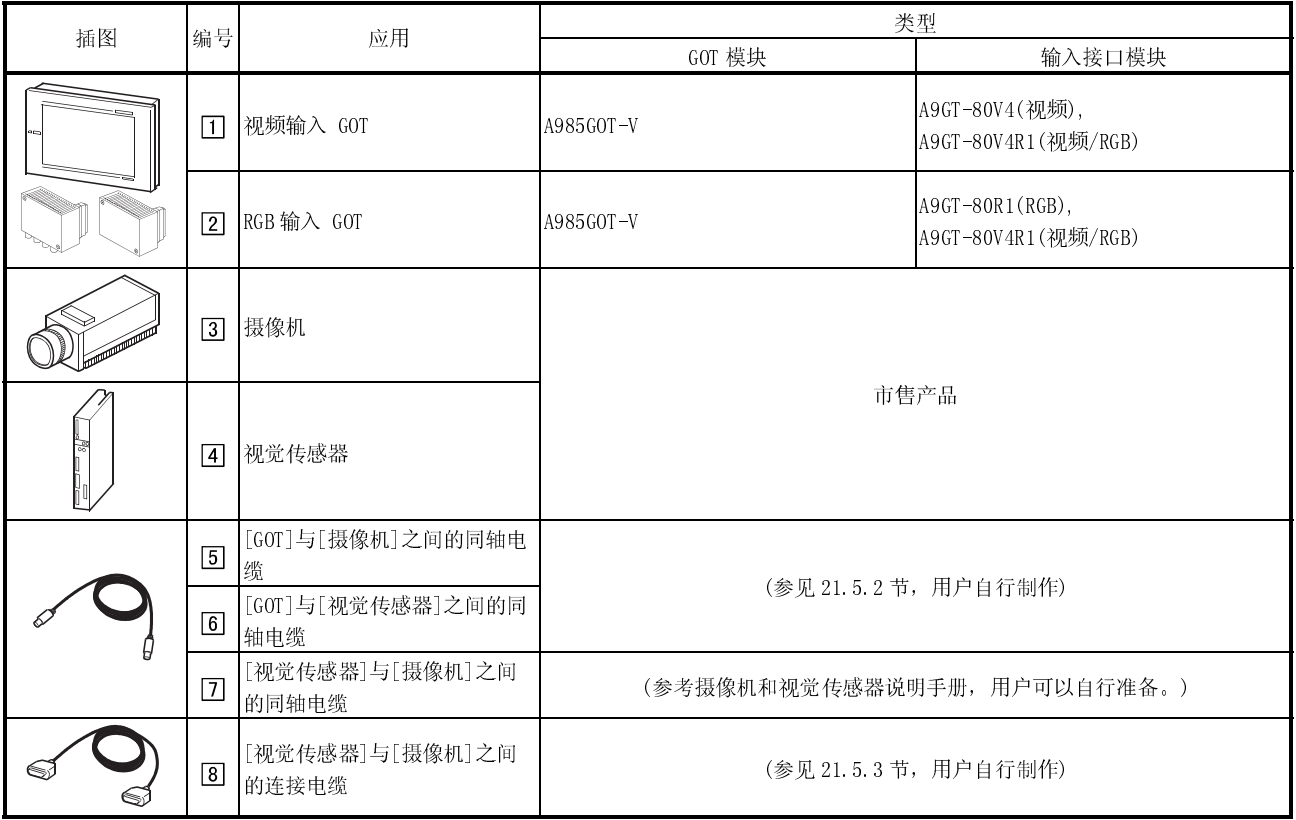

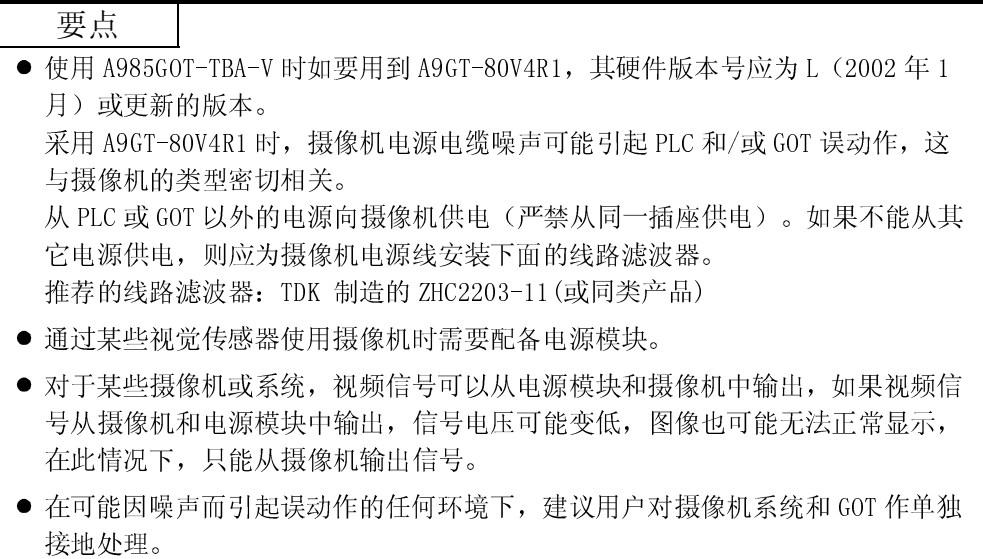

# 21.5.2 同轴电缆

下面是用于连接 GOT、摄像机和视觉传感器的同轴电缆的技术说明、连接器及制作方 法:

(1) 所采用的同轴电缆

采用"3C-2V"或"5C-2V"(符合 JIS C 3501)高频同轴电缆。以下为同轴电缆技 术说明:

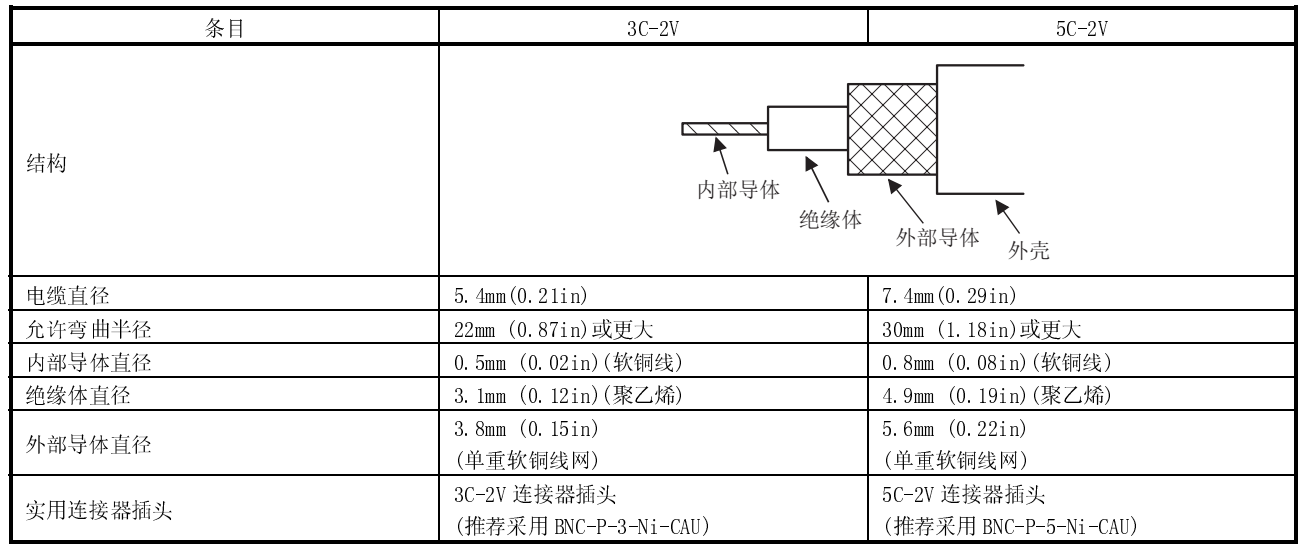

- (2) 连接器和连接器盖
	- GOT 连接器 BNC 连接器用作 GOT 连接器。 下面介绍如何连接 BNC 连接器和同轴电缆:
	- (a) 同轴电缆和 BNC 连接器结构

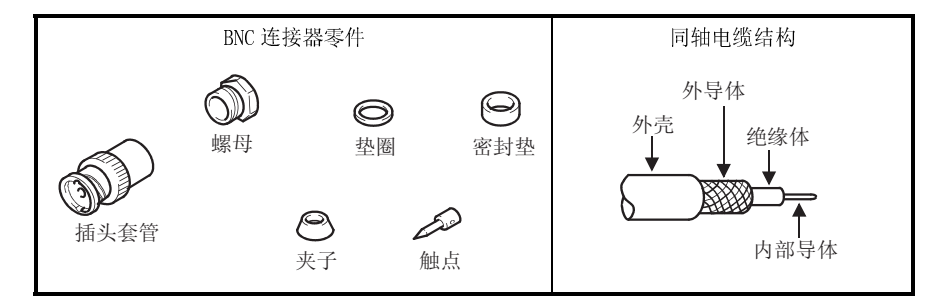

- (b) BNC 连接器与同轴电缆连接
	- 1) 按照下列图示取下同轴电缆端部外壳:

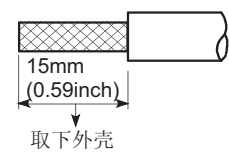

2) 按照图示取下同轴电缆上的螺母、垫子、密封垫及夹子,并松开外导 体:

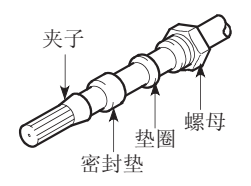

3) 按照下列图示把外导体、绝缘体和内部导体加工成规定的尺寸。 加工外导体并使其超过夹子端部位置:

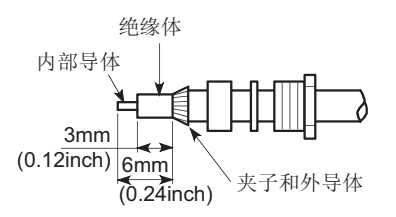

4) 将触点焊到内部导体的顶部:

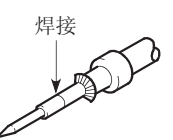

5) 将触点组件插入插头套管,使插头套管与螺母相互咬合:

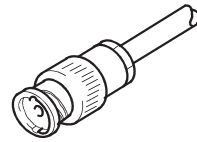

\*1 焊接部件不能有多余焊料堆积现象。 \*2 触点末端必须与绝缘体加工端紧密接触,严禁触点插入绝缘体。 \*3 焊接时,动作应敏捷,避免绝缘体因温度过高而变形。

- 视觉传感器和摄像机连接器 采用适合于视觉传感器和摄像机的连接器
- (3) 准备电缆时的注意事项 电缆的长度依摄像机规格而定,在摄像机的规定范围内制作电缆。

# 21.5.3 连接电缆

GOT 和 RGB 输出型视觉传感器连接电缆的连接器、连接图及规格说明如下:

(1) 电缆规格

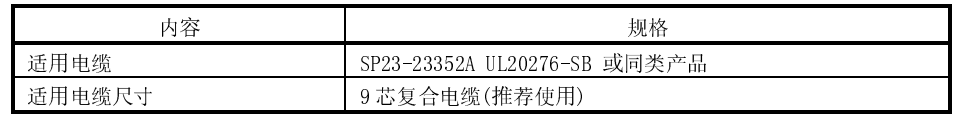

(2) 连接图

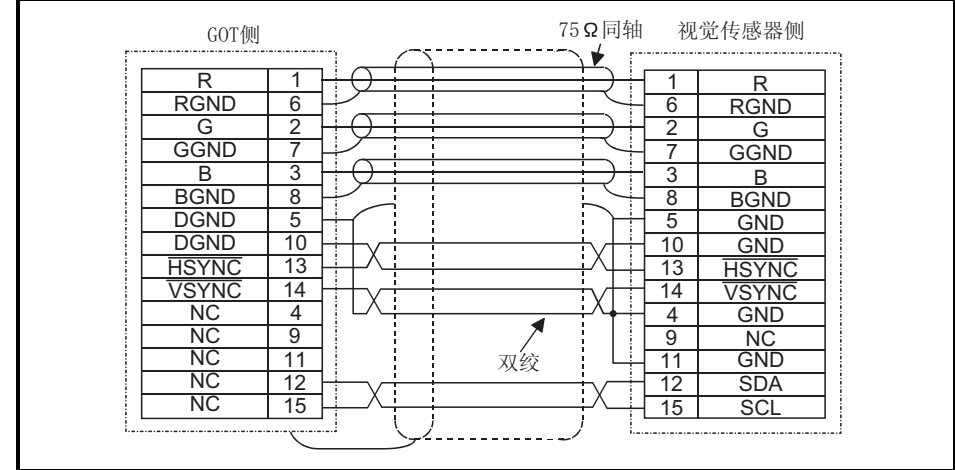

- (3) 连接器和连接器盖
	- GOT 连接器

采用与下列型号 GOT 相匹配的连接器: 15 针 D-sub (凸型) 英制螺旋式 DDK 生产 17HE-R13150-73MC2

- 视觉传感器连接器 采用与视觉传感器相兼容的连接器。
- (4) 准备电缆时的注意事项 电缆的最大长度依视觉传感器规格而定,在视觉传感器的规定范围内制作电缆。

21.6 个人电脑 (显示 RGB 屏幕时)

#### 21.6.1 系统配置

(1) 系统配置

下面的系统配置假定与个人电脑连接(显示 RGB 屏幕时)。 系统配置中给定的编号( $\Pi$ - 2)代表"(2)系统设备"中的编号( $\Pi$ - 2)。 如要确定其类型和应用,请查阅这些编号。

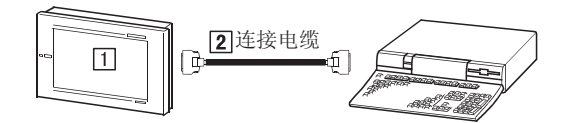

(2) 系统设备

下表中列出与个人电脑(显示 RGB 屏幕时)连接时所需要的系统设备:

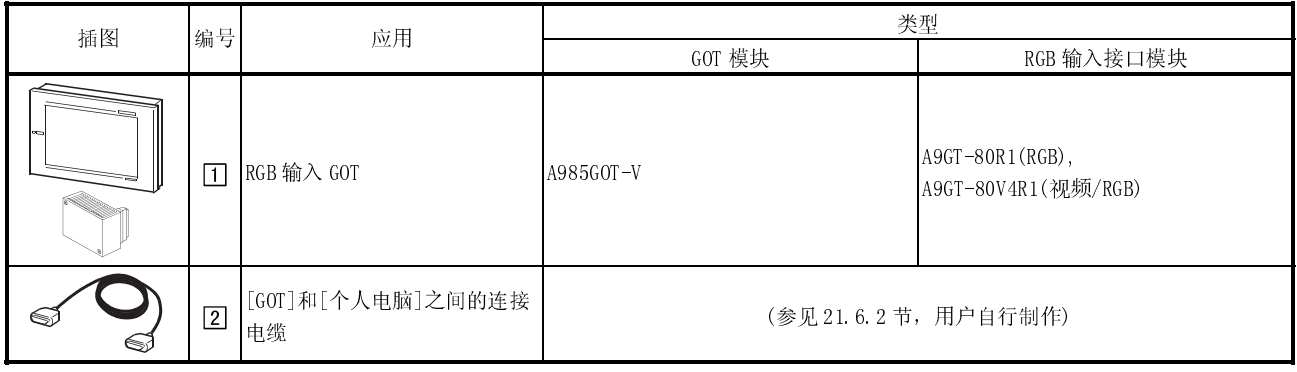

### 21.6.2 连接电缆

GOT 和个人电脑连接电缆的连接器、连接图及规格说明如下:

(1) 电缆规格

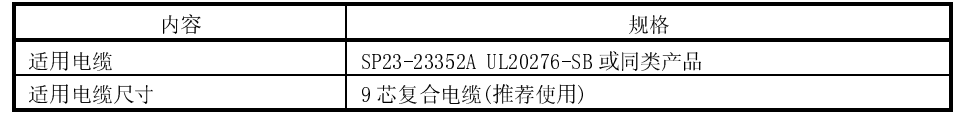

(2) 连接图

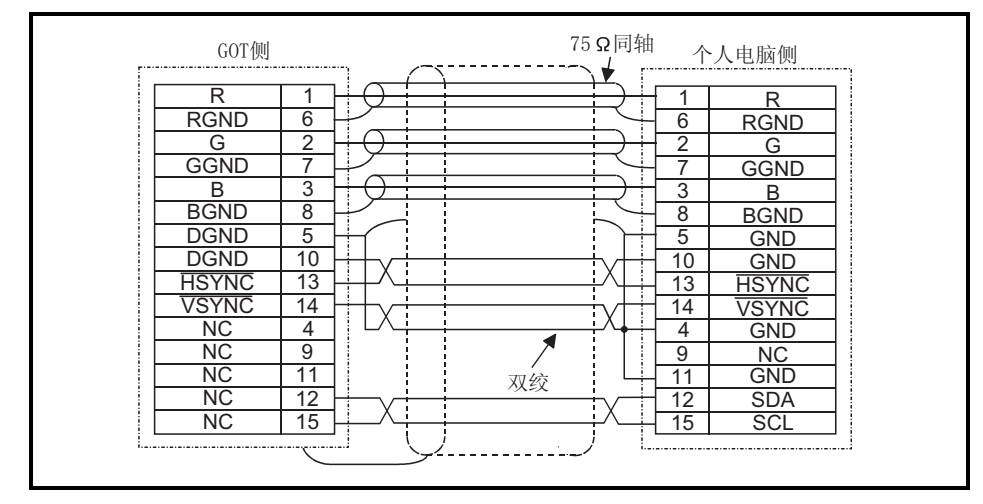

(3) 连接器和连接器盖

● GOT 连接器

采用与下列型号 GOT 相匹配的连接器: 15 针 D-sub(凸型)英制螺旋式 DDK 生产 17HE-R13150-73MC2

- 个人电脑连接器 采用与个人电脑相兼容的连接器。
- (4) 准备电缆时的注意事项 电缆的长度依个人电脑规格而定,在个人电脑的规定范围内制作电缆。

### 21.7 伺服放大器

### 21.7.1 系统配置

(1) 系统配置

下面的系统配置假定与伺服放大器连接。

系统配置中给定的编号( $\Box$  -  $\Box$ ) 代表"(2) 系统设备"中的编号( $\Box$  -  $\Box$ )。 如要确定其类型和应用,请查阅这些编号。

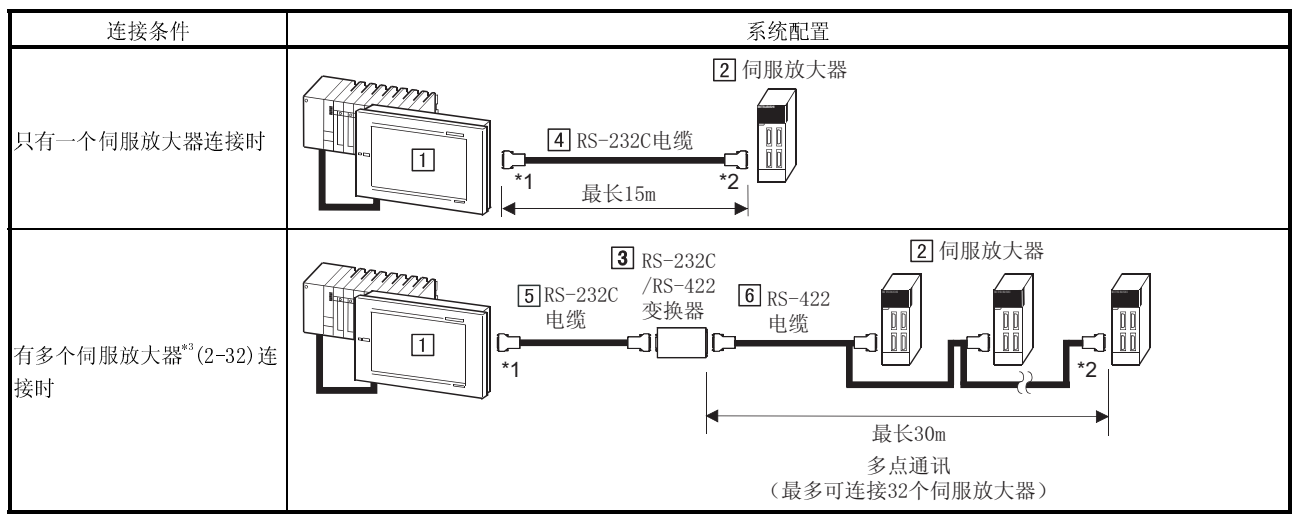

\*1 将电缆 GOT 侧连接器与 GOT (用来下载监控屏幕数据)底部 RS-232C 接口连接。

\*2 将电缆伺服放大器侧连接器与 CN3 进行连接。.

\*3 从 32 个伺服放大器中选择一个对其进行监控。

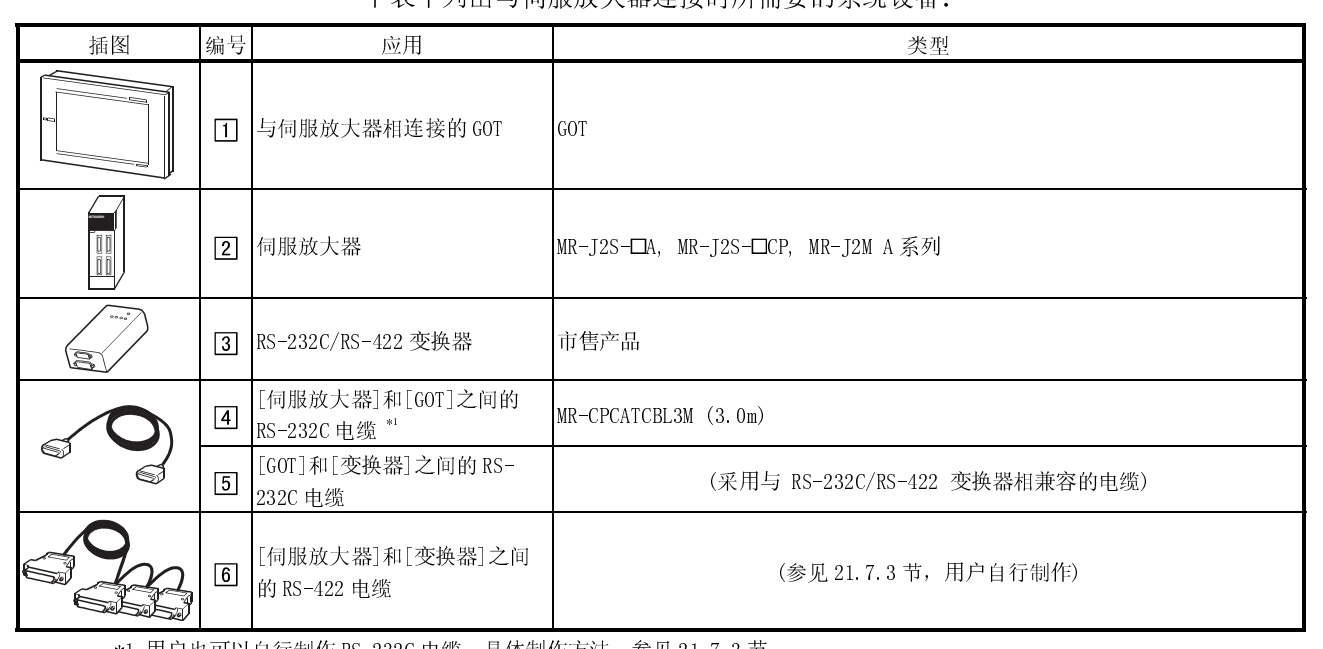

# (2) 系统设备

下表中列出与伺服放大器连接时所需要的系统设备:

\*1 用户也可以自行制作 RS-232C 电缆,具体制作方法,参见 21.7.3 节。

21.7.2 初始化设置(在起用 RS-422 通讯功能的情况下)

采用 RS-422 通讯功能时(多点通讯), 更改伺服放大器参数设置, 对 RS-422 通讯功能 进行设置。 有关参数设置更改方法详细信息, 参见连接伺服放大器手册。

#### 21.7.3 连接电缆

(1) RS-232C 电缆

采用下列电缆, 通过 RS-232C 通讯功能连接 GOT 和伺服放大器:

 $\bullet$  MR-CPCATCBL3M (3.0m)

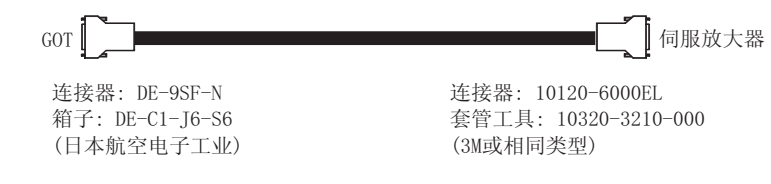

上述电缆用户也可以自行制作。 RS-232C 电缆连接器和连接图如下:

(a) 连接图

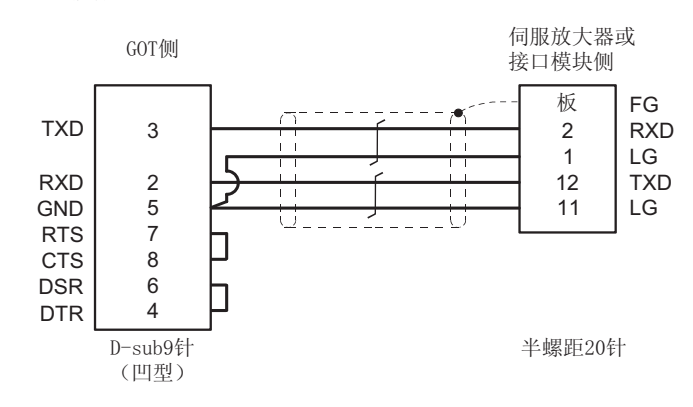

- (b) 所用连接器和连接器盖
	- GOT 侧连接器

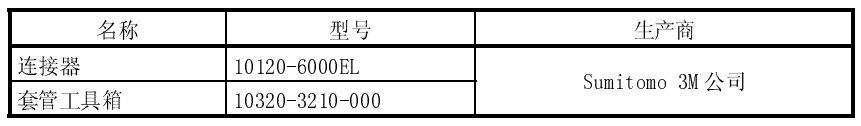

伺服放大器/接口模块侧连接器

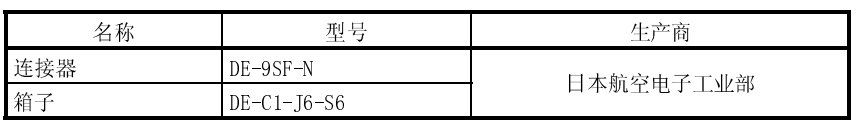

- (c) 制作说明
	- 务必采用多芯屏蔽电缆,使屏罩和 FG 牢固连接。
	- 电缆的长度必须控制在 15m 以内。
- (2) RS-422 电缆

RS-232C/RS-422 变换器和伺服放大器连接电缆制作方法如下:

(a) 连接图

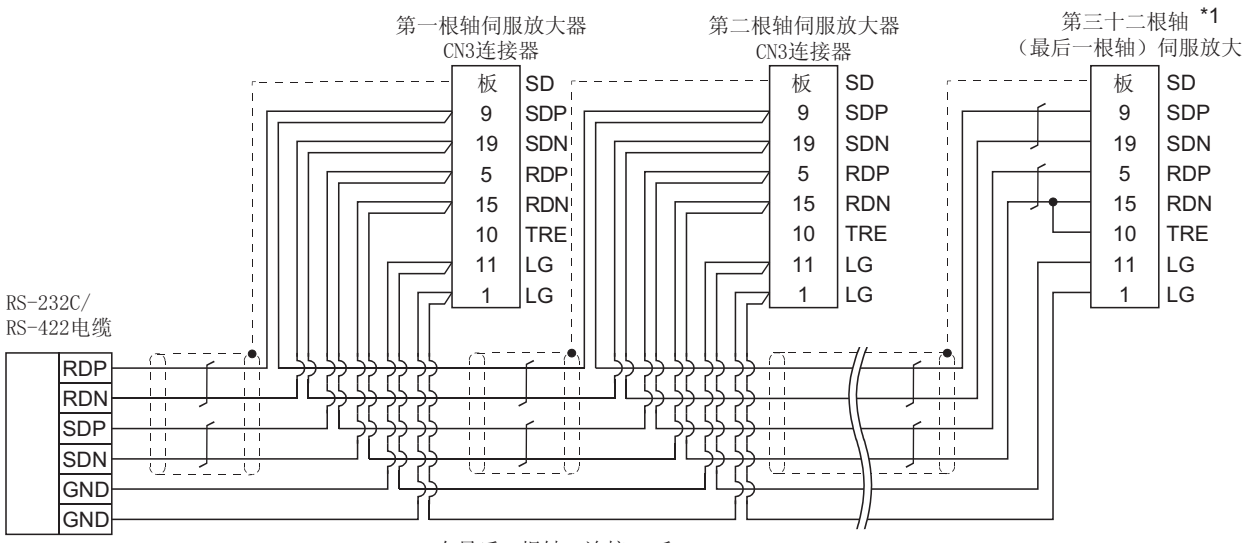

\*1 在最后一根轴, 连接TRE和RDN。

# (b) 所用连接器和连接器盖

● RS-232C/RS-422 变换器侧连接器

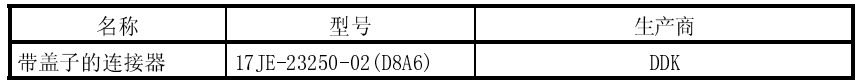

伺服放大器/接口模块侧连接器

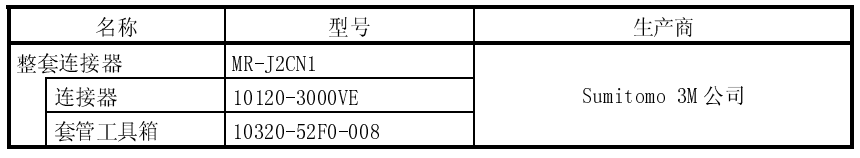

(c) 制作说明

**● 电缆的长度必须控制在 30m 以内。** 

备忘录

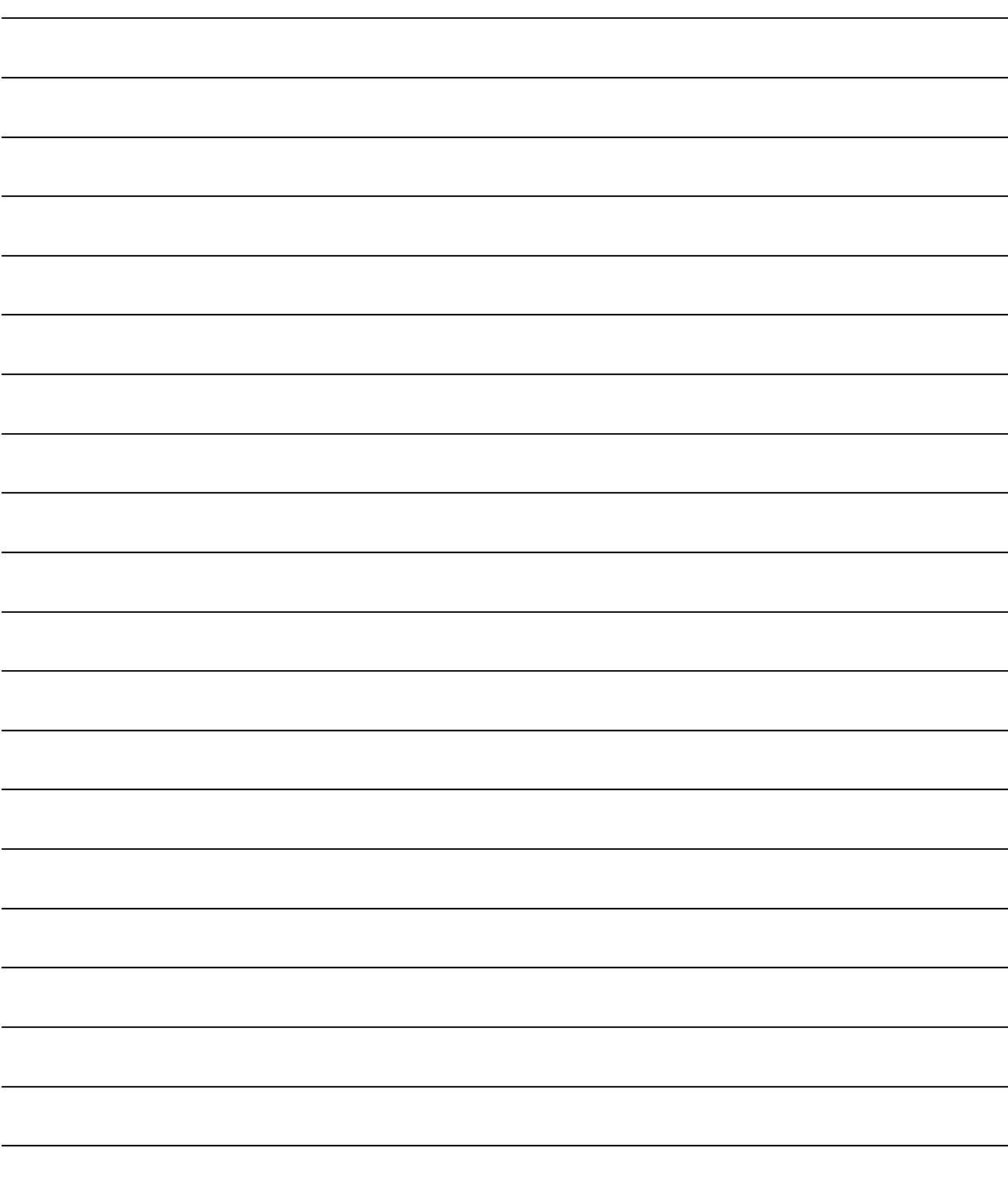

# 附录

附录 1 微机连接系统配置实例

下面是微机连接系统配置实例。 对微机连接系统进行配置时,请参考本节内容。

### 附录 1.1 系统配置

系统配置实例中采用以下系统:

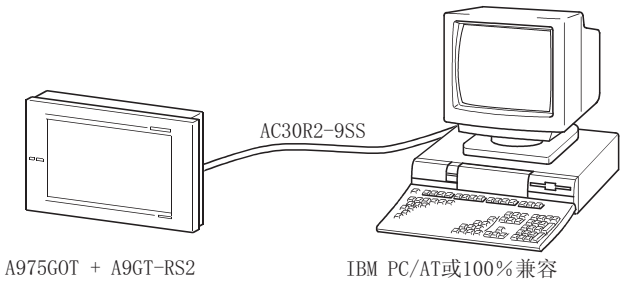

(Microsoft Visual C++版本5.0)

# 附件 1.2 GOT 侧通讯设置及监控屏幕设置详细介绍

(1) 通讯设置

GOT 模块通讯设置如下。 通过实用功能(设置)对微机连接进行通讯设置。

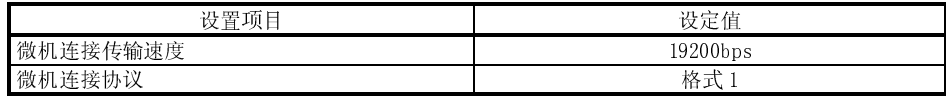

- (2) 监控屏幕设置详细介绍 以下为监控屏幕设置详细内容:
	- (a) 通用设置 屏幕切换软元件(基本屏幕): D20
(b) 监控屏幕图

基本屏幕 1

附录

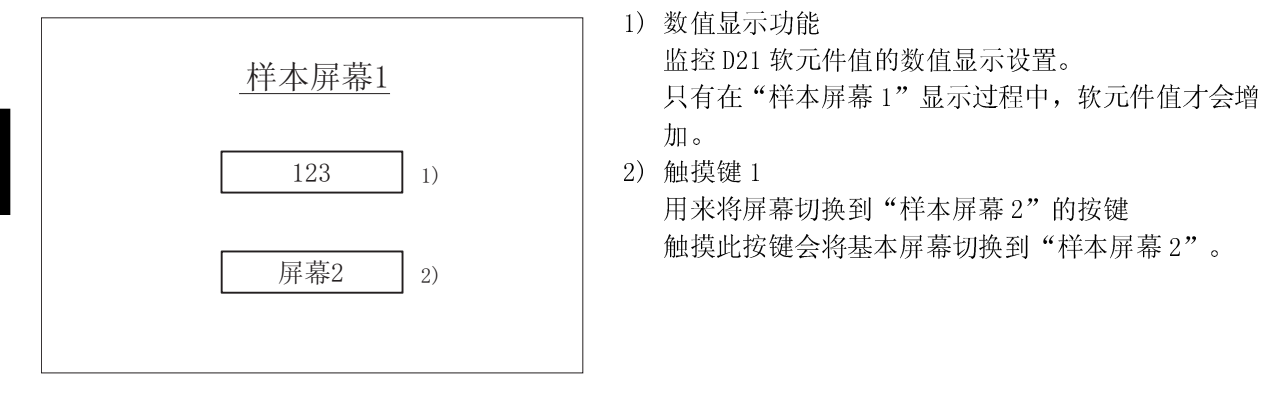

基本屏幕 2

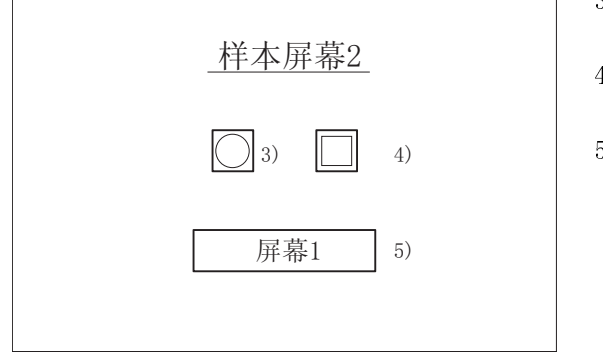

3) 指示灯指示功能 通过此灯显示 D22.b0 软元件状态。 4) 触摸键 2

改变 D22.b0 状态的备用按键 5) 触摸键 3

用来将屏幕切换到"样本屏幕 1"的按键 触摸此按键会将基本屏幕切换到"样本屏幕 1"。

### (c) 数值显示功能

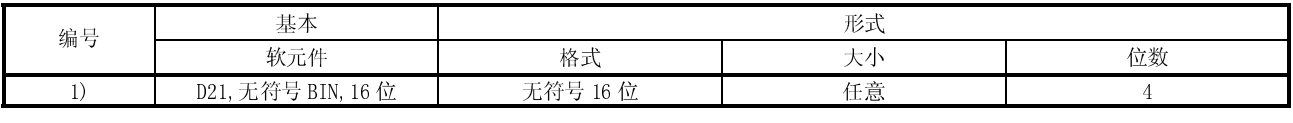

### (d) 触摸键功能

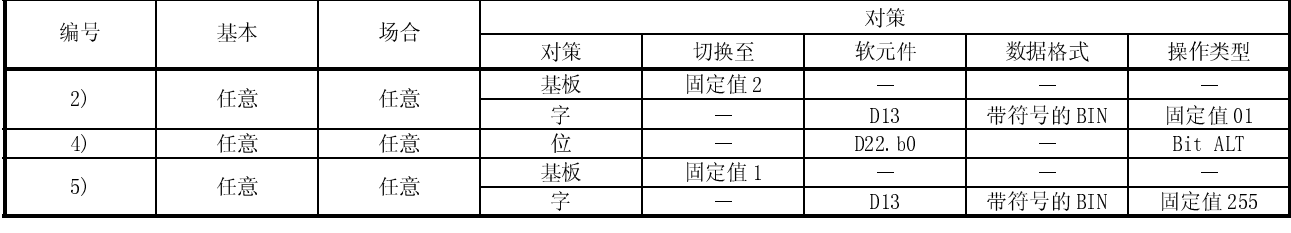

### (e) 指示灯指示功能

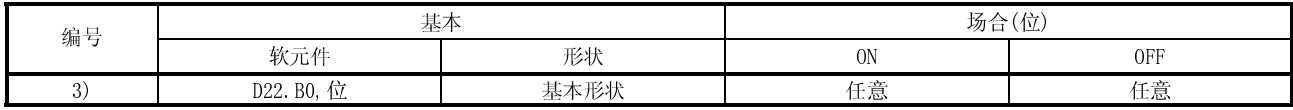

### 附件 1.3 自站侧抽样程序

GT Works 版本 5/GT Designer 版本 5 对自站侧抽样程序(C 语言)作了介绍。 安装了 GT Designer,也就安装了样本程序。

### 附件 1.4 系统操作概述

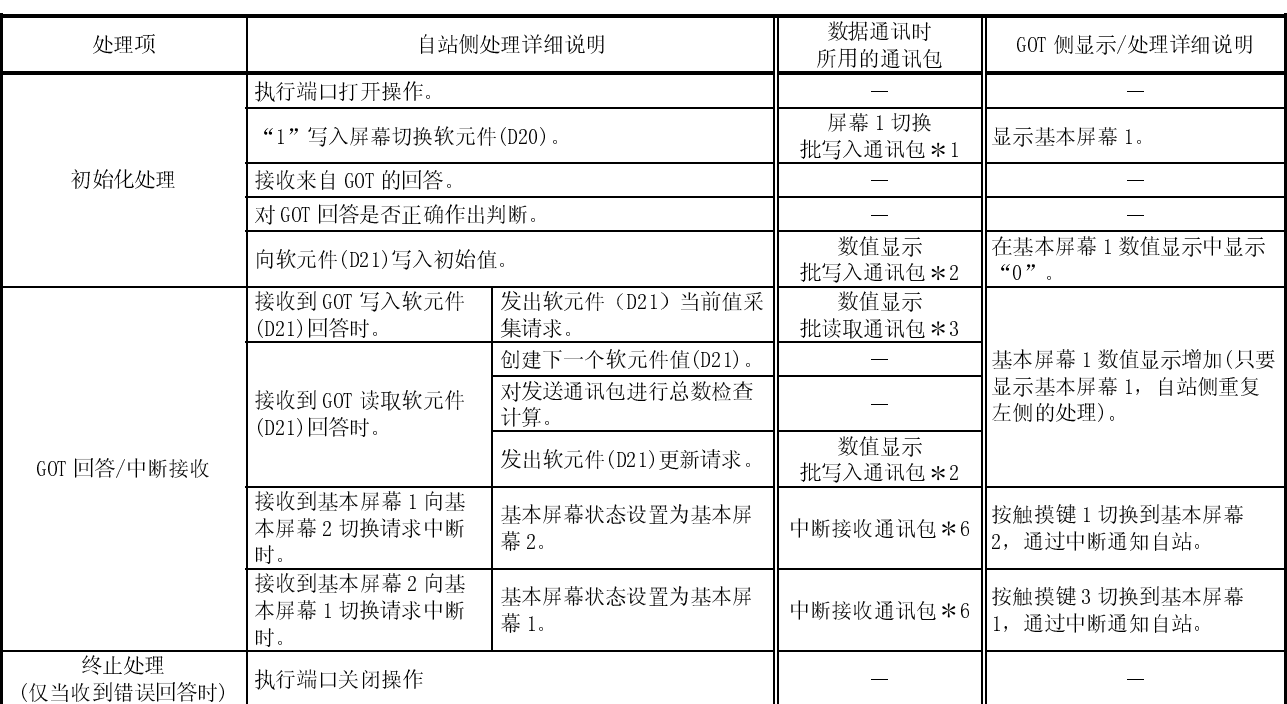

系统操作将结合自站侧处理、GOT 侧显示/处理及数据通讯包进行介绍:

1 屏幕 1 切换批写入通讯包的发送通讯包结构如下:

| 条目  | <b>STX</b> | <b>WD</b>                                                                                                    |  | 地址  |  |  |    | 点数 |  | 数据 |  |  |  | ETY                         | 总数检查 |  |
|-----|------------|----------------------------------------------------------------------------------------------------|--|-----|--|--|----|----|--|----|--|--|--|-----------------------------|------|--|
| 存储值 |            | 0x02   0x57   0x44   0x30   0x30   0x32   0x30   0x30   0x31   0x30   0x30   0x30   0x31   0x03   0x38   0x32 |  |     |  |  |    |    |  |    |  |  |  |                             |      |  |
| 内容  |            | $\alpha_W$<br>$\alpha_{\rm D}$ "                                                                              |  | D20 |  |  | 个点 |    |  |    |  |  |  | $\alpha_{\rm R}$ "<br>(602) |      |  |

2 数值显示批写入通讯包的发送通讯包结构如下:

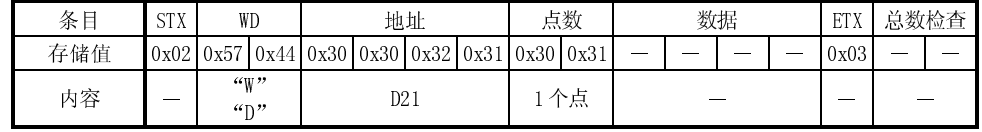

 $=$ 

3 数值显示批读取通讯包的发送通讯包结构如下:

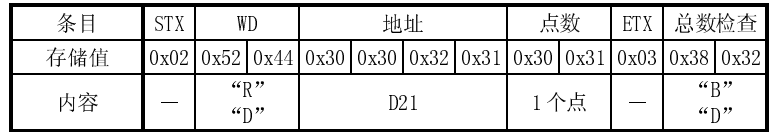

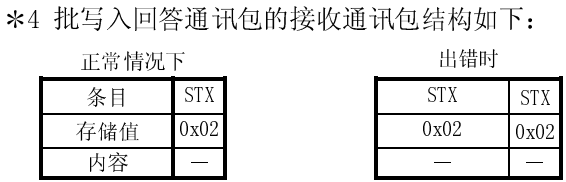

5 批读取回答通讯包的接收通讯包结构如下: 正常情况下 出错时

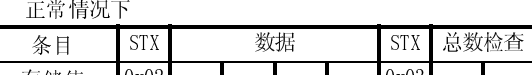

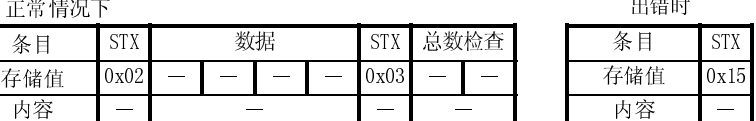

6 中断接收通讯包的接收通讯包结构如下:

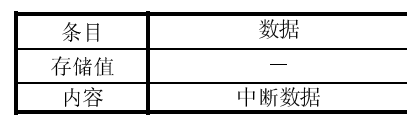

### 索引

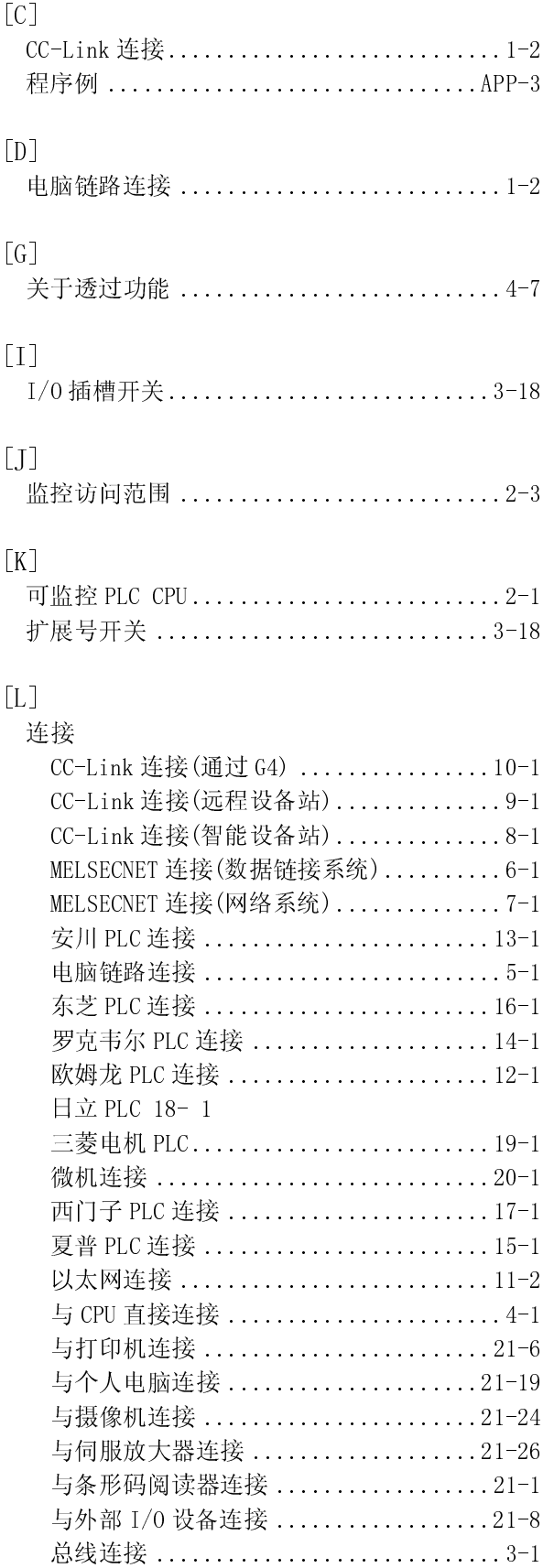

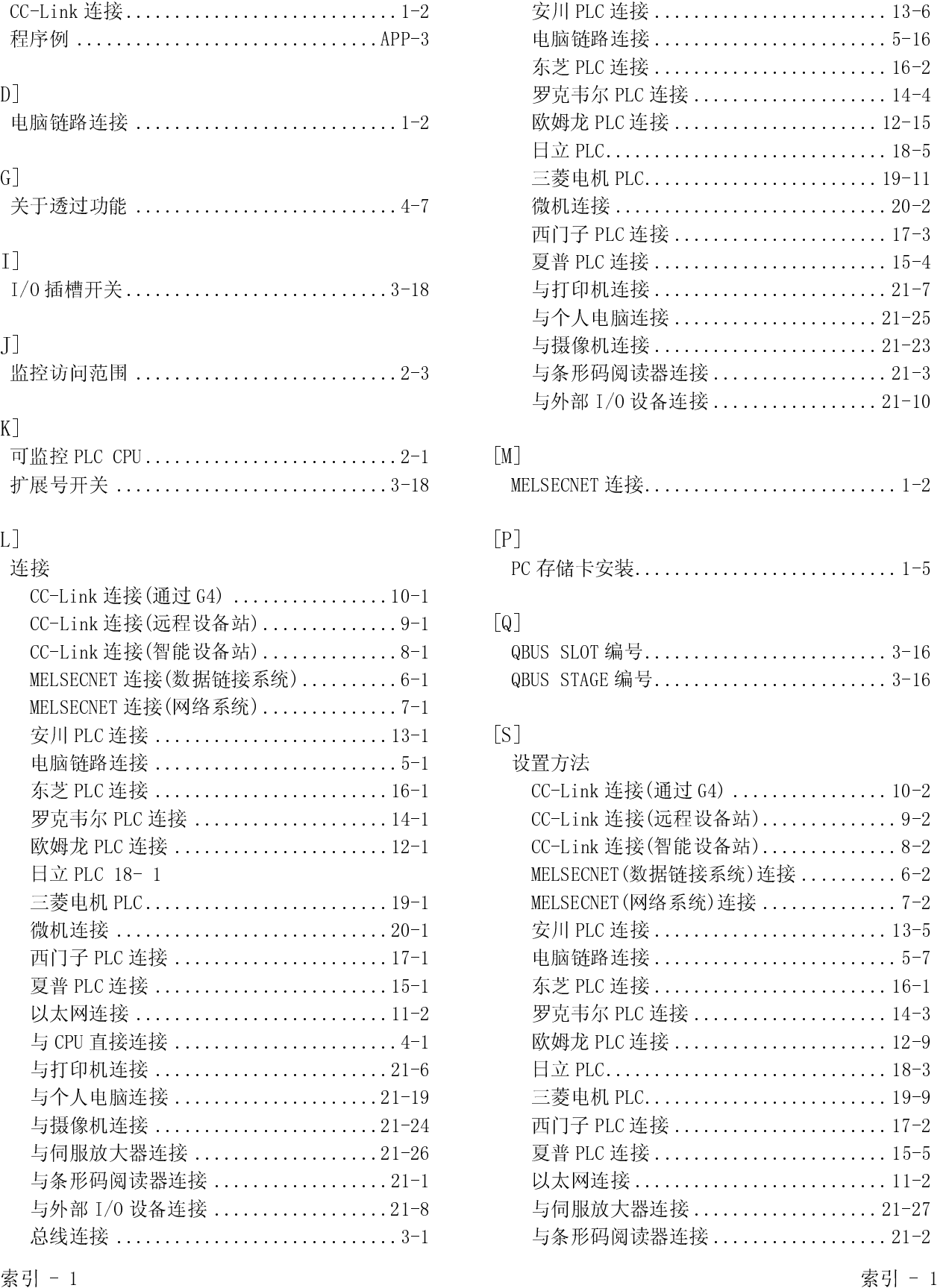

连接电缆

 $\overline{r}$ 

## 索引

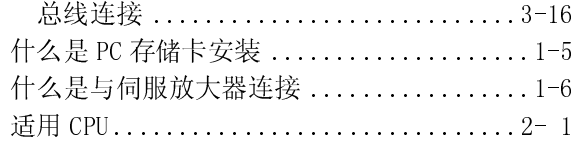

### $\overline{r}$

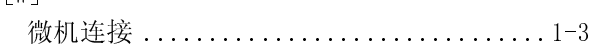

### $\overline{r}$

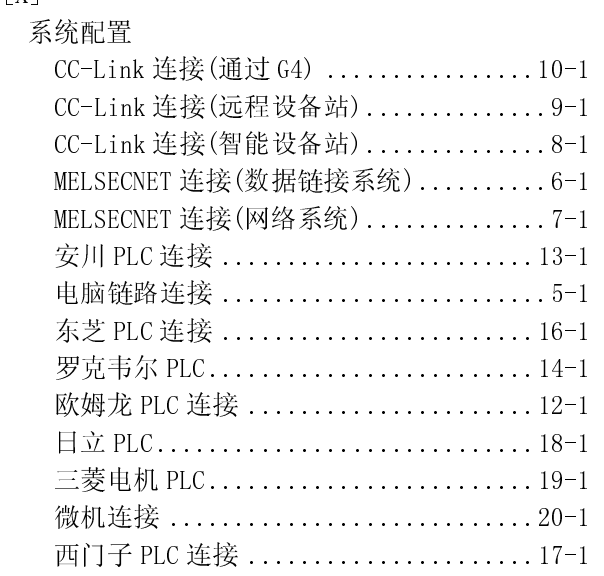

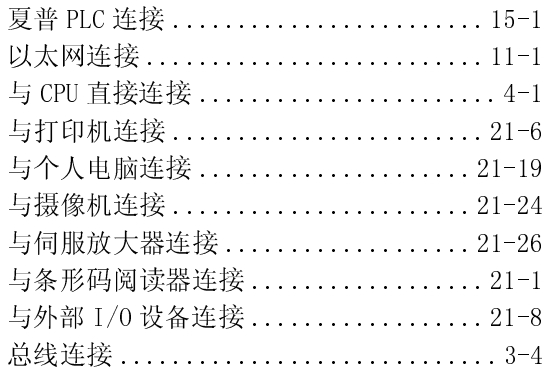

### $\overline{r}$

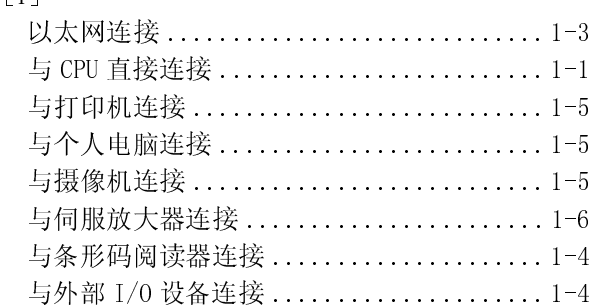

### $\overline{r}$

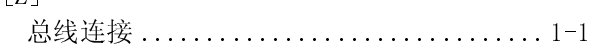

保修

请在使用之前对以下产品保修内容进行确认:

#### 1.免费保修期限及免费保修范围

如果产品在免费保修期限内发生因三菱公司的原因而引起故障或缺陷(以下称为"故障"),则销售商或三菱售后服务公司 将负责免费维修。

需要指出的是,如果需要在国外、海外或偏远的地方进行维修,需要向用户收取工程师派遣费用。

[免费保修期限]

产品的免费保修期限为:自产品购买之日或交付到指定地点之日起一年。

注意:产品最长销售期限为自三菱公司生产、发货之日起 6 个月,最长免费保修期限为产品生产后 18 个月。维修部件 的免费保修期限不超过维修前的免费保修期限。

#### [免费保修范围]

- (1) 免费保修范围仅限于在遵守产品说明手册、用户手册以及警告标志中所列出的情形、注意事项等所规定的使用状 态、使用方法和使用环境等要求的正常使用情况下所出现的故障。
- (2) 在免费保修期限内,如果出现下列情形,三菱将收取维修费:
	- 1. 用户存储不当或未正确操作、粗心或疏忽等引起产品故障或因用户的硬件或软件设计问题而引起的故障等。
	- 2. 用户未经同意擅自对产品进行改动等原因引起故障;
	- 3. 在三菱产品安装到用户的设备上时,如果用户设备的合法安全措施或依据工业标准所需要的功能或结构已经具 备则可以避免的故障,出现此类故障用户应向三菱支付维修费用。
	- 4. 如果正确维护或更换说明手册中规定的消耗部件(电池、尾灯、熔断器等)就可以避免的故障;
	- 5. 外部不可抗拒的力量如火灾或电压异常引起的故障或地震、闪电、大风和水灾等不可抗力原因造成的产品故 陪.
	- 6. 以产品从三菱公司发货时的科学技术水平无法预见的原因所引起的故障;
	- 7. 其它非三菱公司或用户原因引起的故障。

#### 2.停产后义务维修期限

(1) 三菱公司在产品停产后仍将向用户提供 7 年的产品维修服务。

- 三菱公司将通过技术通报等方式向用户发出停产通知。
- (2) 在生产停止后无法向用户提供产品(包括维修部件)。

### 3.国外售后服务

#### 4.机会丧失和二次损失的免责说明

三菱产品的国外售后服务将由其当地 FA 中心负责,注意每个 FA 中心维修条件可能有所不同。<br>10<u>会 丧失和 二次大损失的 免 责 说 明</u><br>机完全是否在免费保修期限内,三菱公司对非三菱公司责任引起的损失、机会丧失、三菱产品故障<br>持承因的损坏原因,三菱公司对非三菱公司责任引起的损失、机会丧失、三菱产品就是<br>持承因时的损坏原因。<br>在不承担赔偿责任。<br><br>在于产品目录、手册或技术文件中的产品规格,三菱无须事先通知即可对其进行修改。<br>对于产品目

#### 5.产品规格更改

### 6.产品的使用

- (1) 在使用三菱 MELSEC 可编程逻辑控制器时,其使用条件是: 即使可编程逻辑控制器元件发生故障,使用三菱 MELSEC 可
- 

无论是存在处界保障期内,三菱公司对非三菱公司责任引起的损失、机会丧失、三菱产品故障会用户造成的利润损失、航空保障基因、法律管理、保障基因系统、相关性关注性、指标、完全 计算机系统 "我们的时间"。<br>有权是否在费用的标志"次据环(无论三菱公司是否保见到-不负赔偿责任,同时对事故,卡三菱公司的产品据环以及其地方任不利润偿费者任。<br>充分工业和赔偿责任。<br>对于产品目录、手期或技术文件中的产品规格,三菱无须事先通知即可对其进行修改,<br>对于产品目录、 特殊原因引起的损坏或二次损坏(无论三菱公司是否预见到)不负赔偿责任,同时对事故、非三菱公司的产品损坏以及其他,<br>产品上的"监责任,<br>在不断地管责任,<br>对于产品目录、手册或技术文件中的产品规格, 三菱无须事先通知即可对其进行修改。<br>对于产品目录、手册或技术文件中的产品规格, 三菱无须事先通知即可对其进行修改。<br><br>(1) 在使用三菱如ESEC 可靠程逻辑控制器时,其使用条件是,即使可缩程逻辑控制器元件发生故障,使用三菱如ESEC 可<br>(2) 责任不承担赔偿责任。<br>**产品规格更改**手册或未要做更改,手册或未要做更改,手册或、手册或、手册或、手册或和程度和指挥程度和同位用三菱MELSEC工程管理器,手册或是不同。 的使用 2008年发展在上面 医和水管膜炎 医皮肤细胞增殖性皮炎 医血管切开术 对于产品目录、手册或技术文件中的产品规格,三菱无须事先通知即可对其进行修改。<br>|产品|的使用|<br>|①在使用三菱WELSEC可编程逻辑控制器时,其使用条件是,即使可编程逻辑控制器元<br>|(1)在使用三菱WELSEC可编程逻辑控制器时,其使用条件是,即使可编程逻辑控制器也不会引起重大事故,此外,发生故障时,在设备外必须具备各份和需要到程制器也不会引起重大事故,此外,发生故障时,在设备外必须具备各份和需要到时间<br>|(2) 三菱比用可编程逻辑控制器 MELSEC 可编程逻辑控制器时,其使用条件是: 即使可编程逻辑控制器元件发生故障, 使用三菱 MELSEC 可编程逻辑控制器时, 发生故障的护引器 人工工程的 人工工程的 化分子机械 的复数 各份和收库协议 的复数形式程度制度 计分词的核电站<br>制器也不会引起重大事故, 此外,发生故障时, 在产, 因此, 在公众可能受到影响的情况下, 如电力公司的核电站<br>第程逻辑控制器付好普通行业而设计、生产, 因此, 在公众可能受到影响的情况下, 如电 编程逻辑控制器也不会引起重大事故;此外,发生故障时,在设备外必须具备备份和故障防护功能。<br>三菱通用可编程逻辑控制器科节对普通行业而设计、生产,因此,在公众可能受到影响的情况下,如电力<br>孔仙电厂以及需要特殊研磨者行业而设计、生产,因此,不公众可能受到影响的情况下,如电力<br>注意,即使是在上面所提到的使用环境下,如果用户能够对产品的使用进行有效限制同时又无特殊质量<br>送言,即使是在上面所提到的使用环境下,如果用户能够对产品的使用进行有效限制同时又 (2) 三菱通用可编程逻辑控制器针对普通行业而设计、生产,因此, 在公众可能受到影响的情况下,如电力公司的核电站, 和其他电厂以及需要特殊质量保证系统的情况, 如铁路公司或国防项目标等不适合采用可编程逻辑控制器。<br>和其他电厂以及需要特殊质量保证系统的情况, 如铁路公司或国防项用进行有效限制同时又无特殊质量要求,也可以<br>采用。<br>如要用于飞行器、医疗用途、铁路、焚化和燃料装置、有人驾驶交通工具、娱乐和消遣设备以及安全装置, 在这些场<br>命中, 和其他电厂以及需要特殊质量保证系统的情况,如铁路公司或国防项目等不适合采用可编程逻辑控制器。<br>注意:即使是在上面所提到的使用环境下,如果用户能够对产品的使用进行有效限制同时又无特殊质量要对<br>采用,<br>采用于飞行器、医疗用途、铁路、焚化和燃料装置、有人驾驶交通工具、娱乐和消遣设备以及安全装置,<br>如要用于飞行器、医疗用途、铁路、焚化和燃料装置、有人驾驶交通工具、娱乐和消遣设备以及安全装置,<br>命定产品相应的技术要求。<br>确定产品相应的技术要求。 注意: 即使是在上面所提到的使用环境下, 如果用户能够对产品的使用进行有效限制同时又无特殊质量要求, 也可以<br>采用。<br>如要用于飞行器、医疗用途、铁路、焚化和燃料装置、有人驾驶交通工具、娱乐和消遣设备以及安全装置, 在这些场<br>如要用于飞行器、医疗用途、铁路、焚化和燃料装置、有人驾驶交通工具、娱乐和消遣设备以及安全装置, 在这些场<br>合中, 人们的生命和财产可能受到很大影响, 这对安全和控制系统的可靠性就提出了非常高的要求, 请向三菱咨询并<br>确 采知事件。用意用,用用,用用,用用,用用。<br>用要用,产品 如要用于飞行器、医疗用途、铁路、焚化和燃料装置、有人驾驶交通工具、娱乐和消遣设备以及安全装置,在这些场<br>合中,人们的生命和财产可能受到很大影响,这对安全和控制系统的可靠性就提出了非常高的要求,请向三菱咨询并<br>确定产品相应的技术要求。<br>确定产品相应的技术要求。 合中,人们的生命和财产可能受到很大影响,这对安全和控制系统的可靠性就提出了非常高的要求,请向三菱咨询并确定产品相应的技术要求。<br>确定产品相应的技术要求。<br> 确定产品相应的技术要求。<br><br><br>

# GOT-A900系列用户手册

(GT Works版本5/GT Designer版本5兼容连接系统手册)

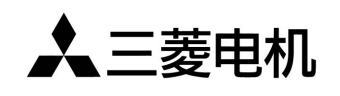

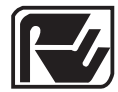

菱电自动化(上海)有限公司 **RYODEN AUTOMATION (SHANGHAI) LTD.** 菱电集团及三菱电机附属机构

地址: 上海漕宝路103号自动化仪表城5号楼1~3层 电话: 021-64753228 传真: 021-64846996 邮编: 200233 网址: www.ryoden-automation.com.cn

书号 | SH(NA)-080224CHN-A(0403)RAS 印号 | RAS-GT-CL-SM-C $(0403)$ 

内容如有更改, 恕不另行通知